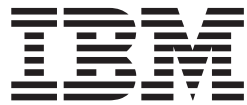

**CICS Transaction Server for z/OS**

# インストール・ガイド

バージョン *3* リリース *2*

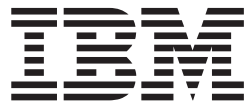

**CICS Transaction Server for z/OS**

# インストール・ガイド

バージョン *3* リリース *2*

本書の情報およびそれによってサポートされる製品を使用する前に、 483 [ページの『特記事項』に](#page-504-0)記載する一般情報をお読み ください。

本書の内容は、CICS Transaction Server for z/OS バージョン 3 リリース 2 (プログラム番号 5655-M15) に適用され ます。また、新しい版で明記されていない限り、以降のすべてのバージョン、リリース、およびモディフィケーショ ンに適用されます。

IBM 発行のマニュアルに関する情報のページ

http://www.ibm.com/jp/manuals/

ご注意

こちらから、日本語版および英語版のオンライン・ライブラリーをご利用いただけます。また、マニュアルに関する ご意見やご感想を、上記ページよりお送りください。今後の参考にさせていただきます。

(URL は、変更になる場合があります)

お客様の環境によっては、資料中の円記号がバックスラッシュと表示されたり、バックスラッシュが円記号と表示さ れたりする場合があります。

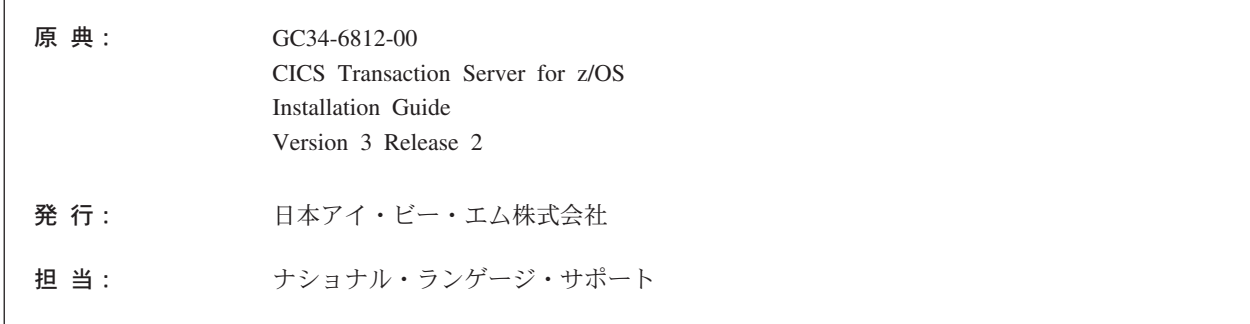

#### 第1刷 2007.6

この文書では、平成明朝体™W3、平成明朝体™W7、平成明朝体™W9、平成角ゴシック体™W3、平成角ゴシック体™ W5、および平成角ゴシック体™W7を使用しています。この(書体\*)は、(財)日本規格協会と使用契約を締結し使用し ているものです。フォントとして無断複製することは禁止されています。

注\* 平成明朝体™3、平成明朝 → 下成明朝体™9、平成角ゴシック体™3、 平成角ゴシック体™W5、平成角ゴシック体™77

#### **© Copyright International Business Machines Corporation 1989, 2007. All rights reserved.**

© Copyright IBM Japan 2007

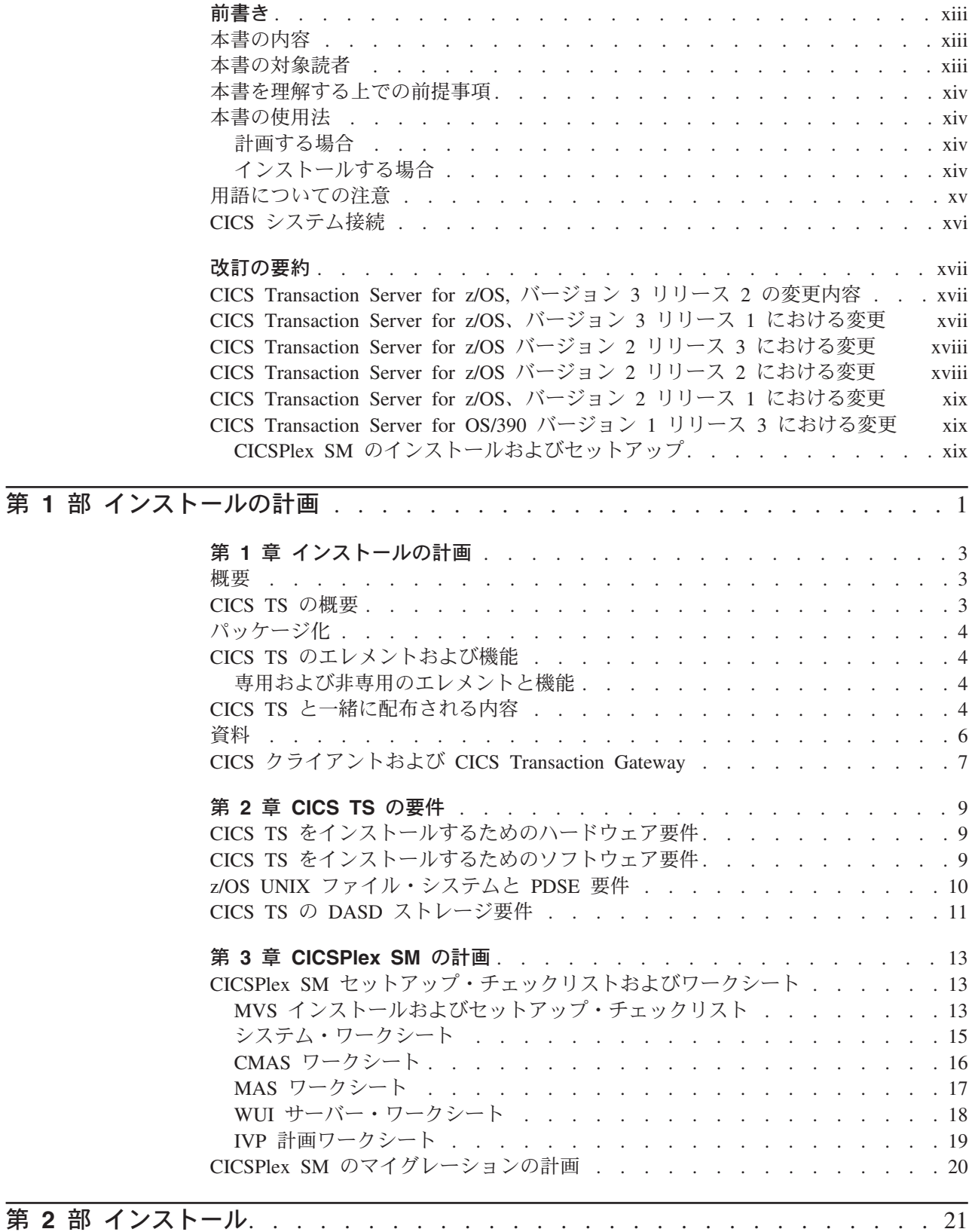

| #

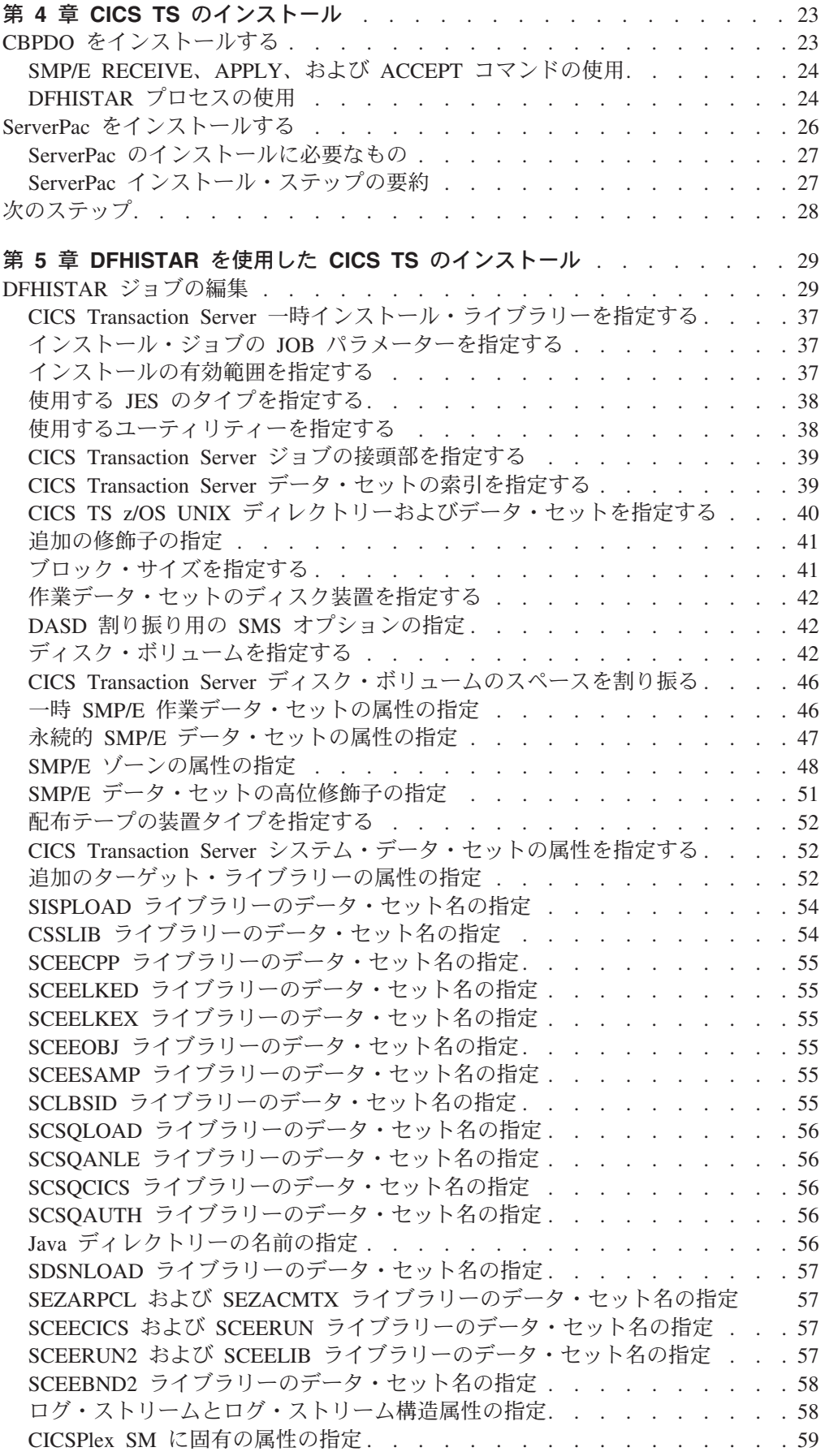

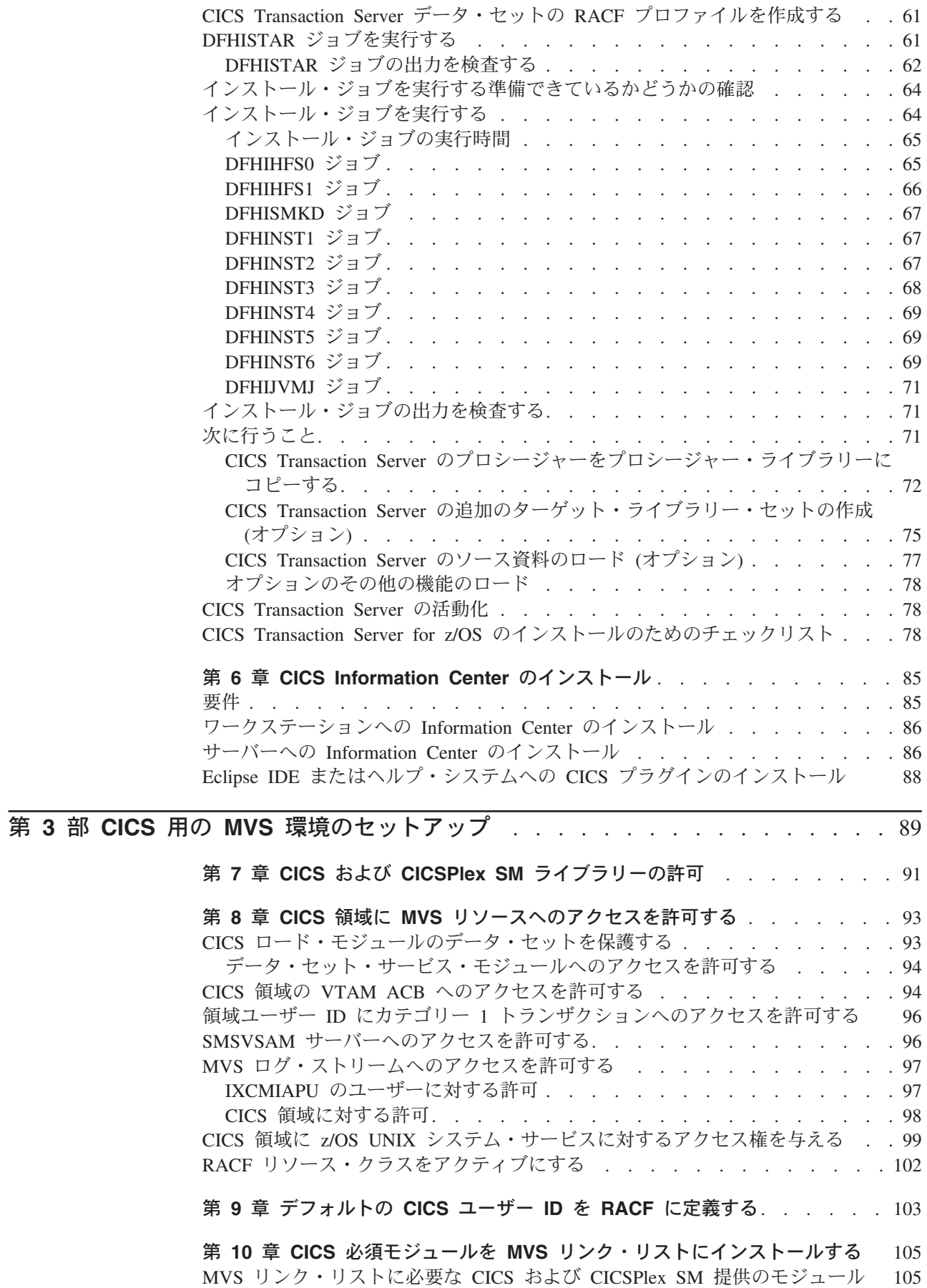

|<br>|<br>|

 $\mathbf{I}$ 

 $\bar{\mathbf{I}}$ 

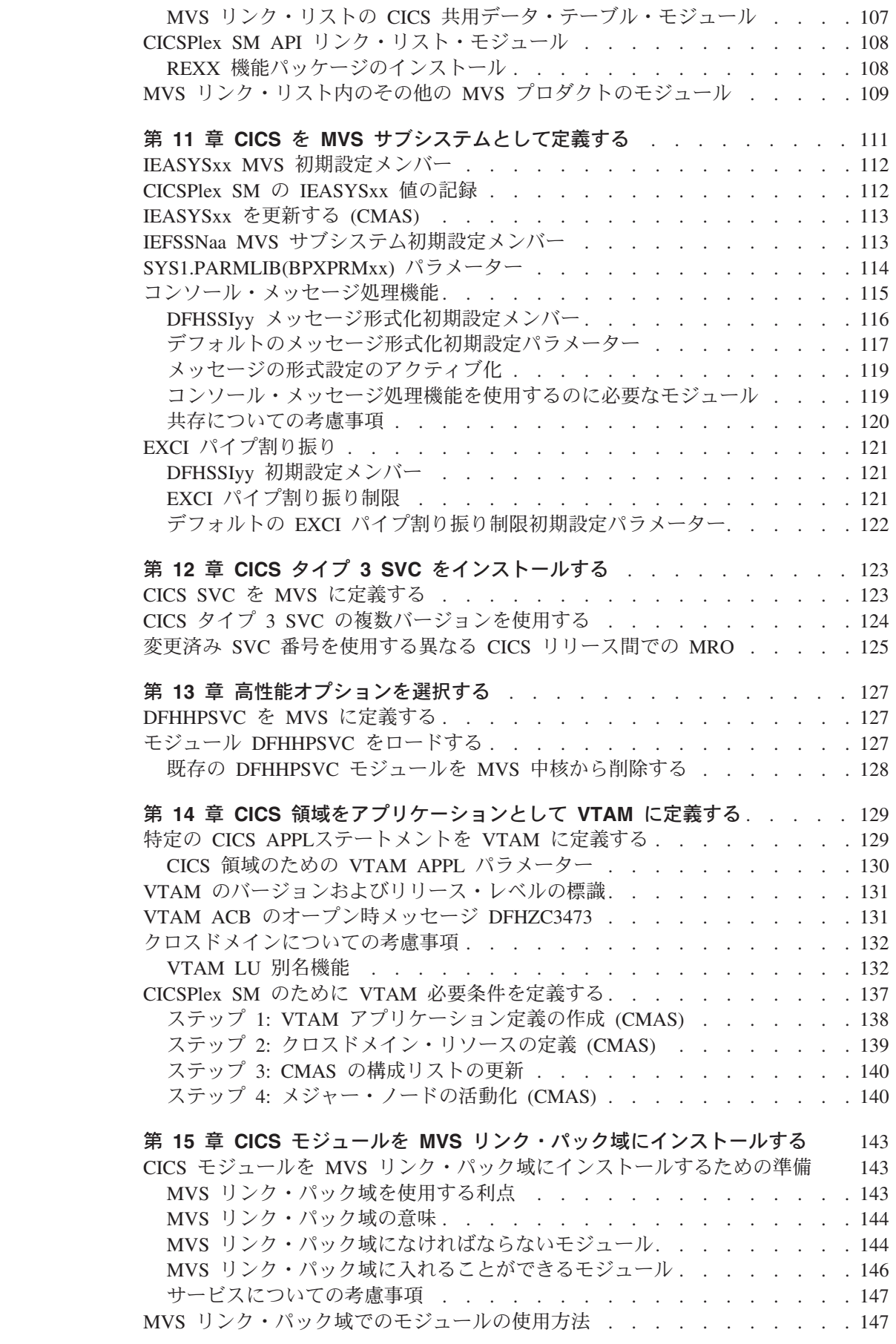

|<br>|<br>|<br>|<br>|

 $\begin{array}{c} 1 \\ 1 \\ 1 \end{array}$ 

 $\bar{\rm I}$ 

 $\bar{\mathbf{I}}$ 

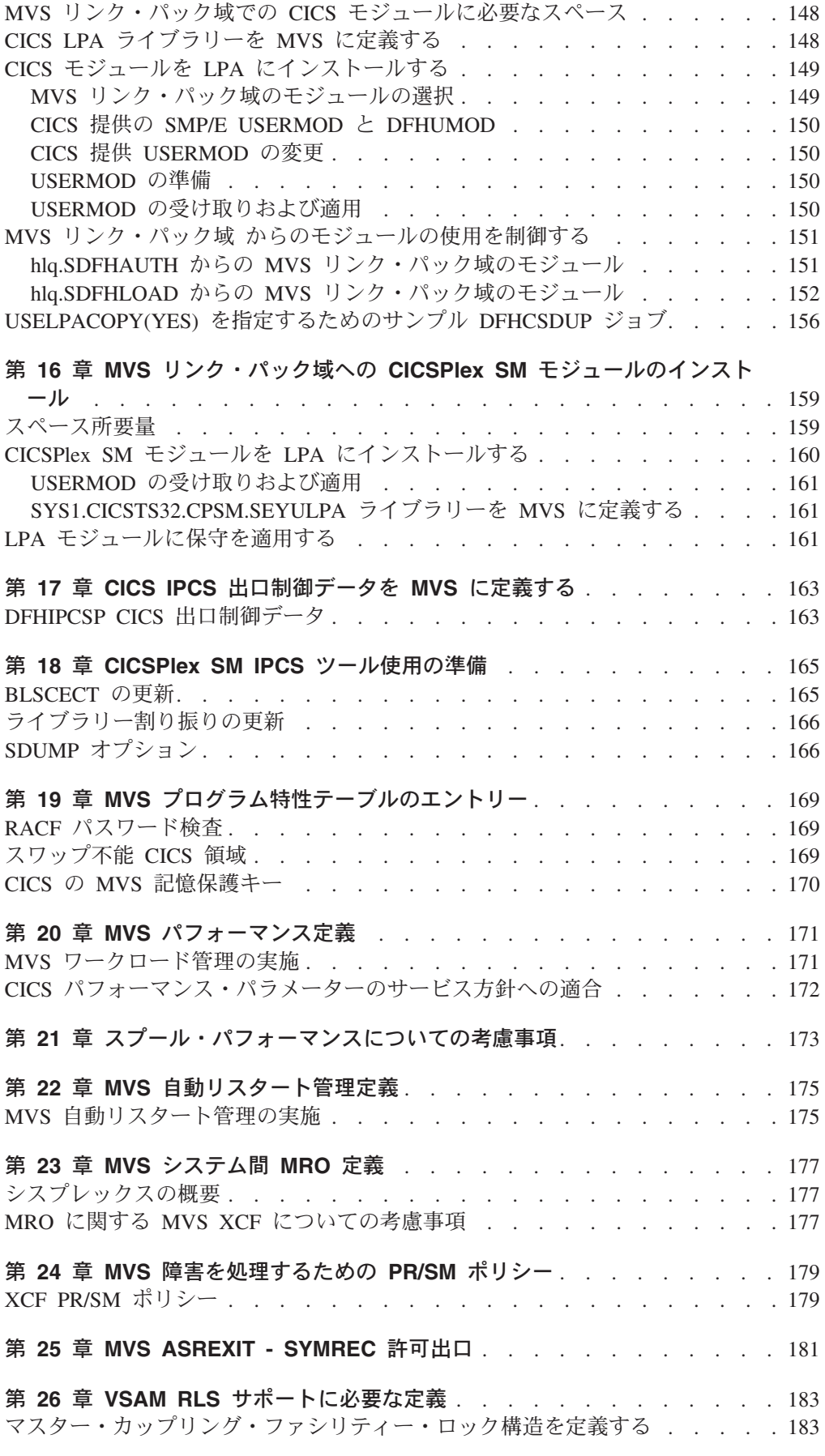

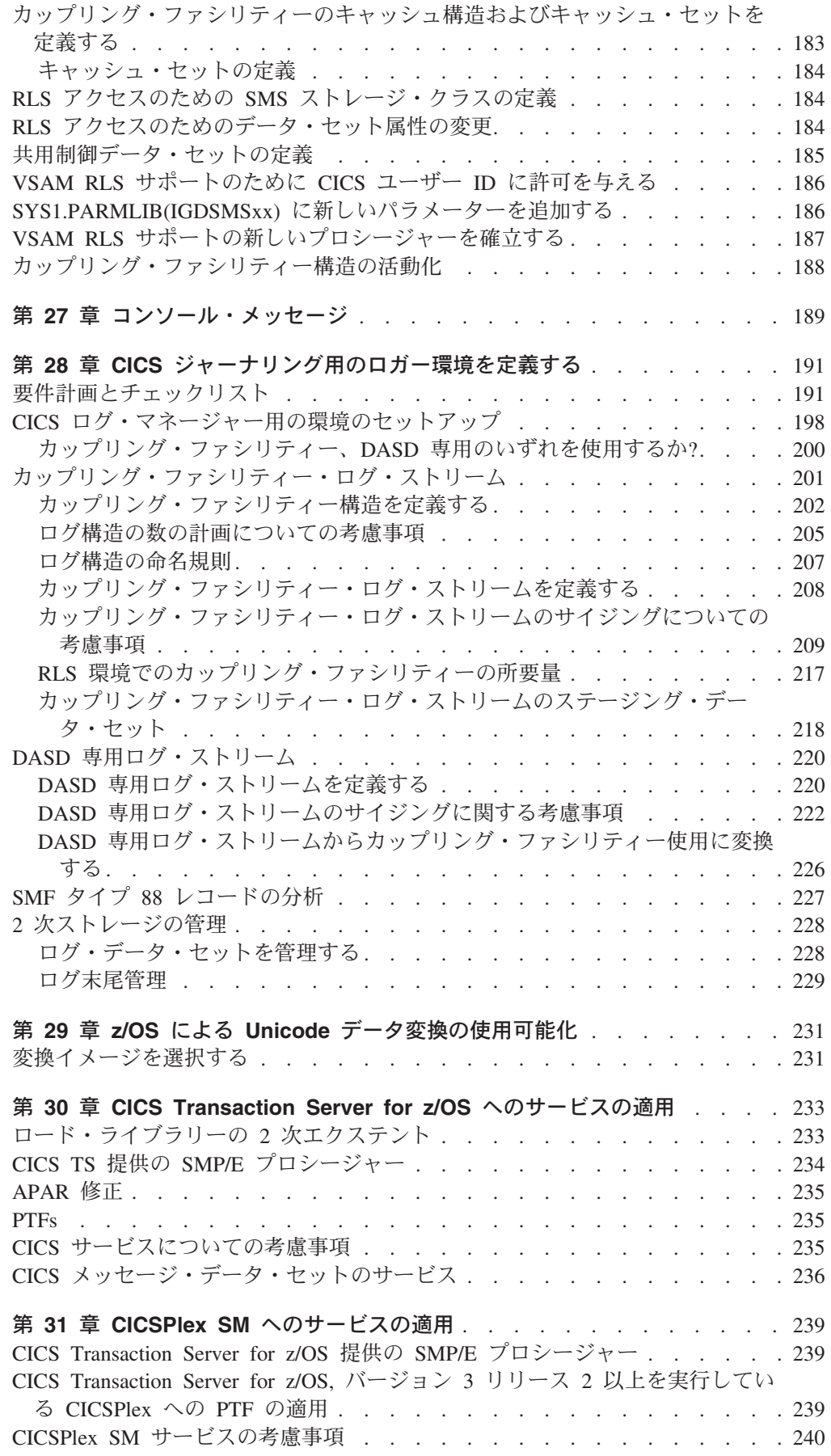

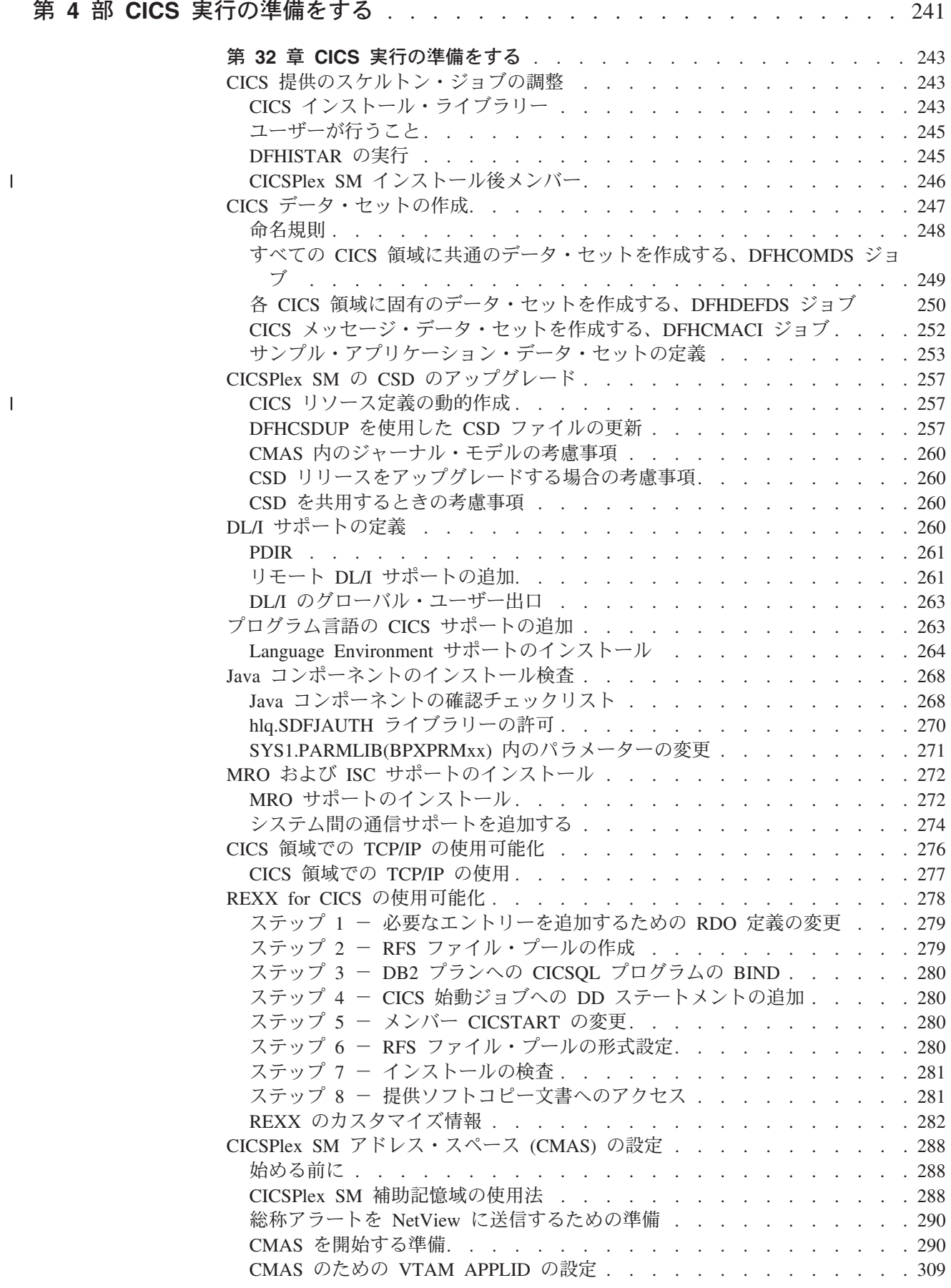

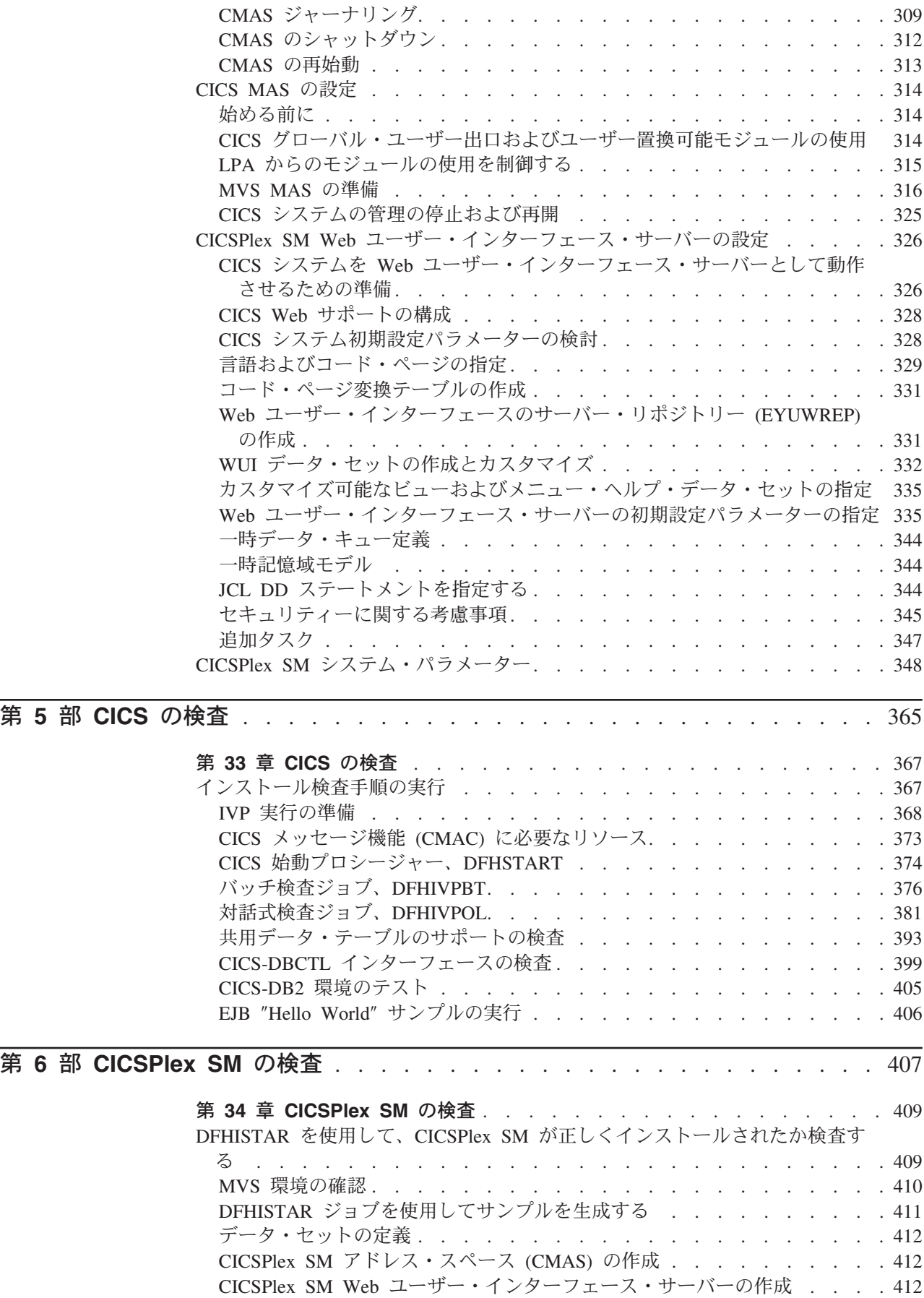

||

 $\bar{1}$ 

 $\bar{1}$ 

# # # # # # # #

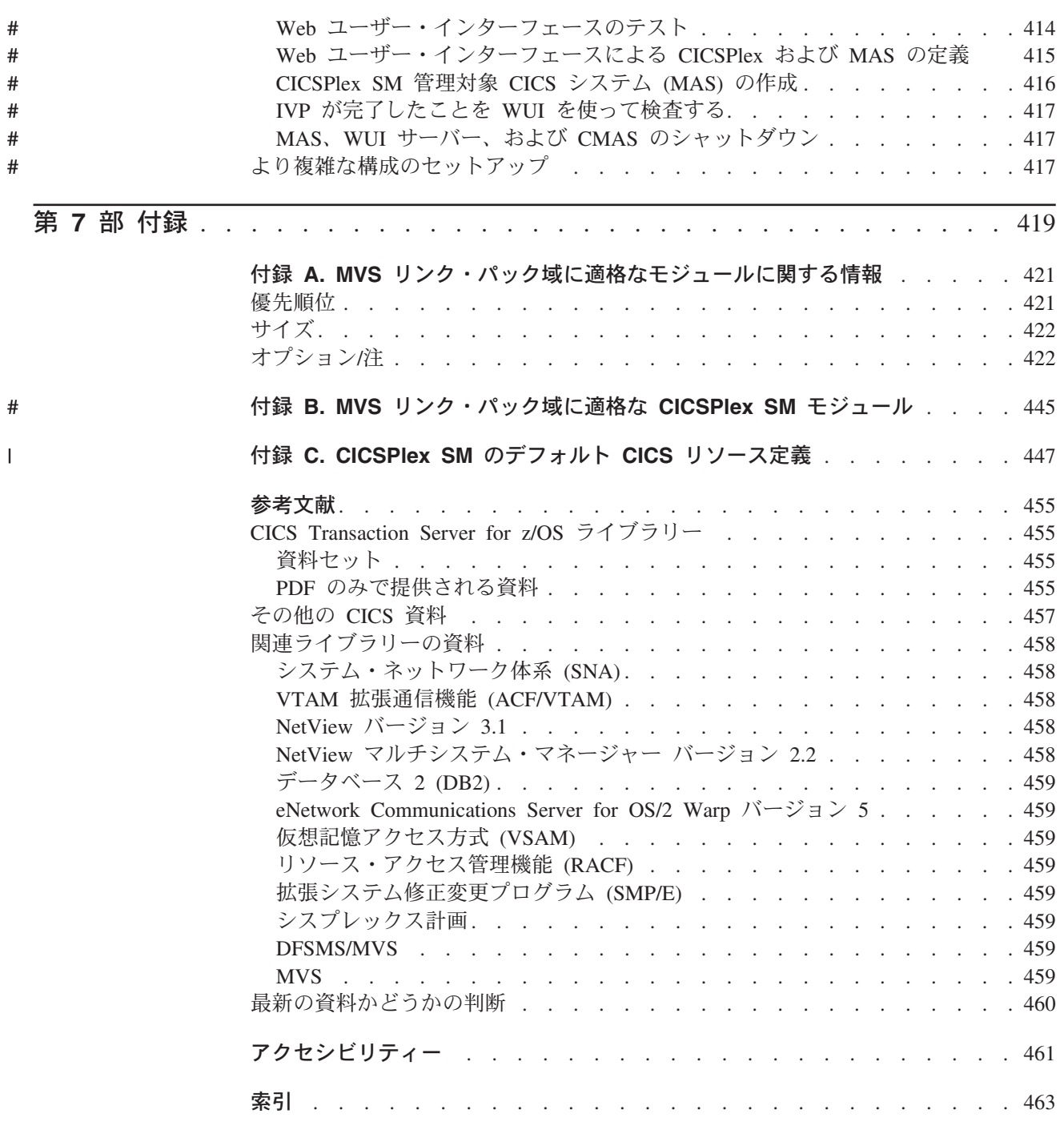

特記事項[. . . . . . . . . . . . . . . . . . . . . . . . . . . 483](#page-504-0) 商標 [. . . . . . . . . . . . . . . . . . . . . . . . . . . . 484](#page-505-0)

### <span id="page-14-0"></span>本書の内容

本書は、CICS® Transaction Server for z/OS®, バージョン 3 リリース 2 (CICS TS) に関するものです。必要な計画についての説明、および CICS Transaction Server for z/OS バージョン 3 リリース 2 のインストールの際に役立つ情報が含まれていま す。また、ご使用のシステム環境で CICS を使用できるように調整するための手引 きが記載されています。 本書の内容は以下のとおりです。

- v CICS TS の内容と、2 つの配布方式 ― ServerPac および CBPDO を説明しま す。
- CICS TS の (ServerPac または CBPDO による) インストール方法を説明し、必 要な情報ソースへの参照を提供しています。本書では、「インストール」は、マ イグレーションおよびカスタマイズの作業の準備段階として、コードをライブラ リーにロードすることを意味します。
- v CICS TS プロダクト・エレメントを実行し、CICS TS で提供される機能を利用 するために必要なハードウェアとソフトウェアをリストしています。
- v CICS および CICSPlex® SM 両方のインストール、およびインストールの検査に ついて説明します。
- v CICS TS のワークステーション・ベースのコンポーネントのインストールについ て説明します。

本書ではユーザーがサーバー内のすべてのプロダクト・エレメントを CICS TS レ ベルにアップグレードすることを前提としています。

CICS TS へのマイグレーションを計画する場合、CICS TS 製品セットで提供されて いる機能を理解しておく必要があります。製品セットを構成する個々のエレメント の各種製品ライブラリーで、機能についての知識を得ることができます。

CICS TS エレメントに影響する可能性のある変更について、常に製品ライブラリー (例えば、「*CICS Transaction Server for z/OSCICS TS* バージョン *2.3* からのマイグ レーション」) をチェックするようにしてください。

### 本書の対象読者

本書は、CICS TS へのマイグレーションを計画している、経験を積んだ CICS シス テム・プログラマーを対象にしています。

本書は、CICS と CICSPlex SM のインストールと調整を担当するシステム・プログ ラマーも対象としています。

ここで「経験を積んだ」というのは、システム・プログラマーが、CICS および、 CICS TS 製品セットの他のエレメントの一部またはすべてのインストールおよび管 理を行った経験があることを意味します。

#### <span id="page-15-0"></span>本書を理解する上での前提事項

本書に記載されているインストールの情報を十分に理解するには、IBM® MVS™ オ ペレーティング・システムの経験、および CICS と CICSPlex SM の保守に必要な 拡張システム修正変更プログラム (SMP/E) ライセンス・プログラムの経験が必要と なります。インストール検査手順を使用するには、 MVS 用の JCL およびカタロ グ式プロシージャーに精通していなければなりません。CICS と CICSPlex SM の概 念にも精通していると役に立ちます。

### 本書の使用法

#### 計画する場合

以下の内容の本書の各セクションをお読みください。

- v CICS TS と一緒に配布される機能をサポートするために必要な製品およびハード ウェア。
- CICS TS と一緒に受け取った製品ライブラリーに記載されているマイグレーショ ンおよびインストールの情報へのポインター。

マイグレーションを完了するのに必要な処置を確認したら、各自のインストールで 取るステップを記述した計画書を作成してください。各ステップに要する見積時間 と、誰が担当するかについての情報も組み込んでください。

### インストールする場合

CICS と CICSPlex SM は、ServerPac または CBPDO のどちらの配布方式において も、CICS Transaction Server のエレメントとしてのみ使用可能です。 CICS Transaction Server のこの 2 つの配布方式については、 23 [ページの『第](#page-44-0) 4 章 CICS TS [のインストール』を](#page-44-0)参照してください。

CBPDO 方式を使用して CICS Transaction Server をインストールする場合は、 「*CICS Transaction Server for z/OS Program Directory*」と、「Memo to Users Extension」に含まれている指示に従って、ソフトウェアをテープから DASD にロー ドしてください。 ServerPac 方式の場合は、提供されている一連の ISPF ダイアロ グおよび付随する資料に従ってください。

CICS Transaction Server のエレメントを DASD にロードした後、本書を使用して、 ご使用の環境に合わせて CICS を調整してください。つまり、次のような作業を行 います。

- v MVS および ACF/VTAM への CICS の統合
- CICS サイジング・ユーティリティー (必要な場合)
- CICS データ・セットの作成
- DB2<sup>®</sup> サポートのインストール (必要な場合)
- MRO および ISC サポートのインストール (必要な場合)
- インストール検査手順の実行 (必要な場合)

注**:**

- <span id="page-16-0"></span>1. 426 [ページの表](#page-447-0) 27には、MVS リンク・パック域に必須、また適格な CICS モジュールの詳細が示されています。
- 2. CBPDO から CICS をインストールした場合は、インストール後パラメータ ーを指定するために DFHISTAR ジョブを再実行する必要はありません。た だし、インストール後ジョブのコピーを複数作成したい場合 (例えば、 DFHDEFDS ジョブのコピーを複数作成して、複数の CICS 領域に固有の CICS データ・セットを定義する場合) は、必要な回数だけ DFHISTAR ジ ョブを編集し、実行することができます。

本書の一部の情報は、ServerPac 配布方式を使用して CICS Transaction Server をイ ンストールした場合にも適用されます。

特に、CICS 環境の調整に必要なパラメーターを定義するには、キーワード POST を指定して、DFHISTAR ジョブを編集し実行する必要があります。

#### 用語についての注意

本書では **CICS** は、IBM CICS Transaction Server for z/OS, バージョン 3 リリース 2 の CICS エレメントを表します。

**CICSPlex SM** は、 CICS Transaction Server のエレメントである CICSPlex System Manager を表しています。

**CICS TS** バージョン **2** 領域は、CICS TS バージョン 2 のもとで実行される CICS 領域を表しています。

本書において、**MVS** とは、オペレーティング・システム MVS、または z/OS の基 本制御プログラム (BCP) エレメントを意味します。

**RACF®** は、 MVS リソース・アクセス管理機能 (RACF) またはこれと同等の機能 を備えたその他の外部セキュリティー・マネージャーの意味で使用します。

**CICS TS** バージョン **3.2** 領域という用語は、CICS Transaction Server for z/OS, バ ージョン 3 リリース 2 のもとで実行される CICS 領域を表しています。

**\$** 本書のプログラミング例の中では、米国通貨記号としてドル記号 (\$) が使用され ており、EBCDIC コード・ポイント X'5B' に割り当てられているものと想定してい ます。一部の国では、異なる通貨記号 (例えば、ポンド記号 (£)、または円記号 (¥)) が、同じ EBCDIC コード・ポイントに割り当てられている場合があります。これら の国では、ドル記号の代わりに、該当する通貨記号を使用する必要があります。

*hlq* 本書では、*hlq* は、CICS TS データ・セットの高位修飾子を示すために使用さ れます。例えば、CICS データ・セットに対しては CICSTS32.CICS、および CICSPlex SM データ・セットに対しては CICSTS32.CPSM となります。この高位修 飾子の CICSTS32 部分は、DFHISTAR インストール・ジョブにおいて LINDEX パ ラメーターにより定義されます。

#### **IMS™** ライブラリーの名前

このセクションで参照される IMS ライブラリーは、IMS.libnam で識別されます (例えば、IMS.SDFSRESL)。 独自の命名規則を使用している場合には、 IMS 接頭

### <span id="page-17-0"></span>**CICS** システム接続

このリリースの CICSPlex SM は、直接接続する CICS システムを制御するために 使用できます。

このリリースの CICSPlex SM に接続可能な CICS システムは以下のとおりです。

- v CICS Transaction Server for z/OS, バージョン 3 リリース 2
- v CICS Transaction Server for z/OS バージョン 3 リリース 1
- v CICS Transaction Server for z/OS バージョン 2 リリース 3
- v CICS Transaction Server for z/OS バージョン 2 リリース 2

このリリースの CICSPlex SM を使用して、CICSPlex SM の以前のリリースに接続 および管理されている、サポート対象リリースの CICS が実行されているシステム を制御することができます。ただし、直接接続可能なリリース・レベルの CICS (上 記にリストされているもの) が、CICSPlex SM の以前のリリースに接続されている 場合には、CICSPlex SM を現行リリースにマイグレーションして、拡張管理サービ スの利点を十分に利用されることを、強くお勧めします。この方法については、関 連する *CICS Transaction Server for z/OS* マイグレーション・ガイド を参照してく ださい。

表 1 は、サポートされているどの CICS システムが、どのリリースの CICSPlex SM に直接接続できるかについて示しています。

| CICS システム                     | CICS TS 3.2 $\oslash$ | CICS TS 3.1 $\oslash$                                           | CICS TS 2.3 $\oslash$ | $ CICS$ TS 2.2 $\oslash$ |
|-------------------------------|-----------------------|-----------------------------------------------------------------|-----------------------|--------------------------|
|                               |                       | CICSPIex SM コンポ CICSPIex SM コンポ CICSPIex SM コンポ CICSPIex SM コンポ |                       |                          |
|                               | ーネント                  | ーネント                                                            | ーネント                  | ーネント                     |
| CICS TS 3.2                   | 可                     | 不可                                                              | 不可                    | 不可                       |
| $CCS$ TS 3.1                  | 可                     | 可                                                               | 不可                    | 不可                       |
| $CCS$ TS 2.3                  | 可                     | 可                                                               | 可                     | 不可                       |
| CICS TS 2.2                   | 可                     | 可                                                               | 可                     | वा                       |
| TXSeries <sup>®</sup> 4.3.0.4 | 不可                    | 不可                                                              | 可                     | 可                        |
| TXSeries 5.0                  | 不可                    | 不可                                                              | 可                     | 可                        |

表 *1.* 直接接続が可能な *CICS* システム *( CICSPlex SM* リリース別*)*

## <span id="page-18-0"></span>改訂の要約

本書は、「CICS インストール・ガイド for CICS Transaction Server for z/OS バー ジョン 3 リリース 1」(GD88-6381-00) を基にしています。その版より後に変更され た部分には、左マージンに縦線が示されています。

ここでは、以下に示すとおり、最近のリリースごとに変更された点を要約していま す。

### **CICS Transaction Server for z/OS,** バージョン **3** リリース **2** の変更内 容

CICS Transaction Server for z/OS, バージョン 3 リリース 2 で行われた変更に関す る詳細については、インフォメーション・センターの「新着情報」、または以下の 資料を参照してください。

- v *CICS Transaction Server for z/OS* リリース・ガイド
- v *CICS Transaction Server for z/OS CICS TS V3.1* からのマイグレーション
- v *CICS Transaction Server for z/OS CICS TS V2.3* からのマイグレーション
- v *CICS Transaction Server for z/OS CICS TS V2.2* からのマイグレーション
- v *CICS Transaction Server for z/OS CICS TS V1.3* からのマイグレーション

## **CICS Transaction Server for z/OS**、バージョン **3** リリース **1** における 変更

この版における大きな変更点は、次のとおりです。

- v 技術上の変更:
	- 新規トピック、 231 ページの『第 29 章 z/OS による Unicode [データ変換の使](#page-252-0) [用可能化』](#page-252-0)
	- 85 ページの『第 6 章 [CICS Information Center](#page-106-0) のインストール』に対して変 更が行われました。
	- CICSPlex SM では、CICS NT リモート MAS のサポートが除去されたので、 CICSPlex SM 検査に関するセクションから対応するトピックを削除しました。
	- z/OS UNIX® ディレクトリーへの参照箇所には、オプションの */pathprefix* を示 すようにしました。例えば、 40 ページの『[CICS TS z/OS UNIX](#page-61-0) ディレクトリ [ーおよびデータ・セットを指定する』を](#page-61-0)参照してください。
- v 構成上の変更:
	- 29 ページの『第 5 章 DFHISTAR を使用した CICS TS [のインストール』](#page-50-0) は、これまで「*CICS Transaction Server for z/OS* プログラム・ディレクトリ <sup>ー</sup>」に記載されていたトピックの集合です。
	- 326 ページの『CICSPlex SM Web [ユーザー・インターフェース・サーバーの](#page-347-0) [設定』](#page-347-0) は、これまで、「*CICSPlex System Manager Web User Interface Guide*」に記載されていたトピックです。

### <span id="page-19-0"></span>**CICS Transaction Server for z/OS** バージョン **2** リリース **3** における 変更

この版における大きな変更点は、次のとおりです。

- v 技術上の変更:
	- CICSPlex SM では、CICS OS/2® リモート MAS のサポートが除去されたの で、CICSPlex SM 検査に関するセクションから対応するトピックを削除しまし た。
	- 新規のトピックまたは改訂されたトピックは以下のとおりです。
		- 270 ページの『hlq.SDFJAUTH [ライブラリーの許可』](#page-291-0)
		- 296 ページの『CICSPlex SM [データ・リポジトリーの取り込み』](#page-317-0)
		- 301 ページの『CMAS 関連の CICS SIT [パラメーター』](#page-322-0)
		- 323 [ページの『ヒストリー記録用の](#page-344-0) MAS の準備』
- v 構成上の変更:
	- 85 ページの『第 6 章 [CICS Information Center](#page-106-0) のインストール』 は、本書の 後半から移動しました。現在は、 3 ページの『第 1 [章 インストールの計画』](#page-24-0) に含まれています。

### **CICS Transaction Server for z/OS** バージョン **2** リリース **2** における 変更

この版における大きな変更点は、次のとおりです。

- v 技術上の変更:
	- 新規の Windows® 用の CICSPlex SM リモート MAS エージェントをサポー トするために、次の 2 つの章が追加されました。
		- Windows 用の CICSPlex SM リモート MAS エージェントの設定
		- インストール検査手順 6 (IVP6)
	- 348 ページの『CICSPlex SM [システム・パラメーター』が](#page-369-0)更新され、いくつか の新規のセキュリティー関連パラメーターが組み込まれました。
- 288 ページの『CICSPlex SM [アドレス・スペース](#page-309-0) (CMAS) の設定』が拡張さ れ、新規セクション、 304 ページの『CMAS [におけるタスクの制御』お](#page-325-0)よび 307 ページの『CMAS における CICS [ストレージの制御』が](#page-328-0)追加されました。
- v 編集上の変更:
	- 以前は「*CICS Transaction Server for z/OS Program Directory*」に記載されてい た REXX に関する情報を、新しい章である 278 ページの『[REXX for CICS](#page-299-0) [の使用可能化』に](#page-299-0)含めました。
	- 「CICS 用に必要なディスク・スペース」に関する以前の付録 A は除去されま した。この情報は、「*CICS Transaction Server for z/OS* プログラム・ディレク トリー」から使用可能です。そのため、以前の付録 B が付録 A になりまし た。

### <span id="page-20-0"></span>**CICS Transaction Server for z/OS**、バージョン **2** リリース **1** における 変更

この版における大きな変更点は、次のとおりです。

- v 本書には新しいセクション「 3 ページの『第 1 [章 インストールの計画』」](#page-24-0)があ ります。これは、以前のリリースの「計画とインストールの手引き」に代わるも のです。
- v 97 ページの『IXCMIAPU [のユーザーに対する許可』の](#page-118-0)説明が、 93 [ページの『第](#page-114-0) 8 章 CICS 領域に MVS [リソースへのアクセスを許可する』に](#page-114-0)追加されました。
- v 191 ページの『第 28 章 CICS [ジャーナリング用のロガー環境を定義する』で](#page-212-0) は、HIGHOFFLOAD および LOWOFFLOAD について提示されている値が変更さ れました。また、新規セクション、 191 [ページの『要件計画とチェックリスト』](#page-212-0) および 227 ページの『SMF タイプ 88 [レコードの分析』も](#page-248-0)追加されました。
- v 260 ページの『DL/I [サポートの定義』に](#page-281-0)はかなりの変更が加えられています。
- v 263 [ページの『プログラム言語の](#page-284-0) CICS サポートの追加』は新規の章です。
- 268 ページの『Java [コンポーネントのインストール検査』は](#page-289-0)、以前の「Java™ サ ポート」の章に代わるものです。
- v 276 ページの『CICS 領域での TCP/IP [の使用可能化』は](#page-297-0)新規の章です。
- 当リリースの CICS Transaction Server 用の CICPlex SM は、 VSE/ESA™ のもと で実行される CICS システムをサポートしていません。(以前のリリースの) 章、 " CICS/VSE® remote managed application system (MAS) の設定" および "インス トール検査手順 3 (IVP3)" は、除去されました。

上記にリストされたほとんどの項目に、より詳しい説明のある資料への参照が記載 されています。

### **CICS Transaction Server for OS/390** バージョン **1** リリース **3** におけ る変更

- CICS 領域の許可に関する章へのインストール後タスクの追加
- v CICS に必要な VTAM® 定義: PERSIST=MULTI
- v MVS コンソールの定義
- Java サポート

#### **CICSPlex SM** のインストールおよびセットアップ

CICS Transaction Server for OS/390® バージョン 1 リリース 3 のエレメントとして CICSPlex SM を含めるため、およびその結果改訂されたインストール・プロセスを サポートするために、 CICSPlex SM エレメントのインストールおよび検査の方法 に関する情報が本書に追加されています。この情報は、以前は「*CICSPlex SM Setup*」で利用できました。

# <span id="page-22-0"></span>第 **1** 部 インストールの計画

この部では、インストールを行う前に必要な計画についての考慮事項を説明しま す。

# <span id="page-24-0"></span>第 **1** 章 インストールの計画

このセクションでは、インストールの計画を立てる際に考慮する必要のある分野に ついて取り上げます。

この部分には以下のトピックが含まれています。

- v 『CICS TS の概要』
- 4 [ページの『パッケージ化』](#page-25-0)
- v 4 ページの『CICS TS [のエレメントおよび機能』](#page-25-0)
- v 4 ページの『CICS TS [と一緒に配布される内容』](#page-25-0)
- 6 [ページの『資料』](#page-27-0)
- 7ページの『CICS クライアントおよび [CICS Transaction Gateway](#page-28-0)』

#### 概要

一般に、大規模なオンライン CICS アプリケーションは、他のサポートされるソフ トウェア・プロダクト (IBM により提供されるものと、 ISV (independent software vendor) により提供されるもの) の集合と一緒に、 MVS オペレーティング・システ ムで稼働します。機能追加には、大規模データベース・サーバーとして動作する MVS ホスト上の CICS で、トランザクション処理を分散させることのできる、代 替プラットフォーム上の分散 CICS ソフトウェアが組み込まれます。 IBM では、 お客様が従来これらのプロダクトを各種のリリース・レベルで実行すること (漸次 方式、またはミックス・アンド・マッチ・アプローチ) を認識しています。

CICS TS は、他の z/OS ソフトウェア・サーバーとともに、それぞれのビジネスを 実行するために必要な混合ソフトウェアのインストール、および操作を容易にする ように設計されています。

#### **CICS TS** の概要

CICS Transaction Server for z/OS (CICS TS) では、IBM は引き続き、CICS を他の サポート・ソフトウェアのセットと統合して、複数のプロダクトの代わりに単一の ソフトウェアを提供しています。一部のプロダクトだけ新規レベルを注文し、他の プロダクトは注文しないというような注文方法を取る必要はなく、 1 つのライセン ス・プロダクトに組み込まれたソフトウェアのセット全体を注文できます。

CICS TS は、MVS ベースのソフトウェア・サーバーの ファミリーのメンバーであ り、単一の部品番号として個別に注文可能です。

CICS TS 内では、すべてのプロダクトのレベルは CICS TS プロダクトそのものの レベルを反映しています。「プロダクト」という単語にも新しい意味があります。 以上の理由から、CICS TS のベースを構成するプロダクトを、エレメントと呼びま す。CICS TS は、CICS およびその関連ソフトウェアの注文およびインストール方 法に関して、以前の漸次方式からかなりの変更を加えています。

CICS TS のすべてのエレメントをインストールし、実行することが、本書の主題で す。CICS TS のエレメントおよび機能は、互換性のあるサービス・レベルをもつ単 一パッケージに統合されているので、CICS TS のすべてのエレメントと機能を同時 にマイグレーションするようにしてください。

#### <span id="page-25-0"></span>パッケージ化

CICS TS をいくつかのエレメントにパッケージする方法は、z/OS のパッケージ方 法に類似しています。オペレーティング・システム環境で、CICS TS は を必要と します。 CICS TS のインストールを準備する場合は、CICS TS をインストールす ると完全にテスト済みの環境が得られるというメリットがあることを覚えておきま しょう。

要約すると CICS TS の概念は、特定範囲のトランザクション・サーバー機能を単 一のプロダクトに統合し、以前はそれぞれ別の IBM ソフトウェア・プロダクトに よって提供されていた機能を、その単一のプロダクトによって配布することです。 CICS TS は、いくつかの基本エレメントから構成されています。このことの意図 は、IBM が包括的なシステム・テストを行なった単一リリース・レベルですべての エレメントを、 IBM が出荷し、ユーザーが実行することです。

CICS TS のあるリリースから次のリリースへのマイグレーションは比較的単純であ り、ユーザーの現行システムから CICS TS への移行も簡単なはずです。

#### **CICS TS** のエレメントおよび機能

CICS TS は、必須のトランザクション・サーバー機能を配布する基本エレメントか ら構成されます。CICS TS を注文すると、『CICS TS と一緒に配布される内容』 に説明されているすべての基本エレメントを受け取ることになります。

ユーザーのライセンスとして、次の 2 つの CICS TS インストール方式が提供され ます。

- 1. ServerPac と呼ばれるシステム置換方式
- 2. カスタムビルト・プロダクト・デリバリー・オプション (CBPDO)

#### 専用および非専用のエレメントと機能

いくつかのエレメントおよび機能には、CICS TS 内でのみ使用可能な新規機能が含 まれています。本書では、このようなエレメントまたは機能に 専用というラベルを 付けています。新規機能は、CICS TS 専用です。エレメントまたは機能が専用であ る場合は、CICS TS によってのみ新規機能を受けられます。つまり、前レベルが引 き続き使用可能な間、将来の機能強化は、CICS TS 内でのみ行われます。

ただし、他のエレメントは、CICS TS 内に存在するとともに、個別に注文可能なプ ロダクトとしても存在します。これらは非専用です。

IBM の方向性としては、CICS TS 内でのみ機能強化を行う予定です。

#### **CICS TS** と一緒に配布される内容

CICS TS のエレメントは単一パッケージに統合されているので、プロダクト全体を インストールするようにしてください。

CICS TS は、いくつかの IBM パッケージの 1 つを使用してインストールすること ができます。これらのパッケージのうち 2 つは、 CICS TS のライセンスを受ける と追加の料金なしに使用可能です。すなわち、(1) ServerPac、システム置換配送品、 または (2) CBPDO です。

CICS TS 用の独立のプロダクト・テープはなく、カスタムビルト・インストレーシ ョン・プロセス・オファリング (CBIPO) もありません。

インストール全体の簡易性のために、可能であれば、ServerPac を選択することを **IBM** はお勧めしています。

- v **ServerPac** オファリングを注文すると、以下のものを受け取ります。
	- 完全な生成済み CICS TS システムを含む、それぞれが (物理ボリューム・ダ ンプではなく) IEBCOPY データ・セット別ダンプ形式の一連のテープ。これ は、既に生成済みの、配布ライブラリーおよびターゲット・ライブラリー、統 合ソフトウェア・インベントリー (CSI) およびその他の SMP/E ライブラリー から構成されています。CICS TS エレメントおよびそれらのサービスは、配布 ライブラリーおよびターゲット・ライブラリーに組み込まれています。

IBM は出荷前に、システムの IPL を行い、すべてのインストール検査プログ ラム (IVP) を実行しています。

- CustomPac ダイアログ。このダイアログは、ISPF からアクセスし、テープを DASD にアンロードするジョブを作成します。このダイアログによって、ユー ザーはデータ・セットの名前を付け、指定したカタログにそれらを入れること ができます。以下の付随する資料にはダイアログの使用法が説明されていま す。
	- 「*ServerPac: Installing Your Order*」(それぞれのお客様のオーダーごとにカ スタマイズしたもの)
	- 「*ServerPac* インストール・ダイアログの使用法 」(SA88-8647)
- 保守テープで使用可能な、統合されていないすべてのサービス
- CICS TS プロダクトおよびサービスのインストールを援助するサンプル・ジョ ブ。

このダイアログによって、次のようなことができます。

- データ・セットの名前を付け、選択したボリュームおよびカタログにそれらを 入れる。
- 次回のインストールのために構成データを保管して、 CICS TS の次のリリー スへの移行を容易にする。
- 調整済みのインストール後検査ジョブを実行する。
- v **CBPDO** を注文した場合、すべての基本エレメントを含む、論理的にスタックさ れた SMP/E RELFILE テープを 1 本受け取ります。ユーザーのカスタマー・プ ロファイルに応じて、アンインストールされたサービスを受け取ります。 また以 下のものも受け取ります。
	- CICS TS およびサービスのインストールに役立つサンプル・ジョブ。
	- 「カスタムビルト・オファリング 計画 」(SC88-6158)、「CBPDO Memo to Users Extension」、CICS TS の「*Program Directory* 」(GC33-1200)、およびユ ーザーの CBPDO オーダーを記述するプログラム・マテリアル。

図 1 は、CICS TS インストールの ServerPac 方式と CBPDO 方式の内容の相異を 表しています。

<span id="page-27-0"></span>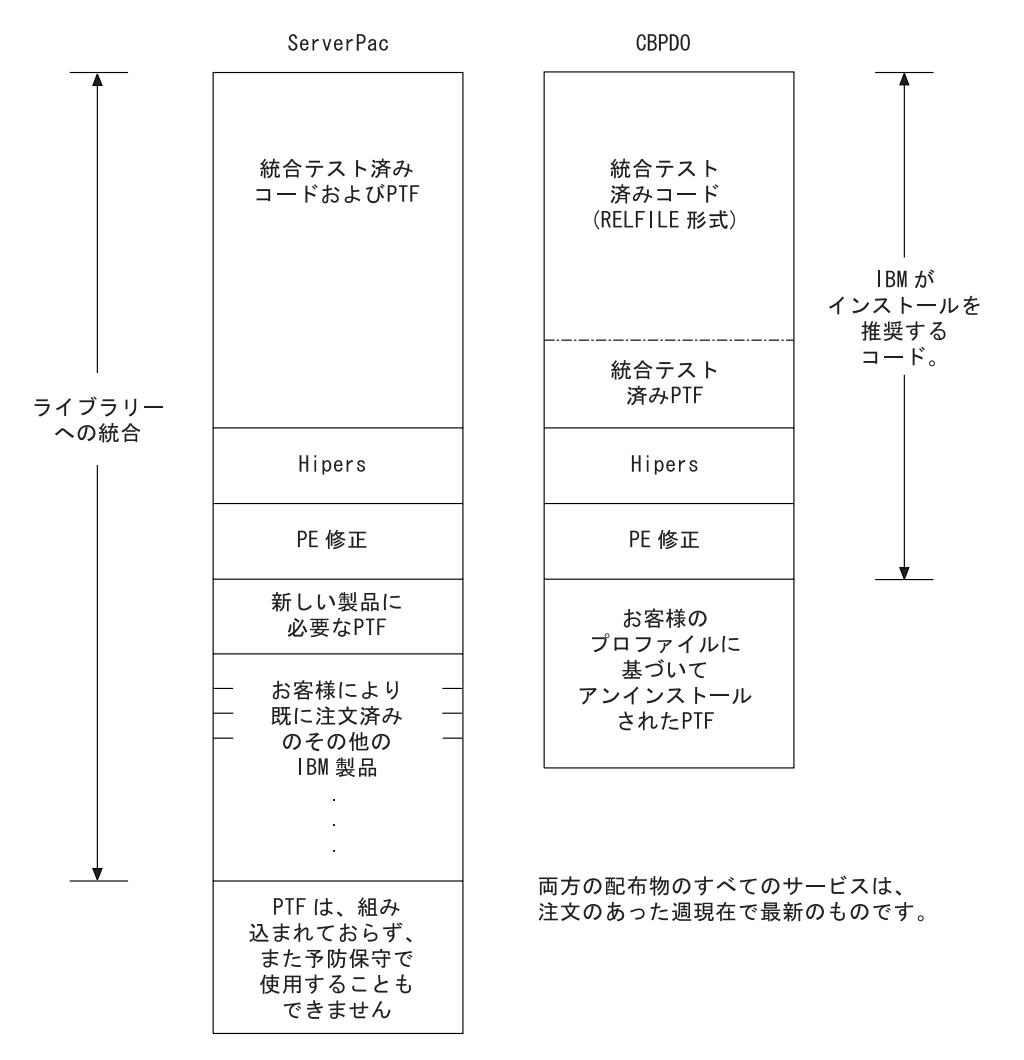

図 *1. ServerPac* および *CBPDO* 配布物の内容

### 資料

ServerPac または CBPDO のいずれを使用するにしても、以下のものを受け取りま す。

- 「CICS TS Program Directory」およびこのエレメントのその他のインストール情 報 (ハードコピーおよびソフトコピー)。
- v インストールに役立つ重要なハードコピー資料。
- v CICS Information Center の一部として、CICS Transaction Server for z/OS 用のす べてのソフトコピー資料。これは CD-ROM で提供されます。CICS インフォメ ーション・センターのインストールに関する説明は、 85 [ページの『第](#page-106-0) 6 章 [CICS Information Center](#page-106-0) のインストール』 に記載されています。

# <span id="page-28-0"></span>**CICS** クライアントおよび **CICS Transaction Gateway**

| | | CICS Transaction Server for z/OS は、CICS ユニバーサル・クライアントまたは CICS Transaction Gateway を組み込んでいません。 CICS Universal Client V5 また は CICS Transaction Gateway V5 を使用するためには、これらの製品のライセンス が必要です。

# <span id="page-30-0"></span>第 **2** 章 **CICS TS** の要件

計画の主要な部分は、インストールするシステムに必要なソフトウェアおよびハー ドウェアを検討することです。

### **CICS TS** をインストールするためのハードウェア要件

CBPDO 方式を選択する場合も、ServerPac 方式を選択する場合も、ハードウェア要 件は同じです。

ハードウェア要件の詳細については、「*CICS Transaction Server for z/OS* リリー ス・ガイド」の『ハードウェア要件』で説明しています。

CICS TS が提供されている以下のタイプのテープの 1 つを読み取ることができる 端末および磁気テープ装置がハードウェア構成に指定されている場合、必須レベル の MVS を実行するハードウェア構成が必要です。

- 6250 bpi の 9 トラック・リール
- v 3480 カートリッジ
- 4MM DAT カートリッジ

### **CICS TS** をインストールするためのソフトウェア要件

ServerPac 方式または CBPDO 方式を使用して CICS TS をインストールするための システム・ソフトウェア要件は、CBPDO 用の SMP/E を追加することを除き、同じ です。

ソフトウェア要件の詳細については、 「*CICS Transaction Server for z/OS* リリー ス・ガイド」で説明しています。

10 [ページの表](#page-31-0) 2 に示されているプロダクトを、ServerPac および CBPDO の両方を インストールするために使用するシステムにインストールする必要があります。

<span id="page-31-0"></span>表 *2. ServerPac* および *CBPDO* のインストール・システムで必要なプログラム・プロダク ト

| プログラム・プロダク      | 最小レベル                                                                                |  |
|-----------------|--------------------------------------------------------------------------------------|--|
| r               |                                                                                      |  |
| z/OS (5694-A01) | z/OSバージョン 1 リリース 7                                                                   |  |
|                 | z/OS は、CICS TS をインストールするために必要な以下のエレメ                                                 |  |
|                 | ントを組み込んでいます。                                                                         |  |
|                 | • 対話式システム生産性向上機能 (ISPF)                                                              |  |
|                 | • タイム・シェアリング・オプション拡張機能 (TSO/E)                                                       |  |
|                 | DFSMS/MVS <sup>®</sup><br>$\bullet$                                                  |  |
|                 | • Language Environment <sup>®</sup>                                                  |  |
|                 | • eNetwork Communications Server の 2 つのコンポーネント、<br>SNA および IP (以前は VTAM および TCP/IP)。 |  |
|                 | — UNIX システム・サービス (詳細については、 『z/OS UNIX<br>$\bullet$<br>ファイル・システムと PDSE 要件』を参照)        |  |
|                 | CBPDO 方式を使用して CICS TS のインストールを行う場合、以<br>下も必要です。                                      |  |
|                 | • 拡張システム修正変更プログラム (SMP/E)                                                            |  |
|                 | • 高水準アセンブラー (MVS、VM、VSE 用)                                                           |  |

保守上の注記**:** CICS TS のインストールを正しく行えるようにするために、z/OS で 必要なサービスについては「*Program Directory for CICS Transaction Server for z/OS*」を参照してください。

### **z/OS UNIX** ファイル・システムと **PDSE** 要件

CICS TS の一部のコンポーネントは、PDSE データ・セットと z/OS UNIX ファイ ルにインストールされます。 CICS TS for z/OS バージョン 3.2 のインストールを 正常に実行するには、 PDSE データ・セットのサポートが必要です。 z/OS のエレ メントとして提供される DFSMS/MVS は、この PDSE データ・セット・サポート を提供します。関係するコンポーネントは、Java プログラムおよび Java アプリケ ーションに対する IIOP インバウンドの CICS サポートの一部です。z/OS UNIX 従 属コードを含む FMID JCI650D の場合、OMVS アドレス・スペースは、全機能モ ードでアクティブでなければならず、そうでないと、この機能のインストールに失 敗します。

インストール・ジョブのセットのなかに、 11 [ページの図](#page-32-0) 2 に示されている z/OS UNIX ファイルおよびディレクトリーを作成するための新しい初期ジョブがいくつ かあります。 通常の DFHINST*n* ジョブの前に、これらのジョブを実行します。こ れらのジョブを実行するユーザー ID にはスーパーユーザー権限が必要であること に注意してください。

<span id="page-32-0"></span>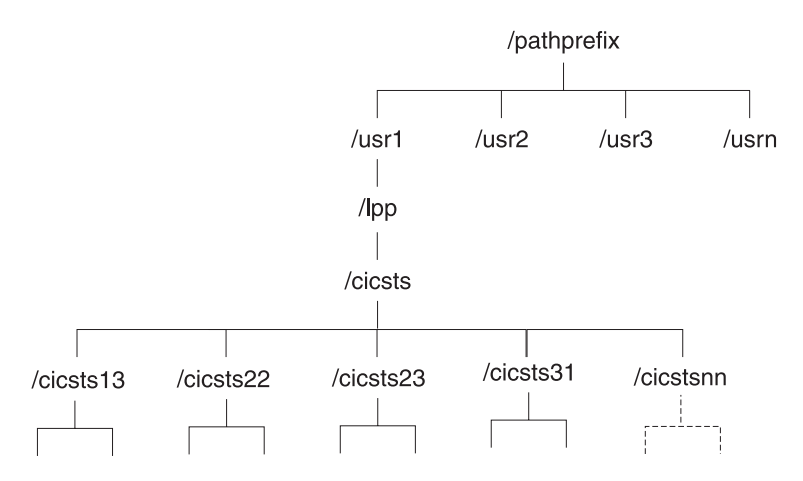

図 *2. CICS Java* ファイルおよび *IIOP* ファイルの *z/OS UNIX* ディレクトリー構造

注**:**

- 1. 保守を適用するために通常、追加の SMP/E ターゲット・ゾーン・ライブラ リーを保持する場合、 /cicsts32 レベルで追加のディレクトリーを作成し て、z/OS UNIX に相当するものを作成することもできます。 詳細は DFHIHFSA ジョブを参照してください。
- 2. 図 2 の pathprefix はオプションです。

### **CICS TS** の **DASD** ストレージ要件

すべてのターゲット・データ・セットと配布データ・セットに必要なストレージ量 は、「*CICS Transaction Server for z/OS: Program Directory*」のスペース・テーブル に詳細が記載されています。

# <span id="page-34-0"></span>第 **3** 章 **CICSPlex SM** の計画

*CICSPlex System Manager Concepts and Planning* は、CICSPlex SM の概要を示して います。まだ CICSPlex SM に精通していない場合は、この章を読む前に、その資 料をお読みください。

### **CICSPlex SM** セットアップ・チェックリストおよびワークシート

このトピックには、インストールおよびセットアップ手順に関する以下の補助資料 が含まれています。

#### チェックリスト

CICSPlex SM コンポーネントの構成のセットアップまたは変更を行う際 に、進行状況のガイドとして使用します。チェックリストは、CICS Transaction Server for z/OS システムと、それにインストールするすべての コンポーネントで使用します。

MVS チェックリストの項目には CICSPlex SM 環境で一度だけ実行する必 要のあるもの、またはそれぞれのコンポーネントに一度実行する必要のある ものがあります。「詳細情報」の欄で、それぞれのタスクの実行方法に関す る情報を参照してください。

チェックリスト内の項目の順序は、インストールおよびセットアップのステ ップを実行する時に推奨される順序です。ただし、特に CICSPlex SM 環境 を変更する場合には、異なる順序の方が実際的である場合があります。

#### ワークシート

コンポーネントおよびデータ・セットの名前および位置の記録として使用し ます。ワークシートは必要に応じてコピーしてください。

ワークシートには、場合により、CICSPlex SM コンポーネントの種類に対 して複数の行が示されています。このようなコンポーネントについては、表 示どおりの数である必要はありません。

以下の CICSPlex SM システム・コンポーネントについて、それぞれワーク シートが提供されています。

- CICSPlex SM システム
- $\cdot$  CMAS
- $\cdot$  MAS
- WUI サーバー

### **MVS** インストールおよびセットアップ・チェックリスト

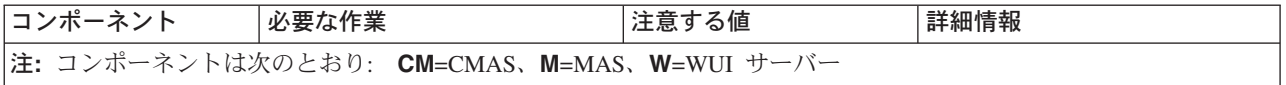

|

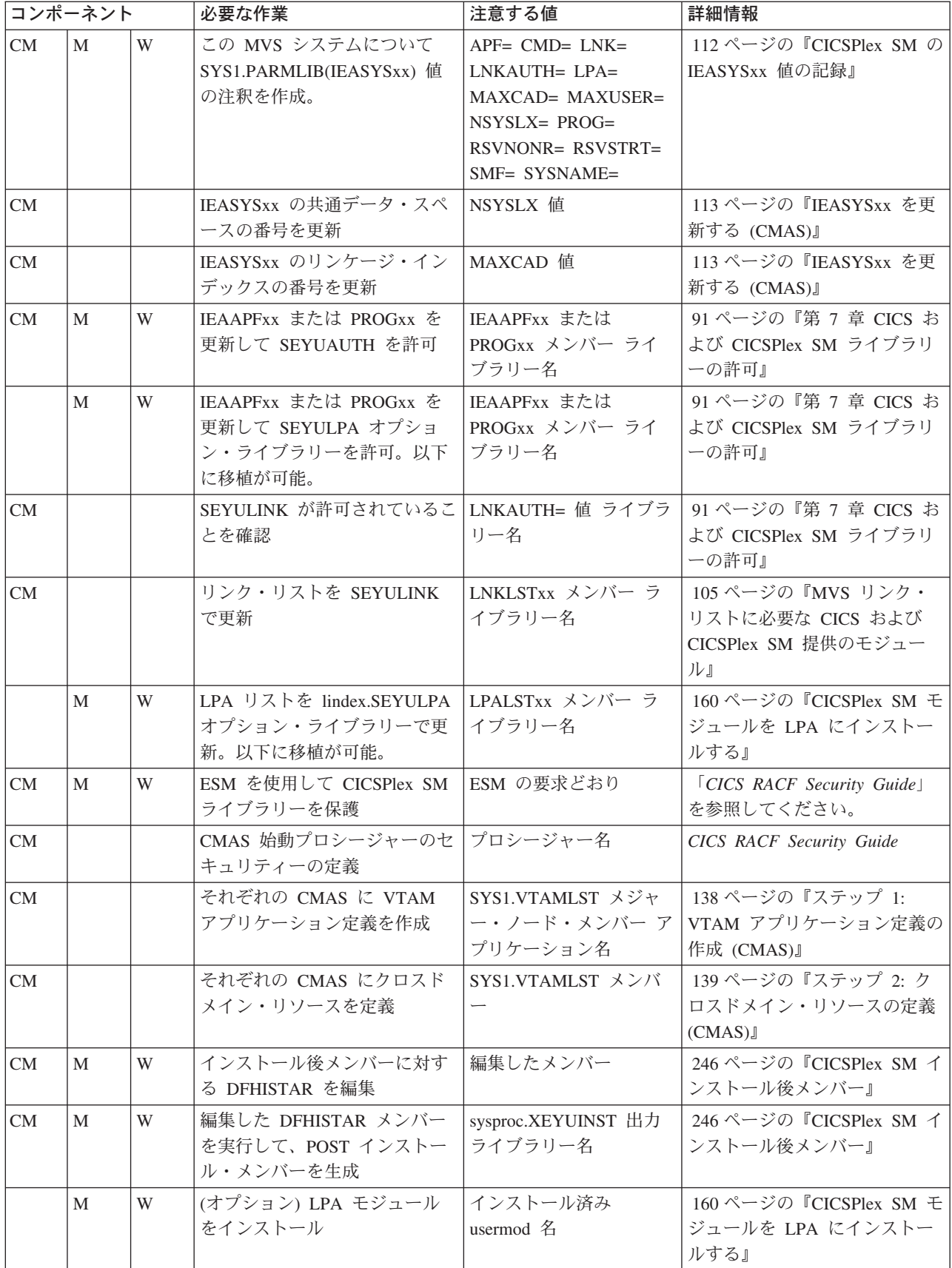
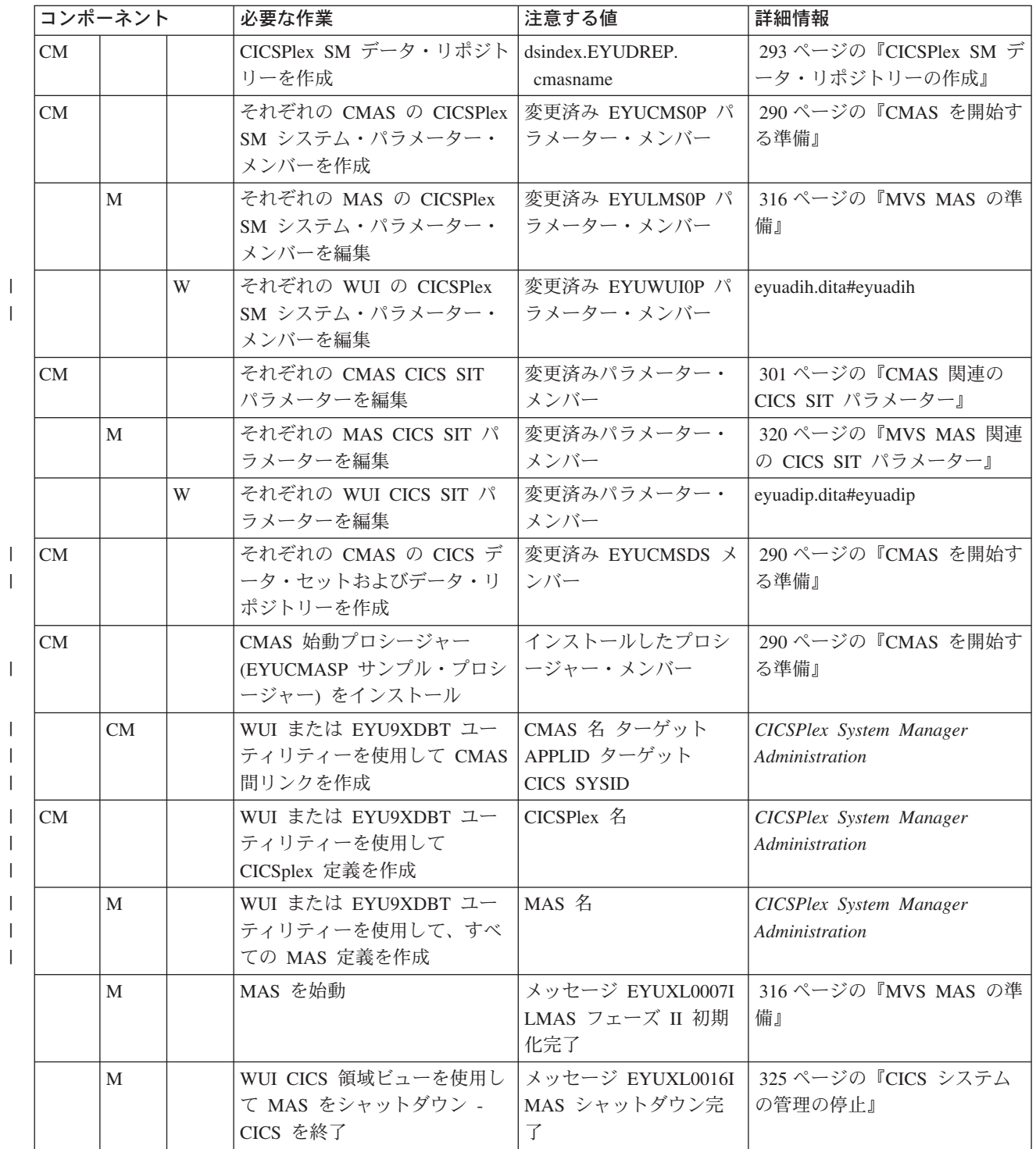

システム・ワークシート

システム: \_\_\_\_\_\_\_

サブシステム ID: \_\_\_\_\_\_\_ VTAM アプリケーション ID: \_\_\_\_\_\_\_

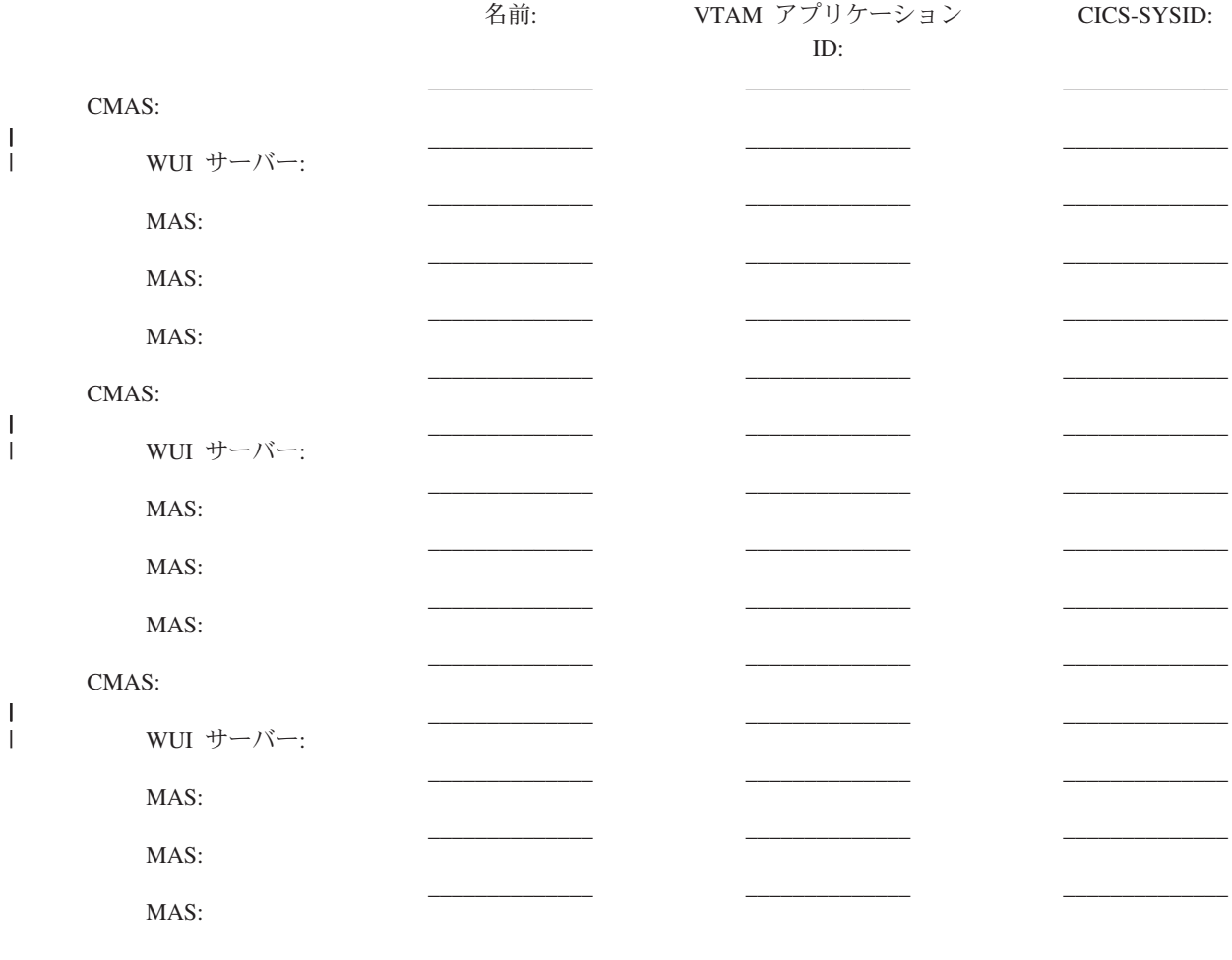

# **CMAS** ワークシート

システム: \_\_\_\_\_\_ CMAS 名: \_\_<br>CICS システム ID: \_\_\_\_\_\_ VTAM アプリ

VTAM アプリケーション ID: \_\_\_\_\_

SYS1.PARMLIB(IEASYSxx) 値:

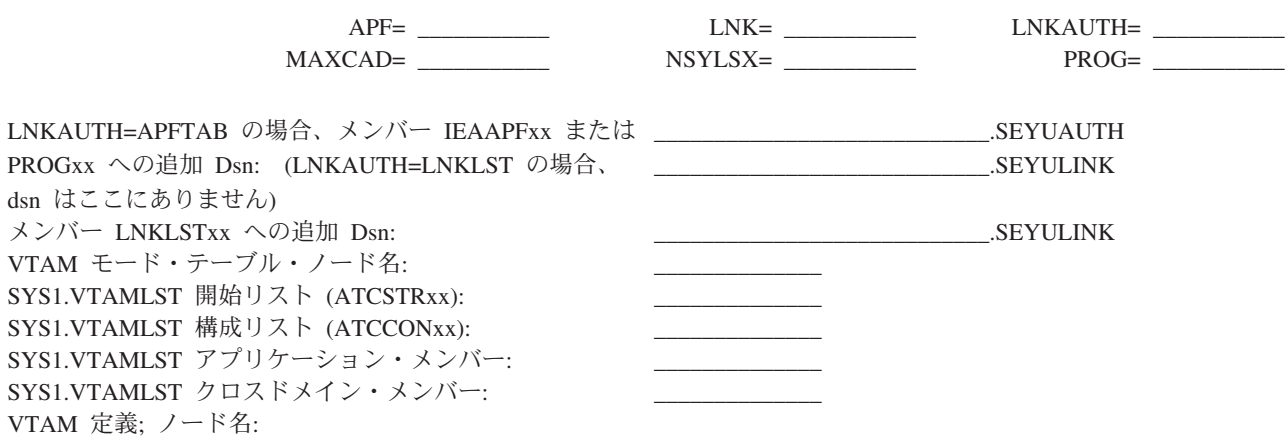

名前 VTAM アプリケーション ID CICS Sysid

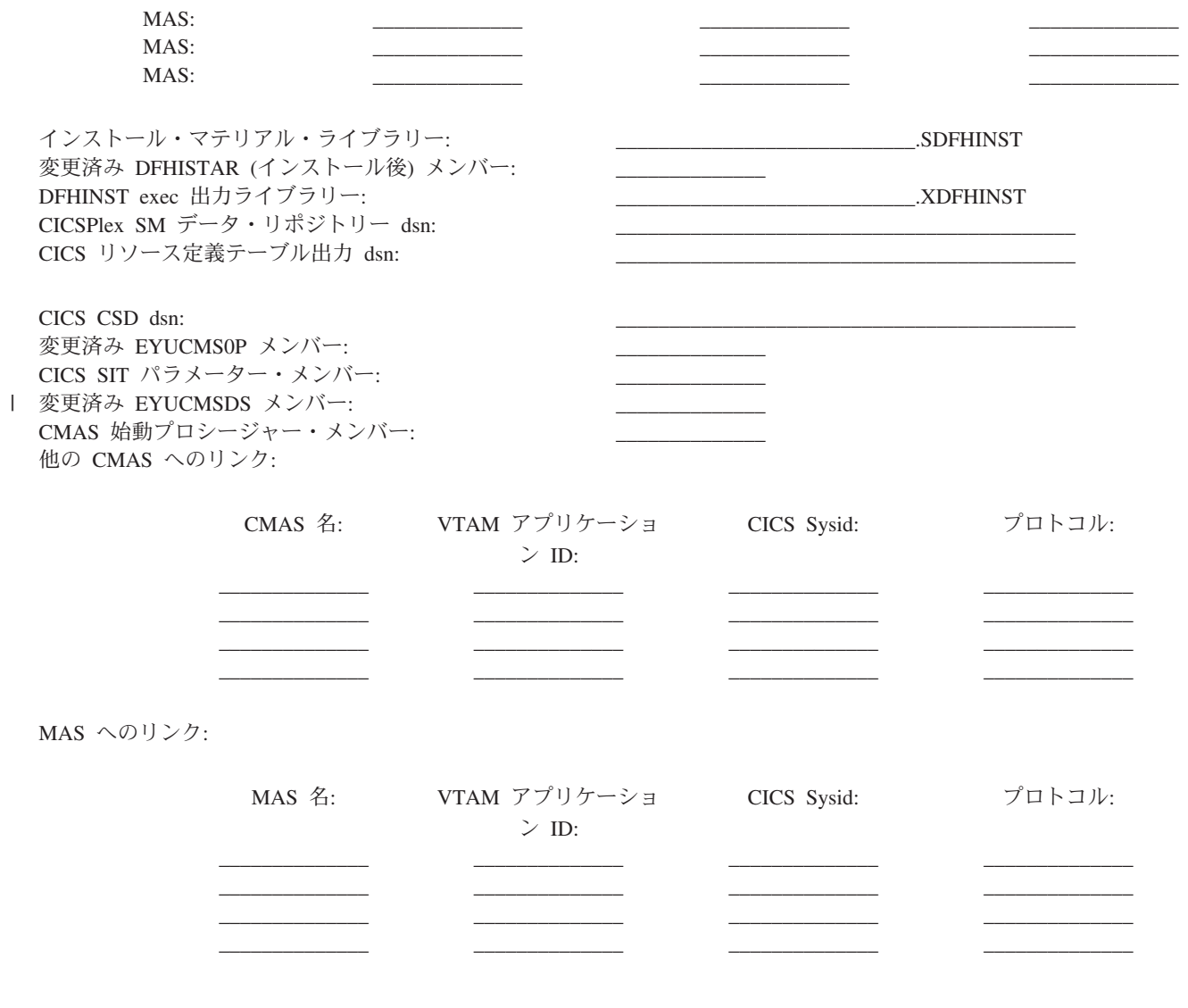

# **MAS** ワークシート

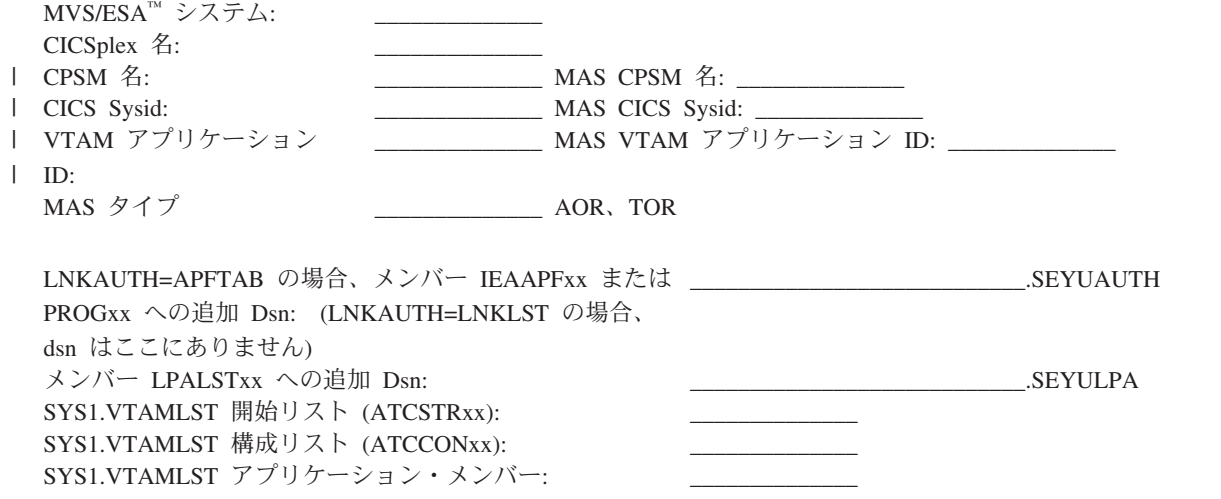

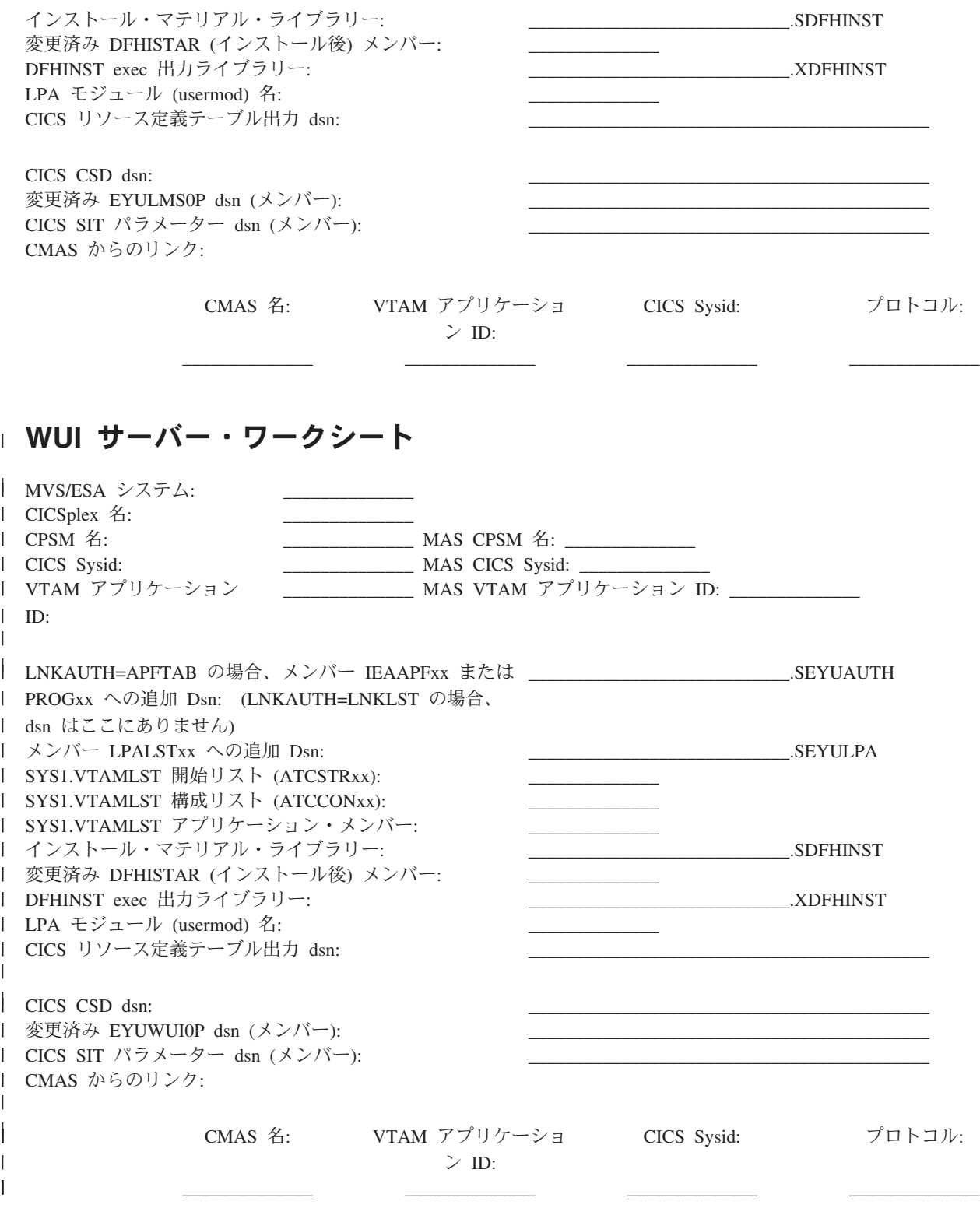

#

表 *3.*

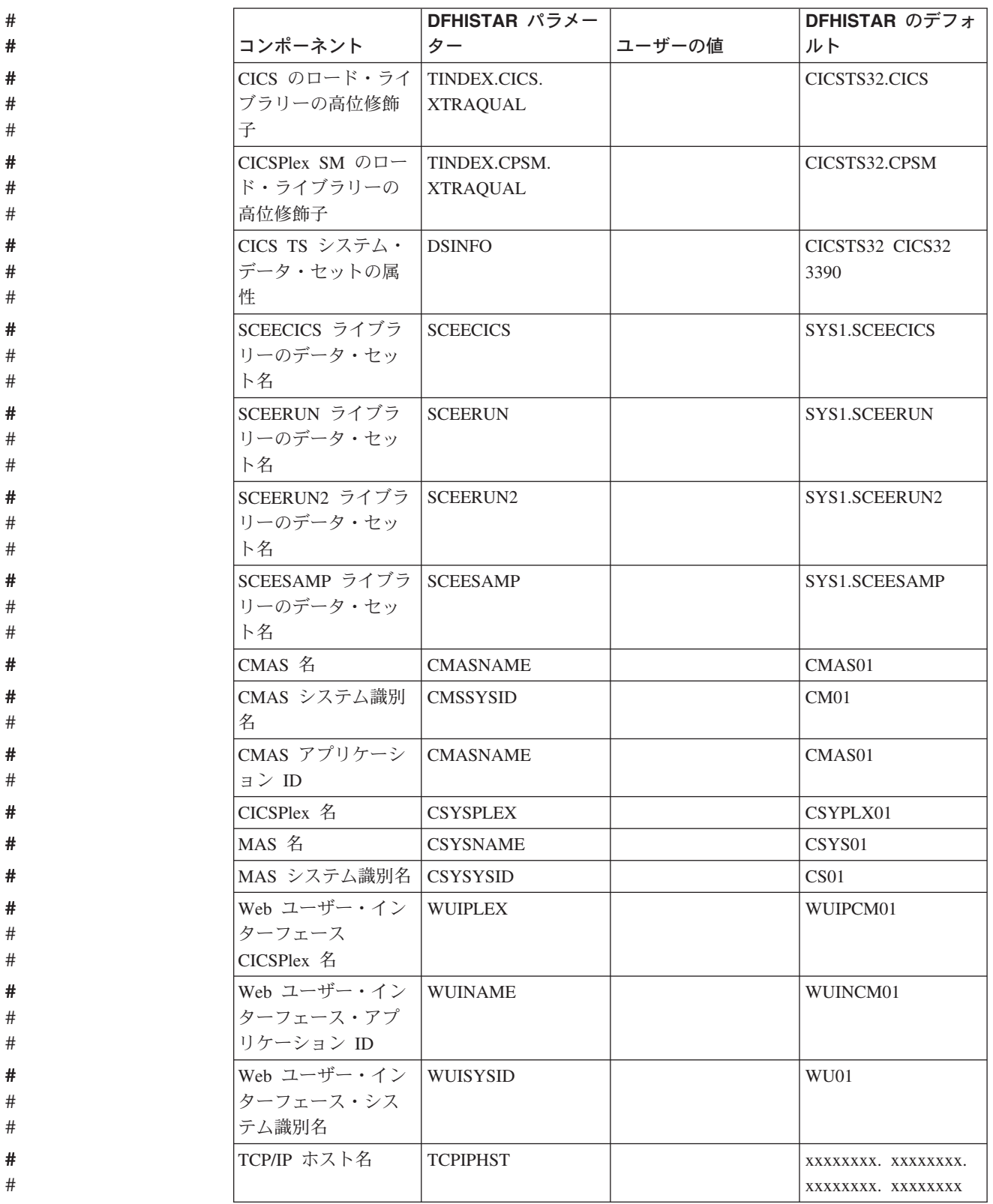

表 *3. (*続き*)* コンポーネント **DFHISTAR** パラメー ター ユーザーの値 **DFHISTAR** のデフォ ルト Web ユーザー・イン ターフェースの TCP/IP ポート TCPIPPRT 12345 時間帯 TIMEZONE | B # # # # # # #

# **CICSPlex SM** のマイグレーションの計画

CICS TS for z/OS バージョン 3.2 CICSPlex SM は、以下のリリースの CICS のも とで実行される CICS 領域を管理することができます。

- v CICS Transaction Server for z/OS バージョン 3 リリース 1
- v CICS Transaction Server for z/OS バージョン 2 リリース 3
- v CICS Transaction Server for z/OS バージョン 2 リリース 2

CICS Transaction Server for z/OS, バージョン 3 リリース 2 レベルの CICSPlex SM へのマイグレーションの詳細については、「*CICS Transaction Server for z/OS CICS TS V3.1* からのマイグレーション 」またはご使用の CICSPlex SM のレベル に該当する資料を参照してください。

# 第 **2** 部 インストール

この部では、インストールについて説明します。

# 第 **4** 章 **CICS TS** のインストール

IBM は、CICS TS のインストールのために次の諸方式を提案しています。

- ServerPac
- v CBPDO、SMP/E RECEIVE、APPLY、および ACCEPT コマンドを使用
- v CBPDO、DFHISTAR プロセスを使用
- IBM カスタマイズ・パッケージ

最初の 3 つは権利としてユーザーが受け取るオファリングであり、本書の主題で す。 IBM カスタマイズ・パッケージは料金ベースのもので、以下の要約情報を除 いて本書では解説していません。注文を行う国に応じて、以下のカスタマイズ・パ ッケージの 1 つを購入することができます。

- v SystemPac®。IBM に提供された情報を基にして、 DASD レイアウトや命名規則 などについて、ユーザーの環境に合わせて CICS TS を調整します。
- v SoftwareXcel Installation Express (SIE)。ユーザーの仕様に合わせて CICS TS を調 整し、実際のインストールを実行するサービスを提供します。
- その他の料金ベースのサービスおよびカスタマイズ・オファリング。

CICS TS 配布の 2 つの方式、ServerPac および CBPDO の両方の場合とも、プロダ クトをインストールする際にユーザーが使用できる資料のセットも一緒に配布され ます。ユーザーが計画を進める上で役立つように、このセクションでは、情報の一 部をプレビューします。選択する配布方式にかかわりなく配布される、「*Program Directory*」に記載される情報などを示します。

注**:** 「*Program Directory*」は、本プロダクトの注文時にのみハードコピーで入手可 能です。個別に注文することはできません。ソフトコピー・バージョンは、 CICS TS CD-ROM プロダクト・キットで入手可能であり、また「Transaction Processing and Data Collection Kit」(SK2T-0730) でも入手可能です。「*Program Directory*」は、CBPDO および ServerPac テープでも入手可能です。

この章では、以下の目的のために必要なその他の計画ステップも説明します。

- CICS TS をインストールし、実行するために必要なハードウェアおよびソフトウ ェアの確認。 9 [ページの『第](#page-30-0) 2 章 CICS TS の要件』 を参照してください。
- v CICS TS 用の十分な DASD ストレージ・スペースの確認。 11 [ページの『](#page-32-0)CICS TS の DASD [ストレージ要件』](#page-32-0) を参照してください。
- v CBPDO のインストール・ステップの概要。『CBPDO をインストールする』を参 照してください。

## **CBPDO** をインストールする

CICS TS CBPDO のすべてのエレメントのインストールは、単一のインストール・ プロセスで行います。CBPDO の「*Memo to Users Extension*」に、オーダーした CBPDO およびそれに組み込まれている機能とサービスについての情報がありま す。また CBPDO のインストール情報も含まれています。

最初の計画作業は、インストール作業を開始する前に「*Memo to Users Extension*」 の全体を読むことです。CBPDO の新規ユーザーは、IBM 資料、「*MVS* カスタムビ ルト・オファリング 計画」(SC88-6158) も読む必要があります。

「*CICS Transaction Server for z/OS: Program Directory*」には、サンプルの IEBCOPY ジョブが記載されています。ユーザーはサンプルをカスタマイズして RELFILE(2) を CICS TS CBPDO テープからコピーすることができます。LABEL=3 パラメーターを、 CBPDO テープに提供されている RELFILE(2) のファイル番号を 参照するように変更します。RELFILE(2) を DASD にコピーしたら、CICS TS ジョ ブ生成プログラム DFHISTAR を使用して、単一セットのインストール・ジョブを 生成してください。これは、ユーザーが DFHISTAR に指定するパラメーターを基 にして、以下のセットのカスタマイズしたインストール・ジョブを生成します。

- v DFHIHFS0、DFHIHFS1、DFHIHFSA、および DFHISMKD、z/OS UNIX 関連のジ ョブ
- DFHINST1 から DFHINST6

### **SMP/E RECEIVE**、**APPLY**、および **ACCEPT** コマンドの使用

「*CICS Transaction Server for z/OS: Program Directory*」では、このプロセスについ て説明し、「*CICS Transaction Server for z/OS* インストール・ガイド」に戻って継 続するときを示しています。

### **DFHISTAR** プロセスの使用

29 ページの『DFHISTAR [ジョブの編集』に](#page-50-0)は、インストール・ジョブのカスタマ イズのために指定できるすべてのパラメーターが説明されており、また生成される ジョブも説明されています。

指定する必要がある最重要のパラメーターの 1 つは、ジョブがプロダクトをインス トールするデータ・セットの高位修飾子です。CICS TS は、DFHINST*n* ジョブによ って単一プロセスでインストールされるいくつかのエレメントを含んでいます。エ レメント・ライブラリーが容易に識別されるように、DFHISTAR はデータ・セット 名にエレメント修飾子を追加します。デフォルトの高位修飾子 CICSTS32 を使用し て、 DFHISTAR によって生成される名前は次の形式になります。

#### **CICS** CICSTS32.CICS.*ddname*

#### **CICSPlex SM**

CICSTS32.CPSM.*ddname*

アプリケーション・マイグレーション・エイド

CICSTS32.AMA.*ddname*

#### **REXX for CICS**

CICSTS32.REXX.*ddname*

ユーザーが z/OS UNIX 関連ジョブをカスタマイズできるように、 DFHISTAR ジ ョブには以下のパラメーターが用意されています。

#### **HFS0DSN**

ディレクトリー */pathprefix***/usr/lpp/cicsts** にマウントされるファイル・システ

|

ムのデータ・セット名。 Pathprefix は変数で、オプションです。このディレク トリー名構造の他の部分は固定されています。デフォルトのデータ・セット名 は、 OMVS.USR.LPP.CICSTS です。

このパラメーターはジョブ DFHIHFS0 で使用されます。

#### **HFS1DSN**

|

|

|

ディレクトリー */pathprefix***/usr/lpp/cicsts/***ussdir* にマウントされるファイル・シ ステムのデータ・セット名。ここで、*ussdir* は、DFHISTAR の **ussdir** パラメ ーターに指定する変数です。 **ussdir** パラメーターを省略すると、TINDEX パ ラメーターの値が小文字でデフォルトに設定され、さらに、CICSTS32 にデフォ ルト設定されます。そのため、両方のデフォルト値が設定されると、完全ディレ クトリー・パスは */pathprefix***/usr/lpp/cicsts/**cicsts32 に解決されます。

デフォルトのデータ・セット名は、 OMVS.USR.LPP.CICSTS.CICSTS32 です。 このパラメーターはジョブ DFHIHFS1 で使用されます。

#### **HFSADSN**

ディレクトリー */pathprefix***/usr/lpp/cicsts/***ussdira* にマウントされるファイル・ システムのデータ・セット名。ここで、*ussdira* は、 DFHISTAR で指定する変 数です。 **ussdira** パラメーターを省略した場合、デフォルトとして AINDEX パラメーターの値 (小文字) が取られ、さらに CICSTS32.A のデフォルトとな ります。デフォルトのデータ・セット名は、

OMVS.USR.LPP.CICSTS.CICSTS32.A です。

このパラメーターはジョブ DFHIHFSA で使用されます。

#### インストール・ジョブの実行

次のようにインストール・ジョブを実行します。

- 1. z/OS UNIX 関連ジョブを実行して、z/OS UNIX ディレクトリーを /cicsts32 レベルの下に作成します。
	- **DFHIHFS0 (1** 回だけ必須**)**

このジョブは、HFS0DSN パラメーターに指定されたファイル・システムを 作成し、また **/cicsts** ディレクトリーを */pathprefix***/usr/lpp** に作成します。 このジョブは、CICS TS を最初にインストールするとき 1 回だけ必要であ

り、以降のリリースではスキップできます。

注**:** の新規リリースをインストールすると、*/pathprefix***/usr/lpp** レベルより下 のディレクトリーが置き換えられ、**/cicsts** ディレクトリーとそれより下 位のディレクトリーは事実上、なくなります。ディレクトリー作成コマ ンド (mkdir */pathprefix*/usr/lpp/cicsts) を使用して、 DFHIHFS0 に 定義されたファイル・システム (OMVS.USR.LPP.CICSTS) のマウント・ ポイント */pathprefix***/usr/lpp/cicsts** を再作成してください。 このマウン ト・コマンドは、SDFHINST の DFHBPXP0 メンバーからコピーされ た、 PARMLIB メンバー BPXPRM*xx* 内に常になければなりません。

#### **DFHIHFS1 (**必須**)**

このジョブは、*/pathprefix***/usr/lpp/cicsts** に、 HFS1DSN パラメーターで指 定されたファイル・システムを作成し、パラメーターに指定されたディレク トリー (デフォルト名 **/**cicsts32) も作成します。

#### **DFHIHFSA (**オプション**)**

このジョブは、/usr/lpp/cicsts に、 HFSADSN パラメーターで指定され た代替のファイル・システムを作成し、 **ussdira** パラメーターで指定され たディレクトリー (デフォルト名 **/**cicsts32.a) も作成します。

- 2. DFHISMKD を実行して、z/OS UNIX ファイル・システムに常駐する必要があ る、Java クラスと IIOP クラス、サンプルなどを格納するため、FMID JCI650D に必要な、ディレクトリーおよびファイル・システムを */pathprefix***/usr/lpp/ cicsts/**cicsts32 の下に作成します。
- 3. DFHINST1 から DFHINST4 のジョブを、「*Program Directory*」の説明に従って 実行します。
- 4. CBPDO 提供の SMP/E RECEIVE ジョブ RCVPDO (CBPDO RIMLIB データ・ セットにあります) を実行します (このジョブは、「*Program Directory*」に説明 されている DFHINST5 ジョブを置き換えます)。
- 5. DFHINST6 ジョブを実行します。
	- 注**:** このジョブは、z/OS UNIX ディレクトリー作成のために DFHISMKD ジョ ブを実行したのと同じ MVS イメージで実行しなければなりません。 DFHINST6 は、CICS TS z/OS UNIX ディレクトリーおよびデータ・セット を使用します。これらは、それらを作成した MVS でのみアクセス可能で す。この注は、MVS 共用の設定には適用されません。

これらすべてのジョブのさらに詳細な情報は、 CICS TS の「*CICS Transaction Server for z/OS Program Directory*」にあります。また、各ジョブの冒頭のコメント にも情報があります。

インストール・ジョブが完了すると、すべてのエレメントをインストールしたこと になります。 DFHISTAR ジョブ生成プログラム内や、生成されたジョブ内には、 インストール・プロセスからエレメントを除外する方法がないことに注意してくだ さい。これらのジョブを実行すると、SMP/E が、CICS TS CBPDO テープに組み込 まれたすべてのエレメントをインストールします。

デフォルトでは、SMP/E は CICS TS を、新規の SMP/E グローバル・ゾーン、タ ーゲット・ゾーン、および配布ゾーンにインストールします。DFHINST3 ジョブ は、それぞれのゾーンごとに新規 CSI データ・セットを作成します。このデフォル トの SMP/E 構成を変更したい場合は、「*CICS Transaction Server for z/OS Program Directory*」で、 SMP/E ゾーンおよび CSI データ・セットの後処理を制御するパラ メーターについて参照してください。

### **ServerPac** をインストールする

CICS TS ServerPac は、いくつかのテープから構成されており、正確なテープ数 は、他のプロダクトが CICS TS Serverpac に組み込まれているか、また要求された テープのタイプに応じたものになります。例えば、ServerPac オーダーは以下の構成 です。

- v 関連インストール・マテリアル (RIM) ファイルを含むテープ。
- v CICS TS プロダクトを含む 3 つのテープ。すべての SMP/E CSI データ・セッ ト、およびターゲット・ライブラリーと配布ライブラリーから構成されます。
- 保守テープ。

ServerPac をインストールするのに必要な ServerPac 資料のコピーを既に印刷済みで ある場合は、それらを使用してインストール・プロセスのガイドにしてください。 コピーがなければ、1 番目の ServerPac テープから資料をダウンロードし、印刷し てください。 RIM テープのメンバー PRTDOC にはサンプル・ジョブがあり、こ の資料を印刷できます。

### **ServerPac** のインストールに必要なもの

CICS TS ServerPac をインストールする際には以下のものが必要です。

- v テープを読み取るための磁気テープ装置。
- v CustomPac ダイアログを実行するための TSO セッション。
- v 「*ServerPac:* インストール・ダイアログの使用法 (SA88-8647)」を 1 冊。
- v 「*ServerPac: Installing Your Order*」、それぞれのお客様のオーダーごとにカスタ マイズしたもの。
- v ServerPac に提供されている CustomPac ダイアログ。

#### **ServerPac** の **CustomPac** ダイアログを初めて使用するユーザー

ServerPac を初めてインストールする場合は、CustomPac ダイアログのインストール から開始してください。インストール方法は、「*ServerPac:* インストール・ダイア ログの使用法」の『第 2 章 ダイアログのインストールおよび始動』に説明されて います。

このダイアログをインストールしたら、「*ServerPac:* インストール・ダイアログの 使用法」資料の INVOCATION トピックの指示に従って、ダイアログを起動してく ださい。

#### **ServerPac** の **CustomPac** ダイアログの既存のユーザー

以前のオーダーで CICS TS の ServerPac バージョンをインストール済みの場合 は、既にインストールしているダイアログを使用してください。 ISPF 基本オプシ ョン・メニューから、または ServerPac CLIST を起動して、 CustomPac ダイアロ グを起動してください。

CustomPac ダイアログの既存ユーザーは、「*ServerPac:* インストール・ダイアログ の使用法」の『第2章 新規オーダーの受け取り』に説明されているステップから 開始することができます。

### **ServerPac** インストール・ステップの要約

CustomPac ダイアログを起動すると、基本オプション・メニューが表示され、この メニューから以下のことが可能です。

- v オーダーの受け取り (オプション **R**)
- v オーダーのインストール (オプション **I**)

注**:** この基本メニューでは、オーダーについての情報を表示することもできます。

以下の作業については、各種パネルの図とともに、「*ServerPac:* インストール・ダ イアログの使用法」に説明されています。

#### オーダーの受け取り

このステップは、『6.0 オーダーの受け取り』のセクションに説明されていま す。

「オーダー受け取り (Order Receive)」パネルでは、CICS TS オーダー情報を入 力し、オーダー受け取りジョブを生成するのに必要なジョブ・カード情報を完成 させることができます。 このステップの最終段階では、編集セッションで生成 された JCL が表示され、そこからそのジョブを実行依頼して、インストール・ マテリアル (RIM) ファイルを DASD に受け取ることができます。

#### オーダーのインストール

このステップは、『7.0 インストール・メニュー』のセクションに説明されてい ます。

「インストール・メニュー (Installation Menu)」パネルで以下のことを行えま す。

- v オーダー制御情報テーブルを構成する。
- v スケルトン・バッチ・ジョブで使用するインストール変数の値を定義する。
- v CICS TS をインストールする SMP/E ゾーンの名前を定義する。
- v オーダーのデータ・セット・プロファイルおよび DASD 割り振りを変更す る。
- v カタログ式データ・セット名およびそれらに関連した別名を定義する。
- v システム特定の別名 (該当する場合) を定義する。
- v インストール・ジョブを選択し、実行依頼する。
- v 将来の CICS TS オーダーで使用するインストール作業構成を保管する。
- v オーダー在庫状況を更新する。

# 次のステップ

これらの方式のいずれかを使用して基本インストール・プロセスを完了した後の次 のステップは、CICSPlex SM に関する計画を立てること、および CICS インストー ル検査手順 (IVP) と CICSPlex SM IVP を実行できるように環境を準備することで す。

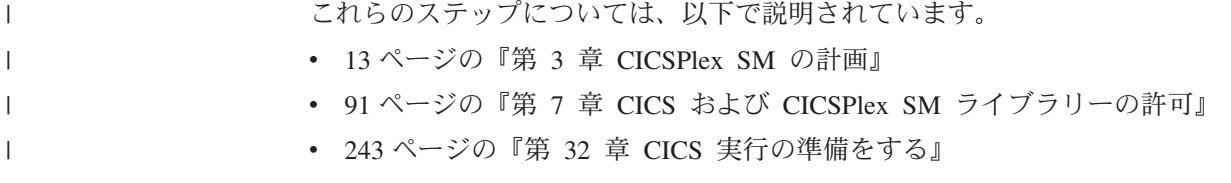

# <span id="page-50-0"></span>第 **5** 章 **DFHISTAR** を使用した **CICS TS** のインストール

IBM は、DFHISTAR プロセスを使用したインストールをお好みのユーザーのために このプロセスを提供しています。

ここでは、次の主題について説明します。

- v 『DFHISTAR ジョブの編集』
- v 61 ページの『[CICS Transaction Server](#page-82-0) データ・セットの RACF プロファイルを [作成する』](#page-82-0)
- v 61 ページの『DFHISTAR [ジョブを実行する』](#page-82-0)
- v 64 [ページの『インストール・ジョブを実行する準備できているかどうかの確認』](#page-85-0)
- v 64 [ページの『インストール・ジョブを実行する』](#page-85-0)
- v 71 [ページの『インストール・ジョブの出力を検査する』](#page-92-0)
- v 71 [ページの『次に行うこと』](#page-92-0)
- 78 ページの『[CICS Transaction Server](#page-99-0) の活動化』
- v 78 ページの『CICS Transaction Server for z/OS [のインストールのためのチェック](#page-99-0) [リスト』](#page-99-0)

### **DFHISTAR** ジョブの編集

DFHISTAR ジョブの編集は、ご使用の環境のインストール・パラメーターに値を割 り当てる目的で行います。 DFHISTAR ジョブは、配布テープからの RELFILE(2) のコピー時に、TDFHINST ライブラリー内にあります。DFHISTAR ジョブを直接編 集することもできますが、 (IBM 提供の値を保存するため) DFHISTAR ジョブをコ ピーしてから、コピーを編集することもできます。

この製品はカタログ式データ・セットを使用してインストールされることに注意し てください。

このトピックでは、DFHISTAR ジョブのパラメーターを編集するプロセスについて 説明します。以下のサブトピックを、DFHISTAR ジョブ内のパラメーターの順序と 同じ順序で説明します。

- 37 ページの『CICS Transaction Server [一時インストール・ライブラリーを指定す](#page-58-0) [る』](#page-58-0)
- v 37 [ページの『インストール・ジョブの](#page-58-0) JOB パラメーターを指定する』
- v 37 [ページの『インストールの有効範囲を指定する』](#page-58-0)
- v 38 ページの『使用する JES [のタイプを指定する』](#page-59-0)
- v 38 [ページの『使用するユーティリティーを指定する』](#page-59-0)
- 39 ページの『CICS Transaction Server [ジョブの接頭部を指定する』](#page-60-0)
- 39 ページの『CICS Transaction Server [データ・セットの索引を指定する』](#page-60-0)
- 40 ページの『CICS TS z/OS UNIX [ディレクトリーおよびデータ・セットを指定](#page-61-0) [する』](#page-61-0)
- v 41 [ページの『追加の修飾子の指定』](#page-62-0)
- v 41 [ページの『ブロック・サイズを指定する』](#page-62-0)
- v 42 [ページの『作業データ・セットのディスク装置を指定する』](#page-63-0)
- v 42 ページの『DASD 割り振り用の SMS [オプションの指定』](#page-63-0)
- v 42 [ページの『ディスク・ボリュームを指定する』](#page-63-0)
- 46 ページの『CICS Transaction Server [ディスク・ボリュームのスペースを割り振](#page-67-0) [る』](#page-67-0)
- v 46 ページの『一時 SMP/E [作業データ・セットの属性の指定』](#page-67-0)
- v 47 ページの『永続的 SMP/E [データ・セットの属性の指定』](#page-68-0)
- v 48 ページの『SMP/E [ゾーンの属性の指定』](#page-69-0)
- v 51 ページの『SMP/E [データ・セットの高位修飾子の指定』](#page-72-0)
- v 52 [ページの『配布テープの装置タイプを指定する』](#page-73-0)
- 52 ページの『CICS Transaction Server [システム・データ・セットの属性を指定す](#page-73-0) [る』](#page-73-0)
- v 52 [ページの『追加のターゲット・ライブラリーの属性の指定』](#page-73-0)
- v 54 ページの『SISPLOAD [ライブラリーのデータ・セット名の指定』](#page-75-0)
- v 54 ページの『CSSLIB [ライブラリーのデータ・セット名の指定』](#page-75-0)
- 55 ページの『SCEECPP [ライブラリーのデータ・セット名の指定』](#page-76-0)
- v 55 ページの『SCEELKED [ライブラリーのデータ・セット名の指定』](#page-76-0)
- v 55 ページの『SCEELKEX [ライブラリーのデータ・セット名の指定』](#page-76-0)
- v 55 ページの『SCEEOBJ [ライブラリーのデータ・セット名の指定』](#page-76-0)
- v 55 ページの『SCEESAMP [ライブラリーのデータ・セット名の指定』](#page-76-0)
- v 55 ページの『SCLBSID [ライブラリーのデータ・セット名の指定』](#page-76-0)
- v 56 ページの『SCSQLOAD [ライブラリーのデータ・セット名の指定』](#page-77-0)
- v 56 ページの『SCSQANLE [ライブラリーのデータ・セット名の指定』](#page-77-0)
- 56 ページの『SCSOCICS [ライブラリーのデータ・セット名の指定』](#page-77-0)
- v 56 ページの『SCSQAUTH [ライブラリーのデータ・セット名の指定』](#page-77-0)
- v 56 ページの『Java [ディレクトリーの名前の指定』](#page-77-0)
- v 57 ページの『SDSNLOAD [ライブラリーのデータ・セット名の指定』](#page-78-0)
- 57 ページの『SEZARPCL および SEZACMTX [ライブラリーのデータ・セット名](#page-78-0) [の指定』](#page-78-0)
- 57 ページの『SCEECICS および SCEERUN [ライブラリーのデータ・セット名の](#page-78-0) [指定』](#page-78-0)
- 57 ページの『SCEERUN2 および SCEELIB [ライブラリーのデータ・セット名の](#page-78-0) [指定』](#page-78-0)
- v 58 ページの『SCEEBND2 [ライブラリーのデータ・セット名の指定』](#page-79-0)
- v 58 [ページの『ログ・ストリームとログ・ストリーム構造属性の指定』](#page-79-0)
- v 59 ページの『CICSPlex SM [に固有の属性の指定』](#page-80-0)

特定のパラメーターについての詳細を探しやすくするために、 31 [ページの表](#page-52-0) 4 に、 DFHISTAR パラメーターをアルファベット順に、それぞれの事前定義値を添えて示 します。(DFHISTAR ジョブそのもののパラメーターは、関連グループとしてリスト しています) さらに、パラメーターが CICS、またはCICSPlex SM、あるいはその両 方に関連しているかどうかを示します。

|

| |

<span id="page-52-0"></span>パラメーターのデフォルト値は、IBM 提供の値と同じです。

IBM 提供の値を使用することも、独自に値を定義することもできます。あるいは、 ユーザーに代わって CICS Transaction Server のインストール・プロセスでデフォル ト値を決定させることもできます。

注**:** DFHISTAR ジョブのパラメーターの値 (z/OS UNIX 関連のパラメーター (USSDIR、USSDIRA、および JAVADIR) を除く) は小文字で入力できます。 DFHISTAR ジョブの実行時に値が大文字に変換されます。

表 *4. DFHISTAR* ジョブのパラメーターのアルファベット順リスト

| |  $\blacksquare$ ||

| | | | | | | | | | | | | | | | | | | | | | | | | | | | | | | | | | | | | |

 $\mathsf{I}$ 

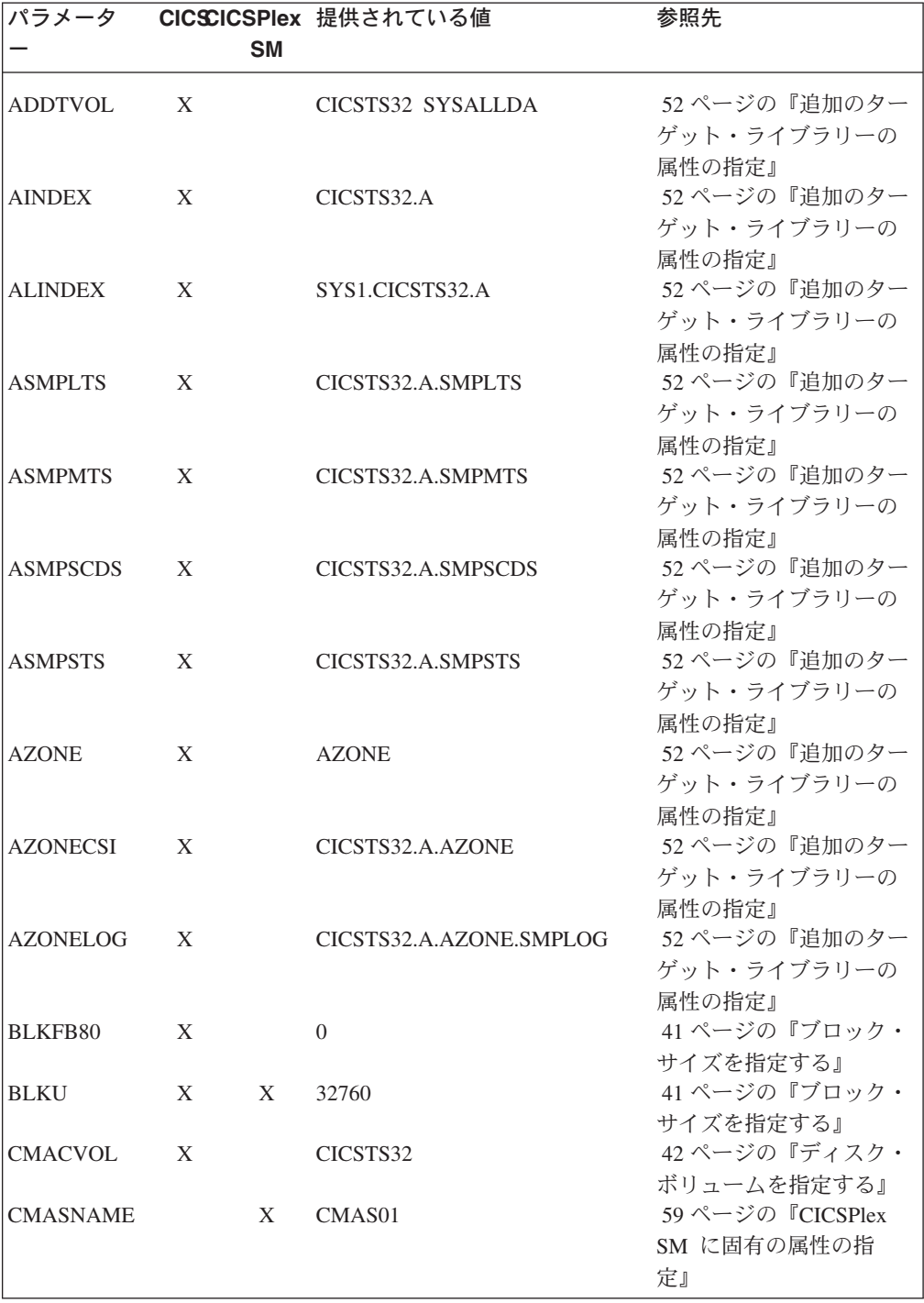

#### 表 *4. DFHISTAR* ジョブのパラメーターのアルファベット順リスト *(*続き*)*

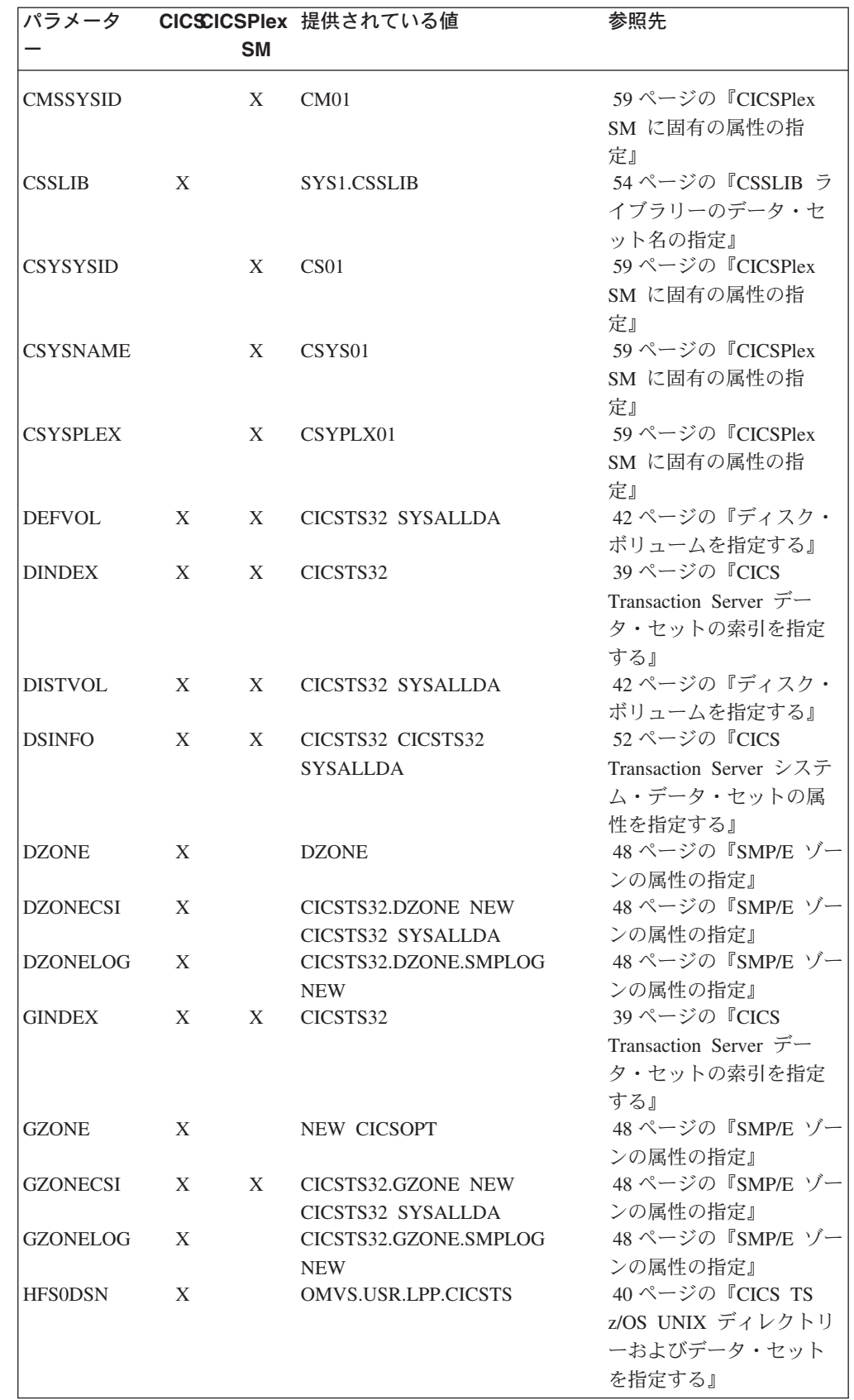

 $\|$ | | |<br>|<br>|

> | | | | | | | | | | | | | | | | | | | | | | | | | | | | |  $\blacksquare$ | | | | | | | | |  $\blacksquare$ |  $\blacksquare$ | | | |

 $\blacksquare$ 

 $\mathbf{I}$ 

表 *4. DFHISTAR* ジョブのパラメーターのアルファベット順リスト *(*続き*)*

 $\|$  $\mathbf{I}$  $\ensuremath{\mathsf{I}}$ ||

| | | | | | | |  $\blacksquare$ | | | | | | | | |  $\blacksquare$ | | | | | | | | | | | | | | | | | | | | | | | | | |

 $\mathbf{I}$ 

 $\overline{\phantom{a}}$ 

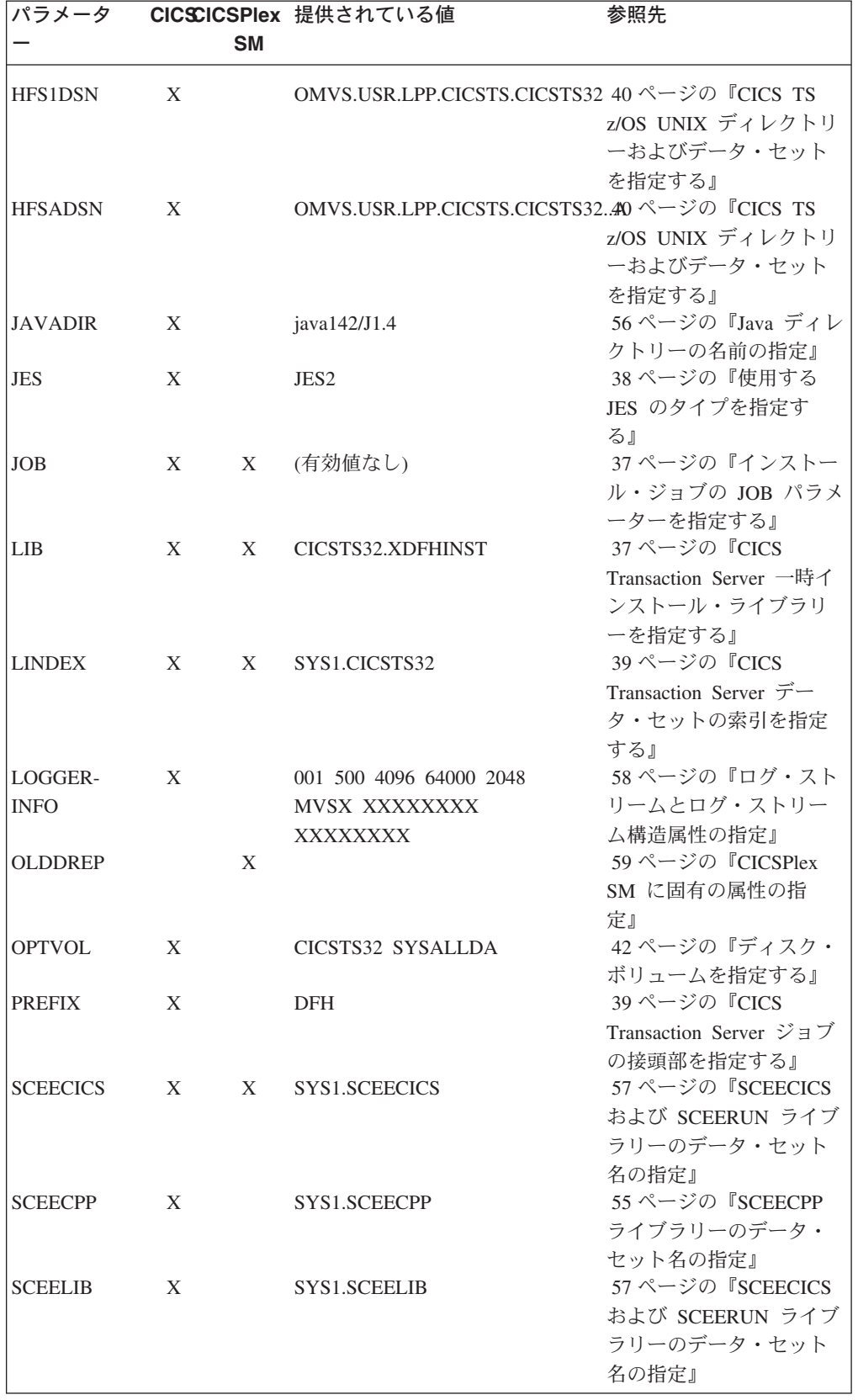

表 *4. DFHISTAR* ジョブのパラメーターのアルファベット順リスト *(*続き*)*

| パラメータ           |   |           | CICSCICSPlex 提供されている値 | 参照先              |
|-----------------|---|-----------|-----------------------|------------------|
|                 |   | <b>SM</b> |                       |                  |
|                 |   |           |                       |                  |
| SCEEBND2        | X |           | SYS1.SCEEBND2         | 57 ページの『SCEECICS |
|                 |   |           |                       | および SCEERUN ライブ  |
|                 |   |           |                       | ラリーのデータ・セット      |
|                 |   |           |                       | 名の指定』            |
| <b>SCEERUN</b>  | X | X         | SYS1.SCEERUN          | 57 ページの『SCEECICS |
|                 |   |           |                       | および SCEERUN ライブ  |
|                 |   |           |                       | ラリーのデータ・セット      |
|                 |   |           |                       | 名の指定』            |
| <b>SCEERUN2</b> | X | X         | SYS1.SCEERUN2         | 57 ページの『SCEECICS |
|                 |   |           |                       | および SCEERUN ライブ  |
|                 |   |           |                       | ラリーのデータ・セット      |
|                 |   |           |                       | 名の指定』            |
| <b>SCEELKED</b> | X |           | SYS1.SCEELKED         | 55 ページの『SCEELKED |
|                 |   |           |                       | ライブラリーのデータ・      |
|                 |   |           |                       | セット名の指定』         |
| <b>SCEELKEX</b> | X |           | SYS1.SCEELKEX         | 55 ページの『SCEELKEX |
|                 |   |           |                       | ライブラリーのデータ・      |
|                 |   |           |                       | セット名の指定』         |
| <b>SCEEOBJ</b>  | X |           | SYS1.SCEEOBJ          | 55 ページの『SCEEOBJ  |
|                 |   |           |                       | ライブラリーのデータ・      |
|                 |   |           |                       | セット名の指定』         |
| <b>SCEESAMP</b> | X | X         | SYS1.SCEESAMP         | 55 ページの『SCEESAMP |
|                 |   |           |                       | ライブラリーのデータ・      |
|                 |   |           |                       | セット名の指定』         |
| <b>SCLBSID</b>  | X |           | SYS1.SCLBSID          | 55 ページの『SCLBSID  |
|                 |   |           |                       | ライブラリーのデータ・      |
|                 |   |           |                       | セット名の指定』         |
| <b>SCOPE</b>    | X | X         | ALL                   | 37 ページの『インストー    |
|                 |   |           |                       | ルの有効範囲を指定す       |
|                 |   |           |                       | る』               |
| SCSQLOAD        | X |           | SYS1.SCSQLOAD         | 56 ページの『SCSQLOAD |
|                 |   |           |                       | ライブラリーのデータ・      |
|                 |   |           |                       | セット名の指定』         |
| <b>SCSQANLE</b> | X |           | SYS1.SCSQANLE         | 56 ページの『SCSQANLE |
|                 |   |           |                       | ライブラリーのデータ・      |
|                 |   |           |                       | セット名の指定』         |
| <b>SCSQCICS</b> | X |           | SYS1.SCSQCICS         | 56 ページの『SCSQCICS |
|                 |   |           |                       | ライブラリーのデータ・      |
|                 |   |           |                       | セット名の指定』         |
| <b>SCSQAUTH</b> | X |           | SYS1.SCSQAUTH         | 56ページの『SCSQAUTH  |
|                 |   |           |                       | ライブラリーのデータ・      |
|                 |   |           |                       | セット名の指定』         |
| <b>SDSNLOAD</b> | X |           | SYS1.SDSNLOAD         | 57 ページの『SDSNLOAD |
|                 |   |           |                       | ライブラリーのデータ・      |
|                 |   |           |                       | セット名の指定』         |
|                 |   |           |                       |                  |

 $\|$ | | |<br>|<br>|

> | | | | | | | | | | | | | | | | | | | | | | | | | | | | | | | | | | | | | | | | | | | |

 $\mathbf{I}$ 

表 *4. DFHISTAR* ジョブのパラメーターのアルファベット順リスト *(*続き*)*

 $\|$  $\mathbf{I}$  $\ensuremath{\mathsf{I}}$ ||

| | | | | | |  $\blacksquare$ | | | | | | | | | | | | | | | | | | | | | | | | | | | | | | | | | | |  $\|$ 

 $\mathbf{I}$ 

 $\overline{\phantom{a}}$ 

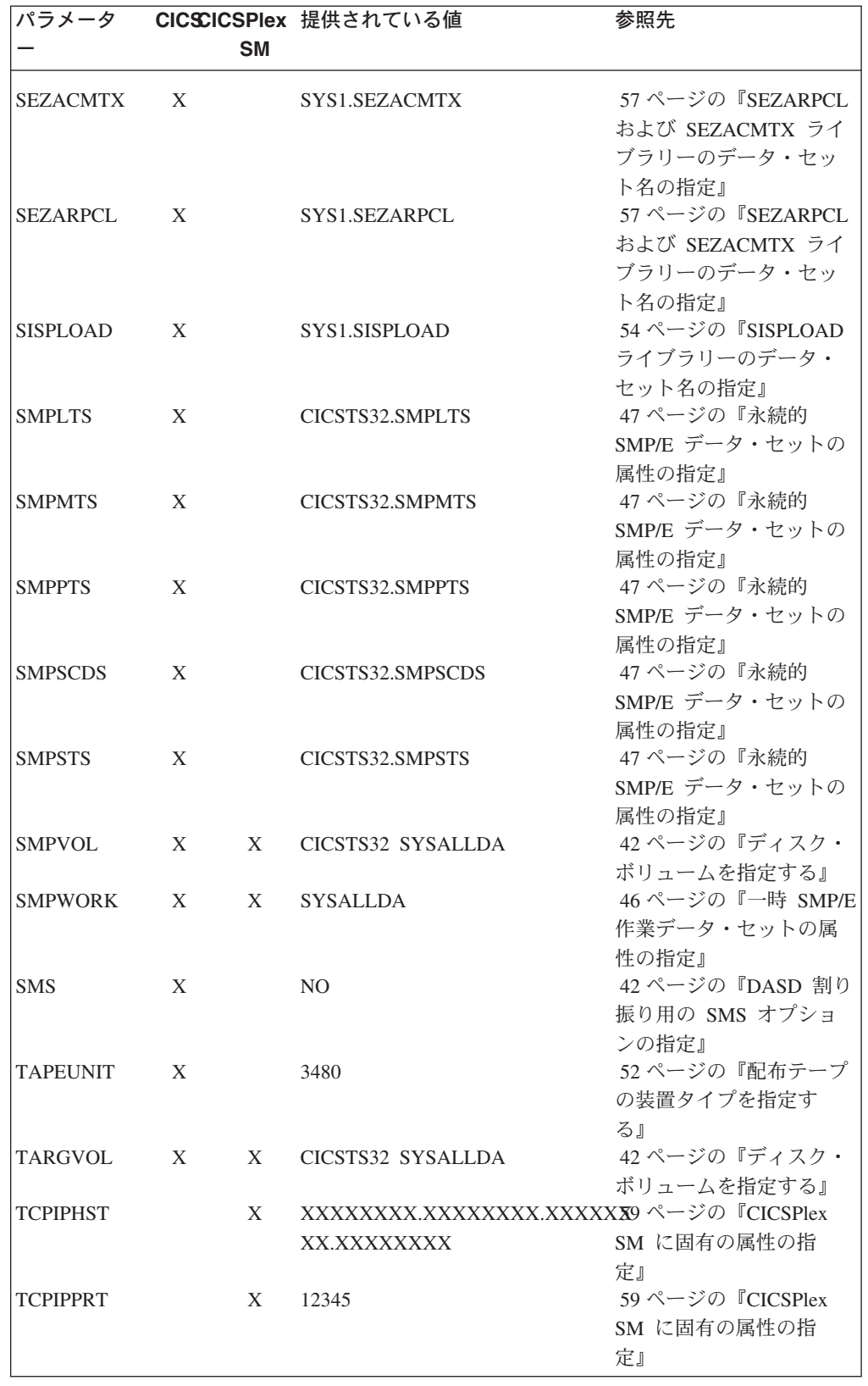

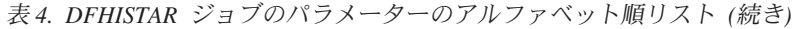

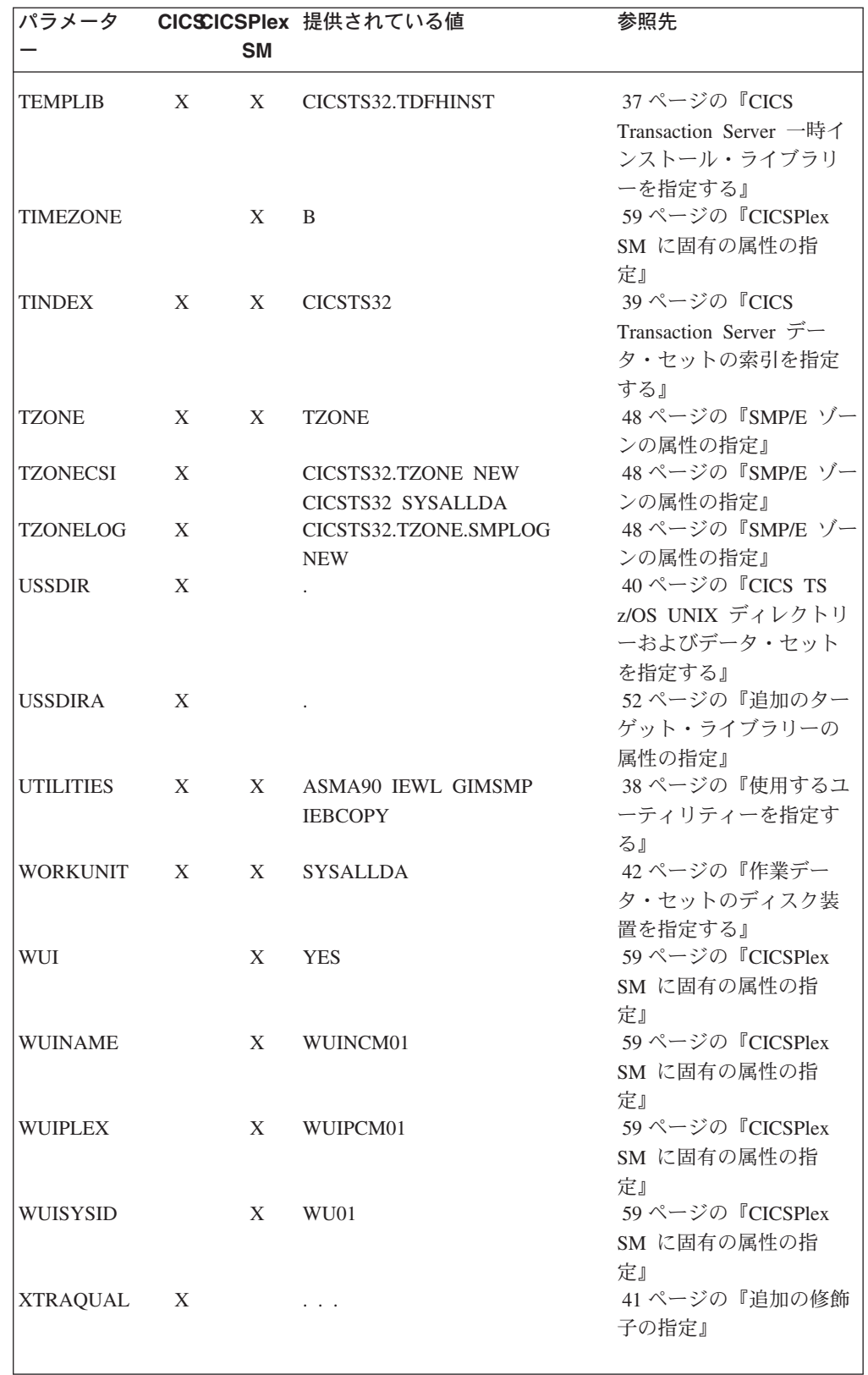

 $\|$  $\mathbf{I}$ | |<br>|<br>|

| | | |  $\perp$ | | | | | | | | | | | | | | | | | | | | | | | | | | | | | | | | | | | | | | |  $\mid$ 

 $\mathsf{I}$ 

### <span id="page-58-0"></span>**CICS Transaction Server** 一時インストール・ライブラリーを指定する

CICS Transaction Server のインストールに使用される 2 つの一時ライブラリーに使 用するデータ・セット名を指定します。デフォルト名を使用しない場合は、 TEMPLIB パラメーターと LIB パラメーターの指定値を記録してください。

#### **TEMPLIB library\_name**

これは、スケルトン・インストール・ジョブが含まれている一時インストール・ ライブラリーの名前を示します。配布テープから RELFILE(2) をコピーしたデ ータ・セットの名前 (「*Program Directory*」のトピック『*Copy RELFILE(2) from the Distribution Tape*』を参照) を指定します。

また、DFHISTAR ジョブの SYSPROC DD ステートメントにもこの名前を指定 します。

#### **LIB library\_name**

DFHISTAR ジョブによって生成されたジョブの追加先とするインストール出力 ライブラリーの名前を指定します。

### インストール・ジョブの **JOB** パラメーターを指定する

CICS Transaction Server のインストール・ジョブの JOB ステートメントでどのパ ラメーターを使用するかを決定します。

#### **JOB accounting\_information**

DFHISTAR ジョブによって生成されるジョブとして置換させる JOB ステート メントとアカウンティング情報を指定します。例えば、次のように指定します。

JOB //XXXXXXXX JOB 1,userid,MSGCLASS=A,MSGLEVEL=(1,1), JOB // CLASS=A,NOTIFY=userid JOB /\*JOBPARM SYSAFF=node1 JOB /\*ROUTE PRINT node2.userid

#### 注**:**

- 1. DFHISTAR ジョブのサンプル JOB ステートメントに指定されている XXXXXXXX は変更しないでください。これは、DFHISTAR ジョブによって置 換される 8 文字のジョブ名です。例えば、インストール・ジョブ DFHIVPBT の場合、DFHISTAR ジョブにより XXXXXXXX は DFHIVPBT に 変更されます。
- 2. JOB ステートメントをコーディングするときの通常の JCL 規則は、 JOB パラメーターに適用されます。
- 3. CICS Transaction Server のインストール・ジョブに TIME パラメーターを 追加する場合、サンプルのランタイムが 65 [ページの『インストール・ジョ](#page-86-0) [ブの実行時間』に](#page-86-0)記載されています。
- 4. JOB ステートメントの必要のない余分の行は削除してください (あるいは、 コメントにして取り除いてください)。
- 5. JOB ステートメントのコーディング時には、通常の JCL 規則が適用されま す (例えば、最後の行を除くすべての行はコンマで終わることなど)。

### インストールの有効範囲を指定する

SCOPE パラメーターで、CICS Transaction Server のインストールの有効範囲を指定 します。

#### <span id="page-59-0"></span>**SCOPE ALL|BASE|POST**

CICS Transaction Server のインストール・ジョブとインストール後のジョブす べてを生成するか、インストール後のジョブのみを生成するかを指定します。配 布テープから CICS Transaction Server をインストールする場合は通常、SCOPE ALL (デフォルト) を指定します。通常、他のオプションは、インストール後の タスク中に (必要な場合) コーディングします。

#### **ALL**

CICS Transaction Server のすべてのインストール・ジョブとすべてのインス トール後のジョブを生成することを指定します。

#### **BASE**

配布テープからの CICS Transaction Server のインストール時に使用するイ ンストール・ジョブ (DFHINST1 から DFHINST6 まで、

DFHIHFS0、DFHIHFS1、および DFHISMKD) のみを生成することを指定し ます。

#### **POST**

CICS Transaction Server データ・セットを作成し、IVP を実行するために使 用できるインストール後のジョブのみを生成することを指定します。

### 使用する **JES** のタイプを指定する

CICS Transaction Server をインストールする際に使用する Job Entry Subsystem (JES) のタイプを JES パラメーターに指定します。これにより、DFHISTAR ジョブ が JES2 または JES3 に適したステートメントでジョブを生成することができま す。

#### **JES JES2|2|JES3|3**

使用する JES のリリースを指定します。 JES2 を指定する場合は、*JES2* また は *2* を指定します。 JES3 を使用する場合は、*JES3* または *3* を指定します。

### 使用するユーティリティーを指定する

CICS Transaction Server のインストールに使用するユーティリティーを、次のよう な UTILITIES パラメーターで指定します。

#### **UTILITIES** *asmprog binder smpeprog copyutil*

CICS Transaction Server エレメントおよび CICS Transaction Server が使用する プログラムのインストール時に使用するユーティリティー・プログラムの名前を 指定します。

*asmprog*

アセンブラーのプログラム名です。高水準アセンブラー (MVS、VM、VSE 用) 用の ASMA90 を指定します。この指定は必須です。

#### *binder*

z/OS バインダーのプログラム名です。プログラム IEWL が z/OS プログラ ム管理バインダーを参照するようにしてください。

#### *smpeprog*

SMP/E プログラムのプログラム名です。IBM 提供の名前は GIMSMP で す。

*copyutil*

データ・セット・コピー・ユーティリティー・プログラムのプログラム名で す。 IBM 提供の名前は IEBCOPY です。

注**:** 高水準アセンブラーは、 LINKLST 連結の中で指定するか、または SMP/E を 起動するジョブに、高水準アセンブラーが含まれるライブラリーを指す STEPLIB DD ステートメントを追加する必要があります。

### <span id="page-60-0"></span>**CICS Transaction Server** ジョブの接頭部を指定する

DFHISTAR ジョブによって生成されたジョブに追加する接頭部 (1 文字から 6 文字 まで) を指定します。この接頭部は、ジョブ名の先頭の文字を上書きします。例え ば、PREFIX USERID と指定すると、ジョブ名 DFHINST1 を USERIDT1 に変更しま す。

#### **PREFIX** 接頭部

| | DFHISTAR ジョブによって生成された CICS ジョブに追加する、1 から 6 文 字の接頭部。

### **CICS Transaction Server** データ・セットの索引を指定する

インストール・プロセスによって割り振られた CICS Transaction Server の配布ライ ブラリー、ターゲット・ライブラリー、および SMP/E ライブラリーに上位索引を 指定します。

### **DINDEX library\_prefix**

インストール・プロセスによって割り振られた CICS Transaction Server の SMP/E 配布ライブラリーに上位索引を割り当てます。

*library\_prefix* 値は 26 文字以内の長さで、先行文字が英字であることが必要で す。複数レベルの索引を指定する場合は、その名前をピリオドで区切る必要があ ります (例えば、 DINDEX CICSTS32.TEST)。

#### **GINDEX library\_prefix**

インストール・プロセスによって割り振られた CICS Transaction Server の SMP/E グローバル・ライブラリーに上位索引を割り当てます。

*library\_prefix* 値は 26 文字以内の長さで、先行文字が英字であることが必要で す。複数レベルの索引を指定する場合は、その名前をピリオドで区切る必要があ ります (例えば、 GINDEX CICSTS32.TEST)。

#### **LINDEX library\_prefix**

インストール・プロセスによって割り振られた

SDFHLPA、SDFHLINK、SDFJLPA、SEYULINK、および SEYULPA ライブラリ ーに上位索引を割り当てます。*library\_prefix* 値をMVS マスター・カタログに定 義する必要があります。

*library\_prefix* 値は 26 文字以内の長さで、先行文字が英字であることが必要で す。複数レベルの索引を指定する場合は、その名前をピリオドで区切る必要があ ります (例えば、 LINDEX SYS1. CICSTS32. CICS.TEST)。

#### **TINDEX library\_prefix**

インストール・プロセスによって割り振られた CICS Transaction Server の SMP/E ターゲット・ライブラリー

<span id="page-61-0"></span>(SDFHLINK、SDFHLPA、SDFJLPA、SEYULINK、および SEYULPA ターゲッ ト・ライブラリーを除く) に上位索引を割り当てます。

注**:**

- 1. SDFHLINK および SDFHLPA ライブラリーの上位索引は、 LINDEX パ ラメーターで定義されます。
- 2. DFHCOMDS および DFHDEFDS ジョブによって作成されたデータ・セ ットの上位索引は、DSINFO パラメーターの *dsindex* オペランドで定義 されます。

*library\_prefix* 値は 26 文字以内の長さで、先行文字が英字であることが必要で す。複数レベルの索引を指定する場合は、その名前をピリオドで区切る必要があ ります (例えば、 TINDEX CICSTS32.TEST)。

### **CICS TS z/OS UNIX** ディレクトリーおよびデータ・セットを指定する

DFHISTAR ジョブには、UNIX システム・サービスの z/OS UNIX ディレクトリー をカスタマイズできるようにするパラメーターがあります。

注**:** z/OS UNIX ディレクトリー名については、このトピックと「*Program Directory*」で、固定値名と変数名の表記方法が以下のように異なります。

表 *5.*

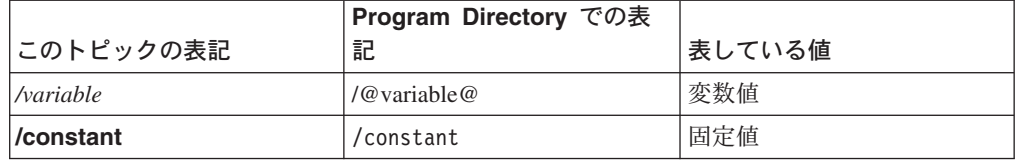

#### **pathprefix**

CICS TS ディレクトリー **/usr/lpp/cicsts** に付加されるオプションの接頭部の 名前。例えば、次のようになります。

*/example***/usr/lpp/cicsts**

#### **ussdir**

*/pathprefix***/usr/lpp/cicsts** 下の CICS TS ディレクトリーの名前。

したがって、絶対パス名は */pathprefix***/usr/lpp/cicsts/***ussdir* になります。 **Ussdir** はユーザーが選択できる名前です。*ussdir* のデフォルトは、TINDEX パ ラメーターの小文字の値です。

デフォルト・パスは、次のとおりです。

*/pathprefix***/usr/lpp/cicsts/**cicsts32

注**:** ルート・ディレクトリー (**/usr/lpp**) の後の UNIX システム・サービス・デ ィレクトリーの名前は常に **/cicsts** です。

#### **HFS0DSN**

ディレクトリー */pathprefix***/usr/lpp/cicsts/**cicsts32 にマウントされるファイル・ システムのデータ・セット名。

このディレクトリー名は固定です。デフォルトのデータ・セット名は、 OMVS.USR.LPP.CICSTS です。

このパラメーターを使用するジョブの詳細については、 65 [ページの](#page-86-0) 『[DFHIHFS0](#page-86-0) ジョブ』を参照してください。

#### <span id="page-62-0"></span>**HFS1DSN**

ディレクトリー */pathprefix***/usr/lpp/cicsts/***ussdir* ( *ussdir* は DFHISTAR ジョブ の **ussdir** パラメーターに指定されているディレクトリーの名前) にマウントさ れるファイル・システムのデータ・セット名。 デフォルトのデータ・セット名 は、OMVS.USR.LPP.CICSTS.CICSTS32 です。

このパラメーターを使用するジョブの詳細については、 66 [ページの](#page-87-0) 『[DFHIHFS1](#page-87-0) ジョブ』を参照してください。

#### **HFSADSN**

ディレクトリー */pathprefix* **/usr/lpp/cicsts/***ussdira* (*ussdira* は、DFHISTAR ジョ ブの **ussdira** パラメーターに指定されているディレクトリーの名前) にマウン トされる、SMP/E の「追加ターゲット・ゾーン」に相当する z/OS UNIX のデ ータ・セットの名前です。 デフォルトのデータ・セット名は、 OMVS.USR.LPP.CICSTS.CICSTS32.A です。

このパラメーターを使用するジョブの詳細については、 75 [ページの『](#page-96-0)CICS Transaction Server [の追加のターゲット・ライブラリー・セットの作成](#page-96-0) (オプシ [ョン](#page-96-0))』を参照してください。

### 追加の修飾子の指定

「ターゲット」、「配布」、および「追加」の各ゾーンのデータ・セット名にオプ ションで挿入することができ、最後のデータ・セット修飾子の前に挿入される追加 の修飾子を指定します。例えば、XTRAQUAL JDOE .. と指定すると、ターゲッ ト・ゾーン・ライブラリーの名前が TINDEX.CICSTS32.CICS.JDOE.SDFHLOAD で 設定された値に変更されます。

#### **XTRAQUAL...**

「ターゲット」、「配布」、および「追加」ゾーンのデータ・セットによって使 用される 3 つの修飾子。修飾子が必要でない場合は、ピリオド (.) を指定しま す。

### ブロック・サイズを指定する

インストール中にデータ・セットを割り振るときに使用されるブロック・サイズを BLKFB80 パラメーターおよび BLKU パラメーターで指定します。

#### **BLKFB80 {0|***blocksize***}**

固定ブロック・レコード形式で、レコード長が 80 バイトのデータ・セットを割 り振るときに使用されるブロック・サイズ。

DFHISTAR の IBM 提供の値は 0 です。この値を 0 のままにして、z/OS がユ ーザーに代わって最適なブロック・サイズを決定できるようにすることをお勧め します。

#### **BLKU {32760|***blocksize***}**

レコード長が定義されないデータ・セットを割り振るときに使用されるブロッ ク・サイズ。

### <span id="page-63-0"></span>作業データ・セットのディスク装置を指定する

作業データ・セットを格納するディスク (複数も可) の UNIT パラメーターを WORKUNIT パラメーターで指定します。

#### **WORKUNIT disktype**

装置 ID。

### **DASD** 割り振り用の **SMS** オプションの指定

CICS TS のインストール・データ・セットの割り振りを SMS に管理させる範囲を 指定します。すべての DASD 割り振りを SMS に管理させるか、ボリューム・パラ メーターを使用して、SMS が管理する必要のない割り振りを制御することを選ぶか のいずれかを指定できます。

- 注**:** 一部の CICS TS データ・セットは、PDSE データ・セットにインストールされ ます。 このようなデータ・セットには以下のものがあります。
	- SMP/E SMPLTS データ・セット。
	- v 配布ライブラリー ADFJMOD。
	- v ターゲット・ライブラリー SDFJLOAD、SDFJLPA、および SDFJAUTH。

データ・セットの詳細については、「*Program Directory for CICS Transaction Server for z/OS*」の『*DASD Storage Requirements*』というトピックを参照してく ださい。

#### **SMS Y|N**

SMS Y を指定した場合、生成されるインストール・ジョブから VOLUME パラ メーターが省略され、すべてのデータ・セットの割り振りが SMS によって処理 されます。

SMS N を指定した場合、生成されるインストール・ジョブに VOLUME パラメ ーターが含まれ、SMS の構成に従った VOLUME パラメーター指定時の処理が 実行されます。使用される VOLUME パラメーターは、ADDTVOL、 DEFVOL、DISTVOL、CMACVOL、OPTVOL、SMPVOL、および TARGVOL の 各パラメーターに指定されたものです。

### ディスク・ボリュームを指定する

CICS Transaction Server を、MVS/DFP™ のコンポーネントであるストレージ管理サ ブシステム (SMS)<sup>1</sup> によって管理されるディスク・スペースにインストールする予 定の場合、独自のディスク・ボリュームを指定する必要はありません。装置の割り 当ては、SMS が決定することができます。この場合は、 48 [ページの『](#page-69-0)SMP/E ゾー [ンの属性の指定』に](#page-69-0)進んでください。

ディスク・スペースを最大限活用できるようにするために、CICS Transaction Server のインストールに使用するディスク・ボリュームと装置タイプを独自に指定するこ とができます。ディスクの詳細を次のパラメーターで指定することができます。

<sup>1.</sup> システム管理ストレージのインストール方法、および SMS 管理の環境へのストレージの計画およびマイグレーションの詳細につい ては、「*MVS Storage Management Library: Storage Management Subsystem Migration Planning Guide*」(SC26-4406) を参照してくだ さい。

#### **DEFVOL volume disktype**

DFHISTAR ジョブに該当するパラメーターがコーディングされていない場合 に、ディスク・ボリューム CMACVOL、DISTVOL、 OPTVOL、 SMPVOL、お よび TARGVOL の内容を常駐させるデフォルトのディスクを定義します。例え ば、DISTVOL パラメーターをコーディングしない場合、CICS Transaction Server 配布ライブラリーは DEFVOL で定義されたディスクに常駐します。

#### **volume**

次のいずれかを指定します。

- v デフォルト・ボリュームのボリューム通し番号 ID (1 文字から 6 文字ま で)。
- DFHISTAR ジョブの該当するパラメーターで特に定義されていない CMACVOL および SMPVOL 以外のすべてのボリュームを使用可能な任 意のボリュームに書き込む場合は、ピリオド (.)。CMACVOL および SMPVOL ボリュームは、TEMPLIB パラメーターで指定されたライブラ リーと同じボリュームに書き込まれます。

#### **disktype**

ボリュームの UNIT パラメーターです。

DEFVOL パラメーターを完全に省略した場合、DFHISTAR ジョブの該当するパ ラメーターで特に定義されていないすべてのボリュームは、TEMPLIB パラメー ターで指定されたライブラリーと同じボリュームに書き込まれます。

#### **DISTVOL volume disktype**

CICS Transaction Server の配布ライブラリーを常駐させるディスクを定義しま す。

#### **volume**

次のいずれかを指定します。

- v 配布ライブラリーを常駐させるボリュームのボリューム通し番号 ID (1 文字から 6 文字まで)。
- CICS Transaction Server ライブラリーを使用可能な任意のボリュームに書 き込む場合は、ピリオド (.)。

#### **disktype**

ボリュームの UNIT パラメーターです。

注**:** DISTVOL パラメーターを省略した場合、配布ライブラリーは DEFVOL パ ラメーターで指定されたボリュームに書き込まれます。 DEFVOL パラメー ターを省略した場合、または *volume* オペランドにピリオド (.) を指定した 場合、配布ライブラリーはいずれかの使用可能なボリュームに書き込まれま す。

#### **TARGVOL volume disktype**

CICS Transaction Server のターゲット・ライブラリーを格納するディスクの詳 細を指定します。

#### **volume**

次のいずれかを指定します。

• CICS Transaction Server のターゲット・ライブラリーを常駐させるボリュ ームのボリューム通し番号 ID (1 文字から 6 文字まで)。

v CICS Transaction Server のターゲット・ライブラリーを使用可能な任意の ボリュームに書き込む場合は、ピリオド (.)。

#### **disktype**

ボリュームの UNIT パラメーターです。

注**:** TARGVOL パラメーターを省略した場合、CICS Transaction Server のター ゲット・ライブラリーは DEFVOL パラメーターで指定されたボリュームに 書き込まれます。 DEFVOL パラメーターを省略した場合、または *volume* オペランドにピリオド (.) を指定した場合、CICS Transaction Server のター ゲット・ライブラリーはいずれかの使用可能なボリュームに書き込まれま す。

#### **SMPVOL volume disktype**

グローバル・ゾーンまたは配布ゾーンに関連付けられている、したがって固有の CICS Transaction Server 用の VSAM 以外の永続的 SMP/E データ・セットを格 納するディスクを指定します。

#### **volume**

次のいずれかを指定します。

- v VSAM 以外の永続的 SMP/E データ・セットを常駐させるボリュームの ボリューム通し番号 ID (1 文字から 6 文字まで)。
- v VSAM 以外の永続的 SMP/E データ・セットを TEMPLIB パラメーター で指定されたライブラリーと同じボリュームに書き込む場合は、ピリオド  $(.)$

#### **disktype**

ボリュームの UNIT パラメーターです。

注**:** SMPVOL パラメーターを省略した場合、CICS Transaction Server 用の VSAM 以外の永続的 SMP/E データ・セットは DEFVOL パラメーターで 指定されたボリュームに書き込まれます。 DEFVOL パラメーターを省略し た場合、または *volume* オペランドにピリオド (.) を指定した場合、デー タ・セットは TEMPLIB パラメーターで指定されたライブラリーと同じボ リュームに書き込まれます。

#### **OPTVOL volume disktype**

オプションのソース資料をコピーするディスクの詳細を指定します。

#### **volume**

次のいずれかを指定します。

- オプションのソース資料を常駐させるボリュームのボリューム通し番号 ID (1 文字から 6 文字まで)。
- v オプションのソース資料を使用可能な任意のボリュームに書き込む場合 は、ピリオド (.)。

#### **disktype**

ボリュームの UNIT パラメーターです。これは、*volume* を指定する場合に のみ必要です。

注**:** OPTVOL パラメーターを省略した場合、オプションのソース資料は DEFVOL パラメーターで指定されたボリュームに書き込まれます。

DEFVOL パラメーターを省略した場合、または *volume* オペランドにピリ オド (.) を指定した場合、オプションのソース資料はいずれかの使用可能な ボリュームに書き込まれます。

#### **CMACVOL volume**

VSAM KSDS, DFHCMACD を常駐させるディスクを定義します。このデータ・ セットは、CICS Transaction Server メッセージ機能 (CICS 提供のトランザクシ ョン CMAC) で使用されます。

#### **volume**

次のいずれかを指定します。

- v VSAM KSDS、DFHCMACD を常駐させるボリュームのボリューム通し番 号 (1 文字から 6 文字まで)。
- v DFHCMACD データ・セットを TEMPLIB パラメーターで指定されたラ イブラリーと同じボリュームに書き込む場合は、ピリオド (.)。
- 注**:** CMACVOL パラメーターを省略した場合、DFHCMACD データ・セット は、DEFVOL パラメーターで指定されたボリュームに書き込まれます。 DEFVOL パラメーターを省略した場合、または *volume* オペランドにピリ オド (.) を指定した場合、DFHCMACD データ・セットは TEMPLIB パラ メーターで指定されたライブラリーと同じボリュームに書き込まれます。

| <b>DFHISTAR</b>       | インストー | サービスの | カスタマイ | □ソース・テ | <b>CICS</b> |
|-----------------------|-------|-------|-------|--------|-------------|
| ボリューム・                | ル     | 適用    | ズ     | ーブルのアセ | Transaction |
| パラメーター                |       |       |       | ンブル    | Server の実   |
|                       |       |       |       |        | 行           |
| SMPVOL                | はい    | はい    | はい    | はい     |             |
| DISTVOL               | はい    | はい    | はい    |        |             |
| <b>TARGVOL</b>        | はい    | はい    | はい    | はい     | はい          |
| DZONECSI <sup>1</sup> | はい    | はい    | はい    |        |             |
| TZONECSI <sup>1</sup> | はい    | はい    | はい    | はい     |             |
| GZONECSI <sup>1</sup> | はい    | はい    | はい    | はい     |             |

各ボリュームの使用時

<sup>1</sup> xZONECSI パラメーターに対応するエントリーは、それに関連付けられた xZONE パラメーターのエントリーでもあります。

インストール時*:* SMPVOL 上の RELFILE データ・セットは、インストール時に のみ必要です。

#### *CICS Transaction Server* のサービス適用時、またはカスタマイズ時*:*

SMPVOL、DISTVOL、TARGVOL、DZONE、 TZONE、および GZONE は、CICS Transaction Server プログラムにサービスを適用するとき、または CICS Transaction Server プログラムをカスタマイズするときは必ず必要です。

SMPVOL および GZONE は、拡張回復機能で使用する代替 ライブラリーにサービ スを適用するとき、またはカスタマイズするときに必ず必要です。

#### <span id="page-67-0"></span>*CICS Transaction Server* テーブルのアセンブル時*:*

SMPVOL、TARGVOL、TZONE、および GZONE は、CICS Transaction Server テー ブルをアセンブルするときに必ず必要です。

SMPVOL および GZONE は、第 2 の (代替) CICS Transaction Server 領域の CICS Transaction Server テーブルをアセンブルするときに必ず必要です。

#### *CICS Transaction Server* の実行*:*

CICS Transaction Server を実行するのに必要なのは、TARGVOL のみです。

# **CICS Transaction Server** ディスク・ボリュームのスペースを割り振る

SMS 管理データ・セットを使用するかどうかにかかわらず、CICS Transaction Server のディスク・ボリュームを作成するための十分なディスク・スペースが必要 です。

インストール・ジョブに必要なこれらのボリューム上のスペースは、使用するディ スクのタイプによって異なります。各タイプの DASD で必要なシリンダーの数を、 表 6 に示します。CICS Transaction Server 配布ライブラリーおよびターゲット・ラ イブラリーのサイズは、「*Program Directory*」のトピック『*DASD Storage Requirements*』に記載されています。

表 *6. CICS Transaction Server*<sup>の</sup> *DASD* ストレージ要件

| 識別                               | 3380 | 3390 |
|----------------------------------|------|------|
| CICSTS32.TDFHINST                | 1    |      |
| CICSTS32.XDFHINST                |      |      |
| SMPVOL 上の Relfile データ・セット        | 325  | 300  |
| SMPVOL 上の VSAM 以外の SMP/E データ・セット | 26   | 25   |
| <b>DISTVOL</b>                   | 312  | 288  |
| <b>TARGVOL</b>                   | 749  | 678  |
| <b>DZONE</b>                     | 11   | 11   |
| <b>TZONE</b>                     | 11   | 11   |
| <b>GZONE</b>                     | 11   | 11   |
| インストール時の合計                       | 1447 | 1327 |
| インストール後の合計                       | 1122 | 1027 |

表 6 の値の 15% までを、サービス処理の所要量と見込んでおきます。 2 次割り振 りは、1 次割り振りの 10% になります。

これらのライブラリーに他の IBM ソフトウェアや独自のアプリケーション・プロ グラムを格納する場合は、それに応じて生成されるジョブを変更する必要がありま す。

### 一時 **SMP/E** 作業データ・セットの属性の指定

CICS Transaction Server ジョブ DFHINSTJ、DFHLPJPN、DFHLPUMD、および DFHSMPE では、一時 SMP/E 作業データ・セット (SMPWRK1、SMPWRK2、

<span id="page-68-0"></span>SMPWRK4、および SMPWRK6) の属性を定義する必要があります。これらの SMP/E データ・セットの属性は、SMPWORK パラメーターで定義します。

CICS Transaction Server for z/OS のインストールに使用される CICS Transaction Server ジョブには、ジョブが認識している必要のある SMP/E データ・セットに対 する DD ステートメントが定義されます。

#### **SMPWORK disktype**

これは、CICS Transaction Server のインストールに必要な一時 SMP/E 作業デー タ・セット (SMPWRK1、SMPWRK2、SMPWRK4、および SMPWRK6) を格納 するディスクの UNIT パラメーターです。

*disktype* に値を指定した場合、または SMPWORK パラメーター全体を省略した 場合、DFHISTAR ジョブで生成される以下のジョブに //SMPWRKnDD ステート メントが追加されます。

- v DFHINSTJ
- DFHLPUMD
- DFHSMPE

NO、ピリオド (.)、またはヌル・ストリングを指定した場合、CICS Transaction Server は SMP/E が一時 SMP/E 作業データ・セットについて認識しているもの と見なします。SMP/E 作業データ・セットの属性を定義するには、以下のいず れかの作業が必要です。

- v 一時 SMP/E 作業データ・セットに適切な DDDEFS を指定する。
- v GIMMPDFT モジュールの SMP/E データ・セットのデフォルトの属性を更新 するための superzap ステートメントを含む SMP/E サンプル usermod (SMP0001) を適用済みである。

SMP/E の一部である GIMMPDFT モジュールは、SMP/E データ・セットの デフォルトの属性を定義します。このモジュールは、すべてのゾーンで使用 するデータ・セットを動的に割り振るときに使用できます。usermod は、 SYS1.SAMPLIB ライブラリーのメンバー GIMZPDFT 内にあります。この usermod は、モデルとして使用したり、ニーズに合わせて変更したりでき、 提供された状態のままインストールすることもできます。GIMMPDFT モジュ ール内の項目、および usermod SMP0001 内の項目値の例の詳細について は、「拡張システム修正変更プログラム*:* 解説書」(SA88–8624) を参照してく ださい。

- 注**:**
- 1. SMPWRK6 データ・セットを Virtual I/O (VIO) に割り振ることはできませ ん。 *disktype* に値を指定する場合は、この処理が発生しないようにしてくだ さい。

### 永続的 **SMP/E** データ・セットの属性の指定

永続的 SMP/E データ・セットの属性は、次のパラメーターで指定します。

#### **SMPPTS dsname**

RECEIVE または APPLY 状況にある PTF 機能 SYSMOD あるいはその他の修 正 (すなわち、リジェクト済みまたは受け入れ済みでない PTF 修正) を一時的 に保管するための SMP/E 1 次データ・セットの名前を指定します。

#### <span id="page-69-0"></span>**SMPMTS dsname**

更新済みのマクロの保管に使用される SMP/E マクロ一時記憶域 (MTS) デー タ・セットの名前を指定します。この MTS データ・セットは SMP/E で必要と されますが、 CICSでは使用されません。

#### **SMPSTS dsname**

更新済みのソース・エレメントの保管に使用される SMP/E ソース一時記憶域 (STS) データ・セットの名前を指定します。この STS データ・セットは SMP/E で必要とされますが、CICSでは使用されません。

#### **SMPSCDS dsname**

SYSMOD のインライン JCLIN 処理によって変更されたターゲット・ゾーンの 古いエントリーを保管するための SMP/E 保管済み制御データ・セット (SCDS) の名前を指定します。

#### **SMPLTS dsname**

CALLLIBS 機能で使用するリンク・エディット一時記憶域 (LTS) データ・セッ トの名前を指定します。Flash10007 にリストされている SMS 非管理ボリュー ム上に z/OS UNIX および PDSE サポート用の PTF がインストールされてい ない場合は、 Java がインストールされているかどうかにかかわらず、このデー タ・セットは常に SMS 管理 PDSE であることが必要です。Flash10007 は以下 のリンクから見つけることができます。

http://www.ibm.com/support/techdocs

SMP/E データ・セットの属性を認識している必要のある CICS Transaction Server ジョブには、そのデータ・セットに対する DD ステートメントが定義されます。

### **SMP/E** ゾーンの属性の指定

SMP/E 配布ゾーン、グローバル・ゾーン、ターゲット・ゾーン、および追加のター ゲット・ゾーンの属性を指定します。

注**:** CICS と DB2 間の接続機能には、名前に DSN という接頭部が付いたモジュー ルが含まれています。したがって、同じ DSNxxxxx という名前を持つ既存の DB2 モジュールが上書きされないようにするために、 CICS Transaction Server を DB2 と同じターゲット・ゾーンおよび配布ゾーンにインストールしないでく ださい。

SMP/E ゾーンの属性を指定するには、以下のパラメーターを使用します。

#### **GZONELOG dsname NEW|OLD**

グローバル・ゾーン CSI の SMP/E ログの詳細を指定します。

#### **dsname**

グローバル・ゾーン・ログの名前です。

#### **NEW|OLD**

既存のグローバル・ゾーン・ログを使用するかどうかを指定します。NEW を指定した場合、指定した *dsname* の既存のグローバル・ゾーン・ログが削 除され、新しいグローバル・ゾーン・ログが割り振られます。OLD を指定 した場合は、既存のグローバル・ゾーン・ログが使用されます。

#### **TZONELOG dsname NEW|OLD**

ターゲット・ゾーン CSI の SMP/E ログの詳細を指定します。

#### **dsname**

ターゲット・ゾーン・ログの名前です。

#### **NEW|OLD**

既存のターゲット・ゾーン・ログを使用するかどうかを指定します。NEW を指定した場合、指定した *dsname* の既存のターゲット・ゾーン・ログが削 除され、新しいターゲット・ゾーン・ログが割り振られます。OLD を指定 した場合は、既存のターゲット・ゾーン・ログが使用されます。

#### **DZONELOG dsname NEW|OLD**

配布ゾーン CSI の SMP/E ログの詳細を指定します。

#### **dsname**

配布ゾーン・ログの名前です。

#### **NEW|OLD**

既存の配布ゾーン・ログを使用するかどうかを指定します。NEW を指定し た場合、指定した *dsname* の既存の配布ゾーン・ログが削除され、新しい配 布ゾーン・ログが割り振られます。OLD を指定した場合は、既存の配布ゾ ーン・ログが使用されます。

#### **GZONECSI cluster NEW|OLD volume disktype**

グローバル・ゾーン CSI の詳細を指定します。

**cluster**

修飾子 '.CSI' を除いた VSAM クラスター名です。

#### **NEW|OLD**

既存のグローバル・ゾーン CSI を使用するかどうかを指定します。NEW を指定した場合、指定した *cluster* 名の既存のグローバル・ゾーン CSI が 削除され、新しいグローバル・ゾーン CSI が割り振られます。OLD を指定 した場合は、既存のグローバル・ゾーン CSIが使用されます。

#### **volume**

グローバル・ゾーン CSI が割り振られるボリュームのボリューム通し番号 (volser) ID です。CSI が CICS Transaction Server のインストール・プロセ スによって決定されたボリュームに書き込まれる場合はピリオド (.) になり ます。

#### **disktype**

ボリュームの UNIT パラメーターです。

#### **TZONECSI cluster NEW|OLD volume disktype**

ターゲット・ゾーン CSI の詳細を指定します。

#### **cluster**

修飾子 '.CSI' を除いた VSAM クラスター名です。

#### **NEW|OLD**

既存のターゲット・ゾーン CSI を使用するかどうかを指定します。NEW を指定した場合、指定した *cluster* 名の既存のターゲット・ゾーン CSI が 削除され、新しいターゲット・ゾーン CSI が割り振られます。OLD を指定 した場合は、既存のターゲット・ゾーン CSI が使用されます。

#### **volume**

ターゲット・ゾーン CSI が割り振られるボリュームのボリューム通し番号

(volser) ID です。CSI が CICS Transaction Server のインストール・プロセ スによって決定されたボリュームに書き込まれる場合はピリオド (.) になり ます。

#### **disktype**

ボリュームの UNIT パラメーターです。

#### **DZONECSI cluster NEW|OLD volume disktype**

配布ゾーン CSI の詳細を指定します。

#### **cluster**

修飾子 '.CSI' を除いた VSAM クラスター名です。

#### **NEW|OLD**

既存の配布ゾーン CSI を使用するかどうかを指定します。NEW を指定し た場合、指定した *cluster* 名の既存の配布ゾーン CSI が削除され、新しい 配布ゾーン CSI が割り振られます。OLD を指定した場合は、既存の配布ゾ ーン CSIが使用されます。

#### **volume**

配布ゾーン CSI が割り振られるボリュームのボリューム通し番号 (volser) ID です。CSI が CICS Transaction Server のインストール・プロセスによっ て決定されたボリュームに書き込まれる場合はピリオド (.) になります。

#### **disktype**

ボリュームの UNIT パラメーターです。

#### **GZONE NEW|OLD options**

使用するグローバル・ゾーンが既に存在するかどうかを指定します。

#### **NEW|OLD**

既存のグローバル・ゾーンを使用するかどうかを指定します。提供されたま まの DFHISTAR ジョブでは、NEW が指定されます。既存のグローバル・ ゾーンを使用する場合は、オプションでこれを OLD に変更できます。OLD を指定した場合、CICS Transaction Server が既存の SMP/E グローバル・ゾ ーンにインストールされます。

注**:** 現在の SMP/E ゾーンに既存のリリースの CICS Transaction Server を 保持したうえで、固有のゾーンに新しいリリースをインストールしたい 場合は、NEW を指定してください。

OLD を指定した場合、既存の SMP/E ゾーンが使用され、既存のリリース の製品があった場合これが削除されます。

OLD を指定したときに、 GZONECSI パラメーターに NEW を指定する と、両方のパラメーターに NEW の処理が割り当てられます。

#### **options**

使用する SMP/E オプションの名前 (SET BOUNDARY コマンドに) を指定 します。

#### **TZONE zonename**

ターゲット・ゾーンの名前を指定します。

#### **zonename**

SMP/E で使用するターゲット・ゾーンの名前です。この名前は、そのター
ゲット・ゾーンに固有の名前であることが必要です。また、7 文字以内で、 先行文字が英字であることが必要です。

#### <span id="page-72-0"></span>**DZONE zonename**

配布ゾーンの名前を指定します。

**zonename**

SMP/E で使用する配布ゾーンの名前です。この名前は、そのグローバル・ ゾーンに固有の名前であることが必要です。また、7 文字以内で、先行文字 が英字であることが必要です。

## **SMP/E** ゾーンとゾーン・ログの処理

提供されたままの状態では、DFHISTAR ジョブは CICS Transaction Server を新し いターゲット・ゾーンおよび配布ゾーンにインストールすることが前提になりま す。ただし、DFHISTAR ジョブに関連付けられたパラメーターで処理オプション NEW|OLD を指定することによって、新旧のグローバル・ゾーンのどちらか、およ び新旧のゾーン・ログのどちらかを指定することができます。処理オプション NEW は、 DFHINST3 ジョブが指定された名前の既存のゾーンまたはゾーン・ログを削除 してから、ゾーンまたはゾーン・ログを再定義することを意味します。例えば、パ ラメーターを次のように指定するとします。

GZONELOG CICSTS32.GZONE.SMPLOG NEW

DFHINST3 ジョブは、 CICSTS32.GZONE.SMPLOG という名前の既存の SMP/E グ ローバル・ゾーン・ログを削除してから、この名前の SMP/E グローバル・ゾー ン・ログを新しく定義します。

さらにまた、ゾーン・パラメーターとそれに関連するゾーン・ログ・パラメーター に別の処理を指定した場合、どちらのパラメーターにもデフォルトの処理である NEW が指定されます。これは、ゾーンとそのゾーン・ログの両方が同じ処理となる ように確保するためです。

すべてのゾーンに対して 1 つの新しい CSI を使用して CICS Transaction Server を インストールする場合、DFHISTAR ジョブの 3 つの CSI パラメーターすべてに処 理 NEW を指定する必要があります。例えば、次のようになります。

DZONE DZONE<br>DZONECSI CICST: CICSTS32.SMPZONE NEW CICSTS32 SYSALLDA DZONELOG CICSTS32.DZONE.SMPLOG NEW GZONE NEW CICSOPT GZONECSI CICSTS32.SMPZONE NEW CICSTS32 SYSALLDA GZONELOG CICSTS32.GZONE.SMPLOG NEW TZONE TZONE TZONECSI CICSTS32.SMPZONE NEW CICSTS32 SYSALLDA TZONELOG CICSTS32.TZONE.SMPLOG NEW

# **SMP/E** データ・セットの高位修飾子の指定

データ・セットを使用するためには、SMP/E ゾーンの CSI、ログ、およびその他の SMP/E データ・セットに指定した各高位修飾子ごとに、マスター・カタログに ALIAS 定義を作成する必要があります。

# <span id="page-73-0"></span>配布テープの装置タイプを指定する

CICS Transaction Server の配布テープのロードに使用する装置のタイプを TAPEUNIT パラメーターで指定します。

## **TAPEUNIT devicetype**

配布テープの読み取りに使用する装置タイプを指定します。 3480 テープ・カー トリッジの場合は 3480、6250 テープの場合は 3400-6 を使用します。あるい は、システムで使用中の装置名を指定します。

# **CICS Transaction Server** システム・データ・セットの属性を指定する

| |

| |

| |

インストール後のジョブ DFHCOMDS、DFHDEFDS<sup>2</sup>、EYUCMADS、EYUWUIDS、 および EYUCSYDS を実行するときに作成される CICS Transaction Server システ ム・データ・セットの属性を DSINFO パラメーターで以下のように指定します。

## **DSINFO dsindex volume disktype qualifier**

CICS TS システム・データ・セットの以下の属性を定義します。

## **dsindex**

ジョブ DFHCOMDS、DFHDEFDS、EYUCMADS、EYUWUIDS、および EYUCSYDS で定義されたすべてのデータ・セットに上位索引を割り当てま す。

*dsindex* の先行文字は英字であることが必要です。 *dsindex* では、1 つまた は 2 つのレベルの索引を指定できますが、各レベルが 8 文字以下であるこ とが必要です。 複数レベルの索引を指定する場合は、その名前をピリオド で区切る必要があります (例えば、CICSTS32.CICSHTC1)。

## **volume**

ボリュームのボリューム ID です。

### **disktype**

ボリュームの UNIT パラメーターです。

### **qualifier**

ジョブ DFHCOMDS、DFHDEFDS、EYUCMADS、EYUWUIDS、および EYUCSYDS によって作成されたデータ・セットの索引に追加される修飾子 の一部です。4 文字までの英数字から成る修飾子の一部を指定できます。こ れらの文字が CICS が修飾子を作成する文字に付加されます。ピリオド (.) を指定した場合、修飾子は使用されません。

# 追加のターゲット・ライブラリーの属性の指定

CICS Transaction Server のターゲット・ライブラリーの追加のコピーを作成したい 場合は、以下のパラメーターでそのライブラリーの属性を指定します。

#### **AINDEX library\_prefix**

1 つのバージョンの DFHINSTA ジョブによってコピーされた追加の CICS タ ーゲット・ライブラリー・セットに上位索引を割り当てます。

#### 注**:**

<sup>2.</sup> インストール後のジョブ DFHCOMDS および DFHDEFDS の詳細については 249 ページの『すべての CICS [領域に共通のデータ・](#page-270-0) [セットを作成する、](#page-270-0)DFHCOMDS ジョブ』を参照してください。

- 1. SDFHLINK および SDFHLPA ライブラリーの上位索引は、 ALINDEX パラメーターで定義されます。
- 2. DFHCOMDS および DFHDEFDS ジョブによって作成されたデータ・セ ットの上位索引は、DSINFO パラメーターの *dsindex* オペランドで定義 されます。

AINDEX 値は固有であることが必要です (例えば、INDEX 値とは異なる値を指 定します)。また、この値は 26 文字以内の長さで、先行文字が英字であること が必要です。複数レベルの索引を指定する場合は、その名前をピリオドで区切る 必要があります (例えば、 AINDEX CICSTS32.A.TEST)。

## **ALINDEX library\_prefix**

1 つのバージョンの DFHINSTA ジョブを実行することによって割り振られる追 加の SDFHLPA および SDFHLINK ライブラリーに上位索引を割り当てます。

*library\_prefix* 値は 26 文字以内の長さで、先行文字が英字であることが必要で す。複数レベルの索引を指定する場合は、その名前をピリオドで区切る必要があ ります (例えば、 ALINDEX SYS1.CICSTS32.A.TEST)。

## **AZONELOG dsname**

追加のターゲット・ゾーン CSI の SMP/E ログの詳細を指定します。

#### **dsname**

SMP/E で使用する追加のターゲット・ゾーン・ログの名前です。

## **AZONECSI cluster**

追加のターゲット・ゾーン CSI の詳細を指定します。ADDTVOL パラメーター で指定されたボリュームと装置上に CSI データ・セットが作成されます。

#### **cluster**

修飾子 **.CSI** を除いた VSAM クラスター名です。

## **AZONE zonename**

1 つのバージョンの DFHINSTA ジョブによってコピーされた CICS Transaction Server のターゲット・ライブラリー・セットで使用する追加のターゲット・ゾ ーンの名前です。

#### **zonename**

SMP/E で使用する追加のターゲット・ゾーンの名前です。この名前は、そ のターゲット・ゾーンに固有の名前であることが必要です。また、7 文字以 内で、先行文字が英字であることが必要です。

### **ASMPSCDS dsname**

追加ゾーンの SMP/E SCDS データ・セットの名前を指定します。

### **dsname**

追加ゾーンの SMP/E SCDS データ・セットの名前です。

#### **ASMPMTS dsname**

追加ゾーンの SMP/E MTS データ・セットの名前を指定します。

### **dsname**

追加ゾーンの SMP/E MTS データ・セットの名前です。

#### **ASMPSTS dsname**

追加ゾーンの SMP/E STS データ・セットの名前を指定します。

**dsname**

追加ゾーンの SMP/E STS データ・セットの名前です。

#### <span id="page-75-0"></span>**ASMPLTS dsname**

追加ゾーンの SMP/E LTS データ・セットの名前を指定します。

#### **dsname**

追加ゾーンの SMP/E LTS データ・セットの名前です。

# **ADDTVOL volume disktype**

追加ゾーンのすべてのデータ・セットを格納するボリュームと装置タイプを指定 します。

#### **volume**

ボリュームのボリューム通し番号 ID です。

## **disktype**

ボリュームの UNIT パラメーターです。

## **USSDIRA dsname**

追加のターゲット・ゾーンの UNIX システム・サービス・ディレクトリーの名 前です。ジョブ DFHINSTA を参照してください。

デフォルトは、AINDEX パラメーターの小文字の値です。

UNIX システム・サービス・ディレクトリーのパスは、 /ussindex/cicsts/ ussdira (ussindex は USSINDEX パラメーターの変換後の値で、ussdira は USSDIRA パラメーターの値) で始まります。

デフォルトのパスは次のとおりです。*/pathprefix***/usr/lpp/cicsts/**cicsts32.a

注**:** ルート・ディレクトリー (**/usr/lpp/**) の後の UNIX システム・サービス・デ ィレクトリーの名前は常に **cicsts** になります。

# **SISPLOAD** ライブラリーのデータ・セット名の指定

ISPLINK を含むライブラリーの完全なデータ・セット名を 44 文字以内で指定しま す (ISPF バージョン 4 以降の場合は SISPLOAD、ISPF バージョン 3 以前の場合 は ISPLOAD)。例えば、SISPLOAD SYS1.USERID.SISPLOAD と指定すると、 SISPLOAD ライブラリー名が SYS1.USERID.SISPLOAD に変更されます。このライ ブラリーは、CICS Transaction Server のインストール中に読み取り専用としてアク セスされます。

## **SISPLOAD dsname**

44 文字以内。

# **CSSLIB** ライブラリーのデータ・セット名の指定

CSSLIB ライブラリーの完全なデータ・セット名を 44 文字以内で指定します。例 えば、CSSLIB SYS1.USERID.CSSLIB と指定すると、CSSLIB ライブラリー名が SYS1.USERID.CSSLIB に変更されます。このライブラリーは、CICS Transaction Server のインストール中に読み取り専用としてアクセスされます。

#### **CSSLIB dsname**

44 文字以内。

# **SCEECPP** ライブラリーのデータ・セット名の指定

SCEECPP ライブラリーの完全なデータ・セット名を 44 文字以内で指定します。例 えば、SCEECPP SYS1.USERID.SCEECPP と指定すると、SCEECPP ライブラリー名が SYS1.USERID.SCEECPP に変更されます。このライブラリーは、CICS Transaction Server のインストール中に読み取り専用としてアクセスされます。

## **SCEECPP dsname**

44 文字以内。

# **SCEELKED** ライブラリーのデータ・セット名の指定

SCEELKED ライブラリーの完全なデータ・セット名を 44 文字以内で指定します。 例えば、SCEELKED SYS1.USERID.SCEELKED と指定すると、SCEELKED ライブラリー 名が SYS1.USERID.SCEELKED に変更されます。このライブラリーは、CICS Transaction Server のインストール中に読み取り専用としてアクセスされます。

## **SCEELKED dsname**

44 文字以内。

# **SCEELKEX** ライブラリーのデータ・セット名の指定

SCEELKEX ライブラリーの完全なデータ・セット名を 44 文字以内で指定します。 例えば、SCEELKEX SYS1.USERID.SCEELKEX と指定すると、SCEELKEX ライブラリー 名が SYS1.USERID.SCEELKEX に変更されます。このライブラリーは、CICS Transaction Server のインストール中に読み取り専用としてアクセスされます。

## **SCEELKEX dsname**

44 文字以内。

# **SCEEOBJ** ライブラリーのデータ・セット名の指定

SCEEOBJ ライブラリーの完全なデータ・セット名を 44 文字以内で指定します。例 えば、SCEEOBJ SYS1.USERID.SCEEOBJ と指定すると、SCEEOBJ ライブラリー名が SYS1.USERID.SCEEOBJ に変更されます。このライブラリーは、CICS Transaction Server のインストール中に読み取り専用としてアクセスされます。

## **SCEEOBJ dsname**

44 文字以内。

# **SCEESAMP** ライブラリーのデータ・セット名の指定

SCEESAMP ライブラリーの完全なデータ・セット名を 44 文字以内で指定します。 例えば、SCEESAMP SYS1.USERID.SCEESAMP と指定すると、SCEESAMP ライブラリー 名が SYS1.USERID.SCEESAMP に変更あれます。このライブラリーは、CICS Transaction Server のインストール中に読み取り専用としてアクセスされます。

## **SCEESAMP dsname**

44 文字以内。

# **SCLBSID** ライブラリーのデータ・セット名の指定

SCLBSID ライブラリーの完全なデータ・セット名を 44 文字以内で指定します。例 えば、SCLBSID SYS1.USERID.SCLBSID と指定すると、SCLBSID ライブラリー名が

SYS1.USERID.SCLBSID に変更されます。このライブラリーは、CICS Transaction Server のインストール中に読み取り専用としてアクセスされます。

## **SCLBSID dsname**

44 文字以内。

# **SCSQLOAD** ライブラリーのデータ・セット名の指定

SCSQLOAD ライブラリーの完全なデータ・セット名を 44 文字以内で指定します。 例えば、SCSQLOAD SYS1.USERID.SCSQLOAD と指定すると、SCSQLOAD ライブラリー 名が SYS1.USERID.SCSQLOAD に変更されます。このライブラリーは、CICS Transaction Server のインストール中に読み取り専用としてアクセスされます。

## **SCSQLOAD dsname**

44 文字以内。

# **SCSQANLE** ライブラリーのデータ・セット名の指定

SCSQANLE ライブラリーの完全なデータ・セット名を 44 文字以内で指定します。 例えば、SCSQANLE SYS1.USERID.SCSQANLE と指定すると、SCSQANLE ライブラリー 名が SYS1.USERID.SCSQANLE に変更されます。このライブラリーは、CICS Transaction Server のインストール中に読み取り専用としてアクセスされます。

## **SCSQANLE dsname**

44 文字以内。

# **SCSQCICS** ライブラリーのデータ・セット名の指定

#

WebSphere® MQ サンプル・プログラムを実行する場合、SCSQCICS ライブラリー の完全なデータ・セット名を 44 文字以内で指定します。例えば、SCSQCICS SYS1.USERID.SCSQCICS と指定すると、SCSQCICS ライブラリー名が SYS1.USERID.SCSQCICS に変更されます。このライブラリーは、CICS Transaction Server のインストール中に読み取り専用としてアクセスされます。

## **SCSQCICS dsname**

44 文字以内。

# **SCSQAUTH** ライブラリーのデータ・セット名の指定

SCSQAUTH ライブラリーの完全なデータ・セット名を 44 文字以内で指定します。 例えば、SCSQAUTH SYS1.USERID.SCSQAUTH と指定した場合、SCSQAUTH ライブラリ ー名 がSYS1.USERID.SCSQAUTH に変更されます。このライブラリーは、CICS Transaction Server のインストール中に読み取り専用としてアクセスされます。

# **SCSQAUTH dsname**

44 文字以内。

# **Java** ディレクトリーの名前の指定

CICS JVM アプリケーション・プログラムで使用するJava ディレクトリーの名前を 指定します。

## **JAVADIR directory name**

このパラメーターは、*/pathprefix***/usr/lpp/** に付加され、*/pathprefix***/usr/lpp/***javadir* という絶対パス名を指定します。

# <span id="page-78-0"></span>**SDSNLOAD** ライブラリーのデータ・セット名の指定

DB2 SDSNLOAD ライブラリーの完全なデータ・セット名を 44 文字以内で指定し ます。例えば、SDSNLOAD SYS1.USERID.SDSNLOAD と指定すると、SDSNLOAD ライ ブラリー名が SYS1.USERID.SDSNLOAD に変更されます。このライブラリーは、 CICS Transaction Server のインストール中に読み取り専用としてアクセスされま す。

注**:** CICS エレメントの REXX には、DB2 ロード・ライブラリー SDSNLOAD に 対してリンク・エディットされるいくつかのモジュールが含まれています。DB2 をインストールしていない場合は、DFHINST6 ジョブに SDSNLOAD を割り振 ることができないため、このジョブが失敗に終わります。これを避けるために は、ダミー SDSNLOAD データ・セット に LRECL=0 および RECFM=U を指 定して定義し、この空のデータ・セットの名前を SDSNLOAD パラメーターで 指定します。

## **SDSNLOAD dsname**

44 文字以内。

# **SEZARPCL** および **SEZACMTX** ライブラリーのデータ・セット名の指定

SEZARPCL および SEZACMTX ライブラリーの完全なデータ・セット名を 44 文 字以内で指定します。例えば、SEZARPCL SYS1.USERID.SEZARPCL と指定した場合、 SEZARPCL ライブラリーが SYS1.USERID.SEZARPCL に変更され、SEZACMTX SYS1.USERID.SEZACMTX と指定した場合、SEZACMTX ライブラリー名名が SYS1.USERID.SEZACMTX に変更されます。これらのライブラリーは、CICS Transaction Server のインストール中に読み取り専用としてアクセスされます。

### **SEZARPCL dsname**

44 文字以内。

## **SEZACMTX dsname**

44 文字以内。

# **SCEECICS** および **SCEERUN** ライブラリーのデータ・セット名の指定

SCEECICS および SCEERUN ライブラリーの完全なデータ・セット名を 44 文字以 内で指定します。例えば、SCEECICS SYS1.USERID.SCEECICS と指定した場合、 SCEECICS ライブラリーが SYS1.USERID.SCEECICS に変更され、SCEERUN SYS1.USERID.SCEERUN と指定した場合、SCEERUN ライブラリー名が SYS1.USERID.SCEERUN に変更されます。これらのライブラリーは、CICS Transaction Server のインストール中に読み取り専用としてアクセスされます。

#### **SCEECICS dsname**

44 文字以内。

# **SCEERUN dsname**

44 文字以内。

# **SCEERUN2** および **SCEELIB** ライブラリーのデータ・セット名の指定

SCEERUN2 および SCEELIB ライブラリーの完全なデータ・セット名を 44 文字以 内で指定します。例えば、SCEERUN2 SYS1.USERID.SCEERUN2 と指定した場合、 SCEERUN2 ライブラリーが SYS1.USERID.SCEERUN2 に変更され、SCEELIB

SYS1.USERID.SCEELIB と指定した場合、SCEELIB ライブラリー名が SYS1.USERID.SCEELIB に変更されます。これらのライブラリーは、CICS Transaction Server のインストール中に読み取り専用としてアクセスされます。

## **SCEERUN2 dsname**

44 文字以内。

# **SCEELIB dsname**

44 文字以内。

# **SCEEBND2** ライブラリーのデータ・セット名の指定

SCEEBND2 ライブラリーの完全なデータ・セット名を 44 文字以内で指定します。 例えば、SCEEBND2 SYS1.USERID.SCEEBND2 と指定した場合、SCEEBND2 ライブラリ ーが SYS1.USERID.SCEEBND2 に変更されます。このライブラリーは、CICS Transaction Server のインストール中に読み取り専用としてアクセスされます。

## **SCEEBND2 dsname**

44 文字以内。

# ログ・ストリームとログ・ストリーム構造属性の指定

インストール後のジョブ DFHILG1、DFHILG2、DFHILG3、および DFHILG43 を実 行するときに使用する CICS Transaction Server のログ・ストリームとカップリン グ・ファシリティーの構造の属性を LOGGER-INFO パラメーターで指定します。

**LOGGER-INFO strsfx logsz shuntsz jnlsz gensz sysname loghlq logmodel** CICS Transaction Server システム・データ・セットの以下の属性を定義しま す。

## **strsfx**

カップリング・ファシリティーの構造名の最後の部分には、構造名に許可さ れている任意の 3 文字を指定できます。デフォルトは 001 です。 DFHILG1、DFHILG2、DFHILG3、およびDFHILG4 で使用されます。

#### **logsz**

LOG\_DFHLOG\_strsfx 構造内のシステム・ログ・ストリームの Avgbufsize。 デフォルトは 500 です。DFHILG1 で使用されます。

## **shuntsz**

LOG DFHSHUNT strsfx 構造内の中断されたシステム・ログ・ストリームの Avgbufsize。デフォルトは 4096 です。DFHILG1 で使用されます。

### **jnlsz**

LOG\_USERJRNL\_strsfx 構造内の強制的でないユーザー・ジャーナル・ロ グ・ストリームの Avgbufsize。デフォルトは 64000 です。DFHILG1 で使 用されます。

#### **gensz**

LOG\_GENERAL\_strsfx 構造内の強制的なユーザー・ジャーナル・ログ・ス トリームおよび順方向リカバリー・ログ・ストリームの Avgbufsize。デフォ ルトは 2048 です。DFHILG1 で使用されます。

<sup>3.</sup> インストール後のジョブ DFHILG1、DFHILG2、DFHILG3、および DFHILG4 の詳細については、 191 [ページの『第](#page-212-0) 28 章 CICS ジ [ャーナリング用のロガー環境を定義する』を](#page-212-0)参照してください。

<span id="page-80-0"></span>**sysname**

DFHLOG および DFHSHUNT のモデル・ログ・ストリームを作成するため に使用される MVS システム名。デフォルトは MVSX です。DFHILG1 で 使用されます。

## **loghlq**

汎用ログと DFHLGLOG のモデル名の最初の修飾子。DFHILG3 および DFHILG4 で使用されます。

#### **logmodel**

汎用ログのモデル名の 2 番目の修飾子。DFHILG3 で使用されます。

# **CICSPlex SM** に固有の属性の指定 |

|

| | | |

| | | | | | | | | | | | | | | | | | | | | | | | |

- CICSPlex SM 固有の DFHISTAR 属性。
- 以下の CICSPlex SM 固有の属性は、CICSPlex SM のポストインストール JCL を カスタマイズするのに使用されます。この JCL は、 409 [ページの『第](#page-430-0) 34 章 [CICSPlex SM](#page-430-0) の検査』で説明するように、CICSPlex SM のインストール検査手順 で使用されます。

CICSPlex SM 固有のすべての属性には、デフォルトがあります。CICSPlex SM を 使用しない場合には、以下の CICSPlex SM 固有パラメーターの指定変更を提供せ ずに DFHISTAR を実行できます。:

## **CMASNAME {CMAS01|***name***}**

CMAS に割り振られる 1 から 8 文字の名前です。この名前には、英字、国別 文字、および数字を含めることができます。ただし、先頭文字は英字または国別 文字にする必要があります。

CMAS の名前は、CICSPlex SM 環境において固有でなければなりません。この 名前は、他の CMAS、CICSplex、CICS システム、または CICS システム・グ ループの名前と同じであってはなりません。

## **CMSSYSID** 値

4 文字からなる CMAS のシステム ID を指定します。この ID には、英字、国 別文字、および数字を含めることができます。CMAS の SYSIDNT システム初 期設定パラメーターと一致しなければなりません。デフォルトは CM01 です。

#### **CSYSYSID** 値

管理対象の CICS システム用の 1 から 4 文字のシステム ID を指定します。 この ID には、英字、国別文字、および数字を含めることができます。デフォ ルトは CS01 です。

## **CSYSNAME {CSYS01|***name***}**

MAS に割り振られる 1 から 8 文字の名前を指定します。この名前には、英 字、国別文字、および数字を含めることができます。ただし、先頭文字は英字ま たは国別文字にする必要があります。

MAS の名前は、CICSPlex SM 環境において固有でなければなりません。この 名前は、他の MAS、CICSplex、CICS システム、または CICS システム・グル ープの名前と同じであってはなりません。

**CSYSPLEX** 値

| | | | | | | | | | | | | | | | | |

| | | | |

| | | | | | | | | | | | | | |

| | | | 管理対象システムの CICSplex に割り振られる 1 から 8 文字の名前を指定しま す。この ID には、英字、国別文字、および数字を含めることができます。デ フォルトは CSYPLX01 です。

CICSplex の名前は、CICSPlex SM 環境において固有でなければなりません。こ の名前は、他の CICSplex、CICS システム、または CICS システム・グループ の名前と同じであってはなりません。

## **OLDDREP dsname**

以前のリリースの CICSPlex SM が使用している既存のデータ・リポジトリーで す。既存のデータ・リポジトリーのレコードは、CICS TS for z/OS バージョン 3.2 の新規データ・リポジトリーにマイグレーションされます。既存のデータ・ リポジトリーは変更されません。このパラメーターを指定しないと、新規デー タ・リポジトリーが作成されます。

**dsname**

既存のデータ・リポジトリーの VSAM クラスター名です。

新規 CICS TS for z/OS バージョン 3.2 データ・リポジトリーには以下の 名前が付けられます。

dsinfo.EYUDREP.cmasname

ここで、

#### **dsinfo**

DSINFO パラメーターで指定した索引です。

#### **cmasname**

CMASNAME パラメーターで指定した名前です。

ピリオドを使用して、CICS TS for z/OS バージョン 3.2 用の空のデータ・ リポジトリーを作成させます。

#### **TCPIPHST**

WUI サーバーの TCP/IP ホスト名に割り振られる 1 から 8 文字の名前を指定 します。デフォルトは、XXXXXXXX.XXXXXXXX.XXXXXXXX.XXXXXXXX です。

## **TCPIPPRT**

WUI サーバーの TCP/IP ポート番号に割り振られる 1 から 8 文字の ID を指 定します。この ID には、1 から 65535 までの範囲の数字のみを含めることが できます。デフォルトは 12345 です。

#### **TIMEZONE code**

データ・リポジトリーに割り当てられる時間帯を指定します。これは、B から Z までの単一の英字でなければなりません。時間帯の設定について詳しくは、 「*CICSPlex System Manager Administration*」を参照してください。デフォルトは B です。

## **WUI YES|NO**

WUI CICSplex を作成するかどうかを指定します。OLDDREP パラメーターが 指定されている場合、これは無視されます。 OLDDREP が指定されていない場 合、デフォルトは YES です。

**YES** WUI CICSplex を作成します。 **NO** WUI CICSplex を作成しません。 **WUINAME** 名 WUI に割り振られる 1 から 8 文字の名前を指定します。この名前には、英 字、国別文字、および数字を含めることができます。ただし、先頭文字は英字ま たは国別文字にする必要があります。デフォルトは WUINCM01 です。 **WUIPLEX** 名 WUI CICSPlex に割り振られる 1 から 8 文字の名前を指定します。この名前に は、英字、国別文字、および数字を含めることができます。ただし、先頭文字は 英字または国別文字にする必要があります。 OLDDREP パラメーターが指定さ れている場合、これは無視されます。デフォルトでは、文字 WUIP で始まり、 CMSSYSID が続きます。例えば、デフォルトの CMSSYSID である CM01 を 使用すると、デフォルトの WUIPLEX 名は WUIPCM01 になります。 **WUISYSID** 名 WUI システム ID に割り振られる 1 から 4 文字の名前を指定します。この名 前には、英字、国別文字、および数字を含めることができます。ただし、先頭文

# **CICS Transaction Server** データ・セットの **RACF** プロファイルを作成 する

字は英字または国別文字にする必要があります。

「*CICS RACF Security Guide*」で説明されているように、CICS Transaction Server データ・セット用の適切な RACF プロファイルを作成するには、セキュリティー管 理者に問い合わせてください。

現在のところ、TEMPLIB、LIB、および INDEX パラメーターで指定されたデー タ・セット修飾子にのみ、アクセス権限が必要です。(DFHISTAR ジョブは、 INDEX パラメーターに高位修飾子が指定された一時順次データ・セットを使用し て、調整されるジョブとして置換されるパラメーターを解決します。) ただし、同 時にすべての CICS Transaction Server データ・セットにアクセスする権限を調整す るだけの価値はあります。

# **DFHISTAR** ジョブを実行する

<span id="page-82-0"></span>| |

| |  $\blacksquare$ | | | | | | | | |  $\blacksquare$ | | | |

> ユーザーの CICS Transaction Server 環境に合わせたインストール・パラメーターの 値で DFHISTAR ジョブを編集し終わったら、このジョブを保管します。

> スケルトン・ジョブを調整する準備ができたら、DFHISTAR ジョブを実行依頼しま す。

UNIX システム・サービス z/OS UNIX ジョブの他に、ファイル・システム関連の 次の 3 つのメンバーが SDFHINST に提供されています。 DFHBPXP0、DFHBPXP1、および DFHBPXPA がそのメンバーです。

## **DFHBPXP0**

このメンバーには、SYS1.PARMLIB データ・セットの BPXPRMxx メンバーを

<span id="page-83-0"></span>組み込むための MOUNT コマンドが含まれています。MOUNT コマンドは、デ ィレクトリー */pathprefix***/usr/lpp/cicsts** にマウントされる DFHISTAR ジョブの HFS0DSN パラメーターに指定されたデータ・セットに適用されます。

このマウント・コマンドは、DFHIHFS0 ジョブを実行した後、 BPXPRM*xx* PARMLIB メンバーに追加します。

## **DFHBPXP1**

このメンバーには、SYS1.PARMLIB データ・セットの BPXPRMxx メンバーを 組み込むための MOUNT コマンドが含まれています。MOUNT コマンドは、デ ィレクトリー */pathprefix***/usr/lpp/cicsts/***ussdir* (*ussdir* は DFHISTAR ジョブの **ussdir** パラメーターに指定されたディレクトリーの名前) にマウントされる DFHISTAR ジョブの HFS1DSN パラメーターに指定されたデータ・セットに適 用されます。

このマウント・コマンドは、DFHIHFS1 ジョブを実行した後、 BPXPRM*xx* PARMLIB メンバーに追加します。

## **DFHBPXPA**

このメンバーには、SYS1.PARMLIB データ・セットの BPXPRMxx メンバーを 組み込むための MOUNT コマンドが含まれています。MOUNT コマンドは、デ ィレクトリー */pathprefix***/usr/lpp/cicsts/***ussdira* (*ussdira* は DFHISTAR ジョブの **ussdira** パラメーターに指定されたディレクトリーの名前) にマウントされる DFHISTAR ジョブの HFSADSN パラメーターに指定されたデータ・セットに適 用されます。

このマウント・コマンドは、DFHIHFSA ジョブを実行した後、 BPXPRM*xx* PARMLIB メンバーに追加します。

DFHISTAR ジョブの実行が終了すると、「*Program Directory for CICS Transaction Server for z/OS*」のトピック「*Skeleton jobs in RELFILE(2) copied to the TDFHINST library*」に記載されているジョブ (DFHISTAR ジョブとは異なるジョブ) が、ユー ザーの CICS Transaction Server 環境に合わせて調整され、DFHISTAR ジョブの LIB パラメーターで指定されたライブラリー (デフォルトでは、 CICSTS32.XDFHINST ライブラリー) に追加されます。DFHISTAR ジョブは、必要 であれば LIB パラメーターで指定されたライブラリーを作成します。

予想される戻りコードの最高値は **0** です。

# **DFHISTAR** ジョブの出力を検査する

DFHISTAR ジョブの出力を検査し、必要であれば、DFHISTAR ジョブを編集し、再 度実行依頼します。

DFHISTAR ジョブは、ジョブ・ログ、およびエラー・コード (必要な場合) を作成 します。

- v 出力ジョブ・ログは、DFHISTAR ジョブのパラメーターに実際に使用された値を リストします。
- v DFHISTAR ジョブの実行中にエラーが発生した場合、エラー・コード 4 または 12 が戻されます。エラー・コード 4 の場合、スケルトン・ジョブは調整され、 CICSTS32.XDFHINST ライブラリーに追加されます。エラー・コード 12 の場 合、スケルトン・ジョブは調整もコピーもされません。どちらのエラー・コード

の場合も原因を解決するには、出力ジョブ・ログを調べ、必要に応じて DFHISTAR ジョブを編集し、再度実行依頼します。

DFHISTAR ジョブは、このジョブが作成するジョブの属性を変更する目的で何度で も実行することができます。

DFHISTAR ジョブの初回の実行後にこのジョブを実行するときに、SCOPE または SELECT パラメーターを使用して、特定のジョブを作成するように選択することが できます。

### **SCOPE ALL|BASE|POST**

CICS Transaction Server のインストール・ジョブとインストール後のジョブす べてを生成するか、インストール後のジョブのみを生成するかを指定します。配 布テープから CICS Transaction Server をインストールする場合は通常、SCOPE ALL (デフォルト) を指定します。通常、他のオプションは、インストール後の タスク中に (必要な場合) コーディングします。

## **ALL**

CICS Transaction Server のすべてのインストール・ジョブとすべてのインス トール後のジョブを生成することを指定します。

## **BASE**

配布テープからの CICS Transaction Server のインストール時に使用できる DFHINST1 から DFHINST6 までの 6 個のインストール・ジョブのみを生 成することを指定します。

## **POST**

CICS Transaction Server データ・セットを作成し、IVP を実行するために使 用できるインストール後のジョブのみを生成することを指定します。

## **SELECT jobname newname**

DFHISTAR ジョブの実行時に生成するインストール後のジョブのコピーに新し い名前を指定します。いくつかの SELECT パラメーターを指定して、 DFHISTAR ジョブの 1 回の実行で再生成するいくつかのインストール後のジョ ブを選択することができます。SELECT パラメーターは、POST パラメーター を無効にします。つまり、DFHISTAR ジョブで SELECT パラメーターを使用 すると、SELECT で指定されたジョブだけが生成されます。

注**:** SELECT パラメーターを使用して、新しい CICS Transaction Server 領域を 対象としてインストール後のジョブのコピーを生成する場合は、同時に、 DSINFO パラメーターに変更を加えて、新しい CICS 領域用のデータ・セ ットの詳細を指定する必要があります。

例えば、CICS Transaction Server 領域 CICSINS に対して、ジョブ DFHDEFDS および DFHIVPOL のコピーを作成するには、DFHISTAR ジョブの DSINFO パ ラメーターおよび SELECT パラメーターを次のように指定します。

DSINFO userid.CICSTS32 H3P061 SYSALLDA INS SELECT DFHDEFDS INSDEFDS SELECT DFHIVPOL INSIVPOL

この後 DFHISTAR ジョブを実行すると、 DFHDEFDS ジョブのコピーとして INSDEFDS ジョブが作成され、 DFHIVPOL ジョブのコピーとして INSIVPOL が作成されます。DSINFO で指定した値が新しいジョブに置換されます。

この後、DSINFO および SELECT パラメーターを変更して、DFHISTAR ジョ ブを実行し、別の CICS Transaction Server 領域のインストール後のジョブのコ ピーをこの他に作成することができます。

# <span id="page-85-0"></span>インストール・ジョブを実行する準備できているかどうかの確認

インストール・ジョブを実行する準備できているかどうかは、次の手順で確認しま す。

- 1. インストール・ジョブによって作成されるデータ・セットの名前を持った既存の データ・セットはインストール・ジョブによって削除されるため、これらの名前 を確認します。インストール・ジョブのいずれかに指定された名前を持った既存 のデータ・セットを保持する場合は、新しいデータ・セットで使用するようにそ の名前を変更する必要があります。例えば、インストール・パラメーター *DZONECSI dsname NEW* の場合、データ・セット *dsname* が削除され、*dsname* という名前の配布ゾーン CSI が新しく割り振られます。
- 2. CICS Transaction Server 提供のインストール JCL では、CICS Transaction Server for z/OS が新しいターゲット・ゾーンおよび配布ゾーンにインストールされま す。CICS Transaction Server を既存のターゲット・ゾーンおよび配布ゾーンにイ ンストールしたい場合は、DFHINST3 ジョブを変更する必要があります。
	- 注意**:** 使用する予定の既存のターゲット・ゾーンまたは配布ゾーンに、以前のリ リースの *CICS Transaction Server* が含まれている場合は、以前のリリ ースの *CICS Transaction Server* がすべて消去されてから、*CICS Transaction Server* によって置き換えられることに注意してください。
- 3. 既存の CSI と新しい CSI の両方を使用して CICS Transaction Server をインス トールする場合は、新しい CSI が既存の CSI と同じサイズの制御間隔を持って いる必要があります。

既存の CSI の制御間隔のサイズが 4096 バイトでない場合、DFHINST3 ジョブ を (実行前に) 編集して、新しい CSI 用の VSAM データ・セットを作成するた めのコマンドの CONTROLINTERVALSIZE(4096) パラメーターを、既存の CSI と同じサイズの制御間隔を指定するように変更する必要があります。

CSI データ・セットの割り振りについての考慮事項の詳細は、「拡張システム修 正変更プログラム*:* 解説書」(SA88-8624) を参照してください。

4. CICS Transaction Server データ・セットに対する適切な RACF 権限を持ってい ることを確認します。詳細については、セキュリティー管理者に確認し、「*CICS RACF Security Guide*」を参照してください。

# インストール・ジョブを実行する **OMVS** の要件

インストール・ジョブを実行する前に、以下を確認してください。

- v MVS イメージが OMVS の全機能モードで IPL されていること。
- v ジョブの実行時に使用する userid にスーパーユーザー権限があること。

<span id="page-86-0"></span>DFHISTAR ジョブを実行してインストール・ジョブを作成した後、インストール・ ジョブを順序どおり実行依頼して CICS Transaction Server をインストールします。 このセクションでは、CICS Transaction Server のインストール・ジョブについて説 明し、インストール・ジョブの使用法に影響を及ぼす可能性のある考慮事項を記載 します。

CICS Transaction Server のジョブは、「*Program Directory for CICS Transaction Server for z/OS*」のトピック『*Copy RELFILE(2) from the Distribution Tape* 』の説 明に従って、配布テープからコピーした DFHISTAR ジョブを実行した結果として 生成される CICSTS32.XDFHINST ライブラリー内にあります。

これらのジョブは、1 つずつ実行する必要があります。ジョブを実行する前に、ジ ョブについての情報 (セクション 『DFHIHFS0 ジョブ』から) をお読みください。

1 つのジョブを実行し終わったら、そのジョブの出力を検査してから、次のジョブ に進みます。ジョブが異常終了した場合は、失敗した理由を調べます (ジョブ・ロ グにそれぞれの実行時に作成されたエラー・メッセージがリストされます)。エラー を訂正したら、ジョブの説明の指示に従って次の処理に進みます。どんな場合で も、前のジョブが正常に実行されるまで、次のジョブを実行しないでください。

# インストール・ジョブの実行時間

予想される実行時間を示すために、インストール・ジョブを IBM 9672 RX5 上で 1 つの LPAR を使用して実行しました。実行時間は次のとおりです。

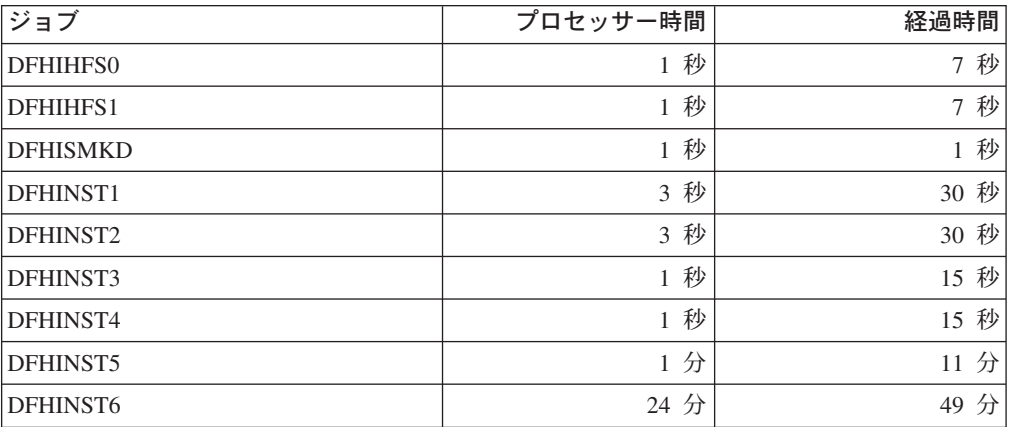

これらの時間の値は、IBM 9672 RX5 またはこれより大きいシステムでのインスト ール・ジョブの実行に適合します。IBM 9672 RX5 より小規模なシステムの場合 は、これらの値を調べ直す必要があります。

# **DFHIHFS0** ジョブ

このジョブは、以下の処理を実行します。

- DFHISTAR ジョブの HFSODSN パラメーターで指定されたファイル・システム を作成する。
- v */pathprefix***/usr/lpp/** に **cicsts** ディレクトリーを作成する。
- v ディレクトリー */pathprefix***/usr/lpp/cicsts** にファイル・システムをマウントす る。
- v **/cicsts** ディレクトリーのアクセス権の設定を次のように変更する。
	- Owner=RWX
	- Group=RWX
	- Other=R-X

(8 進形式: 775)

ここで、

- R は Read に相当する
- W は Write に相当する
- X は Execute に相当する
- - はアクセス権なしに相当する

## 注**:**

- 1. DFHIHFS0 は常に *1* 度 だけ実行する必要があります。
- 2. OMVS データ・セットに対する RACF ALTER ACCESS は、DFHIHFS0 を 実行する前に付与する必要があります。
- 3. **/cicsts** ディレクトリーは、CICS TS 1.3 以降のすべてのリリースに共通し ます。
- 4. **/cicsts** ディレクトリーには、それぞれがマウント・ポイントとなるディレ クトリーのみが含まれています。
- 5. CICS では、ファイル・システムに格納されているファイルにアクセスする ため、DFHIHFS0 により発行される MOUNT が必要ですが、 MOUNT コ マンドは MVSの再 IPL 時に失われます。 SDFHINST メンバーの DFHBPXP0 には、*/pathprefix***/usr/lpp/cicsts** に対する MOUNT コマンドが 含まれています。このコマンドを SYS1.PARMLIB データ・セットの BPXPRMxx メンバーにコピーして、 MVS IPL の時にマウントが復元され るようにしてください。
- 6. このジョブが正常に終了するためには、DFHIHFS0 のすべてのステップが戻 りコード 0 で終了する必要があります。

# **DFHIHFS1** ジョブ

このジョブは、以下の処理を実行します。

- v ディレクトリー */pathprefix***/usr/lpp/cicsts/***ussdir* でファイル・システムをアンマ ウントして、ジョブを再実行できるようにし、必要であれば戻りコード 0 を強制 する。
- v */pathprefix***/usr/lpp/cicsts** から、DFHISTAR ジョブの **/***ussdir* パラメーターで定 義されたディレクトリーを削除する。これは、ジョブを再実行するために行われ ます。これにより、必要であれば、戻りコード 0 を強制します。
- DFHISTAR ジョブの HFS1DSN パラメーターに指定されたファイル・システム を削除して、ジョブを再実行できるようにし、必要であれば、戻りコード 0 を強 制する。
- DFHISTAR ジョブの HFS1DSN パラメーターに指定されたファイル・システム を作成する。
- v */pathprefix***/usr/lpp/cicsts** に **/***ussdir* ディレクトリー (**/***ussdir* は **ussdir** パラメー ターで指定されたディレクトリーの名前) を作成する。
- v ディレクトリー */pathprefix***/usr/lpp/cicsts/***ussdir* にファイル・システムをマウン トする。
- v **/***ussdir* ディレクトリーのアクセス権の設定を 775 に変更する。

このジョブが正常に終了するためには、DFHIHFS1 のすべてのステップが戻りコー ド 0 で終了する必要があります。

CICS では、z/OS UNIX ファイル・システムに格納されているファイルにアクセス するため、DFHIHFS1 により発行される MOUNT が必要ですが、MOUNT コマン ドは MVSの再 IPL 時に失われます。SDFHINST メンバーの DFHBPXP1 に は、*/pathprefix***/usr/lpp/cicsts/***ussdir* に対する MOUNT コマンドが含まれていま す。このコマンドを SYS1.PARMLIB データ・セットの BPXPRMxx メンバーにコ ピーして、 MVS IPL の時にマウントが復元されるようにしてください。

# **DFHISMKD** ジョブ

このジョブは、UNIX システム・サービス・ディレクトリーを作成します。

このジョブは、他のインストール・ジョブを実行する前に実行する必要がありま す。

予想される戻りコードの最高値は **0** です。

# **DFHINST1** ジョブ

このジョブは、CICS Transaction Server の配布ライブラリーとターゲット・ライブ ラリーを割り振り、カタログします。

このジョブを再実行できるようにするために、このジョブでは、ジョブの 2 番目の ステップで割り振られるデータ・セットを削除 (およびアンカタログ) します。

DFHINST1 ジョブが異常終了した場合は、ジョブ・ログを調べて原因を判別し、問 題を訂正してからジョブを再実行してください。

## 予想される戻りコードの最高値は **0** です。

# **DFHINST2** ジョブ

このジョブは、CICS Transaction Server の RELFILE データ・セットを割り振りま す。DFHINST2 ジョブをすぐに実行する場合は、RELFILE データ・セットに DFHINST5 ジョブを完了できる十分なスペースが割り振られていることを確認して ください。

このジョブを再実行できるようにするために、このジョブでは、このジョブが割り 振ったデータ・セット (存在する場合) を後で削除 (およびアンカタログ) します。

DFHINST2 ジョブが異常終了した場合は、ジョブ・ログを調べて原因を判別し、問 題を訂正してからジョブを再実行してください。

## 予想される戻りコードの最高値は **0** です。

# **DFHINST3** ジョブおよび **DFHINST4** ジョブ

DFHINST3 は、新しい SMP/E ゾーンの割り振りを決定した場合に実行する必要が あるジョブです。

DFHISTAR に指定されたデフォルトは、新しいゾーンの割り振りを対象としている ことに注意してください。既存のリリースの CICS Transaction Server が削除されな いことを確認するようお勧めします。

DFHINST4 は、DFHINST3 で作成された新しい SMP/E ゾーンの事前準備をするジ ョブです。

# **DFHINST3** ジョブ

このジョブは、CICS Transaction Server の SMP/E データ・セットを割り振りま す。

# **DFHINST3** ジョブを実行する前に

既存の CSI と新しい CSI の両方を使用して CICS Transaction Server をインストー ルする場合は、新しい CSI が既存の CSI と同じサイズの制御間隔を持っている必 要があります。

# 注意**:** 使用する予定の既存のターゲット・ゾーンまたは配布ゾーンに、以前のリリ ースの *CICS Transaction Server* が含まれている場合は、以前のリリース の *CICS* がすべて消去されてから、*CICS Transaction Server* によって置 き換えられることに注意してください。

既存の CSI の制御間隔のサイズが 4096 バイトでない場合、DFHINST3 ジョブを (実行前に) 編集して、新しい CSI 用の VSAM データ・セットを作成するためのコ マンドの CONTROLINTERVALSIZE(4096) パラメーターを、既存の CSI と同じサ イズの制御間隔を指定するように変更する必要があります。

CSI データ・セットの割り振りについての考慮事項の詳細は、「拡張システム修正 変更プログラム*:* 解説書 」(SA88-8624) を参照してください。

このジョブを再実行できるようにするために、このジョブでは、このジョブが割り 振ったデータ・セット (存在する場合) を後で削除 (およびアンカタログ) します。

また、このジョブでは、DFHISTAR ジョブに指定されたパラメーターに応じて、以 下に示すように、グローバル・ゾーン、ターゲット・ゾーン、および配布ゾーンを セットアップします。

- 1. GZONE に NEW を指定した場合、グローバル・ゾーンが削除された後、再定義 されます。
- 2. 配布ゾーンが削除された後、再定義されます。
- 3. ターゲット・ゾーンが削除された後、再定義されます。
- 4. SYS1.MACLIB のメンバー GIMZPOOL に REPRO が実行され、前のステップ で再定義されたゾーンにコピーされます。
- 5. GZONE に OLD を指定した場合、DZONE 名および TZONE 名の項目がグロー バル・ゾーンから削除されます。

DFHINST3 ジョブが異常終了した場合は、ジョブ・ログを調べて原因を判別し、問 題を訂正してからジョブを再実行してください。

予想される戻りコードの最高値は **0** です。

# **DFHINST4** ジョブ

このジョブは、グローバル・ゾーン、ターゲット・ゾーン、および配布ゾーンの事 前準備をします。

## **DFHINST4** ジョブを実行する前に

DFHINST2 ジョブを実行しなかった場合は、DFHINST4 ジョブの DSSPACE 値を 増やしてから、実行依頼してください。

DFHINST4 ジョブが異常終了した場合は、ジョブ・ログを調べて原因を判別し、問 題を訂正した後、DFHINST1 からすべてのジョブを繰り返してください。これによ り、これらの SMP/E ジョブの再実行中の SMP/E のスペースの問題、およびその結 果起こる X37 の異常終了を回避することができます。

# 予想される戻りコードの最高値は、新しいゾーンにインストールする場合は **0**、既 存のゾーンにインストールする場合は **8** です。

# **DFHINST5** ジョブ

このジョブは、配布テープから CICS Transaction Server ソフトウェアを受け取り、 これを DFHINST2 ジョブで作成された RELFILE データ・セットに格納します。こ れは、最初の IEBCOPY ジョブを除いて、配布テープのマウントを必要とする唯一 のインストール・ジョブです。

DFHINST5 ジョブが異常終了した場合は、ジョブ・ログを調べて原因を判別し、問 題を訂正した後、DFHINST1 からすべてのジョブを繰り返してください。これによ り、これらの SMP/E ジョブの再実行中の SMP/E のスペースの問題、およびその結 果起こる X37 の異常終了を回避することができます。

予想される戻りコードの最高値は **0** です。

# **DFHINST6** ジョブ

このジョブは、 CICS Transaction Server をターゲット・ライブラリーおよび配布ラ イブラリーにそれぞれインストールするために必要な SMP/E の APPLY および ACCEPT 機能を実行します。

# **DFHINST6** ジョブを実行する前に

v このジョブに対して、DB2 SDSNLOAD ライブラリーが使用可能であることを確 認してください。 SDSNLOAD がないと、DFHINST6 が失敗に終わります。 [57](#page-78-0) ページの『SDSNLOAD [ライブラリーのデータ・セット名の指定』](#page-78-0) を参照してく ださい。

DFHINST6 を空の SDSNLOAD ライブラリーを使用して実行すると、APPLY ス テップが戻りコード 4 で完了します。バインダーからの戻りコードは 8 です。

CICS モジュールの REXX、および DB2 とのインターフェースをとなる CICSQL と CICDB2 は、DB2 DB2 ルーチンを必要とせずに SCICLOAD に保管 されますが、使用可能ではありません。

v **DFHINST6** は、**z/OS UNIX** ファイル・システムがインストールされている同じ **MVS** イメージで実行する必要があります **(MVS** 共用のためにセットアップして いる場合を除く**)**。

他のインストール・ジョブを変更している場合は (例えば、既存のライブラリー を使用するように、したがって既存のターゲット・ゾーンおよび配布ゾーンを使 用するように変更している場合)、DFHINST6 を APPLY CHECK、APPLY、ACCEPT CHECK、および ACCEPT の各機能を実行する 4 つ の別個のジョブとして分割することを考えてください。

DFHINST6 ジョブは、すべてのインストール・ジョブの中で実行時間が最も長いジ ョブです ( 65 [ページの『インストール・ジョブの実行時間』を](#page-86-0)参照)。また、このジ ョブでは、大量の印刷出力を作成します。DFHINST6 ジョブの領域サイズは、現在 「REGION=0M」に設定されています。これは、このジョブが他のインストール・ジ ョブより多くのメモリーを必要とするためです。システム異常終了 722 が起こらな いようにするために、JES パラメーターを (JES2 /\*JOBPARM LINES=99 ステート メントを使用するなどの方法で) 調整する必要がある場合があります。

すべての処理が正常に実行されると、このジョブは戻りコード **4** を生成します。 **(APPLY** ジョブによって出力されるレポートに示される「**GIM23903W -** 正常にリ ンクされました**... (LINK SUCCESSFUL . .)** 」メッセージを参照。**)** インストーラ ーの実行環境に応じて、**DFHINST6** ジョブがメッセージ **GIM23903W** と **GIM23913W** を発行する場合があります。どちらのメッセージも受け入れ可能で す。

インストール時にいくつかの CICS Transaction Server ロード・モジュールがリン ク・エディットされているときに、未解決の外部参照の APPLY ステージで、バイ ンダーが IEW2454W メッセージを作成し、戻りコード 4 を生成します。多数の IEW2646W および IEW2651W メッセージ (それぞれユーザー指定の RMODE およ び AMODE との競合) を受け取ることもあります。実行可能な CICS Transaction Server ロード・モジュールのコンポーネント・オブジェクト・モジュールに関して 出力されるこれらの IEWxxxx メッセージは無視してもかまいません。

メッセージ IEW2689W、IEW2470E、IEW2648E、および IEW2303E が表示される ことがありますが、これらのメッセージも無視してもかまいません。

DFHINST6 ジョブを実行し終わったら、ジョブからの出力の中に以下の SMP/E メ ッセージがあるはずです。 GIM20502I GIMSMP PROCESSING IS COMPLETE - THE HIGHEST RETURN CODE WAS 04 -

この SMP/E メッセージは無視してもかまいません。

その他の SMP/E メッセージが表示される場合は、「*SMP/E: Messages & Codes*」 で、そのメッセージの意味の説明を調べて、適切な処置を取ってください。

DFHINST6 ジョブが異常終了した場合は、ジョブ・ログを調べて原因を判別し、問 題を訂正した後、DFHINST1 からすべてのジョブを繰り返してください。これによ

<span id="page-92-0"></span>り、これらの SMP/E ジョブの再実行中の SMP/E のスペースの問題、およびその結 果起こる X37 の異常終了を回避することができます。

注**:** DFHINST6 ジョブが失敗に終わり、このときに既存のグローバル・ゾーンを使 用している場合 (つまり、DFHISTAR ジョブの GZONE パラメーターを処理パ ラメーター OLD と共に指定した場合)、まず、CICS Transaction Server の基本 レベル機能 SYSMOD を REJECT してから、DFHINST1 ジョブを再実行する 必要があります。 このインストール・ジョブを再実行した場合、前回の実行時 には正常に完了していたいくつかのステップで値「8」の戻りコードが生成され ます。

# **DFHIJVMJ** ジョブ

DFHIJVMJ ジョブは、カスタマイズされたサンプル JVM プロファイル、JVM プロ パティー・ファイル、および Java 2 セキュリティー・ポリシーを作成します。

DFHIJVMJ は、区分データ・セット SDFHENV のメンバー DFHJVMEV から、提 供された JVM プロファイル、JVM プロパティー・ファイル、およびセキュリティ ー・ポリシー dfjejbpl.policy を読み取ります。また、ファイル内のシンボル &CICS\_HOME と &JAVA\_HOME を、DFHISTAR インストール・ジョブの USSDIR パラメーターと JAVADIR パラメーターで指定された値に置き換えます。 (提供されたファイル内のシンボルの各サイドにある余分な // 文字は、シンボルの 置換時に除去されます。)

その後、カスタマイズされた JVM プロファイル、JVM プロパティー・ファイル、 およびJava 2 セキュリティー・ポリシーが、z/OS UNIX ファイルとして 268 [ペー](#page-289-0) ジの『Java [コンポーネントの確認チェックリスト』に](#page-289-0)リストされているディレクト リーに書き込まれます。

# インストール・ジョブの出力を検査する

この章で説明したすべてのインストール・ジョブを正常に実行すると、 CICS Transaction Server がロードされます。

これで、ご使用の DASD 上に CICS Transaction Server がインストールされまし た。CICS Transaction Server が存在するボリュームをバックアップしてください。 これにより、後でカスタマイズを行ったときにエラーが発生しても、インストー ル・ジョブを再実行する必要がなくなります。

# 次に行うこと

次に、CICS Transaction Server のプロシージャーを、カタログ式プロシージャー・ ライブラリーにコピーし、すべての CICS 機能をロードし、さらに CICS Transaction Server をユーザーのニーズに合わせて調整する必要があります。CICS Transaction Server のプロシージャーのコピー、および CICS Transaction Server 機 能のロードについては、以下のトピックを参照してください。

- v 72 ページの『CICS Transaction Server [のプロシージャーをプロシージャー・ライ](#page-93-0) [ブラリーにコピーする』](#page-93-0)
- 75 ページの『CICS Transaction Server [の追加のターゲット・ライブラリー・セッ](#page-96-0) トの作成 ([オプション](#page-96-0))』
- 77 ページの『[CICS Transaction Server](#page-98-0) のソース資料のロード (オプション)』
- 78 [ページの『オプションのその他の機能のロード』](#page-99-0)

. ユーザーのニーズに合わせた CICS Transaction Server の調整方法については、 243 ページの『CICS [提供のスケルトン・ジョブの調整』を](#page-264-0)参照してください。

# <span id="page-93-0"></span>**CICS Transaction Server** のプロシージャーをプロシージャー・ライブラ リーにコピーする

CICS Transaction Server は、表 7 に示すプロシージャーを提供します。

表 *7. CICS Transaction Server* 提供のプロシージャー

| プロシージ           | 説明                                                                                                    |
|-----------------|----------------------------------------------------------------------------------------------------|
| $+ -$           |                                                                                                    |
| <b>DFHASMVS</b> | いくつかの CICS Transaction Server プログラムとユーザー作成のアセンブラ<br>ー言語プログラムをアセンブルします。                                                                        |
| <b>DFHAUPLE</b> | CICS Transaction Server の制御テーブルをアセンブルおよびリンク・エディ<br>ットし、アセンブリー情報およびリンク・エディット情報を SMP/E が使用<br>できるようにします。<br>注: DFHAUPLE は、SDFHINST にインストールされます。 |
| <b>DFHBMSU</b>  | BMS ロード・モジュール逆アセンブル・ユーティリティー・プログラム<br>DFHBMSUP を実行します。                                                                                        |
| <b>DFHEBTAL</b> | アセンブラー・アプリケーション・プログラムを、Language Environment 下<br>のバッチ環境で EXEC DLI コマンドを使用して、変換し、アセンブルし、リ<br>ンク・エディットします。                                      |
| <b>DFHEITAL</b> | アセンブラー・アプリケーション・プログラムを、コマンド・レベル・イン<br>ターフェースを使用して、変換し、アセンブルし、リンク・エディットしま<br>す。                                                                |
| DFHEXTAL.       | アセンブラー・アプリケーション・プログラムを、外部 CICS Transaction<br>Server インターフェースを使用して、変換し、アセンブルし、リンク・エデ<br>ィットします。                                               |
| <b>DFHLNKVS</b> | CICS Transaction Server プログラムおよびアプリケーション・プログラムを<br>リンク・エディットします。                                                                              |
| <b>DFHMAPS</b>  | 物理マップおよびシンボリック・マップを作成します。                                                                                                    |
| <b>DFHMAPT</b>  | C++ 用の物理マップおよびシンボリック・マップを作成します。                                                                                                    |
| <b>DFHSMPE</b>  | SMP/E を実行します。<br>注: DFHSMPE は、SDFHINST にインストールされます。                                                                                           |
| <b>DFHSTART</b> | CICSを始動します。<br>注: DFHSTART は、SDFHINST にインストールされます。                                                                                            |
| <b>DFHYBTPL</b> | PL/I アプリケーション・プログラムを、 Language Environment 下のバッチ<br>環境で EXEC DLI を使用して、変換し、コンパイルし、リンク・エディット<br>します。                                           |
| <b>DFHYBTVL</b> | COBOL アプリケーション・プログラムを、 Language Environment 下のバッ<br>チ環境で EXEC DLI コマンドを使用して、変換し、コンパイルし、リンク・<br>エディットします。                                      |
| DFHYITDL        | C/370™ アプリケーション・プログラムを、 Language Environment のもとで<br>コマンド・レベル・インターフェースを使用して、変換し、コンパイルし、<br>リンク・エディットします。                                      |

表 *7. CICS Transaction Server* 提供のプロシージャー *(*続き*)*

| プロシージ           | 説明                                                                                                    |
|-----------------|----------------------------------------------------------------------------------------------------|
| $+$ $-$         |                                                                                                    |
| <b>DFHYITEL</b> | C++ アプリケーション・プログラムを、 Language Environment のもとでコ<br>マンド・レベル・インターフェースを使用して、変換し、コンパイルし、リ<br>ンク・エディットします。                       |
| DFHYITPL        | PL/I アプリケーション・プログラムを、 Language Environment のもとでコ<br>マンド・レベル・インターフェースを使用して、変換し、コンパイルし、リ<br>ンク・エディットします。                      |
| <b>DFHYITVL</b> | VS COBOL アプリケーション・プログラムを、Language Environment のもと<br>でコマンド・レベル・インターフェースを使用して、変換し、コンパイル<br>し、リンク・エディットします。                   |
| DFHYXTDL        | C/370 アプリケーション・プログラムを、Language Environment のもとで、<br>外部 CICS Transaction Server インターフェースを使用して、変換し、コンパ<br>イルし、リンク・エディットします。   |
| <b>DFHYXTEL</b> | C++ アプリケーション・プログラムを、 Language Environment のもとで外<br>部 CICS Transaction Server インターフェースを使用して、変換し、コンパイ<br>ルし、リンク・エディットします。     |
| <b>DFHYXTPL</b> | PL/I アプリケーション・プログラムを、 Language Environment のもとで外<br>部 CICS Transaction Server インターフェースを使用して、変換し、コンパイ<br>ルし、リンク・エディットします。    |
| <b>DFHYXTVL</b> | VS COBOL アプリケーション・プログラムを、Language Environment のもと<br>で外部 CICS Transaction Server インターフェースを使用して、変換し、コン<br>パイルし、リンク・エディットします。 |
| <b>DFHZITCL</b> | COBOL アプリケーション・プログラムを、 Language Environment のもとで<br>外部 CICS Transaction Server インターフェースを使用して、変換し、コンパ<br>イルし、リンク・エディットします。   |
| <b>DFHZITPL</b> | PL/1 アプリケーション・プログラムを、 Language Environment のもとで外<br>部 CICS Transaction Server インターフェースを使用して、変換し、コンパイ<br>ルし、リンク・エディットします。    |
| <b>EYUCMASP</b> | CMAS を開始します。                                                                                                    |
| <b>EYUCSYSP</b> | MAS を開始します。                                                                                                    |
| EYUWUIP         | WUI を開始します。                                                                                                    |
| <b>ICCFCC</b>   | CICS の基礎クラス                                                                                                    |
| <b>ICCFCCL</b>  | CICS の基礎クラス                                                                                                    |
| <b>ICCFCGL</b>  | CICS の基礎クラス                                                                                                    |
| <b>ICCFCL</b>   | CICS の基礎クラス                                                                                                    |
| 注:              |                                                                                                    |
| してください。         | CICS Transaction Server 提供のプロシージャーの詳細については、以下のマニュアルを参照                                                                      |
| ロシージャー』         | • DFHSMPE および DFHSTART については、234 ページの『CICS TS 提供の SMP/E プ                                                                   |
|                 | • 他のプロシージャーについては、「CICS System Definition Guide」の<br>L.//com.ibm.cics.ts.doc/dfha2/topics/overview.dita』                     |

||||

 $\mathsf I$  $\mathbf{I}$  $\mathbf{I}$ 

 $\mathsf I$ 

プロシージャー DFHAUPLE、DFHSMPE、DFHSTART、EYUCMASP、 EYUCSYSP、および EYUWUIP は、 DFHISTAR ジョブの実行時にユーザーの CICS Transaction Server 環境に合わせて調整され、CICSTS32.XDFHINST ライブラ リーに格納されます。その他のプロシージャーは、CICS Transaction Server インス トール・ジョブの実行時に DFHISTAR ジョブに変更されずに、 CICSTS32.SDFHPROC ライブラリーにコピーされます。

これらのプロシージャーはすべて、カタログ式プロシージャー・ライブラリー (SYS1.PROCLIB など) にコピーする必要があります。プロシージャーをコピーする 前に、以下をお読みください。

- 1. プロシージャー・ライブラリーに、以前のリリースの CICSで提供された、新し いプロシージャーと同じ名前を持つが実際は異なるプロシージャーが既に含まれ ていることがあります。その場合は、適切なリリースを選択する方法を見つける 必要があります。新しいバージョンを使用する方法を以下に示します。
	- a. 暫定的に、どちらかのプロシージャーの集合を名前変更して、該当するジョ ブを新しい名前を使用するように変更する。
	- b. 新しいプロシージャーを、そのプロシージャーを使用するジョブ・ストリー ムに挿入し、プロシージャーをストリーム内プロシージャーとして使用す る。挿入されたプロシージャーは、JOB ステートメントと最初の EXEC ス テートメントの間に配置する必要があります。挿入されたプロシージャーの 後に、// PEND ステートメントを挿入します。新しいリリースが実動システ ムになった時点で、新しいプロシージャーをプロシージャー・ライブラリー にコピーすることができます。
	- c. そのジョブの JCL の変換に使用するカタログ式プロシージャー・ライブラリ ーの DDNAME を示す。例えば、JES2 /\*JOBPARM PROCLIB=xxxxxxxx を使用 することができます。JCL での DDNAME の指定に関する詳細については、 「*z/OS MVS JCL Reference*」を参照してください。
- 2. CICS Transaction Server プロシージャーにサービスを適用する場合、プロシージ ャーは SMP/E によって更新されるライブラリー CICSTS32.CICS.SDFHINST お よび CICSTS32.CICS.SDFHPROC 内のバージョンです。更新後のプロシージャー を使用するプロシージャー・ライブラリーにコピーする必要があります。
- 3. プロシージャー DFHSMPE および DFHAUPLE 内のシンボリック・パラメータ ー GZONE のデフォルトは、DFHISTAR ジョブの GZONE パラメーターで指定 された値から取得されます。
- 4. プロシージャー DFHSMPE および DFHAUPLE 内の ZNAME シンボリック・ パラメーターのデフォルトは、DFHISTAR ジョブの TZONE パラメーターで指 定された値から取得されます。 ZNAME パラメーターがどう使用されるかにつ いては、 CICS TS 提供の SMP/E [プロシージャーの](#page-255-0) SMPCNTL DD ステート メントを参照してください。
- 5. OUTC パラメーターは、必要に応じて変更してください。

以上の注意を読み、これに従って必要に応じて処置を取ったら、プロシージャーを カタログ式プロシージャー・ライブラリーにコピーしてください。

| |

# <span id="page-96-0"></span>**CICS Transaction Server** の追加のターゲット・ライブラリー・セットの 作成 **(**オプション**)**

CICS Transaction Server のインストール・ジョブ DFHISTAR を使用して、オプシ ョンのインストール・ジョブ DFHINSTA を生成することができます。このジョブ を使用して、CICS Transaction Server のターゲット・ライブラリーと UNIX システ ム・サービス・ディレクトリーの追加コピーを作成することができます。

複数のライブラリーを使用すると、次のようなメリットがあります。

- v **PTF** と **APAR** のバックアウト CICS Transaction Server に PTF や APAR を 適用する場合、および PTF や APAR が修正テストに失敗した場合に、破壊を最 小限に抑えながら、変更内容をバックアウトすることができます。
- v **DASD** の障害 複数のライブラリーが存在すると、CICS Transaction Server ロー ド・ライブラリーが常駐する DASD の障害に対処することができます。

CICS Transaction Server で複数のライブラリーを使用するかどうかを、次の要因に 基づいて決定します。

- v 高可用性に対する必要性 前述のとおり、複数のライブラリーを使用すると、 DASD の障害や不適当なサービス (IBM 提供の PTF またはユーザーの CICS Transaction Server 領域に対する独自の変更) が原因の CICS Transaction Server の ダウン時間に対処することができます。
- v 余分の DASD が必要 ライブラリーが複数存在すると、より多くのディスク・ スペースが必要になります。
- v 高可用性を提供するこの他の手段 例えば、 CICSPlex、VTAM 持続セッショ ン、および MVS 機能を使用することによって、CICS Transaction Server 領域を 再始動できるようにします。
- v 複数の CICS Transaction Server ライブラリー・セットの保守で複雑さが増すこと - CICS Transaction Server ターゲット・ライブラリー・セットが 2 つ以上存在す ると、そのサポートに必要な SMP/E プロシージャーと相まって、保守の複雑さ が増します。CICS Transaction Server ライブラリーへのアップグレードを管理し 続けるためのプロシージャーを定義する必要があります。
- v 代わりの解決策 修正の検証や実動 CICS Transaction Server 領域用に開発され たアプリケーションのテストのための実証済みのプロセスが確立されている場合 は、複数の CICS Transaction Server ライブラリーは必要ないと判断できます。

DFHISTAR ジョブによって生成された DFHINSTA ジョブを使用して、SMP/E に完 全に制御された追加の CICS Transaction Server ターゲット・ライブラリー・セット を作成することができます。DFHINSTA ジョブを実行するたびに、追加のターゲッ ト・ライブラリー・セットを 1 つ生成できます。

追加のターゲット・ライブラリー・セットを作成するには、以下の手順を完了する 必要があります。以下の手順を繰り返すと、さらにターゲット・ライブラリー・セ ットを作成することができます。

- 1. DFHISTAR ジョブを編集して、次の値を指定します。
	- v 新しいターゲット・ライブラリー・セットの ADDTVOL、AINDEX、 ASMPSCDS、AZONE、AZONECSI、AZONELOG、および USSDIRA の各パ ラメーター。
- v コピー元となる基本ターゲット・ライブラリーの INDEX、TZONE、 TZONECSI、および TZONELOG の各パラメーター。(TZONE、TZONECSI、 および TZONELOG パラメーターでは、INDEX パラメーターによって指定さ れた高位修飾子で定義された CICS Transaction Server ターゲット・ライブラ リーを含むターゲット・ゾーンを指定する必要があります。)
- v 新しいターゲット・ライブラリー・セットに関連付ける配布ライブラリーの DZONE、DZONECSI、および DZONELOG パラメーター。
- v コピーしたい DFHINSTA と生成された DFHINSTA を CICSTS32.XDFHINST ライブラリー内に格納するときに使用するメンバー名を指定する SELECT パ ラメーター。例えば、

SELECT DFHINSTA INSTA111

と指定すると、DFHISTAR ジョブを実行依頼したときに、生成された DFHINSTA が CICSTS32.XDFHINST ライブラリーのメンバー INSTA111 に 格納されます。

DFHINSTA をコピーするたびに (新しいターゲット・ライブラリーを作成す るため)、SELECT パラメーターに新しい名前を指定する必要があります (将 来再度必要になった場合に備えて、各コピーを別々の名前で保管するため)。

DFHISTAR ジョブの編集方法、および DFHISTAR ジョブのパラメーターの詳細 については、 29 ページの『DFHISTAR [ジョブの編集』を](#page-50-0)参照してください。 DFHISTAR ジョブのその他のパラメーターは、変更できません。

2. DFHISTAR ジョブを実行依頼します。

DFHISTAR ジョブを実行すると、生成された DFHINSTA ジョブが、 CICSTS32.XDFHINST ライブラリー内に DFHISTAR ジョブの SELECT パラメ ーターで指定されたメンバー名で保管されます。CICSTS32.XDFHINST ライブラ リーのデータ・セット名は、DFHISTAR ジョブの LIB パラメーターで指定され ます。

3. DFHIHFSA ジョブの実行を検討します。

DFHINSTA を使用して追加の SMP/E ターゲット・ゾーンを作成することを決 めた場合は、まず DFHIHFSA ジョブを実行してから DFHINSTA ジョブを実行 します。DFHIHFSA は、z/OS UNIX 用の追加の SMP/E ターゲット・ゾーンを 作成します。このジョブは、以下の処理を実行します。

- v ディレクトリー */pathprefix***/usr/lpp/cicsts/***ussdir* で z/OS UNIX ファイル・シ ステムをアンマウントして、ジョブを再実行できるようにし、必要であれば戻 りコード 0 を強制する。
- v */pathprefix***/usr/lpp/cicsts** にある **/***ussdira* ディレクトリー (*ussdira* は DFHISTAR ジョブの **ussdira** パラメーターで指定されたディレクトリーの名 前) を削除する。これにより、ジョブを再実行することができ、必要であれ ば、戻りコード 0 を強制します。
- DFHISTAR ジョブの HFSADSN パラメーターで指定されたファイル・システ ムを削除して、ジョブを再実行できるようにし、必要であれば、戻りコード 0 を強制する。
- DFHISTAR ジョブの HFSADSN パラメーターで指定されたファイル・システ ムを作成する。
- <span id="page-98-0"></span>v */pathprefix***/usr/lpp/cicsts** に **/***ussdira* ディレクトリーを作成する。*ussdira* は、DFHISTAR ジョブの **ussdira** パラメーターで指定されたディレクトリー 名です。
- v ディレクトリー */pathprefix***/usr/lpp/cicsts/***ussdira* にファイル・システムをマ ウントする。
- v *ussdira* ディレクトリーのアクセス権の設定を 775 に変更する。

このジョブが正常に終了するためには、このジョブのすべてのステップが戻りコ ード 0 で終了する必要があります。

CICS では、z/OS UNIX に格納されているファイルにアクセスするために、 DFHIHFSA により発行される MOUNT が必要ですが、MOUNT コマンドは MVS の再 IPL 時に失われます。SDFHINST メンバーの DFHBPXPA に は、*/pathprefix***/usr/lpp/cicsts/***ussdira* に対する MOUNT コマンドが含まれてい ます。このコマンドを SYS1.PARMLIB データ・セットの BPXPRMxx メンバー にコピーして、 MVS IPL の時にマウントが復元されるようにしてください。

4. DFHINSTA を実行依頼します。

DFHINSTA ジョブ (またはそのコピー) は、INDEX パラメーターで指定された CICS Transaction Server のターゲット・ライブラリーをコピーし、それに対応す る CICS Transaction Server のSMP/E データ・セットを作成します。特に、追加 のターゲット・ゾーンに新しい SMP/E CSI データ・セットを割り振ります。

DFHINSTA ジョブを複数回実行できるように、ステップ 1 で、作成するデー タ・セットの以前のコピーを削除します。ステップ 3 では、SMP/E CSI デー タ・セットを削除します。ステップ 6 では、追加のターゲット・ゾーンの ZONEINDEX エントリーを除去します。

DFHINSTA ジョブを初めて実行すると、ステップ 6 で次のメッセージが発行さ れます。

> GIM35701E \*\* ZINDEX SUBENTRY azone WAS NOT DELETED BECAUSE IT DOES NOT EXIST. GIM25601I THE SPECIFIED ENTRY WAS NOT UPDATED BECAUSE OF AN ERROR DURING UCLIN PROCESSING.

これらのメッセージは、このジョブの最初の実行時には無視してもかまいませ  $h<sub>o</sub>$ 

# **CICS Transaction Server** のソース資料のロード **(**オプション**)**

サンプル・ジョブ DFHOPSRC を使用して、配布テープからオプションの CICS Transaction Server ソースをロードすることができます。 DFHOPSRC ジョブは、 DFHISTAR ジョブの実行時に CICSTS32.XDFHINST ライブラリー内に生成されま す。

DFHOPSRC ジョブは、MVS IEBCOPY ユーティリティー・プログラムを実行し て、テープからオプションのソース・データ・セットをロードし、1 つの DASD デ ータ・セットに格納します。

IEBCOPY プログラムの詳細については、「*MVS/ESA Data Administration: Utilities Manual*」(SC26-4516) を参照してください。

注**:** DFHOPSRC ジョブは、6160 の BLKSIZE パラメーターを使用して、テープ・ ファイルをユーザーが選択した DASD 装置にロードします。必要であれば、 DCB および SPACE ステートメントに別の BLKSIZE パラメーターを指定する ことができます。この場合、スペースの割り振りを見直す必要があります (変更 が必要な場合もあります)。.

# <span id="page-99-0"></span>オプションのその他の機能のロード

サンプル・ジョブ DFHINSTJ は、提供可能なその他のオプショナル機能をロードす るために提供されています。CICS Transaction Server V2R3 には、一般出荷可能時 にオプショナル機能は含まれていませんが、後日オプショナル機能が提供された場 合に、このサンプル・ジョブを使用することができます。DFHINSTJ ジョブは、 DFHISTAR ジョブの実行時に CICSTS32.XDFHINST ライブラリー内に生成されま す。

# **CICS Transaction Server** の活動化

ディスクに CICS Transaction Server をロードしたら、以下の手順を実行する必要が あります。

- 1. (必要な場合) サービスを適用します。 233 ページの『第 30 章 [CICS Transaction](#page-254-0) Server for z/OS [へのサービスの適用』を](#page-254-0)参照してください。
- 2. CICS Transaction Server を MVSと統合します。
- 3. CICS Transaction Server システム・データ・セットを作成します。 247 [ページの](#page-268-0) 『CICS [データ・セットの作成』を](#page-268-0)参照してください。
- 4. (オプション) CICS-IMS DBCTL サポートをインストールします。 260 [ページの](#page-281-0) 『DL/I [サポートの定義』を](#page-281-0)参照してください。
- 5. (オプション) MRO および ISC サポートをインストールします。 272 [ページの](#page-293-0) 『MRO および ISC [サポートのインストール』を](#page-293-0)参照してください。
- 6. (オプション) インストール検査手順 (IVP) を実行します。 367 [ページの『イン](#page-388-0) [ストール検査手順の実行』を](#page-388-0)参照してください。

CICS Transaction Server を操作可能な状況にする方法についての情報は、インスト ールの検査プロセスの一部としても含まれています。 367 [ページの『インストール](#page-388-0) [検査手順の実行』](#page-388-0) を参照してください。

# **CICS Transaction Server for z/OS** のインストールのためのチェックリス ト

表 *8. CICS Transaction Server* のインストールのためのチェックリスト

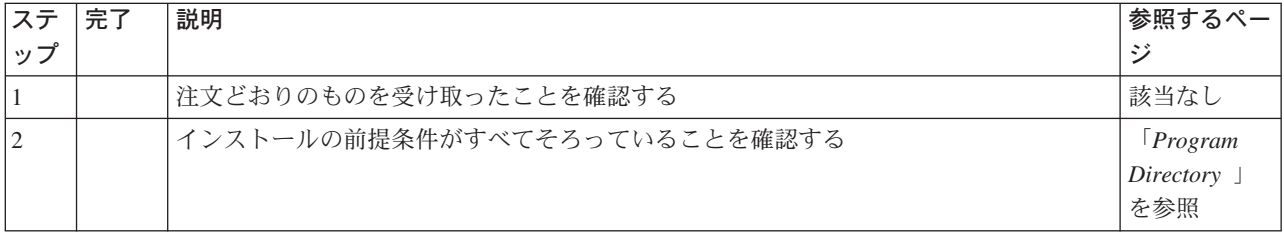

| ステ             | 完了 | 説明                                                | 参照するペー                  |
|----------------|----|---------------------------------------------------|-------------------------|
| ップ             |    |                                                   | ジ                       |
| $\overline{3}$ |    | 配布テープから RELFILE(2) をコピーする。(TDFHINST ライブラリーの名前を記録し | [Program]               |
|                |    | ておく: ____________________                         | Directory」を             |
|                |    |                                                   | 参照                      |
| $\vert 4$      |    | TDFHINST ライブラリーの DFHISTAR ジョブを編集する                | 29 ページの                 |
|                |    |                                                   | <b><i>IDFHISTAR</i></b> |
|                |    |                                                   | ジョブの編                   |
|                |    |                                                   | 集』                      |
| 4.1            |    | CICS Transaction Server 一時インストール・ライブラリーを指定する      | 37 ページの                 |
|                |    |                                                   | TCICS                   |
|                |    |                                                   | Transaction             |
|                |    |                                                   | Server 一時イ              |
|                |    |                                                   | ンストール・                  |
|                |    |                                                   | ライブラリー                  |
|                |    |                                                   | を指定する』                  |
| 4.2            |    | インストール・ジョブの JOB パラメーターを指定する                       | 37 ページの                 |
|                |    |                                                   | 『インストー                  |
|                |    |                                                   | ル・ジョブの                  |
|                |    |                                                   | JOB パラメ                 |
|                |    |                                                   | ーターを指定                  |
|                |    |                                                   | する』                     |
| 4.3            |    | インストールの有効範囲を指定する                                  | 37 ページの                 |
|                |    |                                                   | 『インストー                  |
|                |    |                                                   | ルの有効範囲                  |
|                |    |                                                   | を指定する』                  |
| 4.4            |    | 使用する JES のタイプを指定する                                | 38 ページの                 |
|                |    |                                                   | 『使用する                   |
|                |    |                                                   | JES のタイプ                |
|                |    |                                                   | を指定する』                  |
| 4.5            |    | 使用するユーティリティーを指定する                                 | 38 ページの                 |
|                |    |                                                   | 『使用するユ                  |
|                |    |                                                   | ーティリティ                  |
|                |    |                                                   | ーを指定す                   |
|                |    |                                                   | る』                      |
| 4.6            |    | CICS Transaction Server ジョブの接頭部を指定する              | 39 ページの                 |
|                |    |                                                   | TCICS                   |
|                |    |                                                   | Transaction             |
|                |    |                                                   | Server ジョブ              |
|                |    |                                                   | の接頭部を指                  |
|                |    |                                                   | 定する』                    |
| 4.8            |    | CSSLIB ライブラリーの接頭部を指定する                            | 54 ページの                 |
|                |    |                                                   | 『CSSLIB ラ               |
|                |    |                                                   | イブラリーの                  |
|                |    |                                                   | データ・セッ                  |
|                |    |                                                   | ト名の指定』                  |

表 *8. CICS Transaction Server* のインストールのためのチェックリスト *(*続き*)*

| ステ   | 完了 | 説明                                           | 参照するペー                  |
|------|----|----------------------------------------------|-------------------------|
| ップ   |    |                                              | ジ                       |
| 4.9  |    | SISPLOAD ライブラリーの接頭部を指定する                     | 54 ページの                 |
|      |    |                                              | <b><i>ISISPLOAD</i></b> |
|      |    |                                              | ライブラリー                  |
|      |    |                                              | のデータ・セ                  |
|      |    |                                              | ット名の指                   |
|      |    |                                              | 定』                      |
| 4.10 |    | CICS Transaction Server データ・セットの索引を指定する      | 39 ページの                 |
|      |    |                                              | TCICS                   |
|      |    |                                              | Transaction             |
|      |    |                                              | Server デー               |
|      |    |                                              | タ・セットの                  |
|      |    |                                              | 索引を指定す                  |
|      |    |                                              | る』                      |
| 4.11 |    | ブロック・サイズを指定する                                | 41 ページの                 |
|      |    |                                              | 『ブロック・                  |
|      |    |                                              | サイズを指定                  |
|      |    |                                              | する』                     |
| 4.13 |    | 作業データ・セットのディスク装置を指定する                        | 42 ページの                 |
|      |    |                                              | 『作業デー                   |
|      |    |                                              | タ・セットの                  |
|      |    |                                              | ディスク装置                  |
|      |    |                                              | を指定する』                  |
| 4.14 |    | ディスク・ボリュームを指定する                              | 42 ページの                 |
|      |    |                                              | 『ディスク・                  |
|      |    |                                              | ボリュームを                  |
|      |    |                                              | 指定する』                   |
| 4.15 |    | CICS Transaction Server ディスク・ボリュームのスペースを割り振る | 46ページの                  |
|      |    |                                              | TCICS                   |
|      |    |                                              | Transaction             |
|      |    |                                              | Server ディス              |
|      |    |                                              | ク・ボリュー                  |
|      |    |                                              | ムのスペース                  |
|      |    |                                              | を割り振る』                  |
| 4.16 |    | SMP/E ゾーンの属性を指定する                            | 48 ページの                 |
|      |    |                                              | $\sqrt{\text{SMP/E}}$ ) |
|      |    |                                              | ーンの属性の                  |
|      |    |                                              | 指定』                     |
| 4.17 |    | 一時 SMP/E 作業データ・セットの属性を指定する                   | 46ページの                  |
|      |    |                                              | 『一時                     |
|      |    |                                              | SMP/E 作業                |
|      |    |                                              | データ・セッ                  |
|      |    |                                              | トの属性の指                  |
|      |    |                                              | 定』                      |

表 *8. CICS Transaction Server* のインストールのためのチェックリスト *(*続き*)*

|                          | ステ   | 完了 | 説明                                                | 参照するペー             |
|--------------------------|------|----|---------------------------------------------------|--------------------|
|                          | ップ   |    |                                                   | ジ                  |
|                          | 4.18 |    | 永続的 SMP/E データ・セットの属性を指定する                         | 47 ページの            |
|                          |      |    |                                                   | 『永続的               |
|                          |      |    |                                                   | SMP/E デー           |
|                          |      |    |                                                   | タ・セットの             |
|                          |      |    |                                                   | 属性の指定』             |
|                          | 4.19 |    | SMP/E データ・セットの高位修飾子を指定する                          | 51 ページの            |
|                          |      |    |                                                   | 『SMP/E デ           |
|                          |      |    |                                                   | ータ・セット             |
|                          |      |    |                                                   | の高位修飾子             |
|                          |      |    |                                                   | の指定』               |
|                          | 4.20 |    | z/OS UNIX ディレクトリーおよびデータ・セットを指定する                  | 40ページの             |
|                          |      |    |                                                   | <b>TCICS TS</b>    |
|                          |      |    |                                                   | z/OS UNIX          |
|                          |      |    |                                                   | ディレクトリ             |
|                          |      |    |                                                   | ーおよびデー             |
|                          |      |    |                                                   | タ・セットを             |
|                          |      |    |                                                   | 指定する』              |
|                          | 4.21 |    | 配布テープの装置タイプを指定する                                  | 52 ページの            |
|                          |      |    |                                                   | 『配布テープ             |
|                          |      |    |                                                   | の装置タイプ             |
|                          |      |    |                                                   | を指定する』             |
|                          | 4.22 |    | CICS Transaction Server システム・データ・セットの属性を指定する      | 52 ページの            |
|                          |      |    |                                                   | TCICS              |
|                          |      |    |                                                   | Transaction        |
|                          |      |    |                                                   | Server システ         |
|                          |      |    |                                                   | ム・データ・             |
|                          |      |    |                                                   | セットの属性             |
|                          |      |    |                                                   | を指定する』             |
| J.                       | 4.23 |    | CICSPlex SM 固有の属性を指定する (オプション)                    | 59ページの             |
|                          |      |    |                                                   | <b>TCICSPlex</b>   |
|                          |      |    |                                                   | SM に固有の            |
|                          |      |    |                                                   | 属性の指定』             |
| $\mathsf{l}$             | 4.24 |    | 追加のターゲット・ライブラリーの属性を指定する                           | 52 ページの            |
|                          |      |    |                                                   | 『追加のター             |
| $\overline{\phantom{a}}$ |      |    |                                                   | ゲット・ライ             |
| $\overline{\phantom{a}}$ |      |    |                                                   | ブラリーの属             |
| $\overline{\phantom{a}}$ |      |    |                                                   | 性の指定』              |
|                          | 5    |    | CICS Transaction Server データ・セットの RACF プロファイルを作成する | 61 ページの            |
|                          |      |    |                                                   | TCICS              |
|                          |      |    |                                                   | Transaction        |
|                          |      |    |                                                   | Server デー          |
|                          |      |    |                                                   | タ・セットの<br>RACF プロフ |
|                          |      |    |                                                   | アイルを作成             |
|                          |      |    |                                                   | する』                |
|                          |      |    |                                                   |                    |

表 *8. CICS Transaction Server* のインストールのためのチェックリスト *(*続き*)*

| ステ          | 完了 | 説明                                                        | 参照するペー                  |
|-------------|----|-----------------------------------------------------------|-------------------------|
| ップ          |    |                                                           | ジ                       |
| 6           |    | DFHISTAR ジョブを実行する                                         | 61 ページの                 |
|             |    |                                                           | $\mathbb{F}$ DFHISTAR   |
|             |    |                                                           | ジョブを実行                  |
|             |    |                                                           | する』                     |
| 6.1         |    | DFHISTAR ジョブの出力を検査する                                      | 62 ページの                 |
|             |    |                                                           | <b><i>『DFHISTAR</i></b> |
|             |    |                                                           | ジョブの出力                  |
|             |    |                                                           | を検査する』                  |
| 7           |    | インストール・ジョブを実行する準備ができていることを確認する                            | 64 ページの                 |
|             |    |                                                           | 『インストー                  |
|             |    |                                                           | ル・ジョブを                  |
|             |    |                                                           | 実行する準備                  |
|             |    |                                                           | できているか                  |
|             |    |                                                           | どうかの確                   |
|             |    |                                                           | 認』                      |
| 8           |    | インストール・ジョブを実行する                                           | 64 ページの                 |
|             |    |                                                           | 『インストー                  |
|             |    |                                                           | ル・ジョブを                  |
|             |    |                                                           | 実行する』                   |
| 8.1         |    | インストール・ジョブの出力を検査する                                        | 71 ページの                 |
|             |    |                                                           | 『インストー                  |
|             |    |                                                           | ル・ジョブの                  |
|             |    |                                                           | 出力を検査す                  |
|             |    |                                                           | る』                      |
| $ 9\rangle$ |    | CICS Transaction Server のプロシージャーをプロシージャー・ライブラリーにコピーす<br>る | 72ページの<br>TCICS         |
|             |    |                                                           | Transaction             |
|             |    |                                                           | Server のプロ              |
|             |    |                                                           | シージャーを                  |
|             |    |                                                           | プロシージャ                  |
|             |    |                                                           | ー・ライブラ                  |
|             |    |                                                           | リーにコピー                  |
|             |    |                                                           | する』                     |
| $10\,$      |    | 追加の CICS Transaction Server ターゲット・ライブラリー・セットを作成する (オプ     | 75ページの                  |
|             |    | ション)                                                      | TCICS                   |
|             |    |                                                           | Transaction             |
|             |    |                                                           | Server の追加              |
|             |    |                                                           | のターゲッ                   |
|             |    |                                                           | ト・ライブラ<br>リー・セット        |
|             |    |                                                           | の作成 (オプ                 |
|             |    |                                                           | ション)』                   |
|             |    |                                                           |                         |

表 *8. CICS Transaction Server* のインストールのためのチェックリスト *(*続き*)*

| ステ | 完了 | 説明                                                 | 参照するペー                                                                                                   |
|----|----|----------------------------------------------------|----------------------------------------------------------------------------------------------------|
| ップ |    |                                                    | ジ                                                                                                    |
| 11 |    | CICS Transaction Server のオプションのソース資料をロードする (オプション) | 77 ページの<br>TCICS<br>Transaction<br>Server $\mathcal{D}$ $\mathcal{Y}$ $\rightarrow$<br>ス資料のロー<br>ド (オプショ |
|    |    |                                                    | $\geq)$                                                                                                  |
| 12 |    | 日本語の各国語機能をロードする (オプション)                            | 78 ページの<br>『オプション<br>のその他の機<br>能のロード』                                                                    |

表 *8. CICS Transaction Server* のインストールのためのチェックリスト *(*続き*)*

# <span id="page-106-0"></span>第 **6** 章 **CICS Information Center** のインストール

CICS Information Center は、一般にヘルプ・システム として知られる Eclipse フレ ームワークで実行され、さまざまなツールやコネクターを含む多くのドキュメンテ ーション・プラグインで構成されています。Information Center は、README ファ イルと一緒に CD-ROM で提供されています。README ファイルには、提供される すべてのプラグインの完全なリストが含まれており、ご使用の CICS 環境に基づい てインストールするプラグインを選択できます。既に、Eclipse ヘルプ・システムま たは WebSphere Studio Enterprise Developer などの Eclipse ベース IDE がある場合 は、CICS ドキュメンテーション・プラグインだけをインストールすることができま す。Information Center は、ワークステーションでローカルに、またはリモート・ア クセスが可能なサーバーとして実行できます。Information Center のインストール作 業を始める前に、以下のトピックをお読みください。

- v 『要件』
- v 86 [ページの『ワークステーションへの](#page-107-0) Information Center のインストール』
- v 86 [ページの『サーバーへの](#page-107-0) Information Center のインストール』
- 88 ページの『Eclipse IDE [またはヘルプ・システムへの](#page-109-0) CICS プラグインのイン [ストール』](#page-109-0)

# 要件

Information Center は、以下のプラットフォームでサポートされています。

- $\bullet$  Windows 2000
- Windows XP
- AIX<sup>®</sup> 5.2 および 5.3
- Linux<sup>®</sup> RedHat Enterprise 3.0
- Linux SuSE Enterprise 3.0
- Linux RedHat Enterprise 8 および 9 for zSeries®
- v Linux SuSE Enterprise 8 および 9 for zSeries
- v z/OS 1.7 またはそれ以降

Linux for zSeries および z/OS での Information Center のサポートは、ブラウザー を使用するリモート・アクセスのサーバー・モードでのみ提供されることに注意し てください。

Information Center では、JRE を使用します。z/OS を除いて、Information Center に は各プラットフォーム用の JRE が付属しています。 z/OS で Information Center を 稼働する場合は、オペレーティング・システムに付属の JRE を使用する必要があり ます。

Information Center の表示時に最良の結果を得るために、以下のいずれかのブラウザ ーの使用をお勧めします。

- Microsoft® Internet Explorer 6.0
- Mozilla 1.7

Information Center 内で PDF 文書を表示するには、Adobe Acrobat Reader 4.05 以上 がインストールされ、ブラウザーに Acrobat Web プラグインがインストールされて いる必要があります。

# <span id="page-107-0"></span>ワークステーションへの **Information Center** のインストール

Information Center は、ワークステーションの任意のディレクトリーからローカルに 実行できます。Information Center を実行するために必要になるので、Eclipse ヘル プ・システムをインストールしていない場合には最初にインストールする必要があ ります。Eclipse ヘルプ・システムがインストールされている場合は、 88 [ページの](#page-109-0) 『Eclipse IDE またはヘルプ・システムへの CICS [プラグインのインストール』を](#page-109-0) 参照してください。

- 1. CD-ROM で、ご使用のオペレーティング・システムの適切なフォルダーを選択 します。このフォルダーには、Eclipse ヘルプ・システムの ZIP ファイルが入っ ています。
- 2. ZIP ファイルを unzip し、ワークステーションの新規ディレクトリーに展開しま す。これにより、Eclipse ヘルプ・システムがワークステーションに作成されま す。
- 3. CD-ROM でプラグイン・フォルダーを選択します。このフォルダーには、すべ てのドキュメンテーション・プラグインが格納されています。
- 4. 必要なドキュメンテーション・プラグインを、unzip したヘルプ・システムの eclipse¥plugins ディレクトリーにコピーします。README ファイルには、すべ てのプラグイン名とそれらが参照する製品の完全なリストが含まれています。こ こでは、CICS TS のプラグイン com.ibm.cics.ts.doc、CICS のサポート・プラ グイン com.ibm.cicsts.doc、および関連付けられたサポート・プラグイン com.ibm.support.core.doc および com.ibm.support.core.doc.nl をコピーする ことをお勧めします。
- 5. Eclipse ヘルプ・システムの最上位ディレクトリー・レベルで、IC local Start フ ァイルを実行し、ワークステーションで Information Center を始動します。これ によりブラウザーが自動的に起動し、Information Center が表示されます。

Information Center は、z/OS 1.7 プラットフォームまたは Linux for z/OS プラット フォームではローカルに実行することはできません。

# サーバーへの **Information Center** のインストール

サーバーで Information Center を実行するには、固有のポート番号を割り振り、ブ ラウザーによるリモート・アクセスを許可する必要があります。Information Center は、 85 [ページの『要件』の](#page-106-0)リストにあるサポート・プラットフォームのいずれかに おいてサーバー・モードで実行できます。既にヘルプ・システムがインストールさ れている場合は、 88 ページの『Eclipse IDE [またはヘルプ・システムへの](#page-109-0) CICS プ [ラグインのインストール』を](#page-109-0)参照し、CICS ドキュメンテーション・プラグインだけ をインストールする方法を調べてください。UNIX、Linux、および Windows サーバ ーに Information Center をインストールするには、次のステップに従います。

1. CD-ROM で、ご使用のオペレーティング・システムの適切なフォルダーを選択 します。このフォルダーには、Eclipse ヘルプ・システムの ZIP ファイルが入っ ています。
- 2. ZIP ファイルをご使用のサーバーの適切なディレクトリーに FTP でファイル転 送して、unzip します。これにより、ヘルプ・システムがサーバーに作成されま す。
- 3. CD-ROM でプラグイン・フォルダーを選択します。このフォルダーには、すべ てのドキュメンテーション・プラグインが格納されています。
- 4. CD-ROM の README ファイルを使用して、インストールするドキュメンテー ション・プラグインを選択します。必要なプラグインを、unzip したヘルプ・シ ステムの eclipse¥plugins ディレクトリーにコピーします。ここでは、CICS TS のプラグイン com.ibm.cics.ts.doc、CICS のサポート・プラグイン com.ibm.cicsts.doc、および関連付けられたサポート・プラグイン com.ibm.support.core.doc および com.ibm.support.core.doc.nl をコピーする ことをお勧めします。
- 5. Eclipse ヘルプ・システムの最上位ディレクトリー・レベルで、IC\_server\_start フ ァイルを編集し、Information Center で使用するポート番号を指定します。デフ ォルトは 29127 です。社内規定でポートを予約することが許可されているな ら、TCP/IP システム・プログラマーにこのポートまたは任意のポート番号を予 約するよう依頼できます。
- 6. IC\_server\_start ファイルを実行して、サーバー・モードで Information Center を 始動します。
- 7. Information Center にアクセスできることを検証するには、ブラウザーを始動 し、URL として http:¥¥servername:port と入力します。ここで、*servername* は Information Center をインストールしたサーバー名、および *port* は始動ファ イルで指定したポート番号です。

Information Center は、z/OS の UNIX System Services (USS) コンポーネントで実行 されます。z/OS に Information Center をインストールするには、以下のステップに 従います。

- 1. Eclipse ヘルプ・システムの tar ファイルが収録されている CD-ROM で、z/OS フォルダーを選択します。
- 2. USS の適切な z/OS UNIX ディレクトリーに tar ファイルを FTP でファイル転 送します。SYS1.PARMLIB の BPXPRMxx メンバーを通して、このディレクト リーを含む z/OS UNIX ファイルをマウントしていることを確認してください。
- 3. tar -xvf filename コマンドを使用して tar ファイルを展開します。これによ り、ヘルプ・システムがサーバーに作成されます。
- 4. CD-ROM でプラグイン・フォルダーを選択します。このフォルダーには、すべ てのドキュメンテーション・プラグインが格納されています。
- 5. CD-ROM の README ファイルを使用して、インストールするドキュメンテー ション・プラグインを選択します。必要なプラグインを、unzip したヘルプ・シ ステムの eclipse¥plugins ディレクトリーに FTP でファイル転送します。ここで は、CICS TS のプラグイン com.ibm.cics.ts.doc、CICS のサポート・プラグイ ン com.ibm.cicsts.doc、および関連付けられたサポート・プラグイン com.ibm.support.core.doc および com.ibm.support.core.doc.nl をコピーする ことをお勧めします。
- 6. Eclipse ヘルプ・システムの最上位ディレクトリー・レベルで、IC\_server\_start フ ァイルを編集し、Information Center で使用する 1.4.2 の Java Runtime Environment (JRE) のディレクトリー・パスを指定します。ポート番号は、デフ

ォルトの 29127 から変更することも可能です。vi IC\_server\_start.sh コマン ドを使用してファイルを開いて編集するか、TSO を介して接続されている場合 は、oedit IC server start.sh コマンドを使用できます。JRE への適切なパス を使用して、ファイルの先頭に次のコマンドを追加します。例えば、次のように 指定できます。

export PATH=/u/lpp/java142/J1.4/bin:\$PATH

- 7. ./IC server start.sh & コマンドを使用して始動ファイルを実行します。& は、Information Center をバックグラウンド・タスクとして実行することを示し ます。つまり、ユーザーがログオフしても、Information Center はサーバーで実 行され続けます。
- 8. Information Center にアクセスできることを検証するには、ブラウザーを始動 し、URL として http:¥¥servername:port と入力します。ここで、*servername* は Information Center をインストールしたサーバー名、および *port* は始動ファ イルで指定したポート番号です。

## **Eclipse IDE** またはヘルプ・システムへの **CICS** プラグインのインストー ル

ご使用のワークステーションまたはサーバーに Eclipse ヘルプ・システムが既にイ ンストールされている場合、または Eclipse ベース・プロダクト (例えば、すべての バージョンの WebSphere Studio Enterprise Developer または WebSphere Developer for zSeries) を使用している場合は、CICS ドキュメンテーションをインストール し、既存のソフトウェア内で実行することができます。 CICS ドキュメンテーショ ン・プラグインを追加する前に、ヘルプ・システムまたはプロダクトを必ずシャッ トダウンしてください。そうしないと、Eclipse は新規に追加されたプラグインを認 識しません。次のステップに従います。

- 1. CD-ROM でプラグイン・フォルダーを選択します。このフォルダーには、すべ てのドキュメンテーション・プラグインが格納されています。
- 2. CD-ROM の README ファイルを使用して、インストールするドキュメンテー ション・プラグインを選択します。ここでは、CICS TS のプラグイン com.ibm.cics.ts.doc、CICS のサポート・プラグイン com.ibm.cicsts.doc、お よび関連付けられたサポート・プラグイン com.ibm.support.core.doc および com.ibm.support.core.doc.nl をコピーすることをお勧めします。
- 3. 必要なドキュメンテーション・プラグインを、インストールされているヘルプ・ システムまたは Eclipse Integrated Development Environment (IDE) の eclipse¥plugins ディレクトリーにコピーします。例えば、WebSphere Studio Enterprise Developer のデフォルト・インストールの場合は、プラグインをディレ クトリー C:¥Program Files¥IBM¥WebSphere Studio¥eclipse¥plugins にコピーしま す。
- 4. ヘルプ・システムまたは Eclipse IDE を始動して、CICS ドキュメンテーション が存在していることを確認します。

# 第 **3** 部 **CICS** 用の **MVS** 環境のセットアップ

ここでは、CICS Transaction Server エレメントを DASD にロードした後、CICS を 実行する前に行うべきことについて説明します。

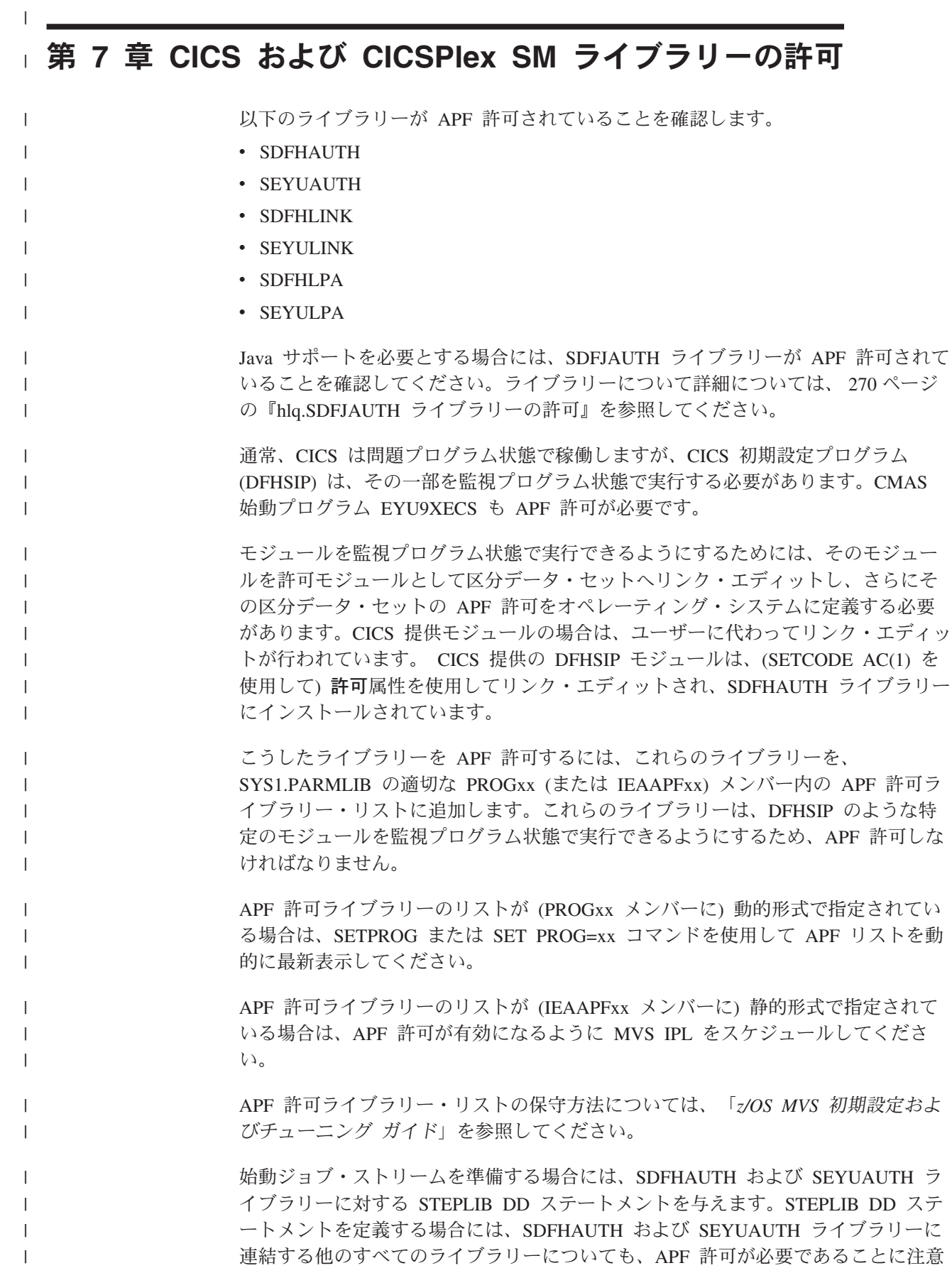

してください。STEPLIB 連結内のいずれかのライブラリーが許可されていないと、 MVS はすべてのライブラリーを無許可と見なします。 SDFHLOAD および SEYULOAD ライブラリーには、問題プログラム状態で実行さ れるプログラムだけが含まれるので、このライブラリーを許可してはなりません。 SDFHLOAD ライブラリーは、CICS DFHRPL ライブラリー連結に組み込まなけれ ばなりません。 このライブラリーの DD ステートメントの例は、「*CICS System Definition Guide*」で提供されているサンプル・ジョブ・ストリームにあります。 CICS データ・セットへのアクセス許可については、「*CICS RACF Security Guide*」 を参照してください。  $\|$ | | | |  $\|$ |  $\|$ |

## 第 **8** 章 **CICS** 領域に **MVS** リソースへのアクセスを許可する

CICS を実行するためにセキュリティー要件を計画するときには、以下へのアクセス 許可を考慮しなければなりません。

#### **CICS PDS** ライブラリー

RACF を使用して CICS データ・セットを保護しなければなりません。『CICS ロード・モジュールのデータ・セットを保護する』を参照してください。

#### **VTAM ACB**

各 CICS 領域のユーザー ID に、CICS 領域で指定するアプリケーション ID

の VTAM ACB を OPEN する許可を与えなければなりません。 94 [ページの](#page-115-0) 『CICS 領域の VTAM ACB [へのアクセスを許可する』を](#page-115-0)参照してください。

#### **CICS** システム・トランザクション

各 CICS 領域のユーザー ID に、CICS カテゴリー 1 システム・トランザクシ ョンにアクセスする許可を与えなければなりません。 96 [ページの『領域ユーザ](#page-117-0) ー ID にカテゴリー 1 [トランザクションへのアクセスを許可する』を](#page-117-0)参照して ください。

### **SMSVSAM** サーバー

VSAM レコード・レベル・データ共用を使用して CICS を使用する予定の場合 は、各 CICS 領域に対して SMSVSAM 制御 ACB のオープン許可を与えなけ ればなりません。 96 ページの『SMSVSAM [サーバーへのアクセスを許可する』](#page-117-0) を参照してください。

#### システム・ロガー・ログ・ストリーム

各 CICS 領域のユーザー ID に、CICS が使用する MVS システム・ロガー・ ログ・ストリームへアクセスする許可を与えなければなりません。 97 [ページの](#page-118-0) 『MVS [ログ・ストリームへのアクセスを許可する』を](#page-118-0)参照してください。

#### **UNIX** システム・サービス

CICS 領域に、UNIX システム・サービスへの必要なアクセスを持たせるため に、UID パラメーターを指定して、CICS 領域のユーザー・プロファイルに OMVS セグメントを組み込みます。 99 [ページの『](#page-120-0)CICS 領域に z/OS UNIX シ [ステム・サービスに対するアクセス権を与える』を](#page-120-0)参照してください。

#### **RACF** リソース・クラス

適切な RACF リソース・クラスをアクティブにして、端末ユーザーが CICS リ ソースとユーザー定義リソースにアクセスできるようにしなければなりません。 102 ページの『RACF [リソース・クラスをアクティブにする』を](#page-123-0)参照してくだ さい。

## **CICS** ロード・モジュールのデータ・セットを保護する

*hlq*.SDFHAUTH または *hlq*.SDFJAUTH が、無許可あるいは不注意で変更されない ようにするには、これらのライブラリーを RACF 保護しなければなりません。この ような保護がなければ、MVS システムの保全性およびセキュリティーが脅かされる ことになります。さらに、DFHSIP の無許可使用に対する保護が必要な場合には、 このモジュールを LPA に入れたり、*hlq*.SDFHAUTH を MVS LNKLST に入れたり <span id="page-115-0"></span>しないでください。ただし、DFHSIP が、RACF PROGRAM リソース・クラスのプ ロファイルを用いて制御されるプログラムとして RACF 保護されている場合は別で す。

また、STEPLIB および DFHRPL ライブラリー連結を構成するその他のライブラリ ー (*hlq*.SDFHLOAD を含む) も RACF 保護しなければなりません。

CICS データ・セットへのアクセス許可については、「*CICS RACF Security Guide*」 を参照してください。

## データ・セット・サービス・モジュールへのアクセスを許可する

初期設定時、CICS は、呼び出し可能サービス・モジュール IGWAMCS2 および IGWABWO に連係することによって、オープン時バックアップ (BWO) サポートの 可用性を判別します。また、CICS は、モジュール ADRRELVL と ADRMCLVL を 連係することにより、DFSMSdss™ (または DFDSS) のリリース・レベルも検査しま す。これらのデータ・セット・サービス・モジュールへのアクセスが RACF PROGRAM 一般リソース・プロファイルによって制御されている場合は、接頭部が ADR のモジュール名へのアクセスを CICS 領域 ユーザー ID が許可されていない 限り、セキュリティー違反メッセージがそのユーザー ID に対して出されます。

次のようにすれば、CICS 領域ユーザー ID に対するセキュリティー違反メッセージ を回避し、なおかつデータ・セット・サービスへのアクセスを制御することができ ます。

- v ADR モジュールへのアクセスを保護する一般 PROGRAM プロファイルがある場 合は、ADDRELVL モジュールおよび ADRMCLVL モジュール用の特定の PROGRAM プロファイルを作成し、CICS 領域ユーザー ID にこれらの特定プロ ファイルへの READ アクセスを与えるようにします。
- · PROGRAM プロファイルを使用してデータ・セット・サービスへのアクセスを保 護する代わりに、次のいずれかの方法を使用します。
	- DASDVOL 一般リソース・クラス内に適切なプロファイルを定義する。
	- DFSMS によってサポートされる FACILITY 一般リソース・クラス内に、デー タ・セット・サービスへのアクセスを制御するためのプロファイルを定義す る。

DASDVOL および FACILITY クラスのプロファイルを使用して、データ・セッ ト・サービスの使用を制御する方法については、「*DFSMS/MVS DFSMSdss* 記憶 管理 解説書 」(SC88-6512) および「*DFSMS/MVS DFSMSdss* 記憶管理の手引き 」(SC88-6513) を参照してください。

## **CICS** 領域の **VTAM ACB** へのアクセスを許可する

非 APF 許可プログラムを実行しているユーザーの中で、 CICS アドレス・スペー ス (CICS 領域) と関連した VTAM ACB をどのユーザーが OPEN できるかどうか を制御することができます。こうすると、許可された CICS 領域だけが、このアプ リケーション ID をサービスに与える VTAM アプリケーションとなることができ るため、無許可のユーザーが実 CICS 領域を使用できなくなります。(SET VTAM OPEN コマンドの発行者ではなく、 CICS 領域ユーザー ID に OPEN アクセスが 必要なことに注意してください。)

外部セキュリティーを用いて CICS を開始できるようにするには、最初に、アプリ ケーション ID システム初期設定パラメーターで指定されたアプリケーション ID で CICS 領域の VTAM ACB をオープンする許可を CICS 領域ユーザー ID に与 えなければなりません。

アプリケーション ID ごとに VTAMAPPL プロファイルを作成し、CICS 領域ユー ザー ID に READ アクセスを与えてください。例えば、次のようになります。 RDEFINE VTAMAPPL applid UACC(NONE) NOTIFY(userid) PERMIT applid CLASS(VTAMAPPL) ID(cics region userid) ACCESS(READ)

VTAMAPPL クラスに指定する正確な CICS アプリケーション ID は、CICS シス テム初期設定パラメーターに指定される特定のアプリケーション ID です。XRF を 使用する場合 (つまり、 CICS を XRF=YES を指定して開始する場合)、2 つの VTAMAPPL プロファイルを定義しなければなりません。すなわち、アクティブ CICS 領域と代替 CICS 領域の特定アプリケーション ID (CICS アプリケーション ID の開始オプションの第 2 オペランド) 用にそれぞれ 1 つずつ定義します。

#### 注**:**

| |

- 1. この保護を有効にするためには、VTAMAPPL クラスをアクティブにして RACLIST に入れなければなりません。例えば、次のように指定します。 SETROPTS CLASSACT(VTAMAPPL) RACLIST(VTAMAPPL)
- 2. CICS 領域で VTAM を使用しない場合には、CICS 領域ユーザー ID に CICS アプリケーション ID に対する許可を与える必要はありません。
- 3. CICS 領域の VTAM ACB のオープンを制御しない場合には、実行中の CICS 領域と同じアプリケーション ID を使用して新規の VTAM アプリケ ーションを実行すると、以下の影響があります。
	- 実行中の CICS 領域は、その VTAM ACB の FORCECLOSE を行い、メ ッセージ DFHZC0101 を出します。
	- 実行中の CICS 領域は、XXRSTAT 出口の使用によって、終了するか継 続します。(デフォルトでは終了します。) CICS 領域が継続する場合、 VTAM は使用されなくなります。
	- 新しいアプリケーションが、指定されたアプリケーション ID をもつ VTAM ACB をオープンします。
	- v 最初に実行していた CICS 領域が VTAM 持続セッションを使用していた 場合、新しいアプリケーションはその CICS 領域から持続している VTAM セッションをリカバリーします。

CICS 領域アプリケーション ID 用の VTAMAPPL プロファイルの作成に関する詳 細については、「*CICS RACF Security Guide*」を参照してください。これらの出口 に関するプログラミング情報については、「*CICS Customization Guide*」を参照して ください。

## <span id="page-117-0"></span>領域ユーザー **ID** にカテゴリー **1** トランザクションへのアクセスを許可す る

外部セキュリティーを用いて CICS を開始できるようにするには、まず、CICS 領 域ユーザー ID に、カテゴリー 1 システム・トランザクションへのアクセス許可を 与えなければなりません。CICS の始動時に、領域ユーザー ID にこの権限がない場 合には、CICS はメッセージ DFHXS1113 を出し、終了します。

領域ユーザー ID にカテゴリー 1 システム・トランザクションへのアクセス権限を 与えるには、図 3 のサンプル・ジョブ・ストリームを編集して実行要求し、CICS 提供のサンプル CLIST (DFH\$CAT1) を実行します。このジョブは、CLIST 内の RACF コマンドを使用して、RACF データベースを更新します。

注**:** RACF 権限の SPECIAL をもっているユーザーのみが、CLIST を実行して RACF データベースを更新することができます。

```
//RACFMIG JOB 'accounting information',
// CLASS=A,USER=userid,PASSWORD=password
//DEFINE EXEC PGM=IKJEFT01
//SYSPRINT DD SYSOUT=A
//SYSTSPRT DD SYSOUT=A
//SYSUDUMP DD SYSOUT=A
//SYSTSIN DD *
EXEC 'CICSTS32.CICS.SDFHSAMP(DFH$CAT1)' LIST
/*
//
```
図 *3.* サンプル *CLIST (DFH\$CAT1)* を実行するためのバッチ・ジョブ

詳しくは、*CICS RACF Security Guide* を参照してください。

## **SMSVSAM** サーバーへのアクセスを許可する

VSAM レコード・レベル共用 (RLS) を使用して CICS を実行する予定である場合 は、SMSVSAM サーバーに接続される各 CICS 領域に、そのサーバーへのアクセス 許可を与えなければなりません。これは、RACF SUBSYSNM 一般リソース・クラ スの該当のプロファイルへのアクセス許可を意味します。 SUBSYSNM リソース・ クラスのプロファイルを定義して、SMSVSAM に接続したい CICS などのサブシス テムによるアクセスを制御します。

SUBSYSNM プロファイル名は、CICS のようなサブシステムが VSAM に認識され るときに使用される名前です。CICS 領域の場合は、SUBSYSNM 一般リソース・ク ラスのプロファイル名として CICS アプリケーション ID を使用する必要がありま す。

CICS が CICS 初期設定時に制御 ACB を登録しようとすると、SMSVSAM は RACF を呼び出して、CICS 領域ユーザー ID に、CICS アプリケーション ID と一 致する SUBSYSNM クラスのプロファイル名についての許可があるかどうかを検査 します。その CICS 領域ユーザー ID が READ 権限をもっていない場合は、登録 が失敗に終わります。

例えば、CICS AOR のアプリケーション ID が CICSDAA1 で、CICS 領域ユーザ ー ID (複数の AOR で共有) が CICSDA# # の場合、次のようにプロファイルを定 義し、許可を与えてください。

RDEFINE SUBSYSNM CICSDAA1 UACC(NONE) NOTIFY(userid)

PERMIT CICSDAA1 CLASS(SUBSYSNM) ID(CICSDA# # ) ACCESS(READ)

## <span id="page-118-0"></span>**MVS** ログ・ストリームへのアクセスを許可する

CICS には、LOGSTRM セキュリティー検査を制御するための機能はありません。 LOGSTRM セキュリティー検査は、MVS セキュリティー管理者が SETROPTS コ マンドによって LOGSTRM 一般リソース・クラスおよび FACILITY 一般リソー ス・クラスをアクティブにすることにより制御されます。

IXCMIAPU 管理データ・ユーティリティーのユーザーと CICS 領域のユーザーの両 者に、ストリームおよび IXLSTR カップリング・ファシリティー構造をログに記録 するための適切な許可が必要となります。

## **IXCMIAPU** のユーザーに対する許可

IXCMIAPU 管理データ・ユーティリティーを使用してログ構造を作成しログ・スト リームを定義して、LOGR データ・セットを更新します。これを行うユーザー ID には、以下の例に示すとおり適切なレベルの許可が必要となります。

カップリング・ファシリティー構造

IXCMIAPU を使用してログ構造を定義したり削除したりするには。FACILITY 一般リソース・クラスの MVSADMIN.LOGR という名前の LOGR リソース・ プロファイルに対する ALTER アクセスが必要です。例えば、次のような RACF コマンドを使用します。

PERMIT MVSADMIN.LOGR CLASS(FACILITY) ACCESS(ALTER) ID(*your\_userid)*

#### カップリング・ファシリティー・ログ・ストリーム

カップリング・ファシリティー構造に定義されているログ・ストリーム (ログ・ ストリーム・モデルを含む) を定義、削除、更新するには、以下が必要です。

- v LOGSTRM 一般リソース・クラスに定義されている該当のログ・ストリー ム・プロファイルに対する ALTER アクセス
- v FACILITY 一般リソース・クラスに定義されているカップリング・ファシリ ティー構造 (IXLSTR) プロファイルに対する UPDATE アクセス (この場 合、プロファイル名の接頭部に IXLSTR が付きます)。

例えば、ログ・ストリーム・プロファイルおよび構造リソース・プロファイル が、RACF に対して以下のコマンドで定義されている場合、

RDEFINE LOGSTRM *log\_stream\_profile* UACC(NONE) [NOTIFY] RDEFINE FACILITY IXLSTR.*structure name a* UACC(NONE) [NOTIFY]

次の RACF コマンドを使用して、上記の 2 つのプロファイルに対する必要な 許可を、そのユーザー ID に対して付与します。

PERMIT *log\_stream\_profile* CLASS(LOGSTRM) ACCESS(ALTER) ID(*your\_userid)* PERMIT IXLSTR.*structure\_name\_a* CLASS(FACILITY) ACCESS(UPDATE) ID(*your\_userid)*

## **CICS** 領域に対する許可

LOGSTRM リソース・クラスがアクティブである場合、必要な許可のレベルは、ロ グ・ストリームが常に MVS システム・ロガーに明示的に定義されているかどうか によって異なります。

CICS 領域ユーザー ID に、そのシステム・ログおよび一般ログに使用されるログ・ ストリームおよびログ・ストリーム・データ・セットへの書き込み (および必要が あれば作成) の許可を必ず与えるようにします ( 191 [ページの『第](#page-212-0) 28 章 CICS ジ [ャーナリング用のロガー環境を定義する』](#page-212-0) を参照してください)。これを行うに は、次のように RACF LOGSTRM 一般リソース・クラスのログ・ストリーム・プ ロファイルへの適切なアクセス許可を与えてください。

- v CICS がログ・ストリームを動的に作成することになる場合は、CICS は関連ロ グ・ストリーム (LOGSTRM) プロファイルへの **ALTER** 権限と、関連するカッ プリング・ファシリティー構造 (IXLSTR および IXGLOGR) プロファイルへの **UPDATE** 権限を持っていなければなりません。例えば、次のようになります。
	- PERMIT *region\_userid.applid*.\* CLASS(LOGSTRM) ACCESS(ALTER) ID(*region\_userid*) PERMIT IXLSTR.structurename CLASS(FACILITY) ACCESS(UPDATE) ID(*region\_userid*)

PERMIT IXGLOGR.*region\_userid*.\* CLASS(DATASET) ACCESS(UPDATE) ID(*region\_userid*)

• CICS の書き込み先のログ・ストリームがすべて MVS に定義済みの場合、CICS には、ログ・ストリーム・プロファイルへの **UPDATE** 権限だけが必要です。例 えば、次のようになります。

PERMIT *region\_userid.applid*\* CLASS(LOGSTRM) ACCESS(UPDATE) ID(*region\_userid*)

PERMIT IXGLOGR.*region\_userid*.\* CLASS(DATASET) ACCESS(UPDATE) ID(*region\_userid*)

注**:** 上記の例で、*region\_userid.applid*.\* はログ・ストリーム・リソースの総称プロフ ァイル名になります。これらの例は、リソース名に領域ユーザー ID およびア プリケーション ID が付いています。*region\_userid* は、CICS が開始済みタスク またはバッチ・ジョブとして実行している CICS 領域ユーザー ID です。

CICS ログ・ストリームを読み取る必要のあるユーザーには、READ アクセスを許 可します。ジャーナルを更新する必要のあるユーザーには、ログ・ストリーム (LOGSTRM リソース・クラス) および JOURNALNAME (JCICSJCT クラス) への 適切な権限を与えることによって、UPDATE アクセスを認可しなければなりませ ん。ログ・ストリームの入ったデータ・セットを保護するデータ・セット・プロフ ァイルへのアクセスを認可する必要もあります。

JCICSJCT に必要なユーザー ID はログオン・ユーザー ID であり、CICS 領域ユー ザー ID ではありません。以下の例は、これを定義する方法を示しています。 PERMIT journal name CLASS(JCICSJCT) ACCESS(UPDATE)ID(logon userid)

以下の例に示す総称プロファイルを定義すると、その領域ユーザー ID およびアプ リケーション ID で識別される CICS 領域によって参照されるすべてのログ・スト リームをカバーすることができます。

RDEFINE LOGSTRM *region\_userid.*\*\* UACC(NONE)

<span id="page-120-0"></span>ただし、同じ領域ユーザー ID を共用する複数の CICS システムがあり、それぞれ が別々のセキュリティー要件をもつ場合は、次のように総称プロファイルにアプリ ケーション ID を含めてください。

RDEFINE LOGSTRM *region\_userid.applid.*\* UACC(NONE)

以下の例では、CICS が実行されている CICS 領域ユーザー ID に、指定されたカ ップリング・ファシリティー構造内のログ・ストリームにジャーナル・レコードお よびログ・レコードを書き込む許可を与えます。

PERMIT IXLSTR.structurename CLASS(FACILITY) ACCESS(UPDATE) ID(*region\_userid*)

以下の例では、2 つのカテゴリーのユーザーにアクセス権が与えられています。

PERMIT *region\_userid.applid.*\* CLASS(LOGSTRM) ACCESS(READ) ID(*authorized\_browsers*) PERMIT *region\_userid.applid*\* CLASS(LOGSTRM) ACCESS(UPDATE) ID(*archive\_userid*)

これらの例で、*archive\_userid* は、データが不要になった場合に、CICS ログから古 いデータを除去するアプリケーション・プログラムを実行するときのユーザー ID です。また、*authorized\_browsers* は、ログ・ストリームを許可されているけれども データを除去できないユーザーのユーザー ID です。

いくつかの CICS 領域が同じ CICS 領域ユーザー ID を共有する場合、アプリケー ション *ID* 修飾子に \* を指定することによって、プロファイルをより一般的なもの にすることができます。

定義するプロファイルの数は、ログの命名規則と、どの程度まで総称プロファイル 処理を使用するのかによって異なります。

## **CICS** 領域に **z/OS UNIX** システム・サービスに対するアクセス権を与える

CICS では、z/OS UNIX システム・サービス、およびファイル・システム内のディ レクトリーとファイルへのアクセス権が必要となります。このアクセス権を必要と する CICS 機能としては、TCP/IP サポート、Java サポート、CICS Web サポー ト、および OPENAPI オプションによって使用可能になるタスク関連ユーザー出口 (CICS-DB2 接続機能のタスク関連ユーザー出口が含まれる) があります。

CICS 領域において初めて z/OS UNIX 機能を要求するとき、RACF は以下を実行 します。

- v ユーザー (CICS 領域のユーザー ID) が z/OS UNIX ユーザーとして定義されて いることを検査します。
- v ユーザーの現行接続グループが z/OS UNIX グループとして定義されていること を検査します。
- v 以降のセキュリティー検査で必要な制御ブロックを初期化します。

このトピックにリストされているステップに従って、それぞれの CICS 領域がセキ ュリティー要件を満たしていることを確認します。以下を行う必要があります。

1. すべての CICS 領域が z/OS UNIX へのアクセスに使用できる RACF グループ を選択し、この RACF グループに z/OS UNIX グループ ID (GID) を付与しま す。

- 2. z/OS UNIX ユーザー ID (UID) を、各 CICS 領域のユーザー ID に付与しま す。
- 3. それぞれの CICS 領域ユーザー ID が、選択した RACF グループに接続されて いることを確認します。
- 4. CICS 領域ごとに z/OS UNIX 上にホーム・ディレクトリーを 1 つセットアップ します。

UID と GID は、0 から 16 777 216 までの範囲の数値です。(0 はスーパーユーザ ー ID です。)ご使用の z/OS UNIX システム内における命名規則、さらには既存の UID と GID を検討してください。「*z/OS UNIX* システム・サービス計画」 (GA88-8639) には、z/OS UNIX システムの UID と GID を管理する方法が説明さ れています。

以下のようにして、CICS 領域に z/OS UNIX UID と GID を割り当て、ホーム・デ ィレクトリーをセットアップします。

- 1. ご使用のすべての CICS 領域で使用できる RACF グループを選択します。例え ば、CICS 領域ユーザー ID のデフォルト・グループとして定義されている RACF グループを使用することができますし、z/OS UNIX システム・サービス にアクセスするためにのみ使用される RACF グループをセットアップすること もできます。 Java サポートまたは CICS Web サポートなどの機能をセットア ップする際、z/OS UNIX 上におけるファイル・アクセス権限を与えるためにこ の RACF グループを使用することもできます。その場合、RACF グループの z/OS UNIX グループ ID (GID) は、それらのディレクトリーとファイルに関連 付けられます。つまり、こうしたディレクトリーとファイルの所有者や、所有者 ではないもののファイルを実行操作する必要のあるユーザーは、自分のグループ として、または補足グループの 1 つとして、このグループを所有していなけれ ばなりません。「*CICS RACF Security Guide*」では、RACF グループの機能方法 について説明されています。
- 2. RACF グループに適切な z/OS UNIX グループ ID (GID) を選択し、その GIDを RACF グループに割り当てます。GID を割り当てるには、RACF グルー プ・プロファイルの OMVS セグメントに GID 値を指定します。 例えば、 RACF グループが CICSTSABで、割り当てる GID が 9 の場合、以下のコマン ドを使用してください。

ALTGROUP CICSTSAB OMVS(GID(9))

- 3. それぞれの CICS 領域に適切な z/OS UNIX ユーザー ID (UID) を指定します。 「*CICS RACF Security Guide*」では、CICS が開始タスク、開始ジョブ、または ジョブとして実行される際に CICS 実行時の領域ユーザー ID を指定する方法に ついて説明されています。
	- a. 選択した UID をご使用の各 CICS 領域ユーザー ID に割り当てます。UID を割り当てるには、それぞれの CICS 領域ユーザー ID に対して、RACF ユ ーザー・プロファイルの OMVS セグメントに UID 値を指定します。
	- b. また HOME オプションを使用して、各 CICS 領域のホーム・ディレクトリ ー名を指定します。ディレクトリー名は、/u/*CICS* 領域ユーザー *ID* という 形式にしてください。

「*CICS RACF Security Guide*」では、ALTUSER コマンドを使用して RACF ユ ーザー・プロファイルを更新する方法が説明されています。 例えば、CICS 領域 ユーザー ID が CICSHAA1 で、割り当てる UID が 2001 の場合、以下のコマ ンドを使用してください。

ALTUSER CICSHAA1 OMVS(UID(2001) HOME('/u/cicshaa1'))

ユーザー・プロファイルの OMVS セグメント・パラメーターで指定できる、 UID とホーム・ディレクトリー以外の情報については、「*z/OS Security Server RACF* コマンド言語解説書」(SA88-8617) を参照してください。

- 注**:** 複数の CICS 領域ユーザー ID に同一の UID を割り当てることができま す。すべての CICS 領域が同一の z/OS UNIX ファイルを使用することが必 要な場合 (例えば、Java サポートに必要なファイルの場合)、すべての CICS 領域に同じ UID を指定してから、その UID を使用して z/OS UNIX に対 するファイル・アクセス権を与えることができます。ただし、以下の点に注 意してください。
	- a. UID を共用すると、各 CICS 領域は、その共用 UID を持つ他の CICS 領域がアクセスできるすべての z/OS UNIX リソースにアクセスできる ようになりますが、システムによってはこれが適切でない場合もありま す。
	- b. z/OS UNIX システムにおいては、UID の共用は通常推奨されていませ ん。
	- c. UID の共用を選択する場合には、z/OS UNIX システム・サービス・パラ メーター MAXPROCUSER により、単一ユーザー (つまり同じ UID を 持つ) が同時にアクティブにできる最大処理数が制限されることに注意し てください。「*z/OS UNIX* システム・サービス計画」(GA88-8639) に は、このパラメーターの詳細が記載されています。
- 4. ご使用のいずれかの CICS 領域のホーム・ディレクトリーとして指定した z/OS UNIX ディレクトリーをそれぞれセットアップします。
	- a. 自動マウント機能を使用していない場合には、mkdir コマンドを使用して z/OS UNIX ディレクトリーを作成します。 例えば、次の UNIX コマンドを 実行します。

mkdir /u/cicshaa1

すると、z/OS UNIX ディレクトリー /u/cicshaa1 が作成されます。 (TSO コマンドを使用している場合、ディレクトリー名は単一引用符で囲んでくだ さい。)

- b. 自動マウント機能を使用しているかどうかにかかわらず、z/OS UNIX デー タ・セットをそれぞれのディレクトリーに割り振ります。 「*z/OS UNIX* シス テム・サービス計画」(GA88-8639) には、この実行方法が説明されていま す。
- c. 自動マウント機能を使用していない場合、割り振ったデータ・セットをマウ ントします。 この場合もやはり、「*z/OS UNIX* システム・サービス計画」 (GA88-8639) に、この実行方法が説明されています。

<span id="page-123-0"></span>CICS 領域のホーム・ディレクトリーに割り振る z/OS UNIX データ・セットの サイズには限りがあり、特定の CICS 領域がそのホーム・ディレクトリーの大部 分を使用する場合には、領域が使用可能なスペース量を増やす必要がある場合も あります。

5. それぞれの CICS 領域ユーザー ID が、z/OS UNIX グループ ID (GID) を割り 当てた RACF グループに接続されていることを確認します。ご使用の CICS 領 域ユーザー ID を複数の RACF グループに接続する必要がある場合、グループ の RACF リストがシステム内でアクティブになっていなければなりません。

これで、CICS 領域が z/OS UNIX システム・サービスへのアクセス権を持つように なりました。Java サポート、または CICS Web サポートなどの機能をセットアッ プする場合、UID または GID を使用して、z/OS UNIX 上のディレクトリーおよび ファイルにアクセスする CICS 領域アクセス権を指定します。

ユーザーの UID および GID の詳細情報を確認するには、 UNIX 環境で id コマ ンドを使用します。例えば、先ほどの例で id コマンドを実行すると、CICS 領域ユ ーザー ID CICSHAA1 に関して以下の結果が得られます。

uid=2001(CICSHAA1) gid=9(CICSTSAB)

z/OS UNIX システム・サービスへのアクセスを制御するための RACF 機能のさら に詳しい一般情報については、「*z/OS Security Server RACF* セキュリティー管理者 のガイド」(SA88-8613) を参照してください。

## **RACF** リソース・クラスをアクティブにする

CICS リソースおよびユーザー定義リソースに RACF を使用する場合は、その前 に、RACF SETROPTS コマンドを使用して、関連のある RACF リソース・クラス をアクティブにする必要があります。

外部セキュリティーを使用して CICS 提供 IVP を実行するときは、CICS リソース のリソース・クラスをアクティブにしなければなりません。

CICS 環境で、外部セキュリティーを用いて独自のユーザー定義リソースを使用する には、以下を行わなければなりません。

- ユーザー・リソースのリソース・クラスを定義します。
- v リソース・クラスをアクティブにします。
- OUERY SECURITY コマンドで使用するリソース・クラスを RACLIST に入れま す (オプション)。これにより、これらのリソース・クラス用のストレージ内プロ ファイルが作成されます。

RACF リソース・クラスについては、「*CICS RACF Security Guide*」を参照してく ださい。

# 第 **9** 章 デフォルトの **CICS** ユーザー **ID** を **RACF** に定義する

RACF を使用して端末ユーザーに CICS リソースへのアクセスを許可する予定の場 合は、デフォルトの CICS ユーザー ID を RACF に定義し、さらにそのユーザー ID を CICS システム初期設定パラメーター (DFLTUSER) に指定する必要がありま す。このデフォルト・ユーザー ID は、CESN トランザクション (またはユーザー が作成した同等のもの) でサインオンしないすべての CICS 端末ユーザーに使用さ れるセキュリティー属性を割り当てます。

始動時に、CICS はデフォルトのユーザー ID をサインオンしようとします。サイン オンされない場合 (例えば、定義されていない場合) には、 CICS はメッセージ DFHSN0701 を出して、CICS 初期設定を終了します。有効なデフォルトの CICS ユ ーザー ID がサインオンされた後は、そのセキュリティー属性が、 CESN トランザ クションでサインオンしないすべての CICS 端末ユーザーに使用されます。デフォ ルト・ユーザー ID が CICS セグメントと一緒に RACF に定義される場合は、そ のセグメントのオペレーター属性も、サインオンしないユーザーに使用されます。

ユーザー ID を RACF に定義する方法については、「*CICS RACF Security Guide*」 を参照してください。

# <span id="page-126-0"></span>第 **10** 章 **CICS** 必須モジュールを **MVS** リンク・リストにインス トールする

CICS TS が MVS リンク・リストからロードするモジュールには、次の 2 つのカ テゴリーがあります。

- 1. CICS および CICSPlex SM 提供のモジュール
- 2. 他の MVS プロダクト (例えば、DFSMS) のモジュール

## **MVS** リンク・リストに必要な **CICS** および **CICSPlex SM** 提供のモジュ | □ 一ル

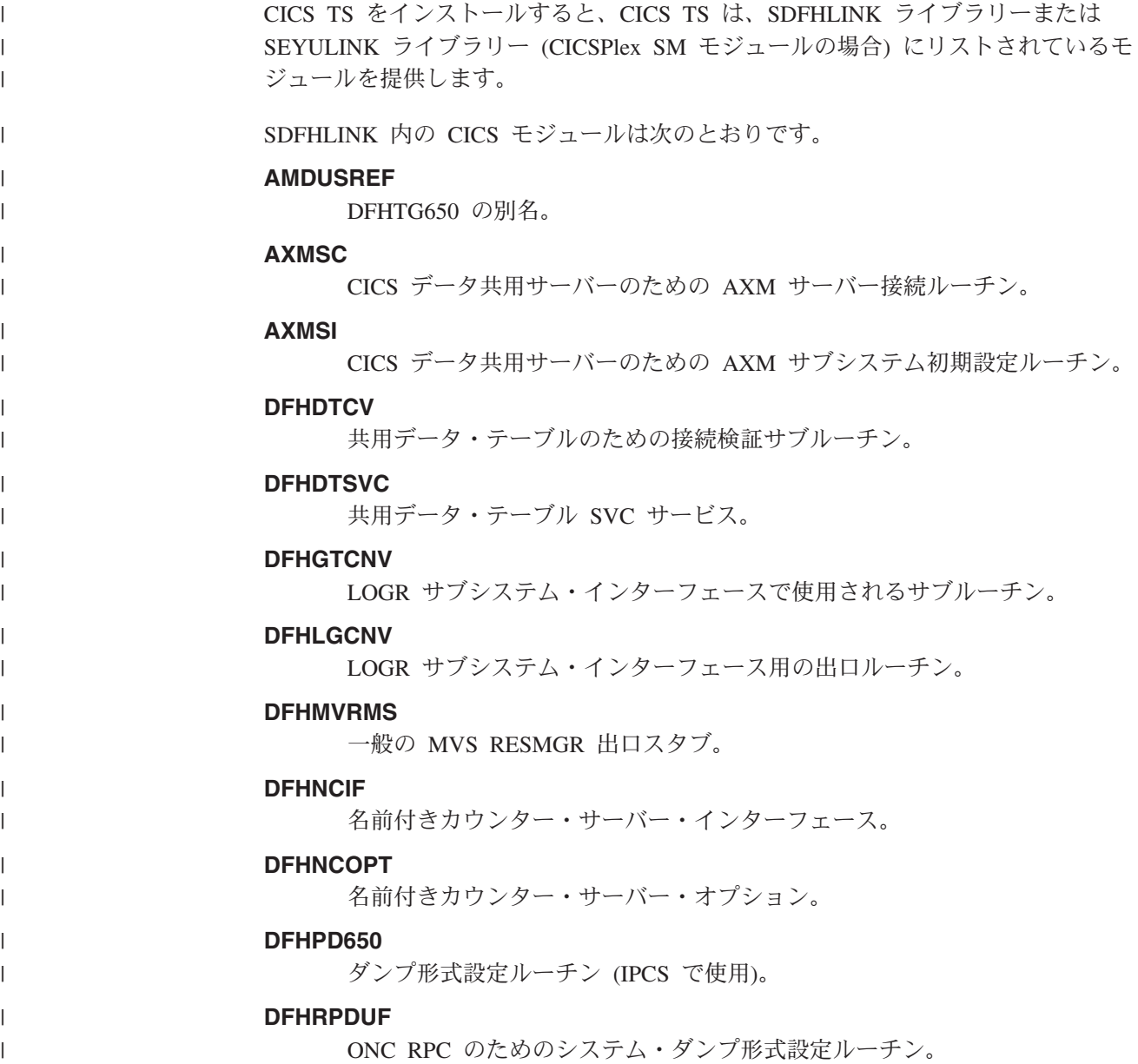

|

**DFHRPTRI** ONC RPC のためのトレース変換処理ルーチン。 **DFHRXSVC** RRS ドメイン許可サービス。 **DFHSNNFY** RACF CICS セグメント変更通知ルーチン。 **DFHSNPTO** CICS RACF 動的解析 TIMEOUT キーワード印刷ルーチン。 **DFHSNVCL** CICS RACF 動的解析 OPCLASS 検証ルーチン。 **DFHSNVID** CICS RACF 動的解析 OPIDENT 検証ルーチン。 **DFHSNVPR** CICS RACF 動的解析 OPPTRY 検証ルーチン。 **DFHSNVTO** CICS RACF 動的解析 TIMEOUT 検証ルーチン。 **DFHSSIN** コンソール・メッセージ処理機能を初期設定する CICS サブシステム。 **DFHSSMGT** CICS サブシステム・メッセージ・テーブル (サブシステム・インターフェ ース・モジュールに対するメッセージ・テキストを含む)。 **DFHTG650** CICS GTF トレース印刷ロード・モジュール DFHTRGTF 用のリンク・モ ジュール。 **DFHTR650** CICS GTF トレース印刷ロード・モジュール DFHTR650 用のリンク・モジ ュール。 **DFHTT650** トレース解釈に使用されるリンク・モジュール。 注**:** DFHTT650 を MVS リンク・リストに含めることは必須ではありませ んが、いくつかの理由からこのリストの最後に追加することをお勧めし ます。リンク・リストに含まれていない場合は、モジュールを必要とす るジョブごとに、バッチ・ジョブの STEPLIB 連結の APF 許可ライブ ラリーが必要になります。 **DFHXCSVC** 外部 CICS インターフェース (EXCI) SVC サービス・ルーチン。 SEYULINK 内の CICSPlex SM モジュールは次のとおりです。 **EYU9D320** ダンプ形式設定ルーチン (IPCS で使用)。

| | | | | | | | | | | | | |  $\perp$ | | |

| | | | | |

| | |

> | |

| | | | | | |

| | |

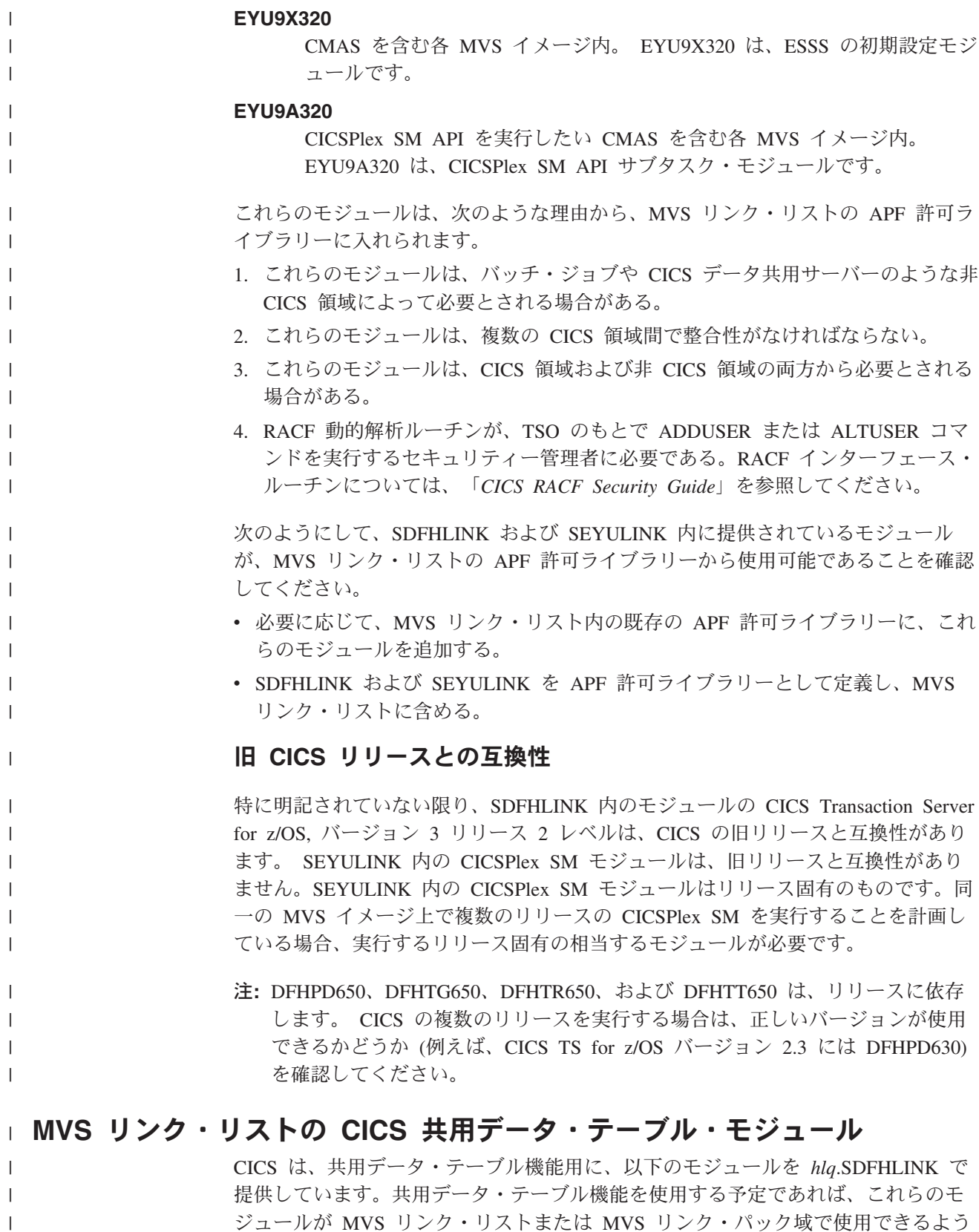

v DFHDTSVC および DFHDTCV (共用データ・テーブルを使用するすべての領域 は、同レベルの SVC コードを使用しなければならないため)

にしておかなければなりません。

 $\|$  $\|$ | | | |

| | | | |  $\vert$ | | | |

| | | | | | |

|

| | | | | |

 $\|$ |  $\|$  $\overline{\phantom{a}}$ 

 $\mathbf{I}$ 

| | | | | |

v DFHMVRMS、つまり RESMGR 出口スタブ (CICS JOBLIB/STEPLIB データ・セ ットがメモリーの終わりで使用できないため)

## **CICSPlex SM API** リンク・リスト・モジュール

CICSPlex SM API を実行する CMAS を含む各 MVS イメージ内で、以下の必要な モジュールが適切な場所にあることを確認する必要があります。 これらのモジュー ルは、SYS1.CICSTS32.CPSM.SEYUAUTH ライブラリーに提供されています。

#### **EYU9AB00**

| |

> MVS リンク・リストまたは API を呼び出すアプリケーションの STEPLIB 連結の許可ライブラリー内。 EYU9AB00 は、API バッチ・インターフェー ス・モジュールです。

#### **EYU9XESV**

MVS リンク・リストまたは CMAS STEPLIB 連結の許可ライブラリー内。 EYU9XESV は、API セキュリティー出口モジュールです。

さらに、API を呼び出すアプリケーションは、使用されているプログラム言語にか かわらず、以下のスタブ・ルーチン・モジュールの 1 つを使用してリンク・エディ ットする必要があります。

#### **EYU9ABSI**

バッチ、TSO、または NetView® プログラム用。 EYU9ABSI は、 SYS1.CICSTS32.CPSM.SEYUAUTH ライブラリーに提供されています。

#### **EYU9AMSI**

CICS で実行されるアプリケーション・プログラム用。EYU9AMSI は、 SYS1.CICSTS32.CPSM.SEYULOAD ライブラリーに提供されています。

### **REXX** 機能パッケージのインストール

API に対する REXX ランタイム・インターフェースが、機能パッケージおよびホ スト・コマンド環境として提供されています。このインターフェースは、次の 2 つ のエントリー・ポイントを含む単一のロード・モジュールで構成されています。

#### **EYU9AR00**

機能パッケージ

#### **EYU9AR01**

ホスト・コマンド

EYU9AR00 は、IRXFLOC の別名で SYS1.CICSTS32.CPSM.SEYUAUTH ライブラリ ーに提供されます。

REXX プログラムが機能パッケージにアクセスするには、モジュール EYU9AR00 が、代替エントリー・ポイント EYU9AR01 およびその別名である IRXFLOC とと もに、次のいずれかの場所の許可ライブラリーになければなりません。

- MVS リンク・リスト
- v API を呼び出すアプリケーションの STEPLIB 連結

REXX プログラムが NetView から機能パッケージにアクセスするには、 EYU9AR00 モジュールが、DSIRXLFP に別名指定されていて、NetView システム用 の MVS リンク・リストまたは STEPLIB 連結の認可済みライブラリーに含まれて いる必要があります。

注**:** CICSPlex SM ランタイム・インターフェースのユーザーは、通常の CICSPlex SM API セキュリティー検査を受ける必要があります。詳細は、「*CICS RACF Security Guide*」を参照してください。

次に示すメンバーに含まれている SMP/E ユーザー変更制御ステートメントを使用 して、必要な API ロード・モジュールを SYS1.CICSTS32.CPSM.SEYULINK ライブ ラリーに移動することができます。 これらのメンバーは、 CICSTS32.CPSM.SEYUSAMP で提供されています。

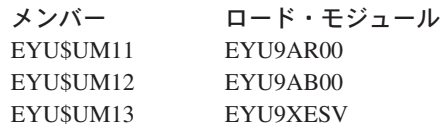

IRXFLOC 別名または DSIRXLFP 別名を使用して REXX 機能パッケージへのアク セスを提供する場合は、STEPLIB (または MVS リンク・リスト) 連結で、これらの 別名が他のどの IRXFLOC モジュールまたは DSIRXLFP モジュールよりも前にな ければなりません。

REXX 機能パッケージに対してこれらの別名を使用しない場合は、REXX パラメー ター・モジュール (IRXPARMS、IRXTSPRM、および IRXISPRM) を変更する必要 があります。この変更を行う場合、次のようにすることをお勧めします。

- v CICSPlex SM によって提供される機能パッケージは、ローカル機能パッケージま たはユーザー機能パッケージとしてではなく、システム機能パッケージとして追 加してください。
- v 次のような新しいホスト・コマンド・エントリーを追加してください。
	- 8 バイトの、'CPSM ' のコマンド環境名
	- 8 バイトの 'EYU9AR01' のコマンド・ルーチン名
	- 16 バイトの、ブランクのコマンド・トークン

REXX 機能パッケージのインストールの最後のステップとして、次のことを行う必 要があります。

- v 適切な機能パッケージ・テーブルのエントリーの数を増やす。
- v そのテーブルに EYU9AR00 のエントリーを追加する。

REXX 機能パッケージおよびホスト・コマンドの詳細については、「*TSO/E* 第 *2* 版 *REXX* 解説書」を参照してください。

## **MVS** リンク・リスト内のその他の **MVS** プロダクトのモジュール

CICS が MVS リンク・リストからロードする DFSMS モジュールがいくつかあり ます。ロードするかどうかは、使用している機能 (オープン時バックアップ (BWO) サポートなど)、または DFSMS のリリースによって決まります。次のモジュールが あります。

#### **IGWABWO**

MVS 呼び出し可能サービス・ライブラリー (SYS1.CSSLIB) に入っているこの モジュールは、非 RLS モードでアクセスされるファイルに BWO を使用して いる場合には、CICS によって MVS リンク・リストからロードされます。

注**:** IGWABWO をリンク・リストに入れるほかに、 IGWAMCS2 を LPA にイ ンストールする必要があります。 CICS は、このモジュールが LPA に存在 するかどうかを調べ、BWO サポートが MVS イメージに備わっているかど うかを判別してから、IGWABWO をロードします。

RLS モードでアクセスされるファイルについては、CICS は IGWABWO また は IGWAMCS2 を必要としません。

#### **IGWARLS**

MVS 呼び出し可能サービス・ライブラリー (SYS1.CSSLIB) に入っているこの モジュールは、CICS によって MVS リンク・リストからロードされます。 CICS は、IGWARLS をロードできないと、次のメッセージを発行します。

DFHFC0116 APPLID THE LOAD OF CALLABLE SERVICE IGWARLS HAS FAILED WITH RETURN CODE X'EEEE'.

CICS がこの呼び出し可能サービス・モジュールをロードできないと、CICS 初 期設定は失敗に終わります。

## 第 **11** 章 **CICS** を **MVS** サブシステムとして定義する

以下の機能を使用するには、あらかじめ CICS を MVS サブシステムとして定義し ておく必要があります。

- コンソール・メッセージ処理機能
- 複数領域操作 (MRO)
- CICS 共用データ・テーブル
- 外部 CICS インターフェース (EXCI)
- v 拡張リスタート機能 (XRF)

また、複数の MVS 環境または 2 つの CPC (中央演算処理複合システム) 構成で XRF を使って CICS を実行している場合にも、 CICS を MVS サブシステムとし て定義しておくと、複数の CICS の実行中に MVS または CPC に障害が起こった とき、引き継ぎ時のオペレーターの介入を減らすことができます。

コンソール・メッセージ処理機能の詳細については、「*CICS Operations and Utilities Guide*」を参照してください。

MRO の詳細については、「*CICS* 相互通信ガイド」を参照してください。

CICS を MVS サブシステムとして定義する場合、SYS1.PARMLIB 区分データ・セ ットの 3 つのメンバーである IEASYSxx、IEFSSNaa、および DFHSSIyy が必要に なります。メンバー DFHSSIyy が必要になるのは、コンソール・メッセージ処理機 能を使用する必要がある場合だけです。

注**:** aa、xx、yy は、SYS1.PARMLIB ライブラリーの異なるバージョンのメンバー を区別するために使用される接尾部を表します。

START コマンドを使用して CICS を開始する場合には、以下のいずれかを行わな ければならないことに注意してください。

- MVS 開始タスク・プロシージャーには、IEFSSNaa のサブシステム名とは異なる 名前を付ける (デフォルトは 'CICS' となります)。または
- v 該当するパラメーター SUB=JES2 または SUB=JES3 を指定して、開始コマンド を出す。

サブシステムのインターフェースの詳細については、「*z/OS MVS Using the Subsystem Interface*」を参照してください。

以下のトピックに説明があります。

- 112 ページの『IEASYSxx MVS [初期設定メンバー』](#page-133-0)
- v 112 ページの『[CICSPlex SM](#page-133-0) の IEASYSxx 値の記録』
- v 113 [ページの『](#page-134-0)IEASYSxx を更新する (CMAS)』
- 113 ページの『IEFSSNaa MVS [サブシステム初期設定メンバー』](#page-134-0)
- v 114 ページの『[SYS1.PARMLIB\(BPXPRMxx\)](#page-135-0) パラメーター』
- v 115 [ページの『コンソール・メッセージ処理機能』](#page-136-0)
- 121 ページの『EXCI [パイプ割り振り』](#page-142-0)

### <span id="page-133-0"></span>**IEASYSxx MVS** 初期設定メンバー

MVS 初期設定に使用する (SYS1.PARMLIB ライブラリーの) IEASYSxx メンバー には、パラメーター SSN=aa を含めます。ここで、aa は SYS1.PARMLIB メンバー IEFSSNaa を表し、MVS サブシステムとしての CICS の定義を含む、この MVS の IPL に必要なすべてのサブシステムの定義が入っています。

## **CICSPlex SM** の **IEASYSxx** 値の記録

SYS1.PARMLIB ライブラリーの IEASYSxx メンバーに置かれている一部の MVS 初期設定値は、CICSPlex SM アドレス・スペースのインストール中に参照されま す。

MVS システムの初期設定に使用される SYS1.PARMLIB ライブラリーの IEASYSxx メンバーにアクセスして、以下のパラメーターに割り当てられた値を記録してくだ さい。

- **APF=** 許可ライブラリー名を含む parmlib メンバー (IEAAPFxx) の名前を示す。
- **CMD=** マスター・スケジューラーの初期設定時に内部で発行されるコマンドを含む parmlib メンバー (COMMNDxx) の名前を示す。
- **LNK=** SYS1.LINKLIB に連結されるデータ・セット名を含む parmlib メンバー (LNKLSTxx) の名前を示す。

#### **LNKAUTH=**

LNKLST 連結にあるすべてのデータ・セットが許可 APF として扱われる か、または、APF テーブルで名前が付けられたデータ・セットだけが許可 APF として扱われるかを指定する。

**LPA=** ページング可能 LPA (PLPA および拡張 PLPA) を作成する目的で SYS1.LPALIB に連結される 1 つあるいは複数の parmlib メンバー (LPALSTxx) の名前を示す。

#### **MAXCAD=**

IPL の実行時に許可される SCOPE=COMMON データ・スペースの最大数 を指定する。

#### **MAXUSER=**

指定 IPL の実行時にシステムが同時に実行できるジョブと開始済みタスク の数を制限するために、システムが (RSVSTRT および RSVNONR パラメ ーター値とともに) 使用する値を指定する。

#### **NSYSLX=**

システム機能テーブルの中のリンク・インデックス (LX) に加えて、システ ムのリンク・インデックス (LX) に確保されるリンク・インデックス (LX) の数を指定する。

#### **PROG=**

動的 APF リストが使用されるときに許可ライブラリー名を含む parmlib メ ンバー (PROGxx) の名前を示す。

<span id="page-134-0"></span>**RSVNONR=**

IPL の実行時に再使用不可とマークされるアドレス・スペース・ベクトル・ テーブル (ASVT) のエントリーと置き換えるために確保される、ASVT の エントリーの数を指定する。

#### **RSVSTRT=**

START コマンドに応答して作成されるアドレス・スペースに確保される ASVT エントリーの数を指定する。

#### **SYSNAME=**

初期設定されるシステムの名前を指定する。

これらのパラメーターの詳細については、「*z/OS* 初期設定およびチューニング 解 説書」を参照してください。

## **IEASYSxx** を更新する **(CMAS)**

CMAS を含むすべての z/OS イメージでは、z/OS の初期設定に使用する SYS1.PARMLIB ライブラリーの IEASYSxx メンバーに以下のパラメーターが含ま れていることを確認する必要があります。

**MAXCAD=nnn**

CMAS ごとに必要な共通 MVS データ・スペースの数を含むように、値を 設定または値を大きくします。 CMAS ごとに必要な共通 MVS データ・ス ペースの最小数は 6 です。 MAXCAD 限界を設定するときは、他の製品に よって使用される可能性のある共通データ・スペースとは別に、CMASごと に 6 つの共通 MVS データ・スペースが可能となるようにします。

#### **NSYSLX=nnn**

CICSPlex SM に必要なリンク・インデックス (LX) の最小数が組み込まれ るように、この値を設定するか、または値を大きくします。環境サービス・ システム・サービス (ESSS) には 1 つの LX が必要であるため、 CICSPlex SM に必要な LX の最小数は 1 です。

これらのパラメーターの詳細については、「*z/OS* 初期設定およびチューニング 解 説書」を参照してください。

## **IEFSSNaa MVS** サブシステム初期設定メンバー

CICS を MVS サブシステムとして定義するときは、 SYS1.PARMLIB ライブラリ ーの IEFSSNaa メンバーにエントリーを指定します。コンソール・メッセージ処理 機能を使用する場合、または EXCI アドレス・スペースに割り振り可能なパイプ数 を変更する場合は、以下のいずれかの方法を使用してそのエントリーをコード化し ます。

CICS,DFHSSIN,DFHSSIyy

または

| |

> SUBSYS SUBNAME(CICS) INITRTN(DFHSSIN) INITPARM(DFHSSIyy)

<span id="page-135-0"></span>このエントリーは、この版の IEFSSN メンバーで IPL した、MVS の下で実行され るすべての CICS 領域に対して使用します。接尾部 yy 以外は、エントリーを指示 どおりに正確にコーディングしなければなりません。用語の意味は、次のとおりで す。

**CICS** CICS サブシステムの名前です。

#### **DFHSSIN**

| | | | |

| |

| | | | |

コンソール・メッセージ処理機能を初期化する CICS サブシステム・ルー チンの名前、および EXCI アドレス・スペースで割り振り可能なパイプ数 です。この名前を省略すると、CICS は MVS サブシステムとして定義され ますが、コンソール・メッセージ処理機能はどれも使用可能にならず、 EXCI アドレス・スペースに割り振り可能なデフォルト数のパイプが使用さ れます。そのデフォルトは 100 です。

#### **DFHSSIyy**

以下で説明する SYS1.PARMLIB メンバーの名前です。この中に、CICS サ ブシステムのメッセージ形式初期設定パラメーターおよび EXCI パイプ割 り振り初期設定パラメーターが定義されています。DFHSSIN を指定して DFHSSIyy を省略すると、 DFHSSIN ルーチンは、メンバー DFHSSI00 に 定義されているパラメーターを使用しようとします。

DFHSSI00 メンバーが存在しない場合、ルーチンはデフォルト値を使用しま す。

- v メッセージ形式設定の場合は、これらは DFHSSIN メンバーで定義され ます。これらについては、 117 [ページの『デフォルトのメッセージ形式化](#page-138-0) [初期設定パラメーター』で](#page-138-0)説明しています。
- v EXCI パイプ割り振りの場合、これは固定されたデフォルト値 100 で す。

さらに、SYS1.PARMLIB ライブラリーの IEFSSNaa メンバーには、この MVS の IPL に必要なその他のすべてのサブシステム、例えば JES2、IRLM、および DATABASE 2 (DB2) の定義が入っています。

## **SYS1.PARMLIB(BPXPRMxx)** パラメーター

SYS1.PARMLIB の BPXPRMxx メンバー内の出荷時におけるデフォルト・オプショ ンは、CICS で利用する可能性のある一部の機能で使用するには十分なものではあり ません。具体的には、以下の機能が挙げられます。

- v CICS で提供される JVM。
- v XPLINK コンパイラー・オプションを使用してコンパイルされた C および C++ プログラム。
- v オープン TCB で実行され、CICS API 以外の API を使用しているプログラム。
- v MAXSSLTCBS SIT パラメーターで指定された SSL TCB。

271 ページの『[SYS1.PARMLIB\(BPXPRMxx\)](#page-292-0) 内のパラメーターの変更』 では、 CICS で提供される JVM の必要性について取り上げられています。

<span id="page-136-0"></span>XPLINK および非 CICS API のどちらの使用に際しても、MAXPROCUSER 値と MAXPROCSYS 値を若干増やす必要があります。まず量を増やしてから、ご自分の 経験に合わせて調整するようにという JVM に関するアドバイスは、どちらの場合 にも等しく当てはまります。

システムでこれら 2 つの機能を使用している場合には、または 3 つすべてを使用 している場合、それに対応してさらにこれらのパラメーターの値を大きくするのが 適切です。

SSL を使用するよう CICS が構成されている場合、MAXTHREADS 値と MAXTHREADTASKS 値を増加する必要があります。これらは MAXSSLTCBS SIT パラメーターより大きくなくてはなりません。

## コンソール・メッセージ処理機能

コンソール・メッセージ処理機能は、CICS サブシステムのオプション機能であり、 MVS コンソールに表示される CICS メッセージの体裁に影響を与えます。これ は、CICS サブシステムの初期設定パラメーターとして FORMATMSG=YES を指定 したときに、有効になります。サブシステムの再形式設定は、サブシステムが定義 されている MVS イメージで少なくとも以下のいずれか 1 つを実行したときに、可 能になります。

- v CICS Transaction Server の任意のバージョン
- v MVS サブシステム・コンソール・メッセージ・ブロードキャスト・サービスを使 用可能にするメッセージ自動化サブシステム (NetView など)

この機能を使用した場合、以下のように、MVS システム・コンソールに表示される メッセージに影響があります。

v サブシステムは、すべての CICS 領域によって出されたコンソール・メッセージ がすべて標準形式をもつようにします。形式は、次のようになります。

**+DFHnnnn APPLID MESSAGE-TEXT**

このメッセージの内容は、次のとおりです。

**+DFHnnnn**

- 1 桁目から始まります。
- 問題プログラム状態にあるプログラムがメッセージを出したことを示 すために、MVS によって、**DFHnnnn** の前に「正」符号 (+) が追加 されます。正符号は、CICS が監視プログラム状態でメッセージを出し た場合には現れません。
- アプリケーション **ID**
	- 13 桁目から始まります。
	- メッセージに挿入されたアプリケーション ID は、特定のアプリケー ション ID です。これは、システム初期設定パラメーター・アプリケ ーション ID に指定された ID です。また、XRF=NO も指定されてい る場合は唯一のオペランドであり、XRF=YES も指定されている場合 は第 2 オペランドです。

#### **MESSAGE-TEXT**

– 22 桁目から始まります。

- v サブシステムは ROUTECODE サブシステム初期設定パラメーターに指定された 経路コードを追加します。これにより、メッセージは複数の宛先に送信されま す。
- v サブシステムは、すべての CICS リリースのメッセージを再形式設定します。
- v サブシステムは、そのアプリケーション ID を判別していない CICS 領域によっ て出されたメッセージは再形式設定しません。これには、システム初期設定テー ブルおよびその指定変更の処理中に出されたメッセージも含まれます。
- v メッセージを再形式設定するサブシステム・ルーチンは、メッセージが CICS ジ ョブのジョブ・ログに記録されるまでは制御権を受け取りません。したがって、 再形式設定はジョブ・ログを見ても通常は分かりません。
- メッセージ・ドメインによって出されたメッセージは、アプリケーション ID を 含んでいます。サブシステムはアプリケーション ID をそのようなメッセージに は挿入しませんが、標準位置への位置合わせのためにブランク文字が挿入される 場合があります。
- v もとの CICS メッセージが長形式の場合、アプリケーション ID の追加により、 メッセージが MVS コンソール・メッセージの最大長を超えてしまう場合があり ます。この場合、もとのメッセージは抑制され (コンソールには現れない)、メッ セージを何行かに分割するための MVS 複数行コンソール・メッセージ・サービ スを使用して、再形式設定されたメッセージが出されます。もとのメッセージ と、おそらく複数行メッセージに再形式設定されたメッセージのいくつかのイン スタンスが両方ともジョブ・ログには現れますが、コンソールには再形式設定さ れたメッセージのコピーが 1 つだけ表示されます。
- v 時間と日付のスタンプの後に通常アプリケーション ID があるメッセージの場合 には、アプリケーション ID を標準の位置に挿入すると、メッセージ内でアプリ ケーション ID が重複することになります。これらのメッセージの場合、サブシ ステムは時間と日付のスタンプを削除して (これらの情報は他のソースからも得 られるので) アプリケーション ID を 1 つだけ表示します。

## **DFHSSIyy** メッセージ形式化初期設定メンバー

SYS1.PARMLIB ライブラリーのメンバー DFHSSIyy には、CICS サブシステムのメ ッセージ形式化初期設定パラメーターを指定することができます。ここで yy は、 CICS サブシステムの定義に使用される SYS1.PARMLIB メンバーを示す接尾部で す。このセクションでは、メッセージ形式化初期設定パラメーター FORMATMSG、HIDEPASSWORD、および ROUTECODES について説明します。 DFHSSIyy メンバーの 1 から 71 桁目にパラメーターを符号化します。例えば次の

ように指定します。

FORMATMSG=YES,HIDEPASSWORD=YES,ROUTECODES=(1,2)

または

FORMATMSG=YES HIDEPASSWORD=YES ROUTECODES=(1,2, 3,4, 5,6)

#### **FORMATMSG={YES|NO}**

CICS メッセージ・ドメインを使用しないすべての DFH コンソール・メッセー ジに、CICS アプリケーション ID を挿入するかどうかを指定します。

<span id="page-138-0"></span>**YES**

CICS アプリケーション ID をメッセージに挿入する

**NO**

CICS アプリケーション ID をメッセージに挿入しない

#### **HIDEPASSWORD={YES|NO}**

MVS コンソールから CICS サインオン・トランザクションを入力するときに使 用する MODIFY コマンドからのパスワードを、マスクするかどうかを指定しま す。

**YES**

パスワードをマスクする

**NO**

パスワードをマスクしない

### **ROUTECODES=(n1[,n2] ....)**

n1、n2... は、CICS によって発行されるすべての DFH コンソール・メッセージ に追加される総称経路コードを表す数です。経路コード 1 から 12 には、次の ような特定の意味があります。

- **1** マスター・コンソールの処置
- **2** マスター・コンソール情報
- **3** テープ・プール
- **4** 直接アクセス・プール
- **5** テープ・ライブラリー
- **6** ディスク・ライブラリー
- **7** ユニット・レコード・プール
- **8** テレプロセシング制御
- **9** システム・セキュリティー
- **10** システム・エラー / 保守
- **11** プログラマー情報
- **12** エミュレーター

その他の経路コードの状況は、次のとおりです。

- **13-20** ユーザーによる使用が可能
- **29-40** 予約済み
- **41-128**

許可プログラムにのみ使用可能

これら経路コードの詳細については、ご使用のバージョンの MVS の「*z/OS MVS* 初期設定およびチューニング解説書」を参照してください。

## デフォルトのメッセージ形式化初期設定パラメーター

CICS サブシステムのメッセージ形式化初期設定パラメーターは、SYS1.PARMLIB ライブラリーのメンバー DFHSSIyy に定義することができます。

DFHSSI00 メンバー以外の、DFHSSIyy メンバーに定義されたパラメーターを使用 する場合は、CICS を MVS サブシステムとして定義するときに使用する SYS1.PARMLIB ライブラリーの IEFSSNaa メンバーに、DFHSSIyy を指定する必要 があります。DFHSSIyy の指定がない場合、 DFHSSIN ルーチンは DFHSSI00 メン バーに定義されているパラメーターを使用しようとします。 DFHSSI00 メンバーが 存在しない場合は、DFHSSIN ルーチンで定義されているデフォルト・パラメーター を使用します。

指定した DFHSSIyy が存在しない場合は、DFHSSIN ルーチンは、DFHSSIN ルーチ ンで定義されているデフォルトのメッセージ形式化初期設定パラメーターを使用し ます。

DFHSSIN ルーチンで定義されているデフォルトのメッセージ形式化初期設定パラメ ーターは次のとおりです。

**FORMATMSG=YES,HIDEPASSWORD=YES** (総称経路コードはメッセージに追加されません)

デフォルトの機能は次のとおりです。

• CICS コンソール・メッセージのメッセージ ID とメッセージ・テキストとの間 に、CICS アプリケーション ID を挿入します。アプリケーション ID は、CICS メッセージ・ドメインを使用しないコンソール・メッセージ (DFH で始まる) に だけ挿入されます。CICS メッセージ・ドメインでは、そこで処理するすべての メッセージに CICS アプリケーション ID を挿入します。

もとのメッセージが長形式の場合、CICS アプリケーション ID の挿入により、 メッセージが MVS コンソール・メッセージの最大長を超えてしまう場合があり ます。この場合、元のメッセージは抑制され (つまり、コンソールには現れな い)、メッセージ・テキストを何行かに分割するための MVS 複数行コンソール・ メッセージ・サービスを使用して、再形式設定されたメッセージが出されます。 もとのメッセージと、おそらく複数行メッセージに再形式設定されたメッセージ のいくつかのインスタンスが両方ともジョブ・ログには現れますが、コンソール には再形式設定されたメッセージのコピーが 1 つだけ表示されます。

- 各 MODIFY コマンドが MODIFY CICS.CESN ... コマンドに似ている場合、それ らの MODIFY コマンドを調べます。 MODIFY コマンドに旧または新パスワー ド (PS=xxxx,NEWPS=xxxx) が指定されている場合は、デフォルトの機能により、 そのパスワードはアスタリスクで覆い隠されます。MODIFY コマンドにパスワー ドが指定されていない場合は、MVS コンソールから入力したパスワードがマスク されます。
	- 注**:** 基本サブシステムが JES3 の場合、新旧パスワードは JES3 ハードコピー・ ログにこれまでどおり現れます。CICS メッセージ形式化サブシステムがパス ワードを消す前に、JES3 が MODIFY コマンドを記録します。(このような ことは、基本サブシステムが JES2 の場合には起こりません。) パスワード は、JES2 と JES3 の両方のコンソールには表示されません。CESN トランザ クションについて、およびハードコピー・ログにパスワードが表示されない ようにする方法については、「*CICS Supplied Transactions*」を参照してくだ さい。

CICS を定義する IEFSSNaa エントリーに DFHSSIN を指定しないと、メッセージ 処理機能は使用可能になりません。また、CICS を開始済みタスクとして実行する場 合は、プロシージャー名に ″CICS″ という名前を使用することはできません。

## メッセージの形式設定のアクティブ化

CICS を、コンソール・メッセージ処理機能をサポートする MVS サブシステムと して定義した (および SYS1.PARMLIB ライブラリーの DFHSSIyy メンバーにメッ セージ形式設定パラメーターを指定した) 後で、MVS サブシステムが MVS コンソ ール・サポートのサブシステム・コンソール・メッセージ・ブロードキャスト・サ ービスを呼び出すと、メッセージ処理機能がアクティブにされます。これは、サポ ートされる CICS 領域 (リストについては、 115 [ページの『コンソール・メッセー](#page-136-0) [ジ処理機能』](#page-136-0) を参照) を始動する際、または NetView などの自動化操作プログラ ムがその MVS イメージでアクティブである際に行われます。

新たに開始された CICS 領域は、初期設定時に独自のアプリケーション ID を判別 します。 アプリケーション ID が認識されるまで、メッセージ形式設定機能は実行 されません。したがって、CICS 初期設定の早い段階に出されたメッセージは形式設 定されません。

### コンソール・メッセージ処理機能を使用するのに必要なモジュール

CICS の MVS サブシステム機能によって提供されるコンソール・メッセージ処理 機能を使用するには、 MVS の IPL 時に次の CICS モジュールが使用可能でなけ ればなりません。

#### **DFHSSEN**

メモリーの終わりおよびタスクの終了時に CICS リソースをクリーンアッ プするモジュール。

#### **DFHSSGC**

アクティブ CICS 領域を CICS サブシステムに接続するサブシステム汎用 接続モジュール。

### **DFHSSIN**

CICS サブシステム初期設定モジュール。

#### **DFHSSMGT**

サブシステム・インターフェース・モジュールに対するメッセージ・テキス トを含む、サブシステム・メッセージ・テーブル。

#### **DFHSSWT**

オペレーターへの書き出し (WTO) 呼び出しを、該当 CICS 依存モジュール にルーティングすべきかどうかを決定する、サブシステム・インターフェー ス WTO ルーター。

これらのモジュールは、次のように LPA または MVS リンク・リストの APF 許 可ライブラリーに常駐しなければなりません。

- v *hlq*.SDFHLINK ライブラリーにインストールされたモジュール DFHSSIN と DFHSSMGT は、MVS リンク・リストの APF 許可ライブラリーに常駐しなけれ ばなりません。
- v *hlq*.SDFHLPA ライブラリーにインストールされた DFHSSEN モジュールは、 LPA に常駐しなければなりません。
- v *hlq*.SDFHLPA ライブラリーにインストールされたモジュール DFHSSGC と DFHSSWT は、LPA または MVS リンク・リスト内の APF 許可ライブラリーの いずれかに常駐しなければなりません。
- 注**:** *hlq* は DFHISTAR インストール・ジョブの LINDEX パラメーターで定義され ます。

これらのモジュールの現行バージョンは、コンソール・メッセージ処理をサポート している CICS の旧リリースと互換性があります。

*hlq*.SDFHLINK ライブラリーにインストールされているモジュールを MVS リン ク・リストに追加する方法については、 105 [ページの『第](#page-126-0) 10 章 CICS 必須モジュ ールを MVS [リンク・リストにインストールする』](#page-126-0) を参照してください。

*hlq*.SDFHLPA ライブラリーにインストールされたモジュールを LPA に追加する方 法については、 143 ページの『第 15 章 CICS モジュールを MVS [リンク・パック](#page-164-0) [域にインストールする』を](#page-164-0)参照してください。

### 共存についての考慮事項

CICS のメッセージ処理機能を使用するには、以下との共存を考慮する必要がありま す。

### 自動化操作プログラム

使用中の自動化システムで、CICS によって再形式設定する前のコンソール・メッセ ージを見る必要がある場合には、そのサブシステム定義を、IEFSSNXX の中で CICS に関する定義の前に指定しなければなりません。ただし、再形式設定された後 のメッセージを自動化システムで見る必要がある場合、その定義は CICS の定義の 後になければなりません。どちらが適しているかを判断するには、自動化パッケー ジの資料を調べてください。

### その他の **CICS** リリース

メッセージ処理機能が (SYS1.PARMLIB ライブラリーの IEFSSNaa メンバー内の CICS エントリーによって) MVS に定義されている場合、同じ MVS イメージ内で CICS の旧リリースを実行している CICS 領域は、次のいずれかが当てはまれば、 定義されたメッセージ処理の機能を最大限に利用することができます。

- v NetView などの自動化操作プログラムが、MVS イメージでアクティブである場 合。
- v メッセージ処理をサポートする CICS 領域 (リストについては、 115 [ページの](#page-136-0) [『コンソール・メッセージ処理機能』](#page-136-0) を参照) が、同じ MVS イメージ内で稼働 している場合。
- 注**:** コンソール・メッセージが標準形式をもつようになったため、日付、時刻、お よび通知メッセージは含まれなくなりました。これらをトークンとして使用す る場合は、コードで別のトークンを探せるようにコードを変更する必要があり ます。

#### <span id="page-142-0"></span>**EXCI** パイプ割り振り |

| | | | | |

| | | | | | | |

| | | | | | | | | | |

> | | | | | | | | |

 $\mathbf{I}$ 

| | | | | | 外部 CICS インターフェースは、アプリケーション・プログラミング・インターフ ェースです。これにより、MVS で実行される非 CICS プログラム (クライアント・ プログラム) は CICS 領域で稼働するプログラム (サーバー・プログラム) を呼び出 し、通信域を使用してデータを送受信することができます。CICS アプリケーション は、別のアプリケーション・プログラムによってリンクされているかのような方法 で呼び出されます。

このプログラミング・インターフェースにより、セッションまたは CICS 領域への パイプ (送信プロセスと受信プロセスの間の 1Way 通信パス) を割り振ってオープ ンし、それらのセッションまたはパイプで分散プログラム・リンク (DPL) 要求を受 け渡すことができます。CICS 領域間通信 (IRC) の複数領域操作 (MRO) 機能はこ れらの要求をサポートし、各パイプは MRO セッションにマップされます。MRO セッションでは、クライアント・プログラムが送信プロセスを表し、CICS サーバー 領域は受信プロセスを表します。EXCI アドレス・スペースあたりのデフォルト制 限は 100 パイプです。

#### **DFHSSIyy** 初期設定メンバー |

CICS サブシステムの EXCI パイプ割り振り制限は、SYS1.PARMLIB ライブラリー のメンバー DFHSSIyy で指定できます。ここで yy は、CICS サブシステムの定義 に使用される SYS1.PARMLIB メンバーを示す接尾部です。このセクションで説明 するパラメーターは、LOGONLIM です。DFHSSIyy メンバーの 1 から 71 桁目に パラメーターを符号化します。例えば次のように指定します。

LOGONLIM=200

#### **LOGONLIM=nn**

nn に指定可能な最小値と最大値は、100 と 250 です。

パラメーターが省略されたり、指定された値が許可範囲外であったりする と、CICS は制限値 として 100 を想定します。パラメーターは、デフォル ト値 100 よりも制限値を大きくする場合にのみコード化してください。

#### **EXCI** パイプ割り振り制限 |

CICS は、制限値がサブシステムの初期化時に判別される場合、制限値を発行しま す。この目的で CICS は、次のように形式設定されたシステム・レベル名のトーク ン・ペアを作成します。

Name: input, fixed length 16 byte type Bytes 0-7 : The character string 'DFHIRP ' Bytes 8-15: The character string 'LOGONLIM' Token: output, fixed length 16 byte type Bytes 0-3 : The logon limit, held as fullword binary Bytes 4-15: Reserved, set to nulls

呼び出し可能サービス IEANTRT を使用して、トークンを取得できます。これを行 うには、レベル IEANT SYSTEM LEVEL (EOU 4) で IEANTRT を呼び出します。 戻りコードは、次のように解釈されます。

- **0** 名前とトークンのペアが存在し、トークンを取得しました。ログオン制限はトー クンから抽出できます。
- **4** 名前とトークンのペアが存在しません。ログオン制限は 100 に想定されます。

その他の値は、呼び出し可能サービスによってエラーが検出されたことを示しま す。

## **□ デフォルトの EXCI パイプ割り振り制限初期設定パラメーター**

CICS サブシステムの EXCI パイプ割り振り制限パラメーターは、SYS1.PARMLIB ライブラリーのメンバー DFHSSIyy で定義できます。 DFHSSI00 メンバー以外の、DFHSSIyy メンバーに定義されたパラメーターを使用 する場合は、CICS を MVS サブシステムとして定義するときに使用する SYS1.PARMLIB ライブラリーの IEFSSNaa メンバーに、DFHSSIyy を指定する必要 があります。 v DFHSSIyy の指定がない場合、 DFHSSIN ルーチンは DFHSSI00 メンバーに定義 されているパラメーターを使用しようとします。 v DFHSSI00 メンバーが存在しない場合は、DFHSSIN ルーチンで定義されているデ フォルト・パラメーターを使用します。 v 指定した DFHSSIyy が存在しない場合は、DFHSSIN ルーチンは、DFHSSIN ル ーチンで定義されているデフォルト・パラメーターを使用します。 DFHSSIN ルーチンで定義されるデフォルトの EXCI パイプ割り振り初期設定パラ メーターは、LOGONLIM = 100 です。パラメーターは、デフォルトの 100 よりも 制限値を大きくする場合にのみコード化してください。 | | | | | | | | | | | | | | |

| |
# <span id="page-144-0"></span>第 **12** 章 **CICS** タイプ **3 SVC** をインストールする

領域を開始する前に、現行レベルの CICS タイプ 3 SVC (DFHCSVC) をインスト ールしなければなりません。CICS タイプ 3 SVC のインストール方法は、以下のと おりです。

- 1. DFHCSVC モジュールを MVS に定義します。(『CICS SVC を MVS に定義す る』を参照してください。)
- 2. DFHCSVC モジュールを LPA にインストールします。

### 重要**:**

**DFHCSVC** 属性は変更してはなりません。

DFHCSVC モジュールを LPA にインストールするために、そのモジュールを再 リンク・エディットしてはなりません。ここでいうインストール とは、モジュ ールを LPA に移動またはコピーすることです。移動またはコピーには、 SMP/E を使用するか、もしくはコピー元のデータ・セットよりコピー先のデータ・セッ トのブロック・サイズの方が小さい場合は、コピーされるモジュールを再ブロッ ク化するコピー方式を使用します。

提供される DFHCSVC モジュールの属性は、AMODE(31) と RMODE(ANY) で す。これらの属性は変更してはなりません。

LPA への DFHCSVC モジュールのインストールについての詳細は、 143 [ページ](#page-164-0) の『第 15 章 CICS モジュールを MVS [リンク・パック域にインストールす](#page-164-0) [る』を](#page-164-0)参照してください。

3. DFHCSVC の番号を CICSSVC システム初期設定パラメーターに指定します。

現行バージョンの CICS SVC モジュールは、以前のすべてのリリースの CICS と 互換性があります。これにより、旧リリースの CICS 領域を同じ MVS イメージの 現行領域で実行することができます。

CICS には、正しいレベルの CICS DFHCSVC モジュールを使用しているかどうか を検査するためのテストが含まれています。 CICS が CICSSVC システム初期設定 パラメーターで指定された SVC 番号を使用して SVC モジュールを呼び出したも のの、モジュールが現行レベルになかった場合は、CICS はメッセージ DFHKE0104 を発行します。このメッセージの結果として、PARMERR システム初期設定パラメ ーターに指定されたオプションに応じ、CICS は、システム・ダンプを取って異常終 了するか、または代替 SVC 番号を入力するようにオペレーターにプロンプトを出 します。

## **CICS SVC** を **MVS** に定義する

MVS システムへの CICS タイプ 3 SVC および HPO SVC 定義は両方とも、 SVCPARM ステートメントを指定することによって行います。

CICS SVC は、SVCPARM ステートメントを使用して、SYS1.PARMLIB ライブラ リーの IEASVCxx メンバーに定義しなければなりません。SVCPARM ステートメ ントについては、「*z/OS MVS* 初期設定およびチューニング ガイド」および「*z/OS* *MVS* 初期設定およびチューニング解説書」マニュアルを参照してください。デフォ ルトの SVC 番号を使用する場合は、CICS エントリーは次のようになります。

SVCPARM 216,REPLACE,TYPE(3),EPNAME(DFHCSVC) SVCPARM 215,REPLACE,TYPE(6),EPNAME(DFHHPSVC) [Only required for HPO]

現行の SVC モジュールの場合、EPNAME パラメーターは CICS エントリーの例で 示されているとおりに指定しなければなりません。

注**:** CICS の旧リリース・バージョンの DFHHPSVC モジュールが既に MVS 中核 にリンク・エディットされている場合は、その DFHHPSVC モジュールを最新 版で置き換える必要はありません。CICS の旧リリース・バージョンの DFHHPSVC モジュールは、現行リリースと互換性があります。旧リリース・バ ージョンの DFHHPSVC モジュール CSECT 名 (EPNAME) は、IGC215 です (または、旧リリースの CICS システム生成パラメーターとして SRBSVC=nnn が使用されていた場合は、IGCnnn です)。

デフォルトの SVC 番号を使用しない場合は、値 215 および 216 を、ユーザーが 選択した SVC 番号に変更します。

必要な IEASVCyy メンバーは、MVS の IPL で使用する SYS1.PARMLIB メンバ ー (IEASYSxx) に SVC パラメーター (SVC=yy) を指定することによって選択しま す。指定した新しい SVC 番号は、次に MVS を IPL するまで有効になりません。

## **CICS** タイプ **3 SVC** の複数バージョンを使用する

CICS タイプ 3 SVC の複数のバージョンを使用しなければならない場合がありま す。例えば、実稼働システムに現行のバージョンを使用する一方で、DFHCSVC モ ジュールに適用されるサービスをテストする場合です。

同じ MVS イメージ内の複数の CICS 領域を、異なるリリース・レベルで、しかも それぞれの領域で独自のバージョンの CICS SVC を使用して実行することができま す。ただし、これらの領域の中に MRO を使用しているものがあれば、MRO を使 用しているすべての領域では、最新の CICS タイプ 3 SVC (DFHCSVC モジュー ル) と最新の DFHIRP モジュールを使用しなければなりません。旧リリースの CICS で最新の SVC を使用する方法については、 125 [ページの『変更済み](#page-146-0) SVC [番号を使用する異なる](#page-146-0) CICS リリース間での MRO』およびバージョン 3 より前の 「インストール・ガイド」を参照してください。

CICS SVC の複数バージョンを使用するには、LPA の新規の SVC モジュールの名 前を変更し、その SVC を SVCPARM ステートメントに再指定します ( 123 [ページ](#page-144-0) の『CICS SVC を MVS [に定義する』参](#page-144-0)照)。新規の CICS SVC モジュールの名前 を変更するには、ISPF または IEBCOPY の名前変更機能、あるいは TSO コマンド の RENAME を使用し、そのモジュールの名前を固有の名前に変更してください。 SDFHLPA ライブラリーの CICS SVC モジュールの名前変更には、SMP/E を使用 することをお勧めします。SMP/E RENAME コマンドを使用すれば、 SMP/E に CICS SVC モジュールの名前の変更が通知されます。したがって、後で SMP/E を 使用してそのモジュールにサービスを適用すると、サービスは DFHCSVC モジュー ルには適用されず、LPA の名前変更されたモジュールに適用されます。

<span id="page-146-0"></span>例えば、実動システムに 216 というデフォルトの CICS SVC 番号を使用するのと 同様に、テスト CICS 領域に SVC 番号 255 を使用したい場合は、次のようにしま す。

1. 新しい CICS SVC モジュールを RENAME するための SMP/E USERMOD を作 成して適用します。

++USERMOD(umod1) . ++VER(C150) FMID(HCI 640) . ++RENAME (DFHCSVC) TONAME(newname) .

2. 次に、SVCPARM ステートメントのリストに適切なステートメントを追加すれ ば、新しいバージョンの CICS SVC に番号 255 を指定することができます。そ のリストは、次のようになります。

SVCPARM 216,REPLACE,TYPE(3),EPNAME(DFHCSVC) SVCPARM 215,REPLACE,TYPE(6),EPNAME(DFHHPSVC) [Only required for HPO] SVCPARM 255,REPLACE,TYPE(3),EPNAME(newname) [New CICS SVC version]

注**:** 新しい CICS SVC の EPNAME パラメーターには、新しい CICS SVC モ ジュールの CSECT 名ではなく、モジュール名を指定します。

すべての SVCPARM ステートメントが、SYS1.PARMLIB ライブラリーの同じ IEASVCxx メンバーに適用されます。

- 3. MVS を再 IPL し、SVCPARM ステートメントに指定したすべてのバージョン の SVC を使用可能にします。MVS の再 IPL を終えると、両方の領域で MRO を同時に使用しない限り、CICS SVC の両方のバージョンを使用することができ ます。両システムで MRO を使用するときは、最新バージョンの SVC (および 最新の DFHIRP モジュール) のみを両方の領域で使用します。
- 4. 実動システム用のシステム初期設定テーブル (SIT) には、現行の CICS SVC の 番号を指定します (システム初期設定パラメーター CICSSVC を使用)。同様 に、テスト・システム用の SIT には、新しいバージョンの CICS SVC 番号を指 定します。

## 変更済み **SVC** 番号を使用する異なる **CICS** リリース間での **MRO**

同じ MVS イメージにある CICS TS 領域と他の旧リリースの CICS 領域が MRO を使用する場合は、すべての領域で CICS TS SVC モジュールを使用しなければな りません。 LPA に CICS TS SVC をインストールするときに、旧 CICS 領域に定 義された番号とは異なる番号を SVC に与えた場合は、 SVC 番号を再指定する必 要があります。CICS TS SVC を使用するそれぞれの旧リリース CICS 領域では、 CICSSVC システム初期設定パラメーターに新しい SVC 番号を指定してください。

# 第 **13** 章 高性能オプションを選択する

端末応答時間の最適化と、トランザクション・スループットの最大化を最優先とす るユーザーには、高性能オプション (HPO) が用意されています。 HPO は、トラン ザクション・パスの長さ、すなわち、それぞれの要求の処理に必要な命令の数を減 らすことで、パフォーマンスを向上させます。

注**:** HPO を使用すると、CICS アプリケーション・プログラムはすべての MVS 保 全性制御をバイパスする可能性があります。HPO の使用を決定する場合には、 CICS システムで使用されるアプリケーション・プログラムが、ユーザーのイン ストールの保全性の要件を満たしていることを確認してください。

HPO の **VTAM** 許可パス機能 (VTAM により短縮されたパス) をサポートするため のコードは、 CICS に組み込まれています。

## **DFHHPSVC** を **MVS** に定義する

DFHHPSVC モジュールをタイプ 6 SVC として MVS に定義しなければなりませ ん。DFHSIT モジュールに定義されているデフォルト HPO SVC 番号は、215 で す。デフォルトのタイプ 6 SVC 番号を変更したい場合は、次のようにする必要が あります。

- 1. 新しい番号を MVS に定義します。( 123 [ページの『](#page-144-0)CICS SVC を MVS に定義 [する』を](#page-144-0)参照してください。)
- 2. SRBSVC システム初期設定パラメーターを使用して、 CICS に新しい番号を定 義します。

HPO を使用しないのであれば、DFHHPSVC モジュールを MVS 中核にロードしな いでください。 HPO の使用を選択する場合は、システム初期設定テーブル (SIT) に HPO=YES と明示してください。

## モジュール **DFHHPSVC** をロードする

HPO を使用する前に、以下のいずれかの方法を使用して、HPO SVC モジュールを MVS 中核に組み込まなければなりません。

- 1. DFHHPSVC モジュールを SYS1.NUCLEUS にコピーし、名前を IGC215 (デフ ォルトを使用していない場合は適切な名前) に変更してから、それを SYS1.PARMLIB ライブラリーの NUCLSTxx メンバーの INCLUDE ステートメ ントに指定します。(さらに、NUCLSTxx メンバーの名前を、SYS1.PARMLIB ラ イブラリーの LOADxx メンバーの NUCLST ステートメントにも指定しなけれ ばなりません。) NUCLSTxx 方式を使用した方が、次に書かれている NMLDEF 方式よりも、MVS 中核のカスタマイズという点で融通性があります。
	- 注**:** (CICS の旧リリースからの) リンク・エディット済みバージョンの DFHHPSVC モジュールが MVS 中核にある場合は、それを除去してから、 SYS1.PARMLIB ライブラリーの NUCLSTxx メンバーの INCLUDE ステー トメントで指定した DFHHPSVC モジュールを使用するようにしなければな りません。

NUCLSTxx メンバーのコーディング方法、および、NMLDEF マクロを使用した 場合との比較の詳細については、「*z/OS MVS* 初期設定およびチューニング ガ イド 」を参照してください。

- 2. DFHHPSVC モジュールを SYS1.NUCLEUS にコピーし、それを、図 4 のサンプ ル・ジョブで示された NMLDEF マクロを使用して作成された CICS の中核モ ジュール・リスト (NML) に指定します。この NML は、MVS 中核にロードさ れる CICS メンバーを SYS1.NUCLEUS から選択するので、DFHHPSVC モジュ ール (または MVS 中核に必要なその他のモジュール) のために MVS 中核をリ ンク・エディットし直す必要がなくなります。
	- 注**:** (CICS の旧リリースからの) リンク・エディット済みの DFHHPSVC モジュ ールが MVS 中核にある場合は、NML で指定された DFHHPSVC モジュー ルの使用を試みる前にそのモジュールを取り除かなければなりません。

NMLDEF マクロのコーディング方法については、「*z/OS MVS Programming: Authorized Assembler Services Reference Vol 3* 」解説書を参照してください。

```
//LOADSVC JOB 'accounting info',MSGCLASS=A,CLASS=A
//NMLDEF EXEC ASMHCL
//C.SYSIN DD *IEANCnnn NMLDEF NUCL=DFHHPSVC
//L.SYSLMOD DD DSN=SYS1.NUCLEUS,UNIT=3380,DISP=OLD
//L.SYSIN DD *
 NAME IEANCnnn
/*
//
```
ここで、*nnn* は、001 から 256 の範囲の CICS NML 番号です。MVS 中核内で固有の *nnn* 値を選択して ください。

図 *4. CICS* タイプ *6 SVC* を *MVS* 中核にロードするサンプル・ジョブ・ストリーム

## 既存の **DFHHPSVC** モジュールを **MVS** 中核から削除する

(CICS の旧リリースの) リンク・エディット済みの DFHHPSVC モジュールを MVS 中核から除去することができます。これを行うには、既存の中核のバージョンを、 除去するモジュールが含まれていない中核と置き換えるリンク・エディット・ジョ ブを実行します。

注**:**

- 1. 既存の中核常駐 DFHHPSVC モジュールが SMP/E に認識されている場合、 SMP/E UCLIN ステートメントを使用して、モジュール・エントリーを除去 してください。
- 2. 分散 (SCTR) 属性を使用して、中核モジュール IEANUC0x をリンク・エデ ィットしなければなりません。これを行わなかった場合には、MVS はシス テム初期設定時に再始動不能の待ち状態に入ります。
- 3. CICS の旧リリース・バージョンの DFHHPSVC モジュールが既に MVS 中 核にインストールされている場合は、その DFHHPSVC モジュールを最新版 で置き換える必要はありません。CICS の旧リリース・バージョンの DFHHPSVC モジュールは、現行リリースと互換性があります。

# 第 **14** 章 **CICS** 領域をアプリケーションとして **VTAM** に定義す る

CICS で VTAM 端末を使用する場合は、CICS 領域の実行を試みる前に、CICS 領 域を VTAM に定義しておかなければなりません。

CICS 領域を VTAM (VTAM アプリケーション・プログラムとして) 定義するに は、以下を行う必要があります。

- 1. CICS 領域で使用する VTAM アプリケーション・プログラムの小ノードを、 SYS1.VTAMLST ライブラリー (または独自の *user*.VTAMLST ライブラリー) の メンバーに APPL 定義ステートメントを指定して、定義します。『特定の CICS APPLステートメントを VTAM に定義する』を参照してください。
- 2. VARY ACT コマンドを発行して APPL 定義をアクティブにし、CICS 領域を VTAM に接続することができるようにします。
- 3. CICS への接続のために VTAM 端末を適切に定義したことを確認します。この ことは、CICS 自動インストール機能を使用する予定の場合には、特に重要にな ります。自動インストール機能を使用したい端末には、CICS で使用するモデル TYPETERM/TERMINAL 定義と適合する LOGON モード・テーブル・エントリ ーをコーディングする必要があります。ユーザーは、独自の自動インストール・ モデルを指定するか、または、CICS システム定義データ・セット (CSD) を初 期設定するときにユーザー用に生成される CICS 提供のモデル定義を使用するこ とができます。

モデルおよび端末リソース定義を CICS に定義する方法については、「*CICS Resource Definition Guide*」を参照してください。

VTAM LOGMODE 定義と CICS モデル定義を突き合わせするプログラミング情 報については、「*CICS Customization Guide*」を参照してください。

VTAM リソースの定義の詳細については、「*z/OS Communications Server: SNA Network Implementation*」および「*z/OS Communications Server: SNA* リソース定義解 説書」を参照してください。

## 特定の **CICS APPL**ステートメントを **VTAM** に定義する

CICS 領域を VTAM に定義するには、VTAM APPL 定義ステートメントで、CICS 領域に使用する小ノード名を指定します。

例えば、CICSHTH1 として識別される CICS 領域には以下の定義を使用することが できます。

\*\*\*\*\*\*\*\*\*\*\*\*\*\*\*\*\*\*\*\*\*\*\*\*\*\*\*\*\*\*\*\*\*\*\*\*\*\*\*\*\*\*\*\*\*\*\*\*\*\*\*\*\*\*\*\*\*\*\*\*\*\*\*\*\*\*\*\*\*\* \* Specific APPL definition for CICS region CICSHTH1 \*\*\*\*\*\*\*\*\*\*\*\*\*\*\*\*\*\*\*\*\*\*\*\*\*\*\*\*\*\*\*\*\*\*\*\*\*\*\*\*\*\*\*\*\*\*\*\*\*\*\*\*\*\*\*\*\*\*\*\*\*\*\*\*\*\*\*\*\*\* CICSHTH1 APPL AUTH=(ACQ,VPACE,PASS),VPACING=0,EAS=5000,PARSESS=YES X SONSCIP=YES,LUAPFX=XX \*\*\*\*\*\*\*\*\*\*\*\*\*\*\*\*\*\*\*\*\*\*\*\*\*\*\*\*\*\*\*\*\*\*\*\*\*\*\*\*\*\*\*\*\*\*\*\*\*\*\*\*\*\*\*\*\*\*\*\*\*\*\*\*\*\*\*\*

注**:**

- 1. VTAM アプリケーション ID を CICS に定義するには、CICSHTH1 を CICS システム初期設定パラメーター・アプリケーション ID にコーディン グします。
- 2. CICSHTH1 アプリケーション ID に使用される命名規則については、 [248](#page-269-0) ペ [ージの『命名規則』を](#page-269-0)参照してください。

## **CICS** 領域のための **VTAM APPL** パラメーター

CICS システムを ACF/VTAM に定義する場合には、VTAM APPL ステートメント に次のパラメーターを指定します。

### **ACBNAME=acbname**

このアプリケーションに割り当てられる小ノード名 (*acbname*) を指定します。 この名前は、ドメイン内で固有でなければなりません。このパラメーターを指定 しない場合は、VTAM APPL ステートメントの名前が採用されます。

#### **AUTH=(ACQ,VPACE[,PASS])**

ACQ を指定すると、CICS は LUTYPE 6 セッションを獲得することができま す。 VPACE を指定すると、システム間フローのペーシングができます。EXEC CICS ISSUE PASS コマンドを使用したい場合は、PASS が必要になります。こ のコマンドは、既存の端末セッションを他の VTAM アプリケーションに渡すも のです。

#### **EAS=***number*

ネットワーク・アドレス可能単位の個数を指定します。number には、この CICS システムの並列処理セッションの合計数を含めなければなりません。

### **HAVAIL=YES**

アプリケーションが XRF セッションをサポートし、XRF セッションを開始で きることを示します。

### **LOGMODE=***name*

(CICS 相互間 APPC システムの場合。) 2 次セッション用の LU6.2 MODEENT を入れる MODE テーブルの名前を定義します。

#### **LUAPFX***string*

CICS とのセッション用に、動的に生成されたネットワーク間 CDRSC が (NQNMODE=NQNAME を指定して) 作成されたときに割り当てられる、 LU 別名の接頭部文字を指定します。VTAM は、指定された文字を、使用可能な次 の順次番号と連結して、ネットワーク間動的 CDRSC 用に、VTAM が生成する LUALIAS 名を形成します。

#### *string*

APPL ステートメントで定義された CICS 領域とセッションする動的ネット ワーク間 CDRSC の、動的に生成されたすべての LUALIAS 名の接頭部と して使用する 2 文字を示します。この接頭部を選択するときは、VTAM の 命名規則に従うよう注意してください。LU 別名ストリングを指定する際の CICS の考慮事項については、 135 ページの『LUAPFX [値の選択』](#page-156-0) を参照 してください。

注**:** 端末セッションがクローズされた後、または APPC 並列セッション接続の 最後のセッションがクローズされた後、および CDRSCTI 指定のタイムア ウト間隔が満了したとき、VTAM は、動的に生成された LU 別名を削除し

ます。タイムアウト値の許可されている範囲は 1 秒から 7 日ですが、一般 に、ほとんどの場合はデフォルトの 8 分が受け入れられます。CDRSCTI タイマーは、 CDRSC によって表されるリソースに関係するセッションが なくなるまでは、開始されません。

VTAM 動的 LU 別名機能のための CICS サポートの詳細は、 132 [ページの](#page-153-0) 『VTAM LU [別名機能』を](#page-153-0)参照してください。

#### **PARSESS=YES**

LUTYPE 6 並行処理セッション・サポートを指定します。

#### **PERSIST=MULTI**

アプリケーションは複数ノード持続セッション (MNPS) をサポートしているこ とを示します。詳細については、「*z/OS Communications Server: SNA Network Implementation*」を参照してください。

#### **SONSCIP=YES**

セッション障害通知 (SON) サポートを指定します。SON を使用すれば、場合 によっては、オペレーターの介入なしに CICS がセッション障害後のセッショ ンをリカバリーすることができます。

#### **VPACING=number**

ペーシング応答の受信を待つ前に、他の論理装置がシステム間セッションで送る ことのできる通常流れ要求の最大数を指定します。値 5 から始めてください。

## **VTAM** のバージョンおよびリリース・レベルの標識

CICS の端末管理モジュールは、 Communication Server に対して、アセンブルされ ます。任意のリリースの Communication Server VTAM を使用することができま す。現行リリースで使用できるプロダクトの最小レベルの詳細については、「*CICS Transaction Server for z/OS* リリース・ガイド」の『ソフトウェア要件』を参照して ください。

CICS は、さまざまなレベルの VTAM と通信することができます。すなわち、 CICS では、どのレベルが使用されているか、つまりどのレベルの機能が使用可能で あるかを把握することができます。言い換えれば、CICS と SecureWay® Communication Server VTAM を別々の時点にアップグレードすることができます。 新しい版の VTAM がインストールされると、CICS では、追加の機能は使用可能か どうかを見極め、十分に利用できない機能があれば、メッセージを生成します。

## **VTAM ACB** のオープン時メッセージ **DFHZC3473**

マスター端末オペレーターが、コマンド CEMT SET VTAM OPEN を使用して初め て VTAM ACB をオープンしたときに、CICS が使用可能なすべての VTAM 機能 を使用していないと、CSNE と呼ばれる一時データ宛先にメッセージ DFHZC3473 が送信されます。初期設定時に ACB が CEMT によってではなく、自動的にオー プンされた場合にも、同じメッセージが CSNE に送られます。

## <span id="page-153-0"></span>クロスドメインについての考慮事項

VTAM サービスを使用して、別の MVS イメージの CICS 領域にアクセスしたい 場合には、必要なクロスドメイン・リソースが、関係する VTAM に定義されてい なければなりません。

例えば、MVS のイメージ MVSH 上の CICS 領域 (アプリケーション ID CICSHTH1) と、 MVS のイメージ MVSJ 上の CICS 領域 (アプリケーション ID CICSHAJ1) の間で VTAM APPC 接続を使用できるようにするには、以下を行う必 要があります。

- 1. CICSHAJ1 のアクセス用にクロスドメイン・リソース (CDRSC) を、MVSH の SYS1.VTAMLST ライブラリー (または独自の user.VTAMLST ライブラリー) の メンバーに定義します。
- 2. VARY ACT コマンドを MVSH に出し、CICSHAJ1 のアクセス用の CDRSC 定 義をアクティブにします。
- 3. CICSHTH1 のアクセス用にクロスドメイン・リソース (CDRSC) を、MVSJ の SYS1.VTAMLST ライブラリー (または独自の user.VTAMLST ライブラリー) の メンバーに定義します。
- 4. VARY ACT コマンドを MVSJ に出し、CICSHTH1 のアクセス用の CDRSC 定 義をアクティブにします。

例えば、次のようなことができます。

1. MVSH の VTAMLST ライブラリーのメンバーに、以下の CDRSC 定義を作成 します。

```
CDIDHAJ1 VBUILD TYPE=CDRSC
*********************************************
* CDRSC for access to applid CICSHAJ1 on MVSJ
*********************************************
CICSHAJ1 CDRSC CDRM=IYAMCDRM MVSJ
```
2. MVSH に対して以下のコマンドを実行し、MVSH 上の CICSHAJ1 へのクロス ドメイン・リソースをアクティブにします。

/V NET,ACT,ID=CDIDHAJ1

3. MVSJ の VTAMLST ライブラリーのメンバーに、以下の CDRSC 定義を作成し ます。

```
CDIDHTH1 VBUILD TYPE=CDRSC
*********************************************
* CDRSC for access to applid CICSHTH1 on MVSH
*********************************************
CICSHTH1 CDRSC CDRM=IYALCDRM MVSH
```
4. MVSJ に対して以下のコマンドを実行し、MVSH 上の CICSHTH1 へのクロスド メイン・リソースをアクティブにします。

/V NET,ACT,ID=CDIDHTH1

## **VTAM LU** 別名機能

CICS APPL ステートメントの LUAPFX パラメーターで接頭部ストリングを指定す ることで、APPL ステートメントで定義された CICS 領域とセッションする動的ネ ットワーク間 CDRSC の LUALIAS 名を VTAM が生成することを指示します。こ れによって CICS は、自動インストールされた端末およびワークステーションに

LU 別名を使用できるので、端末所有領域とアプリケーション所有領域 (TOR およ び AOR) を構成する CICSplex において、固有な名前を確保できます。VTAM は、LUALIAS 名を動的に生成します。

CICS では、VTAM 別名機能 (つまり、事前定義の別名と動的別名) を、それぞれ 次の表に示されているとおりサポートしています。

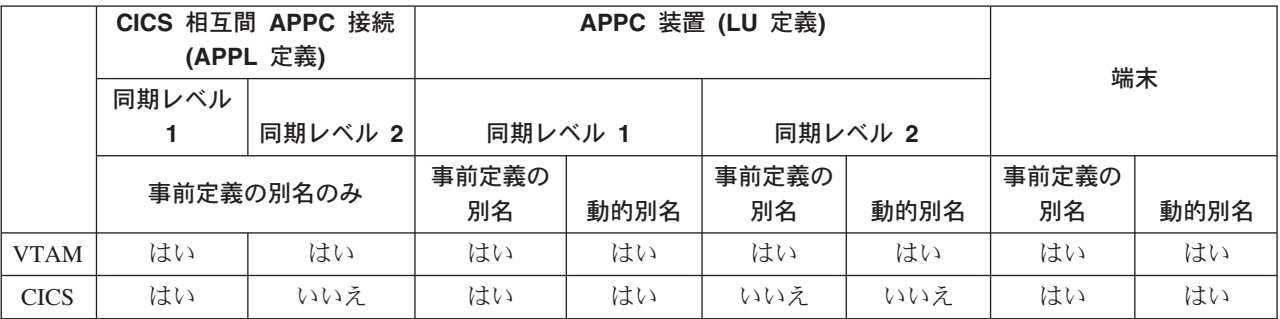

注**:**

- 1. LU 別名は、CICS 領域にログオンする端末およびワークステーションの NETNAME として使用されます。
- 2. CICS では、同期レベル 2 接続 (LUTYPE 6.1 および 6.2) の場合 LU 別名 をサポートしていないので、これらの LU タイプの LU 別名はすべて無視 し、VTAM APPL ステートメントに定義されているネットワーク名を引き続 き使用します。

### 動的 **LU** 別名サポート

CICS は、自動インストールされた CICS 端末およびワークステーションについて のみ、動的 LU 別名の使用をサポートしています。重複したネット名を受信する可 能性のある CICS 所有領域の VTAM APPL 定義で LUAPFX を指定して、動的 LU 別名サポートを使用可能にしてください。さらに、VTAM の始動時に、VTAM START コマンドで次のオプションも指定します。

- NQNMODE=NQNAME
- v CDRSCTI=*n*。最後のセッションのログオフ後に、セッション名を引き続き使用さ せる時間の長さを指定します。

### 注**:**

- 1. CDRSCTI に指定する時間は、動的 LU 別名を使用する端末リソースに出 された CICS START コマンドに指定された時間間隔をカバーするのに十 分な長さにしてください。これは、TOR または AOR の両方で実行され る、遅延のある STARTS に適用されます。 CDRSCTI 時間が十分な長さ でないと、リソースはログオフしてから、別のネットワーク名で (したが って、別の TERMID で) もう一度ログオンされる可能性があります。
- 2. CDRSCTI 時間間隔も、CICS AILDELAY システム初期設定パラメーター で指定した時間間隔より大きくなければなりません。ただし、ユーザーの アプリケーションがネットワーク名や端末 ID への依存関係をもたない場 合は、CDRSCTI を無視するか、これを 1 に設定できます。

VTAM が動的 LU 別名を生成するのは、CICS APPL ステートメントに LUAPFX が指定されていて、リソースが別のネットワークからのものである場合だけです。 つまり、CICS 領域が属するネットワークとは異なるネットワーク名をもちます。

動的 *LU* 別名をいつ使用するか*:* 以下の場合に動的 LU 別名を使用します。

• CICS にログオンするネットワーク間端末およびワークステーションが、主に自 動インストールされる場合。

CICS 領域は、端末からログオンを受信します。また、同期レベル 1 接続 (並列 セッションと単一セッションの両方) と、それらのログオン (またはバインド) は、重複したネットワーク名をもつ可能性のあるネットワーク間リソースからの ものです。

ただし、同期レベル 1 接続は将来、同期レベル 2 になる可能性があることに注 意してください。例えば、TXSeries と CICS TS 間の接続がある場合、これは同 期レベル 1 ですが、 PPC ゲートウェイ付きの TXSeries の使用に変更した場合 は、同期レベル 2 が使用されます。CICS は、同期レベル 2 APPC 接続には動 的 LU 別名をサポートしていません。

v AOR が、別の TOR からの重複したネットワーク名をもつ、シップ端末または接 続を受信する場合。

### 事前定義の **LU** 別名サポート

CICS は、明示的に定義された CCICS 端末とワークステーション、および自動イン ストールされた CICS 端末とワークステーションについて、事前定義の LU 別名の 使用をサポートしています。 CICS システム間連絡 (ISC) を使用して通信を行う CICS 領域にも、事前定義の LU 別名を使用できます。特定の別名を必要とするク ロスドメイン・リソース (CDRSC) に LUALIAS=*alias* を指定して、事前定義別名サ ポートを使用可能にしてください。

注**:** 明示的リソース定義で CICS に定義されていて (つまり、自動インストールさ れていない)、別のネットワーク内にある端末または APPC 同期レベル 1 ワー クステーションでは、 LUALIAS パラメーターに特定の別名を指定した CDRSC 定義が必要です。これは、LUAPFX が CICS 領域の APPL ステートメ ントに指定されている別名の動的生成をオーバーライドします。CICS が、イン ストールされている端末定義と VTAM LU 別名を一致させることができるよう にするために、 LUALIAS 値は、CICS TERMINAL リソース定義に指定された NETNAME に一致しなければなりません。

CDRSC での LUALIAS オプションは、リソースが別の VTAM ドメイン (または ネットワーク) からのものである場合に有効です。つまり、リソースが同じ MVS イメージからのものである場合は使用されませんが、別の MVS イメージからのも のであれば、同じシスプレックス、同一ネットワーク内の別のシスプレックス、ま たは別のシスプレックスからのものであっても、それとは関係なくこのオプション が使用されます。LU 別名が事前定義されている場合、動的 LU 別名は生成されま せん。

事前定義 *LU* 別名をいつ使用するか*:* 以下の場合に事前定義 LU 別名を使用しま す。

- <span id="page-156-0"></span>v 動的 LU 別名が CICS 領域で動作していて、端末またはワークステーションが、 明示されている端末 ID によって CICS 端末リソース定義で明示的に定義されて いる場合。この場合、事前定義 LU 別名を使用して、動的 LU 別名の生成をオー バーライドします (この場合 CICS は、インストールされているリソース定義と の突き合わせに失敗する可能性があります)。
- v 動的 LU 別名が CICS 領域で動作していない場合 (重複するネットワーク名との 矛盾を避けるため)。

事前定義 *LU* 別名を必要とするネットワーク間装置*:* 次のような VTAM ネットワ ーク間リソースが、APPL ステートメントに LUAPFX を指定して VTAM に定義さ れている CICS 領域に接続される場合、それぞれに CDRSC LUALIAS=netname エ ントリーが必要です。

- v 別のネットワークから接続された CICS RDO 定義の端末。これらには、自動イ ンストールできない VTAM 端末が含まれます。
	- パイプライン端末
	- 自動預金支払機 (ATM) (3614 および 3624)
	- CICS がログオンを受け取らない装置。例えば、プリンターなど。
- v 限定されたリソースを使用してバインドできる、LUTYPE 6.2 同期レベル 1 接 続。

他の LUTYPE 6.2 接続と同様、限定リソース接続は、最後のセッションのアンバ インド後に CDRSCTI が満了したときに、それらの動的 LU 別名を解放します。 ただし、これらのセッションは、使用中でないときは常にアンバインドされま す。また、動的 LU 別名の解放後にセッションが再バインドされた場合は、CICS は、おそらく別の LU 別名で、別の接続をインストールすることになります。

- v 別のネットワークから接続された CICS RDO 定義のワークステーション (LUTYPE 6.2 同期レベル 1 接続)。
- v RACF プロファイル定義に LU 名を必要とするリソース、または LU 名につい ての事前の知識が必要なリソース。

### **LUAPFX** 値の選択

LUAPFX 値を選択するときは、CICSplex 内でのこのパラメーターの有効範囲を考 慮し、また CICS 領域が動作するシスプレックス内でのその有効範囲も考慮してく ださい。

クロスドメイン・リソースおよびネットワーク間リソースについて、事前定義の LUALIAS 名が CICS に提供されています。 1 つの MVS イメージ内のすべての CICS 領域は同じ VTAM を共用し、同じドメイン内にあります。別の MVS イメ ージ内の CICS 領域は、別の VTAM を使用するので、異なるドメイン内にありま す。ある VTAM から別の VTAM へのリソースで、名前 NETID を共用するリソ ースは、クロスドメイン・リソースです。

動的 LUALIAS 名は、ネットワーク間リソースの場合にのみ CICS に提供されま す。リソースは、異なるネットワーク ID (NETID) をもつ場合、ネットワーク間リ ソースです。 VTAM は、1 つの MVS イメージに割り当てられたすべての動的 LUALIAS 名が確実に固有であるようにします。ただし、CICS ではネットワーク名 が複数の MVS イメージにわたり固有であることが必要なため、 AOR 内でネット ワーク名は競合しません。

接続されているすべてのネットワークにわたってすべての CICS 領域が固有なアプ リケーション ID を使用することは重要です。この重要性は、動的 LUALIAS が使 用されるかどうかにかかわりなく該当します (動的 LUALIAS が使用されている場 合は、重要性がさらに高まります)。

CICSplex 内のすべての VTAM リソースが固有のネットワーク名をもつようにする には、次のように LUAPFX 接頭部を使用します。

- v 端末所有領域 (TOR) でのみ LUAPFX を指定します。
- v 同じ MVS イメージ内のすべての CICS TOR について (つまり、同じ VTAM に 接続されているすべての TOR について) 同じ LUAPFX 値を使用します。ただ し、その LUAPFX がシスプレックスの各 MVS イメージ内で必ず異なるように します。

LUAPFX 値が MVS イメージ全体で同じでない場合は、1 つのリソースが、その イメージ内の CICS 領域で 2 つの異なるネットワーク名をもつというリスクを おかすことになります。

LUAPFX 値がシスプレックスの各 MVS イメージに固有でない場合は、2 つのリ ソースが同じ動的 LUALIAS で TOR へのインストールを試みたり、 AOR 内に 同じネットワーク名をもつ 2 つのリソースがあったりするというリスクがありま す。

各 MVS の LU 接頭部の固有性を確実なものにするために、IBM では、モデル APPL 定義を使用し、それらの定義内で MVS システム・シンボル (&SYSCLONE) を使用することをお勧めします。使用方法については、「*z/OS Communications Server: SNA* リソース定義解説書」で提案されています。

- 注**:** VTAM 汎用リソースを使用し、CICS TOR が異なる MVS イメージにまた がっている場合は、動的に割り振られた LU 別名をもつリソースがログオフ してから、もう一度ログオンし、 VTAM がそのリソースを別の MVS イメ ージの VTAM に切り替えると、 LUAPFX 値が異なるために、別の LUALIAS が割り当てられることに注意してください。
- v CICSplex にインストールされている CICS RDO 定義の端末名または接続名の最 初の 2 文字に対応する LUAPFX 値の使用は避けてください。

### **LU** 別名を使用するときのその他の考慮事項

CDRSC リソースでの VTAM LU 別名の使用を計画する際に考慮すべきその他の事 項は以下のとおりです。

#### 予測可能な端末 **ID**

自動インストールした端末リソースに、例えば、一時記憶キュー名および START 要求などについて、予測可能で再作成可能な TERMID をもたせる必要 がある場合には、自動インストール・ユーザー置換可能モジュール (URM) を変 更して、 CINIT または BIND に提供されたネットワーク修飾名 (NQNAME) から再作成可能 TERMID を選択することが必要になります。

このようなコードの例 (コメント化) がサンプルの自動インストール URM にあ り、このサンプルでは、CINIT と BIND からネットワーク修飾名を取り出して

います。この例は、NETID の最後の非ブランク文字と、実 ネットワーク名 (NETNAME) の最後の非ブランク 3 文字から、 TERMID を作成する方法を例 示しています。

#### **MVS** ワークロード管理

MVS ワークロード・ポリシーで LU 名の種別を指定した場合、CICS によって 自動インストールされるネットワーク間リソースの LU 名は除去してくださ い。

### リカバリーおよび持続セッション・サポート

CICS が VTAM LU 別名 (事前定義または動的) を使用するリソースで、異な るネットワークからのリソースは、持続セッションを使用しない CICS 領域で はカタログが作成されません。これは、そのリソースの端末セッションを緊急再 始動時にリカバリーできないことを意味します。

CICS が VTAM LUALIAS (事前定義または動的) を使用するリソースで、異な るネットワークからのリソースは、CICS が持続セッションを使用する場合、カ タログが作成されます。これにより、CICS は、VTAM からのセッションの CICS カタログ保留リカバリーから、リソース端末セッション情報を復元できま す。ただし、リソースが持続しない場合、緊急再始動時にそのリソースは削除さ れます。

このアクションが必要なのは、VTAM が再始動されていて、それによって動的 LU 別名が異なるセッションに再発行される可能性があるためです。CICS に は、VTAM が再始動されているかどうかが分からず、また CICS は事前定義 LU 別名と動的 LU 別名の区別もできません。

#### **CLSDST PASS**

別の MVS イメージの別の CICS 領域に制御を渡すために、動的 LU 別名を使 用する端末に ISSUE PASS (CLSDST PASS) を使用すると、リソースは、受信 側の CICS で異なるネットワーク名で認識されることになります。これは、1 つの CICS 領域だけ、または両方の CICS 領域の APPL ステートメントで、動 的 LU 別名をアクティブにするために LUAPFX を指定した場合に当てはまり ます。

#### 汎用リソース

複数の汎用リソース TOR が 2 つの異なる MVS イメージ内にある場合、1 つ のイメージにログオンする端末またはワークステーションには、それがログオフ してから別のイメージ内の TOR にログオンするのであれば、異なるネットワー ク名が割り当てられます。

#### **FEPI**

FEPI フロントエンド・システムは VTAM LU 別名によってサポートされませ ん。

### **CICSPlex SM** のために **VTAM** 必要条件を定義する

CICSPlex SM によって使用される各 CMAS を識別するには、ACF/VTAM 定義が 必要です。これには、VTAM アプリケーション定義と、オプションでクロスドメイ ン・リソース管理定義の作成が含まれます。

CMAS 用に VTAM アプリケーション定義およびクロスドメイン・リソース管理定 義を作成するには、以下のステップを行ってください。

- 1. 使用する CMAS ごとに VTAM アプリケーション定義を作成します。
- 2. クロスドメイン・リソースとして各 CMAS を定義します。
- 3. アプリケーション定義およびクロスドメイン・リソース定義を VTAM 構成リス トに追加します。
- 4. 定義をアクティブにします。
- 注**:**
	- 1. これらのステップを実行する前に、VTAM バッファーのサイズを必ず指定 してください。
		- v VTAM と NCP の接続には以下を指定します。
			- $-$  MAXDATA  $\geq$  4096
		- NCP と VTAM の接続には以下を指定します。
			- MAXBFRU \* IOBUF ≥ 4096
			- $-$  MAXBFRU  $*$  UNITSZ  $\geq 4096$
		- NCP と NCP の接続には以下を指定します。
			- $-$  TRANSFR \* BFRS = RUSIZE ≥ 4096

指定するサイズは、NCP を通じてリンクから渡される MAXDATA の最小 値より 36 バイト小さくする必要があります。この 36 バイトは、VTAM に必要なヘッダー用です。 VTAM と NCP の接続に関する要件の詳細につ いては、使用している VTAM のレベルに応じた「*VTAM* 資源定義解説書」 を参照してください。 NCP と VTAM の接続、および NCP と NCP の接 続に関する要件の詳細については、使用している NCP のレベルに応じた 「*NCP Resource Definition Reference*」を参照してください。

VTAM バッファー指定を定義または変更するために支援が必要な場合は、 ご所属のエンタープライズ内の VTAM システム・プログラマーに相談して ください。

- 2. 使用している VTAM 規則に応じて、このセクションで説明した手順を変更 することが必要な場合があります。具体的には、次のような変更です。
	- v デフォルト VTAM リストに定義を保持しない場合は、SYS1.VTAMLST ライブラリーへの参照を変更します。
	- v 新規のステートメントを作成するのではなく、APPL ステートメントおよ び CDRSC ステートメントを既存のメンバーに追加する場合には、これら のステートメントを変更します。

## ステップ **1: VTAM** アプリケーション定義の作成 **(CMAS)**

CMAS の VTAM アプリケーション定義を設定するには、新規メンバー (メジャ ー・ノード) を作成するか、または SYS1.VTAMLST ライブラリーに存在するメン バーにアクセスします。 その後、以下の APPL ステートメントを追加します。

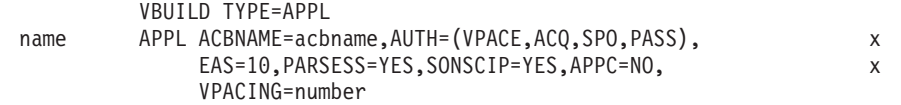

ここで、

**name** 1 から 8 文字の固有の名前です。

**acbname**

この CMAS のノード名です。 この名前は、ドメイン内で固有でなければ なりません。このパラメーターを省略する場合は、VTAM APPL ステート メントの名前が使用されます。

#### **vpacing**

ペーシング応答の受信を待つ前に、他の論理装置がシステム間セッションで 送ることのできる通常流れ要求の最大数です。値 5 から始めてください。

例えば、CMAS の VTAM アプリケーション定義を SYSA に作成するには、 APPL ステートメントを含む SYS1.VTAMLST ライブラリーに APCMAS1 という名前の メンバーを作成します。

VBUILD TYPE=APPL CMS1 APPL ACBNAME=CMS1,AUTH=(VPACE,ACQ,SPO,PASS), x EAS=10,PARSESS=YES,SONSCIP=YES,APPC=NO, x VPACING=5

使用する CMAS ごとに同じタイプの定義が必要です。

## ステップ **2:** クロスドメイン・リソースの定義 **(CMAS)**

クロスドメイン・リソース (CDRSC) は、以下の場合に定義する必要があります。

- v 別の CMAS と通信する CMAS が、隣接する CDRSC を利用できない場合。
- v 隣接する CDRSC の使用によるオーバーヘッドを最小化したい場合。

CDRSC 定義を設定するには、SYS1.VTAMLST ライブラリー内に新規メンバーを作 成するか、このライブラリー内の既存メンバーにアクセスしてください。新規また は既存のメンバーに、通信する各 CMAS について以下の CDRSC ステートメント を指定します。

VBUILD TYPE=CDRSC name CDRSC CDRM=cdrm

ここで、

**name** ステップ 1 で CMAS に割り当てた名前です。

**cdrm** 以前にクロスドメイン・リソース・マネージャー (CDRM) として識別され た MVS イメージの名前です。

例えば、SYSA 上の CMAS が SYSB および SYSC 上の CMAS と通信できるよう にするには、 CDRSC ステートメントを含む SYS1.VTAMLST ライブラリーにメン バー CDRCMS1 を作成します。

VBUILD TYPE=CDRSC CMS2 CDRSC CDRM=VTAMB CMS3 CDRSC CDRM=VTAMC

ここで、VTAMB と VTAMC は、それぞれ SYSB と SYSC に割り当てられている クロスドメイン・リソース・マネージャー名です。

同じタイプの定義が SYSB および SYSC 上の CMAS にも必要です。 つまり、 SYSB 上の CMAS 用に、CDRSC ステートメントを含む CDRCMS2 という名前の メンバーを作成します。

VBUILD TYPE=CDRSC

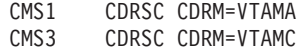

クロスドメイン・リソースに関する追加情報は、「*VTAM* 資源定義解説書 」を参照 してください。

## ステップ **3: CMAS** の構成リストの更新

ステップ 1 またはステップ 2 で SYS1.VTAMLST ライブラリー内に新規のメンバ ーを作成した場合、MVS イメージごとに VTAM 構成リストを更新する必要があり ます。VTAM は、始動すると自動的に新規メンバーをアクティブにします。

これを行うには、SYS1.VTAMLST ライブラリーの該当する ATCCONxx メンバー 内の構成リストの終わりに、新規メンバーの名前を追加します。 ATCCONxx メン バーの接尾部を検出するには、次のようにします。

- SYS1.PARMLIB の IEASYSxx メンバーの CMD= パラメーターから COMMNDxx の接尾部を取得する。
- v SYS1.PARMLIB の COMMNDxx メンバーで VTAM を開始するために使用する コマンドの LIST= パラメーターから、 ATCSTRxx メンバーの接尾部を取得しま す。 COMMNDxx メンバーから VTAM を開始しない場合は、VTAM を開始す るために使用するコマンドの LIST= パラメーターからその接尾部を取得します。
- SYS1.VTAMLST の ATCSTRxx メンバーの CONFIG= パラメーターから ATCCONxx メンバーの接尾部を取得する。

これを説明するために、ステップ 1 およびステップ 2 に示した例では、 APCMAS1 および CDRCMS1 という名前のメンバーが存在すると想定しています。 これらのメンバーを ATCCONxx の構成リストの最後に追加するには、以下のよう に指定します。

APCMAS1, x

CDRCMS1

注**:** CMAS およびクロスドメイン定義を既存のメンバーに追加した場合には、 ATCCONxx はこれらのメンバー名を既に含んでいなければなりません。

## ステップ **4:** メジャー・ノードの活動化 **(CMAS)**

ステップ 1 およびステップ 2 で作成した定義は、各システムの VTAM を再始動 することにより、または手動で定義をアクティブにすることにより、アクティブに できます。

メジャー・ノードを手動でアクティブにするには、以下のコマンドを発行します。 ここで、 name は、ステップ 1 およびステップ 2 で作成 (または修正) したメジャ ー・ノードを識別します。

v メジャー・ノードが現在アクティブである場合は、以下のコマンドを実行して非 アクティブ化します。

VARY NET,INACT,ID=name

• 以下のコマンドを実行してメジャー・ノードをアクティブに (または再アクティ ブに) します。

VARY NET,ACT,ID=name

メジャー・ノードがアクティブにされたことを確認するには、以下のコマンドを実 行します。

D NET,ID=name

例えば、メンバー APCMAS1 をアクティブにし、それがアクティブにされたことを 確認するには、以下のコマンドを実行します。

VARY NET,INACT,ID=APCMAS1 VARY NET,ACT,ID=APCMAS1 D NET,ID=APCMAS1

以上のステップは、使用する CMAS ごとに実行する必要があります。

# <span id="page-164-0"></span>第 **15** 章 **CICS** モジュールを **MVS** リンク・パック域にインスト ールする

このセクションでは、以下について説明します。

- v モジュールを MVS リンク・パック域にインストールする前に考慮すべき事項。
- v CICS モジュールを MVS リンク・パック域で使用するために行うべきこと。
	- MVS [リンク・パック域](#page-169-0)
	- 148 ページの『CICS LPA [ライブラリーを](#page-169-0) MVS に定義する』
	- 149 ページの『CICS モジュールを LPA [にインストールする』](#page-170-0)
	- MVS [リンク・パック域](#page-172-0)

## **CICS** モジュールを **MVS** リンク・パック域にインストールするための準備

モジュールを MVS リンク・パック域にインストールする前に、以下のことを考慮 しなければなりません。これらについては、以降のトピックで説明されています。

- 『MVS リンク・パック域を使用する利点』
- v 144 ページの『MVS [リンク・パック域の意味』](#page-165-0)
- v 144 ページの『MVS [リンク・パック域になければならないモジュール』](#page-165-0)
- v 146 ページの『MVS [リンク・パック域に入れることができるモジュール』](#page-167-0)
- v 147 [ページの『サービスについての考慮事項』](#page-168-0)

### **MVS** リンク・パック域を使用する利点

コードを MVS リンク・パック域に置く利点は次のとおりです。

- v ユーザー・アプリケーションによる破壊から、コードが保護されます。 MVS リ ンク・パック域は保護ストレージにあるため、これらのプログラムの内容を変更 することは事実上不可能です。
- v プログラム・モジュールに MVS リンク・パック域を使用すると、パフォーマン スが向上し、実記憶域の要求を減らすことができます。同じリリースの CICS の 複数のコピーが同じプロセッサーの複数のアドレス・スペースで稼働している場 合、それぞれのアドレス・スペースが CICS 中核モジュールへのアクセスを必要 とします。これらのモジュールは、各アドレス・スペースにロードされるか、ま たは MVS リンク・パック域内で共用されます。モジュールが MVS リンク・パ ック域内で共用される場合、実効ページ・セットが減少するため、実記憶域の要 求 (ページング) が減ります。
- v 次のセグメントに丸めることによって作成された MVS リンク・パック域内の未 使用ストレージを正確に割り振ることによって、専用領域の所要量を減らすこと ができます。

LPA に必要なスペース量と、それに基づく CICS 専用ストレージよりも上の MVS 共通域の合計サイズが分かっていれば、これら 2 つの区域の境界がどの 1MB セグメントにあるかを判別することができます。これは、MVS 共通域に未 使用の空間があり、CICS LPA 適格モジュール用に使用できることを示します。

さらにいくつかのモジュールを CICS 専用ストレージから LPA に移動すること により、CICS 専用ストレージ内のモジュールに必要なスペースは減少します。

### <span id="page-165-0"></span>**MVS** リンク・パック域の意味

MVS リンク・パック域は、16MB 境界よりも上と下の、いくつかの区域で構成され ます。本書で **MVS** リンク・パック域という場合は、 16MB よりも上および下にあ るページング可能リンク・パック域 (通常は、MVS リンク・パック域から使用され るモジュールのインストール先) を指しています。

注**:** MVS リンク・パック域には、ページング可能部分と固定部分の両方がありま す。CICS モジュールは、固定部分にインストールすることができますが、パフ ォーマンス上の理由から、ページング可能域を使用することをお勧めします。

**LPA** という用語は、16MB より下の MVS リンク・パック域を特に指し、**ELPA** という用語は、16MB より上の区域を特に指しています。RMODE(ANY) 属性を用 いてリンク・エディットされるモジュールは、ELPA にロードされます。

モジュールを LPA または ELPA にインストールする場合、CLPA を指定して MVS を再 IPL するまでそのモジュールは MVS リンク・パック域からは使用され ません。ただし、MVS 変更リンク・パック域 (MLPA) を使用して、現行の IPL の 存続中にのみ、PLPA を一時的に拡張することができます。この区域を使用すれ ば、MVS リンク・パック域を再作成しなくても、変更済み LPA 適格モジュールの 追加または置換を行うことができます。MLPA の詳細については、「*z/OS MVS* 初 期設定およびチューニング ガイド」を参照してください。

## **MVS** リンク・パック域になければならないモジュール

表 9 にリストされた CICS モジュールは、表の後の注で示された理由により、MVS リンク・パック域になければなりません。

| モジュール           | 説明                                            | LPA で必要とされる場合                                                      | この表の後の<br>参照する注      |
|-----------------|-----------------------------------------------|--------------------------------------------------------------------|----------------------|
| <b>DFHCSVC</b>  | CICS タイプ 3 SVC                                | 常に必要                                                               | 1, 2, 3, 4,<br>および 6 |
| <b>DFHDSPEX</b> | CICS 後処理出口スタブ                                 | 常に必要                                                               | 1、3、および<br>5         |
| <b>DFHDUMPX</b> | <b>SDUMPX IEASDUMP</b><br>QUERY 出口            | 常に必要                                                               | 1 および 3              |
| <b>DFHIRP</b>   | 領域間通信プログラム                                    | MRO、CICS 共用データベー   1、2、3、およ<br>ス、またはコンソール・メッ<br>セージ処理機能を使用する場<br>合 | び 6                  |
| <b>DFHSSEN</b>  | サブシステム・インターフェ<br>ースのメモリーの終わり /<br>タスク終結処理ルーチン | コンソール・メッセージ処理<br>機能を使用する場合                                         | 1、2、3、およ<br>756      |
| <b>DFHSSGC</b>  | サブシステム汎用接続モジュ<br>$-1$                         | コンソール・メッセージ処理<br>機能を使用する場合                                         | 3 および 7              |

表 *9. MVS* リンク・パック域 に必要な *CICS* モジュール

<span id="page-166-0"></span>表 *9. MVS* リンク・パック域 に必要な *CICS* モジュール *(*続き*)*

| モジュール          | 説明                    | LPA で必要とされる場合                                        | この表の後の<br>参照する注 |
|----------------|-----------------------|------------------------------------------------------|-----------------|
| <b>DFHSSWT</b> | ース WTO ルーター           | サブシステム・インターフェ   コンソール・メッセージ処理  3 および 7<br> 機能を使用する場合 |                 |
| DFH99SVC       | 動的割り当て - SVC サービ 常に必要 |                                                      | 1 および 3         |

#### 注**:**

- 1. MVS リンク・パック域からしか使用できません。CICS を開始する前に MVS リンク・パック域にインストールされていなければなりません。
- 2. モジュール DFHCSVC、DFHIRP (必要な場合)、および DFHSSEN は、必ず 最新のサービス・レベルのものをインストールしなければなりません。
- 3. 現行リリースで提供される、このモジュールのバージョンは、CICS の以前 のリリースと下位互換性があります。このバージョンは、以前のリリースで 実行されている CICS 領域でも正常に機能します。したがって、同じ MVS イメージで CICS の異なるリリースを実行する場合は、このモジュールの最 新バージョンを使用する必要があります。
- 4. DFHCSVC モジュールは、MVS にタイプ 3 SVC として定義しなければな らず (デフォルトの SVC 番号は 216)、デフォルト以外の SVC 番号を使用 する場合には、その番号を CICSSVC システム初期設定パラメーターで CICS に定義しなければなりません。

#### **DFHCSVC** の移動**:**

CICS SVC モジュールを MVS リンク・パック域のラ イブラリーにインストールする場合は、リンケージ・エ ディターは使用してはなりません。モジュールを *hlq*.SDFHAUTH ライブラリーから MVS リンク・パッ ク域の指定したライブラリーに移動する場合は、 IEBCOPY などの適切なコピー・ユーティリティー・プ ログラムを使用するか、または ++MOVE ステートメント を指定した SMP/E USERMOD を使用してください。

- 5. CICS の旧リリースと最新バージョンを一緒に実行する場合は、必ず最新バ ージョンの DFHDSPEX モジュールが MVS リンク・パック域 にインスト ールされていなければなりません。DFHDSPEX モジュールは、保全性の理 由から MVS リンク・パック域 になければなりません。ただし、後処理出 口ルーチン DFHDSAUT は、MVS リンク・パック域 または CICS アドレ ス・スペースのどちらにあってもかまいません。これで、それぞれ異なるレ ベルの DFHDSAUT モジュールが、同じ MVS イメージ内で稼働している 複数の CICS 領域で使用できるようになります。DFHDSAUT モジュールは CICS のバージョンで互換性がないことがあるので、これはそのための処置 です。
- 6. MRO で通信するには、同じ MVS イメージのすべての CICS 領域で、MVS リンク・パック域で最新レベルのモジュール DFHCSVC、DFHIRP および DFHSSEN を使用しなければなりません。

領域が、領域間通信をオープンしようとしたときに、DFHIRP が低いレベル にあることを検出した場合、メッセージ DFHIR3799 が発行され、領域間通 信のオープンは失敗します。

7. コンソール・メッセージ処理機能を使用するには、これらのモジュールが MVS リンク・パック域、または MVS リンク・リスト内の APF 許可ライ ブラリーのいずれかになければなりません。

## <span id="page-167-0"></span>**MVS** リンク・パック域に入れることができるモジュール

MVS リンク・パック域になければならない CICS モジュールに加えて、それ以外 の CICS モジュール、およびユーザー・アプリケーションのプログラム・モジュー ルは、MVS リンク・パック域から使用することができます。

### **CICS** モジュール

オプション指定で MVS リンク・パック域にインストールされた CICS モジュール (すなわち、MVS リンク・パック域に置くことが必須ではないモジュール) は、そ れと関連するリリースの CICS でしか使用できません。

16MB 境界より上に常駐可能な CICS モジュール (例えば、 CICS メッセージ・テ ーブル、DFHMGT) は、16MB 境界より上にロードされます。このようなモジュー ルは、拡張リンク・パック域 (ELPA) にもインストールすることができます。

MVS リンク・パック域 から使用するのに適した CICS モジュールは、 CICS 提供 の USERMOD、DFH\$UMOD (基本 CICS モジュール用) にリストされています。 これは、*hlq*.SDFHSAMP ライブラリーにあります。LPA 適格モジュールについては 426 [ページの表](#page-447-0) 27で詳しく説明しています。この情報は MVS リンク・パック域に インストールしたい CICS モジュールを選択するのに役立ちます。

## ユーザー・アプリケーション・プログラム

ユーザー・アプリケーション・プログラムは、読み取り専用で、かつ以下の場合に は、MVS リンク・パック域から使用することができます。

- v COBOL で書かれていて WORKING STORAGE を上書きせず、VS COBOL II 以 降のバージョンを使用してコンパイルされている場合。 (CICS 変換プログラム は、必須コンパイラー・オプションを指定して、CBL ステートメントを生成しま す。)
- v PL/I で書かれていて (STATIC ストレージを上書きしない)、「*CICS Transaction Server for z/OS* リリース・ガイド 」の 高水準言語サポート にリストされている PL/1 のバージョン以降のいずれかを使用してコンパイルされている場合。(CICS 変換プログラムは、必要な REENTRANT オプションを PROCEDURE ステート メントに挿入します。)
- v C/370 で作成され、 RENT オプションを指定してコンパイルされ、さらに RENT オプションを指定してリンク・エディットされている場合。
- v アセンブラー言語で作成され、RENT オプションを指定してアセンブルされ、さ らに RENT および REFR オプションを指定してリンク・エディットされている 場合。

<span id="page-168-0"></span>Language Environment に準拠したコンパイラーでコンパイルされているか、もしく はアセンブラー言語または C/370 で作成された、コマンド・レベルのユーザー・ア プリケーション・プログラムは、16MB 境界より上にロードすることができます。 (アプリケーション・プログラムのインストールについての詳細は、「*CICS* アプリ ケーション・プログラミング・ガイド 」の../../

com.ibm.cics.ts.applicationprogramming.doc/topics/dfhp3\_installprog\_intro.ditaを参照して ください。)

16MB 境界より上に常駐してもよい読み取り専用モジュールは、拡張リンク・パッ ク域 (ELPA) にも適格です。

## サービスについての考慮事項

サービス・レベルが一致しないモジュールを使用すると、予測不能な結果が生じる ことがあります。安全のため、使用する CICS ライブラリー内のバージョンと異な る LPA バージョンのモジュールは、使用しないでください。

次の状況においては、LPA から使用されるロード・モジュールのサービス・レベル が、CICS 領域のその他の部分よりも低い場合があります。

- v LPA ゾーンより現在高いサービス・レベルにあるターゲット・ゾーンに属するラ イブラリーから、CICS を実行している場合。
- v MVS を最後に IPL した後で、LPA ゾーンにサービスを適用したことがある場 合。
- v サービス更新済みロード・モジュールを置き換えるのに MLPA は使用していな いが、CLPA (リンク・パック域作成) が指定された MVS の IPL を最後に行っ た後で、LPA ゾーンにサービスを適用したことがある場合。

したがって、CICS ライブラリー内のロード・モジュールにサービスを適用した場合 は、そのモジュールの LPA バージョン (もしあれば) にもサービスを適用してくだ さい。この規定は、MVS リンク・パック域には常にテスト済みのロード・モジュー ルが格納されているようにするために設けられたものです。

LPA ゾーンの更新またはコピーは、SMP/E RESTORE 機能を使用して USERMOD をバックオフしてから行ってください。次に、USERMOD をもう一度適用します。

CICS 提供の USERMOD のコピーを使用してモジュールを MVS リンク・パック域 にインストールしていて、オリジナルの USERMOD にサービスを適用する場合に は、USERMOD の使用バージョンにもその変更を反映させることができます。

## **MVS** リンク・パック域でのモジュールの使用方法

CICS モジュールを MVS リンク・パック域 で使用するには、以下を行う必要があ ります。

- 1. 選択したモジュールのための十分なスペースがあるかを検査する。
- 2. モジュールを MVS リンク・パック域にインストールする。
- 3. MVS リンク・パック域からモジュールの使用を制御する。

## <span id="page-169-0"></span>**MVS** リンク・パック域での **CICS** モジュールに必要なスペース

MVS リンク・パック域 から使用する CICS モジュールをインストールするには、 リンク・パック域に十分なスペースがなければなりません。以下のようにして必要 なスペースの量を調べることができます。

- v MVS リンク・パック域にインストールしたいモジュールのサイズを検討します。 426 [ページの表](#page-447-0) 27を参照してください。
- v システム初期設定パラメーター LPA=NO を指定して開始された CICS 領域のシ ステム・ダンプのモジュール索引を検討します。
- v IEHLIST ユーティリティー・プログラムによって提供されたモジュール・リスト で、各モジュールについて与えられたモジュール・サイズを計算します。

さらに、MVS リンク・パック域から使用する予定のユーザー・アプリケーション・ プログラムのスペースを見込むことも忘れないでください。

注**:** 必要なスペースの合計量は、オペレーティング・システムがモジュールをどの ように MVS リンク・パック域にパッケージするかによって決まります。

### 次に行うこと

必要な MVS リンク・パック域 のスペースが決まれば、次に十分なスペースを持っ たライブラリーを作成し、そのライブラリーを MVS に定義します。 これについて は、『CICS LPA ライブラリーを MVS に定義する』のトピックで説明します。

### **CICS LPA** ライブラリーを **MVS** に定義する

CICS はライブラリー *hlq*.SDFHLPA を提供しています。このライブラリーには、 LPA になければならないモジュールが入っています。このライブラリーを使用し て、 LPA から使用したい他の CICS モジュールまたはアプリケーション・プログ ラムをインストールすることもできます。

*hlq*.SDFHLPA ライブラリーには、独自の索引を提供することができます。ただしそ の場合には、DFHISTAR ジョブの LINDEX パラメーターに新しい索引を指定しな ければなりません。

*hlq*.SDFHLPA ライブラリーの完全な名前を SYS1.PARMLIB の LPALSTxx メンバ ーに追加します。これで、次にシステムを IPL するときに CLPA が指定されてい ると、ライブラリーの内容が確実に PLPA にロードされるようになります。さら に、*hlq*.SDFHLPA ライブラリーに APF 許可を与えるために、その名前を SYS1.PARMLIB ライブラリーの IEAAPFxx メンバーに追加します。

これについての詳細は、 268 ページの『Java [コンポーネントのインストール検査』](#page-289-0) を参照してください。

また、*hlq*.SDFHLPA ライブラリーに無許可の、または誤った変更が行われないよう に、このライブラリーを RACF 保護しなければなりません。CICS ライブラリーの 保護については、「*CICS RACF Security Guide*」を参照してください。

## <span id="page-170-0"></span>次に行うこと

MVS リンク・パック域 を使用する現行リリースへのマイグレーション中に、 *hlq*.SDFHLPA ライブラリーに対する DD ステートメントを CICS 始動ジョブ・ス トリームの DFHRPL 連結に追加することができます。

CICS モジュールを *hlq*.SDFHLPA ライブラリーに追加し、MVS リンク・パック域 から使用することができます。これについては、『CICS モジュールを LPA にイン ストールする』で説明します。

## **CICS** モジュールを **LPA** にインストールする

インストール とは、ここでは適切な LPA ライブラリーにモジュールを移動または コピーすることです。移動またはコピーには、SMP/E を使用するか、またはコピー 元のデータ・セットよりコピー先のデータ・セットのブロック・サイズが小さい場 合は、コピーされるモジュール (複数も可) を再ブロック化するコピー方式 (例え ば、 IEBCOPY プログラムの COPYMOD 機能) を使用します。 SMP/E を使用し てモジュールを MVS リンク・パック域にインストールする手順については、この セクションで説明します。

LPA ライブラリーに入れるために、モジュールを再リンク・エディットしないでく ださい。提供される CICS モジュールには、MVS がそれらのモジュールを自動的 に 16MB 境界より上 (ELPA 中) にロードするのに必要な属性が備わっています。

モジュールを CICS LPA ライブラリーにインストールし、SMP/E がそれらのモジ ュールへのサービスを確実に続行できるようにするには、以下のステップを完了さ せてください。

1. MVS リンク・パック域から使用したいモジュールを選択し、それらのモジュー ルを MVS リンク・パック域にインストールする際に使用する SMP/E USERMOD に、それらのモジュールを指定します。

CICS 提供の USERMOD である LPAMODS を使用するか、またはユーザー独 自のバージョンを作成した上で使用することができます。

独自の USERMOD のバージョンを使用する場合は、CICS 提供の両方の USERMOD の ++MOVE ステートメントを組み込むことができます。

- 2. CICS グローバル・ゾーンに USERMOD を受け取ります。
- 3. USERMOD を LPA ゾーンに適用します。
	- 注**:** モジュールをすべて CICS LPA ライブラリーにインストール (およびその モジュールを MVS に定義) した後、それらのモジュールを CICS LPA ラ イブラリーから使用するためには、CLPA を指定して MVS を再 IPL する 必要があります。

これらのステップは以下のセクションで説明します。

### **MVS** リンク・パック域のモジュールの選択

MVS リンク・パック域 には、MVS リンク・パック域 から使用したいモジュール だけをインストールしてください。 426 [ページの表](#page-447-0) 27 には、MVS リンク・パック 域 に適格な CICS 提供モジュールがリストされ、MVS リンク・パック域 から使 用したい CICS モジュールを選択するのに役立つ説明と情報が記載されています。

モジュールを MVS リンク・パック域にインストールするには、MVS リンク・パ ック域にインストールするモジュール用のみの ++MOVE ステートメントを含む SMP/E USERMOD を使用しなければなりません。

## **CICS** 提供の **SMP/E USERMOD** と **DFHUMOD**

CICS は、DFHUMOD という SMP/E USERMOD を提供します (これは *hlq*.SDFHSAMP ライブラリーのメンバー DFH\$UMOD です)。この USERMOD に は、*hlq*.SDFHAUTH および *hlq*.SDFHLOAD ライブラリーにあり、MVS リンク・ パック域に適格なすべての CICS モジュールの ++MOVE ステートメントが含まれて います。さらに、USERMOD は、各モジュールが LPA 適格または ELPA 適格であ るかどうかを示します。独自のバージョンの USERMOD を作成して、MVS リン ク・パック域にインストールするモジュールを選択することができます。この選択 によって、通常、モジュールはインストール・システムの実効ページ・セットに組 み込まれることになります。

## **CICS** 提供 **USERMOD** の変更

CICS 提供の USERMOD を変更して、MVS リンク・パック域にインストールする モジュールを選択したい場合は、USERMOD のコピーを取って、そのコピーだけを 更新します。例えばユーザー置換可能プログラムを変更するときに、 *hlq*.SDFHSAMP ライブラリーをコピーしておいた場合は、CICS 提供 USERMOD が既にコピーされています。オリジナルの *hlq*.SDFHSAMP ライブラリーにサービ スが適用され、USERMOD が変更された場合は、その変更をユーザーのコピーにも 反映させることができます。

## **USERMOD** の準備

MVS リンク・パック域にインストールする読み取り専用モジュールを選択するに は、SMP/E USERMOD のコピーを編集して、以下を行います。

- 1. LPA にインストールしないモジュールの ++MOVE ステートメントをコメント化 する。
- 2. 残りの ++MOVE ステートメント (LPA にインストールしたいモジュール用) を 1 桁だけ左に移動し、++MOVE ステートメントが USERMOD モジュールの 1 桁目 から始まるようにする。
- 3. LPA にインストールしたいユーザー・アプリケーション・プログラム・モジュ ール用の ++MOVE ステートメントを追加する。この ++MOVE ステートメントは、 DFH\$UMOD モジュールの 1 桁目から始まるようにする。

## **USERMOD** の受け取りおよび適用

USERMOD を CICS グローバル・ゾーンに受け取り、それを LPA ターゲット・ゾ ーンに適用します。これにより SMP/E は、指定したこれらのロード・モジュール を、指定された CICS ターゲット・ライブラリー (*hlq*.SDFHLOAD または *hlq*.SDFHAUTH) から CICS LPA ライブラリーへ移動することができます。また、 USERMOD を適用すると、ターゲット・ゾーン SMPCSI 内の対応する LMOD エ ントリーも更新されます。

<span id="page-172-0"></span>USERMOD は、配布ゾーンに受け入れてはならず、当分の間は他のいかなるターゲ ット・ゾーンにも適用してはなりません。

CICS 提供の DFH\$UMOD 内のサンプル USERMOD を受け入れて適用するには、 関連ジョブ DFHLPUMD を使用できます。これは、DFHISTAR ジョブを実行する ときに、ユーザーの CICS 環境に合わせて調整され、*hlq*.XDFHINST ライブラリー に保管されます。

## 次に行うこと

MVS リンク・パック域にインストールしたモジュールを CICS が使用できるよう にするには、CLPA を指定して MVS を再 IPL しなければなりません。

また、CICS に対して、MVS リンク・パック域 からモジュールを使用するように 指定しなければなりません。また、MVS リンク・パック域から使用するモジュール を、いくつかの方法で制御することもできます。これについては、MVS リンク・パ ック域のトピックで説明します。

## **MVS** リンク・パック域 からのモジュールの使用を制御する

このトピックでは、CICS が MVS リンク・パック域からモジュールを使用できる ようにするために行わなければならないこと、および CICS が MVS リンク・パッ ク域から適格なモジュールを使用しないことを指定するためにどのようなことがで きるかについて説明します。

MVS リンク・パック域からのモジュールの使用を制御する方法は、モジュール DFHCSVC、DFHDSPEX、および DFHIRP には適用されません。 これらのモジュ ールは MVS リンク・パック域からのみ使用することができます。

## **hlq.SDFHAUTH** からの **MVS** リンク・パック域のモジュール

CICS では、CICS APF 許可ライブラリー *hlq*.SDFHAUTH から MVS リンク・パ ック域にインストールされたモジュールには、標準の MVS ロード機能を使用しま す。つまり、このようなモジュールは、以下の探索順で最初に検出された場所にあ ったものが使用されます。

- 1. STEPLIB 連結
- 2. MVS リンク・パック域
- 3. MVS LNKLST

### **MVS** リンク・パック域からモジュールを使用する

*hlq*.SDFHAUTH ライブラリーから MVS リンク・パック域にインストールされてい る CICS モジュールを使用するには、そのモジュールのどのバージョンも *hlq*.SDFHAUTH (または STEPLIB 連結のその他のライブラリー) から除去しなけれ ばなりません。

### **STEPLIB** からモジュールを使用する

*hlq*.SDFHAUTH ライブラリーから MVS リンク・パック域にインストールされたモ ジュールを CICS が使用しないようにするには、それらモジュールを STEPLIB 連 結のライブラリーにインストールします。そのようにすると CICS は、MVS リン

ク・パック域にあるバージョンではなく、STEPLIB 連結から CICS アドレス・スペ ースにロードされたモジュールのバージョンを使用します。

## <span id="page-173-0"></span>**hlq.SDFHLOAD** からの **MVS** リンク・パック域のモジュール

*hlq*.SDFHLOAD ライブラリーから MVS リンク・パック域にインストールされてい る CICS モジュールの使用は、CICS システム初期設定パラメーターとリソース定 義によって制御されます。

*hlq*.SDFHLOAD ライブラリーは、非中核 CICS モジュールと、いくつかの CICS 中核モジュールに使用されます。独自のユーザー・アプリケーション・プログラム にも、このライブラリーを使用することができます。

### **MVS** リンク・パック域からモジュールを使用する

*hlq*.SDFHLOAD ライブラリーから MVS リンク・パック域にインストールされてい る CICS モジュールを使用するには、次のようにします。

- v モジュールを CICS LPA ライブラリーにコピーします。(つまり、 *hlq*.SDFHLOAD ライブラリーからモジュールを除去する必要はありません。)
- v システム初期設定パラメーター LPA=YES を指定します。これにより CICS は以 下の順で検索を行います。
	- 1. MVS リンク・パック域
	- 2. DFHRPL DD 連結
- v 非中核 CICS モジュールまたはユーザー・アプリケーション・プログラムの場 合、関連する PROGRAM リソース定義に USELPACOPY(YES) を指定します。 これらのモジュールは、 CICS 提供の USERMOD では次のステートメントによ って識別されます。

 $/*$  Not loaded from LPA unless USELPACOPY is set to Y in the CSD  $*/$ 

関連の PROGRAM リソース定義で USELPACOPY(YES) を指定する必要のある CICS 提供の LPA 適格モジュールの場合、ユーザーは USELPACOPY(YES) を指 定して独自のリソース定義を作成し、その定義を CICS 提供のリソース定義の代 わりに使用しなければなりません。これは、CICS 提供のリソース定義は変更す ることができないためです。例えば、DFHCSDUP ユーティリティー・プログラ ムを使用して、次のようなことができます。

- 1. モジュール定義の入った CICS 提供のリソース・グループを、新しいリソー ス・グループにコピーします。
- 2. USELPACOPY(YES) を必要とするモジュールそれぞれについて、新しいリソ ース・グループ内の PROGRAM リソース定義を変更し、USELPACOPY(YES) を指定します。
- 3. 新しいリソース・グループを新しいグループ・リスト (つまり、リストの最初) に追加します。
- 4. CICS 提供のグループ・リスト DFHLIST (またはそのグループ・リストと同等 の独自に作成したもの) を、グループ・リストに付け加えます。あるいは、グ ループ・リストのほかに、GRPLIST システム初期設定パラメーターに DFHLIST を含めます。
- 5. コピーした CICS 提供のグループを除去します。

プログラム定義が CSD で変更された後、以下を行う必要があります。

- MVS リンク・パック域にないモジュールを使用しているが、MVS リンク・パ ック域からそれらのモジュールを使用する必要が生じた場合は、CICS カタロ グを再初期設定します。
- 新しいグループ・リスト (DFHLIST で提供されるリソース・グループのリスト がグループ・リストに含まれていない場合は、DFHLIST も) を、GRPLIST シ ステム初期設定パラメーターに指定します。

すべての CICS LPA 適格ジョブのサンプル DFHCSDUP ジョブが、 157 [ページ](#page-178-0) [の図](#page-178-0) 5 に示されています。

- 注**:** 上記の例では、3 (152 [ページ](#page-173-0)) と 4 (152 [ページ](#page-173-0)) のステップの代わりに、 CEDA トランザクションを使用して、以下を行うことができます。
	- グループ・リストをコピーして、新しいグループ・リストを作成します。
	- 新しい (USELPACOPY(YES)) グループを、オリジナルの CICS 提供のグ ループと同じ位置にある新しいグループ・リストに追加します。
- 注**:**
- 1. CICS は、以下の場合、MVS リンク・パック域 にインストールされている 適格モジュールを使用します。
	- v CICS システム初期設定パラメーター PRVMOD に、モジュールの名前を 指定していない 場合。
	- v モジュールが DFHRPL 連結からロードされていない場合。
- 2. CICS が適格モジュールを MVS リンク・パック域に見つけることができな い場合、メッセージ DFHLD0109I を出してモジュールが MVS リンク・パ ック域にないことを警告してから、私用 (非共用) バージョンを DFHRPL 連結から CICS アドレス・スペースにロードします。(このメッセージの詳 細は、 156 [ページの『「モジュールが見つからない](#page-177-0) (module-not-found)」警 告メッセージ [\(DFHLD0109I\)](#page-177-0)』のページを参照してください。)
- 3. CICS は、PL/I モジュールの IBMBPSLA と IBMBPSMA が MVS リン ク・パック域にインストールされていることを前提にしているので、リン ク・パック域でそれらのモジュールの検出に失敗した場合にはメッセージ DFHLD0109I を出します。 PL/I アプリケーション・プログラムを PL/I 共 用ライブラリー機能を使用して実行したい場合は、モジュール IBMBPSLA と IBMBPSMA は MVS リンク・パック域、または *hlq*.SDFHLOAD ライブ ラリー (あるいは CICS DFHRPL ライブラリー連結の別のライブラリー) に インストールしなければなりません。
- 4. プログラム・リスト・テーブル (PLT) は、DFHRPL 連結に置かなければな りません。ただし、フェーズ 1 の PLTPI プログラムと PLTSD プログラム の PROGRAM のリソース定義がインストールされる前に (例えば、CICS の初期設定の早い段階に)、CICS はそれらのプログラムが MVS リンク・パ ック域にないかスキャンし、プログラムがそこにない場合にはメッセージ DFHLD0109I を出します。
- 5. 同様に、グローバルなタスク関連のユーザー出口プログラムの PROGRAM リソース定義がインストールされる前に (例えば、CICS 初期設定の早い段 階に)、CICS はそれらのプログラムが MVS リンク・パック域 にないかス キャンし、プログラムがそこにない場合にはメッセージ DFHLD0109I を出 します。

### <span id="page-175-0"></span>**USELPACOPY(YES)** を指定する

MVS リンク・パック域に移動した (つまり、DFHRPL 連結から除去した) 非中核の CICS モジュールあるいはユーザー・アプリケーション・プログラムごとに、関連付 けられている PROGRAM リソース定義に USELPACOPY(YES) を必ず指定しなけ ればなりません。指定しない場合には、CICS はモジュールを見つけることができ ず、正常に開始できない可能性があります。

### **DFHRPL** からのモジュールの使用

*hlq*.SDFHLOAD ライブラリーから MVS リンク・パック域にインストールしたモジ ュールを CICS が使用できないようにすることができます。それには、以下を行い ます。

v LPA システム初期設定パラメーターに NO を指定します。

これにより、*hlq*.SDFHLOAD ライブラリーから MVS リンク・パック域にインス トールしたモジュールを CICS が使用できなくなります。CICS は、DFHRPL 連 結にあるライブラリーからモジュールをロードしようとします。

このオプションを使用して CICS を実行すれば、MVS リンク・パック域 にイン ストールする前に、多数の LPA 適格モジュールをテストすることができます。 例えば、MVS リンク・パック域用の CICS モジュールをテストする一方で、 *hlq*.SDFHLPA ライブラリーを DFHRPL 連結に追加することができます。MVS リンク・パック域からそれらのモジュールを検査した後、LPA=YES システム初 期設定パラメーターを指定し、DFHRPL 連結から *hlq*.SDFHLPA ライブラリーを 除去しなければなりません。

• 次のように PRVMOD システム初期設定パラメーターにモジュールの名前を指定 します。

PRVMOD={name|(name1,name2,...)}

これにより、PRVMOD パラメーターが指定されている CICS の実行時のみ、 CICS は MVS リンク・パック域から指定されたモジュールを使用できなくなり ます。MVS リンク・パック域に既に存在するバージョンを置き換える前に、新規 バージョンの LPA 適格モジュールをテストするため CICS を実行する場合に、 PRVMOD パラメーターを使用することができます。

PRVMOD パラメーターには、接尾部を含む完全なモジュール名 (例えば DFHMCP1\$) を指定しなければなりません。モジュールの名前を 1 つだけ指定す る場合は、括弧はつけなくてもかまいません。PRVMOD パラメーターは、複数 の入力行にわたって指定することができます。ただし、モジュール名が複数行に 分かれてはなりません。これは、CICS システム初期設定では、コンマで終わっ ていないすべての入力行の終わりに、コンマを追加するためです。モジュール名 については、8 文字を超えないことを確認する妥当性検査のみが行われます。

DFHSIT モジュールには、PRVMOD パラメーターを指定することはできませ ん。このモジュールの場合は、PARM パラメーターまたは SYSIN データ・セッ トに指定するか、あるいはシステム・コンソールから指定することができます。

v 非中核 CICS モジュールまたはユーザー・アプリケーション・プログラムの場 合、関連する PROGRAM リソース定義に USELPACOPY(NO) (デフォルト) を指 定します。これらのモジュールは、 CICS 提供の USERMOD では次のステート メントによって識別されます。

/\* Not loaded from LPA unless USELPACOPY is set to Y in the CSD  $*/$ 

PRVMOD システム初期設定パラメーターでは CICS 制御の 1 回の実行につい て、LPA 常駐モジュールの排除が行われるのに対し、PROGRAM リソース定義 の USELPACOPY(NO) オプションを使用すると、排除をより永続的なものにする ことができます。

### **MVS** リンク・パック域のモジュールの検査

MVS リンク・パック域にインストールする新規バージョンのモジュールを検査する 一方で、CICS 領域に対して、以下のオプションのいずれかを使用して DFHRPL 連 結から新規バージョンを使用するよう指示することができます。

- LPA=NO システム初期設定パラメーター
- v PRVMOD システム初期設定パラメーター
- v 関連する PROGRAM リソース定義の USELPACOPY(NO) オプション (該当する 場合)

これらのオプションの詳細については、 154 ページの『DFHRPL [からのモジュール](#page-175-0) [の使用』を](#page-175-0)参照してください。

いずれの場合でも、新規バージョンのモジュールを *hlq*.SDFHLOAD ライブラリー または DFHRPL 連結の別のライブラリーにインストールしなければなりません。

多数の CICS LPA 適格モジュールを検査する場合は、*hlq*.SDFHLPA ライブラリー を DFHRPL 連結に追加することができます。これにより、MVS リンク・パック域 にインストールしたモジュールがそこからロードされているかを検査することがで きます。

注**:** CICS 提供の usermods は、SMP/E を使用して CICS LPA 適格モジュールを *hlq*.SDFHLPA ライブラリーに移動します。同様に、SMP/E を使用してそれらの モジュールのいずれかにサービスを適用すると、*hlq*.SDFHLPA ライブラリーの モジュールが更新されます。更新モジュールは、次に CLPA を指定して MVS を再 IPL した後で、MVS リンク・パック域から使用されます。そのときまで は、*hlq*.SDFHLPA ライブラリーを CICS 領域の DFHRPL 連結に追加し、CICS が MVS リンク・パック域のこの更新モジュールを使用しないように指定して おけば、更新モジュールが DFHRPL 連結から使用されます。

MVS リンク・パック域からモジュールをインストールし、その使用を検査した後 で、そのバージョンのモジュールを CICS 開始ジョブの DFHRPL 連結から除去し なければなりません。

システム初期設定パラメーターを LPA=YES として開始された CICS 領域のシステ ム・ダンプの索引を検討すれば、CICS が モジュールを MVS リンク・パック域か らロードしているのか DFHRPL 連結からロードしているのかを調べることができ ます。MVS リンク・パック域からロードされたモジュールのダンプ・オプションは LD=3 です。

## <span id="page-177-0"></span>「モジュールが見つからない **(module-not-found)**」警告メッセージ **(DFHLD0109I)**

CICS は、MVS リンク・パック域 で、*hlq*.SDFHLOAD からそこにインストールさ れたモジュールが検出できなかった場合には、メッセージ DFHLD0109I を発行しま す。

このメッセージが出された場合には、関連する PROGRAM リソース定義 (該当する 場合) に USELPACOPY(YES) が指定されているかどうか調べてください。 *hlq*.SDFHLOAD ライブラリーから MVS リンク・パック域にロードされたモジュー ルの使用法については、 152 ページの『[hlq.SDFHLOAD](#page-173-0) からの MVS リンク・パッ [ク域のモジュール』を](#page-173-0)参照してください。

CICS では、このメッセージにコンソール経路コード 11 が使用されるので、ユーザ ーはこのメッセージの出力を制御することができます。例えば、次のようなことが できます。

- 1. 必要に応じて、SYS1.PARMLIB の CONSOLxx メンバーにある特定の MVS コ ンソール定義から経路コード 11 を除外することができます。
- 2. MVS VARY コマンドを使用すれば、指定されたコンソールにこのメッセージが 表示されないようにすることができます。つまり、指定された装置にどの経路コ ードを当てるかを定義する VARY コマンドから、経路コード 11 を省きます。 例えば、次のようになります。

VARY devnum, CONSOLE, ROUT=(rtcode, rtcode,.,.,.)

あるいは、次の VARY コマンドを使用して、既に定義されている経路コードか ら経路コード 11 を除去することもできます。

VARY devnum,CONSOLE,DROUT=(11)

3. MVS メッセージ処理機能 (MPF) を使用して、メッセージを禁止することがで きます。この機能を使用するときは、CICS メッセージ番号を特定するエントリ ーを SYS1.PARMLIB の MPFLSTxx メンバーに指定します。

CICS は、以下の PL/I モジュールが LPA 適格であることを前提としており、そこ にそれらのモジュールが検出できなかった場合にはメッセージ DFHLD0109I を発行 します。

- IBMBPSLA
- IBMBPSMA

## **USELPACOPY(YES)** を指定するためのサンプル **DFHCSDUP** ジョブ

CSD の標準の IBM 提供のプログラム定義はすべて USELPACOPY(NO) を指定し ています。CSD 定義によって定義されたいくつかの (あるいはすべての) IBM プロ グラムを LPA にコピー、または移動した場合は、次に USELPACOPY 属性を変更 して、CICS が LPA のコピーを使用するようにしてください。

この作業を簡単に行うには、次のようにします。

v IBM は、SDFHSAMP ライブラリーの DFH\$ULPA メンバーにおいて、すべての IBM 提供プログラムのための DEFINE ステートメントの代替セットを提供して います。DFH\$ULPA で 定義されているすべてのプログラムは USELPACOPY(YES) を指定しています。

- <span id="page-178-0"></span>v すべてのプログラムを LPA 使用に定義する必要がない場合は、メンバーを編集 して、USELPACOPY(NO) として残しておくプログラムを除去してください。
- USELPACOPY(YES) バージョンはすべて DFH\$ULPA という 1 つの新規グルー プに定義されます。独自の名前を使用したい場合は、このグループ名を変更して ください。
- v 図 5 に示されているサンプルの DFHCSDUP ジョブを実行し、DFH\$ULPA バー ジョンの定義を CSD に追加します。
- v 標準定義は DFHLIST から除去する必要はありません。GRPLIST システム初期設 定パラメーターの DFHLIST の後にそのグループ・リストを指定すれば、変更さ れた定義は確実に標準定義を上書きします。

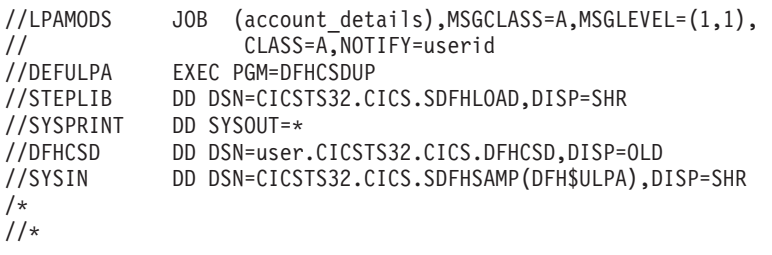

図 *5.* すべての *CICS LPA* 適格モジュールのためのサンプル *DFHCSDUP* ジョブ
# 第 **16** 章 **MVS** リンク・パック域への **CICSPlex SM** モジュール のインストール

MVS リンク・パック域 (LPA) を使用する利点は、以下のとおりです。

- v 共用 LPA 内のモジュールを同じ MVS イメージ内の複数の CICS 領域によっ て共用できるため、合計の作業セットが全体的に少なくなる。
- v 整合性 キー 0 プログラムに対しても LPA のページは保護されているため、 LPA 内にあるモジュールが、CICS アプリケーションなどの他のプログラムによ って自動的に上書きされてしまうことがない。(このような整合性機能は、プロセ ッサー内部の単一 CICS システムに対し均等に適用されます。)

LPA にインストールされた CICSPlex SM モジュールはすべて、関連するリリース の CICSPlex SM によってのみ使用することができます。

CICSPlex SM によって、CICSTS32.CPSM.SEYUSAMP ライブラリーのメンバーと しての、事前作成された SMP/E USERMOD が提供されます。USERMOD は、次の ようになります。

EYU\$UM01 - Local MAS modules

拡張リンク・パック域 (ELPA) に適格なモジュールごとに、これらの USERMOD には ++MOVE ステートメントが含まれています。 16MB 境界より上に常駐しても よい読み取り専用モジュールは、ELPA に適格です。

CICSPlex SM によって、SYS1.CICSTS32.CPSM.SEYULPA という名前の空のライブ ラリーが割り当てられます。 SYS1.CICSTS32.CPSM.SEYULPA を LPA ライブラリ ーとして使用することも、別の LPA ライブラリーにモジュールを追加することも できます。

SYS1.CICSTS32.CPSM.SEYULPA を使用する予定の場合、このライブラリーをすで に許可していること ( 91 [ページの『第](#page-112-0) 7 章 CICS および CICSPlex SM ライブラ [リーの許可』を](#page-112-0)参照) と、適切なセキュリティーを適用していること (「*CICS RACF Security Guide*」を参照) を確認してください。

SYS1.CICSTS32.CPSM.SEYULPA ライブラリーには、独自の上位索引を指定するこ とができます。指定する場合には、DFHISTAR ジョブの LINDEX パラメーターに 新しい索引を指定しなければなりません。

この後のセクションでは、以下の情報を提供しています。

- スペース所要量
- v CICSPlex SM モジュールを LPA にインストールする
- v LPA モジュールに保守を適用する

### スペース所要量

| | |

|

選択した CICSPlex SM モジュールをインストールするには、リンク・パック域に 十分なスペースが必要です。

必要なスペースの合計は、オペレーティング・システムによってモジュールがリン ク・パック域にパッケージされる方法によって決まります。ローカル MAS は、お よそ 2034KB を必要とします。

### **CICSPlex SM** モジュールを **LPA** にインストールする

ここで言うインストール とは、適切な SYS1.CICSTS32.CPSM.SEYULPA ライブラ リーにモジュールを移動またはコピーすることです。移動またはコピーには、 SMP/E を使用するか、またはコピー元のデータ・セットよりもターゲット・デー タ・セットのブロック・サイズが小さい場合は、コピーされるモジュールを再ブロ ックするコピー方式 (例えば、IEBCOPY プログラムの COPYMOD 機能) を使用し ます。 SMP/E を使用して LPA にモジュールをインストールする手順については、 このセクションで説明します。

リンク・パック域に組み込むのに適格な CICSPlex SM モジュールは、 445 [ページ](#page-466-0) の『付録 B. MVS [リンク・パック域に適格な](#page-466-0) CICSPlex SM モジュール』にリスト されています。

CICSPlex SM は、USELPACOPY(YES) を指定する LPA 適格モジュールのデフォ ルト定義を作成します。つまり、LPA の検索を可能にするためにこれらの定義を変 更する必要はありません。しかし、CICS システム初期設定パラメーター LPA およ び PRVMOD を使用して LPA を検索するかどうかを指定できます。CICS で LPA からこれらのプログラムを検索する必要がある場合、LPA=YES を指定します。 LPA=NO (デフォルト) を指定する場合、LPA からこれらのプログラムは検索され ません。

> LPA=YES を指定したものの、モジュールを LPA に移動していない場合、各モジュ ールにメッセージ DFHLD0109I が出されます。LPA=YES を指定して、これらのモ ジュールを LPA に移動してある場合、PRVMOD システム初期設定パラメーターを 使用して LPA から使用されるモジュールを制御できます。詳細については、 [154](#page-175-0) ページの『DFHRPL [からのモジュールの使用』を](#page-175-0)参照してください。

> SYS1.CICSTS32.CPSM.SEYULPA ライブラリーに入れるために、モジュールを再リ ンク・エディットしてはなりません。 CICSPlex SM モジュールには、MVS がそれ らのモジュールを自動的に 16MB 境界より上 (ELPA 中) にロードするのに必要な 属性が備わっています。

> MVS リンク・パック域には、ページング可能部分と固定部分の両方があります。 CICSPlex SM モジュールは、固定域にインストールすることができますが、パフォ ーマンス上の理由から、ページング可能域を使用することをお勧めします。

> MVS ページング可能リンク・パック域 (PLPA) にロードされるモジュールは、 RENT 属性でリンク・エディットされていなければなりません。これらのモジュー ルが常駐するライブラリーは、SYS1.PARMLIB ライブラリーの LPALSTxx メンバ ー内に指定されていなければなりません。

> CICSPlex SM LPA ライブラリーにモジュールをインストールし、それらのモジュ ールへのサービスを SMP/E が確実に続行できるようにするには、CICSPlex SM 提 供の USERMOD のいずれかまたは両方について、次の各ステップを完了してくだ さい。

| | | | | | |

| | | | |

- 1. USERMOD を CICSPlex SM グローバル・ゾーンに受け取り、それを CICSPlex SM ターゲット・ゾーンに適用する。
- 2. SYS1.CICSTS32.CPSM.SEYULPA ライブラリーを MVS に定義する。

#### **USERMOD** の受け取りおよび適用

|

| | | |

 $\mathbf{L}$ 

EYU\$UM01 内で CICSPlex SM 提供の USERMOD を受け取って適用するには、 DFHISTAR ジョブを実行するときに DFHISTAR によって調整され、 CICSTS32.XDFHINST ライブラリーに保管されるサンプル・ジョブ EYULPMOD を 使うことができます。

USERMOD を CICSPlex SM グローバル・ゾーンに受け取り、それを CICSPlex SM ターゲット・ゾーンに適用します。これにより、 SMP/E は、指定したこれらのロ ード・モジュールを、指定された CICSPlexSM ターゲット・ライブラリー (CICSTS32.CPSM.SEYUAUTH または CICSTS32.CPSM.SEYULOAD) から SYS1.CICSTS32.CPSM.SEYULPA ライブラリーへ移動することができます。

USERMOD が適用されると、ターゲット・ゾーン SMP CSI 内の対応する LMOD エントリーが更新されます。企業の必要に応じて、一方または両方の USERMOD を適用することができます。

USERMOD は、配布ゾーンに受け入れてはならず、当分の間は他のいかなるターゲ ット・ゾーンにも適用してはなりません。

### **SYS1.CICSTS32.CPSM.SEYULPA** ライブラリーを **MVS** に定義する

SYS1.CICSTS32.CPSM.SEYULPA ライブラリーの完全名を SYS1.PARMLIB の LPALSTxx メンバーに追加してください。 これで、次にシステムを IPL するとき に CLPA が指定されていると、ライブラリーの内容が確実に PLPA にロードされ るようになります。

SYS1.CICSTS32.CPSM.SEYULPA ライブラリーを MVS に定義した後、CLPA を指 定して MVS を再 IPL して、 SYS1.CICSTS32.CPSM.SEYULPA ライブラリー内の モジュールを LPA から使用できるようにする必要があります。

SEYUSAMP ライブラリーに提供されている USERMOD EYU\$UM01 を使用して、 LPA 適格モジュールを SEYULPA ライブラリーに移動できます。これらのモジュ ールは、 445 ページの『付録 B. MVS [リンク・パック域に適格な](#page-466-0) CICSPlex SM モ [ジュール』に](#page-466-0)リストされています。

### **LPA** モジュールに保守を適用する

LPA 内のモジュールの更新またはコピーは、 SMP/E RESTORE 機能を使用して USERMOD をバックオフしてから行ってください。後で、再度 USERMOD を適用 することができます。

# 第 **17** 章 **CICS IPCS** 出口制御データを **MVS** に定義する

MVS 対話式問題制御システム (IPCS) を使用して CICS システム・ダンプを形式設 定および分析する場合には、リリース特有の CICS 形式設定ルーチンを MVS に対 して定義し、使用可能にしなければなりません。

IPCS のもとで使用される形式設定ルーチンには、名前の一部にリリース ID が指定 されています (すなわち、DFHPD*650*)。 システム・ダンプを形式設定するときに は、この形式設定ルーチンを IPCS に定義しなければなりません。CICS 形式設定 ルーチンはリリース特有のものなので、 CICS の複数のリリースを実行する場合 は、形式設定しているシステム・ダンプに対し正しい版を使用するようにしなけれ ばなりません。

#### **DFHIPCSP CICS** 出口制御データ

IPCS は、他のプロダクトが出口制御情報を与えられるようにする組み込みステート メントを、出口管理テーブルに用意しています。IPCS のデフォルトのテーブル BLSCECT は、通常 SYS1.PARMLIB ライブラリーに入っていますが、このテーブ ルには CICS についての次のエントリーがあります。

IMBED MEMBER(DFHIPCSP) ENVIRONMENT(ALL) /\* CICS \*/

IPCS ジョブで CICS 提供の DFHIPCSP モジュールを検出できることを確認してく ださい。 DFHIPCSP モジュールは、*hlq*.SDFHPARM ライブラリーにあります。 DFHIPCSP モジュールを SYS1.PARMLIB にコピーするか (それが BLSCECT と同 じデフォルト・ライブラリーに入るように)、または IPCSPARM DD ステートメン トを指定して、IPCS 制御テーブルの入ったライブラリーを指定することができま す。例えば、次のようになります。

//IPCSPARM DD DSN=SYS1.PARMLIB, DISP=SHR For BLSCECT // DD DSN=CICSTS32.CICS.SDFHPARM,DISP=SHR For DFHIPCSP

164 [ページの図](#page-185-0) 6 に、DFHIPCSP で指定されたリリース固有のエントリーを示しま す。

```
EXIT EP(DFHPD212) VERB(CICS212) ABSTRACT(+
  'CICS Version 2 Release 1.2 analysis')
EXIT EP(DFHPD321) VERB(CICS321) ABSTRACT(+
  'CICS Version 3 Release 2.1 analysis')
EXIT EP(DFHPD330) VERB(CICS330) ABSTRACT(+
  'CICS Version 3 Release 3 analysis')
EXIT EP(DFHPD410) VERB(CICS410) ABSTRACT(+
  'CICS Version 4 Release 1 analysis')
EXIT EP(DFHPD510) VERB(CICS510) ABSTRACT(+
  'CICS Transaction Server for OS/390 Version 1 Release 1 analysis')
EXIT EP(DFHPD520) VERB(CICS520) ABSTRACT(+
  'CICS Transaction Server for OS/390 Version 1 Release 2 analysis')
EXIT EP(DFHPD530) VERB(CICS530) ABSTRACT(+
  'CICS Transaction Server for OS/390 Version 1 Release 3 analysis')
EXIT EP(DFHPD610) VERB(CICS610) ABSTRACT(+
  'CICS Transaction Server for z/OS Version 2 analysis')
EXIT EP(DFHPD620) VERB(CICS620) ABSTRACT(+
  'CICS Transaction Server for z/OS Version 2 Release 2 analysis')
EXIT EP(DFHPD630) VERB(CICS630) ABSTRACT(+
  'CICS Transaction Server for z/OS Version 2 Release 3 analysis')
EXIT EP(DFHPD640) VERB(CICS640) ABSTRACT(+
  'CICS Transaction Server for z/OS Version 3 Release 1 analysis')
EXIT EP(DFHPD650) VERB(CICS650) ABSTRACT(+
  'CICS Transaction Server for z/OS Version 3 Release 2 analysis')
```
図 *6. DFHPDnnn* ルーチンのための *DFHIPCSP* のリリース固有のエントリー

DFHIPCSP メンバーをそのまま使用するためには、旧リリースの CICS 提供バージ ョンの DFHPDX の名前を、テーブルに示された名前に変更します。

IPCS を使用して CICS システム・ダンプを形式設定する方法については、「*CICS Operations and Utilities Guide*」を参照してください。

#### 変更の実施

IVP を実行する前に、この章で説明した変更を有効にするためには、おそらく MVS を再 IPL する必要があります。

### 第 **18** 章 **CICSPlex SM IPCS** ツール使用の準備

対話式問題制御システム (IPCS) によって、MVS ユーザーは対話式のソフトウェア 障害診断機能を使用することができます。IPCS を使用して、CICSPlex SM が作成 した SDUMP、またはダンプされるシステムで CICSPlex SM がアクティブなとき に取られた独立型ダンプをフォーマットしたり解析することができます。 ダンプ は、端末に表示したり印刷することができます。

CICSPlex SM は、以下の 2 つのタイプの IPCS ツールを提供します。

- v 以下を表示する一連のパネル (対応する一連の CLIST によって駆動)
	- サブシステム情報
	- アドレス・スペース関連の制御ブロック
	- CICSPlex SM によってロードされるモジュール
	- CICSPlex SM によって作成されるタスク
	- CICSPlex SM によって管理されるストレージ・サブプール
	- BBC LU 6.2 通信情報
- v CICSPlex SM は、VERBEXIT サブコマンドとともに使用して CMAS ダンプま たは MAS ダンプをフォーマットできる、ダンプ形式設定ルーチンを提供してい ます。

以下の項目の詳細については、各資料を参照してください。

- v IPCS については、「*MVS* 対話式問題管理システム *(IPCS)* ユーザーズ・ガイ ド」を参照してください。
- v CICSPlex SM システム・ダンプを形式設定するための IPCS の使用法について は、「*CICS Operations and Utilities Guide*」を参照してください。
- v IPCS によるダンプの表示および形式については、「*CICSPlex System Manager Problem Determination*」を参照してください。

CICSPlex SM IPCS ツールを使用する前に、以下で説明する準備をする必要があり ます。

- v 『BLSCECT の更新』
- v 166 [ページの『ライブラリー割り振りの更新』](#page-187-0)
- v 166 ページの『SDUMP [オプション』](#page-187-0).

#### **BLSCECT** の更新

| | |

| | IPCS は、通常は SYS1.PARMLIB に常駐する BLSCECT という出口制御テーブル を備えています。このテーブルには、他のプロダクトが出口制御情報を与えられる ようにする組み込みステートメントが含まれています。以下のステップを実行して ください。

- 1. 以下の IMBED ステートメントを使用して BLSCECT テーブルを更新します。 IMBED MEMBER(EYUIPCSP) ENVIRONMENT(ALL)
- EYUIPCSP は、CICSPlex SM 形式ルーチンを CPSM320 という VERB 名を持 つ EYU9D320 として識別します。 | |
- 2. 以下のいずれかを実行して、IPCS ジョブによって EYUIPCSP が検出できるこ とを確認してください。
	- CICSTS32.CPSM.SEYUPARM ライブラリーから同じライブラリーに、 EYUIPCSP を BLSCECT (通常は SYS1.PARMLIB) としてコピーします。
	- v IPCS 制御テーブルを含むライブラリーを指定する IPCSPARM DD ステート メントを用意します。例えば、バッチ TSO セッション用の DD ステートメ ントは、以下のようになります。

//IPCSPARM DD DSN=SYS1.PARMLIB,DISP=SHR for BLSCECT // DD DSN=CICSTS32.CPSM.SEYUPARM,DISP=SHR for EYUIPCSP

IPCS に関連する SYS1.PARMLIB ライブラリー・メンバーの詳細については、 「*MVS* 対話式問題管理システム *(IPCS):* カスタマイズ 」を参照してください。

## ライブラリー割り振りの更新

<span id="page-187-0"></span>| | | | | | | | | |

ライブラリー割り振りを更新するには、以下を行います。

• ユーザーのエンタープライズで IPCS を呼び出す CLIST または REXX EXEC を更新して、以下のデータ・セット割り振りを組み込みます。

#### **ISPPLIB**

CICSTS32.CPSM.SEYUPLIB

データ構造を表示するパネルが含まれます。

#### **SYSPROC**

CICSTS32.CPSM.SEYUCLIB

ダンプから情報を得て表示する CLIST が含まれます。また、これらの CLIST が作成する一連の IPCS 記号の等式は、パネルの外側でダンプを ブラウズする際にデータを探し出すのに役立ちます。

#### **ISPMLIB**

CICSTS32.CPSM.SEYUMLIB

CLIST が発行するメッセージが含まれます。

- EYU9D310 IPCS ユーザー出口ルーチンが、リンク・リストにあるライブラリ ー、あるいは IPCS セッション時に IPCS コマンドの JOBLIB、STEPLIB、また は TASKLIB オプションがアクセスするライブラリーにあることを確認してくだ さい。 これを実行するには、以下を行います。
	- CICSTS32.CPSM.SEYULINK を必要な DD ステートメントに割り振る。
	- CICSTS32.CPSM.SEYULINK (EYU9D310) を該当するライブラリーにコピーす る。
	- IPCS を呼び出して、TASKLIB キーワードを使用して CICSTS32.CPSM.SEYULINK を割り振る。

例えば、次の TSO COMMAND を発行します。 IPCS NOPARM TASKLIB('CICSTS32.CPSM.SEYULINK ')

### **SDUMP** オプション

以下の SDUMP オプションが、ダンプが取られるときに有効であることを確認して ください。

**CSA** 共通サービス域

- **LPA** リンク・パック域モジュール
- **LSQA** ローカル・システム・キュー域
- **NUC** DAT-on 中核の非ページ保護域
- **PSA** 全プロセッサー用の接頭部ストレージ域
- **RGN** ダンプされるアドレス・スペースの専用域
- **SQA** システム・キュー域
- **SUM** サマリー・ダンプ
- **SWA** スケジューラー作業域
- **TRT** GTF、システム・トレース、およびマスター・トレース・データ

# 第 **19** 章 **MVS** プログラム特性テーブルのエントリー

オプションで MVS に定義することができる CICS 特性がいくつかあります。これ らの特性については、次のセクションで説明します。

MVS プログラム特性テーブル (PPT) に CICS 用のエントリーを定義することがで きます。図 7 は、SYS1.PARMLIB の SCHEDxx メンバーの CICS PPT エントリー の例です。

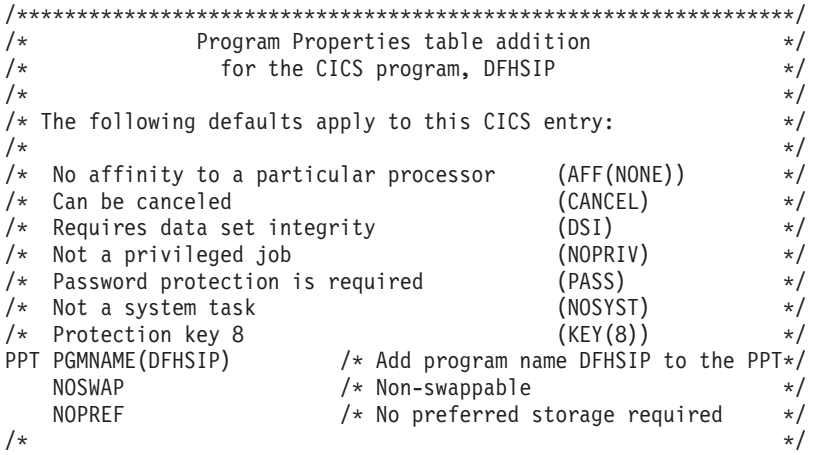

図 *7. CICS PPT* エントリーの例

PPT にオプションを定義する方法については、「*z/OS MVS* 初期設定およびチュー ニング ガイド」を参照してください。

### **RACF** パスワード検査

ご使用のシステムに DFHSIP プログラムの PPT エントリーがある場合は、 PPTNOPAS オプションを PPT に設定しないでください。このオプションは、パス ワード検査および RACF 許可検査をバイパスしてしまうためです。ただし、PPT に PPTNSWP オプションを指定することにより、CICS 領域をスワップ不能にする ことを考慮する必要があります。SYS1.PARMLIB ライブラリーの SCHEDxx メン バーに CICS PPT エントリーを定義する方法については、「*z/OS MVS* 初期設定お よびチューニング解説書 」を参照してください。

### スワップ不能 **CICS** 領域

パフォーマンス上の理由で、NOSWAP オプションを PPT に指定することにより、 CICS 領域をスワップ不能にすることを考慮する必要があります。ただし、ある特定 の機能を使用することで、PPT に何を指定したかに関係なく、CICS 領域が自動的 にスワップ不能になる場合 (例えば、MRO 用に仮想記憶間サービスを使用する領域 など) もあることに注意してください。

### **CICS** の **MVS** 記憶保護キー

CICS は、MVS 記憶保護キー 8 (デフォルト) 以外では実行できません。CICS にそ の他の記憶保護キーを定義してはなりません。

CICS のストレージ保護機能を使用したい場合は、システム初期設定パラメーター STGPROT=YES を指定し、さらにこの機能を使用するために必要なハードウェアお よびソフトウェアがなければなりません。ストレージ保護機能を使用して CICS を 操作する場合、CICS は、さまざまなシステム定義およびリソース定義でユーザーが 指定したストレージ・キーや実行キーを監視します。 CICS ストレージ保護機能に 関する詳細、および動的ストレージ域に関するストレージ割り振りにこの機能がど のような影響を与えるかについては、「*CICS System Definition Guide*」を参照して ください。 CICS ストレージ保護機能に必要なハードウェアおよびソフトウェアに 関する情報については、「*CICS Transaction Server for z/OS Program Directory* 」を 参照してください。

# 第 **20** 章 **MVS** パフォーマンス定義

MVS ワークロード管理機能を既存のシステム・リソース管理機能と並行して使用す ると、複数の MVS サブシステム間でシスプレックス・リソースを管理することが できます。

MVS ワークロード管理については、「*z/OS MVS* 計画*:* ワークロード管理」マニュ アルを参照してください。

MVS ワークロード・マネージャー機能を使用するには、以下を行う必要がありま す。

- 1. CICS ワークロードを実行する MVS イメージで、ワークロード管理を実施しま す。これについては『MVS ワークロード管理の実施』に記載されています。
- 2. CICS パフォーマンス・パラメーターが MVS ワークロード管理用に定義された 方針に対応しているかを確認します。これについては、 172 [ページの『](#page-193-0)CICS パ [フォーマンス・パラメーターのサービス方針への適合』に](#page-193-0)記載されています。

#### **MVS** ワークロード管理の実施

MVS ワークロード管理を実施する作業は、MVS を計画してインストールする作業 全体の一部です。

通常、MVS ワークロード管理の実施には、以下のステップが含まれます。

- 1. ワークロードを確立します。
- 2. ビジネス上の優先順位を設定します。
- 3. パフォーマンス目標を理解します。
- 4. 重要な作業を定義します。
- 5. 現在の業務上の必要に基づいて、パフォーマンス目標を定義します。
- 6. ワークロードのパフォーマンス目標の合意を得ます。
- 7. サービス・レベルの合意またはパフォーマンス目標を指定します。
- 8. 7 のステップからの情報を使用して、MVS WLM サービス定義を指定します。
	- 注**:** MVS ワークロード・マネージャー ISPF アプリケーションに入力するとき の形式で、この段階のサービス定義を記録しておくと役に立ちます。「*z/OS MVS* 計画*:* ワークロード管理」(SA88-8574) に付いているワークシートを 使用することをお勧めします。
- 9. MVS をインストールします。
- 10. 単一の MVS イメージをもつシスプレックスを設定し、ワークロード・マネー ジャー互換モードで実行します。
- 11. 既存の XCF 結合データ・セットをアップグレードします。
- 12. MVS ワークロード・マネージャー ISPF アプリケーションを開始し、それを以 下のステップで使用します。
- 13. ワークロード管理の新しい結合データ・セットを割り振って、形式設定しま す。(これは、ISPF アプリケーションから行うことができます。)
- <span id="page-193-0"></span>14. サービス定義を定義します。
- 15. サービス定義をワークロード管理の結合データ・セットにインストールしま す。
- 16. サービス方針をアクティブにします。
- 17. MVS イメージをゴール・モードに切り替えます。
- 18. シスプレックス内の新しい MVS イメージを開始します。(つまり、新しい MVS イメージをワークロード管理の結合データ・セットに接続し、それをサー ビス方針に連係します。)
- 19. 新しい MVS イメージをゴール・モードに切り替えます。
- 20. シスプレックス内の新しい MVS イメージごとに、18 と 19 のステップを繰り 返します。

#### 注**:**

- 1. MVS ワークロード・マネージャー用の現行リリース・サポートは、 CICS の始動時に自動的に初期化されます。
- 2. MVS ワークロード管理を使用して MVS イメージで実行されているすべて の CICS 領域 (および他の MVS サブシステム) が、ワークロード・マネー ジャーの影響を受けます。

### **CICS** パフォーマンス・パラメーターのサービス方針への適合

CICS パフォーマンス・パラメーターは、CICS ワークロードに使用するワークロー ド・マネージャーのサービス方針と互換性がなければなりません。

通常は、最初に CICS パフォーマンス目標を MVS ワークロード・マネージャーに 定義し、CICS パフォーマンスへの影響を観察しなければなりません。MVS ワーク ロード・マネージャーの定義が正しく機能することを確認した後で、CICS パフォー マンスを向上させるための CICS パラメーターの調整について考慮することになり ます。ただし、CICS パフォーマンス・パラメーターはできるだけ使わないようにし てください。

次のようなパフォーマンス属性を考慮します。

- v トランザクション優先順位。動的トランザクション・ルーティングの際に渡され ます。(常に、注意して優先順位を使用してください。) CICS ディスパッチャー によって割り当てられた優先順位は、MVS ワークロード・マネージャーに定義さ れたタスクの優先順位と互換性がなければなりません。
- CICS 領域の並行処理ユーザー・タスクの最大数
- 各トランザクション・クラスの並行処理タスクの最大数

# 第 **21** 章 スプール・パフォーマンスについての考慮事項

CICS スプール・インターフェースは、SYS1.LINKLIB ライブラリーにある MVS 出口 IEFDOIXT を利用します。スプール出力が大量にある場合は、IEFDOIXT 出口 を CICS STEPLIB 連結内のライブラリーにインストールし、PLT 始動プログラム に CICS 初期設定時にその出口を MVS ロードさせるようにすることを考慮しなけ ればなりません。これは、CICS スプール・インターフェースのパフォーマンスを最 適化するのに役立ちます。

MVS 出口 IEFDOIXT に関する詳細については、「*z/OS MVS* 導入システム出口」 という資料を参照してください。

### 第 **22** 章 **MVS** 自動リスタート管理定義

MVS で提供される MVS 自動リスタート管理機能を利用して、シスプレックス全 体にわたる統合自動リスタート・メカニズムを実施することができます。

MVS 自動リスタート・マネージャー機能を使用するには、以下を行う必要がありま す。

- 1. CICS ワークロードを実行する MVS イメージで自動リスタート管理を実施しま す。
- 2. CICS 領域のリスタートに使用する CICS 始動 JCL が、MVS 自動リスタート管 理に適切であるかどうかを確認します。
- 3. 該当する CICS START オプションを指定します。
- 4. 該当する MVS ワークロード・ポリシーを指定します。

MVS 自動リスタート管理機能を使用したくない場合は、XRF を使用して障害の起 きた CICS 領域のリスタートを行うことができます。XRF については、 「*CICS/ESA 3.3 XRF Guide*」を参照してください。

#### **MVS** 自動リスタート管理の実施

MVS 自動リスタート管理を実施する作業は、MVS を計画してインストールする作 業全体の一部です。MVS 自動リスタート管理については、「*z/OS MVS* シスプレッ クスのセットアップ」マニュアルを参照してください。

通常、CICS 用の MVS 自動リスタート管理の実施には、以下のステップが含まれ ます。

- v 自動リスタートに使用できる MVS イメージが、ワークロードに必要なデータベ ース、ログ、およびプログラム・ライブラリーへのアクセス権をもつようにしま す。
- v 自動リスタート管理の対象としたい CICS 領域を識別します。
- v 候補 CICS 領域の再始動プロセスを定義します。
- v 候補 CICS 領域の ARM ポリシーを定義します。
- v システム初期設定パラメーター XRF=NO を CICS 始動処理に必ず指定します。

自動再始動管理の実施に関する詳細については、「*CICS Recovery and Restart Guide*」を参照してください。

# 第 **23** 章 **MVS** システム間 **MRO** 定義

シスプレックスの複数の MVS イメージにわたる CICS 領域相互間の複数領域操作 (MRO) に、CICS 領域間通信 (IRC) 機能を使用することができます。これは、MVS のシステム間カップリング・ファシリティー (XCF) を活用するので、同じシスプレ ックス内の MVS イメージ間の通信に VTAM を使用する必要がなくなります。

シスプレックス内では、DFHIRP を、その MVS イメージで実行されている CICS の最新のリリースからインストールしなければなりません。

### シスプレックスの概要

シスプレックスとは、ハードウェア・エレメントおよびソフトウェア・サービスに よって結合された複数の MVS システムから構成されたものです。シスプレックス においては、CICS のような多重システム・アプリケーションが活用できる基本的な 多重システム・サービスのプラットフォームが MVS によって提供されます。イン ストール・システムのワークロードが増えても、シスプレックスに MVS システム を追加すれば、インストール・システムはその増大するワークロードに対応してい くことができます。

XCF を使用してシスプレックス内で通信するには、各 CICS 領域は、 DFHIRP モ ジュールで提供されるサービスを使用して MVS IXCJOIN マクロを呼び出すことに よって、 DFHIR000 と呼ばれる XCF グループを結合します。各 CICS 領域のメン バー名は、常に、 MRO パートナーに使用される CICS アプリケーション ID (CONNECTION リソース定義の NETNAME) です。各 CICS アプリケーション ID は、関連する MVS レベルに関係なく、シスプレックス内で固有でなければなりま せん。シスプレックス内では、CICS 領域は、CICS XCF グループ (DFHIR000) の メンバーとのみ通信することができます。

#### **MRO** に関する **MVS XCF** についての考慮事項

MVS の XCF コンポーネントによって使用される基本および代替の結合データ・セ ットを形式設定する際には、以下のことを確認してください。

v MAXMEMBER パラメーターに指定される値は、CICS XCF グループ内の CICS 領域および EXCI のユーザーを処理できる十分大きな値であること。

各 XCF グループのメンバー数は 1023 が限度です。したがって、これが単一シ スプレックス内の XCF/MRO に関与できる CICS 領域の理論上の最大数になり ます。ただし、XCF 結合データ・セットを定義するために使用される MVS MAXMEMBER パラメーターを小さく設定した場合には、XCF グループの最大サ イズは減らされます。CICS XCF グループ内のメンバーの最大数を計算する際 は、以下のそれぞれについて 1 つずつメンバーをカウントしてください。

– シスプレックス内の MVS イメージ上で稼働する各 CICS 領域。

– 外部 CICS インターフェース (EXCI) のユーザーによって割り振られる各パイ プ。 EXCI ユーザーおよびパイプの詳細については、「*CICS External Interfaces Guide*」を参照してください。

CICS XCF グループ内のメンバーをリストする場合は、MVS DISPLAY コマンド を使用することができます。CICS グループの名前は、常に DFHIR000 なので、 次の MVS コマンドを使用することができます。

DISPLAY XCF,GROUP,DFHIR000,ALL

v MAXGROUP パラメーターに指定された値が、CICS XCF グループを確立するの に十分な大きさであること。

# 第 **24** 章 **MVS** 障害を処理するための **PR/SM** ポリシー

Processor Resource/Systems Manager™ (プロセッサー・リソース/システム管理機構、 PR/SM™) 環境の MVS のもとで CICS を実行する場合は、PR/SM 環境で MVS 障 害を処理するための望ましい XCF PR/SM ポリシーを MVS に定義し、さらに、各 LPAR が別の LPAR のリセットまたは非アクティブ化を行えるようにするための許 可を PR/SM に定義しなければなりません。

### **XCF PR/SM** ポリシー

MVS イメージが、同じシスプレックス内の他の MVS イメージのリソースを引き 継ぐことができるようにする機能。この機能は、PR/SM 自動再構成機能 (ARF) と も言われています。

### 第 **25** 章 **MVS ASREXIT - SYMREC** 許可出口

CICS プログラムは、第 1 次障害症状 (FFS) コンポーネントを呼び出すことがあり ます。このコンポーネントは MVS SYMREC マクロを使用して、症状レコードを、 ジョブ・ログのほかに (またはジョブ・ログではなく)、MVS SYS1.LOGREC デー タ・セットに書き出します。

CICS が SYMREC マクロ呼び出しを使用できるようにするためには、SYMREC 許 可出口 (ASREXIT) が有効になっていなければなりません。有効でないと、呼び出 しは失敗し、戻りコード 12、理由コード 3868 (X'F1C') が戻されます。

SYMREC が CICS によって呼び出されると、SYMREC への正常な書き込みを許可 する戻りコードを、 ASREXIT ルーチンが発行します。

SYS1.SAMPLIB に提供される MVS サンプル出口プログラムの ASREXT0 および ASREXT1 は、この目的に適しています。これらの出口に関する詳細については、 「*z/OS MVS* 導入システム出口」を参照してください。ASREXIT ルーチンは、次の 場合を除き、値 'DFHSIP' の EPLPNAME をテストすることにより、 CICS が呼び 出し元かどうかを判別します。

- v DFHSIP が名前変更されている。この場合、EPLPNAME には新しい名前が入っ ています。
- v DFHSIP が MVS LINK の対象である。この場合、EPLPNAME には、MVS LINK を出したプログラム (プログラムも MVS LINK の対象でない限り) の名前 が入っています。

この方法を選択した場合は、これらの例外を認めるように ASREXIT ルーチンを書 くことができます。

ASREXIT ルーチンの代替コーディング手法を 182 [ページの図](#page-203-0) 8 に示しています。 この手法は、上記に述べた例外の影響を受けません。

<span id="page-203-0"></span>TITLE 'SYMREC SAMPLE EXIT' ASREPL PRINT NOGEN IHAPSA IKJTCB PRINT GEN DFHAFCD EJECT ASREXIT CSECT ASREXIT AMODE 31 ASREXIT RMODE ANY USING \*,R15 Temporary addressability MODID BR=YES DROP R15 STM R14,R12,12(R13) Save the caller's registers LR R12,R15 USING ASREXIT,R12 L R3,0(,R1) Load the address of the EPL<br>USING EPL,R3 Get addressability Get addressability LA R15, RCREJECT Preset "reject" return code USING PSA,0 L R1,PSATOLD Point at current TCB USING TCB,R1 L R1,TCBEXT2 Point at TCB extension DROP R1 USING TCBXTNT2,R1<br>ICM R1,B'1111',TCBCAUF Point at AFCB; is there one? BZ SETRC No, branch DROP R1 USING DFHAFCB,R1 CLC AFIDENT,=C'AFCX' Is it a genuine CICS AFCB? BNE SETRC No. branch CLI AFVER, AFVER1 Is it at least Version 1?<br>BL SETRC 10, branch SETRC No, branch AH R1,AFLENG Add length of AFCB's DW<br>DROP R1 DROP R1 USING AFTSTART-AFPFXLEN,R1 Allow for AFCB prefix length ICM R1,B'1111',AFTAFCS Point at AFCS; is there one? BZ SETRC No, branch DROP R1 LA R15, RCWRITE Set "write" return code<br>DS 0H SETRC DS 0H ST R15, EPLRETC Store return code DROP R0 DROP R3 DROP R12<br>LM R14,R12,12(R13) EXIT LM R14, R12, 12(R13) Restore caller's registers BR R14 Return LTORG \*<br>EQU 1 R1 EQU 1 Register 1 R3 EQU 3 Register 3 R12 EQU 12 Register 12<br>R13 EQU 13 Register 13 Register 13 R14 EQU 14 Register 14 R15 EQU 15 Register 15 RCREJECT EQU X'OC' Return code C RCWRITE EQU X'00' Return code 0 END\* CONSTANTS

図 *8. ASREXIT* ルーチンのコーディング例

# 第 **26** 章 **VSAM RLS** サポートに必要な定義

VSAM RLS を使用して、CICS 領域が VSAM データ・セットを共用できるように する場合は、以下のステップを実行してください。

- 1. マスター・カップリング・ファシリティー・ロック構造を定義します。
- 2. カップリング・ファシリティーのキャッシュ構造およびキャッシュ・セットを定 義します。
- 3. RLS アクセス用の SMS ストレージ・クラスを定義します。
- 4. RLS アクセスに適格なデータ・セットとするために、必要に応じてデータ・セ ット特性を変更します。
- 5. 共用制御データ・セットを定義します。
- 6. VSAM RLS サポートに必要な新しい許可を確立します。
- 7. SYS1.PARMLIB に新しいパラメーターを追加します。
- 8. VSAM RLS サポート用の新しいプロシージャーを確立します。
- 9. カップリング・ファシリティー構造をアクティブにします。

これらの各ステップについて、以下で概説します。

### マスター・カップリング・ファシリティー・ロック構造を定義する

VSAM RLS サポートでは、システム間ロック用のマスター・ロック構造 IGWLOCK00 を定義するためにカップリング・ファシリティーが必要となります。

ロック構造に必要となるサイズの計算方法については、「*z/OS DFSMSdfp* ストレー ジ管理リファレンス」を参照してください。

必要となるカップリング・ファシリティーのスペース量は、ハードウェア構成と実 行されるアプリケーションの次のような特性によって決まります。

- プロセッサーの数
- プロセッサーの能力
- 非更新アクティビティーの比率
- リカバリー可能更新とリカバリー不能更新の比率
- 順次要求と直接要求の比率

ロック構造は、IXCMIAPU ユーティリティーを使用して CFRM ポリシーに定義し ます。

### カップリング・ファシリティーのキャッシュ構造およびキャッシュ・セット を定義する

VSAM RLS サポートでは、システム間バッファー無効化のためのキャッシュ構造を 定義するため、カップリング・ファシリティーが必要となります。必要となるキャ ッシュ構造の数およびサイズを決定しなければなりません。

必要となる数は、次のような要因に左右されます。

- 使用しているカップリング・ファシリティーの数
- それぞれのカップリング・ファシリティーのスペース量
- それぞれのカップリング・ファシリティーを介してアクセスされるデータ量

キャッシュ構造に必要となるスペース量の計算方法については、「*z/OS DFSMSdfp* ストレージ管理リファレンス」を参照してください。以前に LSR モードでデー タ・セットを使用していた場合、キャッシュ構造に割り振るカップリング・ファシ リティーのスペースの合計量は、LSR プールに使用していたストレージ量 (ハイパ ースペース・バッファーを使用していた場合はそれを含む) より小さくてはなりま せん。

次のような工夫によって、パフォーマンス上の利点を得ることができます。

- v キャッシュのサイズをより大きくする
- キャッシュ構造をカップリング・ファシリティー間で分割する方法

キャッシュ構造は、IXCMIAPU ユーティリティーを使用して CFRM ポリシーに定 義します。

#### キャッシュ・セットの定義

キャッシュ・セットは、ISMF 制御データ・セット (CDS) アプリケーションを使用 して定義します。

キャッシュ・セットは、1 つまたは複数のキャッシュ構造にマップされます。複数 のキャッシュ・セットを指定すると、キャッシュ構造障害が起こった場合には、デ ータ・セットをセット内の別のキャッシュ構造に再バインドすることができます。

キャッシュ・セットについての詳細は、「*z/OS DFSMSdfp* ストレージ管理リファレ ンス」を参照してください。

### **RLS** アクセスのための **SMS** ストレージ・クラスの定義

VSAM RLS を使用するためには、非ブランクのキャッシュ・セット名を指定した 1 つまたは複数のストレージ・クラスが必要です。

ISMF ストレージ・クラス・アプリケーションを使用すると、ストレージ・クラス の定義時または変更時に、キャッシュ・セット名と一緒に、CF DIRECT WEIGHT や CF SEQUENTIAL WEIGHT のような、調整のための加重パラメーターを指定す ることができます。SMS ストレージ・クラスの定義についての詳細は、「*z/OS DFSMSdfp* ストレージ管理リファレンス」を参照してください。

### **RLS** アクセスのためのデータ・セット属性の変更

データ・セットを RLS アクセス・モードで使用するためには、その前に、デー タ・セットを適格にしておく必要があります。 RLS に適格にするためには、以下 の条件を満たしている必要があります。

- v データ・セットが SMS 管理ストレージに常駐していなければなりません。
- データ・セットが非ブランクのキャッシュ・セット名をもつストレージ・クラス を指定しなければなりません。

v データ・セットの回復可能属性を ICF カタログに定義しなければなりません (CICS ファイル制御リソース定義には定義しないでください。ここに定義して も、RLS に関しては無視されます)。

データ・セットの属性は、アクセス方式サービス・プログラム (AMS) のコマン ド DEFINE CLUSTER または ALTER CLUSTER を使用して指定することができ ます。

NONE、UNDO、または ALL の LOG パラメーターを指定すると、データ・セッ トの回復可能性は UNDEFINED とはなりません。関連するデータ・セットの LOG パラメーターが UNDEFINED であると、ファイルを RLS モードでオープ ンすることはできません。LOG(ALL) を指定する場合は、LOGSTREAMID パラ メーターに順方向回復ログ・ストリームも指定しなければなりません。

RLS アクセス範囲でオープン時バックアップ (BWO) を使用する場合は、BWO パラメーターを指定します。BWO(TYPECICS) の指定は、オープン中にバックア ップを使用できることを意味します。これ以外の BWO の値 (UNDEFINED を含 む) は、オープン中にバックアップを使用できないことを意味します。 BWO(TYPECICS) が有効であるのは、一緒に LOG(ALL) および LOGSTREAMID も指定した場合だけです。

v データ・セットでは、IMBED 属性を指定してはなりません。

組み込みを指定するデータ・セットがある場合は、IMBED オプションを取り除 いてからでなければ、それらのデータ・セットを RLS モードで使用することは できません。IMBED なしで新しいデータ・セットを再定義し、AMS REPRO 機 能を使用して、旧データ・セットを新しいデータ・セットにコピーしてくださ  $\mathcal{U}^{\mathcal{A}}$ 

注**:** RLS は、REPLICATE クラスター属性をサポートしています。この属性は、パ フォーマンス上の利点を与えるものではなく、また、これを取り除くことによ って DASD スペースが節約できます。

#### 共用制御データ・セットの定義

VSAM RLS には、共用制御データ・セットが必要です。これらは、共用環境でデー タ保全性を守るために使用されます。共用制御データ・セットは、すべての SMSVSAM サーバーによってシスプレックス全体で使用され、常に二重式です。

2 つのアクティブな (および予備として少なくとも 1 つの) 共用制御データ・セッ トがいつでも使用可能でなければなりません。

必要なサイズは、シスプレックス内の MVS イメージの数、および並行オープンが 予期されるファイルの数によって異なります。「*z/OS DFSMSdfp* ストレージ管理リ ファレンス」に、共用制御データ・セットに必要なスペース量の計算情報が記載さ れています。

共用制御データ・セットは、VSAM 線形データ・セットであり、グローバルな接続 性をもつボリュームに常駐していなければなりません。データ・セットは複数のエ クステント (ただし、同一ボリューム上に) をもつことができます。データ・セット は、標準手法を使用して定義します。名前の最初および 2 番目の修飾子は、

SYS1.DFPSHCDS でなければなりません。共用制御データ・セットの定義に関する その他の規則については、「*z/OS DFSMSdfp* ストレージ管理リファレンス」を参照 してください。

共用制御データ・セットが常駐するボリュームに RESERVE を発行してはなりませ ん。このような RESERVE は、エンキュー (ENQ) に変換してください。

MVS イメージで MVS DISPLAY SMS コマンドを使用して、データ・セットがシ スプレックスで使用可能かどうかを検査することができます。

D SMS,SHCDS

このコマンドは、次の例のように、2 つのアクティブ・データ・セットの名前と予 備データ・セットの名前を表示します。

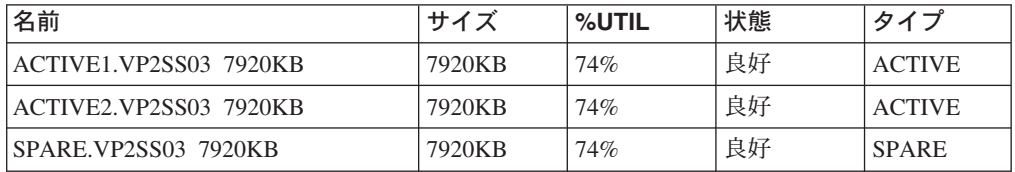

注**:** DISPLAY コマンドは、共用制御データ・セット名の 3 番目と 4 番目の修飾子 だけしか表示しません。最初および 2 番目の修飾子は、常に SYS1.DFPSHCDS です。

初めて SMSVSAM サーバーをシスプレックスで開始するときは、次のコマンドを 使用して、共用制御データ・セットをオンラインに変えなければなりません。 V SMS,SHCDS,NEW

これは、アクティブ・データ・セットに対するコマンドです。

V SMS,SHCDS,NEWSPARE

これは、予備のデータ・セットに対するコマンドです。これが行われないと、サー バーを正しく開始できません。

#### **VSAM RLS** サポートのために **CICS** ユーザー **ID** に許可を与える

VSAM RLS サポートを使用する各 CICS ユーザー ID に、アプリケーション ID と一致する SUBSYSNUM クラスのプロファイルへの読み取りアクセス許可を与え ます。詳細については、 96 ページの『SMSVSAM [サーバーへのアクセスを許可す](#page-117-0) [る』を](#page-117-0)参照してください。

AMS SHCDS のコマンド LIST および REMOVE へのアクセスを制限することが必 要になる場合があります。「*DFSMS/MVS* 統合カタログ機能 *(ICF)* のためのアクセ ス方式サービス」には、これらのコマンドの使用に関する情報が記載されていま す。

### **SYS1.PARMLIB(IGDSMSxx)** に新しいパラメーターを追加する

RLS サポートをシステムに組み込むには、次のように、必要なパラメーターを SYS1.PARMLIB の IGDSMS*xx* メンバーに指定します。

- v RLSINIT(YES) を指定します。この値を指定しないと、SMSVSAM は、MVS の IPL 時に自動的に初期設定されません。あるいは、VARY SMS,SMSVSAM,ACTIVE コ マンドを使用して SMSVSAM を開始することができます。
- DEADLOCK DETECTION パラメーターを使用して、デッドロック検出間隔の値 を指定します。
- CF TIME および SMF TIME パラメーターを使用して、VSAM RLS SMF レコ ードの作成および同期の時間間隔を指定します。
- RLS MAX POOL SIZE パラメーターを使用して、SMSVSAM ローカル・バッフ ァー・プールの最大サイズを指定します。

これらのパラメーターについては、「*z/OS DFSMSdfp* ストレージ管理リファレン ス」を参照してください。

### **VSAM RLS** サポートの新しいプロシージャーを確立する

VSAM RLS サポートを使用する結果として、多くの分野で新しい操作プロシージャ ーが必要となります。以下の分野について考慮する必要があります。

v カップリング・ファシリティー・キャッシュ内のデータの保全性

非 IBM プロダクトまたはユーザー・プログラムが、ボリューム上のデータを修 正するときにカップリング・ファシリティー・キャッシュ内のデータの保全性を 損なわないようにするためには、シスプレックス内の各システムに対してそのボ リュームをオフラインに変更するか、またはそのようなプログラムを実行する前 に次のコマンドを使用して、

V SMS,CFVOL(volid),QUIESCE

そのボリュームを CF 静止しなければなりません。

- v カップリング・ファシリティーおよびカップリング・ファシリティー構造の管理
- v 共用制御データ・セットを含むボリュームへの **RESERVE** の使用

これが起こらないようにしてください。他のボリュームの RESERVE をエンキュ ー (ENQ) に変換する必要があります。

v リカバリー可能データ・セットに対してバッチ更新ジョブを実行できるようにす るための、非 **RLS** モードへの切り替え

これについては、「*CICS Recovery and Restart Guide*」で詳細が説明されていま す。

v 順方向回復および順方向回復ログの管理

非 RLS アクセスの場合の順方向回復との違いは、次のとおりです。

- 順方向回復ログ・ストリームが、ICF カタログになければなりません。
- データ・セットに関するすべての順方向回復ログ・レコードは、同じログ・ス トリームにマージされます。
- 順方向回復プロシージャーでは、SHCDS FRSETRR、FRUNBIND、 FRBIND、 および FRRESETRR の各コマンドを使用する必要があります (これらのコマン ドは、 CICSVR 第 2 版リリース 3 では、自動的に発行されます)。

詳細については、「DFSMS/MVS 第 1 版リリース 3」の資料を参照してくださ い。

# カップリング・ファシリティー構造の活動化

カップリング・ファシリティー構造を CFRM ポリシーに定義した後は、 SETXCF START POLICY コマンドを使用し、CFRM の TYPE とポリシー名を指定して、そ のカップリング・ファシリティー構造をアクティブにしなければなりません。

# 第 **27** 章 コンソール・メッセージ

メッセージ・ドメインでは、コンソールに送られるメッセージに、1 から 16 の範 囲の MVS メッセージ経路コードを使用することができます。メッセージの宛先と して、CONSOLE だけが (限定する番号を付けずに) 発行するモジュールからは、デ フォルトにより、 CICS は MVS 経路コード 2 および 11 (マスター・コンソール 用 - 情報) にメッセージをルーティングします。このサポートは、DFHxxnnnn 形式 (ここで、xx はドメイン・コードで、nnnn はメッセージ番号) のすべてのドメイ ン・タイプ・メッセージに適用されます。

CICS は、経路コードをもたないかまたは 2 および 11 以外の経路コードをもつ、 それ以外のメッセージ (DFHnnnn の形式) を発行します。

これらのメッセージの物理的宛先は、 SYS1.PARMLIB メンバー (CONSOLEnn) 内 の MVS コンソール・エントリーの ROUTECODE パラメーターで制御されます。 MVS コンソール定義に関する詳細については、「*z/OS MVS* 初期設定およびチュー ニング ガイド」を参照してください。

# 第 **28** 章 **CICS** ジャーナリング用のロガー環境を定義する

CICS では、そのロギング要件およびジャーナリング要件すべてに、MVS システ ム・ロガーを使用します。 MVS システム・ロガーが提供するサービスを使用し て、CICS ログ・マネージャーは以下のものをサポートします。

- v 以下に対して使用される、CICS システム・ログ。
	- 動的トランザクション・バックアウト
	- ウォーム再始動および緊急再始動
	- コールド・スタート (ただし、未確定作業単位の再同期に必要な情報がログに 含まれている場合のみ)
- v 順方向回復ログ、自動ジャーナル、およびユーザー・ジャーナル。

MVS システム・ロガーは、MVS コンポーネントの 1 つです。ログ・ストリーム のレコードにアクセスするためのプログラミング・インターフェースを提供しま す。MVS システム・ロガーの詳細については、以下の MVS 資料を参照してくだ さい。

- v 以下の事柄については、「*z/OS MVS* シスプレックスのセットアップ」。
	- MVS システム・ロガーに関する一般的な情報
	- LOGR 結合データ・セットの定義と形式設定に関する情報
	- システム・ロガー構成の計画、システム・ロガー・アプリケーションの計画と 設定、およびシステム・ロガー・アプリケーションをリカバリーするための計 画に関する情報
- v システム・ロガー・サービスの構文については、「*z/OS MVS Programming: Assembler Services Reference, Volume 1*」および「*z/OS MVS Programming: Assembler Services Reference, Volume 2*」。
- v COUPLExx PARMLIB メンバーについては、「*z/OS MVS* 初期設定およびチュー ニング解説書」。

### 要件計画とチェックリスト

このセクションでは、CICS ログ環境を設定するために必要となる要件およびステッ プについて要約します。

リストされているステップの中には、さらに詳細な情報を記述しているセクション を示しているものもあります。これらのステップは、MVS システム・プログラマ ー・タスクと CICS システム・プログラマー・タスクの両方、およびセキュリティ ー管理者タスクの一部をカバーしており、すべてのグループが以下において緊密に 協力しあうことが必要になります。

計画

可能なストレージ・オプションについて考察し、使用可能な次の 3 つのハード ウェア・オプションからどれを使用したいかを選択します。

• 不揮発性カップリング・ファシリティー (ログ・ストリーム・データが MVS ロガー・データ・スペース内で二重化される)。不揮発性ストレージには、バ ッテリー・バックアップまたは無停電電源装置 (UPS) を含みます。

- UPS を使用する場合、ハードウェア・コンソール・コマンドを使用してカ ップリング・ファシリティー状況を更新します。
- バッテリー・バックアップを使用する場合、バッテリーはオンラインでか つ充電済みであることが必要です。
- v 揮発性カップリング・ファシリティー (ログ・ストリーム・データがステージ ング・データ・セットに二重化される)。
- v **DASD** 専用 (ログ・ストリーム・データが MVS ロガー・データ・スペース 内で二重化される)。

200 [ページの『カップリング・ファシリティー、](#page-221-0)DASD 専用のいずれを使用す [るか](#page-221-0)?』を参照して、これらのいずれか、あるいはその組み合わせを選択する一 助としてください。

計画段階には以下のような部分があります。

- v ロガー・サポートすなわちシステム・ログ・ストリームを必要とする CICS 領域の数を決定します。
- v 領域が使用するユーザー・ジャーナルおよび自動ジャーナルの数を決定しま す。
- v VSAM データ・セット用に必要な順方向回復ログの数を決定します。
- v 複数の領域間でユーザー・ジャーナルあるいは順方向回復ログ・ストリーム を共有すべきかどうかを決めます (組み合わせデータを自動的に作成する目 的)。
	- 注**:** システム・ログ・ストリーム DFHLOG および DFHSHUNT は、共用で きません。

DASD 専用ログ・ストリームは、同一の MVS イメージ内でのみ、共用 できます。

- v 使用されるカップリング・ファシリティーの数およびサイズを決定します。
- 次のようにして、ログ・ストリームのサイズを決定します。
	- カップリング・ファシリティーのログ・ストリームの場合、 201 [ページの](#page-222-0) [『カップリング・ファシリティー・ログ・ストリーム』を](#page-222-0)参照してくださ  $V_{\lambda}$
	- DASD 専用ログ・ストリームの場合、 220 ページの『DASD [専用ログ・ス](#page-241-0) [トリーム』を](#page-241-0)参照してください。

カップリング・ファシリティーのタイプについては、「*z/OS MVS* シスプレック スのセットアップ」を参照してください。 MVS システム・ロガーがサポート するカップリング・ファシリティーの最低レベルは CFLEVEL=1 で、 CFLEVEL=1 をサポートする適切なサービス・レベルのカップリング・ファシリ ティー制御コードも必要であることに注意してください。

#### 保守

MVS システム・ロガー、および CICS ログ・マネージャーとそのユーティリテ ィーに影響するすべての保守が、適用されているか確認してください。

v MVS システム・ロガーに関連するロガー保守関連 APAR は、 LOGRSERVICE キーワードで識別できます。

v CICS ログ・マネージャーに関連する APAR は、CICSLOGR キーワードで識 別できます。

#### **LOGR** 結合データ・セットの作成と形式設定

MVS システム・プログラマーと相談のうえ、以下を行います。

- v MVS ユーティリティー IXCL1DSU を使用して、1 次 LOGR 結合データ・ セットおよび代替 LOGR 結合データ・セットを作成し、形式設定します。
- v このシスプレックスへの LOGR 結合データ・セットを SYS1.PARMLIB の COUPLExx メンバーで識別させます。
- v LOGR 結合データ・セットをシスプレックスに対して使用可能にします。

これらのステップの詳細については、「*z/OS MVS* シスプレックスのセットアッ プ」の『LOGR 結合データ・セットを形式設定しシスプレックスに対し使用可 能にする』を参照してください。

#### 注**:**

- 1. このタスクに際して、ログ・ストリームの数を知る必要があるほか、カ ップリング・ファシリティーのログ・ストリームの場合には構造の数も 知る必要があります。各 CICS 領域につき 2 つのシステム・ログ・ス トリームが必要となるのに加えて、オプションで以下のものが必要で す。
	- ログのログ用に 1 つのログ・ストリーム
	- v 順方向回復ログ用に 1 つまたは複数のログ・ストリーム
	- v 自動ジャーナル用に 1 つまたは複数のログ・ストリーム
	- v ユーザー・ジャーナル用に 1 つまたは複数のログ・ストリーム
- 2. (CICS TS に必要な z/OS の最小要件レベルを満たすために) OS/390 を リリース 3 より前のリリースからマイグレーションする場合は、LOGR データ・セットを形式設定し直す必要があります。これは、OS/390 リリ ース 3 に導入されているロギングの機能拡張により、シスプレックスの LOGR 結合データ・セットを OS/390 リリース 3 以上で形式設定しな ければならないためです。

また、168 個というデータ・セット制限がなくなったので ( 230 [ページ](#page-251-0) [の『汎用ログ』を](#page-251-0)参照)、 LOGR LOGR データ・セットを形式設定する 際に DSEXTENT(nnnnn) も指定する必要があります。 これは、DASD のみのロギング用に形式設定されている LOGR 結合データ・セットに は適用されません。

#### カップリング・ファシリティー構造を定義する

一部または全部のログ・ストリームがカップリング・ファシリティーを使用する 場合は、必要とされる構造定義を使用して CFRM ポリシーと LOGR 結合デー タ・セットを更新します。

詳細およびジョブの例については、 202 [ページの『カップリング・ファシリティ](#page-223-0) [ー構造を定義する』を](#page-223-0)参照してください。

#### セキュリティー許可を確立する

システム・ロガーの実行、ないしはロガー・リソースの定義またはアクセスに関

係のあるすべてのユーザー ID に許可があること、ならびに必要なプロファイ ルが LOGSTRM 一般リソース・クラスに定義されていることを確認してくださ  $\mathcal{U}^{\lambda}$ 

- v MVS システム・ロガー・アドレス・スペース (IXGLOGR) に SAF 特権が与 えられていなかったり、トラステッド状況でなかったりした場合、IXGLOGR を実行するユーザー ID に対して必要とされる許可を必ず与えてください。 例えば、IXGLOGR を実行するユーザー ID (RACF 開始済みプロシージャ ー・テーブル ICHRIN03 または RACF STARTED クラス・プロファイルに 定義されている) が SYSTASK であれば、次のようになります。
	- SYSTASK は、ログ・ストリーム・カップリング・ファシリティー構造へ アクセスするには、 FACILITY 一般リソース・クラスの IXLSTR 構造プ ロファイルに対して ALTER アクセスが必要です。
	- SYSTASK は、それぞれの DASD ログ・ストリームおよびステージング・ データ・セットごとに、DATASET 一般リソース・クラスのデータ・セッ ト・プロファイル (*hlq.data\_set\_name*) に対する ALTER アクセスが必要で す。
- v MVS システム・ロガー IXCMIAPU ユーティリティーを使用して LOGR 結 合データ・セットのエントリーを更新したり削除するには、LOGSTRM 一般 リソース・クラスおよび FACILITY 一般リソース・クラスの関係のある RACF プロファイルに対する適切な許可が必要になります。これを行う方法 の詳細および例については、 97 ページの『IXCMIAPU [のユーザーに対する](#page-118-0) [許可』を](#page-118-0)参照してください。
- CICS で、ログ・ストリームを動的に作成したり、ログ・ストリームを書き込 んだりできるようにするには、その CICS 領域のユーザー ID に必要な許可 があることを確認してください。 これを行う方法の詳細および例について は、 98 ページの『CICS [領域に対する許可』を](#page-119-0)参照してください。

システム・ロガーに対する許可について詳細については、「*z/OS MVS* シスプレ ックスのセットアップ」を参照してください。

#### **PARMLIB** のシスプレックス定義の検査

MVS システム・ロガーを使用するには、各 MVS イメージがシスプレックスの メンバーとなっている必要があります。PARMLIB メンバー IEASYS*xx* 内のシ スプレックス定義において、単一メンバー・シスプレックスの場合 PLEXCFG(MONOPLEX)、複数メンバー・シスプレックスの場合 PLEXCFG(MULTISYSTEM)、のいずれかが指定されていることを確認してくだ さい。また、PARMLIB メンバーに COUPLE*xx* が定義されていることも確認し てください。

注**:** COUPLE*xx* で SYSPLEX パラメーターに指定された値が、DASD 専用デー タ・セット名およびステージング・データ・セット名の一部となります。

#### **LOGR** サブシステムの活動化

LOGR がアクティブで、ログ・データの形式設定サブシステム印刷を行う CICS ログ・マネージャー・バッチ・ユーティリティー DFHJUP が使用可能であるこ とを確認してください。LOGR サブシステムは、 IEFSSN*xx* PARMLIB メンバ ーの以下のエントリーで定義されています。

SUBSYS SUBNAME(LOGR) INITRTN(IXGSSINT)
#### ステージング・データ・セット要件の計画

ステージング・データ・セットは、DASD 専用ログ・ストリームとカップリン グ・ファシリティー・ログ・ストリームの両方に使用され、指定があれば、 MVS システム・ロガーによって以下のとおり動的に割り振られます。

- v DASD 専用ログ・ストリームの場合、ステージング・データ・セットは 1 次 (一時) ストリームになります。
- v カップリング・ファシリティーのログ・ストリームの場合、ステージング・ データ・セットはシステム・ロガーによって割り振られて、ログ・データが 揮発性構成に置かれるという事態からログ・データを保護します。つまり、
	- カップリング・ファシリティーのバッテリー・バックアップの消失があり ます。
	- その事態はログ・データの唯一のコピーが MVS ローカル・ストレージ・ バッファーに置かれる結果となるような構造障害です。

以下のパラメーターを考慮してください。

- カップリング・ファシリティーが障害から独立していない場合に、システ ム・ロガーがステージング・データ・セットを使用するよう指定する、 STG\_DUPLEX(YES) および DUPLEXMODE(COND) (詳細は 218 [ページの](#page-239-0) [『カップリング・ファシリティー・ログ・ストリームのステージング・デー](#page-239-0) [タ・セット』を](#page-239-0)参照)。
- v システム管理ストレージ方式 (SMS) 管理クラスをステージング・データ・セ ット割り振り用に使用することを指定する、STG\_MGMTCLAS (STG\_DUPLEX(YES) または DASDONLY(YES) が指定されている場合のみ有 効)。
- v SMS ストレージ・クラスをステージング・データ・セット割り振り用に使用 することを指定する、STG\_STORCLAS (STG\_DUPLEX(YES) または DASDONLY(YES) が指定されている場合のみ有効)。
- v ステージング・データ・セットのサイズを指定する STG\_SIZE。
- v ログ・ストリーム・データ・セットおよびステージング・データ・セットに 対する、SHAREOPTIONS(3,3) (「*z/OS MVS* シスプレックスのセットアッ プ」の『システム・ロガーの VSAM 共用』を参照)。

#### ロガー **2** 次ストレージ用の **DASD** スペースおよび **SMS** 環境の計画

システム・ロガー 2 次ストレージには、すべてのログ・ストリーム (オフロー ド) データ・セットが含まれます。2 次ストレージに関連するサイズ・パラメー ターおよびその他の属性の詳細は、 228 ページの『2 [次ストレージの管理』を](#page-249-0)参 照してください。

#### ログ・ストリームおよびログ・ストリーム・モデルの定義

特定のログ・ストリーム、およびログ・ストリームの動的作成用のログ・ストリ ーム・モデルを、LOGR ポリシーに定義します。

ログ・ストリームを定義する際は、特に次について考慮してください。

v 構造が 90% レベルに達する前にオフロード機能をアクティブにし、オフロー ドの完了前に CICS がログ・ストリームをあふれさせることなくレコードの 書き込みを続けられるように、 HIGHOFFLOAD を 80% 以下に設定しま す。

v DFHLOG および DFHSHUNT の LOWOFFLOAD を 40 % から 60 % の範 囲内に設定します。

ユーザー・ジャーナルおよびログのログの場合は、LOWOFFLOAD に 0 を指 定します。

- v オフロード・データ・セットの高位修飾子には HLQ を指定します。これ は、CICS ログ・ストリーム名の一部ではありません。デフォルトは IXGLOGR です。
- カップリング・ファシリティー内のログ・ストリームには STG\_DUPLEX(YES) および DUPLEXMODE(COND) を指定して、カップリン グ・ファシリティーが揮発性である場合や障害の影響を受ける場合に、確実 にステージング・データ・セットが自動的に使用されるようにしておきま す。
- v システム・ロガーによって割り振られるステージング・データ・セットのサ イズを 4K ブロック単位で制御するために STG SIZE を指定します。カップ リング・ファシリティーのログ・ストリームの場合、ステージング・デー タ・セットは少なくとも構造内のログ・ストリームに相当するだけのデータ は保持して、ステージング・データ・セットがオフロードを起動することが ないようにする必要があります。 209 [ページの『カップリング・ファシリテ](#page-230-0) [ィー・ログ・ストリームのサイジングについての考慮事項』お](#page-230-0)よび 222 [ペー](#page-243-0) ジの『DASD [専用ログ・ストリームのサイジングに関する考慮事項』を](#page-243-0)参照 してください。
- v LS\_DATACLAS と LS\_SIZE に、SMS データ・クラス、およびログ・ストリ ーム・オフロード・データ・セットそれぞれについて 4K ずつの割り振りブ ロックを指定します ( 228 [ページの『ログ・データ・セットを管理する』を](#page-249-0)参 照)。
- v ログ・ストリーム定義がモデルに過ぎず、実際のログ・ストリームではない ことを示す MODEL(YES) を指定します。モデル・ログ・ストリームの例と しては、 SDFHINST メンバー DFHILG2 (カップリング・ファシリティー) および DFHILG5 (DASD 専用) を参照してください。
- 注**:** 一般的なログであれば適切な保存期間 (RETPD) を指定して AUTODELETE(YES) を使用しますが、CICS システム・ログ (DFHLOG お よび DFHSHUNT) には AUTODELETE(YES) を使用しないで ください。

IXCMIAPU ジョブの例については 208 [ページの『カップリング・ファシリティ](#page-229-0) [ー・ログ・ストリームを定義する』を](#page-229-0)、LOGR ポリシーの更新に関する一般的 な情報については「*z/OS MVS* シスプレックスのセットアップ」を参照してくだ さい。

### **JOURNALMODEL** リソース定義の定義

JOURNALMODEL リソース定義を CICS CSD に定義し、CICS が CICS ジャ ーナル名を MVS システム・ロガー・ログ・ストリーム名にマップできるよう にします。JOURNALMODEL リソース定義については「 *CICS Resource Definition Guide*」を参照してください。

#### **JCT** 定義の除去

CICS 領域を CICS/ESA® 4.1 以前の領域からマイグレーションしている場合

は、ジャーナル管理テーブル (JCT) へのすべての参照、および CICS ジャーナ ル・データ・セットに関するすべての DD ステートメントを、始動 JCL から 除去します。

CICS TS バージョン 1 リリース 1 とリリース 2 の、旧 CICS ジャーナル管 理機能に関連する廃止されたパラメーターおよび機能の情報、およびその他のマ イグレーション情報については、「*CICS Transaction Server for z/OS CICS TS V2.3* からのマイグレーション」を参照してください。

### **AKPFREQ** システム初期設定パラメーターの検討

CICS 領域を CICS/ESA 4.1 以前の領域からマイグレーションする場合は、 AKPFREQ に指定される値を検討します。

このパラメーターは、現在では、アクティビティー・キーポイントが取られる前 に CICS ログ・マネージャーによってログ・ストリーム・バッファーへなされ る書き込み操作 (ログ・レコード) の数を表します。しかし、以前のジャーナル 管理プログラムのもとではこのパラメーターは、システム・ログ・データ・セッ トへ書き込まれる連続ブロックの数を指定するものでした。

このパラメーターは、システム・ロガー 1 次 (一時) ストレージのサイズに重 大な影響を持ち、アクティビティー・キーポイント (AKP) 処理の際に発生する ログ末尾管理に影響を与えます。システム・ロガーは、以下を行います。

- v CICS にとって重要でなくなったレコードは削除します。
- v 最新の ACP においてログ・レコードを書き込んだタスクについては、レコ ードを DFHSHUNT へ移動します。

### バッチ・ジョブの **JCL** の更新

CICS 領域を CICS/ESA 4.1 以前の領域からマイグレーションしている場合は、 DFHJUP バッチ・ジョブ JCL を更新します。ログ・ストリームを処理するため に、これらのジョブでは、処理対象となるログ・ストリームの DD ステートメ ントに SUSBSYS キーワードが必要になります。

### インプリメンテーション後の結果の評価

CICS ログ・ストリームおよびジャーナルとして MVS システム・ロガーを使用 するために必要なステップをインプリメントした後に、継続的な基準にもとづい て結果を評価します。以下に示すのは、使用できる援助プログラムです。

- v CICS 間隔統計。これらの統計を指定した間隔で収集し、1 日の終わりに CICS ログ・マネージャー統計を入手することができます。また、DFH0STAT サンプル・プログラムを使用して統計を収集することもできます。
- SMF タイプ 88 レコード。このレコードは MVS システム・ロガーによって 生成され、SYS1.SAMPLIB に提供されている IXGRPT1 を使用して印刷する ことができます。また、これらのレコードを、IXGRPT1J および IXGRPT1L を使用して印刷することもできます。

以下のセクションで、上記のステップについての援助となる詳細情報を提供しま す。

- v 200 [ページの『カップリング・ファシリティー、](#page-221-0)DASD 専用のいずれを使用する [か](#page-221-0)?』
- v 201 [ページの『カップリング・ファシリティー・ログ・ストリーム』。](#page-222-0)以下の内 容が含まれています。
	- 202 [ページの『カップリング・ファシリティー構造を定義する』](#page-223-0)
- 205 [ページの『ログ構造の数の計画についての考慮事項』](#page-226-0)
- 207 [ページの『ログ構造の命名規則』](#page-228-0)
- 208 [ページの『カップリング・ファシリティー・ログ・ストリームを定義す](#page-229-0) [る』](#page-229-0)
- 209 [ページの『カップリング・ファシリティー・ログ・ストリームのサイジン](#page-230-0) [グについての考慮事項』](#page-230-0)
- 217 ページの『RLS [環境でのカップリング・ファシリティーの所要量』](#page-238-0)
- 218 [ページの『カップリング・ファシリティー・ログ・ストリームのステージ](#page-239-0) [ング・データ・セット』](#page-239-0).
- v 220 ページの『DASD [専用ログ・ストリーム』。](#page-241-0)以下の内容が含まれています。
	- 220 ページの『DASD [専用ログ・ストリームを定義する』](#page-241-0)
	- 222 ページの『DASD [専用ログ・ストリームのサイジングに関する考慮事項』](#page-243-0)
	- 226 ページの『DASD [専用ログ・ストリームからカップリング・ファシリティ](#page-247-0) [ー使用に変換する』](#page-247-0).
- 228 ページの『2 [次ストレージの管理』](#page-249-0).

# **CICS** ログ・マネージャー用の環境のセットアップ

CICS システム・プログラマーは、MVS システム・プログラマーと相談して、シス プレックスで作動している多数の CICS ログ・マネージャーが必要とするログ・ス トリームに必要なストレージを計画しなければなりません。

各ログ・ストリームは一連のデータ・ブロックであり、MVS システム・ロガーはこ のデータ・ブロックを次の 3 種類のストレージに分割します。

- 1. 1 次ストレージ。ここには、ログ・ストリームに書き込まれる最新レコードが入 れられます。1 次ストレージは、次のいずれかから構成することができます。
	- a. カップリング・ファシリティー内の構造。カップリング・ファシリティーに 書き込まれるログ・データは、データ・スペースまたはステージング・デー タ・セットにもコピーされます。
	- b. システム・ロガーと同じ MVS イメージ内のデータ・スペース。データ・ス ペースに書き込まれるログ・データは、ステージング・データ・セットにも コピーされます。
- 2. 2 次ストレージ。ログ・ストリームのための 1 次ストレージがいっぱいになる と、古いレコードは自動的に 2 次ストレージに移されます。2 次ストレージ は、ストレージ管理サブシステム (SMS) で管理されるデータ・セットから構成 されます。各ログ・ストリームは、そのログ・ストリーム名 (LSN) によって識 別され、独自のログ・データ・セットに書き込まれます。
- 3. 3 次ストレージ。これは一種の保存ストレージであり、階層ストレージ・マネー ジャー (HSM) ポリシーで指定されたとおりに使用されます。オプションで、古 いレコードを 3 次ストレージ (DASD データ・セットまたはテープ・ボリュー ムのいずれかにすることができる) に移すこともできます。

199 [ページの図](#page-220-0) 9 と 200 [ページの図](#page-221-0) 10 の、各種レベルのログ・ストリーム・スト レージを参照してください。

<span id="page-220-0"></span>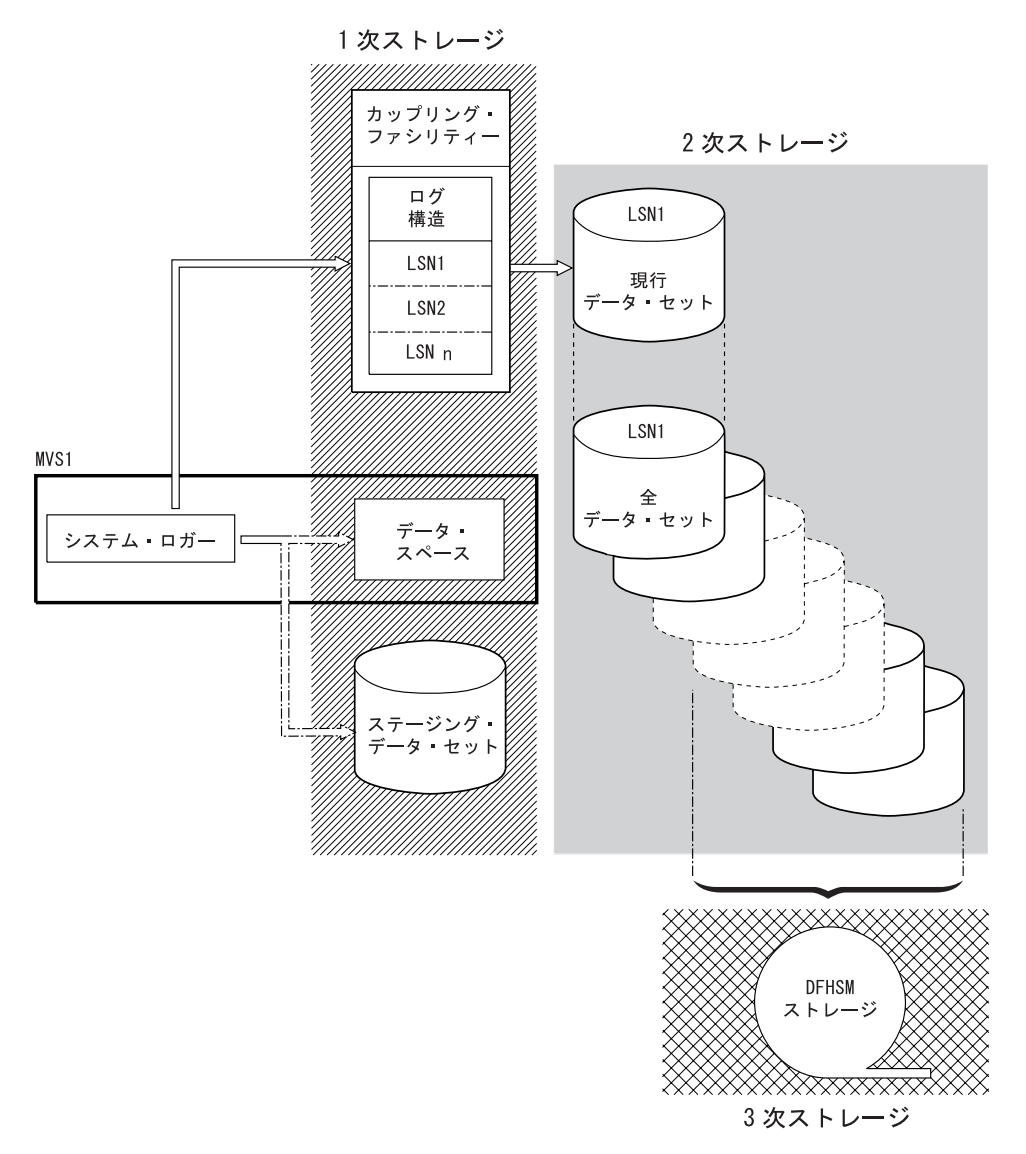

図 *9. MVS* システム・ロガーで使用されるストレージのタイプ: この図は、カップリング・ファシリティーを使用す るログ・ストリームを示しています。*1* 次ストレージは、カップリング・ファシリティー内の構造のスペースと、シス テム・ロガーと同じ *MVS* イメージ内のステージング・データ・セットまたはデータ・スペースのいずれかのスペース から構成されます。*2* 次ストレージは、カップリング・ファシリティー内のログ構造のエレメントがマップされるディ スク装置上の一連のデータ・セットから構成されます。*3* 次ストレージは、古いレベルの *2* 次ストレージ・データ・ セットを保持する *DFHSM* ストレージです。

2次ストレージ

<span id="page-221-0"></span>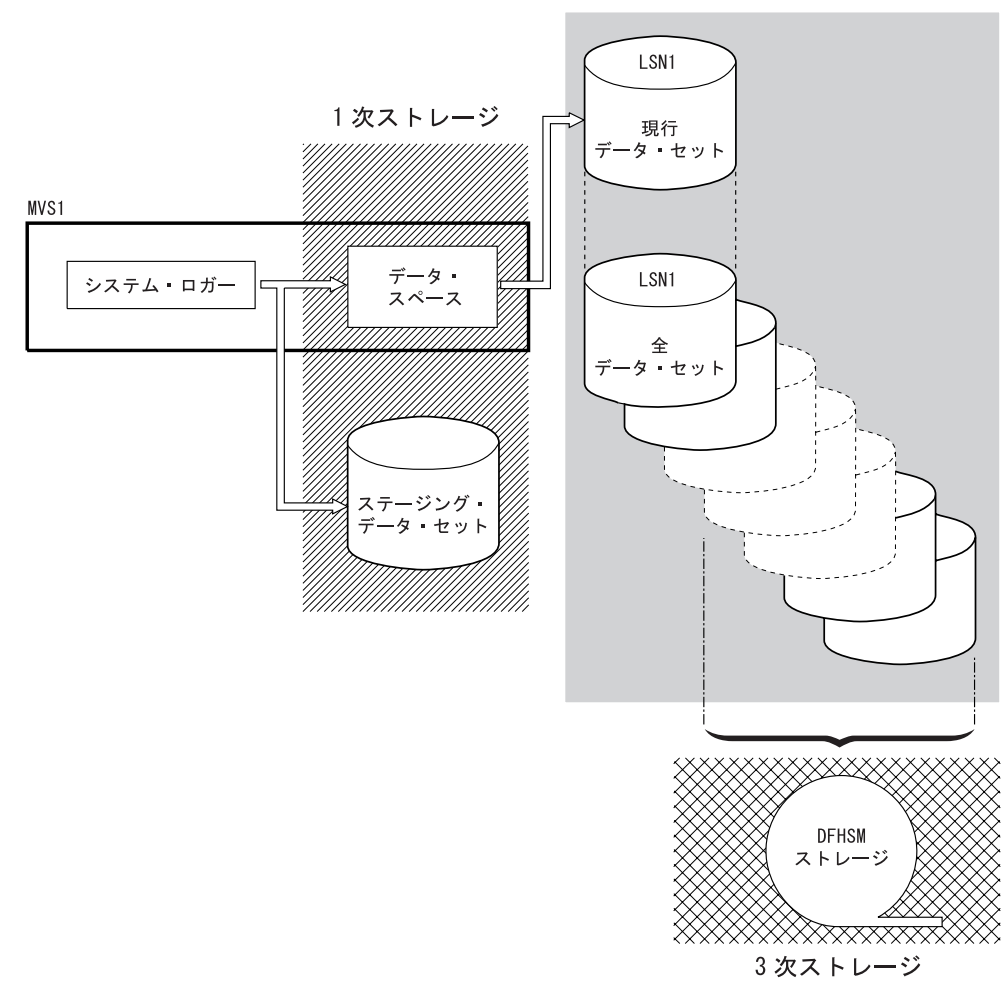

図 *10. MVS* システム・ロガーで使用されるストレージのタイプ: この図は、*DASD* 専用ロギングを使用するログ・ス トリームを示しています。*1* 次ストレージは、システム・ロガーと同じ *MVS* イメージ内のデータ・スペースと、単一 ステージング・データ・セットから構成されます。*2* 次ストレージは、単一ステージング・データ・セットの連続する コピーを保持するディスク装置上の一連のデータ・セットから構成されます。*3* 次ストレージは、古いレベルの *2* 次 ストレージ・データ・セットを保持する *DFHSM* ストレージです。

# カップリング・ファシリティー、**DASD** 専用のいずれを使用するか**?**

CICS ログ・マネージャーは、MVS システム・ロガーの DASD 専用オプションを サポートします。すなわち、個々の CICS ログ・ストリームは、カップリング・フ ァシリティー・ログ構造または DASD 専用ロギングのいずれを使用してもかまいま せん。

カップリング・ファシリティーを使用するログ・ストリームと DASD 専用を使用す るログ・ストリームを決定する際には、以下のことを考慮してください。

v 異なる MVS イメージで実行されている CICS 領域からの同時アクセスを行いた い場合は、カップリング・ファシリティー・ログ・ストリームを使用する必要が あります。 (DASD 専用ログ・ストリームへの同時アクセスは、同じ MVS イメ ージ内の CICS 領域に限定されています。)

<span id="page-222-0"></span>例えば、RLS を使用しており、いくつかの CICS アプリケーション所有領域 (AOR) が異なる MVS イメージで実行されているとします。順方向回復ログはす べての AOR からアクセス可能でなければならないので、順方向回復ログはカッ プリング・ファシリティー・ログ・ストリームとして定義しなければなりませ ん。これに反して、CICS システム・ログは単一 CICS 領域からしかアクセスさ れないので、常に DASD 専用ログ・ストリームとして定義することができま す。

カップリング・ファシリティーがないと、MVS イメージ間で汎用ログ・ストリー ムを共用することはできません。

- v すべての CICS ログ・ストリームが 単一の カップリング・ファシリティー内の 構造を使用するように定義することは、お勧めできません。『カップリング・フ ァシリティー・ログ・ストリーム』 を参照してください。
- v DASD 専用ログ・ストリームの方が、カップリング・ファシリティー・ログ・ス トリームよりも定義および管理が簡単です。
- v DASD 専用ログ・ストリームへのログ書き込みの CPU コストは、カップリン グ・ファシリティー・ログ・ストリームの場合よりも高くなります。詳しくは、 *CICS* パフォーマンス・ガイド を参照してください。
- v 使用可能なカップリング・ファシリティーのスペースの量が限られている場合 は、ログ構造に割り振られるスペース量を最小限に抑えるために、 DASD 専用 ログ・ストリームをいくつか定義することができます。

#### 注**:**

- 1. PLEXCFG=MONOPLEX を使用して、単一システム・シスプレックス (シス プレックス結合データ・セットを使用していなければならない) を定義しま す。これは、MVS システム・ロガー機能を使用するスタンドアロンの MVS システムでは必須です。
- 2. PLEXCFG=MULTISYSTEM を使用して 2 つ以上の MVS イメージをもつシ スプレックスを定義します。

# カップリング・ファシリティー・ログ・ストリーム

カップリング・ファシリティーを使用した場合の理想的な環境は、MVS イメージを 利用することで発生する障害の影響を受けない 2 つ以上の不揮発性カップリング・ ファシリティーが、専用プロセッサー・リソースを使用した場合に得られます。

このような環境では、1 つのカップリング・ファシリティーに障害が発生したり保 守を必要としても、システム・ロガーはもう一方のカップリング・ファシリティー でデータを再作成し、続行することができます。実行中の CICS システムは最小限 の影響しか受けません。

MVS システム・ロガーのために 2 つのカップリング・ファシリティーをあてるこ とができない場合、次に望ましい環境は、通常ロガーおよびロック構造用に専用カ ップリング・ファシリティーを使用し、さらにカップリング・ファシリティー LPAR を使用する方法です。この環境でも、実行中の CICS システムへの影響を最 小限に抑えて再作成することが、同様に可能となります。さらに、MVS では、

<span id="page-223-0"></span>LPAR カップリング・ファシリティーが障害独立ドメインにないことが分かるの で、システム・ロガーは余分の安全策としてログ・ストリーム・データをステージ ング・データ・セットに書き込みます。

単一カップリング・ファシリティーでの実行はお勧めできません。というのは、障 害が起こると、カップリング・ファシリティーへのアクセスが復元されるまで、 MVS システム・ロガーおよびカップリング・ファシリティーの他のユーザーは、通 常の操作を中断されるからです。CICS は、実質的には、このような状況では使用で きません。

システム・ロガーでステージング・データ・セットを使用するように指定しない場 合のログ・ストリーム・データのリカバリーは、アクティブで残っている MVS イ メージがあれば可能となります。残っていれば、カップリング・ファシリティーが 再び使用可能になったとき、システム・ロガーがストレージに保持されているロ グ・レコードのコピーを使用することによって、カップリング・ファシリティーの 再作成ができるためです。単一カップリング・ファシリティーで実行する必要があ る場合には、**DUPLEXMODE(UNCOND)** を指定して、ステージング・データ・セッ トの使用を強制することをお勧めします。

# カップリング・ファシリティー構造を定義する

カップリング・ファシリティーを CICS ログ・ストリーム用に使用する場合は、ロ グ・ストリームに必要なカップリング・ファシリティー構造を CFRM ポリシー (CFRM データ・セット内にある)、および LOGR ポリシー (LOGR データ・セット 内にある) に定義しなければなりません。

#### **CFRM** ポリシーの更新

カップリング・ファシリティー・スペースは、CFRM データ・セットに定義さ れたカップリング・ファシリティー・リソース管理 (CFRM) ポリシーを使用し て構造に分割されます。CFRM ポリシーを使用すると、MVS によるカップリン グ・ファシリティー・リソースの管理方法を定義することができ、IXCMIAPU ユーティリティーを使用してこれを更新します。 CFRM ポリシー・データ・セ ットにカップリング・ファシリティー構造を定義するサンプル・ジョブについて は、 203 [ページの図](#page-224-0) 11 を参照してください。

### **LOGR** ポリシーの更新

ICXMIAPU ユーティリティーの DEFINE STRUCTURE 指定を使用して、シス テム・ロガー結合データ・セット内の MVS システム・ロガー LOGR ポリシー に構造を定義します。LOGR ポリシー・データ・セットにカップリング・ファ シリティー構造を定義するサンプル・ジョブについては、 205 [ページの図](#page-226-0) 12 を 参照してください。

### 注意

IXCMIAPU ジョブを実行する前に、MVS システム・ロガー (IXGLOGR) が実行中 であることを確認します。IXGLOGR が実行中でない場合 (例えば、MVS が LOCAL モードで実行中の場合) には、ログ・ストリーム定義のジョブは、rc=0814 で失敗します。

```
//CFRM JOB (accounting-information),CLASS=A,MSGCLASS=A
//POLICY EXEC PGM=IXCMIAPU
//STEPLIB DD DSN=SYS1.MIGLIB,DISP=SHR
//SYSPRINT DD SYSOUT=*
//*********************************************************************
\frac{1}{x} *
//* System logger structure definitions should be merged with
//* definitions for other structures required by the sysplex.<br>//*
\frac{1}{x} *
//* Space values are for illustration only -- substitute values
1/* appropriate to your number of logs and expected activity.
\frac{1}{x} *
//* NOTE: The values in this job are not matched with the other <math>}// sample jobs.
         sample jobs.
//*********************************************************************
//SYSIN DD *
  DATA TYPE(CFRM) REPORT(YES)
  DELETE POLICY NAME(POL1)
  DEFINE POLICY NAME(POL1)
      PREFLIST(cfname) REBUILDPERCENT(1)
  /* Define coupling facilities */
    CF NAME(cfname)
       TYPE(009674)
       MFG(IBM)
       PLANT(00)
       SEQUENCE(000000040032)
       PARTITION(3)
       CPCID(00)
       DUMPSPACE(8192)
  /* Define other structures required by sysplex here \ldots */
 ...
  /* Define logger structures for CICS log streams. \star//* - If a choice of facilities is available, use non-volatile *//* facilities if possible *//* - Specify low REBUILDPERCENT so that structures are rebuilt */<br>/* in the event of connectivity failure */in the event of connectivity failure */* - INITSIZE gives initial coupling facility size (based on sizing calcs) */
  /* - SIZE should be larger to allow for rebuild to a larger *//* size if INITSIZE proves to be too small *//* SIZE and INITSIZE values are for illustration only - * / * substitute values appropriate for vour intended usage. *substitute values appropriate for your intended usage. */STRUCTURE NAME(LOG DFHLOG 001) /* CICS system logs */
      INITSIZE(10000) SIZE(16000)
      PREFLIST(cfname) REBUILDPERCENT(1)
    STRUCTURE NAME(LOG DFHSHUNT 001) /* CICS secondary logs */
      INITSIZE(10000) SIZE(16000)
      PREFLIST(cfname) REBUILDPERCENT(1)
    STRUCTURE NAME(LOG USERJNL 001) /* CICS user journals */
      INITSIZE(10000) SIZE(16000)
      PREFLIST(cfname) REBUILDPERCENT(1)
    STRUCTURE NAME(LOG GENERAL 001) /* Forward recovery logs */
      INITSIZE(10000) SIZE(16000)
      PREFLIST(cfname) REBUILDPERCENT(1)
/*
//
```
図 *11.* ロガー構造を *CFRM* に定義するためのサンプル・ポリシー・ジョブ *1/2*

一つのカップリング・ファシリティー構造に対して、複数のログ・ストリームがデ ータを書き込むことができます。これは、ログ・データが組み合わされることを意 味するわけではありません。ログ・データは、ログ・ストリームに従って分離され たままです。構造を定義する IXCMIAPU サービスの LOGSNUM パラメーターを 使用すれば、単一カップリング・ファシリティー構造のリソースを使用するログ・ ストリームの数を指定することができます。

各ログ・ストリームには、現在接続されているログ・ストリームの数 (上限は LOGSNUM に指定) に基づいて決められた比率の構造のスペースが割り振られま す。

例えば、ある構造に最大で 30 個のログ・ストリームを含めるように定義するとし ます。ログ・ストリームが 10 個だけ接続された場合、各ログ・ストリームは、構 造内のスペースの 1/10 を使用することができます。他のログ・ストリームが接続さ れたり切り離されたりするたびに、MVS システム・ロガーは、各ログ・ストリーム で使用されるスペースの比率を調整します。

LOGSNUM に値を指定する前に、十分に計画することが大切です。構造内のどのく らいのストレージ・スペースが各ログ・ストリームに使用可能になるかが、このパ ラメーターによって決まるからです。多くの環境では、10 から 20 の範囲内の値が 最適です。

205 [ページの図](#page-226-0) 12 の JCL は、ログ・ストリーム・カップリング・ファシリティー 構造を MVS システム・ロガーに定義するものです。この JCL は参考にすぎませ んので、使用している環境の要件に合わせて適切な値に置き換えてください。

<span id="page-226-0"></span>//DEFSTRUC JOB ... //POLICY EXEC PGM=IXCMIAPU //STEPLIB DD DSN=SYS1.MIGLIB,DISP=SHR //SYSPRINT DD SYSOUT=\* //\*\*\*\*\*\*\*\*\*\*\*\*\*\*\*\*\*\*\*\*\*\*\*\*\*\*\*\*\*\*\*\*\*\*\*\*\*\*\*\*\*\*\*\*\*\*\*\*\*\*\*\*\*\*\*\*\*\*\*\*\*\*\*\*\*\*\*\*\*  $\frac{1}{x}$  \*  $//*$  Define log stream coupling facility structures to the MVS logger  $\frac{1}{x}$  \* //\* AVGBUFSIZE and LOGSNUM values are just for illustration, \*  $//*$  substitute values appropriate to your intended usage  $\frac{1}{x}$  \* //\*\*\*\*\*\*\*\*\*\*\*\*\*\*\*\*\*\*\*\*\*\*\*\*\*\*\*\*\*\*\*\*\*\*\*\*\*\*\*\*\*\*\*\*\*\*\*\*\*\*\*\*\*\*\*\*\*\*\*\*\*\*\*\*\*\*\*\*\* //SYSIN DD \* DATA TYPE(LOGR) REPORT(YES)  $/*$  System logs  $*/$ DEFINE STRUCTURE NAME(LOG DFHLOG 001) LOGSNUM(10) MAXBUFSIZE(64000) AVGBUFSIZE(500) /\* Secondary system logs \*/ DEFINE STRUCTURE NAME(LOG DFHSHUNT 001) LOGSNUM(10) MAXBUFSIZE(64000) AVGBUFSIZE(4096) /\* User journals with unforced writes  $*/$ DEFINE STRUCTURE NAME(LOG USERJRNL 001) LOGSNUM(10) MAXBUFSIZE(64000) AVGBUFSIZE(64000)  $/*$  Fwd recovery logs and user jnls that are forced  $*/$ DEFINE STRUCTURE NAME(LOG GENERAL 001) LOGSNUM(10) MAXBUFSIZE(64000) AVGBUFSIZE(2048) /\* //

図 *12.* カップリング・ファシリティー構造を *MVS* システム・ロガーに定義するためのサンプル *JCL*

カップリング・ファシリティー構成の計画についての詳細は、「*z/OS MVS* プログ ラミング*:* アセンブラー・サービス ガイド」を参照してください。

# ログ構造の数の計画についての考慮事項

カップリング・ファシリティー構造の定義を計画する際には、以下の点に留意して ください。

- v CFRM ポリシーでは、すべての目的に最大 255 の構造を使用できます。
- v 1 構造当たり最大 20 ログ・ストリームを使用できます。
- 小さな構造の方が、大きな構造よりも迅速に割り振られ、再作成され、リカバリ ーされます。
- v テスト CICS システム (および通常使用以外の他のシステム) 用のログ・ストリ ームは、実動 CICS システムのログ・ストリームを入れる構造とは別の構造に入 れることをお勧めします。こうしておくと、実動 CICS システムに使用可能な構 造スペースが、テスト CICS システムによる構造使用の影響を受けません。
- v 端末所有領域 (TOR) 用のログ・ストリームを、アプリケーション所有領域 (AOR) 用のログ・ストリームを入れる構造とは別の構造に入れることをお勧めし ます。さらに、ファイル所有領域用のログ・ストリームも、 TOR 用および AOR 用のログ・ストリームを入れる構造とは別の構造に入れるようにします。
- v MVS イメージ間で構造を共用します。ある MVS イメージまたはロガー・アド レス・スペースに障害が起こったとき、残存する MVS イメージが同じログ・ス

トリーム構造 (必ずしも同じログ・ストリームである必要はありません) を使用し ていると、残存するイメージには障害が通知されるので、障害の発生した MVS の即時ログ・ストリーム回復を開始することができます。

そうでないと、次にシステムが影響を受けた構造内のログ・ストリームへの接続 を試みるまで、または障害のあるシステムのロガー・アドレス・スペースが再始 動されるまで、回復は延期されます。

例えば、MVSA、MVSB、MVSC、および MVSD からなる 4 方向シスプレック スでは、MVSA と MVSB で通常実行される CICS 領域に構造 LOG\_DFHLOG\_001 を使用させ、MVSC と MVSD で実行される領域に構造 LOG\_DFHLOG\_002 を使用させることができます。こうすると、各 MVS イメー ジは、MVS 障害が発生した場合にそのログ・ストリームを回復するためのパート ナーをもつことになります。構造に障害が発生しても、他方の構造を使用する 2 つの MVS イメージがワークロードを引き継ぐことができます。また、複数のカ ップリング・ファシリティーがある場合は、システム・ログ構造を異なるカップ リング・ファシリティーに割り振らなければなりません。この例については、図 13 を参照してください。

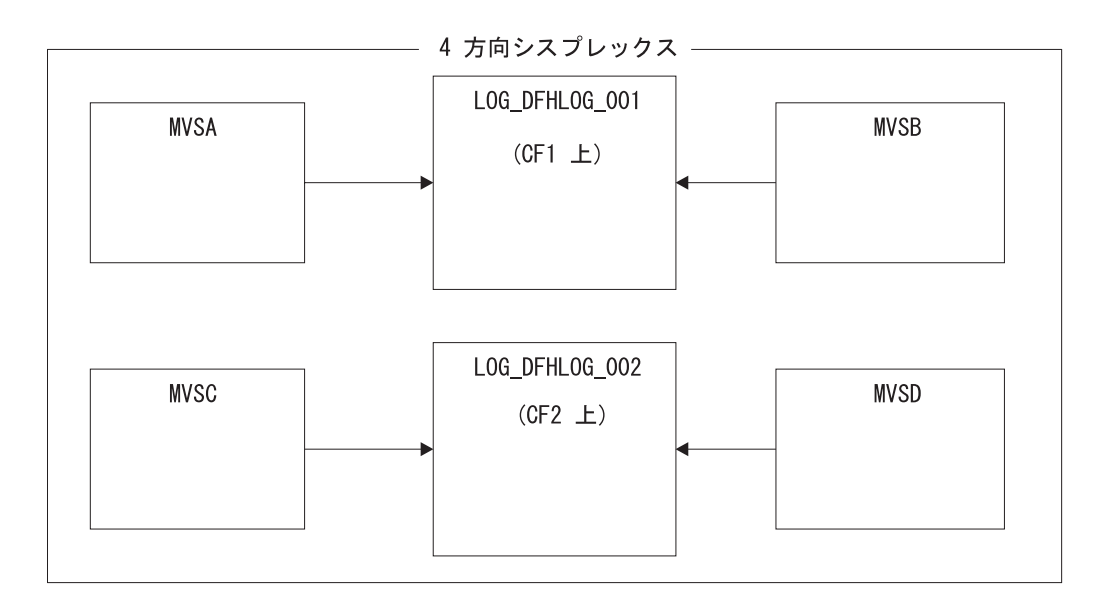

図 *13. MVS* イメージ間でのシステム・ロガー構造の共用

v 適切なバッファー・サイズを使用します。構造に定義する平均バッファー・サイ ズ (AVGBUFSIZE) は、その構造を使用するログ・ストリームの実際のバッファ ー・サイズに近い適切な値でなければなりません。さもないと、構造が実際にい っぱいになるよりもかなり前に、使用可能なスペースが使い尽くされるという恐 れがあります。

#### 重要**:**

1. OS/390 (リリース 3 以降) は、エレメント / エントリー率を動的に調 整するので、AVGBUFSIZE に指定する値は、MVS の前のリリースで の場合ほど重視しなくともかまいません。

- 2. AVGBUFSIZE は、MAXBUFSIZE および LOGSNUM のような他の構 造定義属性と同様、構造定義内のログ・ストリームを削除してからでな ければ更新することができません。
- <span id="page-228-0"></span>v MAXBUFSIZE は、64K (すなわち、64000) より若干小さく設定します。これ は、CICS が最大サイズのユーザー・レコードを書き込めるようにするため、お よびカップリング・ファシリティー・ストレージが 256 バイト単位で割り振られ るようにするためです。 MAXBUFSIZE をデフォルトにすると、カップリング・ ファシリティー・ストレージは 512 バイト単位で割り振られます。これは、スト レージを浪費する可能性があります。

ストレージの使用効率に関する限りは、MAXBUFSIZE を 64000 より小さく設定 しても顕著な利点はありません。

v CICS システム・ログに使用されるログ構造については、CFRM ポリシーの REBUILDPERCENT パラメーターに小さな値を設定します。

# ログ構造の命名規則

構造の目的を識別するのに役立つようなカップリング・ファシリティー構造の命名 規則を採用することをお勧めします。LOG\_*purpose\_nnn* のような形式をお勧めしま す。ここで、

- v *purpose* は、構造を用途別に識別します。
- v *nnn* は、それぞれの目的で複数の構造を使用する場合の順序番号です。

例を示します。

#### **LOG\_DFHLOG\_001**

CICS 1 次システム・ログの場合です。 DASD にデータを書き込む必要がない ように構造は十分大きくなければなりません。平均バッファー・サイズは小さく なります。サイズ計算については、 212 [ページの『システム・ログで使用する構](#page-233-0) [造サイズ』を](#page-233-0)参照してください。

#### **LOG\_DFHSHUNT\_001**

CICS 2 次システム・ログの場合です。構造は小さくなりますが、大きなバッフ ァー・サイズが必要です。ログ・ストリーム当たり 150K の構造で十分です。

#### **LOG\_USERJRNL\_001**

ブロック書き込みが強制されないユーザー・ジャーナルの場合です。これらの構 造の平均バッファー・サイズと最大バッファー・サイズは同じでなければなりま せん。

#### **LOG\_GENERAL\_001**

ブロック書き込みが定期的に強制される順方向回復ログおよびユーザー・ジャー ナルの場合です。

「*z/OS MVS* シスプレックスのセットアップ」の『システム・ロガー・リソースの 命名規則の開発』のセクションも参照してください。

# <span id="page-229-0"></span>カップリング・ファシリティー・ログ・ストリームを定義する

カップリング・ファシリティー・ログ・ストリームを LOGR 結合データ・セットに 定義するには、MVS IXCMIAPU ユーティリティーを使用します。カップリング・ ファシリティー・ログ・ストリームを定義するための基本構文は、次のとおりで す。

DEFINE LOGSTREAM NAME(log stream name) STRUCTNAME(structure\_name) LOWOFFLOAD(low offload) HIGHOFFLOAD(high offload) STG\_DUPLEX(YES<sup>T</sup>NO) DUPLEXMODE(COND|UNCOND)

すべてのログ・ストリーム属性の詳細については、「*z/OS MVS* シスプレックスの セットアップ」を参照してください。図 14 は、CICS システム・ログに関連した 1 組のカップリング・ファシリティー・ログ・ストリームの定義例を示しています。

//DEFLOGS JOB ... //LOGDEFN EXEC PGM=IXCMIAPU //STEPLIB DD DSN=SYS1.MIGLIB,DISP=SHR //SYSPRINT DD SYSOUT=\* //\*\*\*\*\*\*\*\*\*\*\*\*\*\*\*\*\*\*\*\*\*\*\*\*\*\*\*\*\*\*\*\*\*\*\*\*\*\*\*\*\*\*\*\*\*\*\*\*\*\*\*\*\*\*\*\*\*\*\*\*\*\*\*\*\*\*  $\frac{1}{x}$  \*  $//*$  Define coupling facility log streams for CICS system log.  $\frac{1}{x}$  \*  $//*$  The LOWOFFLOAD value is for illustration only -- $//*$  substitute a value appropriate for your environment.  $\frac{1}{x}$  \* //\*\*\*\*\*\*\*\*\*\*\*\*\*\*\*\*\*\*\*\*\*\*\*\*\*\*\*\*\*\*\*\*\*\*\*\*\*\*\*\*\*\*\*\*\*\*\*\*\*\*\*\*\*\*\*\*\*\*\*\*\*\*\*\*\*\* //SYSIN DD \* DATA TYPE(LOGR) REPORT(NO) DEFINE LOGSTREAM NAME (region userid.applid.DFHLOG) STRUCTNAME(LOG\_DFHLOG\_001) LOWOFFLOAD(40) HIGHOFFLOAD(80) STG\_DUPLEX(YES) DUPLEXMODE(COND) DEFINE LOGSTREAM NAME(region userid.applid.DFHSHUNT) STRUCTNAME(LOG\_DFHSHUNT\_001) LOWOFFLOAD(40) HIGHOFFLOAD(80) STG\_DUPLEX(YES) DUPLEXMODE(COND)

図 *14.* カップリング・ファシリティー・ログ・ストリームの定義例: これらは、*CICS 1* 次および *2* 次システム・ロ グ・ストリームに対する定義です。値 **region\_userid** は、 *CICS* アドレス・スペースが実行されている *RACF* ユーザ ー *ID* であり、アプリケーション **ID** は、*(*アプリケーション *ID* システム初期設定パラメーターからとられた*) CICS* 領域の *VTAM APPL* 名です。

## モデル・ログ・ストリームの使用

各 CICS 領域で使用される各ログ・ストリームを明示的に定義する手間を省くため には、モデル・ログ・ストリーム定義を使用することができます。ログ・ストリー ムは、モデルを最初に使用したときに、MVS に動的に定義されます。 209 [ページの](#page-230-0) [図](#page-230-0) 15 に、CICS 1 次および 2 次システム・ログ・ストリームのためのカップリン グ・ファシリティー・モデル定義の例を示しています。

<span id="page-230-0"></span>//DEFLOGS JOB ... //LOGDEFN EXEC PGM=IXCMIAPU //STEPLIB DD DSN=SYS1.MIGLIB,DISP=SHR //SYSPRINT DD SYSOUT=\* //\*\*\*\*\*\*\*\*\*\*\*\*\*\*\*\*\*\*\*\*\*\*\*\*\*\*\*\*\*\*\*\*\*\*\*\*\*\*\*\*\*\*\*\*\*\*\*\*\*\*\*\*\*\*\*\*\*\*\*\*\*\*\*\*\*\*  $\frac{1}{x}$  \*  $//*$  Define coupling facility model log streams for CICS system log. $*$  $\frac{1}{x}$  \*  $//*$  The LOWOFFLOAD value is for illustration only -- $//*$  substitute a value appropriate for your environment.  $\frac{1}{x}$  \* //\*\*\*\*\*\*\*\*\*\*\*\*\*\*\*\*\*\*\*\*\*\*\*\*\*\*\*\*\*\*\*\*\*\*\*\*\*\*\*\*\*\*\*\*\*\*\*\*\*\*\*\*\*\*\*\*\*\*\*\*\*\*\*\*\*\* //SYSIN DD \* DATA TYPE(LOGR) REPORT(NO) DEFINE LOGSTREAM NAME(sysname.DFHLOG.MODEL) MODEL(YES) STRUCTNAME(LOG DFHLOG 001) LOWOFFLOAD(40) HIGHOFFLOAD(80) STG\_DUPLEX(YES) DUPLEXMODE(COND) DEFINE LOGSTREAM NAME(sysname.DFHSHUNT.MODEL) MODEL(YES) STRUCTNAME(LOG\_DFHSHUNT\_001) LOWOFFLOAD(40) HIGHOFFLOAD(80) STG\_DUPLEX(YES) DUPLEXMODE(COND)

図 *15.* カップリング・ファシリティー・システム・ログ・ストリームの定義例: 値 **sysname** は、*CICS* 領域 *(*複数の 場合もある*)* が実行されている *MVS* イメージのシステム識別名です。

> モデル・ログ・ストリームの使用法の詳細については、「*CICS Recovery and Restart Guide*」を参照してください。ログ・ストリーム名への CICS ジャーナル定義のマッ ピング方法については、「*CICS System Definition Guide*」を参照してください。

モデル・ログ・ストリームを使用する際には、以下のことに留意してください。

- v カップリング・ファシリティー・ログ・ストリームの場合は、モデル・ログ・ス トリーム定義により、新しいログ・ストリームが作成されるカップリング・ファ シリティー構造が決まります。CICS 実動領域と CICS テスト領域の両方を実行 する MVS イメージでは、実動領域用のシステム・ログを、テスト領域用のシス テム・ログとは別に保管するようにしてください。
- v モデル・ログ・ストリームを使用して CICS システム・ログを定義する際には、 リカバリーに関する考慮事項があります。詳しくは、「*CICS Recovery and Restart Guide*」を参照してください。

# カップリング・ファシリティー・ログ・ストリームのサイジングについての 考慮事項

このセクションでは、次のタイプのカップリング・ファシリティー・ログ・ストリ ームのサイジングについて説明しています。

- v CICS 1 次および 2 次システム・ログ・ストリーム
- 順方向回復ログ
- ユーザー・ジャーナルおよび自動ジャーナル

### **DFHLOG** のサイズ変更

CICS 1 次システム・ログ・ストリーム (DFHLOG) の場合は、次のことが重要で す。

v **2** 次ストレージにオフロードされるデータ量を最小限に抑える

MVS システム・ロガーがオフロード処理を開始するのは、ログ・ストリームのオ フロード上限 (HIGHOFFLOAD) に達したときです。オフロード処理は、次の 2 つのステップから構成されます。

- 1. MVS ロガーは、ログ・ストリーム内のデータのうち、CICS ログ末尾削除処 理により削除のマークを付けられたデータを物理的に削除します。
- 2. MVS ロガーは、HIGHOFFLOAD と LOWOFFLOAD の差から、最後のオフロ ード・イベント以後に削除されたデータ量を引くことによって、2 次ストレー ジにオフロードしなければならないデータ量を計算します。

CICS 1 次システム・ログからオフロードされるデータ量を最小限に抑えるに は、以下を行ってください。

- 適切なサイズのカップリング・ファシリティー構造を定義します。この方法に ついては、『推奨事項』を参照してください。
- ログ末尾削除処理が正しく作動しているかどうかを確認します。ログ末尾削除 処理の詳細については、「*CICS Recovery and Restart Guide*」を参照してくだ さい。
- 「構造満杯」イベントを回避する

データのオフロードが完了する前にログ・ストリームの構造スペースがいっぱい になると、構造満杯イベントが起こります。

構造満杯イベントをモニターして回避するための方法については、「*CICS* パフォ ーマンス・ガイド」を参照してください。

#### **DFHSHUNT** のサイズ変更

2 次システム・ログ・ストリーム (DFHSHUNT) は、構造満杯イベントが起こらな いようにサイジングすることが重要です。ただし、通常、一部のデータは DFHSHUNT から 2 次ストレージにオフロードされます。

### 一般ログのサイズ変更

順方向回復ログ、ユーザー・ジャーナル、および自動ジャーナルは、構造満杯イベ ントが起こらないようなサイズにすることが重要です。ただし、CICS はこれらのロ グ・ストリームからデータを削除することはないので、通常、データは 2 次ストレ ージにオフロードされます。

#### 推奨事項

211 [ページの表](#page-232-0) 10 は、構造定義、ログ・ストリーム定義、およびシステム定義の各 種の属性に使用すべき値を要約しています。

表 *10.* 属性の値の決定方法

| 機能 | 属性                | 推奨事項                                                |
|----|-------------------|-----------------------------------------------------|
| 構造 | <b>INITSIZE</b>   | INITSIZE の計算のページにある式を使用する。                          |
|    | <b>SIZE</b>       | SIZE の計算のページにある式を使用する。                              |
|    | <b>AVGBUFSIZE</b> | AVGBUFSIZE の計算のページにある式を使用す<br>る。高く見積もるのではなく、低く見積もる。 |
|    | <b>MAXBUFSIZE</b> | 64000                                               |

<span id="page-232-0"></span>表 *10.* 属性の値の決定方法 *(*続き*)*

| 機能                   | 属性                 | 推奨事項                                                           |
|----------------------|--------------------|----------------------------------------------------------------|
| 1 次システム・ロ            | <b>HIGHOFFLOAD</b> | 80                                                             |
| ゲ・ストリーム              | <b>LOWOFFLOAD</b>  | LOWOFFLOAD の計算のページにある式を使用                                      |
| (DFHLOG)             |                    | する。                                                            |
| 2 次システム・ロ<br>グ・ストリーム | <b>HIGHOFFLOAD</b> | 80                                                             |
| (DFHSHUNT)           | <b>LOWOFFLOAD</b>  | $\Omega$                                                       |
| 汎用ログ・ストリ             | <b>HIGHOFFLOAD</b> | 80                                                             |
| $-\triangle$         | <b>LOWOFFLOAD</b>  | 40 から 60                                                       |
| ログ・ストリーム             | <b>STG SIZE</b>    | ステージング・データ・セット・サイズの計算の<br>ページにある式を使用する。低く見積もるのでは<br>なく、高く見積もる。 |
| CICS システム            | <b>AKPFREO</b>     | 4000                                                           |

### 表 *10.* 属性の値の決定方法

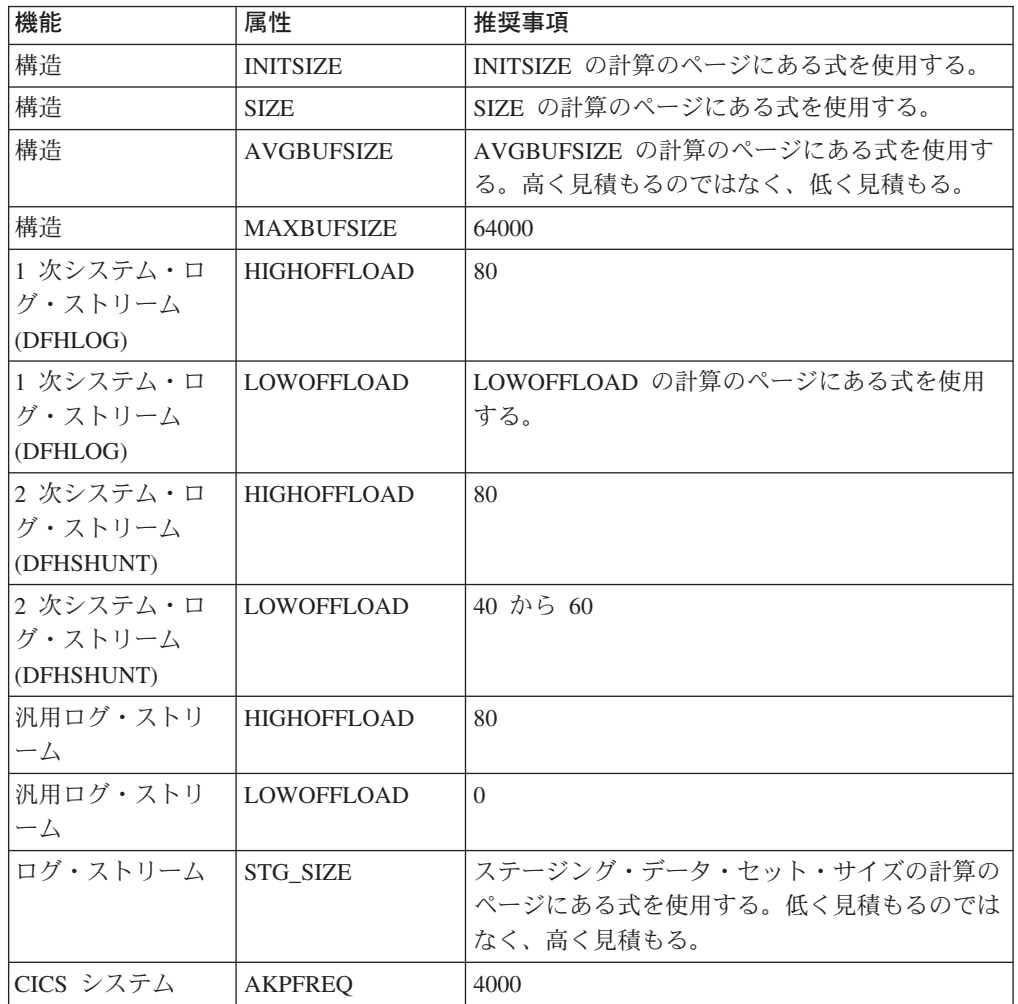

- <span id="page-233-0"></span>注**:** 以前のリリースを使用すると、これまでの経験よりも始動に時間のかかる場合 があります。その原因の 1 つに、ステージング・データ・セットの割り振りお よび形式設定があります。始動にかかる時間の増大は、以下のような項目によ って決まります。
	- ステージング・データ・セットのサイズ (STG SIZE)
	- DASD 速度
	- DASD 競合

この時間は、不必要に大きなステージング・データ・セットの使用を避けるこ とで短くすることができます。

## ログ・ストリームのサイズ変更

カップリング・ファシリティー構造およびログ・ストリームのサイズ見積もりを行 う場合は、以下のセクションを使用して、スペース所要量を計算してください。

以下の値の計算に役立つ式が用意されています。

- INITSIZE
- AVGBUFSIZE
- $\cdot$  SIZE
- LOWOFFLOAD
- STG\_SIZE

アプリケーションのジャーナリング要件に基づいて計算を行わなければなりませ ん。これは、以下の式の開始点となります。

システム・ログで使用する構造サイズ*:* 1 次システム・ログと 2 次システム・ロ グに書き込まれるデータ量が大きく異なるため、1 次ログ・ストリームと 2 次ロ グ・ストリームを同じ構造に入れないようにお勧めします。

一般には、CICS が一時点で 1 次システム・ログに保管するデータ量は、1 つのア クティビティー・キーポイント間隔中に書き込まれる量より若干多くなります。 こ の量は、アクティビティー・キーポイント頻度によって決まります (アクティビテ ィー・キーポイント頻度は、CICS システム・ログ・ストリーム出力バッファーへの 書き込み要求の数で測定され、AKPFREQ システム初期設定パラメーターに定義さ れます)。カップリング・ファシリティー構造サイズを計画する際には、AKPFREQ システム初期設定パラメーターに指定する値を検討してください。

CFRM ポリシーで与える **INITSIZE** 値は、次のように計算することができます。

 $INTSIZE = 310 + (LOGSNUM * A * B / 1024)$ ここで A = 2000 + (エントリー数 + 5) および B = (AVGBUFSIZE \* 1.1289) + 195

図 *16. INITSIZE* の計算

エントリー数の値は、次のように計算することができます。

エントリー数 = ((akpintvl + trandur) \* writespersec) / 0.9

<span id="page-234-0"></span>v akpintvl は、ワークロードによって変わるアクティビティー・キーポイント間の 間隔です。それは次のように計算できます。

akpintvl = AKPFREQ /  $((N1 * R1) + (N2 * R2) + (Nn * Rn))$ 

ここで、

- N1、N2 ....Nn は、各トランザクションのトランザクション速度 (トランザク ション数 / 秒) です。
- R1、R2 ....Rn は、各トランザクションによって書き込まれるログ・レコード の数です。
- v trandur は、通常のワークロードの一部として実行される最大の長時間実行トラ ンザクションの (同期点間の) 実行時間です。

この所要時間が akpintvl 値よりも長い場合は、次のいずれかの処置をとること ができます。

- AKPFREQ の値を大きくし、akpintvl の値を大きくできるようにする (この結 果として、受け入れられないほど大きなカップリング・ファシリティー構造サ イズにならない限り)。
- 同期点がもっと頻繁にとられるようにアプリケーション・ロジックを変更す る。
- より短いトランザクション所要時間に基づいて構造サイズを計算し、長時間実 行トランザクションが使用された場合に生じる DASD オフロードを受け入れ る。
- writespersec = 25 または ((N1 \* R1) + ... (Nn \* Rn)) の少ない方、ここで、
	- N1、N2 ....Nn は、最も頻繁に実行されるトランザクションのトランザクショ ン頻度 (トランザクション数 / 秒) です。
	- R1、R2 ....Rn は、各トランザクションによって書き込まれるログ・レコード の数です。

DFHLOG の **AVGBUFSIZE** は、システムの最も頻繁に実行されるトランザクショ ンで記録されるデータの加重平均から計算することができます。

AVGBUFSIZE = (bytespersec / writespersec) + 48

ここで、

- bytespersec =  $(N1 * D1) + (N2 * D2) + ... (Nn * Dn)$ , ここで,
	- N1、N2 ....Nn は、最も頻繁に実行されるトランザクションのトランザクショ ン頻度 (トランザクション数 / 秒) です。
	- D1、D2 ....Dn は、各トランザクションによって記録されるデータのバイト数 です。

次のように、トランザクションごとにシステム・ログに書き込まれるデータの 量 (Dn) を計算することができます。

```
Dn = Ns * syncreclen +
    Nfc * (fcrechdr + fcreclen) +
    Nts * (tsrechdr + tsreclen) +
    Ntd * (tdrechdr + tdreclen) +
    Nur * (urrechdr + urreclen)
```
<span id="page-235-0"></span>ここで、

- Ns は、トランザクション当たりの同期点の数です (通常は 1)。
- synreclen は、同期点レコード長です。
- Nfc、fcrechdr、fcreclen は、それぞれ、行われたリカバリー可能更新の 数、レコード・ヘッダーの長さ、およびファイル制御用のレコードの長さで す。

READ UPDATE レコードと WRITE ADD レコードだけをカウントしま す。fcrechdr は、**144** です (136 バイトのレコード・ヘッダーと 8 バイト のファイル名)。

同様に、

- Nts、tsrechdr、tsreclen は、リカバリー可能一時記憶域更新の場合です。

TS PUT レコードおよび TS UPDATE レコードだけをカウントします。

TS PUT レコードの場合、tsrechdr は **108**、また tsreclen は **88** です。

TS UPDATE レコードの場合、tsrechdr は **108**、tsreclen は **52** です。

- Ntd、tdtrechdr、tdreclen は、リカバリー可能一時データ更新の場合で す。

tdrechdr は **108**、tdreclen は **380** です。

- Nur、urrechdr、urreclen は、DFHLOG に書き込まれるユーザー・レコー ドの場合です。

urrechdr は **125** です。

v writespersec の計算方法の詳細は[、秒当たりの書き込みの計算の](#page-234-0)ページを参照し てください。

計算の結果、AVGBUFSIZE の値が MAXBUFSIZE に定義された値より大きい場合に は、MAXBUFSIZE に定義された値が AVGBUFSIZE の値として使用され、 writespersec は、次のように計算されます。

writespersec = bytespersec / (MAXBUFSIZE - 48)

INITSIZE 式の最終結果を、次に大きな 256 の倍数に丸めてください。

CFRM ポリシーで与える **SIZE** 値は、次のように計算することができます。

 $SIZE = 480 + (LOGSNUM * A * B / 1024)$ ここで A = 2500 + (エントリー数 + 5) および B = (AVGBUFSIZE \* 1.6821) + 289

図 *17. SIZE* の計算

エントリー数の値は、INITSIZE 式の場合と同様に計算します。

SIZE 式の最終結果を、次に大きな 256 の倍数に丸めてください。SIZE の式は、 INITSIZE 値より約 50 % 大きな結果を与えます。

<span id="page-236-0"></span>通常、2 次システム・ログ・ストリームには、1次ログ・ストリーム・サイズのほ んの一部分しか必要ありません。次の式を使用して、**DFHSHUNT** のカップリン グ・ファシリティー・スペースを計算します。

#### **INITSIZE = (150 \* LOGSNUM) + 310 SIZE = (230 \* LOGSNUM) + 480**

次の式を用いて DFHLOG の **LOWOFFLOAD** の適切な値を計算することができま す。

LOWOFFLOAD = (trandur \* 90) / (akpintvl + trandur) + 10 (RETPD=0 を指定する場合)

または

LOWOFFLOAD = (trandur \* 90) / (akpintvl + trandur) (RETPD=dddd を指定する場合)

ここで、

- v akpintvl は、アクティビティー・キーポイント間の間隔です。これを計算する式 については、 212 [ページの『システム・ログで使用する構造サイズ』の](#page-233-0)ページを 参照してください。
- v trandur は、通常のワークロードの一部として実行される最大の長時間実行トラ ンザクションの (同期点間の) 実行時間です。

この所要時間が akpintvl 値よりも長い場合は、次のいずれかの処置をとること ができます。

- AKPFREQ の値を大きくし、akpintvl の値を大きくできるようにする (この結 果として、受け入れられないほど大きなカップリング・ファシリティー構造サ イズにならない限り)。
- 同期点がもっと頻繁にとられるようにアプリケーション・ロジックを変更す る。
- より短いトランザクション所要時間に基づいて構造サイズを計算し、長時間実 行トランザクションが使用された場合に生じる DASD オフロードを受け入れ る。

順方向回復ログで使用する構造サイズ*:* 多くの CICS 領域によって書き込まれた順 方向回復ログを同じログ・ストリームに組み合わせることができます。また、複数 データ・セットの順方向回復データに同じログ・ストリームを使用することもでき ます。

**INITSIZE** および **SIZE** 属性の値を計算する式については、 212 [ページの図](#page-233-0) 16 およ び 214 [ページの図](#page-235-0) 17 を参照してください。

エントリー数の値は、次のように計算します。

エントリー数 = writespersec \* 12.5

ここで、

writespersec = 25 または (N1 + ... + Nn) の少ない方

ここで、N1 ....Nn は、各データ・セットへの書き込みを行う 1 秒当たりのトラン ザクション数です。

**AVGBUFSIZE** は、次のように計算できます。

AVGBUFSIZE = (bytespersec / writespersec) + 36

ここで、

- bytespersec =  $(N1 * Wr1 * (D1 + rechdr) + ..(Nn * Wrn * (Dn + rechdr)))$
- v writespersec = 25 または (N1 + ... + Nn) の少ない方、ここで、
	- N1 ....Nn は、各データ・セットへの書き込みを行う 1 秒当たりのトランザ クション数です。
	- Wr1 ... Wrn は、トランザクション当たりの書き込み要求の数です。
	- D1 ....Dn は、各データ・セットの平均レコード長です。
- v rechdr は、各レコードのレコード・ヘッダー長です。

レコードが WRITE ADD、WRITE ADD COMPLETE、または WRITE ADD DELETE レコードの場合、 rechdr は **84** で、その後にレコード・キーとレコー ド・データ (そのキーを含む) が続きます。

計算の結果、AVGBUFSIZE の値が MAXBUFSIZE に定義された値より大きい場合に は、MAXBUFSIZE に定義された値が AVGBUFSIZE の値として使用され、 writespersec は、次のように計算されます。 writespersec = bytespersec / (MAXBUFSIZE - 36)

ユーザー・ジャーナルおよび自動ジャーナルで使用する構造サイズ*:* **INITSIZE** お よび **SIZE** 属性の値を計算する式については、 212 [ページの図](#page-233-0) 16 および 214 [ペー](#page-235-0) [ジの図](#page-235-0) 17 を参照してください。

エントリー数の値は、次のように計算します。 エントリー数 = writespersec \* 12.5

writespersec については、下記の説明を参照してください。

ログ・ブロックがログ・ストリームに強制的に書き込まれないジャーナルの場合、 平均ブロック・サイズは、カップリング・ファシリティー構造に定義される MAXBUFSIZE 値より若干小さくなる傾向があります。

ログ・ブロックが (EXEC CICS WAIT JOURNALNAME または EXEC CICS WAIT JOURNALNUM コマンドを介して、あるいは EXEC CICS WRITE JOURNALNAME または EXEC CICS WRITE JOURNALNUM コマンドの WAIT オプションを介して) ログに強制的に書き込まれるジャーナルの場合には、特定の CICS システムの同じログ・ストリームに書き出される各ジャーナルごとに記録され たデータの加重平均から、**AVGBUFSIZE** を計算することができます。 AVGBUFSIZE = (bytespersec / (writespersec) + 36

ここで、

- bytespersec =  $(N1 \times Wr1 \times (D1 + reachdr) + ...$   $(Nn \times Wr1 \times (Dn + reachdr)))$
- v writespersec = 25 または ((N1 \* Wa1) + ... + (Nn \* Wan)) の少ない方 ここ で、
	- N1, ....Nn は、ジャーナルへの書き込みを行う 1 秒当たりのトランザクショ ン数です。
	- Wr1 ....Wrn は、トランザクション当たりの書き込み要求の数です。
- <span id="page-238-0"></span>– Wa1 ....Wan は、トランザクション当たりの待ち要求の数です。
- D1 ....Dn は、各ジャーナル・レコードの平均レコード長です。
- rechdr は、各レコードのレコード・ヘッダー長です。

自動ジャーナル・レコードは、ファイル制御から出されます。これらが、**204** バイ トのレコード・ヘッダーからなる DATA SET NAME レコードの場合は、他にデー タは含まれていません。READ ONLY、READ UPDATE、WRITE UPDATE、 WRITE ADD、または WRITE ADD COMPLETE レコードの場合、rechdr は **84** で、その後にファイル制御レコード自体が続いています。

ユーザー・ジャーナル・レコードは、**68** バイトのレコード・ヘッダー、ユーザー接 頭部、およびユーザー・データから構成されます。

計算の結果、AVGBUFSIZE の値が MAXBUFSIZE に定義された値より大きい場合に は、MAXBUFSIZE に定義された値が AVGBUFSIZE の値として使用され、 writespersec は、次のように計算されます。

writespersec = bytespersec / (MAXBUFSIZE - 36)

# **RLS** 環境でのカップリング・ファシリティーの所要量

複数の AOR が FOR のデータ・セットにアクセスする環境から RLS 環境に移動 すると、 FOR のロギング・アクティビティーが AOR 間で分散されます。その結 果として、各 AOR に必要なカップリング・ファシリティー構造サイズが大きくな ります。

212 [ページの図](#page-233-0) 16 および 214 [ページの図](#page-235-0) 17 で示された INITSIZE および SIZE の式を使用することができます。ただし、以下の値については、

- avgbufsize
- v エントリー数
- akpintvl

前述の式とは異なる式を使用して計算する必要があります。

作成された報告書または CICS Transaction Server for z/OS からのログ・ストリーム 統計を使用して、

- ログ書き込み操作の数、および
- 書き込まれたデータの量

を計算します。

# 増加した **AOR** カップリング・ファシリティー・ストレージ所要量の 計算

次の式を用いて、

- avgbufsize
- エントリー数
- akpintvl

新しい RLS 環境における AOR を計算します。

<span id="page-239-0"></span>INITSIZE および SIZE の式に必要な AOR AVGBUFSIZE 値は、次のように計算し ます。

AOR AVGBUFSIZE = (AOR bytes + (FOR bytes / AOR 数)) / (intvlen  $*$  25)

ここで、

- AOR bvtes は、サンプル間隔の中で AOR によってシステム・ログに書き込まれ たバイト数です。
- FOR bytes は、サンプル間隔の中で FOR によってシステム・ログに書き込まれ たバイト数です。
- v AOR 数 は、FOR を使用するクローン AOR の数です。
- v intvlen は、サンプル間隔 (統計) の長さ (秒数) です。

INITSIZE および SIZE の式に必要な AOR 'エントリー数' 値は、次のように計算 します。

AOR のエントリー数 = ((AOR\_akpintvl + trandur) \* 25) / 0.9

ここで、

v

AOR akpintvl = ( AKPFREQ \* intvlen ) / ( AOR recs + (FOR recs / AOR 数) )

ここで、

- intvlen は、サンプル間隔 (統計) の長さ (秒数) です。
- AOR recs は、サンプル間隔の中で AOR によってシステム・ログに書き込ま れたレコード数です。
- FOR recs は、サンプル間隔の中で FOR によってシステム・ログに書き込まれ たレコード数です。
- AOR 数 は、FOR を使用するクローン AOR の数です。
- v trandur は、通常のワークロードの一部として実行される最大の長時間実行トラ ンザクションの (同期点間の) 実行時間です。

これが AOR akpintvl より長い場合は、AOR akpintvl を所要時間として使用する か、AKPFREQ を大きくすることを考慮してください。

AOR AVGBUFSIZE および AOR のエントリー数の値を計算した後で、 212 [ペー](#page-233-0) [ジの図](#page-233-0) 16 および 214 [ページの図](#page-235-0) 17 で示した INITSIZE および SIZE の式を使用 してください。

# カップリング・ファシリティー・ログ・ストリームのステージング・デー タ・セット

MVS は通常、エラーが起こったときカップリング・ファシリティー・ログを再作成 する際に使用できるように、カップリング・ファシリティーに書き込まれたデータ の 2 番目のコピーをデータ・スペースに保持します。これは、カップリング・ファ シリティーが MVS の障害から独立している (別個の CPC および不揮発性ストレ ージにある) 限り、満足のいく結果が得られます。

カップリング・ファシリティーが同じ CPC に入っているか、または揮発性ストレ ージを使用する場合、MVS システム・ロガーはログ・ストリーム・データのコピー

<span id="page-240-0"></span>をステージング・データ・セットにとるようにして、カップリング・ファシリティ ーと MVS イメージの両方にかかわる障害の影響をこれらのコピーが受けないよう にします。

以下の推奨事項は、ログ・ストリームを定義する際のガイダンスとなることを目的 としています。

• システム・ログに関連するログ・ストリームについては、STG\_DUPLEX(YES) お よび DUPLEXMODE(COND) を定義します。これにより、MVS システム・ロガ ーは、カップリング・ファシリティーが障害から独立しておらず単一の障害ポイ ントとなっており、ログ・データの永続的な消失に対して無防備であることを検 出した場合、自動的にステージング・データ・セットへのコピーを行います。`

カップリング・ファシリティーが揮発性であるか、またはカップリング・ファシ リティー自体を接続している MVS システムと同一の CPC 上にある場合は、ロ グ・ストリームへ接続しても単一の障害ポイントを含みます。例えば、 CPC1 と CPC2 という 2 つの CPC があり、CPC1 は MVS LPAR とカップリング・ファ シリティーを持つが、CPC2 には MVS LPAR しかない、とします。CPC1 の MVS LPAR からカップリング・ファシリティーへの接続は、障害の影響を受け ます。つまり、CPC1 が使用できなくなると、MVS とそのローカル・バッファ ー、およびカップリング・ファシリティーも使用できなくなります。これに反し て、CPC2 からの接続は、システム・ロガー・ローカル・ストレージおよびロー カル・バッファーがカップリング・ファシリティーとは物理的に分離している CPC にあるため、障害の影響を受けません。したがって、両方がともに使用でき なくならない限りデータを失うことはないはずです。 DUPLEXMODE(COND) を 指定した場合と、障害の影響を受ける接続の場合はステージング・データ・セッ トが必要になりますが、障害の影響を受けない接続の場合にはステージング・デ ータ・セットは割り振られません。

- v 単一カップリング・ファシリティーだけで作動している場合、システム・ログに 関連するログ・ストリームについては、STG\_DUPLEX(YES) および DUPLEXMODE(UNCOND) を定義しなければなりません。
- v 順方向回復ログに関連するログ・ストリームについては、STG\_DUPLEX(YES) お よび DUPLEXMODE(COND) を定義します。定義しなかった場合に、ログ・スト リームのデータが失われるような障害が起こると、関連する VSAM データ・セ ットの新しいイメージ・コピーをとることが必要になります。データ・セットが 完全に保護されていないときは、これが完了するまで、当然時間がかかります。
- v 通常のロギングに不揮発性の独立型カップリング・ファシリティーを使用し、 PR/SM LPAR をカップリング・ファシリティーのバックアップとして働くように 構成している場合は、すべてのログ・ストリームを STG\_DUPLEX(YES) および DUPLEXMODE(COND) で定義します。
- v 各ステージング・データ・セットを、少なくともカップリング・ファシリティー のログ・ストリーム割り当て分と同じサイズになるように定義し、平均ブロッ ク・サイズを 4K に切り上げます。

例えば、各 CICS システム・ログ・ストリーム (DFHLOG) の基本カップリン グ・ファシリティーのスペース所要量に対応するステージング・データ・セット のサイズは、次の式を使用して計算することができます。

ステージング・データ・セットのサイズ = entries \* rnd-avg-buf / 4096 ここで、 rnd-avg-buf = avgbufsize (4K へ切り上げ)

エントリー数を計算する式については、 214 [ページの図](#page-235-0) 17 を参照してくださ い。

# <span id="page-241-0"></span>**DASD** 専用ログ・ストリーム

CICS ログ・マネージャーは、MVS システム・ロガーの DASD 専用オプションを サポートします。個々の CICS ログ・ストリームは、カップリング・ファシリティ ー・ログ構造または DASD 専用ロギングのいずれを使用してもかまいません。 DASD 専用ロギングを使用するログ・ストリームを定義する理由としては、次のも のが挙げられます。

- カップリング・ファシリティーが備わっていない。
- v カップリング・ファシリティーのスペースを他の用途のために保存しておきた  $\mathcal{V}^{\mathcal{A}}$
- v MVS システム間でログ・ストリームを共用する必要がない。(CICS システム・ ログを共用することはできません。)

用途に応じてカップリング・ファシリティーまたは DASD 専用ロギングを使用する 個々のログ・ストリームの定義方法については、CICS [ログ・マネージャー用の環境](#page-221-0) [のセットアップの](#page-221-0)ページを参照してください。

# **DASD** 専用ログ・ストリームを定義する

DASD 専用ログ・ストリームを LOGR 結合データ・セットに定義するには、MVS IXCMIAPU ユーティリティーを使用します。DASD 専用ログ・ストリームを定義す るための基本構文は、次のとおりです。

DEFINE LOGSTREAM NAME(log stream name) DASDONLY(YES) MAXBUFSIZE(max\_bufsize) STG SIZE(stg size) HIGHOFFLOAD(high\_offload) LOWOFFLOAD(low offload)

すべてのログ・ストリーム属性の詳細については、「*OS/390* シスプレックスのセッ トアップ」を参照してください。 221 [ページの図](#page-242-0) 18 は、DASD 専用システム・ロ グに関連した 1 組のログ・ストリームの定義例を示しています。

<span id="page-242-0"></span>//DEFLOGS JOB ... //LOGDEFN EXEC PGM=IXCMIAPU //STEPLIB DD DSN=SYS1.MIGLIB,DISP=SHR //SYSPRINT DD SYSOUT=\* //\*\*\*\*\*\*\*\*\*\*\*\*\*\*\*\*\*\*\*\*\*\*\*\*\*\*\*\*\*\*\*\*\*\*\*\*\*\*\*\*\*\*\*\*\*\*\*\*\*\*\*\*\*\*\*\*\*\*\*\*\*\*\*\*\*\*  $\frac{1}{x}$  \* //\* Define DASD-only log streams for CICS system log.<br>//\*  $\frac{1}{x}$  \* //\* The LOWOFFLOAD and STG\_SIZE values are for illustration \* //\* only -- substitute values appropriate for your environment.  $*$  $\frac{1}{x}$  \* //\*\*\*\*\*\*\*\*\*\*\*\*\*\*\*\*\*\*\*\*\*\*\*\*\*\*\*\*\*\*\*\*\*\*\*\*\*\*\*\*\*\*\*\*\*\*\*\*\*\*\*\*\*\*\*\*\*\*\*\*\*\*\*\*\*\* //SYSIN DD \* DATA TYPE(LOGR) REPORT(NO) DEFINE LOGSTREAM NAME(region userid.applid.DFHLOG) DASDONLY(YES) MAXBUFSIZE(64000) STG\_SIZE(3000) LOWOFFLOAD(40) HIGHOFFLOAD(80) DEFINE LOGSTREAM NAME(region userid.applid.DFHSHUNT) DASDONLY (YES) MAXBUFSIZE(64000) STG SIZE(500) LOWOFFLOAD(40) HIGHOFFLOAD(80)

図 *18. DASD* 専用ログ・ストリームの定義例: これらは、*CICS 1* 次および *2* 次システム・ログ・ストリームに対す る定義です。値 **region\_userid** は、 *CICS* アドレス・スペースが実行されている *RACF* ユーザー *ID* であり、アプリ ケーション **ID** は、*(*アプリケーション *ID* システム初期設定パラメーターからとられた*) CICS* 領域の *VTAM APPL* 名です。

### モデル・ログ・ストリームの使用

各 CICS 領域で使用される各ログ・ストリームを明示的に定義する手間を省くため には、モデル・ログ・ストリーム定義を使用することができます。ログ・ストリー ムは、モデルを最初に使用したときに、MVS に動的に定義されます。 222 [ページの](#page-243-0) [図](#page-243-0) 19 に、CICS 1 次および 2 次システム・ログ・ストリームのための DASD 専用 モデル定義の例を示しています。

<span id="page-243-0"></span>//DEFLOGS JOB ... //LOGDEFN EXEC PGM=IXCMIAPU //STEPLIB DD DSN=SYS1.MIGLIB,DISP=SHR //SYSPRINT DD SYSOUT=\* //\*\*\*\*\*\*\*\*\*\*\*\*\*\*\*\*\*\*\*\*\*\*\*\*\*\*\*\*\*\*\*\*\*\*\*\*\*\*\*\*\*\*\*\*\*\*\*\*\*\*\*\*\*\*\*\*\*\*\*\*\*\*\*\*\*\*  $\frac{1}{x}$  \*  $//*$  Define DASD-only model log streams for CICS system log.  $\frac{1}{x}$  \* //\* The LOWOFFLOAD and STG\_SIZE values are for illustration  $//*$  only -- substitute values appropriate for your environment.  $\frac{1}{x}$  \* //\*\*\*\*\*\*\*\*\*\*\*\*\*\*\*\*\*\*\*\*\*\*\*\*\*\*\*\*\*\*\*\*\*\*\*\*\*\*\*\*\*\*\*\*\*\*\*\*\*\*\*\*\*\*\*\*\*\*\*\*\*\*\*\*\*\* //SYSIN DATA TYPE(LOGR) REPORT(NO) DEFINE LOGSTREAM NAME(sysname.DFHLOG.MODEL) MODEL(YES) DASDONLY(YES) MAXBUFSIZE(64000) STG\_SIZE(3000) LOWOFFLOAD(40) HIGHOFFLOAD(80) DEFINE LOGSTREAM NAME(sysname.DFHSHUNT.MODEL) MODEL(YES) DASDONLY(YES) MAXBUFSIZE(64000) STG SIZE(500) LOWOFFLOAD(40) HIGHOFFLOAD(80)

図 *19. DASD* 専用システム・ログ・ストリームのモデル定義例: 値 **sysname** は、*CICS* 領域 *(*複数の場合もある*)* が 実行されている *MVS* イメージのシステム識別名です。

> ログ・ストリーム名への CICS ジャーナル定義のマッピング方法については、 「*CICS System Definition Guide*」を参照してください。

モデル・ログ・ストリームを使用するとき、モデル定義に STG\_SIZE を指定する と、そのモデルから作成される新しいログ・ストリームはすべて、同じサイズのス テージング・データ・セットをもつことに注意してください。

# **DASD** 専用ログ・ストリームのサイジングに関する考慮事項

このセクションでは、次のタイプの DASD 専用ログ・ストリームのサイジングにつ いて説明しています。

- CICS 1 次および 2 次システム・ログ・ストリーム
- v 順方向回復ログ
- ユーザー・ジャーナルおよび自動ジャーナル

### **DFHLOG** のサイズ変更

CICS 1 次システム・ログ・ストリーム (DFHLOG) の場合は、次のことが重要で す。

v **2** 次ストレージにオフロードされるデータ量を最小限に抑える

MVS システム・ロガーがオフロード処理を開始するのは、ログ・ストリームのオ フロード上限 (HIGHOFFLOAD) に達したときです。オフロード処理は、次の 2 つのステップから構成されます。

1. MVS ロガーは、ログ・ストリーム内のデータのうち、CICS ログ末尾削除処 理により削除のマークを付けられたデータを物理的に削除します。

2. MVS ロガーは、HIGHOFFLOAD と LOWOFFLOAD の差から、最後のオフロ ード・イベント以後に削除されたデータ量を引くことによって、2 次ストレー ジにオフロードしなければならないデータ量を計算します。

CICS 1 次システム・ログからオフロードされるデータ量を最小限に抑えるに は、以下を行ってください。

- 適切なサイズのステージング・データ・セットを定義します。この方法につい ては、『推奨事項』を参照してください。
	- 注**:** ログ・ストリームを削除しなくても、ステージング・データ・セットのサ イズを変更することができます。これを行うには、MVS IXCMIAPU ユー ティリティーの UPDATE LOGSTREAM 要求を使用して、STG SIZE パラ メーターの値を変更してください。
- ログ末尾削除処理が正しく作動しているかどうかを確認します。ログ末尾削除 処理の詳細については、「*CICS Recovery and Restart Guide*」を参照してくだ さい。
- v 「ステージング・データ・セット満杯」イベントを回避する**:**

データのオフロードが完了する前にログ・ストリームのステージング・データ・ セットがいっぱいになると、ステージング・データ・セット満杯イベントが起こ ります。

ステージング・データ・セット満杯イベントをモニターして回避するための方法 については、「*CICS* パフォーマンス・ガイド」を参照してください。

### **DFHSHUNT** のサイズ変更

2 次システム・ログ・ストリーム (DFHSHUNT) は、ステージング・データ・セッ ト満杯イベントが起こらないようにサイジングすることが重要です。ただし、通 常、一部のデータは DFHSHUNT から 2 次ストレージにオフロードされます。

### 一般ログのサイズ変更

順方向回復ログ、ユーザー・ジャーナル、および自動ジャーナルは、ステージン グ・データ・セット満杯イベントが起こらないようにサイジングすることが重要で す。ただし、CICS はこれらのログ・ストリームからデータを削除することはないの で、通常、データは 2 次ストレージにオフロードされます。

### 推奨事項

224 [ページの表](#page-245-0) 11 は、ログ・ストリーム定義およびシステム定義の各種の属性に使 用すべき値を要約しています。

<span id="page-245-0"></span>表 *11.* 属性の値の決定方法

| 機能                                 | 属性                 | 推奨事項                                                        |
|------------------------------------|--------------------|-------------------------------------------------------------|
| 1 次システム・ロ                          | <b>HIGHOFFLOAD</b> | 80                                                          |
| グ・ストリーム<br>(DFHLOG)                | <b>LOWOFFLOAD</b>  | 225 ページの『DASD ログ・ストリームのサイジ<br>ング』にある数式を使用して、適切な値を計算し<br>ます。 |
|                                    | <b>MAXBUFSIZE</b>  | 64000                                                       |
|                                    | <b>STG SIZE</b>    | 225 ページの『DASD ログ・ストリームのサイジ<br>ング』にある数式を使用して、適切な値を計算し<br>ます。 |
| 2 次システム・ロ<br>グ・ストリーム<br>(DFHSHUNT) | <b>HIGHOFFLOAD</b> | 80                                                          |
|                                    | <b>LOWOFFLOAD</b>  | 40 から 60                                                    |
|                                    | <b>MAXBUFSIZE</b>  | 64000                                                       |
|                                    | <b>STG SIZE</b>    | 500 (4K ブロック単位)                                             |
| 汎用ログ・ストリ<br>$-\triangle$           | <b>HIGHOFFLOAD</b> | 80                                                          |
|                                    | <b>LOWOFFLOAD</b>  | $\Omega$                                                    |
|                                    | <b>MAXBUFSIZE</b>  | 64000                                                       |
|                                    | <b>STG SIZE</b>    | 225 ページの『DASD ログ・ストリームのサイジ<br>ング』にある数式を使用して、適切な値を計算し<br>ます。 |
| CICS システム                          | <b>AKPFREO</b>     | 4000                                                        |

## 表 *11.* 属性の値の決定方法

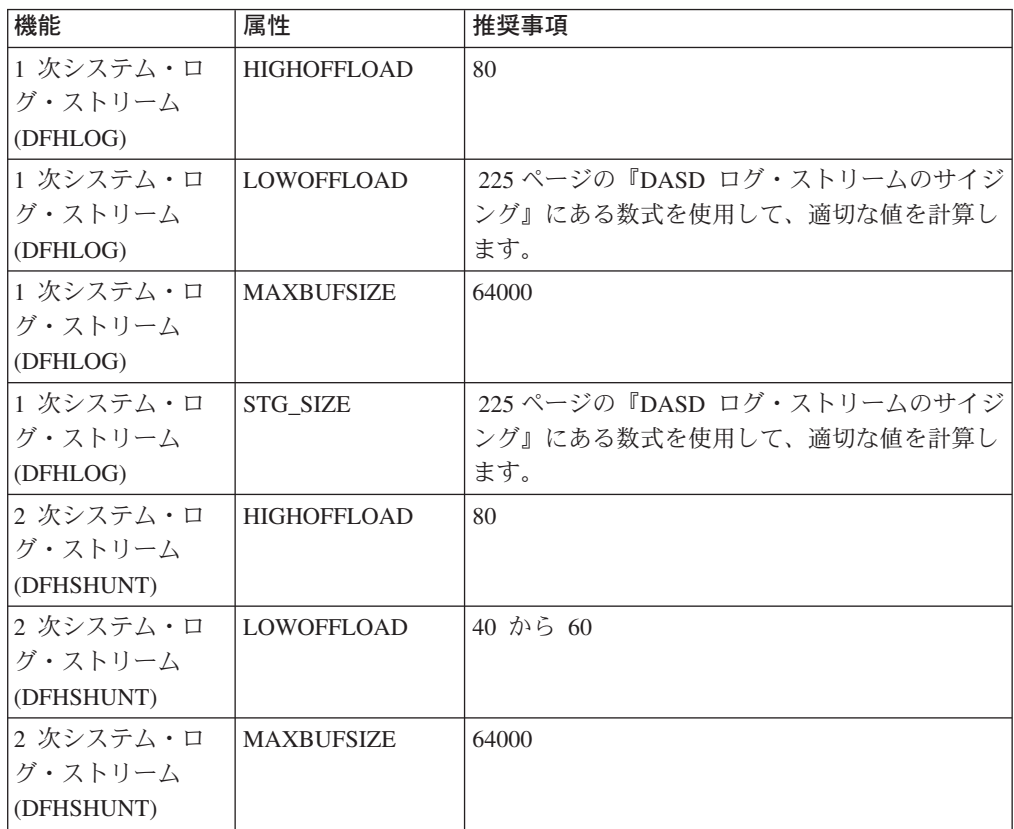

<span id="page-246-0"></span>表 *11.* 属性の値の決定方法 *(*続き*)*

| 機能         | 属性                 | 推奨事項                     |
|------------|--------------------|--------------------------|
| 2 次システム・ロ  | <b>STG SIZE</b>    | 500 (4K ブロック単位)          |
| グ・ストリーム    |                    |                          |
| (DFHSHUNT) |                    |                          |
| 汎用ログ・ストリ   | <b>HIGHOFFLOAD</b> | 80                       |
| $-\Delta$  |                    |                          |
| 汎用ログ・ストリ   | <b>LOWOFFLOAD</b>  | $\Omega$                 |
| $-\Delta$  |                    |                          |
| 汎用ログ・ストリ   | <b>MAXBUFSIZE</b>  | 64000                    |
| $-\Delta$  |                    |                          |
| 汎用ログ・ストリ   | <b>STG SIZE</b>    | 『DASD ログ・ストリームのサイジング』にある |
| $-\Delta$  |                    | 数式を使用して、適切な値を計算します。      |
| CICS システム  | <b>AKPFREO</b>     | 4000                     |

- 注**:** 以前のリリースを使用すると、これまでの経験よりも始動に時間のかかる場合 があります。その原因の 1 つに、ステージング・データ・セットの割り振りお よび形式設定があります。始動にかかる時間の増大は、以下のような項目によ って決まります。
	- ステージング・データ・セットのサイズ (STG SIZE)
	- DASD 速度
	- v DASD 競合

この時間は、不必要に大きなステージング・データ・セットの使用を避けるこ とで短くすることができます。

### **DASD** ログ・ストリームのサイジング

新しいアプリケーションの容量計画を立てる場合は、以下のセクションを使用し て、スペース所要量を計算してください。

以下の値の計算に役立つ式が用意されています。

- LOWOFFLOAD
- STG\_SIZE

アプリケーションのジャーナリング要件に基づいて計算を行わなければなりませ ん。これは、以下の式の開始点となります。

次の式を用いて DFHLOG の **LOWOFFLOAD** を計算することができます。

LOWOFFLOAD = (trandur \* 90) / (akpintvl + trandur) + 10 (RETPD=0 を指定する場合)

または

LOWOFFLOAD = (trandur \* 90) / (akpintvl + trandur) (RETPD=dddd を指定する場合)

ここで、

v akpintvl は、アクティビティー・キーポイント間の間隔です。それは次のように 計算できます。

akpintvl = AKPFREQ / ( $(N1 * R1) + (N2 * R2) + (Nn * Rn)$ )

<span id="page-247-0"></span>ここで、

- N1、N2 ....Nn は、各トランザクションのトランザクション速度 (トランザク ション数 / 秒) です。
- R1、R2 ....Rn は、各トランザクションによって書き込まれるログ・レコード の数です。
- v trandur は、通常のワークロードの一部として実行される最大の長時間実行トラ ンザクションの (同期点間の) 実行時間です。

この所要時間が akpintvl 値よりも長い場合は、次のいずれかの処置をとること ができます。

- AKPFREQ の値を大きくし、akpintvl の値を大きくできるようにする (この結 果として、受諾できないほど大きなステージング・データ・セット・サイズに ならない限り)。
- 同期点がもっと頻繁にとられるようにアプリケーション・ロジックを変更す る。
- より短いトランザクション所要時間に基づいてステージング・データ・セッ ト・サイズを計算し、長時間実行トランザクションが使用された場合に生じる 2 次ストレージへのオフロードを受け入れる。

次の式を用いて DFHLOG の **STG\_SIZE** を計算することができます。

Staging DS size  $=$  (AKP duration)  $*$  No. of log writes per second for system log (no. of 4k blocks) ここで、AKP 所要時間 = (CICS TS 390 AKPFREQ)/(秒当たりのバッファー数)

秒当たりのログ書き込み数および秒当たりのバッファー書き込み数は、統計からと ることができます。 秒当たりのログ書き込み数の値が 30 を超えてはなりません。

# **DASD** 専用ログ・ストリームからカップリング・ファシリティー使用に変 換する

DASD 専用ログ・ストリームを削除して再定義しなくても、DASD 専用ログ・スト リームがカップリング・ファシリティー構造を使用するようにアップグレードする ことができます。これは、次のように行います。

- 1. ログ・ストリームへの接続がない (アクティブな接続も失敗した接続もない) こ とを確認します。
- 2. MVS IXCMIAPU ユーティリティーの UPDATE LOGSTREAM 要求を使用しま す。STRUCTNAME キーワードを指定してください。DASDONLY キーワードに は、デフォルト 'NO' を使用します。例えば、次のようになります。

//LOGUPDT JOB ... //LOGUPDT EXEC PGM=IXCMIAPU //SYSPRINT DD SYSOUT=A,DCB=RECFM=FBA //\*\*\*\*\*\*\*\*\*\*\*\*\*\*\*\*\*\*\*\*\*\*\*\*\*\*\*\*\*\*\*\*\*\*\*\*\*\*\*\*\*\*\*\*\*\*\*\*\*\*\*\*\*\*\*\*\*\*\*\*\*\*\*\*  $\frac{1}{x}$  \*  $//*$  Convert DSAD-only log stream to coupling facility log stream.\*  $\frac{1}{x}$  \* //\*\*\*\*\*\*\*\*\*\*\*\*\*\*\*\*\*\*\*\*\*\*\*\*\*\*\*\*\*\*\*\*\*\*\*\*\*\*\*\*\*\*\*\*\*\*\*\*\*\*\*\*\*\*\*\*\*\*\*\*\*\*\*\* //SYSIN DD \* DATA TYPE(LOGR) REPORT(NO) UPDATE LOGSTREAM NAME(region\_userid.applid.DFHLOG) STRUCTNAME(LOG\_DFHLOG\_001) STG\_DUPLEX(YES) DUPLEXMODE(COND)

図 *20. DASD* 専用ログ・ストリームからカップリング・ファシリティー構造の使用への変換: この例は、*CICS 1* 次シ ステム・ログ・ストリームを示しています。値 **region\_userid** は、 *CICS* アドレス・スペースが実行されている *RACF* ユーザー *ID* であり、アプリケーション **ID** は、*(*アプリケーション *ID* システム初期設定パラメーターからと られた*) CICS* 領域の *VTAM APPL* 名です。

注**:**

- 1. DASD 専用ログ・ストリームを、ステージング・データ・セットを使用しな い カップリング・ファシリティー・ログ・ストリームにアップグレードし たい場合には、STG\_DUPLEX(NO) を明示的に指定しなければなりません。 (これは、DASD 専用ログ・ストリーム、定義では、STG\_DUPLEX(NO) が 指定されない限りステージング・データ・セットを使用するので、ステージ ング・データ・セットがカップリング・ファシリティー・ログ・ストリーム によって保持されるからです。)
- 2. UPDATE LOGSTREAM を使用して、カップリング・ファシリティー構造を 使用するログ・ストリームを、DASD 専用を使用するログ・ストリームに変 換することはできません。これを行うには、ログ・ストリームを削除してか ら再定義しなければなりません。

# **SMF** タイプ **88** レコードの分析

IXGRPT1、IXGRPT1J、および IXGRPT1L によって作成されるシステム・ロガー報 告書の出力を検討する場合、CICS システム・ログの以下のキーとなるフィールドに 注目します。

- 1 次ストレージから削除されたバイト数は、書き込まれたバイト数に近くなるは ずです。
- v オフロード・データ・セットを書き込んだ後で システム・ログから削除されたバ イト数は、きわめて少なくなるはずです。
	- この数値が高い場合は、後で削除されるのみのデータをオフロード・データ・ セットに移動するためにオーバーヘッドがかかっています。
	- この数値は、ログ末尾削除があるべき姿で効果的に処理されてはいないことを 示す、重要な指標です。
	- MVS システム・ログで、影響を受けている CICS 領域から DFHRM0205 メッ セージおよび DFHLG0743 メッセージが出ていないか調べます。
	- 長時間実行タスクを探すか (CICS モニター・データまたはシステム・モニタ ー・パッケージを使用)、または AKPFREQ が高すぎないか調べます。
- <span id="page-249-0"></span>v 一般に、オフロードは許容できますが、NTRY FULL 標識に起因するオフロード は良い徴候ではありません。
	- NTRY FULL は、エレメント比率のエントリーが高すぎることを示します。
	- これは、同一の構造内に異なるログ・ストリームが定義されている結果と考え られます。
	- オフロードのトリガーとなるのは、HIGHOFFLOAD 値よりむしろ、使用され るすべての入力のほうです。
- v TYPE3 I/O カウントは、カップリング・ファシリティー・ログ・ストリームの統 計には現れません。このカウントは、90% を超えるログ・ストリームのエレメン トが使用中である場合に開始される入出力を示しているためです。
- 平均バッファー・サイズは、以下の理由により重要です。
	- 4K を超えた場合、書き込みは非同期となり、同期の場合に比べて多大なオー バーヘッドがかかります。
	- バッファー・サイズは、エレメント比率のエントリーを決定するのに使用され ます。
	- ログ・ストリーム定義に指定された MAXBUFSIZE が 65532 バイトよりも少 ない 場合、エレメント・サイズは 256 バイトになります。
	- MAXBUFSIZE が 65532 バイトの場合、エレメント・サイズは 512 バイトに なります。
	- エレメント比率のエントリーは、平均バッファー・サイズに 4 を加えてから 4 で割ることにより算出されます。

# **2** 次ストレージの管理

このセクションでは、2 次ストレージ (つまり、ログ・ストリーム・データ・セッ ト) の管理方法について説明します。

## ログ・データ・セットを管理する

ログ・ストリーム・データ・セットの管理にはシステム管理ストレージ (SMS) を使 用することをお勧めします。ログ・データ・セットの SMS 特性は、ご使用のシス テムに応じて、いろいろな方法で指定することができます。

#### 自動クラス選択 **(ACS)** ルーチンの使用

インストール先作成自動クラス選択 (ACS) ルーチンを使用して、ログ・デー タ・セットに SMS クラスを割り当てることができます。

#### **LOGR** ポリシーの使用

LOGR ポリシーのログ・ストリーム定義を定義したり更新したりする場合、 DASD 専用データ・セットおよびステージング・データ・セットの両方とも、 SMS ストレージ・クラス、データ・クラス、および管理クラスを割り当てるこ とができます。

- v ログ・ストリーム・データ・セットの割り振りに SMS データ・クラスを使 用するよう指定するには、LS\_DATACLAS を使用します。
- v ログ・ストリーム・データ・セットの割り振りに SMS ストレージ・クラス を使用するよう指定するには、LS\_STORCLAS を使用します。

v ログ・ストリーム DASD データ・セットのサイズを 4K ブロック単位で指 定するには、LS SIZE を使用します。各データ・セットが 1 次ストレージの 複数のオフロードを含むことができるように、サイズを指定します。これ は、ユーザー・ジャーナルおよび順方向回復ログなどのように、すべての デ ータがログ・ストリームにオフロードされるデータ・セットでは特に重要で す。MVS システム・ロガーは、ユーザーが 64K に満たない指定をするとメ ッセージ IXG256I を出します。

サイズ・パラメーターを省略すると、サイズは PARMLIB の ALLOC*xx* メン バーから取られます (デフォルトは 2 トラックとなり、新規データ・セット の割り振り回数が多くなる結果を招きます)。新しいデータ・セットがあまり 頻繁に割り振られないように、十分に大きなサイズを指定してください (多く ても 1 時間に 1 回以上新しいデータ・セットが割り振られないようにしま す)。

#### **SHAREOPTIONS(3,3)**

常に (システムがマルチメンバー・シスプレックスの一部でも、モノプレックス でも)、ロガー・データ・セットは SHAREOPTIONS(3,3) を指定して定義しま す。 SHAREOPTIONS(3,3) の指定がないときの一般的な症状は、ロガーから 84A または 403 の戻りコードがあることです。

ログ・データ・セットの管理についての詳細は、「*z/OS MVS* シスプレックスのセ ットアップ」を参照してください。

# ログ末尾管理

冗長データをログ・ストリームから定期的に削除しなければなりません。これは、 ストレージを保護するため、および MVS システム・ロガーがログ・ストリーム当 たりのデータ・セット数に制限を課しているために必要となります。

### システム・ログ

CICS は、アクティビティー・キーポイント処理時に、完了済み作業単位のレコード を削除すること (ログ末尾削除) によって、システム・ログを管理します。システ ム・ログ・データは、適切なサイズのログ・ストリームが 1 次ストレージにとどま り、このため、DASD へあふれることにより生じるデータのオーバーヘッドがかか りません。

以下のことに留意してください。

- v **CICS** システム・ログは、リカバリー目的に必要となる短期間用データにしか使 用してはなりません。監査記録のようなもののユーザー・レコードをシステム・ ログに書き込んではなりません。
- v システム・ログのサイズは **CICS** に管理させるようにしなければなりません。

ただし、これまでに監査記録などにシステム・ログを使用していた場合は、通常は CICS によって削除される時点を過ぎても、システム・ログ・データを保存すること が必要になる場合があります。RETPD MVS パラメーターを使用してシステム・ロ グ・データを保存することができます。AUTODELETE(NO) と RETPD(dddd) を指 定して、DFHLOG および DFHSHUNT を MVS に定義してください。 (デフォル トは、AUTODELETE(NO) と RETPD(0) です。) AUTODELETE(NO) の指定は、 MVS ではなく CICS がログ末尾トリミング処理の制御権をもつことを意味しま

す。dddd は、データが保存される日数です。このように指定した場合、MVS ロガ ーがログ・データ・セット全体を削除するのは、データ・セット内のすべての デー タが次の状態にある場合です。

- 1. CICS ログ末尾トリミング処理により削除のマークが付けられている。
- 2. ログ・ストリームに指定された保存期間を過ぎている。

DFHJUP ユーティリティー・プログラムまたは MVS IXGBRWSE マクロの VIEW=ALL オプションを使用すれば、CICS により削除のマークを付けられている がまだ MVS によって物理的に削除されていないログ・データを表示することがで きます。

## 汎用ログ

MVS ロガーによって認識されるログ・ストリーム当たりのデータ・セット数は数百 万に及びます。これは、一般的には、制限について心配する必要はないということ です。

指定された期間が経過した後で、冗長データをログ・ストリームから自動的に削除 させるようにすることができます。汎用ログ・ストリームでこの自動削除を行うた めには、AUTODELETE(YES) と RETPD(dddd) を指定して、ログを MVS に定義し てください (dddd は、データを保存する日数です)。こうすると、MVS システム・ ロガーがログ・データ・セット全体を削除するのは、データ・セット内のすべての データが、ログ・ストリームに指定された保存期間 (RETPD) を過ぎている場合に なります。

注**:** OS/390 の旧リリースにのみ適用される 168 個というデータ・セット制限を除 去し、AUTODELETE および RETPD パラメーターをサポートするためには、 OS/390 リリース 3 以降を使用して、シスプレックスの LOGR 結合データ・セ ットを形式設定しなければなりません。168 個というデータ・セット制限の除 去には、LOGR データ・セットを形式設定する際に、DSEXTENT(nnnnn) も指 定する必要があります。
# 第 **29** 章 **z/OS** による **Unicode** データ変換の使用可能化

z/OS は、現在は CICS によりサポートされている、Unicode データ (UTF-8 または UTF-16) の任意の EBCDIC CCSID への変換サポートを提供することが可能です。 この機能を使用する場合、z/OS 変換サービスを使用可能にし、CICS に実行させた い変換を指定する変換イメージをインストールする必要があります。 詳細について は、『変換イメージを選択する』を参照してください。

#### 重要

Unicode の z/OS サポートを、CICS の開始前に活動化しておく必要があります。

システムをセットアップして、適切な変換イメージを構成するには、「*z/OS Support for Unicode: Using Conversion Services*」の指示を参照してください。

z/OS 変換サービスが使用可能になっていない場合、CICS がそれを示すメッセージ を表示します。 これらのサービスが必要ない場合、メッセージを抑制することがで きます。

v これらのサービスを利用することが予想される CICS 領域の開始時にこのメッセ ージが出た場合、z/OS 変換サービスを使用可能にするために IPL が必要となり ます。

IPL 後の z/OS 変換サービスの状況を知るためには、以下のコマンドのいずれかを 使用します。

**/D UNI** z/OS 変換サービスが使用可能になっているかどうかを表示します。

#### **/D UNI,ALL**

z/OS 変換サービスが使用可能になっているかどうか、システムがどの変換 をサポートしているかを表示します。

コマンドは MVS コンソールから入力してください。この詳細については、「z/OS Support for Unicode: Using Conversion Services」、SA22-7649 を参照してくださ い。

# 変換イメージを選択する

「*z/OS Support for Unicode: Using Conversion Services*」資料 (SA88-8813) の付録 F には、サポートされる変換がリストされています。CICS は、z/OS 変換サービスを 利用することにより、これらの文字変換をすべてサポートします。

選択する変換エントリーでは、ER タイプを指定してはいけません。

z/OS 変換サービスでは、ビッグ・エンディアン・バイト・オーダーのデータ (UTF-16BE) をサポートします。リトル・エンディアン・バイト・オーダーのデータ (UTF-16LE) はサポートしません。 UTF-16LE ソース・データを他の CCSID に変 換するよう求められると、CICS はそのデータをビッグ・エンディアン形式の UTF-16 に変換してから、z/OS 変換サービスを呼び出します。ターゲット・データ

| | | が UTF-16 (CCSID 1200) として識別されると、CICS は、z/OS サービスからその 変換データをビッグ・エンディアン・バイト・オーダーで受信し、その形式で返し ます。

UTF データ用に 3 つの CCSId が用意されています。

- v CCSID 1202 は UTF-16LE を示します。
- v CCSID 1201 は UTF-16BE を示します。
- CCSID 1200 は、その後にビッグ・エンディアンとリトル・エンディアンのどち らが続くのかを調べる必要のある、バイト・オーダー・マーカーをデータが搬送 していることを示します。

CCSID 1200 を処理する場合、CICS は、インバウンド変換のバイト・オーダー・マ ーカーに従いますが、関連するアウトバウンド変換処理時にその情報を保存するこ とができません。CCSID 1200 のすべてのアウトバウンド・データは UTF-16BE で す。アプリケーション・プログラマーは、このことを認識し、必要な場合は自分で BE から LE への変換を実行する必要があります。

| | |

# <span id="page-254-0"></span>第 **30** 章 **CICS Transaction Server for z/OS** へのサービスの適 用

CICS Transaction Server for z/OS のサービス資料は、APAR 修正および PTF とし て配布されます。 <sup>4</sup> この両タイプの変更を SYSMOD (SYStem MODification) と呼び ます。

SMP/E 制御ステートメントを使用すれば、3 つの段階で SYSMOD を処理すること ができます。

- 1. **RECEIVE** 制御ステートメントは、SYSMOD を PTF 一時記憶域 (PTS) デー タ・セットに移動します。**REJECT** 制御ステートメントを使用すれば、この操 作を逆に戻すことができます。
- 2. **APPLY** 制御ステートメントは、SYSMOD をターゲット・ライブラリーに移動 します。**RESTORE** 制御ステートメントを使用すれば、この操作を逆に戻すこ とができます。

この時点で、変更済みシステムをテストすることができます。

3. **ACCEPT** 制御ステートメントは、SYSMOD を配布ライブラリーに移動します。 この操作は、簡単に逆に戻すことはできません。

APAR 修正を処理する場合は、SYSMOD を APPLY すべきですが、ACCEPT して はなりません。後ほど別の方法で問題を解決する PTF を入手した場合に、APAR 修正を RESTORE (すなわち、除去) して、代わりに PTF を APPLY しなければな らないことがあります。

PTF を処理する場合は、SYSMOD を APPLY してから、テストする必要がありま す。その後、ACCEPT することができます。

SMP/E 操作の予備知識については、「拡張システム修正変更プログラム*:* 一般情 報」マニュアルを参照してください。詳細については、「拡張システム修正変更プ ログラム*:* 解説書」を参照してください。

# ロード・ライブラリーの **2** 次エクステント

CICS では、ロード・ライブラリーの 2 次エクステントがサポートされます。この エクステントは、CICS の実行中に作成されます。DFHRPL または動的 LIBRARY 連結に 1 次および 2 次エクステントを指定してライブラリーを定義した場合、ロ ード・ライブラリーにリンク・エディットした結果として、CICS の実行時に 2 次 エクステントが追加されると、 CICS ローダーはそれを検出し、いったんライブラ リーをクローズしてから再オープンします。したがって、プログラムの新しいコピ

<sup>4.</sup> APAR (プログラム診断依頼書) は、ユーザーと IBM プログラミング・サービス技術員の間で CICS に問題があると意見が一致した ときに作成されます。 その後、APAR 修正が提供される可能性があります。問題の分析を終えると、すべてのユーザーに PTF (プロ グラム一時修正) が送られ、その問題は現行のリリースで永続的に修正されます。PTF は、それ以降のすべての CICS リリースに組 み込まれます。

ーに新しいライブラリー・エクステントが必要になった場合でも、CEMT NEWCOPY コマンドを使用してそのプログラムの新しい版を組み込むことができま す。

ただし、CICS TS コンポーネントの実行で使用されているデータ・セットにはサー ビスを適用しないでください。

### **CICS TS** 提供の **SMP/E** プロシージャー

CICS TS の CICS および CICSPlex SM コンポーネントにサービスを適用する場合 には、DFHSMPE と呼ばれる CICS TS 提供のプロシージャーを使用できます。こ のプロシージャーは、DFHISTAR ジョブを実行すると、ユーザーの環境に合わせて 調整され、*hlq*.XDFHINST ライブラリーに保管されます。

SMP/E を使用して修正サービスを適用する方法については、「システム修正変更プ ログラム*/*拡張機能 *(SMP/E)* 使用者の手引き」を参照してください。

CICS または CICSPlex SM ソフトウェアでいずれかの SMP/E 処理を行い、「シス テム修正変更プログラム*/*拡張機能 *(SMP/E)* 使用者の手引き」で引用されている例の いずれかを使用する場合には、EXEC ステートメントの SMP/E プロシージャーの 名前として、(例で使用されている SMPPROC の代わりに) DFHSMPE を指定する 必要があります。DFHSMPE プロシージャーには、SMP/E 制御ステートメントを提 供する次の DD ステートメントが含まれています。

//SMPCNTL DD DSN=&&SETBDY,DISP=(OLD,DELETE) // DD DDNAME=DFHSMPIN

DFHSMPE プロシージャーの ZNAME パラメーターは、そのパラメーターにより識 別されるゾーンについての SET BDY コマンドを生成します。このコマンドは、一 時データ・セット (SETBDY) に保管されます。ZNAME パラメーターには、 TZONE パラメーターに指定した *zonename* の値がセットされます。DFHISTAR ジ ョブの TZONE パラメーターに *zonename* の値を指定しない場合は、*zonename* (お よび ZNAME 値) は、TZONE がデフォルトになります。

注**:** さらに、ZNAME パラメーターは、DFHAUPLE においても SET BDY コマン ドを生成します。DFHAUPLE は、CICS 管理テーブルのアセンブルとリンク・ エディット用に用意された CICS TS プロシージャーです。

DFHSMPE を実行するジョブの SMPCNTL DD ステートメントを指定変更 する場 合は、そのステートメントを、プロシージャーに追加されるどの DD ステートメン トよりも前 に置く必要があることに注意してください。さらに、指定変更すると、 次の MVS システム・メッセージが出されます。

IEF686I DDNAME REFERRED TO ON DDNAME KEYWORD IN PRIOR STEP WAS NOT RESOLVED

このメッセージは、SMPCNTL DD 指定変更の結果、DFHSMPIN の DD ステート メントが消失したことによるものです。ただし、このメッセージは JCL エラーでは なく、そのステップが、戻りコード 0 を伴い正常に実行することを妨げません。

DFHSMPIN DD 名を介してジョブに SMP/E 制御ステートメントを指定すると、そ れらの制御ステートメントの前には、ZNAME パラメーターで指定したゾーン用の

SET BDY が付加されます。この SET BDY ステートメントを必要としないコマン ドを使用して SMP/E を実行しても、問題ありません。ジョブの実行に影響しない ためです。

## **APAR** 修正

通常は、APAR 修正を配布ライブラリーに ACCEPT しない でください。それ以降 の PTF にはその APAR 修正が含まれないこともあり、また APAR 修正の再適用 が必要になる場合もあります。

2 つの APAR 修正が互いに依存しあい、しかもそれぞれが他方の前提条件になって いる場合は、その両方を同じ SMP/E APPLY 処理ステップで適用しなければなりま せん。

### **PTFs**

PTF は、起こりうる問題を回避するために、すべてのユーザーがインストールする ためのものです。

PTF には、数種類の問題についての修正が含まれている場合があります。すなわ ち、 RETAIN® で報告された複数の APAR 修正すべてが、より永続的な PTF に置 き換えられる場合がある。PTF は次のようになっている。

- v APAR 修正の場合と機能的に同等のカード・イメージ変更を提供します。
- v 事前アセンブルの CICS TS プログラム用に、目的モジュール置換部分を含んで いる。

SMP/E を使用してサービスを適用する方法の詳細については、「システム修正変更 プログラム*/*拡張機能 *(SMP/E)* 使用者の手引き」を参照してください。

# **CICS** サービスについての考慮事項

CICS TS 提供の SMP/E usermod を使用してモジュールを LPA に (例えば、 *hlq*.SDFHLPA ライブラリーに) インストールし、後でそのモジュールにサービスを 適用する場合、サービスが適用されるのは LPA 常駐版のモジュールです。LPA に モジュールをインストールする際に SMP/E usermod を使用しなかった場合、サー ビスが適用されるのは *hlq*.SDFHAUTH ライブラリーまたは *hlq*.SDFHLOAD ライブ ラリーにあるオリジナルの版です。

CICS をインストールした後で、本書で説明しているインストール後タスクを行う前 に、DFHISTAR ジョブの TEMPLIB パラメーターと SYSPROC DD ステートメン トを変更して、*hlq*.SDFHINST ライブラリーを参照するようにしてください。これ により、任意のスケルトン・ジョブにサービスを適用する必要のある場合に、 (*hlq*.SDFHINST ライブラリーに適用された) 変更が、以降の DFHISTAR の実行に おいて確実に使用されるようになります。それ以降の任意の DFHISTAR の実行で は、SELECT パラメーターを使用して、サービスの影響を受けたジョブを選択し、 再生成することができます。

- 1. DFHISTAR にサービスが適用される場合は、サービスの変更を *hlq*.TDFHINST ライブラリーの DFHISTAR モジュールに (現在のインスト ール・パラメーターを保存するために) 追加するか、または、サービスが適 用された DFHISTAR モジュール (これは、*hlq*.SDFHINST ライブラリーか ら *hlq*.TDFHINST ライブラリーにコピーできる) に現在のインストール・パ ラメーターを再指定する必要があります。
- 2. 未解決の外部参照の APPLY ステージでは、リンケージ・エディター・メッ セージ IEW0461、IEW2454、IEW2646、IEW2651、および IEW2689 が作成 されます。これらのメッセージは、 PTF インストール時にリンク・エディ ットされる CICS ロード・モジュールがあるときに、戻りコード 4 を示し て発行されます。これらの IEWxxxx メッセージは、実行可能 CICS ロー ド・モジュールのコンポーネント目的モジュールに対して作成されるので、 無視してかまいません。
- 3. Java サービスを配布する JCI650D および JCI650E の PTF は、基本 CICS 製品の PTF よりもかなり大きくなることが多く、 APPLY 処理中にさらに 多くのシステム・リソースが必要になる可能性があります。ストレージ不足 が原因で起こるエラーを回避するには、このような PTF の SMP/E APPLY ステップの領域サイズに制限を設けないことをお勧めします。領域サイズ制 限を使用して、 APPLY がストレージ不足に関連したエラーで失敗した場合 は、 SMP/E ジョブの制限を大きくするか、除去する必要があるかもしれま せん。場合によっては、領域サイズが 500M 以上必要になることがありま す。

# **CICS** メッセージ・データ・セットのサービス

IBM 提供のサービスの中には、CICS メッセージへの修正、および CICS 提供のト ランザクション CMAC で使用する CICS メッセージ・データ・セットである DFHCMACD への関連修正を含んでいるものがあります。サービスを受け取って適 用した後、ジョブ DFHCMACU を実行すれば、CICS メッセージ・データ・セット を更新することができます。DFHCMACU は、DFHISTAR ジョブを実行すると、ユ ーザーの CICS 環境に合わせて調整され、 *hlq*.XDFHINST ライブラリーに保管され ます。

PTF に DFHCMACD データ・セットへの更新が含まれていると、PTF の APPLY 処理中に ++HOLD ステートメントが表示され、DFHCMACD データ・セットを更 新する必要があることが通知されます。 PTF には、DFHxxxxx (ここで、xxxxx は PTF と関連する APAR 番号) と呼ばれるメンバーが含まれます。 DFHCMACU ジ ョブを修正し、ターゲット・ライブラリー *hlq*.SDFHMSGS の適切なサービス・メ ンバー (すなわち、 PTF で配布された DFHxxxxx 部分に対応する SYS01 カード 上の DFHxxxxx) を参照するようにしなければなりません。 DFHCMACU ジョブを 実行依頼すると、このジョブは、IBM 提供のサービスによって変更されたすべての メッセージに関して、DFHCMACD データ・セット内のエントリーを更新します。

DFHCMACD データ・セットを変更する複数の PTF を適用する場合は、PTF ごと に DFHCMACU ジョブを実行しなければなりません。あるいは、DFHCMACU ジ ョブを次のように変更して、すべての PTF を 1 回のジョブ実行に含めることがで きます。

```
//CMACUPD EXEC PGM=IDCAMS
//SYSPRINT DD SYSOUT=*
//AMSDUMP DD SYSOUT=*
//SYS01 DD DSN=CICSTS32.CICS.SDFHMSGS(DFHXXXXX),DISP=SHR
//SYS02 DD DSN=CICSTS32.CICS.SDFHMSGS(DFHYYYYY),DISP=SHR
.
.
//DFHCMACD DD DSN=&DSINDEX.DFHCMACD,DISP=SHR
//SYSIN DD *
  REPRO INFILE (SYS01) -
  REPLACE All and the set of the set of the set of the set of the set of the set of the set of the set of the set of the set of the set of the set of the set of the set of the set of the set of the set of the set of the set
         OUTFILE (DFHCMACD)
  REPRO INFILE (SYS02) -
         REPLACE Figure 1
         OUTFILE (DFHCMACD)
.
.
/*
```
第 30 章 CICS Transaction Server for z/OS へのサービスの適用 **237**

# <span id="page-260-0"></span>第 **31** 章 **CICSPlex SM** へのサービスの適用

本章には、修正サービスまたは予防サービスとして配布される、CICSPlex SM 用の サービス資料についての情報が記載されています。この両タイプの変更をシステム 修正変更 (SYSMOD) と呼びます。SMP/E 制御ステートメントを使用すれば、 SYSMOD を処理することができます。

SMP/E 操作の予備知識については、「拡張システム修正変更プログラム*:* 一般情 報」を参照してください。詳細について、「システム修正変更プログラム*/*拡張機能 解説書」を参照してください。SMP/E を使用して修正サービスを適用する方法につ いては、「拡張システム修正変更プログラム*:* 使用者の手引き」を参照してくださ い。

### **CICS Transaction Server for z/OS** 提供の **SMP/E** プロシージャー

すべての CICS/ESA および CICS Transaction Server システムでは、サービスを適 用するためのプロシージャーは DFHSMPE と呼ばれます。 このプロシージャー は、CICSTS32.CICS.XDFHINST ライブラリーに保管されている DFHISTAR ジョブ によってカスタマイズされます。

CICS TS の CICSPlex SM コンポーネントに対するサービスの適用に関する詳細に ついては、 233 ページの『第 30 章 [CICS Transaction Server for z/OS](#page-254-0) へのサービス [の適用』を](#page-254-0)参照してください。

# **CICS Transaction Server for z/OS,** バージョン **3** リリース **2** 以上を実 行している **CICSPlex** への **PTF** の適用

以下の手順は、CICSPlex 内のすべての CMAS が CICSPlex SM の CICS Transaction Server for z/OS, バージョン 3 リリース 2 以上を実行している場合のみ 使用してください。CICSPlex の中に、CICS TS または CICSPlex SM の以前のリ リースを実行する CMAS がある場合は、PTF に付属する資料でその手順を参照し てください。

PTF の中には CICSPlex SM リソース・テーブルを変更するものもあります。この 場合は資料に記載されています。 PTF が CICSPlex SM リソース・テーブルを変更 する場合は、以下の手順に従ってください。

- v まず、CICSPlex の保守ポイントに PTF を適用します。
- v PTF がリポジトリー・レコードを変更する場合は、保守ポイント CMAS を再始 動する前に保守ポイントでリポジトリーをアップグレードします。
- v 保守ポイント CMAS を再始動したら、その保守ポイント CMAS に接続されてい るすべてのローカル MAS に PTF を適用します。これらのローカル MAS は 1 つずつ再始動することができます。すべてを一緒に再始動する必要はありませ  $h<sub>o</sub>$
- v 保守ポイント CMAS を再始動したら、 CICSPlex 内のその他すべての CMAS に PTF を適用します。これは、保守ポイントに接続されている MAS の更新と同時 に行うことができます。非保守ポイント CMAS は 1 つずつ更新できます。すべ てを一緒に再始動する必要はありません。
- v PTF がリポジトリー・レコードを変更する場合は、非保守ポイント CMAS を再 始動する前に、その CMAS に対するリポジトリーをアップグレードします。
- v 非保守ポイント CMAS を再始動したら、その CMAS に接続されているすべての ローカル MAS に PTF を適用して、再始動することができます。これらのロー カル MAS は 1 つずつ再始動することができます。すべてを一緒に再始動する必 要はありません。

つまり、最初に保守ポイント CMAS を更新してから、その他の CMAS を更新し、 所有している CMAS が更新された場合のみ MAS を更新します。

PTF には、その PTF 固有の詳細な説明が記載されている追加資料が用意されてい ることもあります。

### **CICSPlex SM** サービスの考慮事項

CICS TS 提供の SMP/E USERMOD を使用してモジュールを LPA (例えば、 CICSTS32. CPSM.SEYULPA ライブラリー) にインストールし、後でそのモジュー ルにサービスを適用する場合、サービスが適用されるのは LPA 常駐版のモジュー ルです。 LPA にモジュールをインストールする際に SMP/E USERMOD を使用し なかった場合、サービスが適用されるのは、CICSTS32. CPSM.SEYUAUTH ライブ ラリーまたは CICSTS32. CPSM.SEYULOAD ライブラリーにあるオリジナルの版で す。

CICSPlex SM サービスの適用後、すべての CICSPlex SM 領域が、一貫性のある CICSPlex SM ライブラリー・セットで実行されていることを確認してください。そ うでないと、予期できない結果が発生します。

CICSPlex SM へのサービスの適用については、 239 ページの『[CICS Transaction](#page-260-0) Server for z/OS 提供の SMP/E [プロシージャー』](#page-260-0) を参照してください。

# 第 **4** 部 **CICS** 実行の準備をする

この部では、CICS 提供スケルトン・ジョブの調整、CICS へのサービスの適用、お よび CICS データ・セットの作成について説明します。

# <span id="page-264-0"></span>第 **32** 章 **CICS** 実行の準備をする

ここでは、CICS TS 提供スケルトン・ジョブの調整、CICS へのサービスの適用、 および CICS データ・セットの作成について説明します。

この部分では、CICS TS 提供スケルトン・ジョブの調整、CICS TS へのサービスの 適用、および CICS TS データ・セットの作成について説明します。また、CICS で DL/I サポートを使用する方法、 CICS 領域に MRO と ISC を組み込む方法、およ び CICS TS のインストール検査手順 (IVP) を使用して CICS TS が作動可能かど うかを確かめる方法についても説明します。以下の章が含まれています。

### **CICS** 提供のスケルトン・ジョブの調整

ここでは、CICS TS 環境にあわせてジョブを調整する方法を説明します。

CBPDO を使用して CICS TS をインストールした場合は、DFHISTAR ジョブを編 集および実行して、CICS TS データ・セットの作成および CICS TS IVP の実行に 使用できる、CICS TS 提供スケルトン・ジョブを調整します。

CICS TS のインストールに ServerPac を使用した場合、インストール・ジョブ・ス トリーム名は ISTAR01 です。ISTAR01 は、ServerPac の処理時に DFHISTAR から 生成され、SDFHINST ライブラリーに格納されます。DFHISTAR は、この処理によ って SDFHINST ライブラリーから除去されることはありません。

「*CICS Transaction Server for z/OS Program Directory*」の説明に従って、CICS TS のインストールに配布テープを使用した場合には、通常、スケルトン・ジョブの調 整は既に終わっているので、 247 ページの『CICS [データ・セットの作成』に](#page-268-0)進んで ください。

CICS TS のインストールにどの方式を使用した場合でも、DFHISTAR ジョブを何回 でも、編集および実行することで、スケルトン・ジョブの別のコピーを作成した り、後で変更したりできます。例えば、DFHDEFDS ジョブのコピーを複数作成し、 複数の CICS 領域に固有のデータ・セットを定義する場合や、あるいはサービスを 任意のインストール関連ジョブに適用しなければならない場合などです。これによ り、CICS ソフトウェアを SMP/E サポートの CICS ライブラリーにロードした後 で、ジョブをユーザーの CICS 環境に合わせて調整することができるようになりま す。

### **CICS** インストール・ライブラリー

CBPDO を使用して CICS TS をインストールするときは、 244 [ページの図](#page-265-0) 21 に示 されたインストール・ライブラリーを使用してください。

<span id="page-265-0"></span>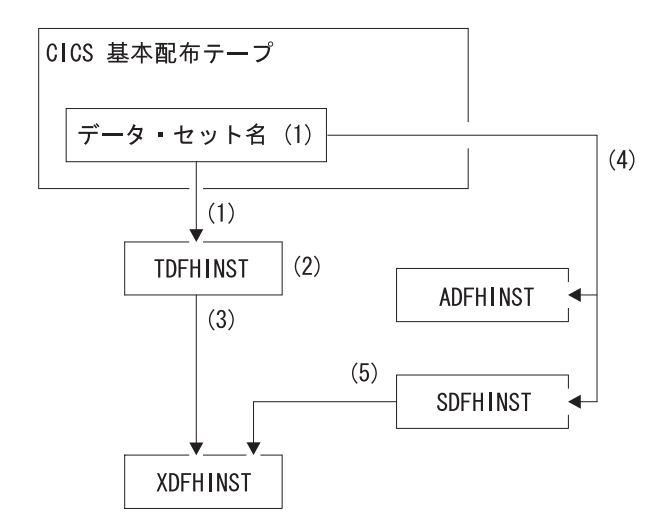

図 *21.* 当リリースのインストール・ライブラリー

以下は、図 21 で示した各 CICS インストール・ライブラリー名前およびその使用 法についての説明です。番号は、図で示した番号にそれぞれ対応しています。

- 1. スケルトン・インストール関連ジョブは、配布テープ上のデータ・セット HCI 640.F2 から *hlq*.TDFHINST にコピーされます。
	- *hlq***.TDFHINST**

スケルトン・インストール関連ジョブをユーザーの CICS 環境に合わせ て調整するために編集して実行するための、DFHISTAR ジョブを保管す るために使用されます。SMP/E サポートの CICS ライブラリーへの CICS ソフトウェアのインストールが済むまで、このライブラリーは、 調整されるスケルトン・ジョブも保管します。

- 2. *hlq*.TDFHINST ライブラリーの DFHISTAR ジョブを編集することで、ユーザー の CICS 環境に特有な CICS インストール・パラメーターを指定します。
- 3. DFHISTAR を実行すると、スケルトン・ジョブの調整済みコピーが、 *hlq*.TDFHINST ライブラリーから *hlq*.XDFHINST ライブラリーにコピーされま す。

#### *hlq***.XDFHINST**

実行するスケルトン・ジョブの、調整済み、実行可能コピーを保管する ために使用されます。

4. CICS をインストールするには、CICS 提供のインストール・ジョブの調整済み コピーを実行して、CICS ソフトウェアを配布テープから *hlq*.ADFHINST および *hlq*.SDFHINST ライブラリーに転送します。

#### *hlq***.ADFHINST**

SMP/E サポートの配布インストール・ライブラリーです。

### *hlq***.SDFHINST**

SMP/E サポートのターゲット・インストール・ライブラリーです。この ライブラリーおよび他の SMP/E がサポートされるライブラリー

(SDFHxxxx および ADFHxxxx) に CICS ソフトウェアをインストールし た後は、その後の DFHISTAR ジョブの実行で使用すべきスケルトン・ ジョブは、SDFHINST ライブラリーに保管されます。

注**:** TDFHINST および XDFHINST ライブラリーの実際の名前、およびこの 2 つの ライブラリーをはじめとする CICS ライブラリーの接頭部は、DFHISTAR ジョ ブで定義されます。これらについては、この章の説明に従って編集してくださ い。

# ユーザーが行うこと

スケルトン・ジョブを調整するためには、DFHISTAR を実行する必要があります。 この実行方法、および使用されるパラメーターについては、「*CICS Transaction Server for z/OS Program Directory*」を参照してください。

### **DFHISTAR** の実行

ユーザーの CICS 環境に合わせてインストール・パラメーターの値を指定し、 DFHISTAR ジョブを編集した後、DFHISTAR ジョブを実行依頼します。

DFHISTAR ジョブを実行すると、このジョブは、DFHISTAR 入力時に (SCOPE ま たは SELECT パラメーターにより) 選択されたスケルトン・ジョブをユーザー環境 に合わせて調整し、それらを LIB パラメーターで指定されたライブラリー (デフォ ルトでは、*hlq*.XDFHINST) に追加します。 必要があれば、DFHISTAR ジョブは、 LIB パラメーターに指定されたライブラリーを作成します。

「*Program Directory for CICS Transaction Server for z/OS*」のセクション 6.4 の表 に、*hlq*.SDFHINST ライブラリーにインストールされているスケルトン・ジョブの うち、DFHISTAR ジョブの実行によって調整できるものをリストしています。

注**:** DFHISTAR ジョブの TEMPLIB パラメーターおよび SYSPROC DD ステート メントに、スケルトン・ジョブが入っているインストール・ライブラリーの完 全名を指定しなければなりません (デフォルトは、 *hlq*.TDFHINST)。本書で説 明しているインストール後の作業を行う場合は、 TEMPLIB SDFHINST を指定 する必要があります。

DFHISTAR ジョブは、ジョブ・ログ、および必要であればエラー・コードを作成し ます。

- v 出力ジョブ・ログは、DFHISTAR ジョブのパラメーターに実際に使用された値を リストします。
- v DFHISTAR ジョブの実行中にエラーが発生すると、エラー・コード 4 または 12 が戻されます。エラー・コード 4 の場合、スケルトン・ジョブは調整され、 *hlq*.XDFHINST ライブラリーに追加されます。エラー・コード 12 の場合、スケ ルトン・ジョブは調整もコピーもされません。エラーの原因を解決するために は、出力ジョブ・ログを調べ、必要であれば再度 DFHISTAR ジョブを編集して 実行依頼してください。

# **CICSPlex SM** インストール後メンバー |

| |  $\perp$ |

> | | | | |

| |

|

|||

| |

|||

| | | |

||

|

|<br>|<br>|<br>|

| | | | | | |

||

|

DFHISTAR を使用すると、インストール後メンバーをカスタマイズして、単純な CICSPlex SM 構成を作成できます。インストール後メンバーは、領域に従って CMAS、WUI、および管理 CICS システム (MAS) のメンバー別にリストされま す。

いくつかの CICSPlex SM インストール後メンバーが、TDFHINST ライブラリーに スケルトンとして送信されます。DFHISTAR を実行すると、インストール後メンバ ーがカスタマイズされ、XDFHINST ライブラリーに保管されます。これらのメンバ ーを使用して、CMAS、WUI、および管理 CICS システム (MAS) で構成される単 純な CICSPlex SM 構成を作成できます。

インストール後メンバーは、表 12、表 13、および表 14 に示されているように 3 つ の領域に分けられます。

表 *12. CMAS* のインストール後メンバー

| メンバー            | 説明                                                                                   |
|-----------------|--------------------------------------------------------------------------------------|
| <b>EYUCMASJ</b> | CMAS を開始する JCL。EYUCMASP を実行します。                                                      |
| <b>EYUCMASP</b> | CMAS を開始します。この CMAS は CICS 提供のサン<br>プル表 DFHSIT6\$ を使用しますが、適切な指定変更値が<br>このジョブに提供されます。 |
| <b>EYUCMS0P</b> | CMAS の EYUPARM パラメーター。                                                               |
| <b>EYUCMSDS</b> | CMAS のデータ・セットを作成して初期化する JCL。                                                         |
| <b>EYUCMSSP</b> | CMAS の CICS SIT 指定変更値。                                                               |

CMAS データ・セットのカスタマイズの詳細については、 305 [ページの『](#page-326-0)CMAS デ [ータ・セットの作成とカスタマイズ』を](#page-326-0)参照してください。

表 *13. WUI* のインストール後メンバー

| メンバー            | 説明                                                                                             |
|-----------------|------------------------------------------------------------------------------------------------|
| <b>EYUJWREP</b> | WUI データ・リポジトリーを削除および定義する JCL                                                                   |
|                 | (この機能は EYUWUIDS にも含まれています)。                                                                    |
| <b>EYUWUI0P</b> | WUI の EYUPARM パラメーター。                                                                          |
| <b>EYUWUIDS</b> | WUI のデータ・セットを作成して初期化する JCL。                                                                    |
| <b>EYUWUIIN</b> | WUI の EYUWUI パラメーター。                                                                           |
| <b>EYUWULI</b>  | WUI を開始する JCL。EYUWUIP を実行します。                                                                  |
| <b>EYUWUIP</b>  | WUI を開始します。この WUI は CICS 提供のサンプ<br>ル・システム初期設定テーブル DFHSIT6\$ を使用します<br>が、適切な指定変更値がこのジョブに提供されます。 |
| EYUWUISP        | WUI の CICS SIT 指定変更値。                                                                          |

WUI のカスタマイズの詳細については、 332 ページの『WUI [データ・セットの作](#page-353-0) [成とカスタマイズ』を](#page-353-0)参照してください。

表 *14.* 管理対象 *CICS* システム *(MAS)* のインストール後メンバー

| メンバー            | 説明                           |
|-----------------|------------------------------|
| <b>EYUCSYDS</b> | 管理対象 CICS システムのデータ・セットを作成して初 |
|                 | 期化する JCL。                    |

表 *14.* 管理対象 *CICS* システム *(MAS)* のインストール後メンバー *(*続き*)*

| メンバー            | 説明                                 |
|-----------------|------------------------------------|
| EYUCSYSJ        | 管理対象 CICS システムを開始する JCL。EYUCSYSP を |
|                 | 実行します。                             |
| <b>EYUCSYSP</b> | 管理対象 CICS システムを開始するプロシージャー。        |
|                 | MAS は CICS 提供のサンプル・システム初期設定テーブ     |
|                 | ル DFHSIT6\$ を使用しますが、適切な指定変更値がこの    |
|                 | ジョブに提供されます。                        |
| EYUJHIST)       | ヒストリー・データ・セットの対を削除して定義する           |
|                 | JCL <sub>o</sub>                   |
| <b>EYULMS0P</b> | 管理対象 CICS システムの EYUPARM パラメーター。    |
| <b>EYULMSSP</b> | 管理対象 CICS システムの CICS SIT 指定変更値。    |
| <b>EYULPMOD</b> | 一部の MAS ロード・モジュールをリンク・パック域         |
|                 | (LPA) ライブラリーに移動する USERMOD 機能       |
|                 | EYU\$UM01 を適用する JCL。               |

管理 CICS システムのカスタマイズの詳細については、 316 [ページの『](#page-337-0)MAS デー [タ・セットの作成とカスタマイズ』を](#page-337-0)参照してください。

# **CICS** データ・セットの作成

<span id="page-268-0"></span>|

|| | |  $\blacksquare$ | |  $\blacksquare$ |

 $\mathbf{I}$  $\mathbf{I}$ 

|||

 $\overline{1}$  $\overline{1}$  $\mathbf{I}$ 

| |  $\blacksquare$ | |

> CICS をインストールし、必要なサービスを適用した後、ジョブ DFHCOMDS、 DFHDEFDS、および DFHCMACI を実行して、CICS データ・セットを作成するこ とができます。

### データ・セット

この章で説明するジョブによって作成されたデータ・セットは、 367 [ページの『イ](#page-388-0) [ンストール検査手順の実行』で](#page-388-0)述べる IVP で必要となります。

#### **VSAM** データ・セット

z/OS 1.7 以上を使用している場合は、APAR II13288 をお読みください。

これは、提供される DFSMS のレベルでは、索引コンポーネントをもつ VSAM デ ータ・セットの場合の索引制御間隔サイズ (CISIZE) の計算方法が変更されたことを 報告しています。その結果、CISIZE のデフォルト値が大きくなり、それが原因で、 CICS 開始時にオープン・エラーが起こる可能性があります。

これは、CICS データ・セットとユーザー独自のアプリケーション・データ・セット の両方について言えることです。

ジョブ 機能

#### **DFHCOMDS**

すべての CICS 領域に共通のデータ・セットを削除し、再作成します。

#### **DFHDEFDS**

1 つの CICS 領域でのみ使用するデータ・セットのコピーを削除し、再作 成します。このジョブの各コピーを別々に実行し、それぞれの CICS 領域 用にデータ・セットを作成します。

#### **DFHCMACI**

CICS メッセージ・データ・セット dsindex.DFHCMACD を削除し、再作成 してから、そこに *hlq*.SDFHMSGS ターゲット・ライブラリー内の CICS 提 供ファイル (DFHCMACD) から、データをロードします。

#### **DFH0JCUS**

サンプル・アプリケーションの詳細データ・セット dsindex.SAMPLE.DFHCTCUS (およびそれに関連する代替索引とパス) を削 除し、再作成してから、そこに *hlq*.ADFHAPD2 ライブラリー内の CICS 提 供ファイル (DFH0DCUS) からデータをロードします。

#### **DFH0JHLP**

サンプル・アプリケーションのヘルプ・データ・セット dsindex.SAMPLE.DFHCTHLP を削除し、再作成してから、そこに *hlq*.ADFHAPD1 ライブラリー内の CICS 提供ファイル (DFH0DHLP) から データをロードします。

これらのジョブは、DFHISTAR ジョブを実行すると、ユーザーの環境に合わせて調 整され、DFHISTAR ジョブの LIB パラメーターに指定されたライブラリー (デフ ォルトでは、*hlq*.XDFHINST) に保管されます。DFHISTAR をまだ実行していない場 合は、実行してから CICS インストール後ジョブを実行してください。

コピーしたいジョブを選択して DFHISTAR ジョブを再実行すれば、これらのジョ ブのコピーを複数生成することができます。これらのジョブの新しいコピーを生成 するには、DFHISTAR ジョブを編集して、DSINFO および SELECT パラメーター に新しい値を指定します。再生成されるのは、SELECT パラメーターで名前を指定 したジョブだけです。

### 命名規則

CICS データ・セット用に選択するデータ・セット名には、MVS の制約以外の制約 事項はありません。本書の例では、*hlq* が高位修飾子として使用され、DD 名が最下 位修飾子として使用されています。複数の CICS 領域を実行し、特に XRF を使用 して CICS を実行している場合には、3 番目のレベルの修飾子として CICS アプリ ケーション ID を使用することができます。

「システム/390 MVS シスプレックス アプリケーションの移行」に記載されてい る、*CTGI* 命名規則を使用することをお勧めします。例えば、CICSHTH1 がアプリ ケーション ID の場合、CSD のデータ・セット名は次のようになります。

DFHCSD DD DSN=**CICSTS32.CICS.CICSHTH1.DFHCSD**,DISP=**SHR**

*CTGI* 命名規則は、CICS 4 文字名として使用できる命名規則の推奨例であり、4 文 字の *CTGI* 記号に基づいています。CTGI は、以下のことを表しています。

- v C は、CICSplex 全体を示します。
- T は、領域のタイプを示します。
- v G は、領域のグループを示します。
- I は、1 つのグループ内の領域の繰り返しを示します。

CICS アプリケーション ID に関しては、最高 8 文字までの名前を使用できます が、最初の 4 文字 (特に実動領域) には CICS という文字を使用することをお勧め します。

データ・セットがアクティブ CICS 領域と代替 CICS 領域の間で共用されている場 合には、総称アプリケーション ID を使用してください。ただし、データ・セット がアクティブ CICS 領域または代替 CICS 領域のいずれかで固有の場合には、特定 のアプリケーション ID を使用してください。能動的および受動的な共用データ・ セットについては、「*CICS System Definition Guide*」を参照してください。

# すべての **CICS** 領域に共通のデータ・セットを作成する、**DFHCOMDS** ジ ョブ

DFHCOMDS ジョブを使用すれば、すべての CICS 領域に共通の次のデータ・セッ トを削除し、再作成することができます。

#### 名前 データ・セット

#### **DFHCSD**

CICS システム定義

**SYSIN** SYSIN データ・セット

注**:** CICS 提供 DFHCOMDS ジョブは、すべての CICS 領域に共通のこれらのデー タ・セットをそれぞれ 1 つずつ作成します。これらのいずれかのデータ・セッ トについて、CICS 領域ごとに別個のコピーを使用する場合は、該当するステー トメントを DFHDEFDS ジョブに移動して編集しなければなりません。これら のデータ・セットの複数コピーの作成については、 250 [ページの『](#page-271-0)DFHCSD お よび SYSIN [データ・セットの複数コピーを作成する』を](#page-271-0)参照してください。

DFHCOMDS ジョブは、5 つのジョブ・ステップから構成されます。

- 1. **DELETE** は、データ・セットを削除します。
- 2. **DEFCSD** は、CICS システム定義データ・セット (dsindex.DFHCSD) 用の VSAM クラスターを定義します (dsindex は、DFHISTAR ジョブの DSINFO パ ラメーターで定義されます)。
- 3. **INITCSD** は、CICS システム定義データ・セットを初期設定します。
- 4. **DEFRPIDC** は、ONC RPC のための VSAM クラスターを定義します。
- 5. **DEFSYSIN** は、SYSIN PDS を作成し、 *hlq*.SDFHSAMP ライブラリーから次の モジュールをコピーします。

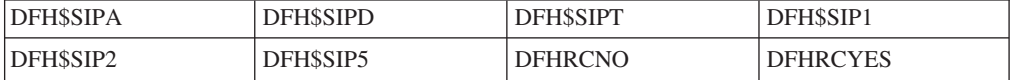

#### <span id="page-271-0"></span>**DFHCSD** および **SYSIN** データ・セットの複数コピーを作成する

CICS 提供の DFHCOMDS ジョブは、すべての CICS 領域に共通の DFHCSD およ び SYSIN データ・セットを、それぞれ 1 つずつ作成します。これらのいずれかの データ・セットについて、CICS 領域ごとに別個のコピーを使用する場合は、次のよ うにしてください。

- v そのデータ・セットを定義するステートメントを、DFHCOMDS ジョブから DFHDEFDS ジョブへ移動します。
- v DFHDEFDS ジョブのステートメントを編集して、データ・セットの名前に領域修 飾子を表すシンボル &REGNAME を指定します。

このように、該当するデータ・セット・ステートメントを移動し編集してから、そ れぞれの CICS 領域用に DFHDEFDS ジョブのコピーを作成する必要があります。 DFHISTAR ジョブを実行して DFHDEFDS ジョブの新しいコピーを作成すると、デ ータ・セット名の中の CICS 領域修飾子 (&REGNAME) および索引 (&INDEX) が、ユーザー指定の値に置き換えられます。

例**:** それぞれの CICS 領域に 1 つずつ DFHCSD データ・セットのコピーを使用す る場合は、ジョブ・ステップ DELCSD、DEFCSD、および INITCSD を、 DFHCOMDS ジョブから DFHDEFDS ジョブへコピーする必要があります。さら に、DFHCSD データ・セットの名前に修飾子としてシンボル &REGNAME を追加 して、&DSINDEX.CICS&REGNAME.DFHCSD と指定する必要があります。DFHISTAR ジ ョブを編集して、コピーする DFHDEFDS ジョブを選択し、次の DSINFO パラメー ター、

DSINFO userid.CICSTS32.CICS H3P060 3390 IDA .

を指定した場合には、DFHDEFDS ジョブを実行すると、修飾子 IDA で識別される CICS 領域には、userid.CICSTS32.CICS.CICSIDA.DFHCSD と呼ばれる DFHCSD デー タ・セットが作成されます。DFHISTAR ジョブの SELECT および DSINFO パラメ ーターを変更する (別の CICS 領域用に適切な新しいジョブ名と修飾子を指定する) と、 DFHDEFDS ジョブの複数個のコピーを作成し、それぞれの CICS 領域用に DFHCSD および SYSIN データ・セットが作成できるようになります。

## 各 **CICS** 領域に固有のデータ・セットを作成する、**DFHDEFDS** ジョブ

DFHDEFDS ジョブを使用すれば、それぞれの CICS 領域用に、次のデータ・セッ トのコピーを削除し、再作成することができます。

#### 名前 データ・セット

#### **DFHADEM**

エンタープライズ Bean のリソース・マネージャー

#### **DFHAUXT**

非 VSAM 補助トレース (A)

#### **DFHBRNSF**

ブリッジ

#### **DFHBUXT**

非 VSAM 補助トレース (B)

#### **DFHDMPA**

非 VSAM ダンプ (A)

**DFHDMPB** 非 VSAM (B) ダンプ **DFHEJDIR**

ブリッジ

### **DFHEJOS**

オブジェクトの保管

### **DFHGCD**

グローバル・カタログ

### **DFHHTML**

HTML テンプレート・データ・セット。

### **DFHINTRA**

区画内一時データ

### **DFHLCD**

ローカル・カタログ

#### **DFHLRQ**

ローカル要求キュー。

#### **DFHTEMP**

一時記憶域

**FILEA** サンプル・プログラム・データ

#### **DFHDPFMB**

デバッグ・プロファイルの基本データ・セット。

#### **DFHDPFMP**

デバッグ・プロファイルのパス・データ・セット。

#### **DFHDPFMX**

デバッグ・プロファイルの代替索引データ・セット

DFHISTAR ジョブを使用して、それぞれの CICS 領域用に DFHDEFDS ジョブのコ ピーを作成します。パラメーター DSINFO と SELECT を指定して DFHISTAR ジ ョブを編集し、それぞれの領域ごとに 1 回ずつこのジョブを実行します。

DFHISTAR ジョブでは、次のパラメーターを指定します。

- v **SELECT DFHDEFDS newname** には、DFHDEFDS ジョブのコピーを認識する ための新しい名前を指定します。
- v **DSINFO** には、それぞれの CICS 領域用のデータ・セットについての次のような 詳細を指定します。
	- 上位索引 (*dsindex*)
	- ボリュームの通し番号 (*volume*)
	- ボリュームの装置タイプ (*disktype*)
	- 領域修飾子 (*qualifier*)

データ・セット名の形式は、次のとおりです。

dsindex.CICSqualifier.dsname

#### **dsindex**

データ・セットの上位索引であり、DFHISTAR ジョブの DSINFO パラメーター で指定します。デフォルトは、*hlq* です。

#### **qualifier**

この CICS 領域で使用するデータ・セットの領域修飾子であり、DFHISTAR ジ ョブの DSINFO パラメーターで指定します。デフォルトは修飾子なしです。

#### **dsname**

定義するデータ・セットの名前です。

例えば、CICS ローカル・カタログのデフォルトの名前は、*hlq*.CICS.DFHLCD で す。

DFHDEFDS ジョブは、次のジョブ・ステップから構成されます。

- 1. **DELETE** は、そのデータ・セットの既存のコピーをすべて削除します
- 2. **DEFINE** は、データ・セットのクラスターを定義します
- 3. **INITDP** は、デバッグ・プロファイルの基本データ・セットを初期設定します
- 4. **DEFALT** は、デバッグ・プロファイルのデータ・セットの代替索引を定義しま す
- 5. **BLDDP** は、デバッグ・プロファイルのデータ・セットの代替索引を作成しま す
- 6. **INITGCD** は、CICS グローバル・カタログを初期設定します
- 7. **INITLCD** initializes the CICS ローカル・カタログを初期設定します
- 8. **DEFTRACE** は、トレース・データ・セットを定義します
- 9. **DEFDUMP** は、ダンプ・データ・セットを定義します
- 10. **LOADFILE** は、FILEA データ・セットにサンプル・データをロードします
- 11. **LOADHTML** は、CICS 提供トランザクション用の HTML テンプレートをロー ドします。

### **CICS** メッセージ・データ・セットを作成する、**DFHCMACI** ジョブ

DFHCMACI ジョブを使用すれば、CICS メッセージ・データ・セット DFHCMACD を削除し、再作成することができます。このデータ・セットは、CICS メッセージ機 能 (CICS 提供トランザクション CMAC) で使用します。

DFHCMACI ジョブは、次のジョブ・ステップから構成されます。

- 1. **DELETE** は、DFHCMACD データ・セットの既存のコピーをすべて削除しま す。
- 2. **DEFINE** は、CICS メッセージ・データ・セット、 dsindex.DFHCMACD 用の VSAM クラスターを定義します (ここで、dsindex は、 DFHISTAR ジョブの DSINFO パラメーターで定義されます)。
- 3. **CMACLOAD** は、*hlq*.SDFHMSGS ターゲット・ライブラリー内の CICS 提供フ ァイル (DFHCMACD) からデータを、CICS メッセージ・データ・セットにロー ドします。

#### **DFHCMACD** ファイルおよび関連 **CICS** リソースを定義する

CICS メッセージ機能を使用すれば、CICS のメッセージとコードの説明をオンライ ンで入手することができます。この機能を使用する (DFHCMACD データ・セット にアクセスするために) には、先に、この機能に必要なリソースを定義し、そのリ ソースを CICS 領域で使用可能にしておく必要があります。

DFHCMACD データ・セットは、CICS ファイル制御の管理下にあるファイル DFHCMACD からアクセスされます。このファイルの定義は、CSD に作成する必要 があります。DFHCMACD ファイルおよび CICS メッセージ機能に必要なその他の リソースについての CICS 提供の定義は、 CSD グループ DFHCMAC にありま す。CICS 始動プロシージャー (DFHSTART) には、DFHCMACD ファイル用の DD ステートメントが入っていますが、動的割り振りを行う場合は、DFHCMACD ファ イル用に提供されているリソース定義をコピーし、DSNAME オプションを追加して ください。

CICS 領域で CICS メッセージ機能を使用するには、ユーザー独自の CSD グルー プ・リストを作成し、CICS メッセージ機能のための DFHCMAC グループおよび CICS 領域に必要な他のリソース・グループを組み込まなければなりません。この新 しいグループ・リストは、CICS 領域の始動時にシステム初期設定パラメーター GRPLIST に指定しなければなりません。リソース・グループの DFHLIST が新しい グループ・リストに含まれていない場合は、グループ・リストだけでなく DFHLIST も GRPLIST システム初期設定パラメーターに指定する必要があります。例えば、 GRPLIST=(DFHLIST,MYLIST,CICSHT# 1) のようになります。ここで、MYLIST お よび CICSHT# 1 は、ユーザー作成のグループ・リストです。

CICS メッセージ機能用の DFHCMAC リソース・グループは、その機能を使用する 必要のある CICS 領域でのみ、指定してください。例えば、この機能は、いくつか の端末所有領域では必要になりますが、データ所有領域では必要ないはずです。

## サンプル・アプリケーション・データ・セットの定義

CICS は、ユーザーが独自のアプリケーションを開発したり、さまざまな CICS 機 能 (例えば、CICS が正しくインストールされたかどうかを検査するための援助とし て使用するもの) をテストしたりするときに役立てることができるサンプルを、提 供しています。こうしたプログラムは、「*CICS 4.1 Sample Applications Guide*」お よび「*Designing and Programming CICS Applications*」にあります。

これらのサンプルを使用するためには、その前に、サンプルで使用するデータ・セ ットを作成し、それらを CICS 領域で使用できるようにしておかなければなりませ ん。この方法については、以下で説明します。関連したサンプル・アプリケーショ ンを使用しない限り、これらのデータ・セットを作成する必要はありません。

### **CUA** テキスト・レベル・アプリケーション

このサンプル・アプリケーションは、Common User Access® ((共通ユーザー・アク セス (CUA)®) インターフェースについての BMS サポートの実例として使用するこ とができます。このアプリケーションでは、アクション・バーとそれに関連したプ ルダウン、ポップアップ、およびヘルプ・パネルを使用します。このアプリケーシ ョン・プログラムは、CUA スタイル・ウィンドウの表示、オーバーレイ、および除 去を行うために COBOL プログラムをコーディングする方法を実際に示していま す。

データ・セットの作成*:* CUA テキスト・レベル・アプリケーションに必要なデー タ・セットを作成するには、*hlq*.XDFHINST ライブラリーにインストールされてい るジョブ、 DFH0JCUS および DFH0JHLP を実行依頼してください。

作成したデータ・セットを *CICS* で使用できるようにする*:* グループ DFH\$CTXT のサンプル・リソース定義をインストールすることによって、CICS の初期設定後 に、CICS が動的にこれらのデータ・セットにファイルを割り振り、それらをオープ ンできるようにすることができます。 CICS 始動ジョブ・ストリーム内にこれらの データ・セットの DD ステートメントがない場合には、データ・セットおよび代替 索引についてのリソース定義 *hlq*.SAMPLE.DFHCTCUS、 *hlq*.SAMPLE.DFHCTHLP、および *hlq*.SAMPLE.DFHCTAIX に指定された DSNAME をもつデータ・セットに、ファイルが割り振られます。また、データ・セット用の DD ステートメントを CICS 始動ジョブに追加することもできます。この場合、

CICS は、リソース定義の DSNAME の代わりに、DD ステートメントに指定され た DSNAME を使用します。

このサンプル・アプリケーションの詳細については、「*CICS 4.1 Sample Applications Guide*」を参照してください。

#### **FILEA** サンプル・アプリケーション・プログラム

これは、4 セットのコマンド・レベル・アプリケーション・プログラムで構成さ れ、サンプル VSAM ファイル FILEA で動作します。サポートされている 4 種類 のプログラミング言語 (アセンブラー、C、COBOL、および PL/I) ごとに 1 セット ずつあります。これらのプログラムは、基本機能である照会、ブラウズ、追加、お よび更新などを行い、ユーザー独自の最初のプログラムのフレームワークとして利 用することができます。これらのプログラムはすべて、共通ユーザー・アクセス・ ガイドラインの発表前に作成されたものです。

データ・セットの作成*: hlq*.XDFHINST ライブラリーにインストールされた DFHDEFDS ジョブを実行依頼すると、 FILEA アプリケーションに必要なデータ・ セットのコピーが作成されます。

作成したデータ・セットを *CICS* で使用できるようにする*:* 243 [ページの『](#page-264-0)CICS [提供のスケルトン・ジョブの調整』に](#page-264-0)記載されているように、CICS インストール関 連ジョブを調整したときに、 FILEA データ・セット用の DD ステートメントは、 CICS IVP ジョブおよび DFHSTART プロシージャーに追加されます。CICS が動的 にデータ・セットを割り振り、ファイルをオープンするようにしたい場合には、そ の DD ステートメントを除去し、適切な DSNAME を指定した FILE リソース定義 をインストールしなければなりません。 (例えば、グループ DFH\$FILA に提供され ているリソース定義。)

このサンプル・アプリケーションの詳細については、「*CICS 4.1 Sample Applications Guide*」を参照してください。

## **CICS** アプリケーション・プログラミング入門用サンプル・アプリケ ーション

このサンプル・アプリケーションは、従来の CICS アプリケーションの設計および プログラミングの実例として使用することができます。これは、サンプルのデパー ト内の顧客のクレジット・ファイルをオンラインで照会したり保守する機能を提供 します。このアプリケーションでは、VSAM ファイル、および 3270 表示装置とプ

リンターの端末を使用します。このサンプル・アプリケーションは、共通ユーザ ー・アクセス・ガイドラインが発表される前に作成されたものであり、CUA サンプ ル・アプリケーションと同様の機能 (CUA サポートは除く) を提供します。

データ・セットの作成*:* 入門用サンプル・アプリケーションに必要なデータ・セッ トを作成するには、 256 [ページの図](#page-277-0) 22 のサンプル・ジョブを編集して、実行依頼 します。

作成したデータ・セットを *CICS* で使用できるようにする*:* グループ DFH\$ACCT のサンプル・リソース定義をインストールすることによって、最初に参照されたと きに、CICS が動的にこれらのデータ・セットにファイルを割り振り、それらのファ イルをオープンできるようにすることができます。CICS 始動ジョブ・ストリーム内 にこれらのデータ・セット用の DD ステートメントがない場合には、*hlq*.ACCTFILE および *hlq*.ACIXFILEリソース定義に指定された DSNAME をもつデータ・セット に、ファイルが割り振られます。また、データ・セット用の DD ステートメントを CICS 始動ジョブに追加することもできます。この場合、CICS は、リソース定義の DSNAME の代わりに、DD ステートメントに指定された DSNAME を使用しま す。

このサンプル・アプリケーションの詳細については、「*CICS Application Programming Primer*」を参照してください。

```
//DEFACCTF JOB (accounting parameters),MSGCLASS=A,MSGLEVEL=(1,1),
// CLASS=A,NOTIFY=userid
1/x//*********************************************************************
       CICS/ESA sample jobs to define ACCT files
1/*//* This job deletes and defines the following data sets for the
//* ACCT sample described in the CICS Application Programming Primer
//*
//* STEPS:
//* . DELETE AND DEFINE
//* - DELETE/DEFINE THE CLUSTERS FOR:<br>//* . CICSTS32.CICS.ACCTFILE
//* . CICSTS32.CICS.ACCTFILE
             . CICSTS32.CICS.ACIXFILE
//*
//* THE HIGH-LEVEL-QUALIFIER(S) OF THE DATASETS: CICSTS32.CICS
\frac{7}{*} THE VOLUME SERIAL contracts the city of CICS31 \frac{7}{*} THE UNIT TYPE
//* THE UNIT TYPE
//*//*********************************************************************
//DELETE EXEC PGM=IDCAMS,REGION=1M
//SYSPRINT DD SYSOUT=*
//SYSIN DD *
 DELETE CICSTS32.CICS.ACCTFILE
 DELETE CICSTS32.CICS.ACIXFILE
SET MAXCC=0
/*<br>//DEFINE
           EXEC PGM=IDCAMS, REGION=1M
//SYSPRINT DD SYSOUT=*
\frac{\sqrt{S} \times 1}{\sqrt{S}} DD *
 /\star */
 DEFINE CLUSTER(NAME(CICSTS32.CICS.ACCTFILE)-
          KEYS(50)-
          INDEXED -
          RECORDSIZE(383 383)-
          REC(80)-
          SHR(2 3) -VOLUMES(CICS31)) -
        DATA(NAME(CICSTS32.CICS.ACCTFILE.DATA)-
          UNIQUE)-
       INDEX(NAME(CICSTS32.CICS.ACCTFILE.INDEX)-
          UNIQUE)
          /\star */
 DEFINE CLUSTER(NAME(CICSTS32.CICS.ACIXFILE)-
          KEYS(17 0)-
          INDEXED -
          RECORDSIZE(63 63)-
          REC(80)-
          SHR(2 3) -VOLUMES(CICS31)) -
        DATA(NAME(CICSTS32.CICS.ACIXFILE.DATA)-
          UNIQUE)-
       INDEX(NAME(CICSTS32.CICS.ACIXFILE.INDEX)-
          UNIQUE)
/*
1/*
```

```
図 22. 入門用サンプル・データ・セットを作成するための JCL の例
```
# **CICSPlex SM** の **CSD** のアップグレード

この章では、以下のことについて説明します。

- v 『CICS リソース定義の動的作成』
- 『DFHCSDUP を使用した CSD ファイルの更新』
- v 260 ページの『CMAS [内のジャーナル・モデルの考慮事項』](#page-281-0)
- v 260 ページの『CSD [リリースをアップグレードする場合の考慮事項』](#page-281-0)
- 260 ページの『CSD [を共用するときの考慮事項』](#page-281-0)

# **CICS** リソース定義の動的作成 |

|

| | |  $\blacksquare$ |

| | | | | | CICSPlex SM は、CPSMCONN システム初期設定パラメーターが選択されている場 合に、CMAS、MAS、および WUI サーバー・システムの INITIAL スタート時にこ れらのデフォルト CICS リソース定義を作成します。COLM トランザクションで開 始された MAS、および COVC トランザクションで開始された WUI サーバーの場 合にも、こうしたデフォルト定義が作成されます。

デフォルトのリソース定義は、SEYUSAMP サンプル・ライブラリーの以下のメン バーで提供されています。

- v EYU\$CDEF には、CMAS 用のデフォルト・リソース定義が含まれています。
- v EYU\$MDEF には、MAS 用のデフォルト・リソース定義が含まれています。
- v EYU\$WDEF には、WUI サーバー用のデフォルト・リソース定義が含まれていま す。

# **DFHCSDUP** を使用した **CSD** ファイルの更新

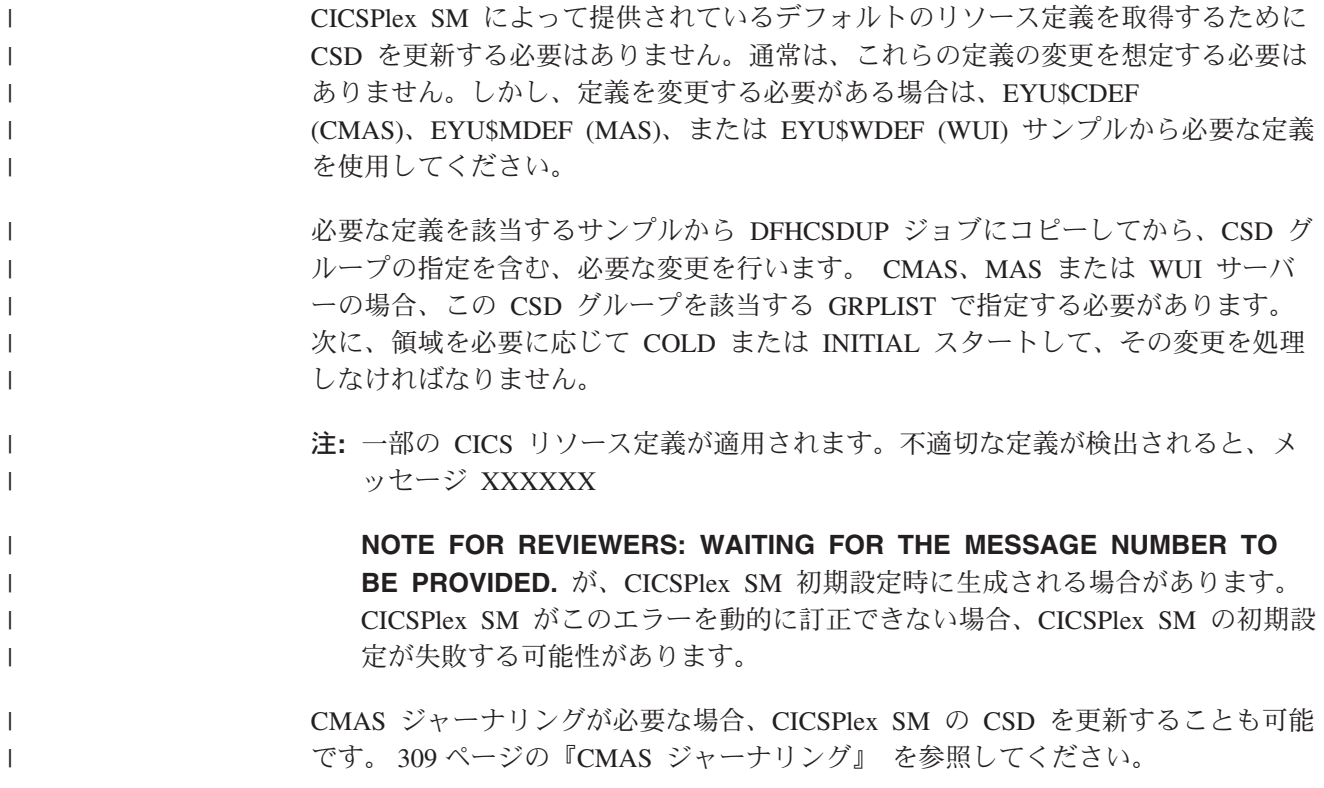

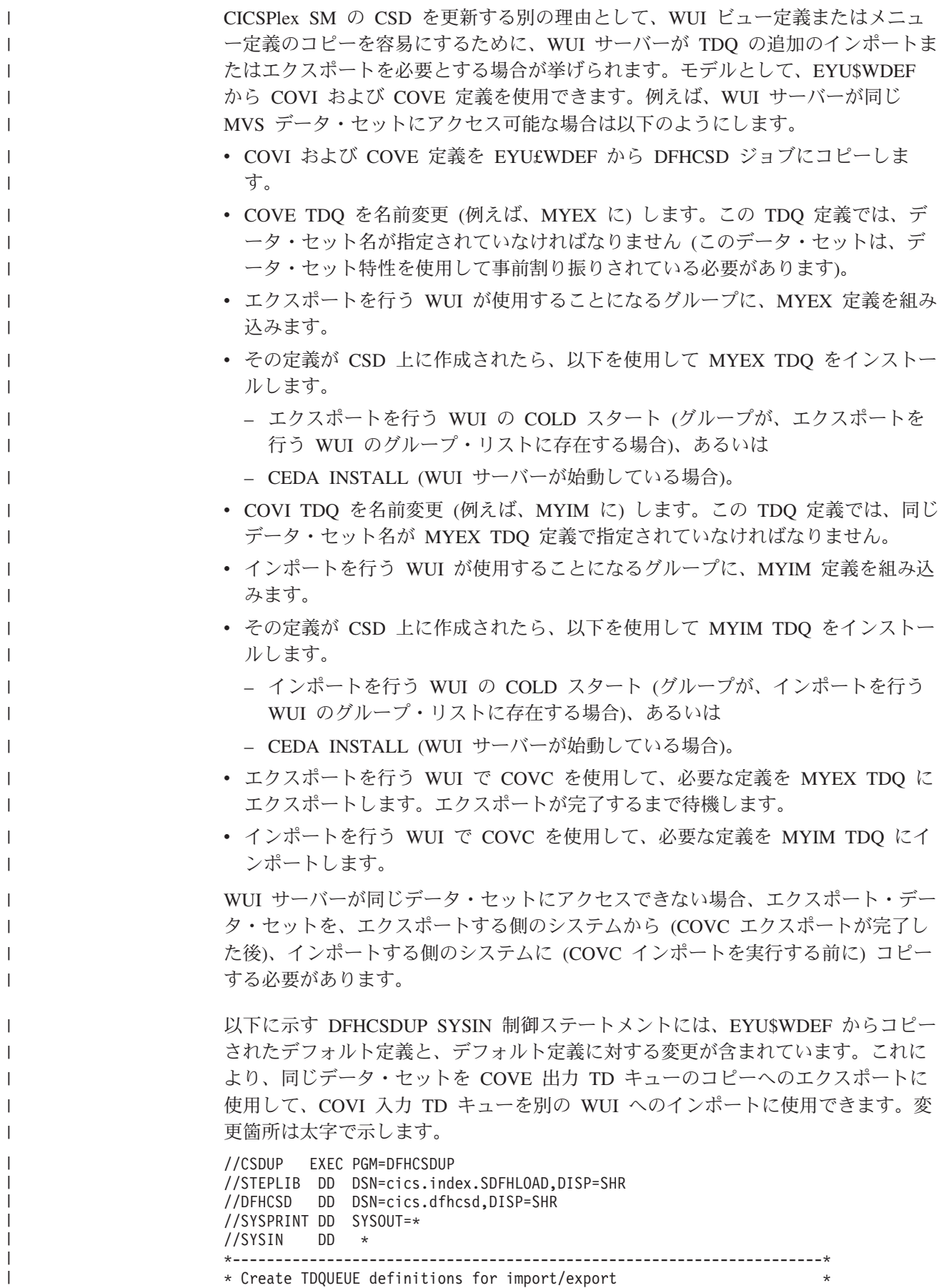

\* Create TDQUEUE definitions for import/export \*

\*---------------------------------------------------------------------\* DELETE GROUP(group name) DEFINE TDQUEUE(MYIM) GROUP(group name) DESCRIPTION(CPSM WUI IMPORT DATASET) TYPE(EXTRA) DATABUFFERS(1) DDNAME(EYUCOVI) **DSNAME(hlq.wui.screens)** ERROROPTION(IGNORE) OPENTIME(DEFERRED) TYPEFILE(INPUT) RECORDSIZE(32000) BLOCKSIZE(0) RECORDFORMAT(VARIABLE) BLOCKFORMAT(BLOCKED) DISPOSITION(SHR) \* DEFINE TDQUEUE(MYEX) GROUP(group\_name) DESCRIPTION(CPSM WUI EXPORT DATASET) TYPE(EXTRA) DATABUFFERS(1) DDNAME(EYUCOVE) **DSNAME(hlq.wui.screens)** ERROROPTION(IGNORE) OPENTIME(DEFERRED) TYPEFILE(OUTPUT) RECORDSIZE(32000) BLOCKSIZE(0) RECORDFORMAT(VARIABLE) BLOCKFORMAT(BLOCKED) DISPOSITION(SHR) ADD GROUP(group name) LIST(list name)

ここで、

| | | | | | | | | | | | | | | |

> | | | | |

> > ||

 $\overline{1}$  $\mathsf{l}$ 

| | | | | |

| |

| | |

| | | | **STEPLIB**

次のものを識別します。

- v cics.index.SDFHLOAD を、DFHCSDUP モジュールを含む CICS ロード・ ライブラリーとして識別します。
- **DFHCSD** cics.dfhcsd を、更新する CICS CSD ファイルとして識別します。
- **SYSIN** 例はインポートおよびエクスポート一時データ・キュー用の SYSIN 入力を 示しています。

**group\_name**

グループの名前を識別します。

**list\_name**

WUI サーバー WUI A の GRPLIST システム初期設定パラメーターに組み 込む CSD リストの名前を識別します。

TD キュー定義の詳細については、 344 [ページの『一時データ・キュー定義』を](#page-365-0)参 照してください。

この DFHCSDUP を実行すると、戻りコードは 4 になるはずです。理由は、このジ ョブが、指定されたグループを CSD に追加する前に、同じ名前のグループの削除 を試みるためです。

提供された定義を CMAS および MAS で同じ方法で修正します。DFHCSDUP を実 行して、サンプルの EYU\$CDEF (CMAS 用) または EYU\$MDEF (MAS 用) の変更 されたリソース定義を、システムの始動時に使用する CSD リストに組み込みま す。

注**:** 通常、CMAS ではユーザー・トランザクションを実行してはなりません。ただ し、CMAS に対してユーザー独自のトランザクションを定義する場合は、 CMAS 内で CICSPlex SM が使用するトランザクション ID には特別な形式が ないことに注意してください。ユーザーが付ける名前と CICSPlex SM で使用 される名前との間の競合を避けるために、EYU\$CDEF に定義されているトラン ザクションを確認しておく必要があります。それらのトランザクションのリス トについては、 447 ページの『付録 [C. CICSPlex SM](#page-468-0) のデフォルト CICS リソ [ース定義』を](#page-468-0)参照してください。

### <span id="page-281-0"></span>**CMAS** 内のジャーナル・モデルの考慮事項

CICS 提供の DFHLGMOD グループによって使用されるログ・ストリーム名が、使 用している環境に対して適切でない場合は、グループ DFHLGMOD を新規グループ にコピーしてから、改訂を加えます。新規グループを CSD リストに追加し、SIT GRPLIST パラメーターを使用して、リストが CMAS のために組み込まれるように してください。

ログ・ストリームの定義方法の詳細については、 191 [ページの『第](#page-212-0) 28 章 CICS ジ [ャーナリング用のロガー環境を定義する』を](#page-212-0)参照してください。

注**:** CMAS は、DUMMY として定義されたログ・ストリームを使用して操作しない でください。 CSD または CICSPlex SM データ・リポジトリー (EYUDREP) のリカバリー時に、問題の原因になります。

アクティブにできるさまざまな CMAS ジャーナリング・オプションの詳細につい ては、 309 ページの『CMAS [ジャーナリング』を](#page-330-0)参照してください。

### **CSD** リリースをアップグレードする場合の考慮事項

CSD をこのリリースにアップグレードする場合は、アップグレードした CSD に CICS TS 提供の定義をインストールしなければなりません。例えば、CSD を CICS Transaction Server for z/OS にアップグレードする場合は、以下の SYSIN を使用し て CICS Transaction Server for z/OS リリース 3.2 の CICSPlex SM リソース定義 をインストールしてください。

//SYSIN DD \* UPGRADE USING(DFHLIST) /\*

詳しくは、「*CICS Transaction Server for z/OS Migration Guide*」を参照してくださ い。

### **CSD** を共用するときの考慮事項

前のレベルの CICSPlex SM を実行する領域と CSD を共用する場合、それらの前 のリリースは依然として 追加のCICSPlex SM 提供のグループおよびグループ・リ ストを使用する必要があります。それらの前のリリースのために、定義を未変更の ままにしておいてください。たとえば、CICS TS 3.1 で実行する CMAS は依然と してリスト EYU310L0 を使用します。CICS の以前のリリースの CICS TS 3.2 MAS エージェント・コードを実行している場合、これらの追加の CSD 定義は不要 です。

# **DL/I** サポートの定義

| | | | | | | |

| |

| | | | | | |

> CICS では、IBM IMS Database Manager を使用して、DL/I データベースをサポー トできます。適切なバージョンおよびリリースに関する詳細は、「*CICS IMS Database Control Guide*」を参照してください。使用可能になると、リストにあるバ ージョンより新しいバージョンの IMS でも互換性が確保されます。

以下のものを介して CICS で DL/I サポートを使用できます。

• データベース制御 (DBCTL)

• CICS リモート DL/I サポート (機能シップとも言います)

この章では、 CICS 領域でリモート DL/I を使用できるようにするための作業につ いて説明します。DBCTL で使用するシステム定義とリソース定義の追加方法につい ては、「 the *CICS IMS Database Control Guide*」を参照してください。

ジョブ・ストリームで参照される IMS ライブラリーは、 IMS.libnam で識別されま す (例えば、IMS.PGMLIB)。ユーザー独自の命名規則を IMS ライブラリーに使用す る場合は、 IMS ライブラリーを適宜、名前変更してください。

CICS には、CICS-DBCTL インターフェースが用意されており、これによって DBCTL、または IMS/ESA® または IMS/ESA DM/TM は、 CICS 領域から出された DL/I 要求を満たすことができます。この方式は追加の機能のインストールや提供を 行うのがローカル DL/I よりも簡単なので、新規ユーザーはこの方式を使用してく ださい。 DBCTL のインストールおよび使用についての詳細は、「*CICS IMS Database Control Guide*」に記載されています。

IBM 情報管理システム (IMS) プロダクトを使用して DL/I データベースにアクセス するための CICS サポートが基本プロダクトに組み込まれており、特別なインスト ールは必要ありません。

ストレージ保護機構について詳しくは、「*CICS System Definition Guide*」を参照し てください。

### **PDIR**

プログラム仕様ブロック・ディレクトリー (PDIR) は、アプリケーション・プログ ラムによるデータベースの使用を DL/I に対して定義する、プログラム仕様ブロッ ク (PSB) のリストです。

CICS 領域は、リモート CICS 領域によって所有されているデータベース (リモート DL/I サポート) にアクセスするために、PDIR を必要とします。CICS 領域は、 DBCTL によって所有されている DL/I データベースへのアクセスには、PDIR を必 要としません。DBCTL が所有する DL/I データベースへのアクセスについては、 「*CICS IMS Database Control Guide*」を参照してください。

リモート DL/I サポートを提供するモジュールは、DL/I PSB ディレクトリーが PDIR= システム初期設定パラメーターで指定されていれば、始動時に CICS によっ て自動的にロードされます。 PDIR は、リモート DL/I サポートには不可欠です が、データベース制御サポートには必要ありません。

### リモート **DL/I** サポートの追加

リモート DL/I は、CICS Transaction Server for z/OS でサポートされており、IMS でサポートされるレベルのいずれかで動作します (詳しくは、上述の説明を参照し てください)。

通常、MRO または ISC 接続で、別の CICS 領域によって所有されているデータベ ースにアクセスするためにリモート DL/I サポートを使用します。また、CICS リモ ート DL/I サポートを使用して、DBCTL に接続された別の CICS 領域を介して、 DBCTL によって所有されているデータベースにアクセスすることもできます。 DBCTL によって所有されている (つまり、DBCTL に接続された) データベースに

アクセスする CICS 領域は、DBCTL システムと同じ MVS イメージで実行しなけ ればなりません。その概要は、図 23 に表されています。

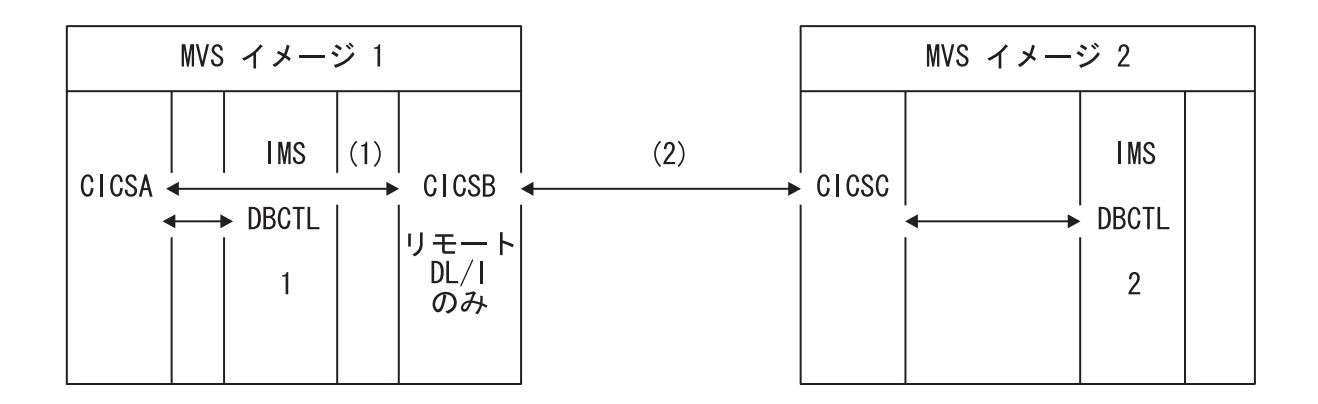

図 *23. CICS* リモート *DL/I* サポートを使用して *DBCTL* データベースにアクセスする

注**:**

- 1. CICSB は、MVS イメージ 1 の DBCTL 1 によって所有されたデータベー スに、CICSA を介してアクセスするためにリモート DL/I を使用します。こ れは、CICSB が DBCTL 1 に接続されていない場合にのみ必要です。
- 2. CICSB は、MVS イメージ 2 の DBCTL 2 によってデータベースに、 CICSC を介してアクセスするために、リモート DL/I を使用します。
- 3. CICSA (DBCTL 1 に接続されている) は DBCTL 1 と同じ MVS イメージ 内にあり、 CICSC (DBCTL 2 に接続されている) は DBCTL 2 と同じ MVS イメージ内にあります。

DBCTL が所有する DL/I データベースへのアクセスについては、「*CICS IMS Database Control Guide*」を参照してください。

CICS にリモート・データベース・アクセス用のサポートを追加するには、以下を行 う必要があります。

- 1. プログラム仕様ブロック・ディレクトリー (PDIR) をコーディング、アセンブ ル、およびリンク・エディットする。
- 2. リモート DL/I サポートのための PDIR CICS システム初期設定パラメーターを コーディングする。

#### **PSB** ディレクトリーを定義する

プログラム仕様ブロック・ディレクトリー (PDIR) に、 DL/I 要求の機能シップを CICS に実行させたいリモート CICS 領域の識別 (1 つまたは複数) を指示するエン トリーをコーディングする必要があります。これには、PDIR の作成のためにアセン ブルおよびリンク・エディットする DFHDLPSB TYPE=ENTRY マクロに SYSIDNT パラメーターをコーディングします。また、MXSSASZ パラメーターもコーディン グする必要があります。任意で RMTNAME パラメーターをコーディングして、 PSB がリモート CICS 領域内で認識される名前を定義できます。 PDIR の作成につ いては、「*CICS Resource Definition Guide*」を参照してください。

# リモート **DL/I** サポートのための **CICS** システム初期設定パラメータ ーをコーディングする

以下は、CICS システム初期設定パラメーターとしてコーディングできる、またはコ ーディングする必要のある DL/I パラメーターの要約です。

PDIR={*YES*|xx} SUFFIX OF PSB DIRECTORY

(MANDATORY for REMOTE DL/I) PSBCHK={NO|YES} SECURITY CHECK OF REMOTE TERMINAL INITIATING A TRANSACTION XPSB={*YES*|name|NO} PSB ENTRIES TO BE CHECKED BY RACF

これらの (およびその他の) システム初期設定パラメーターの詳細については、 「*CICS System Definition Guide*」を参照してください。

### **DL/I** のグローバル・ユーザー出口

以下のグローバル・ユーザー出口があり、使用可能であれば、DL/I アプリケーショ ンがある場合に呼び出すことができます。

#### **XDLIPRE** および **XDLIPOST**

これらの出口は、EXEC DLI コマンドまたは DL/I 呼び出しの後に、呼び 出されます。XDLIPRE は、要求が処理される前に呼び出され、 XDLIPOST は、要求が処理された後に呼び出されます。リモート DL/I サポートを使用 して CICS を実行する場合、これらの出口は、 DL/I トランザクションを実 行する CICS 領域 (AOR) と DL/I 要求が機能シップされる先の CICS 領域 (DOR) の両方で呼び出されます。ただし、DOR で実行するときは、出口点 XDLIPRE または XDLIPOST で実行する出口プログラムによって行える処 置に制限があります。

#### **XRMIIN** および **XRMIOUT**

これらの出口を使用すると、リソース・マネージャー・インターフェース (RMI) を介してアクティビティーをモニターすることができます。例えば、 DFHEDP (EXEC DLI 要求の場合)、DFHDBAT (DBCTL 要求の場合)、また は DSN2EXT1 (DB2 コマンドの場合) との間での制御権の受け渡しをモニ ターすることができます。XRMIIN は、制御が RMI からタスク関連ユーザ ー出口に渡される直前に呼び出されます。XRMIOUT は、制御が RMI に戻 された直後に呼び出されます。

これらの出口に関するプログラミング情報については、「*CICS Customization Guide*」を参照してください。

### プログラム言語の **CICS** サポートの追加

このセクションでは、 CICS コマンド・レベル (EXEC) プログラミング・インター フェースで使用されるプログラム言語のランタイム・サポートを追加するために必 要なステップを説明します。以下の適切な処置を完了してから、アプリケーショ ン・プログラムのインストールを行ってください。

コマンド・レベルのアプリケーション・プログラミング・インターフェース (API) によって CICS サービスを要求する CICS アプリケーション・プログラムを作成す るには、アセンブラー言語、C および C++、COBOL、または PL/I を使用すること ができます。

CICS では、アセンブラー言語で作成されたアプリケーション・プログラムを実行す るために必要なサポートを用意しており、また Language Environment は、他のすべ ての言語用の必要なサポートを用意しています。 CICS Transaction Server for z/OS, バージョン 3 リリース 2 では、 Language Environment プログラムを必ず使用しな ければなりません。サポートされるコンパイラーは、「リリース・ガイド」にリス トされています。

CICS Transaction Server for z/OS, バージョン 3 リリース 2 プログラミングに関す るガイド資料では、ご使用の CICS システムでLanguage Environment のサービスが 使用されることを前提としています。この Language Environment により、アセンブ ラー、および CICS によってサポートされる高水準言語 (HLL) (COBOL、PL/I、C、および C++) についての IBM インプリメンテーション用の共 通ランタイム環境が提供されます。

注**:** OS/VS COBOL プログラムのランタイム・サポートは削除されています。 OS/VS COBOL プログラムは CICS Transaction Server for z/OS バージョン 3 では実行できないので、サポートされているレベルの COBOL にアップグレー ドする必要があります。

# **Language Environment** サポートのインストール

このセクションでは、 Language Environment 用の CICS サポートおよびそのサポ ートをインストールするために必要な作業について説明します。 CICS Transaction Server for z/OS, バージョン 3 リリース 2 では、 Language Environment プログラ ムを必ず使用しなければなりません。

Language Environment のサポートは、高水準言語によってコンパイルされるアプリ ケーション・プログラムの共通実行環境を確立するランタイム・ライブラリーによ り提供されます。高水準言語によってコンパイルされるプログラムは、 Language Environment 準拠のコンパイラーでコンパイルされるかどうかにかかわらず、すべて CICS Language Environment サポートのもとで実行しなければなりません。

CICS が以下のことを行える場合、CICS Language Environment のインターフェース は自動的に初期設定されます。

- 1. Language Environment インターフェース・モジュール CEECCICS、 CEEPIPI、 および CEECTCB を STEPLIB からロードする。
- 2. 正常に CEECCICS モジュールを呼び出して、このインターフェースを初期設定 する。

Language Environment の初期設定は、CICS が始動時に DFHAP1203I *applid* Language Environment を初期化しています (Language Environment is being initialized) というメッセージを出す際に行われます。CEECCICS モジュールがロ ードされ、その後 2 番目のフェーズの PLT 処理の開始前に、区画の初期設定呼び 出しがあります。 Language Environment が、CICS でサポートされるすべての言語 の初期設定を正常に完了できないか、またはそれらの一部しか初期設定できない場 合は、MVS コンソールにメッセージを出します。 Language Environment の初期設 定に完全に失敗した場合、その理由は、CEECCICS モジュールをロードできなかっ たか、特定の言語ルーチンのロード中に何か障害が起こったためです。

### **Language Environment** の **CICS** サポートのインストール

Language Environment サポートを CICS によって正しくインストールできるように するには、以下のようにします。

- v CICS と Language Environment を共に実行するのに十分な、ERDSA 用のストレ ージを指定します。最小で 3500KB が必要です。少なくともこの最小限になるよ うに、各自の所要量に十分な量のストレージを追加してください。
- v CICS Language Environment のインターフェース・モジュール CEECCICS、およ び Language Environment モジュール CEEPIPI および CEECTCB が、 CICS 始 動 JCL の STEPLIB 連結に定義された APF 許可ライブラリーにインストールさ れていることを確認します。この場合は、 Language Environment SCREERUN ラ イブラリーを、 CICS 始動ジョブの STEPLIB 連結の APF 許可ライブラリーに (例えば、CICSTS32.CICS.SDFHAUTH ライブラリーに) 組み込むか、 MVS LNKLSTnn 連結の APF 許可ライブラリーに組み込みます。
- Language Environment の言語インターフェース・モジュールのプログラム・リソ ース定義が CICS CSD に追加されていることを確認します。これらの定義は、 CEE グループ内にあります。

CEE グループは、CICS のインストール時に、DFHCOMDS ジョブの一部として 自動的に CSD とグループ・リスト DFHLIST に追加されます。

また、定義は、SCEESAMP ライブラリーの CEECCSD メンバーに、 DEFINE ステートメントとしても提供されます。

CEE グループは、GRPLIST システム初期設定パラメーターで指定されている CICS 始動グループ・リストであれば、どれにでも追加できます。

v Language Environment に一時データ宛先、CESE、および CESO (DD 名 CEEMSG および CEEOUT) を定義します。 CSD 内にある CICS 提供のリソー ス定義グループ DFHDCTG には、 CESE および CESO のエントリーが含まれ ています。

Language Environment の一時データ宛先に必要な属性については、「*IBM SAA AD/Cycle* 言語環境プログラム*/370 (LE/370)* プログラミングの手引き」 (SC88-7015) を参照してください。

- 以下のように、CICS STEPLIB および DFHRPL DD ステートメントでLanguage Environment のランタイム・ライブラリーを定義します。
	- CEECCICS と CEECTCB を含む SCEERUN ライブラリー、および IBM Java 仮想マシン (JVM) に必要なサポートだけでなく、その他のプログラム言語の サポートも含む SCEERUN2 ライブラリーを、 STEPLIB または MVS LNKLSTnn 連結のライブラリーに追加します。
		- SCEERUN と SCEERUN2 の両方のライブラリーは、APF 許可である必要 があります。
	- SCEECICS、SCEERUN2、および SCEERUN ライブラリーを DFHRPL に追加 します。

例えば、次のようになります。

| | | |

> //\* CICS APF-authorized libraries //STEPLIB DD DSN=*hlq*.CICS.SDFHAUTH,DISP=SHR // DD DSN=*hlq*.LE.SCEERUN2,DISP=SHR

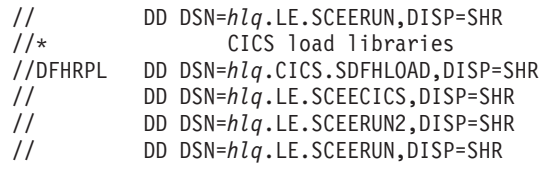

すべての 高水準言語アプリケーション・プログラムに、これらの Language Environment ランタイム・ライブラリーだけを使用してください。

### **COBOL** の **Language Environment** サポート

Language Environment は、COBOL で書かれたアプリケーション・プログラムの前 提条件です。Language Environmentに関する情報については、「*z/OS Language Environment Customization*」を参照してください。

OS/VS COBOL プログラムのサポートは撤回されました。これらのプログラムは、 CICS Transaction Server for z/OS バージョン 2 でランタイム・サポートが提供され ていましたが、CICS Transaction Server for z/OS バージョン 3 では実行できませ ん。OS/VS COBOL プログラムは、COBOL に準拠する Language Environment にア ップグレードし、CICS によってサポートされるレベルの COBOL コンパイラーに 対して再コンパイルする必要があります。「*CICS* アプリケーション・プログラミン グ・ガイド」には、OS/VS COBOL プログラムから COBOL に準拠した Language Environment への変換に役立つ情報が説明されています。

COBOL アプリケーション・プログラムを実行する場合は、以下のようにします。

- v CICS が始動時に Language Environment の環境を初期設定できるように、 Language Environment のサポートをインストールする。
- v LANGUAGE(COBOL) として指定された LANGUAGE 属性を使用して、プログラ ムのリソース定義をインストールするか、または言語をブランクにする。

ユーザーのアプリケーション・プログラムのために、 CICS が自動的にプログラ ム・リソース定義を作成およびインストールできます。あるいは、ユーザーが CSD で特にプログラム・リソース定義を作成し、GRPLIST システム初期設定パラメータ ーまたは CEDA INSTALL コマンドを使用して、インストールすることもできま す。プログラム・リソース定義のインストールについて詳しくは、「*CICS Resource Definition Guide*」を参照してください。

### **C** および **C++** の **Language Environment** サポート

Language Environment は、IBM C/C++ for MVS または SAA AD/Cycle® C/370 コ ンパイラーを使用してコンパイルされるアプリケーション・プログラムの前提条件 です。Language Environment は、これら両方の C 言語コンパイラーに必要なラン タイム・ライブラリーを組み込んでいます。Language Environmentに関する情報につ いては、「*z/OS Language Environment Customization*」を参照してください。

CICS のもとで C アプリケーション・プログラムを実行する場合は、以下のように します。

- v CICS が始動時に Language Environment の環境を初期設定できるように、 Language Environment のサポートをインストールする。
- v LANGUAGE(C) として指定された LANGUAGE 属性を使用して、プログラムの リソース定義をインストールするか、または言語をブランクにする。

|

| | | | | | | |
プログラム・リソース定義のインストールについては、「*CICS Resource Definition Guide*」を参照してください。

CICS は、以下のような、C++ で書かれたアプリケーション・プログラムをサポー トします。

- v IBM C/C++ for MVS コンパイラー (5655-121) を使用してコンパイルされるもの
- Language Environment ランタイム・ライブラリーで実行されるもの

バージョン 3 リリース 2 以降のリリースの C/C++ コンパイラーを使用して、 C++ プログラムをコンパイルする場合は、コンパイラーにオプションが表示された ときに、 CXX パラメーターを指定してください。このコンパイラーを指定しない と、 C コンパイラーが起動されます。C プログラムをコンパイルする場合は、 CXX を指定しないでください。詳しくは、「*IBM C/C++ (MVS/ESA* 版*) V3.2* コン パイラーおよび実行時プログラム 移行の手引き 」を参照してください。

### **PL/I** の **Language Environment** サポート

Language Environment は、IBM PL/I for MVS または SAA AD/Cycle PL/I コンパ イラーを使用してコンパイルされるアプリケーション・プログラムの前提条件で す。 Language Environment は、これら両方の PL/I コンパイラーに必要なランタイ ム・ライブラリーを組み込んでいます。 Language Environmentに関する情報につい ては、「*z/OS Language Environment Customization*」を参照してください。

CICS で Web サービス・サポートを使用する場合には、PL/I のサポートも必要で す。CICS 提供の SOAP 1.1 および SOAP 1.2 メッセージ・ハンドラー・プログラ ムを使用する場合には特に必要になります。

CICS PL/I アプリケーション・プログラムを実行する場合は、以下のようにしま す。

- v CICS が始動時に Language Environment の環境を初期設定できるように、 Language Environment のサポートをインストールする。
- v LANGUAGE(PL/I) として指定された LANGUAGE 属性を使用して、プログラム のリソース定義をインストールするか、または言語をブランクにする。

プログラム・リソース定義のインストールについては、「*CICS Resource Definition Guide*」を参照してください。

## **CICS JVM** プログラムの **Language Environment** サポート

| | |

Language Environment は、CICS JVM プログラムの前提条件です。ただし、他の言 語と異なり、 JVM プログラムには CICS Language Environment のインターフェー スは必要ありません。 JVM プログラムは (CICS サービスではなく) MVS サービ スを使用してLanguage Environment サポートで実行されます。 JVM プログラムに 必要なのは、 SCEERUN ライブラリーおよび SCEERUN2 ライブラリーで提供され るLanguage Environment サポートだけです。このサポートは、CICS STEPLIB に定 義するか、MVS リンク・リストに組み込むことができます。 (SCEERUN ライブラ リーも DFHRPL に追加する必要がありますが、SCEERUN2 ライブラリーは DFHRPL に追加する必要はありません。)

# **Java** コンポーネントのインストール検査

Java アプリケーション・プログラムのための CICS サポートは、基本プロダクトに 組み込まれており、特別なインストールは必要ありません。 CICS システムで Java サポートのセットアップおよび構成を始める前に、以下のステップに従って、 Java コンポーネントがシステムに正しくインストールされていることを確認してくださ い。

- 1. 『Java コンポーネントの確認チェックリスト』 で提供されるチェックリストを 使って、必要なすべての Java コンポーネントが CICS システム上の正しいロケ ーションにインストールされていることを確認してください。
- 2. hlq.SDFJAUTH ライブラリーを許可します。方法については 270 [ページの](#page-291-0) 『hlq.SDFJAUTH [ライブラリーの許可』を](#page-291-0)参照してください。
- 3. CICS と一緒に提供された JVM を使うように、SYS1.PARMLIB のメンバー BPXPRMxx 内のデフォルト・パラメーターを変更します。どのパラメーターを 変更するかについて詳しくは、 271 ページの『[SYS1.PARMLIB\(BPXPRMxx\)](#page-292-0) 内の [パラメーターの変更』を](#page-292-0)参照してください。

Java インストールの確認が済んだら、「*Java Applications in CICS*」の『*JAVA* サポ ートのセットアップ』トピックのタスク・リストを使って Java 環境のセットアップ を開始してください。以下を行う必要があります。

- JVM プロファイルの場所を設定します。
- CICS に、z/OS UNIX にある Java 関連リソースに対する適切なアクセス権があ ることを確認します。
- v サンプル・プログラムを使用して、Java インストールを検証します。

セットアップが完了したなら、ご使用の CICS 領域での JVM の使用を開始する方 法について、「*Java Applications in CICS*」マニュアルの『*JVM* の使用』トピック を参照してください。

# **Java** コンポーネントの確認チェックリスト

以下のコンポーネントは、「CICS Transaction Server for z/OS, バージョン 3 リリ ース 2 Program Directory」で説明されている標準インストール・プロセス中に配布 テープからアンロードされます。

このプロセス中に z/OS UNIX システム・サービスが全機能モードでアクティブで なければ、ファイルをこのファイル・システムに保管できないことに注意してくだ さい。

以下に示されているすべてのディレクトリー・パスでは、cicsts32 は DFHISTAR イ ンストール・ジョブの USSDIR パラメーターに指定されたユーザー定義の値です。 これは z/OS UNIX 上の CICS ファイルのインストール・ディレクトリーを決定し ます。この値は DFHIJVMJ ジョブが使用する uss\_path 変数に渡され、以下にリス トされているディレクトリー内に z/OS UNIX ファイルとして、カスタマイズされ たサンプル JVM プロファイル、JVM プロパティー・ファイル、および Java 2 セ キュリティー・ポリシーを作成します。

ストリング java142/J1.4 は、この製品をデフォルトのインストール場所を使用して インストールした場合、IBM Software Developer Kit for z/OS, Java 2 Technology

Edition, バージョン 1.4.2で使用するために JAVADIR で指定する必要があるストリ ングです。

表 *15. Java* コンポーネント・チェックリスト

| Java コンポーネ<br>ント                                                                                                    | ロケーション                                                                              | コメント                                                                                                    |
|----------------------------------------------------------------------------------------------------|-------------------------------------------------------------------------------------|----------------------------------------------------------------------------------------------------|
| CICS 提供の<br>JAR ファイルを<br>含むディレクト<br>$1$ ] $-$                                                                                              | z/OS UNIX ディレクトリー:<br>/pathprefix/usr/lpp/cicsts/cicsts32/lib                       | このディレクトリーは、CICS<br>内のすべての JVM の基本ライ<br>ブラリー・パスおよびクラスパ<br>スにあります。                                                                                                    |
| サンプル・プロ<br>グラム                                                                                                    | z/OS UNIX ディレクトリー:<br>/pathprefix/usr/lpp/cicsts/cicsts32/<br>samples               | IIOP、EJB、出力のリダイレク<br>ト、JCICS クラス、コネクタ<br>ー、JDBC、パイプライン、およ<br>び Web サービスの使用法につ<br>いてデモを行います。                                                                                                    |
| JVM プロファイ<br>ル<br><b>DFHJVMPR</b><br><b>DFHJVMPC</b><br><b>DFHJVMPS</b><br><b>DFHJVMCC</b><br><b>DFHJVMCD</b><br>(DFHJVMCD は<br>CICS 用に予約) | z/OS UNIX ディレクトリー:<br>/pathprefix/usr/lpp/cicsts/cicsts32/<br>JVMProfiles directory | JVM プロファイルは、JVM の<br>作成時に使用されるオプション<br>を指定します。インストール・<br>プロセス中にこうしたサンプル<br>JVM プロファイルをご使用のシ<br>ステム用にカスタマイズしま<br>す。任意のテキスト・エディタ<br>ーを使用して編集できます。<br>DFHJVMPR および<br>DFHJVMCD、そしてこれらに関<br>連する JVM プロパティー・フ<br>ァイルは、常に CICS で使用可<br>能になっている必要がありま<br>す。                  |
| JVM プロパティ<br>ー・ファイル<br>dfjjvmpr.props<br>dfjjvmpc.props<br>dfjjvmps.props<br>dfjjvmcc.props<br>dfjjvmcd.props                              | z/OS UNIX ディレクトリー:<br>/pathprefix/usr/lpp/cicsts/cicsts32/props/                    | JVM 用のシステム・プロパティ<br>ーを指定するために、JVM プロ<br>パティー・ファイルを JVM プ<br>ロファイルが参照します。これ<br>らの各サンプルは、対応する<br>JVM プロファイルをサポートし<br>ます。インストール・プロセス<br>中にこれらもカスタマイズしま<br>す。以下の例のように、絶対パ<br>ス名で参照されます。<br>$JVMPROPS = /path prefix$<br>/usr/lpp/cicsts/<br>cicsts32/props/dfjjvmpr.props |

<span id="page-291-0"></span>表 *15. Java* コンポーネント・チェックリスト *(*続き*)*

| Java 2 セキュリ     | z/OS UNIX ディレクトリー:                                | サンプル Java 2 セキュリティ           |
|-----------------|---------------------------------------------------|------------------------------|
| ティー・ポリシ         |                                                   | ー・ポリシー。エンタープライ               |
| ー・ファイル          | /pathprefix <b>/usr/lpp/cicsts/</b> cicsts32/lib/ | ズ Bean が使用する JVM に適          |
|                 | security/dfjejbpl.policy                          | したセキュリティー・プロパテ               |
| dfjejbpl.policy |                                                   | ィーが定義されています。イン               |
|                 |                                                   | ストール・プロセス中にカスタ               |
|                 |                                                   | マイズされます。詳しくは、                |
|                 |                                                   | Java Applications in CICS を参 |
|                 |                                                   | 照してください。                     |
| hlq.SDFJAUTH    | MVS PDSE ライブラリー                                   | SJ ドメインのコンポーネントが             |
| ライブラリー          |                                                   | 含まれます。詳細については、               |
|                 |                                                   | 『hlq.SDFJAUTH ライブラリー         |
|                 |                                                   | の許可』を参照してください。               |
| hlq.SDFJLPA ラ   | MVS PDSE ライブラリー                                   | このライブラリーはインストー               |
| イブラリー           |                                                   | ルの後、空になっていますが、               |
|                 |                                                   | Java IIOP 環境をサポートする          |
|                 |                                                   | CICS モジュール用に使用され             |
|                 |                                                   | ます。『hlq.SDFJLPA ライブラ         |
|                 |                                                   | リー』を参照してください。                |

すべての z/OS UNIX ファイル (JVM プロファイル、JVM プロパティー・ファイ ル、およびサンプル・セキュリティー・ポリシーを含む) では、大/小文字が重要で す。CICS はこうしたファイルの名前を自動的に大文字に変換しません。CICS で JVM プロファイル、JVM プロパティー・ファイル、またはセキュリティー・ポリ シーの名前を使用する場合は、z/OS UNIX ファイル名に示されているとおりに大文 字小文字を区別して入力してください。

## **hlq.SDFJLPA** ライブラリー

このライブラリーには現在何も入っていませんが、 Java IIOP 環境をサポートし、 LPA に適した CICS モジュールを LPA に含めることができるように提供されてい ます。必ず LPA に常駐しなければならない CICS 提供の Java IIOP モジュールが ないため、CICS TS のインストール後、このライブラリーには現在何も入っていま せん。

注**:** ライブラリー SDFJLPA は、拡張区分データ・セット (PDSE) です。 PDSE は、MVS の IPL 時に LPA にロードすることはできません。これは、MVS 中 核初期設定処理が PDSE を認識できないためです。 IPL 後に MVS SETPROG コマンドを使用して、PDSE のメンバーを動的に LPA に追加できます。

## **hlq.SDFJAUTH** ライブラリーの許可

このライブラリーは、拡張区分データ・セット (PDSE) バージョンの SDFHAUTH であり、SJ ドメインのコンポーネントがいくつか含まれています。 SDFJAUTH ラ イブラリーは、Java サポートで必要となります。

これらのコンポーネントは、現在 XPLink (Extra Performance Linkage) で作成され ているため、別個のライブラリーが必要となります。

<span id="page-292-0"></span>SDFHAUTH ライブラリーについては、以下のことを行う必要があります。

- 1. SDFJAUTH ライブラリーを APF 許可するには、このライブラリーを、 SYS1.PARMLIB の適切な PROGxx (または IEAAPFxx) メンバー内の APF 許可 ライブラリー・リストに追加します。
- 2. 始動ジョブ・ストリームで、hlq.SDFJAUTH ライブラリーに対する STEPLIB DD ステートメントを追加します。

SDFHAUTH ライブラリーを許可する手順については、 91 [ページの『第](#page-112-0) 7 章 CICS および CICSPlex SM [ライブラリーの許可』で](#page-112-0)説明しています。SDFJAUTH ライブラリーを許可する場合も同じ手順に従ってください。

## **SYS1.PARMLIB(BPXPRMxx)** 内のパラメーターの変更

SYS1.PARMLIB の BPXPRMxx メンバー内の出荷時におけるデフォルト・オプショ ンは、CICS で提供される JVM で使用するには十分なものではありません。

特に、

IPCSEMNSEMS、MAXPROCSYS、MAXPROCUSER、MAXUIDS、MAXASSIZE、 MAXFILEPROC、MAXPTYS、MAXTHREADS、MAXTHREADTASKS、および MAXCPUTIME の値は CICS で使用するには低すぎるため、これらの値を増やす必 要があります。

#### 推奨事項**:**

以下の値から使用を始めてください。実際に使用しながら、それぞれのシス テムの必要性に応じてこれらの値を調整してください。

**IPCSEMNSEMS** 1000 **MAXPROCSYS** 500 **MAXPROCUSER** 512 **MAXUIDS** 500 **MAXASSIZE** 2000000000 **MAXFILEPROC** 512 **MAXPTYS** 256 **MAXTHREADS** 10000 **MAXTHREADTASKS** 5000 **MAXCPUTIME** 2147483647

詳細については、「*z/OS UNIX* システム・サービス計画」(GA88-8639) のセクショ ン 14.8、『BPXPRMxx Parmlib メンバーのカスタマイズ』、および「*z/OS MVS* 初 期設定およびチューニング 解説書」(SA88-8564) のセクション 9.0、『BPXPRMxx (z/OS UNIX システム・サービス・パラメーター) 』を参照してください。

# **MRO** および **ISC** サポートのインストール

この章では、次の通信機能を CICS 領域に組み込むときに必要な作業について説明 します。

- v 複数領域操作 (MRO): 『MRO サポートのインストール』を参照してください。
- v システム間連絡 (ISC): 275 ページの『SNA [を介したシステム間連絡』お](#page-296-0)よび 275 [ページの『](#page-296-0)IP 相互接続性 (IPIC)』を参照してください。
- 注**:** この章に記載されている **ACF/VTAM** および **z/OS** に関する情報は、手引きで しかありません。最新の情報については、現在の **ACF/VTAM** または **z/OS** の 資料を常に調べるようにしてください。

# **MRO** サポートのインストール

|

CICS 複数領域操作 (MRO) により、同じ z/OS イメージまたは同じ z/OS シスプレ ックス内で稼働している CICS 領域が互いに通信することができるようになりま す。 MRO は、CICS システムと非 CICS システム (IMS など) との通信をサポー トしていません。

外部 CICS インターフェース (EXCI) は、特殊な形式の MRO リンクを使用して、 CICS プログラムへの DCE リモート・プロシージャー・コール、および z/OS バッ チ・プログラムと CICS の間の通信をサポートします。

MRO には、ACF/VTAM も SNA ネットワーキング機能も必要ありません。領域間 の通信を可能にする CICS でのサポートは、領域間通信 (**IRC**) と呼ばれます。IRC は、以下の 3 つの方法でインプリメントすることができます。

- 1. CICS 端末制御管理モジュールでのサポートによって、および z/OS リンク・パ ック域にロードされた CICS 提供の領域間プログラム DFHIRP を使用すること によって。 DFHIRP は、タイプ 3 監視プログラム呼び出し (SVC) によって呼 び出されます。
- 2. z/OS クロスメモリー・サービスによって。これは、CICS タイプ 3 SVC 機構の 代わりに選択することができます。 この場合、DFHIRP は、領域間リンクのオ ープンとクローズにのみ使用されます。
- 3. z/OS のシステム間カップリング・ファシリティー (XCF) によって。 XCF/MRO は、z/OS シスプレックスの異なる z/OS イメージにある CICS 領域相互間を結 ぶリンクに必要です。 CICS は、使用可能であれば、このようなリンクについて XCF/MRO を動的に選択します。

領域間通信の設計と実装、およびシステム間 MRO の利点については、「*CICS* 相 互通信ガイド」の『領域間通信の概念と機能 *(Intercommunication concepts and facilities)*』トピックを参照してください。

MRO のサポートをインストールするには、以下のステップを完了してください (ス テップの詳細は、この章に記載されています)。

- 1. CICS を z/OS サブシステムとして定義します。
- 2. モジュール DFHIRP および DFHCSVC の現行バージョンを LPA にインストー ルします。
- 3. SVC に新しい番号を指定した場合に、MRO を使用する CICS バージョン 1 ま たはバージョン 2 の領域があるときには、SVC 番号を指定して、CICS のこれ らの版用に CICS モジュール DFHCRC および DFHDRPA を再生成します。
- 4. 各 CICS 領域始動で MRO を使用できるように、適切なシステム初期設定パラ メーターを指定します。

システム間 MRO (XCF/MRO) を使用する予定であれば、以下も行う必要があり ます。

- 5. 必要なシスプレックス・ハードウェアおよびソフトウェアをインストールしま す。
- 6. z/OS イメージを XCF シスプレックス内のシステムとして定義します。

MRO サポートを使用するには、以下も行わなければなりません。

7. ユーザーの CICS 環境に合った MRO 接続を定義して、インストールします。

上記のステップを完了した後、MRO を使用して CICS/ESA バージョン 4.1 以降の すべてのレベルの CICS と通信することができます。

MRO を異なる CICS リリース間の通信に使用する場合は、どの接続でも提供され る機能は、下位のリリース・レベルの機能になります。

## **CICS** の **z/OS** サブシステムとしての定義

| |

| |

> CICS での複数領域操作には、z/OS サブシステム・インターフェース (SSI) サポー トが必要であり、そのためには、 111 [ページの『第](#page-132-0) 11 章 CICS を MVS サブシス [テムとして定義する』で](#page-132-0)説明したように、CICS をオペレーティング・システムのサ ブシステムとして定義する必要があります。

### **DFHIRP** および **DFHCSVC** モジュールへの **LPA** のインストール

領域で MRO による通信を行えるようにするには、以下を行う必要があります。

- 1. モジュール DFHIRP および DFHCSVC の現行バージョンを LPA にインストー ルします。これについては、 143 [ページの『第](#page-164-0) 15 章 CICS モジュールを MVS [リンク・パック域にインストールする』で](#page-164-0)説明されています。
	- 注**:** MRO を使用してさまざまなリリース・レベルにある CICS を実行する場 合、同じ z/OS イメージのすべての通信 CICS 領域では、最新の DFHIRP モジュールと最新の SVC モジュール DFHCSVC を使用しなければなりま せん。リリース間のマイグレーションのために動的 LPA 機能を使用して DFHIRP を置換しないでください。そのようにすると、制御ブロック間で非 互換性が生じて異常終了状態になる可能性があります。
- 2. SVC モジュール DFHCSVC を z/OS に定義します。これについては、 123 [ペー](#page-144-0) ジの『第 12 章 CICS タイプ 3 SVC [をインストールする』で](#page-144-0)説明されていま す。

### **XCF/MRO** に必要なハードウェアとソフトウェアのインストール

システム間 MRO を使用して、異なる z/OS イメージにある CICS 領域相互間で通 信できるようにするには、これらの z/OS イメージを適切なハードウェアおよびソ フトウェアを使用して実行しなければなりません。シスプレックス内の z/OS シス

テムに必要なハードウェアおよびソフトウェアについては、「*CICS Transaction Server for z/OS Program Directory*」で説明されています。

XCF/MRO のセットアップに関する詳細なガイド情報については、「*CICS* 相互通信 ガイド」を参照してください。

## **z/OS** イメージをシステムとして **XCF** シスプレックスに定義する

XCF/MRO を使用するためには、 177 [ページの『第](#page-198-0) 23 章 MVS システム間 MRO [定義』で](#page-198-0)説明しているように、関係するすべての z/OS イメージを同じシスプレッ クスの一部として定義しなければなりません。

注**:** z/OS イメージ間の MRO 通信が XCF/MRO によって行われる並列シスプレッ クスでは、異なる z/OS イメージにインストールされた DFHIRP プログラムが さまざまなリリース・レベルにある可能性があります。 ただし、DFHIRP は、 z/OS イメージで実行されている CICS の最新のリリースからインストールしな ければなりません。 例えば、CICS TS for z/OS バージョン 2.3 DFHIRP は、 XCF/MRO を介して DFHIRP と通信できますが、CICS TS for z/OS バージョ ン 2.3 DFHIRP を使用して z/OS で実行される CICS 領域は、CICS TS for z/OS バージョン 2.3 よりも後のリリースであることはできません。

*MRO* 接続の定義*:* MRO を使用するには、その前に、ユーザーの CICS 環境に合 った属性を使用して接続を定義し、インストールしておかなければなりません。 MRO 接続の定義に関するガイド情報については、「*CICS* 相互通信ガイド」を参照 してください。CONNECTION 定義に関する参照情報については、「*CICS Resource Definition Guide*」を参照してください。

### **CICS** 始動のための **MRO** の使用可能化

MRO を使用する CICS 領域ごとに、ISC=YES を指定して、システム間連絡プログ ラム DFHISP を組み込む必要があります。

始動時に、CICS 領域に MRO 通信を確立させるようにしたい場合には、 IRCSTART システム初期設定パラメーターにも YES を指定しなければなりませ ん。

また、CICS 領域を稼働させてから、CEMT SET IRC OPEN コマンドまたは EXEC CICS SET IRC OPENSTATUS(cvda) コマンドを使用して、MRO 通信を確立するこ とができます。

いずれの方法でも、以下の状態にあるすべての CICS 領域との MRO 通信が確立さ れます。

- 1. 現在アクティブである CICS 領域。
- 2. CSD からインストールされた CONNECTION および SESSIONS 定義によって ユーザーの領域に定義されている CICS 領域。 (2 つの CICS 領域間で MRO 通信を確立するときは、インストールされた CONNECTION 定義に、両方の領 域とも INSERVICE(YES) を指定する必要があります。)

## システム間の通信サポートを追加する

このセクションでは、CICS 領域に他のシステムへの通信を組み込む方法の概略を示 します。

| |

| | | | |

<span id="page-296-0"></span>MRO は 同じ z/OS イメージまたは z/OS シスプレックス内の CICS 同士の接続に しか使用できません。CICS を CICS システムと非 CICS システムの両方に接続す る必要があり、リモート・システムがローカルな z/OS シスプレックスの内部や外 部にある可能性がある場合、CICS は以下の方式を提供します。

SNA を介したシステム間連絡 (ISC over SNA)

IP 相互接続性 (IPIC)

MRO とは異なり、これらの通信方式には、特別な z/OS オペレーティング・システ ム要件はありません。

これらは、「*CICS* 相互通信ガイド」で説明します。

## **SNA** を介したシステム間連絡

異なる z/OS イメージまたは異なる z/OS シスプレックスにある CICS 領域間での 通信をサポートするのに必要なプロトコルを提供するため、ISC over SNA では ACF/VTAM アクセス方式が使用されます。(さらに、ACF/VTAM のアプリケーショ ン間機能によって、ISC over SNA を同じ CPC 内で使用することもできます。)

以下の管理プログラムを、括弧内に指定されているシステム初期設定パラメーター を指定して、 CICS 領域に組み込む必要があります。

- v DFHISC システム間連絡プログラム (ISC=YES)。
- v DFHTCP 端末管理プログラム (TCP=YES がデフォルト)。

*ISC over SNA* の確立*:* SNA を介したシステム間連絡には VTAM サポートが必 要であり、ユーザーはシステム初期設定パラメーターとして VTAM=YES を指定す る必要があります。CICS 初期設定時に VTAM が稼働していれば、CICS は VTAM ACB をオープンします。CICS より後に VTAM が開始された場合、VTAM ACB はオープンできないので、VTAM が使用できるようになったときに、CEMT SET VTAM OPEN コマンドを使用してオープンしなければなりません。CICS 領域 は、VTAM 接続を確立するまで通信できません。

*ISC over SNA* 接続の定義*:* ISC over SNA を使用する前に、ユーザーの CICS (および VTAM) 環境に合った属性を指定した接続を定義し、インストールしなけれ ばなりません。ISC over SNA 接続の定義に関するガイド情報については、「*CICS* 相互通信ガイド」を参照してください。

CONNECTION 定義に関する参照情報については、「*CICS Resource Definition Guide*」を参照してください。

ISC 通信に APPC を使用する場合には、APPC 接続機能用の自動インストールを利 用することができます。APPC 接続機能の自動インストールの使用方法について は、「*CICS Resource Definition Guide*」を参照してください。

### **IP** 相互接続性 **(IPIC)**

| |  $\blacksquare$  $\mathbf{I}$ |

IP 相互接続性 を行うには、CICS TCP/IP サービスを活動化することが必要です。

### システム初期設定パラメーター

CICS の始動時にサービスを活動化するには、システム初期設定パラメーターとして TCPIP=YES を指定してください。 (**TCPIP** パラメーターのデフォルト値は NO で

す。)**TCPIP** システム初期設定パラメーターの参照情報については、「*CICS System Definition Guide*」を参照してください。

### **IPIC** 接続の定義

IPIC を使用する前に、以下を行う必要があります。

- v ユーザーの CICS 環境に合った属性の IPCONN を定義して、インストールしま す。IPCONN の定義に関するガイド情報については、「*CICS* 相互通信ガイド」 を参照してください。IPCONN 定義に関する参照情報については、「*CICS Resource Definition Guide*」を参照してください。IPIC 接続は自動インストール可 能です。「*CICS Customization Guide*」を参照してください。
- v PROTOCOL 属性を IPIC に設定して TCPIPSERVICE 定義を定義し、インストー ルします。TCPIPSERVICE 定義に関する参照情報については、「*CICS Resource Definition Guide*」を参照してください。

# **CICS** 領域での **TCP/IP** の使用可能化

TCP/IP サポートは、z/OS によって提供されるネットワーク・サービスとともに、 CICS ソケット・ドメインで提供されます。 このソケット・ドメインは、以下のた めのサポートを提供します。

#### **listener**

listener は、着信要求について指定の TCP/IP ポートをモニターします。こ れは TCPIPSERVICE リソース定義によって、特定の TCP/IP ポートで listen し、各接続を処理するために指定の要求受信側トランザクションを接 続するように構成されます。クライアント・プログラムと特定の要求受信側 の間に接続が確立されると、その接続によるそのクライアント・プログラム からの後続のすべての要求は、同じ要求受信側に流れます。listener は以下 のプロトコルで、 TCP/IP サービスによって開始されるユーザー・アプリケ ーションをサポートします。

### 外部呼び出しインターフェース **(ECI)**

外部呼び出しインターフェース (ECI) により、クライアント・アプ リケーションは、プロトコル・マッピング・ソフトウェアなどの仲 介プロダクトなしで CICS 領域に対して直接 TCP/IP を使用するこ とができます。外部呼び出しインターフェース (ECI) はサポートさ れていますが、外部表示インターフェース (EPI) はサポートされて いません。

外部呼び出しインターフェースについては、「*CICS Family: Communicating from CICS on zSeries*」を参照してください。

### **Hypertext Transfer Protocol (HTTP)**

HTTP メッセージは、CICS Web サポートを使用して、インターネ ットで送受信されます。 Web での HTTP メッセージの送信につい ては、「*CICS Internet Guide*」を参照してください。

### **Internet InterORB Protocol (IIOP)**

IIOP メッセージは、 Common Object request Broker Architecture (CORBA) に準拠する、クライアント・アプリケーションとサーバ ー・アプリケーションの間で送信されます。IIOP メッセージについ ては、「*Java Applications in CICS*」を参照してください。

### **IP** 相互接続性 プロトコル **(IPIC)**

IPIC プロトコルは、IP 相互接続性 (IPIC) 接続 (「*IPCONN*」) を 介した分散プログラム・リンク (DPL) 呼び出しで使用されます。

アウトバウンド・ソケット・サポート

これにより、CICS は IPCONN を開始することができます。ソケットは、 1 つのタスクによって作成され、他のタスクによって共用され、タスク終了 の後は、別のタスクが再使用できるようにアクティブのままになります。

# **CICS** 領域での **TCP/IP** の使用

| |

| |

| | | | | | | | | |

| | | |

CICS 領域で TCP/IP を使用するには、以下のことが必要です。

- Communications Server をシステムにインストールする必要があります (以前の OS/390 リリースでは、これは *eNetwork Communications Server*、または *Secureway Communications Server* と呼ばれています)。Communications Server に 属するポートは、関係する CICS 領域での使用のために、使用可能にしなければ なりません。
- v CICS システム初期設定パラメーター TCPIP を YES に設定する必要がありま す。
- TCPIPSERVICE リソース定義を用意して、それぞれのアクティブ・ポート、およ びそれに関連したサービスのタイプを定義する必要があります。CICS TCP/IP listener は、TCPIP (YES) も指定されていれば、 TCPIPSERVICE がインストール されたときに、指定のポートでアクティブになります。
- IP 接続との使用のために TCPIPSERVICE 定義を作成する方法については、 「*CICS* 相互通信ガイド」を参照してください。
	- TCPIPSERVICE 定義に関する参照情報については、「*CICS Resource Definition Guide*」を参照してください。
	- v Secure Sockets Layer (SSL) 認証を使用する場合は、KEYRING システム初期設定 パラメーターを定義して、SSL ハンドシェークで使用するキーおよび X.509 証明 書を含む RACF 鍵リングを識別する必要があります。
	- v DNS 接続の最適化を使用する場合、CICS リスナー領域は、z/OS ワークロー ド・マネージャーが使用するように構成されているのと同じネーム・サーバーと 通信するように構成する必要があります。つまり、CICS がホスト名の解決に使 用する DNS サーバーの再構成が必要になります。これは、 CICS が、シスプレ ックス内での接続最適化のために構成された DNS サーバーを使用して、その独 自のホスト名を (*gethostbyaddr* 関数の呼び出しを使用して) 解決する必要がある ためです。シスプレックスが既に TCP/IP 操作用に構成されている場合、これは システム構成ネーム・サーバーではないかもしれません。 システム・ネーム・サ ーバーは、z/OS にも、シスプレックス内のどのシステムにもない可能性がありま す。

CICS のリゾルバー構成を変更するには、システム TCP/IP 構成ファイルを変更 するか、CICS 始動 JCL の DD 名 SYSTCPD を追加または変更します。これ は、RESOLVER CONFIG 環境変数を、ユーザーが指定した MVS データ・セッ トに設定します。このファイルについては、「*z/OS IBM Communications Server:*

- *IP* 構成ガイド」(SC88-8926) で説明されています。このガイドには、DNS サーバ ーの IP アドレスへの参照が含まれています。 | |
	- 少なくとも以下を指定してください。
		- NSINTERADDR *n.n.n.n*

|

|

| |

| |

| | | | |

| | | |

ここで、*n.n.n.n* は、使用するネーム・サーバーの小数点付き 10 進数アドレスで す。

始動 JCL に DD 名が組み込まれていない場合、DD 名が検出されるまで、いく つかのシステム・ファイルが検索されます。

CICS の操作は、//SYSTCPD DD ステートメントを使用してアクセスする TCPIP.DATA データ・セットによって参照される TCP/IP スタックに制限されま す。単一の CICS 領域が、複数の特定 TCP/IP スタックをサポートすることはでき ません。複数の特定 TCP/IP スタックを使用する場合は、スタックごとに別々の CICS リスナー領域が必要になります。

注**:** TCPIPSERVICE リソース定義は、CICS 提供の TCP/IP サービスでのみ使用す ることができ、z/OS Communications Server IP CICS ソケット・インターフェ ースとは関係がありません。CICS 版 TCP/IP ソケット・インターフェースは z/OS Communications Server に付属しています。このインターフェースは z/OS に必要不可欠であり、CICS SO ドメインを使用しません。

TCPIPSERVICE は、1 つの特定の IP アドレス、またはすべての IP アドレス (INADDR\_ANY) のいずれかのみをサポートします。このため、2 つの CICS 領域が同じ IP アドレスの同じポートで listen しなければならない場合、 TCP/IP ポートの共用を使用する必要があります。

## **REXX for CICS** の使用可能化

REXX Development System for CICS および REXX Runtime Facility for CICS の 2 つのプログラム製品をまとめて REXX for CICS と呼びます。これは、さまざまな CICS アクティビティーでの生産性を高めるものです。

REXX for CICS を使用すると、CICS 領域で REXX プログラムを作成し、実行す ることができます。このプログラムではほとんどの EXEC CICS コマンドと、CICS CEDA および CEMT トランザクションを使用でき、また EXEC SQL インターフ ェースを介して DB2 データベースにアクセスすることができます。

ご使用の CICS システムで REXX for CICS を機能を利用できるようにするには、 次のステップを実行します。

v ステップ 1 - REXX のカスタマイズ要件を検討します。 282 [ページの『](#page-303-0)REXX [のカスタマイズ情報』を](#page-303-0)参照してください。

最初は、カスタマイズを考慮せずに通読し、手順を理解するだけでも構いませ ん。(このステップを最初に示し、リストの最後にもまた示しているのは意図的な ものです。最初からカスタマイズの作業を理解したいと思われる方と、最後にこ のトピックを理解することにしてまずはリスト通読したい思われる方の両方の便 宜を考えています。)

- <span id="page-300-0"></span>• ステップ 2 - 『ステップ 1 - 必要なエントリーを追加するための RDO 定義 の変更』。
- v ステップ 3 『ステップ 2 RFS ファイル・プールの作成』。
- v ステップ 4 280 [ページの『ステップ](#page-301-0) 3 DB2 プランへの CICSQL プログ [ラムの](#page-301-0) BIND』。
- ステップ 5 280 [ページの『ステップ](#page-301-0) 4 CICS 始動ジョブへの DD ステー [トメントの追加』。](#page-301-0)
- v ステップ 6 280 [ページの『ステップ](#page-301-0) 5 メンバー CICSTART の変更』。
- v ステップ 7 280 ページの『ステップ 6 RFS [ファイル・プールの形式設](#page-301-0) [定』。](#page-301-0)
- ステップ 8 281 ページの『ステップ 7  [インストールの検査』。](#page-302-0)
- ステップ 9 281 ページの『ステップ 8  [提供ソフトコピー文書へのアクセ](#page-302-0) [ス』。](#page-302-0)
- v ステップ 10 282 ページの『REXX [のカスタマイズ情報』](#page-303-0) (ステップ 1 をス キップする場合)。

# ステップ **1** - 必要なエントリーを追加するための **RDO** 定義の変更

データ・セット CICSTS32.REXX.SCICJCL 内のジョブ CICRDOR (Runtime Facility の場合) またはジョブ CICRDOD (Development System の場合) を使って、 REXX/CICS プロファイル、VSAM ファイル、プログラム、トランザクション、お よび一時データ・キューといった、この製品で必要なエントリーを追加します。一 時データ・キューは、REXX/CICS IMPORT および EXPORT コマンドで使用され ます。このジョブには、DB2 プランに対してトランザクションを許可する、 REXX/CICS SQL インターフェースのための定義も含まれています。トランザクシ ョン ID を変更したい場合は、 282 [ページの『提供されている](#page-303-0) CICS トランザクシ [ョン・コードの変更』を](#page-303-0)参照してください。また、REXX ファイル・システム (RFS) のプール名またはインストールするプールの数を変更したい場合は、 [283](#page-304-0) ペ ージの『RFS [ファイル・プール定義』を](#page-304-0)参照してください。JCL を編集し (JCL の 最初のコメント内で説明されているように、エントリーのコメント解除してくださ い)、ジョブを実行します。

戻りコードは 4 であっても構いません。

# ステップ **2** - **RFS** ファイル・プールの作成

データ・セット CICSTS32.REXX.SCICJCL 内のジョブ CICVSAM を使って、RFS ファイル・プールで必要な VSAM データ・セットを作成するために必要となるク ラスターを定義します。RFS ファイル・プールに関するカスタマイズ情報について は、 283 ページの『RFS [ファイル・プール定義』を](#page-304-0)参照してください。

VSAM データ・セットが存在しない場合は、削除の制御ステートメントで条件コー ド 8 を受け取ります。ジョブが正しく実行した場合は、クラスター定義の制御ステ ートメントで条件コード 0 を受け取ります。

# <span id="page-301-0"></span>ステップ **3** - **DB2** プランへの **CICSQL** プログラムの **BIND**

データ・セット CICSTS32.REXX.SCICJCL 内のジョブ CICBIND を使って、 CICSQL を正しい DB2 プランにバインドします。ジョブを編集し、実行してくだ さい。

使用している DB2 のレベルによっては、このジョブで条件コード 4 を受け取る場 合があります。

# ステップ **4** - **CICS** 始動ジョブへの **DD** ステートメントの追加

CICS 始動ジョブに、次の DD ステートメントを追加する必要があります。詳細に ついては、 285 ページの『[REXX Development System](#page-306-0) で使用する特殊な exec デー [タ・セット』を](#page-306-0)参照してください。

//CICAUTH DD DSN=CICSTS32.REXX.SCICCMDS,DISP=SHR //CICEXEC DD DSN=CICSTS32.REXX.SCICEXEC,DISP=SHR //CICUSER DD DSN=CICSTS32.REXX.SCICUSER,DISP=SHR

REXX データ・セットの DD ステートメントを DFHRPL 連結に追加する必要もあ ります。

//DFHRPL DD DSN=CICSTS32.REXX.SCICLOAD,DISP=SHR

# ステップ **5** - メンバー **CICSTART** の変更

データ・セット CICSTS32.REXX.SCICEXEC 内のメンバー CICSTART を変更しま す。詳細については、 282 ページの『REXX [のカスタマイズ情報』を](#page-303-0)参照してくだ さい。

# ステップ **6** - **RFS** ファイル・プールの形式設定

CICS 領域を立ち上げ、許可ユーザーとして定義されたユーザー ID で CICS 領域 にサインオンします。REXX と入力します。これは、CICRXTRY exec に関連した デフォルト・トランザクション ID です。画面の一番上に "Enter a REXX command or EXIT to quit" と表示され、一番下の右隅に "READ" と表示されているはずで す。カーソルは、一番下の左隅です。今は、REXX および REXX/CICS コマンドを 対話式に実行できるようにする、提供されている exec を入力したところです。

使用するファイル・プールをここで準備するには、'FILEPOOL FORMAT *pool1*' とい うコマンドを入力します。この *pool1* は、CICSTART exec で実際に指定したファ イル・プール名に置き換えてください。

注**:** コマンドは、示されているとおりに、アポストロフィも含めて入力してくださ  $\mathcal{L}^{\lambda}$ 

対話環境は、画面上で次に使用可能な行に入力した各コマンドをそのまま表示しま す。また、要求された出力もすべて表示されます。FILEPOOL FORMAT コマンドで は、情報は何も表示されません。FILEPOOL FORMAT コマンドが正常に作動したかど うかを調べるには、"SAY RC" と入力します。次に使用可能な行に "0" と表示され たら、FILEPOOL FORMAT は正常に実行されたことになります。

|

<span id="page-302-0"></span>すべての RFS ファイル・プールを形式設定し終えるまで、この処理を続けます。フ ァイル・プールを形式設定しなければならないのは、新しいファイル・プールを定 義した場合、または既存のファイル・プールのクラスターを削除して再定義した場 合のみです。

ファイル・プールの形式設定処理で、あるいは REXX や REXX/CICS のコマンド や命令を対話式に実行している間に画面がいっぱいになったら、一番下の右隅に "MORE" の標識が表示されます。画面をクリアするには、ENTER キーを押します。 データの画面をクリアしたいときは、CLEAR キーを押します。対話環境から抜ける には、"EXIT" の REXX 命令の入力をシミュレートする、PF3 キーを押します。自 分で "EXIT" 命令を入力することもできます。

対話環境では、前に入力したコマンドを再呼び出しする機能も提供されています。 RETRIEVE キーを押すと、再呼び出しできます。システムでは、このキーのデフォ ルト設定は PF12 になっています。これは、SETSYS RETRIEVE コマンドを使用し てカスタマイズできます。RETRIEVE キーを押すと、直前に入力した行が入力位置 に再表示されます。その内容を必要に応じて変更し、ENTER を押して命令を再実行 することができます。RETRIEVE キーを数回押すと、前に入力したコマンドが次々 に入力域に表示されます。

# ステップ 7 - インストールの検査

インストールが成功したかどうかを検査するために、3 つの exec が提供されてい ます。対話式の REXX 環境から CALL CICIVP1 と入力します。この exec は、何 が起きたかを示します。

# ステップ **8** - 提供ソフトコピー文書へのアクセス

REXX Development System for CICS/ESA および REXX Runtime Facility for CICS/ESA の Guide and Reference マニュアルは、3 種類のソフトコピー形式で配 布テープに入っています。

提供されているデータ・セット CICSTS32.REXX.SCICDOC に、2 つのメンバーが 含まれています。

メンバー CICR3270 には、80 文字のレコード長を持つ LIST3270 形式のマニュア ルが含まれています。CICR3270 は、 286 [ページの『オンライン・ヘルプ機能』で](#page-307-0) 説明するオンライン・ヘルプ機能の入力として使用されます。

メンバー CICR3820 には、LIST3820 形式のマニュアルが含まれています。デー タ・セット CICSTS32.REXX.SCICJCL 内のジョブ CICBPRNT には、LIST3820 形 式に設定されたデータをサポートする装置でマニュアルを印刷するサンプル・ジョ ブが含まれています。

提供されているデータ・セット CICSTS32.REXX.SCICBOOK には、CICRBOOK と いう 1 つのメンバーが含まれています。ここには、BookManager/read 形式のマニュ アルが含まれています。BookManager® がインストールされている場合は、このデー タ・セットを使ってマニュアルを表示できます。

# <span id="page-303-0"></span>**REXX** のカスタマイズ情報

ここでは、カスタマイズ情報を提供します。 279 [ページの『ステップ](#page-300-0) 1 - 必要な [エントリーを追加するための](#page-300-0) RDO 定義の変更』でリストしたステップを実行する 前に、このセクションを読んでください。次の内容が含まれています。

- v 『提供されている CICS トランザクション・コードの変更』.
- v 283 ページの『RFS [ファイル・プール定義』](#page-304-0).
- v 284 ページの『IMPORT および EXPORT [コマンドで必要な](#page-305-0) TD キュー』.
- v 284 [ページの『トランザクションによる](#page-305-0) DB2 の使用を許可するために使用する SQL [定義』](#page-305-0).
- 285 ページの『[REXX Development System](#page-306-0) で使用する特殊な exec データ・セッ [ト』](#page-306-0).
- v 285 [ページの『特殊なユーザー](#page-306-0) ID およびそれらの使用法』.
- 286 [ページの『その他の考慮事項』](#page-307-0).
- 286 [ページの『オンライン・ヘルプ機能』](#page-307-0)

### 提供されている **CICS** トランザクション・コードの変更

この製品は、3 つのトランザクション ID を提供しています。それは、 REXX、EDIT、および FLST です。これらの提供トランザクション ID を変更する ことができます。

*REXX*、*EDIT*、および *FLST* の機能*:* REXX、EDIT、および FLST の機能は、次 のとおりです。

- **REXX** デフォルト・トランザクション ID です。
	- v 追加のオペランドが何も指定されていない場合は、CICRXTRY exec が開 始されます。CICRXTRY は、ユーザーが対話式に REXX 命令を入力 し、それを実行できるようにします。
	- REXX と入力し、その後にストリング (REXX とはブランクで区切って) を続けた場合、そのストリングは REXX exec の名前として解釈されま す。その後にさらに続けてオペランドを入力することができ、それらのオ ペランドは、名前を指定した REXX exec に渡されます。このアクション によって、名前を指定した exec が実行されます。

REXX exec が終了すると、制御が CICS に戻ります。

- **EDIT** REXX Development System エディターに関連するトランザクション ID で す。
	- v 追加のオペランドが何も指定されていない場合は、CICEDIT exec が開始 され、ユーザーの現行 RFS ディレクトリー内のファイル ″NONAME″ が 編集用にオープンされます。
	- v トランザクション ID とはブランクで区切った追加のオペランドを指定し て EDIT を入力した場合、そのオペランドは、編集用にオープンする、 ユーザーの現行ディレクトリー内の特定ファイルの名前として解釈されま す。

EDIT セッションが終了すると、制御が CICS に戻ります。

- <span id="page-304-0"></span>**FLST** REXX Development System のファイル・リスト exec である CICFLST に 関連したトランザクション ID です。
	- v 追加のオペランドが何も指定されていない場合は、CICFLST exec が開始 され、ユーザーの現行 RFS ディレクトリーの内容が表示されます。
	- v トランザクション ID とはブランクで区切った追加のオペランドを指定し て FLST を入力した場合、そのオペランドは、内容をリストする、特定 の RFS ディレクトリーの名前として解釈されます。

FLST セッションが終了すると、制御が CICS に戻ります。

提供されているトランザクション *ID* の変更*:* ユーザーは、提供されているトラン ザクション ID の名前を変更したり、ユーザー独自の exec を呼び出すためのトラ ンザクションを追加したりすることができます。

v データ・セット CICSTS32.REXX.SCICEXEC 内のメンバー CICSTART の中の DEFTRNID コマンドを使って、提供トランザクション ID の REXX、EDIT、お よび FLST を定義し、それらを exec に関連付けます。

提供されているエントリーを変更する場合は、その変更に合わせて必ず RDO 定 義を更新してください。ユーザーに CICS から直接エディターやファイル・リス トの exec を呼び出させたくない場合は、そのいずれかまたは両方の DEFTRNID コマンドを CICSTART から削除し、更に RDO 定義からも削除します。ユーザ ーは、CICS からこれらに直接アクセスできなくなります。CICRXTRY exec 用の DEFTRNID ステートメントは、除去しないでください。

v 独自の exec を CICS から直接呼び出すトランザクションを追加したい場合は、 そのトランザクション ID 用の RDO 定義を追加し、CICSTART exec に更に DEFTRNID コマンドを追加します。CICS システムを再始動すると、新しく定義 したトランザクションがユーザーから使用できるようになります。許可ユーザー は、DEFTRNID コマンドを直接入力して即座に使用可能にすることもできます が、CICSTART メンバーを変更しない限り、CICS を再始動するとこれらの定義 は失われてしまいます。

## **RFS** ファイル・プール定義

CICSTS32.REXX.SCICJCL 内で提供されているメンバー CICVSAM を使って、2 つ の RFS ファイル・プールのための VSAM データ・セットを作成します。これらの VSAM データ・セットの名前は、ご使用のシステムの標準に合わせて変更できま す。これらの名前を変更する場合は、それに合わせてメンバー CICRDOD も必ず変 更してください。提供されている RDO 定義にデータ・セット名が含まれているの で、CICS 始動ジョブには DD ステートメントは必要ありません。この手法は、 RFS プールにファイルを追加する際、または CICS システムを再始動せずに RFS ファイル・プールを追加する際に使用できます。

データ・セット CICSTS32.REXX.SCICEXEC 内のメンバー CICSTART の中の FILEPOOL DEFINE コマンドには、2 つの目的があります。1 つ目は、提供されて いるファイル・プールの名前を定義するためです。これらは、POOL1 および POOL2 です。これらの名前を、ご使用のシステムの標準に合わせて変更することが できます。名前は 1 から 8 文字です。特殊文字":" または"¥"を含めることはでき ません。2 つ目の目的は、ディレクトリーに使用する VSAM データ・セット、お よびデータ・ストレージに使用する最初の VSAM ファイルのために、ファイル・ プール ID を FCT 定義に関連付けるためです。

<span id="page-305-0"></span>システムに RFS ファイル・プールを追加したい場合は、RDO 定義を追加し、更に CICSTART メンバーに FILEPOOL DEFINE コマンドを追加する必要があります。 新しいファイル・プールに RFS ファイルをユーザーが追加できるようにしたい場合 は、¥USERS ディレクトリーを含むようにファイル・プールを定義する必要があり ます。

これらの新しいファイル・プールを使用可能にするには、CICS を再始動しなければ なりません。しかし、CICS システムがアクティブのときに、次のようにファイル・ プールを追加することもできます。

- · 新しいファイル用の RDS 定義を追加し、バッチ・ジョブを使用してそれらを定 義します。
- その後で、許可ユーザーから FILEPOOL DEFINE コマンドおよび FILEPOOL FORMAT コマンドを入力します。
- v 必ず CICSTART を変更してください。変更しないと、CICS を再始動したとき に、新しい定義が失われてしまいます。

## **IMPORT** および **EXPORT** コマンドで必要な **TD** キュー

REXX Development System では、区分データ・セットからメンバーを IMPORT す る際、または区分データ・セットに RFS ファイルを EXPORT する際に、動的割り 振りを使用します。データ・セット CICSTS32.REXX.SCICJCL 内のメンバー CICRDOD を使って、IMPORT の入力として使用する一時データのエントリーを 3 つと、EXPORT の出力として使用する一時データのエントリーを 3 つ定義しま す。これにより、3 つのユーザーで同時に区分データ・セットから IMPORT するこ とが可能になり、また、3 つのユーザーで同時に区分データ・セットへの EXPORT が可能になります。

ユーザーの要件に合うように TDQ エントリーの数を変更することができます。し かし、入力用エントリーと出力用エントリーが少なくとも 1 つずつは必要です。 TDQUEUE NAME は REX で始まらなければならず、その接尾部は有効な文字でな ければなりません。REX で始まる TDQUEUE 名を使用するアプリケーションが他 にはないようにしてください。なぜなら、IMPORT および EXPORT がこの名前を 使用するため、ファイルが破壊されてしまう場合があるからです。

# トランザクションによる **DB2** の使用を許可するために使用する **SQL** 定義

データ・セット CICSTS32.REXX.SCICJCL 内のメンバー CICRDOD を使用する と、トランザクション REXX、EDIT、FLST、および DXB0 での DB2 プランの使 用が許可されます。これらのトランザクションのうち最初の 3 つは、REXX for CICS のトランザクションです。また、DXB0 トランザクションは、 OfficeVision/MVS™ がインストールされていて、OV/MVS のトランザクション ID の下で実行する可能性のある DB2 インターフェース呼び出しを使用したい場合に 追加するものです。REXX Development System 用に提供されたトランザクションを 変更したい場合は、DB2 エントリー定義も変更する必要があります。

DB2 インターフェース・コードを使用する新しいトランザクションをインプリメン トする場合は、RDO グループにこれらの DB2 エントリー定義も追加しなければな りません。

# <span id="page-306-0"></span>**REXX Development System** で使用する特殊な **exec** データ・セッ ト

FCT エントリーを持たない、REXX Development System で使用するデータ・セッ ト連結が 3 つあります。それらの DD 名は CICCMDS、CICEXEC、および CICUSER です。これらのデータ・セットは区分データ・セットで、MVS 機能を使 用してアクセスします。

### **CICCMDS**

CICCMDS という DD 名連結は、データ・セット

CICSTS32.REXX.SCICCMDS の参照で始まります。このデータ・セットに は、REXX Development System の許可コマンドをインプリメントする exec が含まれています。許可ユーザー、または許可コマンドの使用を許可された exec のみが、これらの exec にアクセスできます。独自の許可コマンドを作 成して REXX Development System を拡張したい場合は、そのコマンドが入 っているデータ・セットをこの DD 名に連結してください。

### **CICEXEC**

CICEXEC という DD 名連結は、データ・セット

CICSTS32.REXX.SCICEXEC の参照で始まります。このデータ・セットに は、REXX Development System によって提供されている、許可コマンドを 使用する exec が含まれています。許可コマンドを使用する独自の exec を 作成して REXX Development System を拡張したい場合は、その exec が入 っているデータ・セットをこの DD 名に連結してください。

### **CICUSER**

CICUSER という DD 名連結は、データ・セット

CICSTS32.REXX.SCICUSER の参照で始まります。このデータ・セットに は、REXX Development System によって提供されている、許可コマンドを 使用しない exec が含まれています。許可コマンドを使用しない独自の exec を作成して REXX Development System を拡張したい場合は、その exec が 入っているデータ・セットをこの DD 名に連結してください。

これらのデータ・セット連結にアクセスするために使用する機能では、CICS 領域が 待ち状態になるのを避けるために CICS WAIT EXTERNAL の機能を使用します。

## 特殊なユーザー **ID** およびそれらの使用法

CICS 環境では外部セキュリティーを使用することをお勧めします。これは REXX Development System によって、個別ユーザーの情報が、ユーザーのユーザー ID 指 定ごとに保守されるためです。各ユーザーが独自の識別を持っている必要があり、 同じユーザー ID を持つ 2 つのユーザーが同時に REXX Development System にサ インオンすることは避けなければなりません。同じユーザー ID を持つ 2 つのユー ザーが同時に操作を行うと、異常な結果を導く恐れがあります。

ユーザーが CICS 領域にサインオンしていない場合、RLS および RFS の機能にア クセスするには"\*RCUSER\*"という特殊なユーザー ID が使用されます。

許可ユーザーは、AUTHUSER コマンドを使って REXX Development System に対 して識別されます。このコマンドは許可コマンドであり、許可ユーザー、または許 <span id="page-307-0"></span>可コマンドの使用が許可された exec でのみ使用できます。CICSTART は CICEXEC DD 名連結に入っているため、許可コマンドの使用が許可されている exec です。

次に提供されているデータ・セット CICSTS32.REXX.SCICEXEC 内のメンバー CICSTART を変更して、許可ユーザーであることを示すユーザー ID を少なくとも 1 つ識別するための AUTHUSER ステートメントを含めます。 RCUSER のための 既存の AUTHUSER ステートメントの後に AUTHUSER ステートメントを追加する ことが重要です。例えば、次のように指定します。

'AUTHUSER RCUSER' IF RC ¬= 0 THEN EXIT RC 'AUTHUSER your-userid' IF RC ¬= 0 THEN EXIT RC

また、許可ユーザーにするユーザーのユーザー ID を含めた、CICEXEC 連結内に 入っている別の exec を選んで呼び出すこともできます。

## その他の考慮事項

データ・セット CICSTS32.REXX.SCICEXEC 内のメンバー CICSTART には、 REXX Development System のデフォルト定義が含まれています。この CICSTART は、CICS システムが始動した後、CICREXD プログラムを使用するトランザクショ ンを最初にユーザーが実行したときに、実行されます。カスタマイズで変更があ り、その変更を CICS の実行全体で有効にする必要がある場合は、その変更内容を 反映させてこの CICSTART exec を更新してください。

REXX Development System では、疑似会話型モードまたは会話型モードのいずれか で exec を実行できる機能が提供されています。会話型モード用のシステム・デフ ォルトは、データ・セット CICSTS32.REXX.SCICEXEC 内のメンバー CICSTART の中の SETSYS PSEUDO ステートメントで指定されています。提供されているデ フォルトは、疑似会話型用に使用するものです。CICSTART が実行されるときには システムはまだ完全には初期化されておらず、正しい操作も保証されないため、 CICSTART は会話型モードで実行しなければなりません。

CICSTART メンバーには、出荷時にはコメント化されている EXECLOAD コマンド も含まれています。exec を EXECLOAD すると、複数のユーザーが同じ exec を共 用できるため、REXX Development System が使用するストレージの量を削減できま す。また、これらの exec は実行のたびに CICS メモリーにロードする必要がない ので、パフォーマンスも向上する可能性があります。EXECLOAD された exec は、 他の exec より先に使用されます。したがって、exec ″TEST.EXEC″ を EXECLOAD して、かつ RFS の現行ディレクトリー内に同じ名前の exec があった場合、RFS の方の exec を実行することはできません。このため、exec に名前を付ける際と、 それらを EXECLOAD する際の両方において、注意が必要です。特殊 DD 名に関 連した許可は、それらの DD 名連結から exec が EXECLOAD されたときに保持さ れます。

## オンライン・ヘルプ機能

オンライン・ヘルプ機能が提供されており、これを REXX/CICS パネル機能の例と して使用できます。オンライン・ヘルプ機能は、製品と一緒に提供された LIST3270 マニュアルを検索および表示する方法を提供しています。オンライン・ヘルプをア クティブにするためには、いくつかのステップを実行しなければなりません。

注**:** 以下に概要を示すプロシージャーのデータ・セットに影響を与える PTF 保守を 適用した場合は、ターゲット・ライブラリーを使用してください。これを使用 しないと、配布ライブラリーが使用されます。

最初に、データ・セット CICSTS32.REXX.SCICEXEC 内のメンバー CICSTART を 変更して、オンライン・ヘルプ・ファイルが入っている正しい RFS ファイル・プー ルおよびパスを指定します。デフォルトのファイル・プールとパスを使用する場合 は、CICSTART に変更を加える必要はありません。

次に、最高位のデータ・セット修飾子と CICHPREP exec を実行するユーザーのユ ーザー ID とが一致するデータ・セットに、提供されているデータ・セット CICSTS32.REXX.SCICDOC をコピーします。これを行う理由は、REXX/CICS の IMPORT および EXPORT コマンド用に提供されているセキュリティー出口で最高 位修飾子をチェックしており、これが、IMPORT コマンドを出したユーザーのユー ザー ID と一致しなければならないためです。

次に、最高位のデータ・セット修飾子と CICHPREP exec を実行するユーザーのユ ーザー ID とが一致するデータ・セットに、提供されているデータ・セット CICSTS32.REXX.SCICPNL をコピーします。このデータ・セットには、オンライ ン・ヘルプで使用するパネル定義が含まれています。これらのパネル定義は、オン ライン・ヘルプ用に定義された RFS ファイル・プールおよびパスに IMPORT しな ければなりません。

次に、REXX トランザクション ID を使用して REXX/CICS にサインオンします。 デフォルト・トランザクションを変更した場合は、これは CICRXTRY exec に関連 したトランザクション ID です。コマンド 'EXEC CICHPREP' を発行します。exec から出る指示に従ってください。この exec は、名前を指定したデータ・セットか ら、CICSTART で指定した RFS ディレクトリーに LIST3270 形式のマニュアルを 読み取ります。また、そのマニュアルを、オンライン・ヘルプで使用するために、 複数のファイルに分割します。さらに、オンライン・ヘルプで使用するパネルを RFS システムに IMPORT します。

これで、オンライン・ヘルプ機能が使用できる準備が整いました。

ユーザーがオンライン・ヘルプにアクセスする方法はいくつかあります。

対話環境でコマンド行に 'HELP' と入力すると、目次が表示されます。このコマン ドは、REXX/CICS エディターまたは REXX/CICS ファイル・リスト機能のコマン ド行からも入力できます。

'HELP xxxxx' と入力すると、マニュアルの索引で xxxxx の項目を探します。見付 かった場合は、マニュアル内のその箇所が直接表示されます。

また、エディターおよびファイル・リスト機能で HELP キーが定義されています。 これは、エディターおよびファイル・リスト機能用のカスタマイズ・マクロで定義 されています。このキーのために提供されているデフォルトは、PF1 です。プロフ ァイルを変更して、提供されているデフォルトを変更することができます。

# <span id="page-309-0"></span>**CICSPlex SM** アドレス・スペース **(CMAS)** の設定

本セクションでは、CICSPlex SM アドレス・スペース (CMAS) を作動させるため に行うステップを説明します。これらのステップは、以下の作業から構成されてい ます。

- v 『始める前に』
- v 『CICSPlex SM 補助記憶域の使用法』
- v 290 [ページの『総称アラートを](#page-311-0) NetView に送信するための準備』
- 290 ページの『CMAS [を開始する準備』](#page-311-0)
- v 301 ページの『CMAS 関連の CICS SIT [パラメーター』](#page-322-0)
- v 312 ページの『CMAS [のシャットダウン』](#page-333-0)
- v 313 [ページの『](#page-334-0)CMAS の再始動』.

CMAS のセットアップ作業を行うときに参照できるセットアップ作業の要約は、 13 ページの『CICSPlex SM [セットアップ・チェックリストおよびワークシート』に](#page-34-0) 記載されています。

# 始める前に

作業を始める前に、MVS の初期設定に使用する SYS1.PARMLIB の IEASYSxx メ ンバーをチェックし、インストール中に参照する初期設定値をメモしておいてくだ さい。これらの値の詳細については、 112 ページの『[CICSPlex SM](#page-133-0) の IEASYSxx [値の記録』を](#page-133-0)参照してください。

ご使用のCICSPlex SM システムを旧リリースから CICSPlex SM for CICS TS for z/OS バージョン 3.2 に移行する場合は、「*CICS Transaction Server for z/OS CICS TS V3.1* からのマイグレーション」をお読みください。

CICS Transaction Server for z/OS, バージョン 3 リリース 2 では、CICSPlex SM CMAS は同じリリース・レベルの CICS システムでしか実行しません。例えば、 CICS TS 3.2 CMAS は CICS TS 3.2 領域でしか実行しません。始動時に、CMAS は CICS のリリース・レベルをチェックし、リリースが一致しない場合はメッセー ジ EYUXL0142 を出して終了します。

注**:** これらの変更は、管理下の CICS システムには影響しません。

CICSPlex SM への修正および予防保守の適用の詳細については、 233 [ページの『第](#page-254-0) 30 章 [CICS Transaction Server for z/OS](#page-254-0) へのサービスの適用』 を参照してくださ い。

CMAS の適切な使用法については、「*CICSPlex System Manager Concepts and Planning*」にある情報をメモしておいてください。

## **CICSPlex SM** 補助記憶域の使用法

CMAS の初期設定時、最大 9 つの MVS データ・スペースが作成されます。 これ らのデータ・スペースは、CICSPlex SM が、CMAS およびそれに接続された MAS のデータに迅速にアクセスするために使用されます。これらのデータ・スペース は、論理的には CMAS に所有されていますが、物理的には ESSS アドレス・スペ ース (EYUX320) に所有されています。データ・スペースを論理的に所有している

CMAS、およびその CMAS に接続されているすべてのローカル MAS が終了する と、データ・スペースは削除されます。CMAS が再び初期設定されるとき、デー タ・スペースが再作成されます。

データ・スペースのサイズは、CMAS が実行する作業 (エンド・ユーザー・インタ ーフェース、ワークロード管理、MAS リソース・モニター、およびリアルタイム分 析処理) の量、および CMAS に接続されているMAS の数によって異なります。サ イズは、比較的利用度の低い CICSPlex SM 構成では 20 MB のストレージ、MAS の数および要求される作業の量ともに複雑な構成では 100 MB 以上のストレージに なります。このようなストレージの使用量の増加に対して準備をしておかないと、 CICSPlex SM の使用を最初に開始したときに補助記憶域が不足することがありま す。

このような補助記憶域不足を回避するために、補助記憶域が環境内で 100MB のス トレージの増加に対応できる十分な容量であることを確認してください。さらに、 外部モニター・パッケージを使用して、CICSPlex SM のデータ・スペース使用量を モニターし、EYUX320 ジョブによって使用されるストレージの量を判別することが できます。

注**:** 補助記憶域不足で IBM 担当員に連絡したときに、CICSPlex SM オンライン・ デバッグ・トランザクション (COD0 および CODB) を使用して EYUX320 の ストレージ使用を評価するように求められる場合があります。COD0 および CODB トランザクションについては、「*CICSPlex System Manager Problem Determination*」を参照してください。

補助記憶域不足が発生した場合は、以下のようにして、補助記憶域の容量を動的に 増やすか、CICSPlex SM に、割り振られたデータ・スペースを解放させることによ って問題を緩和できます。

- v 補助記憶域の容量を動的に増やすには、追加のページ・データ・セットを割り振 り、次に MVS コンソール・コマンド PAGEADD を使用して、新しいページ・ データ・セットを使用可能にします。
- v CICSPlex SM に、割り振られたデータ・スペースを解放させるには、まず CMAS に接続されているすべてのローカル MAS の CICSPlex SM エージェント を終了します。これを行うには、各 MAS に対して COSH トランザクションを 使用するか、MAS が WUI サーバーの場合は COVC および COSH トランザク ションを使用します。

ローカル MAS が CICSPlex SM WLM TOR として動作しており、DTR プログ ラムがその MAS に対して EYU9XLOP として指定されている場合は、その MAS に対して COSH トランザクションを使用する前に、DTR プログラムを EYU9XLOP 以外のものに変更しなければなりません。(例えば、IBM デフォル ト・プログラムである DFHDYP に変更することができます。)

すべてのローカル MAS の CICSPlex SM エージェントを停止した後、COSD ト ランザクションを使用して CMAS 自体を終了します。

補助記憶域の容量を増やした後、CMAS を再始動することができます。CICSPlex SM エージェントを停止した後、アクティブなままのローカル MAS を再接続す るには、これらの CICS 領域内で COLM トランザクションを実行します。

COLM は、CONSOLE から変更コマンドを使用して実行することができます。

## <span id="page-311-0"></span>総称アラートを **NetView** に送信するための準備

分析中にユーザー定義の条件が 1 つ以上発生した場合は、CICSPlex SM のリアル タイム分析 (RTA) コンポーネントから IBM NetView システムに総称アラートを送 信させることができます。

NetView システムがアラートを受信する準備ができていることを確認するには、以 下の NPDA コマンドを使用し、

DFILTER AREC

イベント・タイプ・レコード IMPD が NetView システムの NetView データベース に渡されていることを検証します。

結果のリストには、IMPD および RSLV の ETYPES に対して PASS の ACTION が示されるはずです。

これらのレコード・タイプをフィルターに追加する必要がある場合は、以下の NPDA コマンドを実行します。

SRFILTER AREC PASS E IMPD SRFILTER AREC PASS E RSLV

NetView Alert Receiver の名前がデフォルト値 (NETVALRT) から変更された場合 は、CMAS 専用の CICSPlex SM システムのパラメーター ALERTRCVR を使用し て必須名を指定することができます。 ALERTRCVR パラメーターについて詳細に ついては、 348 ページの『CICSPlex SM [システム・パラメーター』を](#page-369-0)参照してくだ さい。

## **CMAS** を開始する準備

CMAS を開始するには、複数の方法があります。

CMAS は、以下の場合に開始することができます。

v MVS システムの IPL 実行時

この方法を使用するには、以下を行います。

- SYS1.PROCLIB などのシステム・プロシージャー・ライブラリーに、CMAS 始動プロシージャーがあることを確認します。
- CMAS の始動プロシージャーが、外部セキュリティー・マネージャー (ESM) の「開始済みタスク (Started Tasks)」テーブルにあることを確認します。
- SYS1.PARMLIB の IEASYSxx メンバーによって参照される COMMNDaa メ ンバーを ( 112 ページの『[CICSPlex SM](#page-133-0) の IEASYSxx 値の記録』に説明され ているように) 変更して、CMAS の START コマンドを組み込みます。

組み込む START コマンドは、 308 ページの『CMAS 用 START [コマンド』](#page-329-0) で説明しています。

v システム・コンソールから

システム・コンソールから CMAS を開始するには、以下を行います。

- SYS1.PROCLIB などのシステム・プロシージャー・ライブラリーに、CMAS 始動プロシージャーがあることを確認します。
- CMAS の始動プロシージャーが、外部セキュリティー・マネージャー (ESM) の「開始済みタスク (Started Tasks)」テーブルにあることを確認します。
- 308 ページの『CMAS 用 START [コマンド』の](#page-329-0)ページで説明するように、オ ペレーターに START コマンドを発行させます。
- v バッチ・ジョブとして

CMAS をバッチ・ジョブとして開始するには、次のようにします。

- SYS1.PROCLIB などのシステム・プロシージャー・ライブラリーに、CMAS 始動プロシージャーがあることを確認します。
- CMAS プロシージャーを起動するジョブ・ストリームを構成します。
- ジョブを実行依頼して CMAS を起動します。

どの方法を使用して CMAS を開始するかにかかわらず、プロシージャーが適切な 以下の項目を参照していることを検証してください。

- v CICS SIT パラメーター ( 301 ページの『CMAS 関連の CICS SIT [パラメータ](#page-322-0) [ー』の](#page-322-0)ページに説明されています)。
- v CICSPlex SM 開始パラメーター ( 348 ページの『CICSPlex SM [システム・パラ](#page-369-0) [メーター』の](#page-369-0)ページに説明されています)。

注**:**

| | | |

| | | |

- 1. CMAS のジョブは MAS を管理することであるため、 CMAS が MAS よ り高い優先順位でデータを処理できることが重要です。したがって、MVS イメージをワークロード管理ゴール・モードで実行する場合は、CMAS ジョ ブを MVS サービス・クラス SYSSTC に定義し、パフォーマンスを最適化 してください。 そうしないと、CICSPlex SM にとって重大なパフォーマン ス上の問題が生じる可能性があります。
	- 2. CMAS を初めて開始した後、使用している環境に対して CMAS を構成しな ければなりません。 これには、管理する対象の CICSplexes の設定と、この CMAS と別の CMAS 間で必要な通信リンクの設定が含まれます。 これに ついての追加情報は、「*CICSPlex System Manager Administration*」を参照し てください。

CMAS を開始するために使用できるサンプル・プロシージャーが、メンバー EYUCMASP に提供されています。 このメンバーは、DFHISTAR ジョブの実行時 に生成されたもので、DFHISTAR ジョブの LIB パラメーターで指定したライブラ リーに保管されています。

この CICS 領域に対してデータ・セットを作成する必要があります。CMAS 用の CICS 領域データ・セットを作成するための JCL は、CICSTS32.CPSM.XDFHINST のメンバー EYUCMSDS に提供されています。このメンバーは、DFHISTAR ジョ ブを実行したときに生成されたものです。

292 [ページの図](#page-313-0) 24 に、追加の CICSPlex SM 要件を強調した EYUCMASP プロシ ージャーのセグメントを示します。 |

<span id="page-313-0"></span>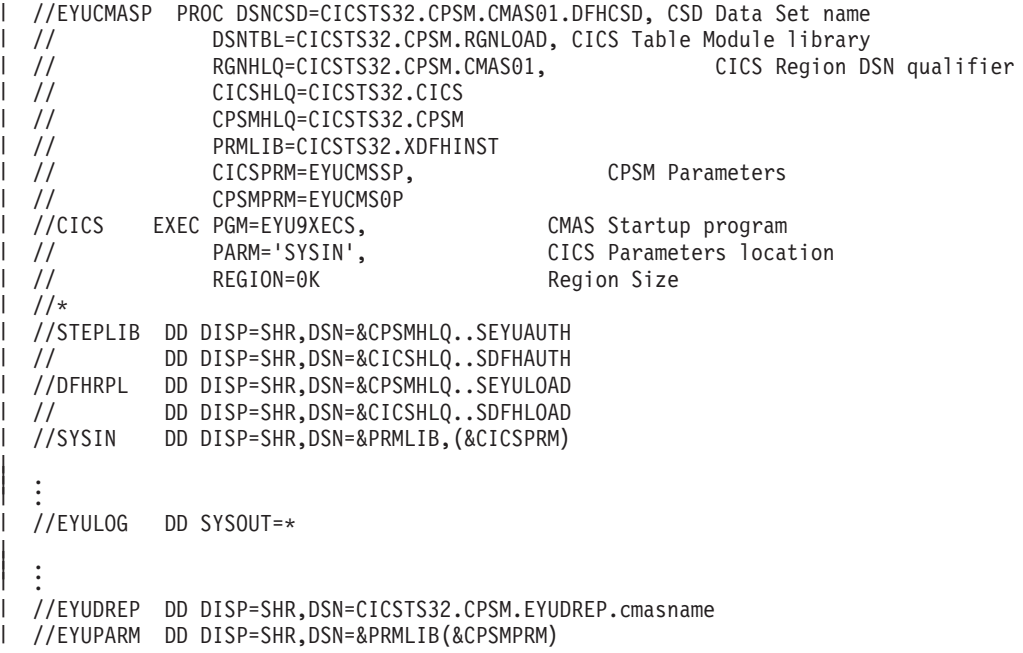

図 *24. CMAS* 特定の *JCL* 必要条件

図 24 に示されたサンプル JCL で、以下のステートメントを検討してください。 JCL が以下のように変更されていることを検証してください。

#### **EXEC PGM=EYU9XECS** ステートメント

CMAS を開始し、ESSS の有無を検証するか、ESSS を作成します。 CMAS を初期設定するために、CMAS 始動プログラムである EYU9XECS を実行することが必要です。

#### **STEPLIB DD** ステートメント

CICSTS32.CPSM.SEYUAUTH 許可ロード・ライブラリーを組み込みます。

#### **DFHRPL DD** ステートメント

CICSTS32.CPSM.SEYULOAD ロード・ライブラリーを組み込みます。 CICS リソース定義テーブル・ロード・モジュールを含むロード・ライブラリーを 組み込みます。これらを、ユーザー提供のロード・ライブラリーにリンク・ エディットする必要があります。そして、このロード・ライブラリーを DFHRPL 連結の中に指定する必要があります。

DFHRPL 連結にアプリケーション・ロード・ライブラリーを組み込まない でください。

### **SYSIN DD** ステートメント

CICS システム初期設定テーブル指定変更パラメーターを含むライブラリ ー・メンバーを識別します。

### **EYULOG DD** ステートメント

CMAS および関連した管理下アプリケーション・システム (MAS) のメッセ ージの送信先となるログを識別します。

EYULOG として順次データ・セットを使用する場合は、3 つの 1 次シリン ダーと 1 つの 2 次シリンダーを割り振ります。

### **EYUDREP DD** ステートメント

CMAS がデータ・リポジトリーとして使用するライブラリーを識別しま す。項目は以下のとおりです。

#### **cmasname**

<span id="page-314-0"></span>| | |

| | | | |

 $\blacksquare$ 

| | | |

DFHISTAR ジョブの CMASNAME パラメーターに指定した名前で す。 CMASNAME 値は、CICSPlex SM データ・リポジトリーを作 成するために、EYU9XDUT によって使用されます。

### **EYUPARM DD** ステートメント

CICSPlex SM システム・パラメーターを含むライブラリーを識別します。

### **CICSPlex SM** データ・セットの作成と管理

このセクションでは、以下のことについて説明します。

- v 『CICSPlex SM データ・リポジトリーの作成』
- 296 ページの『CICSPlex SM [データ・リポジトリーの取り込み』](#page-317-0)
- 296 ページの『CICSPlex SM [データ・リポジトリーの変換』](#page-317-0)
- 298 ページの『CICSPlex SM [データ・リポジトリーの拡張』](#page-319-0)
- v 299 ページの『CICSPlex SM [データ・リポジトリーのバックアップを取る』](#page-320-0)

ポストインストール・ジョブ EYUCMSDS を使用して CICSPlex SM データ・セッ トを作成することができます。 246 ページの『CICSPlex SM [インストール後メン](#page-267-0) [バー』で](#page-267-0)説明したように、 EYUCMSDS ジョブは DFHISTAR ジョブ実行時に生成 されます。 このジョブは、DFHISTAR ジョブの LIB パラメーターで指定したライ ブラリーに保管されています。

*CICSPlex SM* データ・リポジトリーの作成*:* CMAS 関連データ・セットは、デー タ・リポジトリーです。各 CMAS には、それに関連した固有のデータ・リポジト リーが必要です。 データ・リポジトリーには、関連した CMAS に適用可能な CICSPlex SM 管理定義が含まれます。

注**:** データ・リポジトリーは、CICSPlex SM システム管理の重要なコンポーネント です。環境内の各 CMAS に関連した定期的なバックアップを必ず実施してくだ さい。

データ・リポジトリーは、CICS に対して、SYNCPOINT 操作および SYNCPOINT ROLLBACK 操作に使用されるリカバリー可能ファイルとして定 義されています。CMAS には、これらの操作を正常に実行するために CICS シ ステム・ログが必要です。 したがって、タイプ DUMMY として定義されたシ ステム・ログを使用して CMAS を実行しないでください。このようなシステ ム・ログで実行すると、CICSPlex SM データ・リポジトリーのデータ保全性が 損なわれます。

データ・リポジトリーを含むデータ・セットを作成するには、EYUCMSDS という 名前のインストール後ジョブを使用します。

同一の MVS イメージで複数の CMAS を実行する場合は、それぞれの CMAS ご とにデータ・リポジトリーを作成しなければなりません。 EYUCMSDS インストー ル後ジョブを生成する DFHISTAR ジョブを編集し、再実行依頼することができま す。

カスタマイズした既存のジョブが上書きされないようにするには、 288 [ページの](#page-309-0) 『CICSPlex SM [アドレス・スペース](#page-309-0) (CMAS) の設定』の説明に従って SELECT パ ラメーターを使用できます。または、DFHISTAR が再実行依頼されないようにする 場合、EYUCMSDS ジョブを編集して、ジョブを実行するたびに SYSIDNT および CMASNAME パラメーターに固有の名前が指定されるようにすることができます。

EYUCMSDS ジョブには、データ・リポジトリーの作成に関連する以下のステップ が含まれます。

### **DELDREP**

| | | | |

| | | | |

| | | |

| | | | | | |

| | | | | | | | | | | | | | | | | | | | | |

このステップはデータ・リポジトリー・セットを削除します。これはジョブ の再実行依頼を可能にします。

### **DEFDREP**

このステップは、次に示すデータ・リポジトリー・データ・セットに VSAM KSDS クラスターを割り振ります。

dsindex.EYUDREP.cmasname

#### ここで、

#### **dsindex**

DFHISTAR ジョブの DSINFO パラメーターによって定義されま す。

#### **cmasname**

DFHISTAR ジョブの CMASNAME パラメーターによって定義され ます。

注**:** CICSPlex SM は、複数の制御間隔にまたがる VSAM レコードをサポ ートしません。 CICSPlex SM データ・リポジトリーを作成するために 使用する IDCAMS ジョブで、 SPANNED パラメーターを指定してい ないことを確認してください。 IDCAMS デフォルトである非スパン・ レコードを受け入れる必要があります。

#### **DREPINIT**

このステップは、CICS TS for z/OS バージョン 3.2 CMAS 用のデータ・リ ポジトリーをセットアップするために使用されます。

DFHISTAR ジョブの実行時に OLDDREP パラメーターに値を指定しなかっ た場合、ジョブ EYUCMSDS でステップ DREPINIT が生成されます。この ステップは、EYU9XDUT を実行して、ステップ DREPALOC で割り振られ た新規データ・リポジトリーを初期設定します。 新規データ・リポジトリ ーに前のバージョンの CICSPlex SM のレコードは含まれません。 EYU9XDUT ユーティリティーでは、ステップ DREPINIT に関する以下の パラメーターが使用されます。

#### **CMASNAME=xxxxxxxx**

- v データ・リポジトリーの初期設定後は、この名前を変更できませ ん。
- v この名前は、その CICSPlex SM 環境内で固有でなければなりま せん。この名前は、他の CMAS、CICSplex、CICS システム、ま たは CICS システム・グループの名前と同じであってはなりませ ん。

v 先頭の文字は、英字または各国語文字でなければならず、数字で あってはなりません。

• 2 から 8 番目の文字は、英字、各国語文字、または数字にするこ とができます。

### **SYSID=xxxx**

| | | | | | | | | | | | | | | | | | | | | | | |

| |

| | | | | | | | | | | | | | | |

 $\mathbf{I}$ 

- v データ・リポジトリーの初期設定後は、この ID を変更できませ  $h_{\alpha}$
- この値は、CMAS の SYSIDNT (SIT パラメーター) と一致しな ければなりません。 301 [ページの『](#page-322-0)CMAS 関連の CICS SIT パ [ラメーター』を](#page-322-0)参照してください。
- v この値は、他の CMAS、または CICSPlex SM に定義されている CICS システムの SYSID と同じにしてはいけません。
- v 4 文字すべては、英字、各国語文字、または数字にすることがで きます。

#### **TIMEZONE=x**

x は、グリニッジ時間帯コードを表す単一の英字 (B から Z) でな ければなりません。属性定義に関して詳しくは、「*CICSPlex System Manager Administration*」を参照してください。

### **ZONEOFFSET=nn**

nn は、TIMEZONE への調整 (オフセット) を表す 2 桁の数値 (00 から 59) でなければなりません。

#### **DAYLIGHT=x**

x は、夏時間を表す単一の文字 (Y または N) でなければなりませ ん。

TIMEZONE、ZONEOFFSET、および DAYLIGHT パラメーターの定義につ いては、「*CICSPlex System Manager Administration*」を参照してください。

DREPINIT ステップでは、EYUXDPRM に DD ステートメントが必要で す。これは WUI パラメーターを以下のようにセットアップします。

### **WUI=YES|NO**

デフォルトの WUI=YES では、WUI サーバーとその CICSplex の始 動に必要な CICSPlex SM リソース定義が作成されます。これによ り、データ・リポジトリーの作成時に WUI サーバーとその CICSplex を始動するのに必要なリソース定義を作成できます。WUI を既存のシステムに追加する必要がある場合は、 EYU9XDBT また は BATCHREP ユーティリティーを使用します。これらのユーティ リティーの詳細については、「*CICSPlex System Manager Administration*」を参照してください。

### **WUIAPPLID=xxxxxxxx**

xxxxxxxx は、WUI に割り振られる APPLID を指定する、英字、国 別文字、または数字でなければなりません。先頭文字は英字または 国別文字にする必要があります。 WUI=YES が指定されている場 合、このパラメーターは必須です。

#### **WUINAME=xxxxxxxx**

xxxxxxxx は、WUI に割り振られる名前を指定する、英字、国別文 字、または数字でなければなりません。先頭文字は英字または国別 文字にする必要があります。これが指定されていない場合、 WUINAME は WUIAPPLID に指定された値を取ります。

### **WUIPLEX=xxxxxxxx**

xxxxxxxx は、WUI CICSplex に割り振られる名前を指定する、英 字、国別文字、または数字でなければなりません。先頭文字は英字 または国別文字にする必要があります。デフォルトでは、文字 WUIP で始まり、CMSSYSID が続きます。例えば、デフォルトの CMSSYSID である CM01 を使用すると、デフォルトの WUIPLEX 名は WUIPCM01 になります。

### **WUISYSID=xxxx**

xxxx は、WUI システム ID に割り振られる名前を指定する、 英 字、国別文字、または数字でなければなりません。先頭文字は英字 または国別文字にする必要があります。 WUI=YES が指定されてい る場合、このパラメーターは必須です。

### **DREPCNVT**

<span id="page-317-0"></span>| | | | |

| | | | | | | | | | | | | | | | | | | | | | | | |

|

OLDDREP パラメーターで既存のデータ・リポジトリーの名前を指定する と、このステップが生成されます。このステップでは、EYU9XDUT を実行 し、CICSPlex SM の前のリリースからの既存のデータ・リポジトリー・レ コードを変換して CICSPlex SM for CICS TS for z/OS バージョン 3.2 で 使用できるようにします。パラメーターに指定した入力データ・リポジトリ ーのすべてのレコードが、ステップ DREPALOC で割り振られた新規デー タ・リポジトリーに追加されます。入力データ・リポジトリーは変更されて いません。 EYU9XDUT ユーティリティーでは、ステップ DREPCNVT に 関する以下のパラメーターが使用されます。

#### **TARGETVER=0320**

0320 は、新規の出力データ・リポジトリーのバージョンを表しま す。

『CICSPlex SM データ・リポジトリーの変換』を参照してください。

*CICSPlex SM* データ・リポジトリーの取り込み*:* CICSPlex SM 提供の抽出ルー チン EYU9BCSD を使用して、入力ファイル内のそれぞれの CSD レコードごとに CICSPlex SM リソース定義レコードを生成することができます。

EYU9BCSD からの出力は、データ・リポジトリーへのレコード転送に使用されま す。

EYU9BCSD に関する詳細については、「*CICSPlex System Manager Managing Business Applications*」を参照してください。

*CICSPlex SM* データ・リポジトリーの変換*:* EYU9XDUT ユーティリティーを実 行して、CICSPlex SM データ・リポジトリーを、CICSPlex SM の任意のリリース からこのリリースに移行したり、任意のリリースに戻したりすることができます。 つまり、データ・リポジトリーを現行リリースの CICSPlex SM にアップグレード し、またそれを前のリリースに戻すことができます。例えば、CICSPlex SM for

CICS Transaction Server for z/OS, バージョン 3 リリース 2 にアップグレードした 後で、データ・リポジトリーを CICSPlex SM for CICS Transaction Server for z/OS リリース 2.3 に変換して戻し、そのレベルの CICSPlex SM コードを実行する CMAS で使用できます。

変換は、TARGETVER パラメーターおよび EYU9XDUT を実行するために使用する DD ステートメントによって制御します。前のリリースと CICSPlex SM for CICS TS for z/OS バージョン 3.2 との間の変換には、JCL に EYUDREP、NEWREP、お よび BYPASS の DD ステートメントが必要です。EYUDREP ステートメントは既 存の入力データ・リポジトリーを参照し、 NEWREP ステートメントは出力デー タ・リポジトリーを参照しなければなりません。

CRESxxxx は、CICS システム内のリソースのインスタンスを記述する、CICSPlex SM トポロジー・マネージャー・オブジェクトです。すべての CRESxxxx リソー ス・テーブル・オブジェクトは、変換処理中に削除されます。削除されるこれらの レコードは、MAS が初めて CMAS に接続または結合するときに再作成されます。 それから、変換されなかったレコードのカウントとともに、次のメッセージが SYSPRINT DD ステートメントに出力されます。EYUXD0708I CRESxxxx Resource Table nnnnn records not converted

EYU9XDUT の戻りコード:

| | | | | |

| | | | | | |

| | |  $\blacksquare$ | | | | | | | | | | | |

| | **0** 実行は正常に完了しました。

この戻りコードには次のメッセージが伴います。EYUXD0702I Repository successfully converted。これはリポジトリーが正常に変換されたことを示しま す。このメッセージの前に、次のメッセージが出されることもあります。 EYUXD0708I CRESxxxx Resource Table nnnnn records not converted

**4** 一部のレコードを変換できませんでした。

この戻りコードには次のメッセージが伴います。EYUXD0706W DDNAME NEWREP nnnnn records were bypassed。これはリポジトリーが正常に変換されたもの の、一部のレコードは迂回され、新しいリポジトリーに書き込まれなかったこと を示します。それらのレコードは、BYPASS DD ステートメントに書き込まれ ます。このメッセージの前に、次のメッセージが出されることもあります。 EYUXD0708I CRESxxxx Resource Table nnnnn records not converted

**8** EYU9XDUT が失敗しました。

ジョブ・ログでエラーの原因を示すエラー・メッセージを確認してください。例 えば、DD statement missing、または invalid NEWREP dataset などです。

注**:** EYU9XDUT を実行する場合は、事前に EYUDREP を使用している CMAS を シャットダウンしてください。シャットダウンを実行しないと、データ・セッ トを開いたときに X'A8' が戻されます。

298 [ページの図](#page-319-0) 25 に示すような JCL を使用して、CICSPlex SM のリリース 2 を CICSPlex SM for CICS TS for z/OS バージョン 3.2 に変換します。 このサンプル JCL では、 NEWREP DD ステートメントが参照する VSAM クラスターを既に割 り振り済みです。 NEWREP DD ステートメントにより識別されるファイルは、空 のファイルでなくてはいけません。

<span id="page-319-0"></span>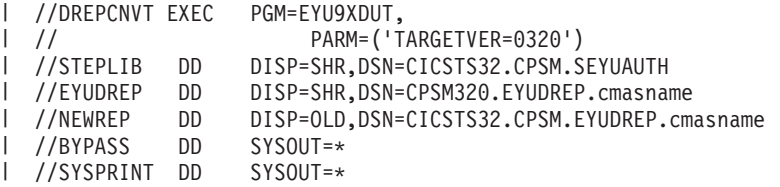

図 *25. EYU9XDUT* を実行する *JCL* 例

この JCL では、移行後のリリースを示す値を TARGETVER に使用します。例えば、 次のようになります。

移行後のリリース 指定 リリース 3 TARGETVER=0130 CICSPlex SM for CICS TS リリース 3 TARGETVER=0140 CICSPlex SM for CICS Transaction Server for TARGETVER=0210 z/OS リリース 2.1 CICSPlex SM for CICS Transaction Server for TARGETVER=0220 z/OS リリース 2.2 CICSPlex SM for CICS Transaction Server for TARGETVER=0230 z/OS リリース 2.3 CICSPlex SM for CICS Transaction Server for TARGETVER=0310 z/OS リリース 3.1 CICSPlex SM for CICS Transaction Server for TARGETVER=0320 z/OS リリース 3.2

データ・リポジトリーが前のリリースから現行リリースに更新される際には、前の バージョンに保管されていた情報は、現行バージョンのデータ・リポジトリーに継 承されます。 現行リリースのデータ・リポジトリーを前のリリースに戻す場合は、 情報が変更されたレコードが両方のリリースで同じであれば、変更は前のバージョ ンに戻されます。 同様に、レコード内のフィールドが両方のリリースに存在する場 合は、フィールド内の情報に対する新しい変更が、前のバージョンに戻されます。 ただし、データ・リポジトリーを現行リリースから前のリリースに戻す場合で、レ コードまたはレコード内のフィールドが前のリリースに存在していないときは、新 しいバージョンに含まれている情報は永久に失われます。

(データ・リポジトリーの詳細については、 293 ページの『[CICSPlex SM](#page-314-0) データ・リ [ポジトリーの作成』](#page-314-0) および 『CICSPlex SM データ・リポジトリーの拡張』を参照 してください。)

*CICSPlex SM* データ・リポジトリーの拡張*:* CICSPlex SM データ・リポジトリー がいっぱいになり、拡張が必要になる可能性があります。 CICSPlex SM データ・ リポジトリーを拡張するには、IDCAMS ユーティリティーの REPRO 機能を使用し ます。この JCL の例は、CICSTS32.CPSM.SEYUSAMP ライブラリーのメンバー EYUJXDRP にあります。

JCL 内の RECORDS(xx,yy) ステートメント上で、自分の環境にとって適切な 1 次 (xx) および 2 次 (yy) の値を指定する必要があります。初期値は 500 と 3000 で す。

<span id="page-320-0"></span>*CICSPlex SM* データ・リポジトリーのバックアップを取る*:* CICSPlex SM デー タ・リポジトリーは、CICS に対して EYUDREP という名前の VSAM ファイルと して定義されます。このデータ・セットは CICS ファイル制御を介してアクセスさ れるため、災害時リカバリー目的で VSAM データ・セットのバックアップを取る 場合の CICS 標準のすべての方法を、データ・リポジトリーに対して使用できま す。

以下の方法で、データ・リポジトリーのコピー、およびデータ・セット障害後のデ ータ・リポジトリーの復元を行います。

- v HSM、または DSS、あるいは他のユーティリティーを使用して、関連した CMAS が実行していないときにコピーを取ります。並行コピー手法を使用する と、リポジトリーが使用不可になる時間を短縮することができます。
- v HSM または DSS を使用して、関連した CMAS の実行中にオープン時バックア ップ技法を用いてコピーを取ります。このとき並行コピー技法を併用すると、オ ープン時バックアップを使用しやすくなります。そのためには、順方向リカバリ ー・ログが必要です (『データ・リポジトリーの順方向リカバリー・ログの定 義』を参照してください)。
- v HSM または DSS を使用して、データ・セット障害後にデータ・セットを復元し ます。
- v CICS VSAM Recovery (CICS/VR) などの順方向リカバリー製品を使用して、最新 のコピーを取った後でデータ・セットに行われた更新を再適用します。そのため には順方向リカバリー・ログが必要です。
- 災害時回復の目的でリモート・サイトにあるデータ・セットの最新コピーが必要 な場合は、リモート・サイト・リカバリー技法を使用します。そのためには順方 向リカバリー・ログが必要です。

「*CICS Recovery and Restart Guide*」には、ここで参照されているすべての用語につ いての情報が記載されています。特に、順方向リカバリー・ログ、順方向リカバリ ー、CICS/VR 製品、オープン時バックアップ、並行コピーおよびそれに関連したハ ードウェア前提条件、データ・セットのバックアップを取ること、バックアップ・ コピーからのデータ・セットの復元、およびリモート・サイト・リカバリーについ ての情報が提供されています。

データ・リポジトリーの順方向リカバリー・ログの定義*:* データ・リポジトリー は、EYUDREP という名前の VSAM ファイルとして CMAS に定義されます。 CICSPlex SM には、関連した順方向リカバリー・ログを持たず、したがって順方向 リカバリーには適格ではないものとしてこのファイルを定義した、デフォルトの定 義があります。

順方向回復を使用する場合、ジャーナル・ログ・ストリームが必要となります。 CICS ログ・ストリームの定義と設定については、「*CICS System Definition Guide*」 で説明されています。

順方向リカバリー、オープン時バックアップ、またはリモート・サイト・リカバリ ーを使用する場合は、EYUDREP の定義を変更する必要があります。EYUDREP の 定義で以下のキーワードを指定し、順方向リカバリー・ログを持つように定義する 必要があります。

RECOVERY(ALL) FWDRECOVLOG(*nn*)

| | |

ここで、*nn* は 1 から 99 までの数値です。

これを行う方法の例については、 257 ページの『[DFHCSDUP](#page-278-0) を使用した CSD ファ [イルの更新』を](#page-278-0)参照してください。

EYUDREP のデフォルト定義も、リポジトリーをオープン時バックアップに対して 適格であると定義していません。リポジトリーをオープン時バックアップに対して 適格にするには、以下のキーワードを指定する必要があります。

RECOVERY(ALL) FWDRECOVLOG(*nn*) BACKUPTYPE(DYNAMIC)

ここで、*nn* は 1 から 99 までの数値です。

DEFINE FILE の RECOVERY、FWDRECOVLOG、および BACKUPTYPE パラメー ターについては、「*CICS Resource Definition Guide* 」で詳しく説明しています。

注**:**

| |

- 1. RECOVERY、FWDRECOVLOG および BACKUPTYPE 以外の EYUDREP の定義にあるキーワードは変更しないでください。さらに、 RECOVERY(NONE) は絶対に設定しないでください。RECOVERY(NONE) を設定すると、トランザクション障害または CMAS 障害の後にリポジトリ ーが破壊される場合があります。
- 2. EYUDREPN FILE 定義のリカバリー・オプションは変更しないでくださ い。この定義は、データ・リポジトリー・ファイル操作がロギングを必要と しないものと、 CPSM が判断したときに使用されます。 CMAS の初期設 定時に EYUDREPN に対する LSR プール・メッセージが表示されますが、 これは正常なので無視してください。 CICS JCL に EYUDREPN に対する DD ステートメントが入っている必要はなく、 EYUDREPN をデータ・セッ ト名に関連付ける必要はありません。
- 3. CPSM データ・リポジトリー初期設定が失敗して (メッセージ EUIXD0105E により報告されるとおり)、その原因がバッチ・バックアウトを必要とする EYUDREP データ・セットにある場合 (例えば、CICS によりメッセージ DFHFC0921 が送出される)、 EYUDREP データ・セットに対する CICS バ ックアウト必須状況をリセットするためには、このデータ・セットをリカバ リーしてから、CMAS ローカルおよびグローバル・カタログを削除して再定 義しなければなりません。
- 4. ICF カタログ内の IDCAMS DEFINE CLUSTER 定義による CICSPlex SM データ・リポジトリー・データ・セットのオープン時バックアップの要求は サポートされていません。

## **CICSPlex SM** システム・パラメーターの編集

CICSTS32.CPSM.XDFHINST (または TDFHINST) データ・セットのメンバー EYUCMS0P には、CMAS 用のサンプル・パラメーターが含まれています。このメ ンバーは、編集する必要があります。 (各パラメーターの詳細については、 [348](#page-369-0) ペ ージの『CICSPlex SM [システム・パラメーター』を](#page-369-0)参照してください。)

CMAS が、セキュリティーがアクティブな MAS (MAS に対する CICS SIT パラメ ーターが SEC=YES) に接続する場合は、CMAS で CICSPlex SM セキュリティー

| | | |

<span id="page-322-0"></span>がアクティブでなければなりません。 CICSPlex SM セキュリティーが CMAS でア クティブにされていない場合、CMAS と MAS の間の接続は、確立できません。こ の場合に接続を試みると、コンソール、CMAS ジョブ・ログ、および CMAS EYULOG に以下のメッセージが発行されます。

EYUCR0007E Security mismatch between CMAS cmasname and MAS masname. Connection terminating.

CMAS で CICSPlex SM セキュリティーをアクティブにするには、CICSPlex SM シ ステム・パラメーター SEC(YES) を指定する必要があります。デフォルトは、 SEC(NO) です。(SEC パラメーターの詳細については、 348 [ページの『](#page-369-0)CICSPlex SM [システム・パラメーター』を](#page-369-0)参照してください。)CMAS に対して CICS SIT パラメーターで SEC=YES を指定しても、CICSPlex SM セキュリティーには影響し ません。

## **CMAS** 関連の **CICS SIT** パラメーター

メンバー EYUCMSSP は、カスタマイズされていない状態のものが TDFHINST に 提供されています。また、DFHISTAR によってカスタマイズされたものが XDFHINST に提供されます。これには、CMAS 用の CICS システム初期設定テー ブル (SIT) パラメーターが含まれます。

表 16 に、CMAS に関連した CICS SIT パラメーターを示します。

注**:**

| | | |

- 1. 表の 2 列目にアスタリスクが示されている場合は、CMAS を開始する前 に、 1 列目に示されたパラメーターにユーザー独自の値を提供する必要が あります。
- 2. 表の 2 列目にアスタリスクが示されていない場合は、パラメーターの値を 1 列目に示されている値を変更しないでください。

表 *16. CMAS* に関する *CICS SIT* パラメーター

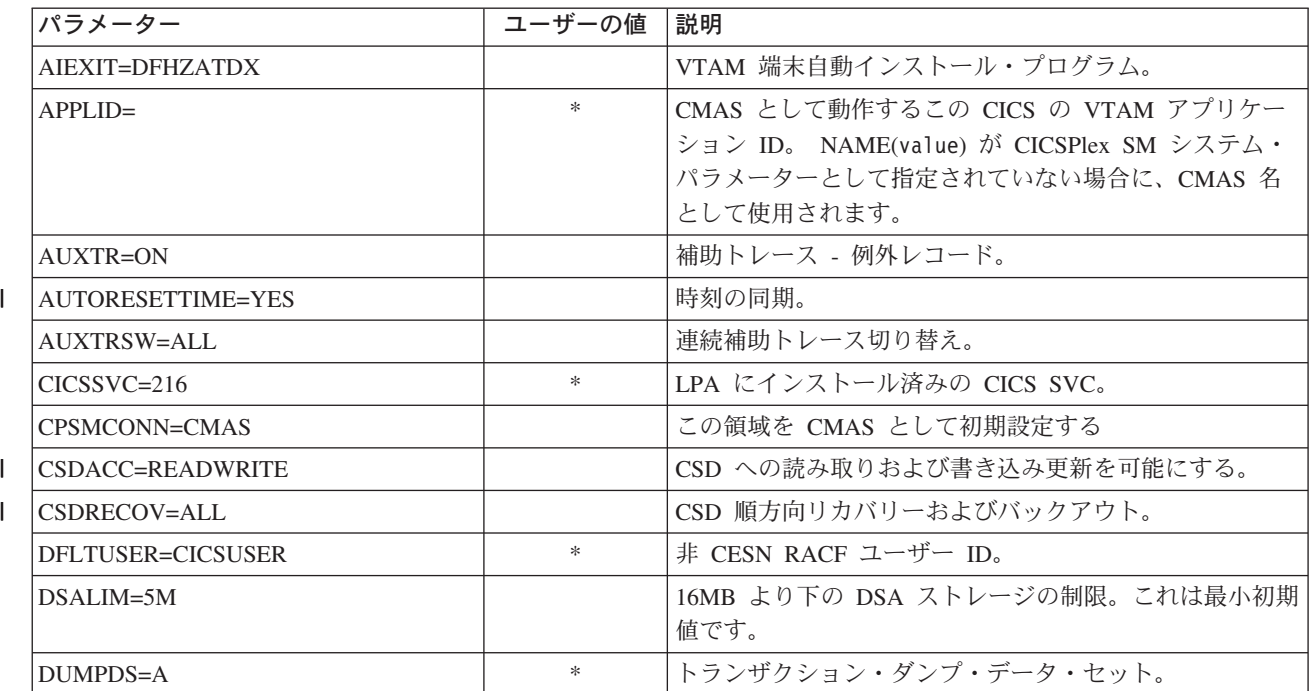

### 表 *16. CMAS* に関する *CICS SIT* パラメーター *(*続き*)*

 $\|$  $\|$ 

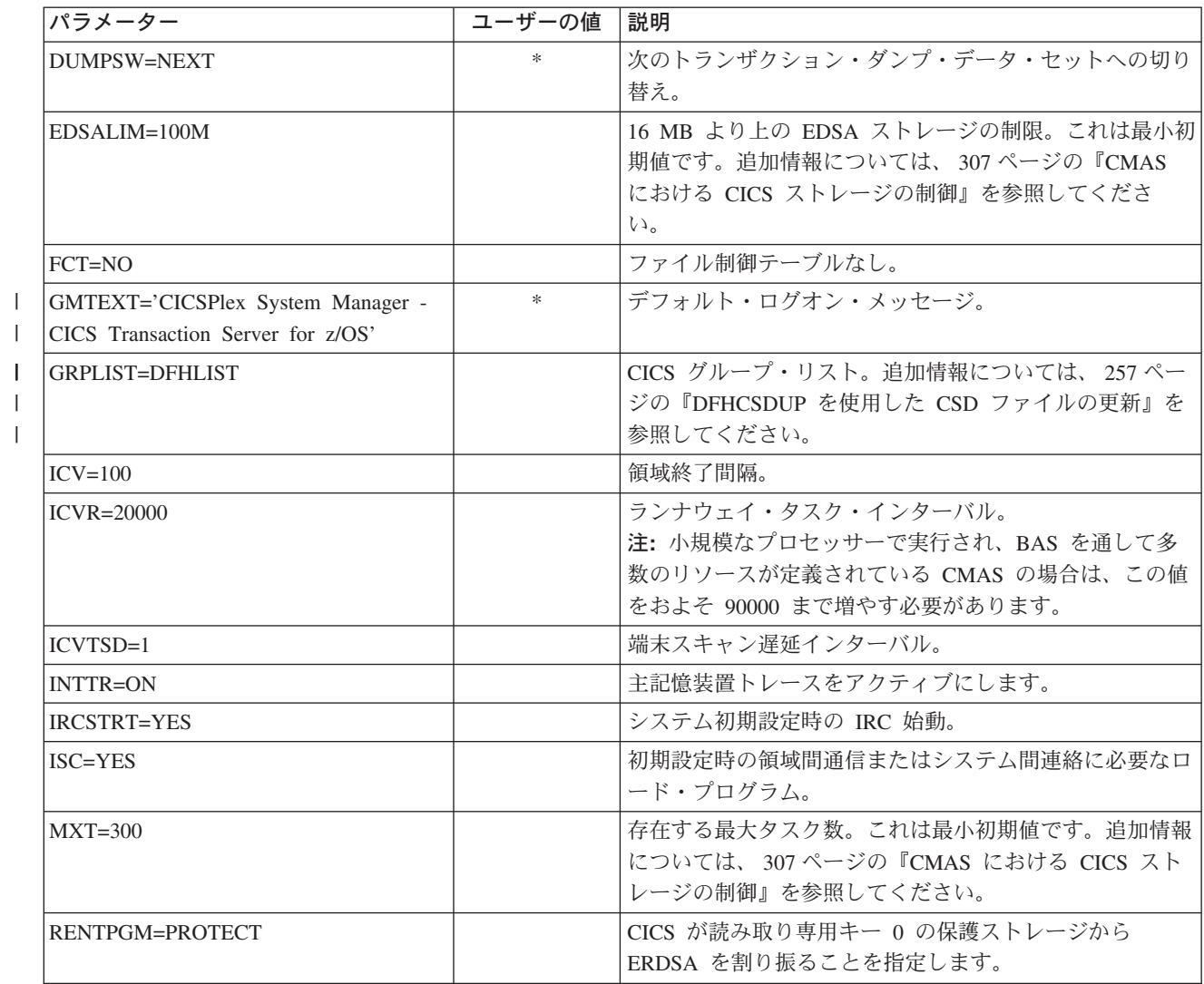
## 表 *16. CMAS* に関する *CICS SIT* パラメーター *(*続き*)*

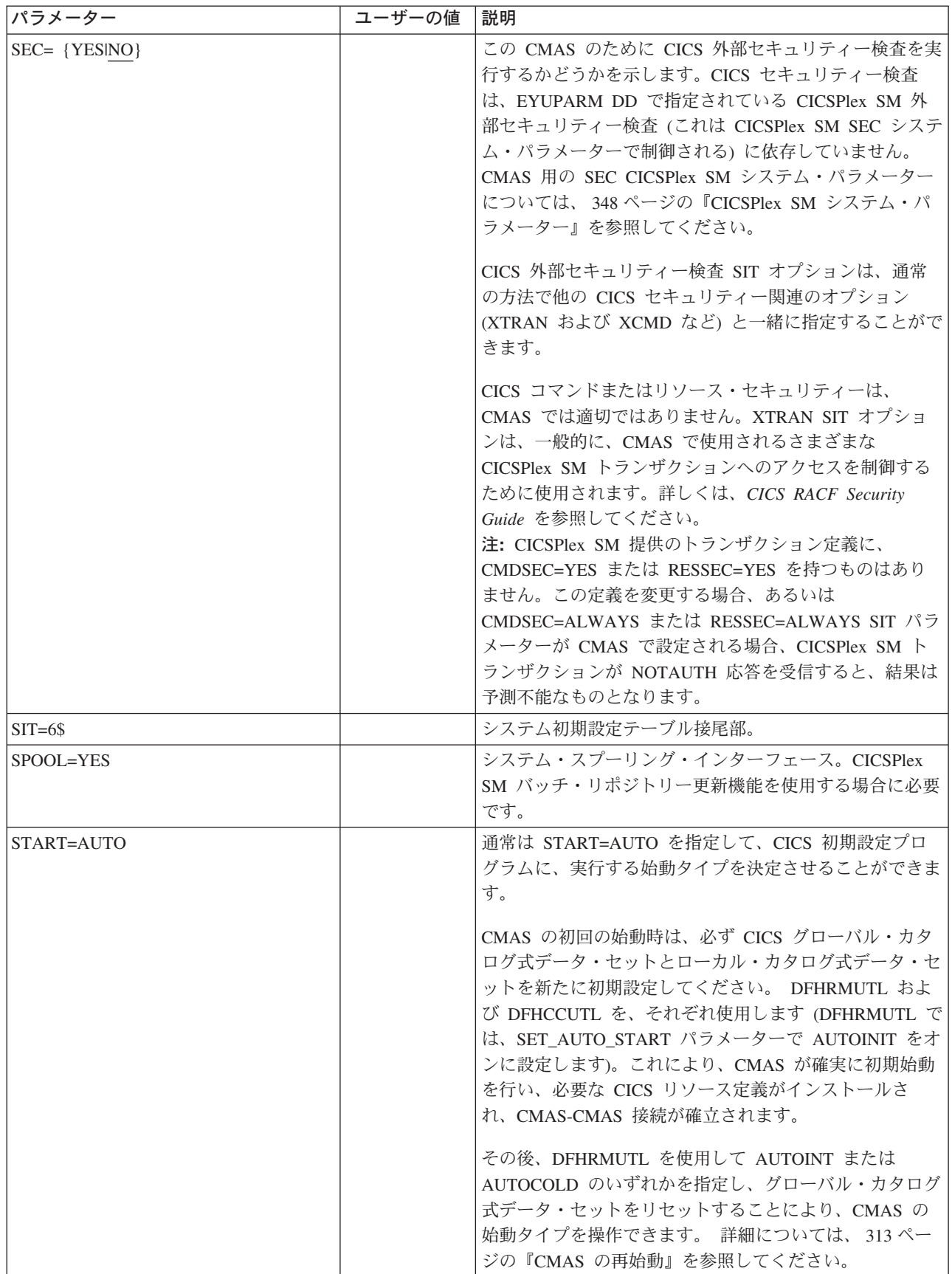

#### 表 *16. CMAS* に関する *CICS SIT* パラメーター *(*続き*)*

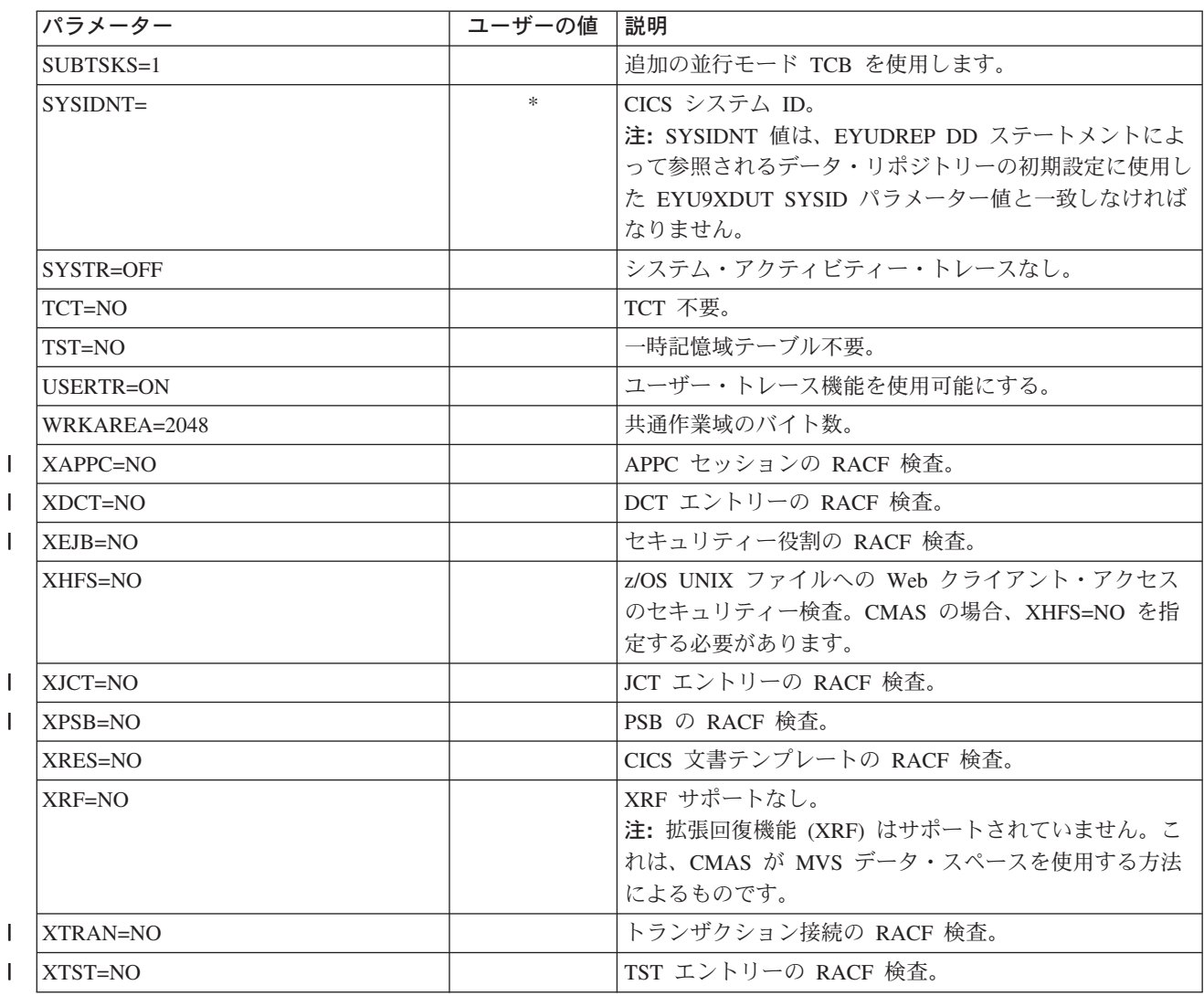

## **CMAS** におけるタスクの制御

CMAS 内の操作の多くは、複数の非同期タスクによって実行されます。これは特 に、 CMAS ネットワーク内の CMAS 間で実行される操作に当てはまります。例え ば、データ・リポジトリー同期化、ワークロード管理状態共用および単一システ ム・イメージなどの操作です。これらの操作およびその他の操作のいずれが行われ ても、多数の相互に依存する非同期タスクが確立または使用されて要求が実行され ます。使用できるタスクの数は、その他の要因、例えば、CMAS ネットワークのサ イズ、管理されている MAS の数、定義される CICSplex の数、実行される API 活 動の量、WUI/API/RTA 要求の有効範囲など、CICPlex SM によって提供されるすべ ての主要な機能によって左右されます。

CMAS は自身でそのタスク処理モデルを調整することができ、タイムアウト機構に より遅延要求および遅延応答に対する許容性をもっていますが、MXT は、相互に依 存するマルチタスク非同期タスク処理モデルの制御には適用されない概念です。適 切に設定しないと、要求された機能の実行に必要な 1 つ以上の非同期タスクが MXT スロットを待機していることで遅れている場合に、WUI ハングが長時間に渡

|<br>| |<br>|<br>|<br>|<br>|

り生じる場合があります。したがって、タスク接続におけるすべての遅延を回避す るように MXT を設定することを強くお勧めします。

CMAS におけるタスク使用量は、API 使用の増加、CMAS の増加、MAS の増加、 新規機能の使用といった追加の要件 (ただし、これらに限定されない) によって増え ていくため、MXT 遅延を回避し続けるレベルに、MXT 値を設定する必要がありま す。

各 CMAS 内のタスク・アクティビティーに対するその関係についての MXT 値 を、定期的な間隔でモニターするようお勧めします。CMAS が MXT の遅延を経験 し始めたら、遅延を避けるため MXT 値を調整することが必要です。

個々の CMAS 内のタスク処理アクティビティーをモニターするには、ホストとし て働く CMAS の基礎になっている CICS システムによって生成される統計を収集 し、検討することをお勧めします。CICS トランザクション・マネージャーのグロー バル統計には、タスク接続での MXT 値がもつ効果に関する情報が含まれていま す。CICS 統計の使用に関する詳細およびガイド情報は、「*CICS* パフォーマンス・ ガイド」を参照してください。

## **CMAS** データ・セットの作成とカスタマイズ

| | |

|

| | | | | | | | | | | | | | | | | | | | | | |

DFHISTAR では、DFHISTAR ジョブを実行依頼するときに設定するパラメーターに 従って、CMAS データ・セットの作成とカスタマイズができます。

### **CMAS** 用の **DFHISTAR** インストール後メンバー

SCOPE を POST または ALL にして DFHISTAR を実行すると、CMAS 用の以下 のインストール後メンバーが XDFHINST ライブラリーに作成されます。

- v EYUCMSDS CMAS 用のすべてのデータ・セットの作成と初期設定を行いま す。EYUCMSDS には、必要に応じてジョブを再実行できるよう、データ・セッ トの削除を行うステップも含まれています。これらの削除は、最初にジョブを実 行するときには失敗することが予期されています。EYUCMSDS には以下のステ ップが含まれています。
	- DELDREP と DEFDREP は、新規 CMAS データ・リポジトリーの削除と定義 を行います。
	- DFHISTAR OLDDREP パラメーターを指定していない場合には、DREPINIT が組み込まれます。これは、EYU9XDUT ユーティリティーを使用して、新規 CMAS データ・リポジトリーを初期設定します。EYU9XDUT は、CMAS を 定義するためのレコードをデータ・リポジトリーに作成するとともに、デフォ ルトでは WUI CICSplex を作成します (DFHISTAR WUI=NO オプションを指 定している場合、WUI CICSplex は作成されません)。
	- DFHISTAR OLDDREP パラメーターを使用して既存のデータ・リポジトリー の名前を指定している場合は、DREPCNVT が組み込まれます。これは、既存 のリポジトリーのすべてのレコードを CICS TS 3.2 リリースに適合するフォ ーマットにアップグレードし、新規データ・リポジトリーにコピーします。
	- DFHISTAR JES=JES3 オプションを指定する場合は、JES3DELA および JES3DEFA が組み込まれます。これらは、CICS ローカル・カタログ、グロー バル・カタログ、およびローカル要求キューの削除と定義を行います。
	- DELREGDS が CICS データ・セットを削除します。

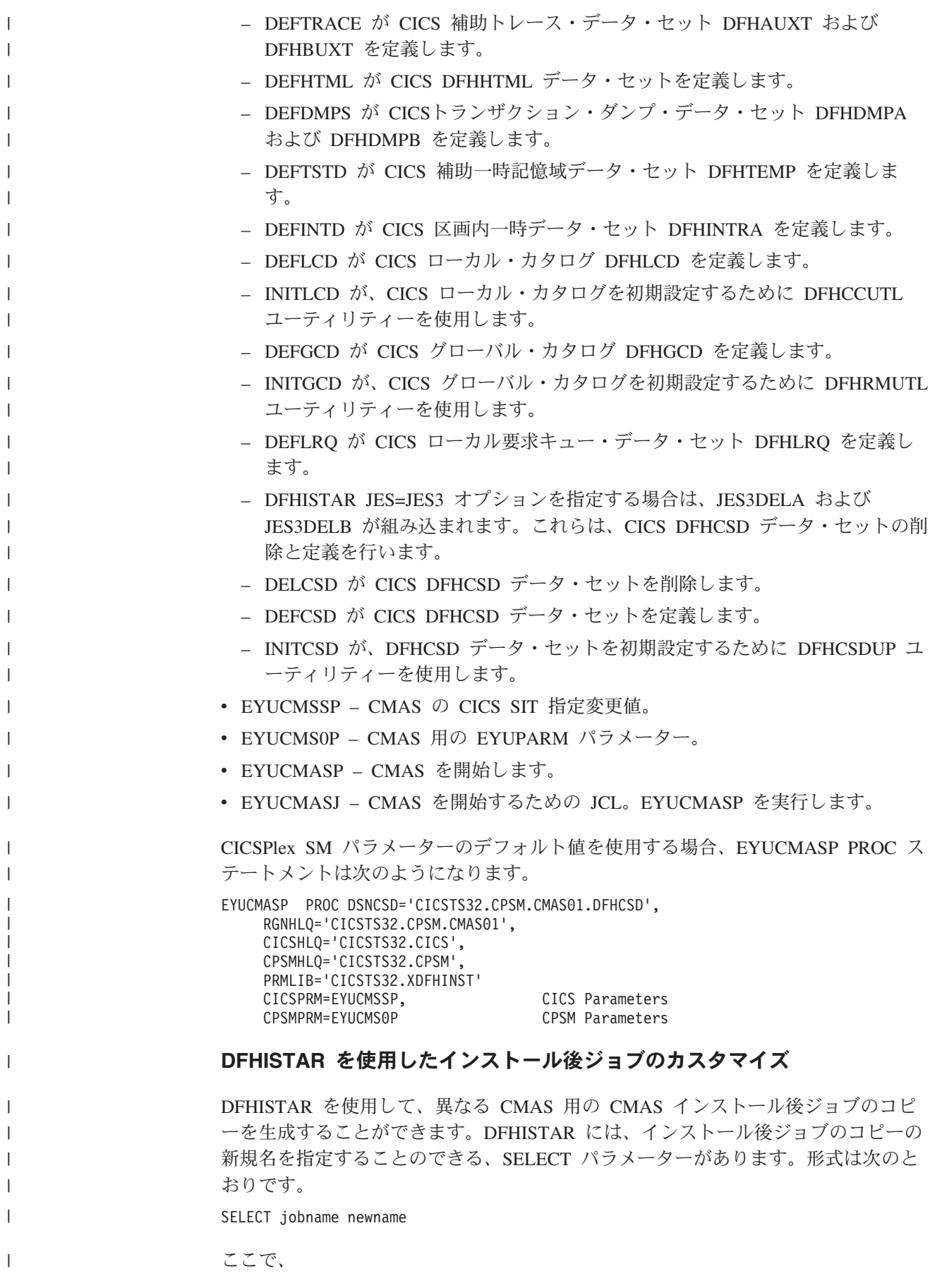

**jobname** 再生成するジョブの名前です。 **newname** 新規コピーの名前です。 複数の SELECT パラメーターを指定し、DFHISTAR ジョブの単一の実行で再生成 する複数のジョブを選択することができます。いったん DFHISTAR ジョブに SELECT パラメーターを組み込むと、SELECT に指定したジョブだけが生成されま す。 CMAS の名前が CMAS02 で、CICS システム ID が CM02 の場合、DFHISTAR パラメーターを変更して次のものを指定することができます。 CMASNAME CMAS02 CMSSYSID CM02 WUI YES WUIPLEX WUIPCM02 WUINAME WUINCM02 WUISYSID WU02 SELECT EYUCMSDS CM02CMDS JCL to create the data sets for CMAS02 SELECT EYUCMSSP CM02CMSP CICS SIT overrides for CMAS02 SELECT EYUCMS0P CM02CM0P CICSPlex SM EYUPARM parameters for CMAS02 注**:** これらのパラメーターを使用すると、WUIPCM02 という CICSplex 内の WUINCM02 と呼ばれる WUI の定義により CMAS データ・リポジトリーを初 期設定するためのステップが CM02CMDS に組み込まれます。 それから、プロシージャー EYUCMASP を使用して、次のように指定することによ り、CMAS CMAS02 を開始することができます。 START EYUCMASP, DSNCSD='CICSTS32.CPSM.CMAS02.DFHCSD', RGNHLQ='CICSTS32.CPSM.CMAS02', CICSHLQ='CICSTS32.CICS', CPSMHLQ='CICSTS32.CPSM', PRMLIB='CICSTS32.XDFHINST' CICSPRM=CM02CMSP, CPSMPRM=CM02CM0P EYUCMASJ を使用して WUI を開始する場合、これを編集して次のものを指定する 必要があります。 CICSPRM=CM02CMSP, CPSMPRM=CM02CM0P **CMAS** における **CICS** ストレージの制御 CMAS は、MAS の管理および制御のタスク専用の特殊なアプリケーションです。 CMAS はこのようなタスクを、非定型のタスク処理モデルおよび MVS データ・ス ペース・ストレージの拡張的な使用で処理しますが、大半は、CMAS のホストとし て働く CICS システムによって提供されるストレージを引き続き使用します。相互 に依存するマルチタスク非同期タスク処理モデルでは、タスクと実行中の機能との 間の通信を実行するのに、共用ストレージを使用します。また、CMAS に課せられ る要件に応じて、CMAS から CMAS および CMAS から MAS へのリンクを介し て伝送される要求および応答のバッファリングを実行するのにも、共用ストレージ に大幅に依存します。このような操作特性をサポートするための共用ストレージ は、CMAS のホストとして働く CICS システムによって管理されます。

| | | |

| | | |

| | | | | | | | | | |

| | |

| | | | | |

| | |

 $\mathbf{I}$ |

> CMAS における CICS ストレージの使用量は、API 使用の増加、CMAS の増加、 MAS の増加、CMAS から CMAS へのネットワーク・トラフィックの増加、新規 機能の使用といった追加の要件によって増えていくため、その操作を妨げることな

く実行するために必要なストレージの量が CMAS に提供されるレベルに、 EDSALIM 値を設定する必要があります。CMAS から CMAS および CMAS から MAS へのネットワーク・トラフィックは、WUI の応答時間にとって特に重要な要 素です (大量のデータが、CMAS が通信を行うリンクでの配布を待機するため)。

各 CMAS 内のストレージ使用量に対するその効果についての EDSALIM 値を、定 期的な間隔でモニターするようお勧めします。CMAS で、ストレージ不足 (SOS) やストレージのフラグメント化が発生したり、またはこのような状態になる傾向が ある場合は、CMAS のストレージ要件に合致するように、EDSALIM 値を大きくす ることを考慮する必要があります。64KB の最大フリー域より下でストレージのフ ラグメント化が起こると、スループットおよび応答時間に悪影響が生じます。

個々の CMAS 内のストレージ使用量をモニターするには、CMAS CICS システム によって生成される統計を収集し、検討することをお勧めします。CICS ストレー ジ・マネージャーのグローバル統計には、CICS がホストとして働く CMAS によ る、CICS ストレージの全体的使用量の情報が含まれています。CICS 統計の使用に 関する詳細およびガイド情報は、「*CICS* パフォーマンス・ガイド」を参照してくだ さい。

## **CMAS** 用 **START** コマンド

CMAS の開始に使用できるコマンドの構文には、以下のものがあります。

START procname [,DSNCSD=dsn][,RGNHLQ=idx][,CICSHLQ=idx] [,CPSMHLQ=idx] [,PRMLIB=lib] [,CICSPRM=mem][,CPSMPRM=mem]

ここで、

#### **procname**

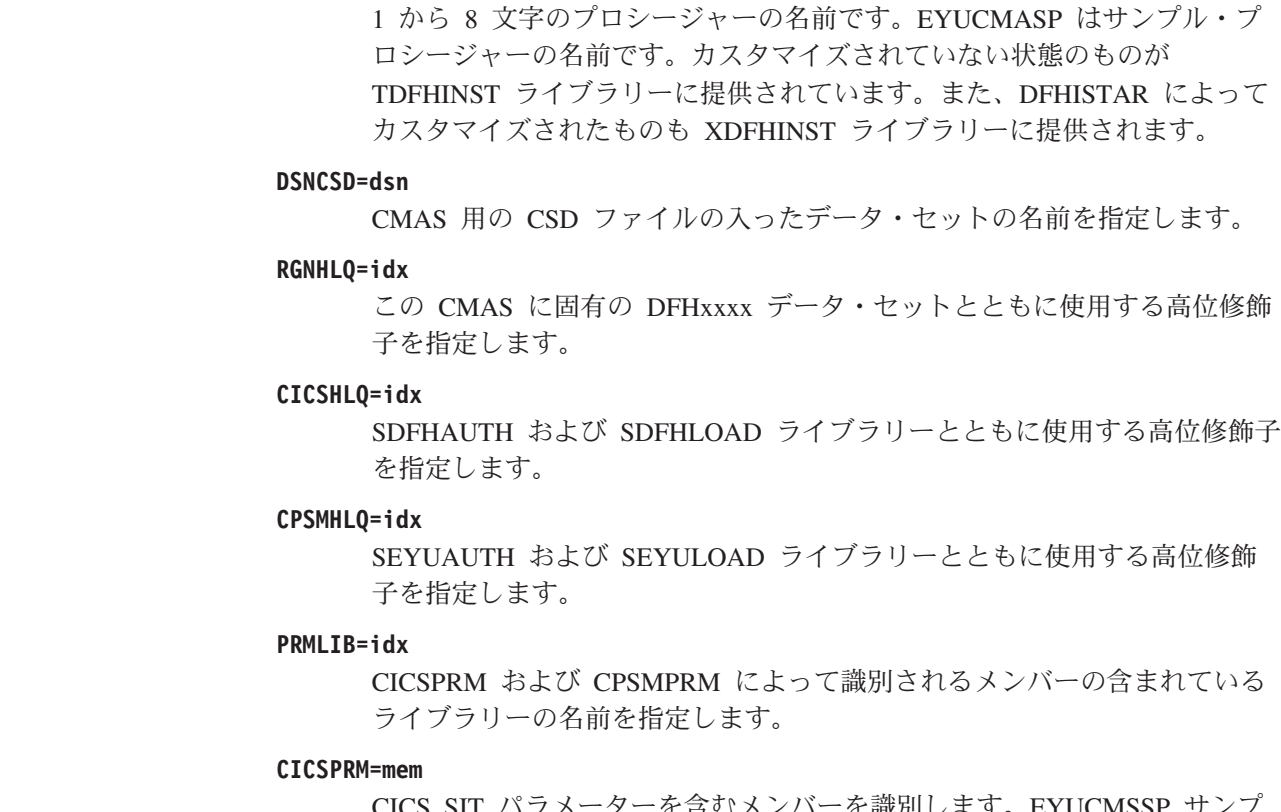

CICS SIT パラメーターを含むメンバーを識別します。EYUCMSSP サンプ ルは、カスタマイズされていない状態のものが TDFHINST ライブラリーに

| | | |

| | | | | | | | |

提供されています。また、DFHISTAR によってカスタマイズされたものも XDFHINST ライブラリーに提供されます。

### **CPSMPRM=mem**

CICSPlex SM システム・パラメーターを含むメンバーを識別します。 EYUCMS0P サンプルは、カスタマイズされていない状態のものが TDFHINST ライブラリーに提供されています。また、DFHISTAR によって カスタマイズされたものも XDFHINST ライブラリーに提供されます。

## **CMAS** のための **VTAM APPLID** の設定

最終ステップでは、CMTCMDEF ビューを使用してターゲット CMAS のために VTAM APPLID を設定し、直接的な CMAS-CMAS 通信リンクを確立します。 CMTCMDEF ビューについては、「*CICSPlex System Manager Administration*」マニ ュアルで説明しています。

CMTCMDEF ビューは、CICSPlex SM 自体へのアクセスが可能な CMAS をもつこ とができるようになるまで、利用できません。

# **CMAS** ジャーナリング

CICSPlex SM アドレス・スペース (CMAS) には、 CICS ジャーナル・レコードを 作成して、CICSPlex 内のさまざまなアクティビティーを追跡する機能があります。 これらのジャーナル・レコードによって、データのリカバリーや、CICSplex に影響 を与えるイベントの再構築に役立つ監査記録が提供されます。

ジャーナル・レコードは、以下の場合に作成されます。

- v データ・リポジトリー内の定義が追加、削除、または更新されたとき
- v MAS に対して操作アクションが発行されたとき
- リアルタイム分析イベントが生成されたとき

ジャーナル・レコードは 32KB バッファーに格納され、バッファーがいっぱいにな ったとき、または CICS 領域の通常シャットダウンが開始されたときに、対応する ログ・ストリームにフラッシュされます。

CICS 領域がアクティブなままのときにバッファーをログ・ストリームにフラッシュ するには、EXEC CICS または CECI トランザクションを使って WRITE JOURNALNAME コマンドに WAIT オプションを指定します。

1 つまたは複数のレコード・タイプを要求するには、CMAS の始動 JCL 内に適切 な CICSPlex SM システム・パラメーターを指定してください。

#### **JRNLDEFCH(YES)**

データ・リポジトリー定義変更の場合

#### **JRNLOPACT(YES)**

操作アクションの場合

### **JRNLRTAEV(YES)**

リアルタイム分析イベントの場合

これらのパラメーターの詳細については、 348 ページの『[CICSPlex SM](#page-369-0) システム・ [パラメーター』を](#page-369-0)参照してください。

EYUJRNL のデフォルト・ログ・ストリーム名を使用したくない場合は、 CSD で、希望するログ・ストリーム名を含む JOURNALMODEL リソースを定義する必 要があります。 JOURNALMODEL リソース定義を CMAS 初期設定中に使用でき るようにするには、CSD グループ・リストに JOURNALMODEL リソース定義を組 み込まなければなりません。次に、SIT GRPLIST パラメーターを使用して、このグ ループ・リストを CMAS 始動に組み込まなければなりません。 JOURNALMODEL リソースを CSD に追加するには、サンプル・メンバー

CICSTS32.CPSM.SEYUSAMP(EYUJRNE\$) に含まれる JCL を編集および実行して、 バッチ・ユーティリティー DFHCSDUP を実行するか、CICS CEDA トランザクシ ョンを使用してください。また、新規のグループ・リストを参照するように GRPLIST パラメーターを設定することによって、CMAS の始動に使用される CICS システム初期設定 (SIT) パラメーターも変更しなければなりません。

CMAS によって作成されたジャーナル・レコードには、EYUBCPJR という名前の DSECT によってマップされたデータが含まれます。 各レコードは、標準の接頭部 と変数データ域から構成されています。データ域の内容は、作成されているジャー ナル・レコードのタイプに固有のものです。

311 [ページの図](#page-332-0) 26 は、EYUBCPJR の形式を示しています。

 $\blacksquare$ | | | | | | | |  $\blacksquare$ 

<span id="page-332-0"></span>\*---------------------------------------------------------------------\* EYUBCPJR DSECT Prefix \*---------------------------------------------------------------------\* EYUBCPJR DSECT EYUBCPJR DS 0D CPJR\_PREFIX DS 0D Prefix of record CPJR CMASNAME DS CL8 CMAS Name which produced record CPJR\_CONTEXT DS CL8 Plex Name CPJR SCOPE DS CL8 Scope Name CPJR USER DS CL8 User Name CPJR\_STCK DS D Store clock CPJR VERSION DS H Current record version CPJR\_VER\_ZERO EQU 0000 Version 0 CPJR VER ONE EQU 0001 Version 1 CPJR VER CURR EQU CPJR VER ONE Current Version CPJR\_TYPE DS H Record type CPJR\_TYPE\_DEFCH\_EQU 0001 Definition Add/Change/Delete CPJR TYPE RTAEV EQU 0002 Rta Event CPJR\_TYPE\_OPACT EQU 0003 Operation action CPJR LENGTH DS F Length of entire record plus x prefix area DS FL8 Available for use CPJR LEN EQU \*-CPJR PREFIX Length of Prefix area CPJR\_DATA\_AREA DS 0H Data area \*---------------------------------------------------------------------\* Data record for RTA Events \*---------------------------------------------------------------------\* CPJR RTA DATA DS 0H CPJR\_RTA\_TYPE DS X Record type CPJR\_RTATYPE\_CRT EQU 0001 Event Created CPJR RTATYPE REM EQU 0002 Event Removed CPJR\_RTATYPE\_UPD EQU 0003 Event Updated CPJR RTATYPE RES EQU 0004 Event Resolved CPJR\_RTA\_GTYPE DS X Generated by type CPJR RTAGTYPE SAM EQU 0001 Event produced by Sam CPJR RTAGTYPE APM EQU 0002 Event produced by Apm CPJR\_RTAGTYPE\_MRM EQU 0003 Event produced by Mrm CPJR RTA EVENT DS CL8 Event Name CPJR\_RTA\_MSGSTRT DS CL30 External Entry Message CPJR\_RTA\_MSGEND DS CL30 external Exit Message CPJR RTA EVENTXT DS CL30 Event Text CPJR\_RTA\_SEVERITY DS CL3 Severity Level CPJR\_RTA\_DATA\_L EQU \*-CPJR\_RTA\_DATA Length of the record \*---------------------------------------------------------------------\* Data record for Definition changes \*---------------------------------------------------------------------\* CPJR\_DEF\_DATA DS 0H CPJR DEF TYPE DS X Record type CPJR\_DEFTYPE\_ADD EQU 0001 Definition Added CPJR DEFTYPE DEL EQU 0002 Definition Deleted CPJR DEFTYPE UPD EQU 0003 Definition Update DS X Reserved CPJR DEF MAJORNM DS CL8 Major Name CPJR\_DEF\_MAJORID DS CL8 ADMIN Restype CPJR DEF MAJORVR DS XL4 Major Version CPJR DEF MAJORVR NONE EQU -1 Major Version None CPJR\_DEF\_MINORNM DS CL8 Minor Name CPJR DEF MINORID DS CL8 ADMIN Restype CPJR DEF MINORVR DS XL4 Minor Version CPJR\_DEF\_MINORVR\_NONE EQU -1 Minor Version None CPJR\_DEF\_SYSID DS CL8 System Id where change x was originated CPJR DEF DATA L EQU \*-CPJR DEF DATA Length of the record \*---------------------------------------------------------------------\* 第 32 章 CICS 実行の準備をする **311**\* Data record for Operation commands \* \*---------------------------------------------------------------------\*

CRJB ODC DATA

プログラムを作成して CICS ジャーナル・レコードにアクセスし、これをフォーマ ットする方法の詳細については、「*CICS Customization Guide*」を参照してくださ い。

# <span id="page-333-0"></span>**CMAS** のシャットダウン

CMAS は、以下の方法でシャットダウンすることができます。

- v WUI の「シャットダウン**...**」アクション・ボタン
- COSD トランザクション

CODB システム・レベル・デバッグ・トランザクションの CMASSTOP コマンドを 使用して、CMAS をシャットダウンすることも可能ですが、CODB は、IBM のお 客様サポート担当員がお願いした場合にのみ使用してください。

注**:** 以下の操作は避けてください。

- v CMAS に対して CEMT PERFORM SHUTDOWN コマンドを実行する。
- MVS から CMAS ジョブを取り消す。

これらのいずれかのアクションを実行すると、CMAS は自分自身を正常にシャ ットダウンできません。

## 「シャットダウン **(Shutdown)**」ボタンの使用

CMAS は、「シャットダウン**...(Shutdown...)**」ボタンを使用して以下の 3 つの方 法でシャットダウンすることができます。

- 1.
	- v メインメニューから、「**CICSPlex SM** 操作ビュー **(CICSPlex SM operations views)**」**>**「ローカル **CMAS** 認知の **CMAS (CMASs known to local CMAS)**」とクリックして、「ローカル **CMAS** 認知の **CMAS (CMASs known to local CMAS)**」表形式ビューを開きます。
	- v CMAS の横にあるレコード・チェック・ボックスをクリックして、「シャッ トダウン**...(Shutdown...)**」ボタンをクリックします。「シャットダウン **(Shutdown)**」確認ビューが表示されます。
	- v 「はい **(Yes)**」をクリックして確認します。「ローカル **CMAS** 認知の **CMAS (CMASs known to local CMAS)**」表形式ビューが再度表示され、そ の CMAS の状況が INACTIVE であることを示します。
- 2.
- v メインメニューから、「**CICSPlex SM** 操作ビュー **(CICSPlex SM operations views)**」**>**「ローカル **CMAS** 認知の **CMAS (CMASs known to local CMAS)**」とクリックして、「ローカル **CMAS** 認知の **CMAS (CMASs known to local CMAS)**」表形式ビューを開きます。
- v CMAS 名をクリックして、「ローカル **CMAS** 認知の **CMAS (CMASs known to local CMAS)**」詳細ビューを表示します。
- v 「シャットダウン**...(Shutdown...)**」ボタンをクリックします。「シャットダウ ン **(Shutdown)**」確認ビューが表示されます。
- v 「はい **(Yes)**」をクリックして確認します。「ローカル **CMAS** 認知の **CMAS (CMASs known to local CMAS)**」表形式ビューが再度表示され、そ の CMAS の状況が INACTIVE であることを示します。
- <span id="page-334-0"></span>3.
- v メインメニューから、「**CICSPlex SM** 操作ビュー **(CICSPlex SM operations views)**」**>**「**CICSPlex** に既知の **MAS (MASs known to CICSplex)**」とクリックして、「**CICSPlex** に既知の **MAS (MASs known to CICSplex)**」表形式ビューを開きます。
- v CMAS 名をクリックして、「**CMAS** の詳細 **(CMAS detail)**」ビューを表示し ます。
- v 「シャットダウン**...(Shutdown...)**」ボタンをクリックします。「シャットダウ ン **(Shutdown)**」確認ビューが表示されます。
- v 「はい **(Yes)**」をクリックして確認します。「**CICSPlex** に既知の **MAS (MASs known to CICSplex)**」表形式ビューが再表示されます。

## **COSD** トランザクションの使用

MVS コンソールを含む任意の端末から、以下のトランザクション ID を発行するこ とができます。

COSD

# **CMAS** の再始動

(COSD トランザクションまたは WUI SHUTDOWN ボタンを使用して) 正常にシャ ットダウンした CMAS は、通常は、SIT パラメーター START=AUTO を使用して 再始動することができます。ただし、以下の場合は START=COLD を指定しなけれ ばなりません。

- v CMAS によって使用される CICS リソース定義を変更した場合。
- v CMAS と CMAS (CMTCMDEF) の接続定義を追加または削除した場合。

CMAS が異常終了した (つまり、COSD トランザクションまたは WUI SHUTDOWN ボタン以外の方法で終了した) 場合は、CICS がバックアウト処理を実 行できるように緊急再始動を実行しなければなりません。CMAS の緊急再始動は、 以下の 2 通りの方法のうちどちらかを使用して行うことができます。

- v CMAS が MVS 自動リスタート・マネージャー (ARM) に登録されている場合 は、緊急再始動は自動的に行われます。
- v CMAS が ARM に登録されていない場合は、CMAS CICS システム初期設定テー ブル (SIT) 指定変更パラメーターに START=AUTO を指定します。

CICS リソース定義または CICSPlex SM 接続定義を変更していなければ、CMAS は、緊急再始動の後、初期設定されて正常に機能します。

CMAS の前回の実行 (つまり、異常終了した CMAS) 以降にこのような変更を行っ た場合は、CMAS は正常に機能しないことがあります。その場合は、COSD トラン ザクションまたは WUI SHUTDOWN ボタンを使用して CMAS をシャットダウン し、START=COLD を指定して再始動する必要があります。CMAS のシャットダウ ンの詳細については、 312 ページの『CMAS [のシャットダウン』を](#page-333-0)参照してくださ い。

# <span id="page-335-0"></span>**CICS MAS** の設定

この章では、CICS TS システムが、CICSPlex SM に MAS として認識されるよう にするためのステップを説明します。 (以降、この章では、CICS TS MAS を MVS MAS と表記します。) MVS 下で実行されている以下のレベルのCICS は、 CICSPlex SM に直接接続してそこで管理することができます。

- v CICS Transaction Server for z/OS バージョン 2 リリース 3
- v CICS Transaction Server for z/OS バージョン 2 リリース 2
- v CICS Transaction Server for OS/390 バージョン 1 リリース 3

必要な情報は、以下のセクションに記載されています。

- 『始める前に』
- v 『CICS グローバル・ユーザー出口およびユーザー置換可能モジュールの使用』
- v 315 ページの『LPA [からのモジュールの使用を制御する』](#page-336-0)
- v 316 [ページの『](#page-337-0)MVS MAS の準備』
- v 325 ページの『CICS [システムの管理の停止および再開』](#page-346-0).

MAS のセットアップ作業を行うときに参照できるセットアップ作業の要約は、 [13](#page-34-0) ページの『CICSPlex SM [セットアップ・チェックリストおよびワークシート』に](#page-34-0)記 載されています。

# 始める前に

作業を始める前に、MVS の初期設定に使用する SYS1.PARMLIB の IEASYSxx メ ンバーをチェックし、インストール中に参照する初期設定値をメモしておいてくだ さい。これらの値の詳細については、 112 ページの『[CICSPlex SM](#page-133-0) の IEASYSxx [値の記録』を](#page-133-0)参照してください。

ご使用の CICSPlex SM システムを旧リリースから CICSPlex SM for CICS TS for z/OS バージョン 3.2 に移行する場合は、「*CICS Transaction Server for z/OS CICS TS V3.1* からのマイグレーション」またはご使用のレベルの CICSPlex SM に対応 する資料をお読みください。

CICSPlex SM への修正および予防保守の適用の詳細については、 233 [ページの『第](#page-254-0) 30 章 [CICS Transaction Server for z/OS](#page-254-0) へのサービスの適用』 を参照してくださ い。

## **CICS** グローバル・ユーザー出口およびユーザー置換可能モジュールの使用

このセクションでは、CICSPlex SM が使用する CICS グローバル・ユーザー出口 (GLUE) およびユーザー置換可能モジュールについて説明します。

CICSPlex SM は、「*CICS Customization Guide*」に記載された規格に準拠した方法 で、これらの出口を使用します。CICSPlex SM は、これらの出口を情報の取得目的 のみに使用します。アプリケーション環境は変更されません。

CICSPlex SM では、ワークロード・バランシングの一部として動的ルーティング・ プログラム・ユーザー置換可能モジュール (DTRPROG) を使用しています。

<span id="page-336-0"></span>XMNOUT 出口および XSTOUT 出口は、管理下アプリケーション・システム (MAS) のモニター・サービスが有効になると使用されます。

- XMNOUT 出口は、タスクおよび CICS モニター・データを取得するのに使用さ れます。XMNOUT は、ローカル MAS でのみ使用されます。
- v XSTOUT 出口は、統計データが CICS によってリセットされる前にそのデータを 取得するのに使用されます。

これらの出口は、モニター情報および統計情報を取得するのに使用され、常に "continue processing" という戻りコードを戻します。MAS のシャットダウン要求が 受け取られると、これらの出口は使用できなくなります。

XMEOUT、XDUREQ、XDUREQC、XRSINDI、および XDUOUT 出口は、ローカル MAS のトポロジー要求が有効になると使用されます。 XMEOUT 出口は、ストレ ージ不足の状態不良および良好イベントを検出するのに使用されます。

- v XRSINDI 出口は、トポロジー・リソースが変化したことを検出するのに使用され る。
- XDUREO 出口は、システム・ダンプおよびトランザクション・ダンプの状態不 良/良好イベントを検出するのに使用される。
- v XDUREQC 出口は、ダンプ・アクションが完了したことを検出するのに使用され る。
- v XDUOUT 出口は、トランザクション・ダンプの状態良好イベントを検出するの に使用される。
- v XSNOFF 出口は、ユーザー・サインオフ・イベントを検出するのに使用される。

## **LPA** からのモジュールの使用を制御する

CICS が LPA からのモジュールを使用するかどうかを制御するには、LPA および PRVMOD CICS システム初期設定パラメーターを指定するか、あるいは、STEPLIB または DFHRPL 連結内の SYS1.CICSTS32.CPSM.SEYULPAライブラリー (LPA ラ イブラリーとして MVS に定義されたもの) を追加したり除外したりします。

注**:**

- 1. RMODE(ANY) 属性を用いてリンク・エディットされるモジュールは、 ELPA にロードされます。
- 2. 通常 STEPLIB からロードされる LPA 常駐バージョンのモジュールは、ラ イブラリーの STEPLIB DD 連結内に残っている場合、LPA から使用されま せん。モジュールは STEPLIB 連結内に見つかると、アドレス・スペースの 専用域にロードされ、LPA バージョンは無視されます。このような状態にな らないようにするには、 160 ページの『CICSPlex SM [モジュールを](#page-181-0) LPA に [インストールする』に](#page-181-0)記載されているように、LPA 適格モジュールを LPA ライブラリーに移動します。

LPA 適格モジュールの使用を制御する方法の詳細については、 159 [ページの『第](#page-180-0) 16 章 MVS リンク・パック域への CICSPlex SM [モジュールのインストール』を](#page-180-0)参 照し、特に次の事項に関連する情報に注意してください。

- v 「モジュールが見つからない (module-not-found)」警告メッセージ (DFHLD0109I)
- v LPA モジュールに関連する CICS SIT パラメーター

# <span id="page-337-0"></span>**MVS MAS** の準備

| | | |

|

| | | |  $\perp$ | | | | | | | | | | | | | | | | | | | | | |

注**:** CICS システムと関連付けられている CMAS が開始されるまでは CICS システ ムは CICSPlex SM に認識されていないため、どの MAS (すなわち、CMAS に よって管理される CICS システム) よりも先にまず CMAS を開始しなければな りません。

CICS 領域とともに優先度の高いジョブを実行している場合、CMAS リンクは 失敗する場合があります。例えば、優先度の競合のために、ロックを保持する MAS をディスパッチできない場合、CMAS リンクは失敗する可能性がありま す。

## **MAS** データ・セットの作成とカスタマイズ

DFHISTAR では、DFHISTAR ジョブを実行依頼するときに設定するパラメーターに 従って、管理対象 CICS システム (MAS) データ・セットの作成とカスタマイズが できます。

## **MAS** 用の **DFHISTAR** インストール後メンバー

SCOPE を POST または ALL にして DFHISTAR を実行すると、管理対象 CICS システム (MAS) 用の以下のインストール後メンバーが XDFHINST ライブラリーに 作成されます。

v EYUCSYDS – MAS 用のすべてのデータ・セットの作成と初期化を行います。 EYUCSYDS には、必要に応じてジョブを再実行できるよう、データ・セットの 削除を行うステップも含まれています。これらの削除は、最初にジョブを実行す るときには失敗することが予期されています。EYUCSYDS には以下のステップ が含まれています。

- DELHIST および DEFHIST が、CICSPlex SM ヒストリー・データ・セット EYUHISTA および EYUHISTB の削除と定義を行います。
- HISTINIT が、ヒストリー・データ・セットの初期設定を行うために EYU9XHID ユーティリティーを使用します。
- DFHISTAR JES=JES3 オプションを指定する場合は、JES3DELA および JES3DEFA が組み込まれます。これらは、CICS ローカル・カタログ、グロー バル・カタログ、およびローカル要求キューの削除と定義を行います。
- DELREGDS が CICS データ・セットを削除します。
- DEFTRACE が CICS 補助トレース・データ・セット DFHAUXT および DFHBUXT を定義します。
- DEFHTML が CICS DFHHTML データ・セットを定義します。
- DEFDMPS が CICSトランザクション・ダンプ・データ・セット DFHDMPA および DFHDMPB を定義します。
- DEFTSTD が CICS 補助一時記憶域データ・セット DFHTEMP を定義しま す。
- DEFINTD が CICS 区画内一時データ・セット DFHINTRA を定義します。
- DEFLCD が CICS ローカル・カタログ DFHLCD を定義します。
- INITLCD が、CICS ローカル・カタログを初期設定するために DFHCCUTL ユーティリティーを使用します。
- DEFGCD が CICS グローバル・カタログ DFHGCD を定義します。
- INITGCD が、CICS グローバル・カタログを初期設定するために DFHRMUTL ユーティリティーを使用します。
- DEFLRQ が CICS ローカル要求キュー・データ・セット DFHLRQ を定義し ます。
- DFHISTAR JES=JES3 オプションを指定する場合は、JES3DELA および JES3DELB が組み込まれます。これらは、CICS DFHCSD データ・セットの削 除と定義を行います。
- DELCSD が CICS DFHCSD データ・セットを削除します。
- DEFCSD が CICS DFHCSD データ・セットを定義します。
- INITCSD が、DFHCSD データ・セットを初期設定するために DFHCSDUP ユ ーティリティーを使用します。
- EYUJHIST CICSPlex SM ヒストリー・データ・セットの対を作成するための JCL。EYUCSYDS には、EYUHISTA と EYUHISTB という 2 つのヒストリー・ データ・セットを作成するためのステップが含まれています。さらに多くのヒス トリー・データ・セットを追加したい場合に (最大で 26 まで)、EYUJHIST を使 用できます。これには以下のステップが含まれています。
	- DELHIST および DEFHIST が、CICSPlex SM ヒストリー・データ・セットの 対の削除と定義を行います。
	- HISTINIT が、ヒストリー・データ・セットの初期設定を行うために EYU9XHID ユーティリティーを使用します。
- v EYULMSSP 管理対象 CICS システムの CICS SIT 指定変更値。
- v EYULMS0P 管理対象 CICS システム用の CICSPlex SM EYUPARM パラメー ター。
- v EYUCSYSP 管理対象 CICS システムを始動するためのプロシージャー。
- v EYUCSYSJ 管理対象 CICS システムを始動するための JCL。EYUCSYSP を実 行します。

CICSPlex SM パラメーターのデフォルト値を使用する場合、EYUCSYSP PROC ス テートメントは次のようになります。

EYUCSYSP PROC DSNCSD='CICSTS32.CPSM.CSYS01.DFHCSD', RGNHLQ='CICSTS32.CPSM.CSYS01', CICSHLQ='CICSTS32.CICS', CPSMHLQ='CICSTS32.CPSM', PRMLIB='CICSTS32.XDFHINST', CICSPRM=EYULMSSP, CICS Parameters CPSMPRM=EYULMS0P CPSM Parameters

## **DFHISTAR** を使用したインストール後ジョブのカスタマイズ

DFHISTAR を使用して、異なる CICS 領域用の、管理対象 CICS システム・イン ストール後ジョブのコピーを生成することができます。DFHISTAR には、インスト ール後ジョブのコピーの新規名を指定することのできる、SELECT パラメーターが あります。形式は次のとおりです。

SELECT jobname newname

ここで、

| | | | | | | | | | | | | | | | | | | | | | | | | | |

| | | | |  $\blacksquare$ | | |

 $\overline{1}$ 

|

| | |  $\|$ |

|

**jobname**

| | | |

|  $\blacksquare$ | |

| | | | | | | |  $\perp$ |

| | | | |

| | |

|

再生成するジョブの名前です。

**newname**

新規コピーの名前です。

複数の SELECT パラメーターを指定し、DFHISTAR ジョブの単一の実行で再生成 する複数のジョブを選択することができます。いったん DFHISTAR ジョブに SELECT パラメーターを組み込むと、SELECT に指定したジョブだけが生成されま す。

MAS の名前が CSYS02 で、CICS システム ID が CS02 の場合、DFHISTAR パラ メーターを変更して次のものを指定することができます。

CMASNAME name of the CMAS to which this managed system connects CMSSYSID CICS system identifier of the CMAS to which this managed system connects CSYSPLEX name of the CICSplex to which this managed system is to be associated CSYSNAME CSYS02 CSYSYSID CS02 SELECT EYUCSYDS CS02CSDS<br>SELECT EYULMSSP CS02CSSP CICS SIT overrides for CSYS02 CICS SIT overrides for CSYS02 SELECT EYULMS0P CS02CS0P CICSPlex SM EYUPARM parameters for CSYS02

それから、プロシージャー EYUCSYSP を使用して、次のように指定することによ り、管理対象 CICS システム CSYS02 を開始することができます。

START EYUCSYSP, DSNCSD='CICSTS32.CPSM.CSYS02.DFHCSD', RGNHLQ='CICSTS32.CPSM.CSYS02', CICSHLQ='CICSTS32.CICS', CPSMHLQ='CICSTS32.CPSM', PRMLIB='CICSTS32.XDF CICSPRM=CM02CSSP, CPSMPRM=CM02CS0P

EYUCSYSJ を使用して WUI を開始する場合、これを編集して次のものを指定する 必要があります。

CICSPRM=CS02CSSP, CPSMPRM=CS02CS0P

#### **MVS MAS** の始動の準備

CICS システムを CICSPlex SM によって管理するためには、次のことを行わなけれ ばなりません。

- v 「*CICSPlex System Manager Administration*」の../../com.ibm.cics.ts.doc/eyua7/topics/ eyua7eh.dita#eyua7ehの説明に従って、システムを CICSPlex SM に定義する。
- v 次のようにして、そのシステムの始動 JCL を変更する。
	- 「図 27」に示された DD ステートメントを CICSPlex SM データ・セットを 組み込むように変更する。
	- 適切な CICS SIT パラメーターが組み込まれていることを確認する。

//STEPLIB DD DSN=CICSTS32.CPSM.SEYUAUTH,DISP=SHR //DFHRPL DD DSN=CICSTS32.CPSM.SEYULOAD,DISP=SHR //EYUPARM DD DSN=(Any PO or PS data set with LRECL=80) //EYUHISTA DD DSN=(Optional 1st history dataset) //EYUHISTB DD DSN=(Optional 2nd history dataset) //EYUHISTn DD DSN=(Optional nth history dataset) ...

図 *27. MVS MAS* 特定の *JCL* 必要条件

...

CICS システムの始動 JCL 内の DD ステートメントを変更する際は、次のことを 確認してください。

#### **STEPLIB DD** ステートメント

CICSTS32.CPSM.SEYUAUTH 許可ロード・ライブラリーを組み込みます。

### **DFHRPL DD** ステートメント

CICSTS32.CPSM.SEYULOAD ロード・ライブラリーを組み込みます。

#### **EYUPARM DD** ステートメント

CICSPlex SM パラメーターを含むライブラリーを識別します。

注**:**

| |  $\blacksquare$ 

| | |

- 1. CICSTS32.SEYUPARM データ・セットのメンバー EYULMS0P に は、ローカル MAS 用のサンプル・システム・パラメーターが含ま れています。このメンバーは、 編集する必要があります。各パラメ ーターの詳細については、 348 ページの『[CICSPlex SM](#page-369-0) システム・ [パラメーター』を](#page-369-0)参照してください。EYULMS0P はカスタマイズさ れていないものが TDFHINST に、カスタマイズされたものが XDFHINST に提供されています。
- 2. ビジネス・アプリケーション・サービスを使用して MAS に CICS リソースをインストールする場合は、そのシステムに CICSPlex SM システム・パラメーター MASPLTWAIT(YES) を指定する必要があ ります。このパラメーターを指定すると、すべての CICS リソース がインストールされ、CICSPlex SM MAS が完全に初期設定される まで、CICS PLT 処理は中断されます。

**EYUHISTx DD** ステートメント

MAS のヒストリー・データ・セットを識別します。各 MAS に、個別の CICSPlex SM ヒストリー・データ・セットのセットが必要です。このデー タ・セットは、JCL 内の DD カードに EYUHISTx という形式の DD 名を 指定することで MAS 領域に割り振らなければなりません。ここで、x は、 A から Z の値を取る接尾部です。動的割り振りは、サポートされていませ ん。このデータ・セットを割り振る際には、OLD を破棄する必要がありま す。接尾部の文字は、アルファベット文字を省略することなく、昇順で使用 する必要があります。例えば、4 つのヒストリー・データ・セットが必要で あれば、 DD 名は、EYUHISTA、EYUHISTB、EYUHISTC、および EYUHISTD を使用します。 323 [ページの『ヒストリー記録用の](#page-344-0) MAS の準 [備』を](#page-344-0)参照してください。

## **CICS** 始動中に **DB2** 接続をアクティブにする

このセクションは、CICS-DB2 接続機能を備えた CICS Transaction Server for z/OS バージョン 3 リリース 2 CICS システムに適用されます。

BAS を使用して、DB2CDEF リソース定義を介して CICSPlex SM に定義された DB2 接続をインストールする場合には、特別な考慮が必要になります。

BAS を使用してDB2 接続を定義してからインストールした場合、接続は NOTCONNECTED 状況から開始されます。WUI を使用して DB2 サブシステムへ の接続をアクティブ化できます。以下の方法で行います。WUI メインメニューから 「CICS 操作ビュー (CICS operations views)」>「DB2、DBCTL、WebSphere MQ 操 <span id="page-341-0"></span>作ビュー (DB2, DBCTL and WebSphere MQ operations views)」>「接続」(DB2 操 作ビューの下) をクリックし、変更するオブジェクトを選択して、「接続」ボタン を押します。

テスト環境では、MAS が開始するのを待ってから BAS 定義をインストールし、イ ンストールされた DB2CONN に対して CONNECT コマンドを実行してもかまいま せん。

しかし、実動システムでは、MAS の始動時に PLT 処理列の一部として接続を自動 的にアクティブにし、プログラムおよびユーザーが即時に DB2 サブシステムにア クセスできるようにする必要があります。

CICS SIT パラメーター DB2CONN=YES を指定するだけではこれを実現すること はできません。この SIT パラメーターおよびその他の SIT パラメーターが処理さ れる時点では、CICSPlex SM はまだどの DB2CDEF オブジェクトもインストール していないからです。

CICS 始動中に DB2 接続をアクティブにする方法は、以下のとおりです。

- 1. CICSPlex SM によりインストールされるのに適した DB2CDEF リソース定義が 存在すること、およびその定義が自動的にインストールされるように設定されて いることを確認します。
- 2. CICSPlex SM パラメーター MASPLTWAIT(YES) を指定します。これによっ て、DB2CDEF リソース定義が (その他すべての BAS リソース定義と同様に) PLT 処理中にインストールされます。
- 3. 適切な DB2 接続プログラムが、MAS 始動プログラム (ローカル MAS では EYU9NXLM) の「後」に開始されるように調整します。

## **WebSphere MQ** 接続

CICSPlex SM 環境の初期設定が済む前に、 BAS を使用して WebSphere MQ 接続 の定義とインストールを行うことはできません。

## **MVS MAS** 関連の **CICS SIT** パラメーター

CICS SYSIN ステートメントによって指定された順次データ・セットまたは区分デ ータ・セットのメンバーに、 321 [ページの表](#page-342-0) 17 に記載されているように、適切な CICS システム初期設定テーブル (SIT) パラメーターが組み込まれていることを確 認してください。

MAS ごとにリストされているパラメーターをすべて検討し、指定されている値が適 切かを確認してください。 特定のリソース・タイプ (XCMD、XFCT、 XPCT、ま たは XPPT) に YES を指定する場合、そのリソース・タイプについて CICSPlex SM セキュリティー・プロファイルが存在していなければなりません。 (セキュリテ ィー・プロファイルの作成方法の詳細については、「*CICS RACF Security Guide*」 を参照してください。)

<span id="page-342-0"></span>表 *17. MVS MAS* <sup>の</sup> *CICS SIT* パラメーター

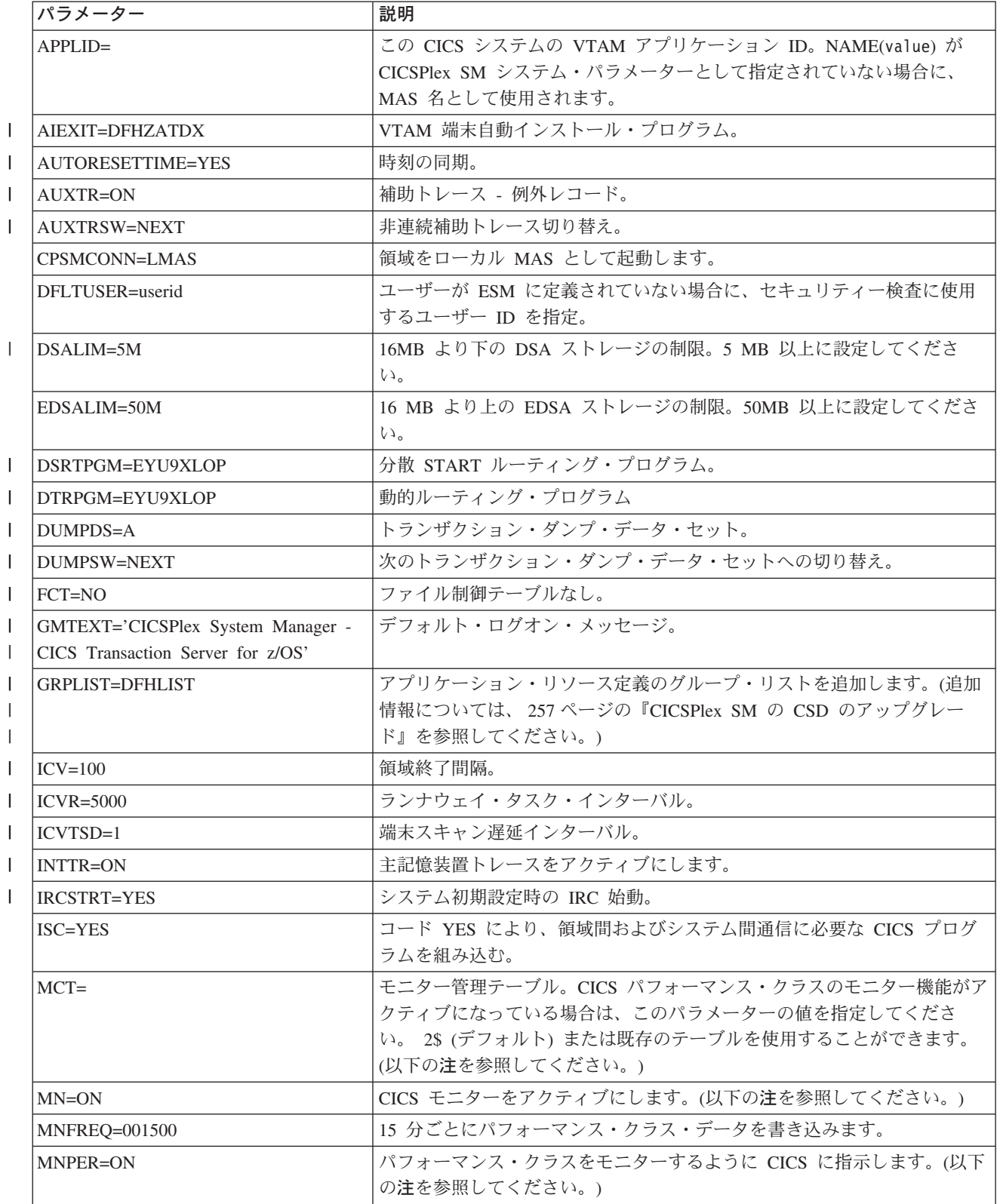

表 *17. MVS MAS* <sup>の</sup> *CICS SIT* パラメーター *(*続き*)*

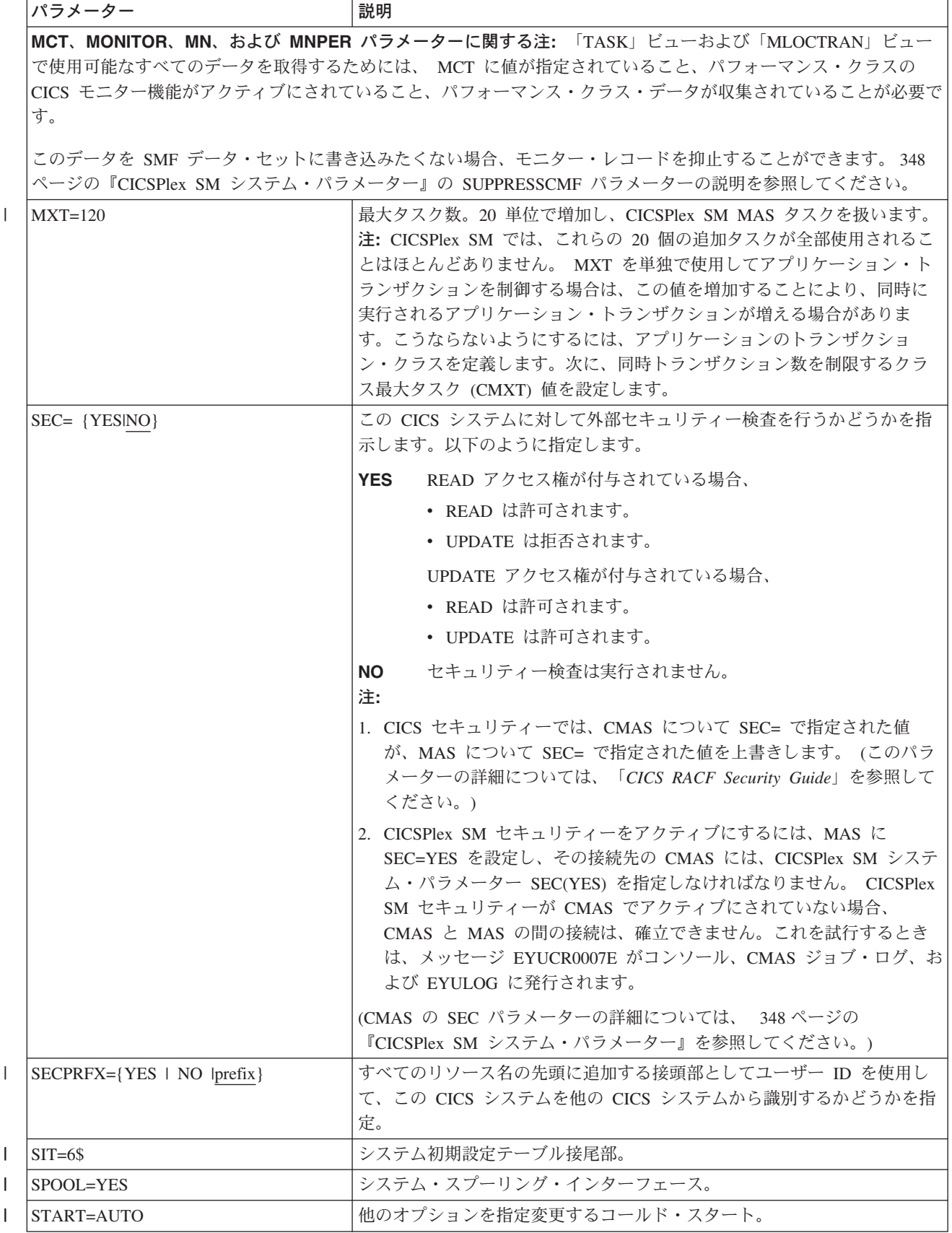

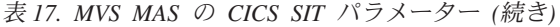

<span id="page-344-0"></span>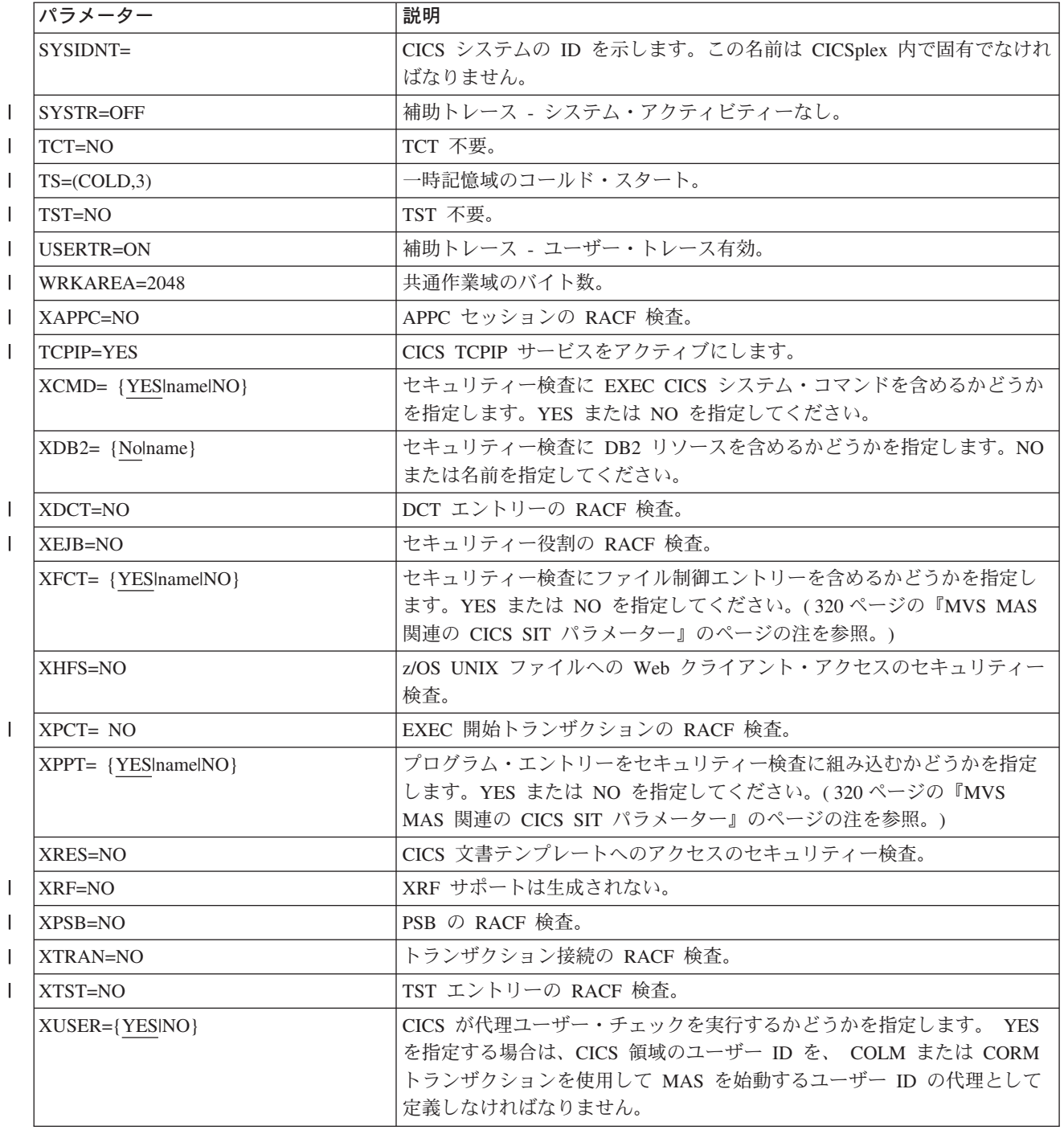

# ヒストリー記録用の **MAS** の準備

CICSPlex SM では、完了したタスクのデータを保管し表示することができますが、 これをヒストリー・タスク・データといいます。 アクティブなタスクが完了する と、そのデータは履歴データ・ストアに保管されます。このデータ・ストアは、複 数の VSAM KSDS データ・セットから成り、最低 2 個のデータ・セットが必要 で、最大で 26 個のデータ・セットを含めることができます。

各 MAS に、個別の CICSPlex SM ヒストリー・データ・セットのセットが必要で す。 このデータ・セットは、JCL 内の DD カードに EYUHISTx という形式の DD 名を指定することで MAS 領域に割り振らなければなりません。ここで、x は、A から Z の値を取る接尾部です。動的割り振りは、サポートされていませ ん。このデータ・セットを割り振る際には、OLD を破棄する必要があります。接尾 部の文字は、アルファベット文字を省略することなく昇順で使用する必要がありま す 。例えば、4 つのヒストリー・データ・セットが必要であれば、DD 名は、 EYUHISTA、EYUHISTB、EYUHISTC、および EYUHISTD となります。

CICSPlex SM ヒストリー・データ・セットは、REUSE キーワードを使用して定義 する必要があります。 タスク・ヒストリー記録では、使用頻度が最低のデータ・セ ット、すなわち EYUHISTA を最初に開始したときのデータ・セットが使用されま す。 EYUHISTA がいっぱいになると EYUHISTB に切り替わる、という方法で昇 順で切り替わっていきます。いっぱいになったそれぞれのデータ・セットは、ヒス トリー・レコーダーのすべてのデータ・セットがいっぱいになり、これらのデー タ・セットを再利用しなければならなくなるまでオープンしたままになります。す べてのデータ・セットがいっぱいになった時点で、EYUHISTA は閉じられ、空にな り、再度開かれ、そして再使用されます。次に、 EYUHISTB が使用されて、前述 のように昇順で切り替わります。 データ・セットが再使用される際には、前の内容 は破棄されます。

ヒストリー・レコーダーが、空のデータ・セットの再使用を要求するまでは、ヒス トリカル・タスク・データを使用することができます。データは、CMAS および MAS を複数回再始動しても保守されます。作業単位でのリカバリー可能性は必要で はないため、ヒストリー・データ・セットをリカバリー可能として定義する必要は ありません。ただし、CICSPlex SM ヒストリー・レコーダー機能では、ファイルを リカバリー不能として定義する必要があります。これは、MAS 領域への不要なロギ ングを避けるためです。

また、ヒストリー・データ・セットは VSAM 圧縮を使用するように定義すること はできません。 CPSM ヒストリー機能は、データ・セットに幾つのレコードが合う か計算するためにデータ・セットを初期化するので、データ・セットへ安全性の高 い順次書き込みを行い、I/O オーバーヘッドが小さくなります。VSAM 圧縮を使用 すると、この計算が無効になり、データ・セットがいっぱいになってデータ・セッ トの切り替えが必要になった場合にデータが失われる原因となります。

CICSPlex SM には、ヒストリー・データ・セットの最適サイズを判別するために、 EYUPARM 形式のチューニング補助機能 HISTRECSMSG が提供されています。 HISTRECSMSG は、データ・セットに書き込まれたレコード数 (千単位) を記した メッセージの定期的な出力を活動化します。完了したタスク 1 つにつき 1 個のレ コードが存在します。 CICS ファイル制御は、拡張形式 KSDS データ・セットをサ ポートするため、4GB を超える膨大なヒストリー・データ・セットを定義すること が可能です。しかし、非常に大きなデータ・セットの使用を検討しているユーザー は、CICSPlex SM ヒストリー・レコーダーがデータ・セットを空にして再使用する ときに、大量のデータが失われ、以後のクエリーで使用することができなくなると いうことに注意してください。 非常に大きなデータ・セットを少数使用する代わり に、データ・セットの数を増やしてデータを分割するという方法もあります。例え ば、1 時間分の完了済みタスク・データを保持できるデータ・セットを 25 個用意

| | | | |  $\overline{1}$ |

することで、少なくとも 1 日分のデータを常に保守することができます。最も古い データ・セットが再使用される時に、1 時間分のデータが失われるだけで済みま す。

CICSPlex SM には、2 つのヒストリー・データ・セットを定義して初期化するため の、サンプル・ジョブ EYUJHIST が用意されています。これは、カスタマイズされ ていないものが TDFHINST に、DFHISTAR によってカスタマイズされたものが XDFHINST に提供されます。

## **CICS** システムの管理の停止および再開

<span id="page-346-0"></span>|

このセクションでは、次のことを行う方法を説明します。

- v CICS システムの管理を停止する
- v CICS システムの管理を再開する
- v CICS システムを終了する

## **CICS** システムの管理の停止

アクティブな CICS システム内の MAS エージェント・コードを停止するには、次 のいずれかを行います。

- WUI メインメニューから、「CICSPlex SM 操作ビュー (CICSPlex SM operations views)」>「CICSPlex に既知の MAS (MASs known to CICSplex)」をクリック し、CICS システムを選択し、そして「停止」ボタンをクリックする。または
- v MAS 内のトランザクション COSH を実行する。COSH は、3270 端末、コンソ ール、または ATI から始動できます。

MAS エージェントを停止すると、CICS システムが再始動される ( 316 [ページの](#page-337-0) 『[MVS MAS](#page-337-0) の準備』を参照) か、あるいは COLM または CORM トランザクシ ョンが発行される (『CICS システムの管理を再開する』を参照) まで、CICSPlex SM は MAS にアクセスできなくなります。

注**:** MAS が CICSPlex SM ワークロード管理ルーティング領域としてアクティブに なっていて、動的ルーティング・プログラムが EYU9XLOP に設定されている 場合、STOP コマンドは無視されます。このような場合は、STOP コマンドを実 行する前に、「WUI **CICS** 領域 操作ビュー」を使用して、動的ルーティング・ プログラムを EYU9XLOP から CICS デフォルト動的ルーティング・プログラ ム DFHDYP または別の有効な動的ルーティング・プログラムに変更しなけれ ばなりません。

## **CICS** システムの管理を再開する

実行されている CICS システムを MAS として再アクティブ化するには、次のよう に CICS トランザクションを発行します。

**COLM** ローカル MAS の場合

注**:** CICSPlex SM がシステムの管理を再開したときに、ローカル MAS がワークロ ード管理ルーティング領域として認識されるようにするには、必ず動的ルーテ ィング・プログラムを EYU9XLOP に設定してください。動的ルーティング・ プログラムを変更するには、CICS CEMT トランザクションを使用してから、 ローカル MAS を再アクティブ化してください。

## **MAS** の終了

CICSPlex SM MAS シャットダウン処理が正常にインストールされていることを確 認するには、CICS システムを終了し、ログをチェックして以下のシャットダウン・ メッセージがあるかどうかを調べます。

EYUXL0016I MAS shutdown complete

MAS エージェント・コードを実行中の CICS システムを終了するには、WUI メイ ンメニューから「CICS 領域」をクリックし、CICS システムを選択し、そして「シ ャットダウン」ボタンをクリックします。「CICS 領域」ビューの詳細については、 「*CICSPlex System Manager Operations Views Reference*」を参照してください。

# **CICSPlex SM Web** ユーザー・インターフェース・サーバーの設定

この章では、CICSPlex SM Web ユーザー・インターフェースを使用するために実 行する必要のあるステップについて説明します。これらのステップは、以下の作業 から構成されています。

- v 『CICS システムを Web ユーザー・インターフェース・サーバーとして動作させ るための準備』
- 328 ページの『CICS Web [サポートの構成』](#page-349-0)
- v 328 ページの『CICS [システム初期設定パラメーターの検討』](#page-349-0)
- v 329 [ページの『言語およびコード・ページの指定』](#page-350-0)
- v 331 [ページの『コード・ページ変換テーブルの作成』](#page-352-0)
- v 331 ページの『Web [ユーザー・インターフェースのサーバー・リポジトリー](#page-352-0) [\(EYUWREP\)](#page-352-0) の作成』
- v 335 [ページの『カスタマイズ可能なビューおよびメニュー・ヘルプ・データ・セ](#page-356-0) [ットの指定』](#page-356-0)
- v 335 ページの『Web [ユーザー・インターフェース・サーバーの初期設定パラメー](#page-356-0) [ターの指定』](#page-356-0)
- v 344 ページの『JCL DD [ステートメントを指定する』](#page-365-0)
- v 345 [ページの『セキュリティーに関する考慮事項』](#page-366-0)
- 347 [ページの『追加タスク』](#page-368-0)

# **CICS** システムを **Web** ユーザー・インターフェース・サーバーとして動作 させるための準備

CICS システムを Web ユーザー・インターフェース・サーバーとして動作するよう にセットアップする前に、以下の点を考慮してください。

- v Web ユーザー・インターフェース・サーバーとして動作させるために選択する CICS システムは、CICS Transaction Server for z/OS バージョン 3 リリース 2 CMAS に接続された専用 CICS Transaction Server for z/OS バージョン 3 リリー ス 2 CICSPlex SM MAS にする必要があります。MAS のセットアップ方法につ いては、「 314 [ページの『](#page-335-0)CICS MAS の設定』」を参照してください。
- v 必要な Web ユーザー・インターフェース・サーバーの数を決定します。例え ば、次のようになります。
- 複数の各国語をサポートする場合は、サポートする言語ごとに 1 つの Web ユ ーザー・インターフェース・サーバーが必要です。
- 複数の MVS イメージで Web ユーザー・インターフェース・サーバーを使用 できます。
- 複数の Web ユーザー・インターフェース・サーバーを使用して、可用性を高 めることができます。
- Web ユーザー・インターフェース・サーバーは、ユーザーが Web ブラウザー (または、DATA/CONNECT データ・インターフェースを使用するアプリケー ション) からサインオンする場合に、状態データを作成および維持します。こ の状態データがあるので、Web ブラウザー (または、データ・インターフェー スを使用するアプリケーション) とサーバーの間に親和性が作成されます。

動的仮想 IP アドレス (DVIPA) や分散 DVIPA のような技法を使用すると、 この親和性を守ることができない場合があります。この親和性が守られない場 合は、通常、Web ブラウザーであればサインオン画面を再表示し、データ・イ ンターフェース・アプリケーションであれば BADSTUB ステータスを受け取 ります。

– Web ユーザー・インターフェース・サーバーに、例えばファイアウォールまた はネットワーク・アドレス変換 (NAT) を生じさせる別の理由のために、ユー ザーが Web ブラウザーで使用するものとは異なるローカル IP アドレスまた は名前がある場合は、**TCPIPHTTPHOST** Web ユーザー・インターフェース・ サーバー初期設定パラメーターを使用して Web ユーザー・インターフェー ス・サーバーが Web ブラウザーに送信する URL を生成する方法を制御しま す。

CICS システムをセットアップするには、次の手順を実行してください。

- 1. CICS システムを作成し、CICS 提供のインストール検査手順 (IVP) を使用して 操作可能であることを確認します。
- 2. ご使用の Web ユーザー・インターフェース・サーバー用に CICSplexe を構成し ます。Web ユーザー・インターフェース・サーバーごとに別々の CICSplex を 構成することをお勧めします。
- 3. Web ユーザー・インターフェースの接続先 CMAS が、Web ユーザー・インタ ーフェース・サーバーがアクセスする必要のあるすべての CICSplex を確実に管 理するようにします。これは、Web ユーザー・インターフェース・サーバーが CICSPlex SM API アプリケーションとして動作するからです。ただし、Web ユ ーザー・インターフェースが接続する先の CMAS では、これらの CICSplex 内 の MAS を管理する必要はありません。

MVS イメージに、Web ユーザー・インターフェース・サーバーが稼働する複数 の CMAS が存在する場合は、CMAS が管理している CICSplex に応じて、Web ユーザー・インターフェースの接続先にする CMAS を考慮する必要がありま す。この接続を制御するには、次のいずれかの操作を行います。

v Web ユーザー・インターフェース・サーバーのローカル MAS が属する CICSplex が、必ず Web ユーザー・インターフェースの接続先となる 1 つま たは複数の CMAS によってのみ管理されるようにする。

- <span id="page-349-0"></span>• Web ユーザー・インターフェース・サーバーが、必ずサーバーのローカル MAS の CMASSYSID EYUPARM によって指定される特定の CMAS に接続 するようにする。
- 4. Web ユーザー・インターフェース・サーバー CICS システムを、ローカル MAS として CICSPlex SM に定義し、 CICSPlex SM インストール検査手順 (IVP) を 使用して CICS システムが正しくセットアップされていることを確認します。
- 5. ご使用の Web ユーザー・インターフェース・サーバーの基本モニターを考慮し てください。Web ユーザー・インターフェース・サーバーは MAS として定義 されているので、標準の CICSPlex SM モニターを使用できます。

# **CICS Web** サポートの構成

『*CICS Internet Guide*』では、CICS Web サポートの基本コンポーネントをセット アップする方法、および提供されているサンプル・プログラムを使用してその操作 を検証する方法が説明されています。

『*CICS RACF Security Guide*』では、Secure Sockets Layer (SSL) を使用する際に必 要な追加構成について取り上げられています。

#### 注**:**

- 1. Web ユーザー・インターフェースの初期設定時に、TCPIPSERVICE リソー ス定義が作成され、Web ユーザー・インターフェースによって開かれます。 ただし、一時 TCPIPSERVICE リソース定義を作成して、CICSWeb サポー トのサンプル・アプリケーションを実行する必要があります。この一時 TCPIPSERVICE リソース定義は、CICS Web サポートのテストが終了した ら、Web ユーザー・インターフェース初期設定が開始する前に廃棄してくだ さい。
- 2. SSL では、Web ユーザー・インターフェースは、鍵データベースのデフォ ルト証明書か名前付き証明書のいずれかを使用できます。ただし、ラベルに 英数字文字のみが含まれ、最大文字数の 32 文字である場合は、名前付き証 明書だけを使用できます。

# **CICS** システム初期設定パラメーターの検討

CICS 共通作業域 (CWA) のストレージ・キー、および CICS システム初期設定パ ラメーター CWAKEY および WRKAREA の CWA に必要なストレージ量を、次の ように指定する必要があります。

CWAKEY=CICS WRKAREA=2048

Web ユーザー・インターフェースの例外トレース・エントリーが、First Failure Data Capture を行うために必要とされるとおり確実に CICS auxtrace データ・セッ トに書き込まれるようにするには、CICS システム初期設定パラメーター USERTR、SYSTR、および AUXTR を次のように指定してください。

USERTR=ON SYSTR=OFF AUXTR=ON

注**:** AUXTR=OFF と設定すると、始動時にオーバーライドされます。Web ユーザ ー・インターフェースは、SVCDUMP にならない問題のイベントで例外トレー ス・エントリーを記録するために、補助トレースをオンに設定します。

CPSMCONN CICS システム初期設定パラメーターを指定して、CICS の初期設定時 に CICSPlex SM コードを自動的に呼び出し、領域を CICSPlex SM Web ユーザ ー・インターフェース・サーバーとして初期化します。これは、初期設定およびシ ャットダウンのプログラム・リスト・テーブル (PLTPI および PLTSD) にある CICSPlex SM WUI 初期設定プログラムとシャットダウン・プログラムを指定する ために推奨される代替方法です。

CPSMCONN=WUI

<span id="page-350-0"></span>| | |

> 現地時間の次の午前 0 時に CICS 時刻とシステム時刻との差異が 30 分を超える場 合 (例えば、夏時間および冬時間に合わせるために刻時設定を進めたり戻したりし た場合) に CICS が行う必要のあるアクションを、以下のようにして指定してくだ さい。

AUTORESETTIME=YES

引き続き、クライアントは CEMT PERFORM RESET コマンドを発行します。

CICSPlex SM ローカル MAS の実行に必要な CICS システム初期設定パラメータ ーを指定することに加えて、適切な CICS システム初期設定パラメーターを指定し て、ご使用の CICS のリリースで CICS Web インターフェース・サポートを使用 可能にします。例えば、CICS Transaction Server for OS/390 バージョン 1 リリース 3 以降の場合には TCPIP=YES です。

これらのパラメーターについては、「*CICS System Definition Guide*」を参照してく ださい。

## 言語およびコード・ページの指定

CICS Web インターフェースおよび CICSPlex SM ローカル MAS の実行用に CICS システム初期設定パラメーターを指定することに加えて、Web ユーザー・イ ンターフェースでは、INITPARM システム初期設定パラメーターによってサーバー 言語とクライアント・コード・ページを指定する必要があります。INITPARM パラ メーターで、Web ユーザー・インターフェース・サーバーの言語を表すように EYU9VKEC をコード化し、クライアントのコード・ページを表すように EYU9VWAN をコード化することが必要です。

サーバー言語とクライアント・コード・ページは、 330 [ページの表](#page-351-0) 18 から選択し、 INITPARM パラメーターで次のように指定することができます。 INITPARM=(EYU9VKEC='xxx',EYU9VWAN='yyyy')

ここで、xxx は Web ユーザー・インターフェース・サーバーの言語 ID、yyyy は クライアントのコード・ページ ID です。

<span id="page-351-0"></span>表 *18. INITPARM* の言語 *ID* と コード・ページ *ID*

| 言語        | 言語 ID      | クライアント・コー         | デフォルトのクライ         |
|-----------|------------|-------------------|-------------------|
|           | (EYU9VKEC) | ド・ページ             | アント・コード・ペ         |
|           |            |                   | ージ ID             |
|           |            |                   | (EYU9VWAN)        |
| 米国英語      | <b>ENU</b> | ISO-8859-1 (819)  | ENU1              |
| 日本語       | <b>JPN</b> | Shift-JIS $(943)$ | JPN1              |
| 中国語 (簡体字) | <b>CHS</b> | GB2312 (1381)     | CH <sub>S</sub> 1 |
| 中国語 (簡体字) | <b>CHS</b> | GB18030 (05488)   | CH <sub>S</sub> 2 |

例えば、選択した言語が英語の場合は、次のように INITPARM パラメーターをコ ード化します。

INITPARM=(EYU9VKEC='ENU',EYU9VWAN='ENU1')

注**:**

1. コード・ページ ID は、Web ユーザー・インターフェースへのアクセスで 使用する URL のコード・ページ ID を置き換えることにより、個々のユー ザー要求ごとにオーバーライドできます。例えば、次のようになります。

http://*hostname:port*/CICSPlexSM/*codepage*

ここで、*hostname* は TCPIPHOSTNAME Web ユーザー・インターフェー ス・サーバー初期設定パラメーターで指定される名前、*port* は TCPIPPORT Web ユーザー・インターフェース・サーバー初期設定パラメーターで指定さ れる値です。Web ユーザー・インターフェース・サーバー初期設定パラメー ターについては、 335 ページの『Web [ユーザー・インターフェース・サーバ](#page-356-0) [ーの初期設定パラメーターの指定』を](#page-356-0)参照してください。

- 2. INITPARM システム初期設定パラメーターが指定されていない場合や、 EYU9VKEC または EYU9VWAN に値が指定されていない場合、言語のデ フォルト値は ENU に、コード・ページのデフォルト値は ENU1 になりま す。ただし、デフォルト値が使用されるたびに、オペレーター・メッセージ が発行されます。
- 3. 中国語 (簡体字) Web ユーザー・インターフェース・サーバーは、GB2312 (CHS1) または GB18030 (CHS2) のいずれか一方を使用してクライアントの ブラウザーをサポートできます。GB2312 クライアントの場合、サーバーは EBCDIC コード・ページ 935 を使用します。GB18030 クライアントの場 合、サーバーはコード・ページ 935 のスーパーセットである 2 番目の EBCDIC コード・ページ 1388 を想定します。GB2312 クライアント・ブラ ウザーを使用して編集されたビュー・セットとメニューは、935 に保管さ れ、いずれのクライアント・コード・ページでも使用可能になります。ただ し、ビュー・セットまたはメニューが GB18030 クライアントを使用して編 集され、935 では使用不可の文字が使用されている場合は、出力されるビュ ー・セットまたはメニューが GB2312 クライアントに正しく表示されませ ん。提供されるすべてのメッセージおよび開始セット・ビューとメニュー、 および 2.2 以前の CICS TS を使用してカスタマイズされたビュー・セット とメニューは、935 コード・ページを使用し、いずれのクライアント・コー ド・ページにも表示可能であることに注意してください。

4. Web ブラウザーの中には、選択可能なクライアント・コード・ページの一部 をサポートしないものもあります。例えば、以前のブラウザーの多くは GB18030 をサポートしません。

# <span id="page-352-0"></span>コード・ページ変換テーブルの作成

SDFHLOAD ライブラリーで提供される DFHCNV のデフォルトのバージョンを使 用することができます。これには、CICSPlex SM コード・ページが自動的に組み込 まれています。独自の DFHCNV ソース・モジュールのバージョンを使用する場 合、変換テーブル・ロード・モジュールを保守するための CICS プロシージャーを 使用して、モジュールをアセンブルおよびリンク・エディットしてください。

例であるサンプル集は EYU\$CNV1 と呼ばれる CICSTS32.CPSM.SEYUSAMP にあ り、テーブルのアセンブル時に DFHCNV に自動的に追加される項目を示します。 このサンプル集には、すべての言語とクライアント・コード・ページの組み合わせ のエントリーが入っており、次のようにサポートされています。

## **EYUENU1**

英語のエントリー

#### **EYUJPN1**

日本語のエントリー

#### **EYUCHS1**

中国語 (簡体字) のエントリー (GB2312 クライアント)

#### **EYUCHS2**

中国語 (簡体字) のエントリー (GB18030 クライアント)

注**:** DFHCNV ソースに、EYU\$CNV1 のコピー・ステートメントを組み込む必要は ありません。

# **Web** ユーザー・インターフェースのサーバー・リポジトリー **(EYUWREP)** の作成

Web ユーザー・インターフェースのサーバー・リポジトリー (EYUWREP) には、 Web ユーザー・インターフェース・サーバーのビュー定義とメニュー定義が入って います。IDCAMS ユーティリティーを使用して、次のようにしてこれらの定義の VSAM ファイルを作成できます。

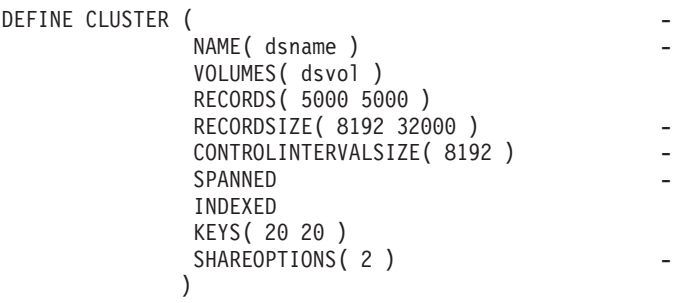

図 *28. Web* ユーザー・インターフェース・リポジトリーを作成するためのサンプル定義

各 Web ユーザー・インターフェース・サーバーには、他の Web ユーザー・インタ ーフェース・サーバーと共有できない、固有の Web ユーザー・インターフェース のサーバー・リポジトリーが必要です。

Web ユーザー・インターフェースのサーバー・リポジトリーは、 IDCAMS、DFSMSdss、または同等のユーティリティーを使用して、Web ユーザ ー・インターフェース・サーバー間でコピーできます。例えば、テスト・システム から実動システムに、Web ユーザー・インターフェースのサーバー・リポジトリー をコピーできます。

定義は、インポート機能とエクスポート機能を使用してマイグレーションしてくだ さい。詳しくは、「*CICSPlex System Manager Web User Interface Guide*」の『*Web* ユーザー・インターフェース管理』トピックを参照してください。

ビュー・エディターを使用して変更を加える場合、または COVC トランザクション を使用して定義をインポートする場合には、Web ユーザー・インターフェースのサ ーバー・リポジトリーが更新されるときに、リポジトリーのデータをバックアップ する必要があります。Web ユーザー・インターフェース・リポジトリーは、 IDCAMS、DFSMSdss、または同等のユーティリティーを使用してバックアップでき ます。

サンプル JCL、EYUJWREP により、Web ユーザー・インターフェース・リポジト リーが作成されます。サンプル JCL は、TDFHINST ではカスタマイズされていな い状態で、XDFHINST では DFHISTAR によってカスタマイズされて提供されてい ます。

# **WUI** データ・セットの作成とカスタマイズ |

DFHISTAR では、DFHISTAR ジョブを実行依頼するときに設定するパラメーターに 従って、Web ユーザー・インターフェース (WUI) サーバー・データ・セットの作 成とカスタマイズができます。

## **WUI** 用の **DFHISTAR** インストール後メンバー

SCOPE を POST または ALL にして DFHISTAR を実行すると、CICSPlex SM Web ユーザー・インターフェース (WUI) サーバー用の以下のインストール後メン バーが XDFHINST ライブラリーに作成されます。

- v EYUWUIDS WUI 用のすべてのデータ・セットの作成と初期化を行います。 EYUWUIDS には、必要に応じてジョブを再実行できるよう、データ・セットの 削除を行うステップも含まれています。これらの削除は、最初にジョブを実行す るときには失敗することが予期されています。EYUWUIDS には以下のステップ が含まれています。
	- DELWREP が CICSPlex SM WUI データ・リポジトリー EYUWREP を削除 します。
	- DEFWREP が CICSPlex SM WUI データ・リポジトリー EYUWREP を定義し ます。
- DELCOVDS が、WUI インポートおよびエクスポート・データ・セット EYUCOVI および EYUCOVE を削除します。

| | |

|

| | | | | | | | | | | | | |

 $\mathbf{I}$ 

- DEFCOVDS が、WUI インポートおよびエクスポート・データ・セット EYUCOVI および EYUCOVE を定義します。
- DFHISTAR JES=JES3 オプションを指定する場合は、JES3DELA および JES3DEFA が組み込まれます。これらは、CICS ローカル・カタログ、グロー バル・カタログ、およびローカル要求キューの削除と定義を行います。
- DELREGDS が CICS データ・セットを削除します。

| | |  $\blacksquare$  $\blacksquare$ |  $\blacksquare$ | | | |  $\blacksquare$  $\perp$ | | | | | | | | | | |  $\blacksquare$ | |  $\blacksquare$  $\perp$ | | | | | | |  $\perp$ | | | | |

 $\mathbf{I}$ 

- DEFTRACE が CICS 補助トレース・データ・セット DFHAUXT および DFHBUXT を定義します。
- DEFHTML が CICS DFHHTML データ・セットを定義します。
- DEFDMPS が CICSトランザクション・ダンプ・データ・セット DFHDMPA および DFHDMPB を定義します。
- DEFTSTD が CICS 補助一時記憶域データ・セット DFHTEMP を定義しま す。
- DEFINTD が CICS 区画内一時データ・セット DFHINTRA を定義します。
- DEFLCD が CICS ローカル・カタログ DFHLCD を定義します。
- INITLCD が、CICS ローカル・カタログを初期設定するために DFHCCUTL ユーティリティーを使用します。
- DEFGCD が CICS グローバル・カタログ DFHGCD を定義します。
- INITGCD が、CICS グローバル・カタログを初期設定するために DFHRMUTL ユーティリティーを使用します。
- DEFLRQ が CICS ローカル要求キュー・データ・セット DFHLRQ を定義し ます。
- DFHISTAR JES=JES3 オプションを指定する場合は、JES3DELA および JES3DELB が組み込まれます。これらは、CICS DFHCSD データ・セットの削 除と定義を行います。
- DELCSD が CICS DFHCSD データ・セットを削除します。
- DEFCSD が CICS DFHCSD データ・セットを定義します。
- INITCSD が、DFHCSD データ・セットを初期設定するために DFHCSDUP ユ ーティリティーを使用します。
- v EYUJWREP WUI データ・リポジトリー EYUWREP を作成するための JCL。EYUWUIDS には、EYUWREP の削除と定義を行うためのステップが含ま れています。EYUWREP の削除と定義しか行わず、WUI 用の他のデータ・セッ トの削除と定義を行わない場合には、EYUJWREP を実行できます。
	- DELWREP: CICSPlex SM WUI データ・リポジトリー EYUWREP を削除しま す。
	- DEFWREP: CICSPlex SM WUI データ・リポジトリー EYUWREP を定義しま す。
- v EYUWUISP WUI 用の CICS SIT 指定変更値。
- v EYUWUI0P WUI 用の CICSPlex SM EYUPARM パラメーター。
- v EYUWUIIN WUI 用の CICSPlex SM EYUWUIパラメーター。
- v EYUWUIP WUI を開始するためのプロシージャー。
- v EYUWUIJ EYUWUIP を起動するための JCL。

CICSPlex SM パラメーターのデフォルト値を使用する場合、EYUWUIP PROC ステ ートメントは次のようになります。 EYUWUIP PROC DSNCSD='CICSTS32.CPSM.WUINCM01.DFHCSD', RGNHLQ='CICSTS32.CPSM.WUINCM01', CICSHLQ='CICSTS32.CICS', CPSMHLQ='CICSTS32.CPSM', PRMLIB='CICSTS32.XDFHINST', CICSPRM=EYUWUISP, CICS Parameters CPSMPRM=EYUWUI0P, CPSM Parameters WUIPRM=EYUWUIIN **DFHISTAR** を使用したインストール後ジョブのカスタマイズ DFHISTAR を使用して、異なる CICS 領域用の WUI インストール後ジョブのコピ

ーを生成することができます。DFHISTAR には、インストール後ジョブのコピーの 新規名を指定することのできる、SELECT パラメーターがあります。形式は次のと おりです。

SELECT jobname newname

ここで、

| | | |  $\blacksquare$ | | | | |

|

| | | | |

| | | | |

| | | |

| | | | | | | | | | | | | | |  $\perp$ 

| | | | | | **jobname**

再生成するジョブの名前です。

**newname**

新規コピーの名前です。

複数の SELECT パラメーターを指定し、DFHISTAR ジョブの単一の実行で再生成 する複数のジョブを選択することができます。いったん DFHISTAR ジョブに SELECT パラメーターを組み込むと、SELECT に指定したジョブだけが生成されま す。

名前が WUINCM02 で CICS システム ID が WU02 である WUI が、名前が CMAS02 で CICS システム ID が CM02 である CMAS と接続する場合、 DFHISTAR パラメーターを変更して次のものを指定することができます。

CMASNAME CMAS02 CMSSYSID CM02 WUIPLEX WUIPCM02 WUINAME WUINCM02 WUISYSID WU02 TCPIPHST TCP/IP host name for this WUI TCPIPPRT TCPIP port number for this WUI JCL to create the data sets for WUINCM02 SELECT EYUWUISP WU02WUSP CICS SIT overrides for WUINCM02 SELECT EYUWUI0P WU02WU0P CICSPlex SM EYUPARM parameters for WUINCM02 SELECT EYUWUIIN WU02WUIN CICSPlex SM EYUWUI parameters for WUINCM02 SELECT EYUWUIJ CW02WUIJ JCL statement SELECT EYUWUIP CW02WUIP PROC statement

それから、プロシージャー EYUWUIP を使用して、次のように指定することによ り、WUI WUINCM02 を開始することができます。

START EYUWUIP, DSNCSD='CICSTS32.CPSM.WUINCM02.DFHCSD', RGNHLQ='CICSTS32.CPSM.WUINCM02', CICSHLQ='CICSTS32.CICS', CPSMHLQ='CICSTS32.CPSM', PRMLIB='CICSTS32', CICSPRM=WU02WUSP, CPSMPRM=WU02WU0P, WUIPRM=WU02WUIN

<span id="page-356-0"></span>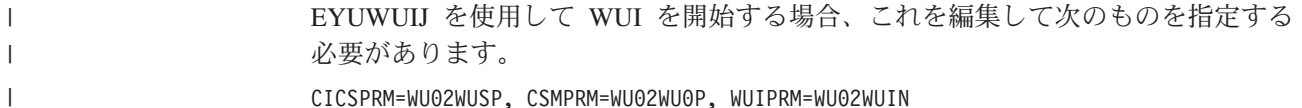

# □ カスタマイズ可能なビューおよびメニュー・ヘルプ・データ・セットの指定

Web ユーザー・インターフェースにより、個々のビューおよびメニュー用にカスタ マイズされたヘルプをサイトで表示できます。このヘルプは HTML 形式の文書 で、Web ユーザー・インターフェース・サーバーまたは外部サーバーによってサー ビスが提供されます。Web ユーザー・インターフェースで HTML 文書のサービス を提供する場合は、HTML 文書を含む区分データ・セットを提供する必要がありま す。

ビュー・エディターを使用してビューおよびメニューをカスタマイズし、カスタマ イズ可能なビューおよびメニュー・ヘルプ・データ・セットへのリンクを組み込む ことができます。ビュー・エディターには、次の項目を指定するオプションが用意 されています。

- このビューまたはメニューで使用可能なヘルプなし
- v DFHHTML から Web ユーザー・インターフェースによってサービスが提供され るヘルプ・ページのメンバー名
- v 別の HTTP サーバーによってサービスが提供される外部ヘルプ・ページの URL

ビュー・エディターの詳細については、『*CICSPlex System Manager Web User Interface Guide*』を参照してください。

Web ユーザー・インターフェース・サーバーは、CICS Web インターフェース・テ ンプレート・マネージャーを使用して、カスタマイズされたビューおよびメニュ ー・ヘルプのサービスを提供します。詳細については、「*CICS* インターネット・ガ イド」を参照してください。

注**:** カスタマイズ可能なビューおよびメニュー・ヘルプ・データ・セット (DFHHTML) は、単一のデータ・セットにする必要があります。他のデータ・ セットと連結しないでください。

# **Web** ユーザー・インターフェース・サーバーの初期設定パラメーターの指 定

Web ユーザー・インターフェース・サーバーの初期設定パラメーターは、始動ジョ ブまたは固定ブロック 80 データ・セットで指定できます。DDname については、 344 ページの『JCL DD [ステートメントを指定する』を](#page-365-0)参照してください。これら のパラメーターはすべて、特に断りがない限り、以下の条件に従います。

- v 列 1 のアスタリスク付きの行はコメントであり、無視される。
- v 値には小文字を含めることができない。
- v 値は、パラメーターのすぐ後に続く括弧内で指定しなければならない。
- v 値は 32 文字より長くすることはできない。

例えば、次のようになります。

\* An EYUWUI parameter data set DEFAULTMENU(OURHOME) TCPIPHOSTNAME(MVSXX.COMPANY.COM) TCPIPPORT(4445)

Web ユーザー・インターフェース・サーバーの初期設定パラメーターについて次に 説明します。パラメーターのデフォルト値には下線が付いています。

## 必須パラメーター

Web ユーザー・インターフェース・サーバーには、必要な初期設定パラメーターが いくつかあります。必要パラメーターが指定されていないと、Web ユーザー・イン ターフェース・サーバーの初期設定で障害が起きます。Web ユーザー・インターフ ェース・サーバーの初期設定は、指定されているパラメーターのいずれかが無効な 場合にも失敗します。

Web ユーザー・インターフェース・サーバーの必要な初期設定パラメーターは以下 のとおりです。

#### **TCPIPHOSTNAME(name)**

この Web ユーザー・インターフェース・サーバーの TCP/IP ホスト名を指定し ます。通常これは、MVS システムのホスト名とドメイン名 (つまり、完全修飾 名) です。このホスト名は、クライアントの HTTP バージョンと TCPIPHTTPHOST Web ユーザー・インターフェース・サーバー・パラメーター の値に応じて、URL を構成するために通常 Web ユーザー・インターフェース によって使用されます。

この値は、常に DATA/CONNECT Web ユーザー・インターフェースのデー タ・インターフェース要求の TCPIPHOSTNAME ヘッダーの中で返されます。

Web ユーザー・インターフェースは、32 文字を超える名前をサポートしませ ん。必要な場合は、小数点付き 10 進表記を使用してサーバーのアドレスを使用 できます。例えば、「127.0.0.1」のようにすることができます。

#### **TCPIPPORT(value)**

Web ユーザー・インターフェースが動作するように割り振ったポートの TCP/IP ポート番号を指定します。

## オプション・パラメーター

次の Web ユーザー・インターフェース・サーバー初期設定パラメーターについて も考慮することができます。

### 追加の *TCP/IP* パラメーター*:*

### **TCPIPADDRESS(name | INADDR\_ANY)**

Web ユーザー・インターフェースが着信要求を listen するときの小数点付き 10 進数 IP アドレスを指定します。名前を指定する場合は、形式を nnn.nnn.nnn.nnn にする必要があります。ここで、nnn は 0 から 255 の間の数 です。INADDR\_ANY が指定されている (デフォルト) 場合、Web ユーザー・ インターフェースは、認識されているアドレスのいずれかで z/OS ホストの TCP/IP を listen します。

通常は、z/OS ホストに複数の TCP/IP アドレスが存在しない限り、 TCPIPADDRESS オプションを指定する必要はありません。

| | | | | | | | | | |

### **TCPIPHTTPHOST(NO|YES)**

| | | | | | | | | | | | | | | |

| | | | | |

> | | |

URL の構成に使用される TCP/IP ホスト名を、HTTP バージョン 1.1 要求以降 の着信 HTTP 要求に基づいて生成する必要があるかどうかを示します。

このオプションは、Web ユーザー・インターフェース・サーバーに送信される HTTP 1.1 要求以前の要求に影響を与えません。Web ユーザー・インターフェ ース・サーバーは、常に HTTP 1.0 (およびそれ以前) 要求の

TCPIPHOSTNAME Web ユーザー・インターフェース・サーバー・パラメータ ーで指定されるホスト名を使用して URL を構成します。

- **NO** HTTP 1.1 (以降) 要求の場合、Web ユーザー・インターフェース・サー バーによって構成される URL で使用されるホスト名は、 TCPIPHOSTNAME Web ユーザー・インターフェース・サーバー・パラ メーターで指定される値に基づいています。
- **YES** HTTP 1.1 (以降) 要求の場合、Web ユーザー・インターフェース・サー バーによって構成される URL で使用されるホスト名は、HTTP 1.1 規 格に従った着信 URI または HTTP の「Host」ヘッダーに基づいていま す。

HTTP 1.1 クライアントを TCPIPHTTPHOST(YES) が実行される Web ユーザ ー・インターフェース・サーバーで使用する場合は、サーバーで使用される IP アドレスまたは名前を、HTTP 1.1 クライアントによって使用される IP アドレ スまたは名前と同じにする必要はありません。これにより、名前アドレス変換 (NAT) が実行されたとき (例えば、ファイアウォールにより) に Web ユーザ ー・インターフェースを使用することが可能になります。

TCPIPSSL(YES) を TCPIPHTTPHOST(YES) と共に使用し、HTTP 1.1 クライア ントを異なる IP アドレス名と一緒に使用すると、ホスト名の不一致により SSL 証明書の警告を受け取る可能性があります。

#### **TCPIPSSL(YES | NO)**

Web ユーザー・インターフェース・サーバーと Web ブラウザーの間でデータ 暗号化が必要かどうかを示します。 YES を選択する場合は、適切なシステム初 期設定パラメーターを指定して、CICS Web インターフェースでの SSL サポー トを使用可能にしておく必要があります。詳しくは、「*CICS* インターネット・ ガイド」を参照してください。

#### **TCPIPSSLCERT(name)**

Web ユーザー・インターフェースと Web ブラウザーの間の接続で使用する、 SSL 証明書のラベルを (大文字で) 指定します。明示的な証明書を指定する場合 は、ラベルを 32 文字より長くしてはいけません。

デフォルトは、鍵データベースまたは鍵リングの適用可能なデフォルト証明書で す。

注**:** WUI サーバーで使用されるすべての SSL 証明書の名前は、大文字にする 必要があります。

インポート・オプション*:* Web ユーザー・インターフェース・サーバーで、以下の ものから構成される WUI データ・リポジトリー定義を自動的にインポートする場 合は、次のパラメーターを指定できます。

v ビュー・セットおよびメニュー

- WUI マップ・オブジェクト
- ユーザー・オブジェクト
- v ユーザー・グループ・プロファイル

定義は、指定された一時データ・キュー (TDQ) またはデータ・セット、あるいはそ の両方からインポートできます。

AUTOIMPORTTDQ パラメーターを使用するのは、WUI サーバーを初めて始動する 場合、またはユーザーが既に CICSPlex SM ユーザーであり、独自にカスタマイズ された定義を含む他のデータ・リポジトリー定義を、既存のデータ・セットにイン ポートする場合です。インポート操作を実行する場合にオーバーヘッドが生じるの で、それ以外の場合にはこのパラメーターの使用を避けてください。

AUTOIMPORTDSN および AUTOIMPORTMEM パラメーターを使用するのは、 (PTF による) サービスの結果として、特定の IBM 提供のビュー・セットおよびメ ニュー定義をインポートする場合です。

自動インポートは、COVC トランザクションのインポート機能に対する代替方法で す。自動インポートを使用する場合、3 つのパラメーターをすべて使用して、TDQ およびデータ・セット・メンバーを指定することができます。COVC を使用する場 合、1 回のインポート操作で指定できるのは TDQ またはデータ・セットのいずれ かに制限されています。

### **AUTOIMPORTDSN(***dsn\_name***)**

IBM 提供のビューおよびメニューの定義を含むデータ・セットの名前を指定し ます。現在、WUI ビューおよびメニュー定義の供給されたセットは、 SEYUVIEW データ・セットに入っています。 AUTOIMPORTDSN 名を指定す る場合、AUTOIMPORTMEM パラメーターを使用してデータ・セット・メンバ ーの名前を指定する必要があります。

このパラメーターを Web ユーザー・インターフェースの初期設定パラメーター に組み込むのは、(PTF による) サービスの結果としてビュー・セットが置き換 えられたか変更された後に、WUI サーバーを始動する場合のみです。

### **AUTOIMPORTMEM(***member\_name***)**

インポートする特定の IBM 提供のビューおよびメニューの定義を含むデータ・ セット・メンバー (複数可) の名前を指定します。入力ストリングの末尾にアス タリスクを使用して、データ・セット・メンバーのグループを指定することがで きます。例えば、EYUEA\* とすると、文字 EYUEA で始まるすべてのメンバー をインポートします。

### **AUTOIMPORTTDQ(***tdq\_name***)**

CICS 区画外一時データ・キューの名前を指定します。このキューから、サーバ ーの初期設定時に、WUI データ・リポジトリー定義の完全なセットをサーバー によってインポートします。このオプションを使用するには、値を明示的に入力 する必要があります。ただし、自動的なデフォルトはなく、キュー名 COVI (DD 名 EYUCOVI) は、サンプル EYU£WDEF で示したように定義されます。

データ・フォーマット・オプション*:* これらのオプションにより、Web ユーザー・ インターフェース・ディスプレイへの表示方法を決定します。
### **CVDASTYLE(MIXED | UPPER)**

CVDA や EYUDA などを大文字と大/小文字混合の文字のどちらで表示するか を示します。

## **MIXED**

大/小文字混合テキストです。例えば「Enabled」のように、先頭の文字 が大文字で、残りの文字が小文字になります。

#### **UPPER**

テキストが大文字だけで表示されます。

#### **DATEFORMAT (format)**

Web ユーザー・インターフェース・ディスプレイに日付を表示するときに使用 する形式を次のように指定します。

**YYMMDD**

**DDMMYY**

**MMDDYY**

**YYYYMMDD**

**DDMMYYYY**

#### **MMDDYYYY**

ここで、

**DD** 日。

**MM** 月。

#### **YY** および **YYYY**

それぞれ 2 桁または 4 桁形式の年数です。

#### **DATESEPARATOR(character|/)**

Web ユーザー・インターフェース・ディスプレイの日付エレメントを区切るた めに使用する文字を指定します。

#### **DECIMALSEPARATOR(character|.)**

Web ユーザー・インターフェース・ディスプレイの小数点を示すために使用す る文字を指定します。

#### **GMMTEXTMSG( NO | YES | BEFORE | AFTER)**

CICS の「good morning」メッセージの処理方法を指定します。

**NO** メッセージは発行されません。

**YES** メッセージはサインオンの前後に発行されます。

#### **BEFORE**

メッセージはサインオンの前にのみ発行されます。

#### **AFTER**

メッセージはサインオンの後にのみ発行されます。

#### **MSGCASE (MIXED | UPPER)**

メッセージがオペレーターに対するものか、EYULOG を大/小文字混合または大 文字で表示するかどうかを示します。

#### **MIXED**

大文字小文字混合テキストが表示されます。

大文字小文字混合を指定した場合は、カタカナ表示の端末では、小文字 がカタカナとして誤って表示される可能性があります。

#### **UPPER**

テキストが大文字だけで表示されます。

## **THOUSNDSEPARATOR(character|,)**

必要な場合に Web ユーザー・インターフェース・ディスプレイでの数を 1000 桁ごとに区切るために使用する文字を指定します。例えばデフォルトを使用する 場合、100000 は 100,000 として表示されます。

注**:**

- 1. スペース文字 (16 進数の 40) は有効な THOUSNDSEPARATOR 値で、 数字をスペースによってまとめることができます。
- 2. 0 (ゼロ) を使用して THOUSNDSEPARATOR 値を抑止します。
- 3. THOUSNDSEPARATOR 値は、個々のビュー定義で必要とされる場合に のみ使用されます。

### **TIMESEPARATOR(character|:)**

Web ユーザー・インターフェース・ディスプレイの時、分、および秒数を区切 るために使用する文字を指定します。

環境オプション*:* コンテキストとスコープの値、ホーム・メニューとナビゲーショ ン・フレーム、デフォルトのマップ・オブジェクト、および新しく開いたマップの 外観を指定します。

#### **DEFAULTCMASCTXT(name | EYUCMS1A)**

ユーザーが Web ユーザー・インターフェースにサインオンするときに設定され る CMAS コンテキストを指定します。

#### **DEFAULTCONTEXT(name | EYUPLX01)**

ユーザーが Web ユーザー・インターフェースにサインオンするときに設定され るコンテキストを指定します。

#### **DEFAULTMAPBAS(name | EYUSTARTMAPBAS)**

ビジネス・アプリケーション・サービスの定義のマップを生成するために使用さ れるマップ・オブジェクトの名前を指定します。

#### **DEFAULTMAPCOLL(value | 0)**

生成されるマップ内の行数を指定します。この数より小さい場合、マップは展開 された状態で開かれます。表示される行数がこの番号よりも大きい場合、マップ は完全に省略された状態で開かれます。デフォルト値 0 では、生成されるマッ プは開かれるときにすべての行が表示されます。

#### **DEFAULTMAPMON(name | EYUSTARTMAPMON)**

モニター定義のマップを生成するために使用されるマップ・オブジェクトの名前 を指定します。

#### **DEFAULTMAPRTA(name | EYUSTARTMAPRTA)**

リアルタイム分析の定義のマップを生成するために使用されるマップ・オブジェ クトの名前を指定します。

#### **DEFAULTMAPWLM(name | EYUSTARTMAPWLM)**

ワークロード管理の定義のマップを生成するために使用されるマップ・オブジェ クトの名前を指定します。

#### **DEFAULTMENU(name | EYUSTARTMENU)**

Web ユーザー・インターフェースにサインオンした後にユーザーに表示される メニュー名を指定します。

## **DEFAULTNAVIGATE(name | EYUSTARTNAVIGATE)**

Web ユーザー・インターフェースにサインオンした後にユーザーに表示される ナビゲーション・フレーム名を指定します。

#### **DEFAULTSCOPE(name | EYUPLX01)**

ユーザーが Web ユーザー・インターフェースにサインオンするときに設定され るスコープを指定します。

#### **DEFAULTWARNCNT(value)**

ビューを開く前に、レコード・カウント警告メカニズムを起動するために必要な レコード数を指定します。これには、0 から 99999999 の範囲の整数値を指定す ることができます。デフォルト値は 0 であり、これは警告が発行されないこと を意味します。

注**:** WUI ユーザー・グループをセットアップするときに、ユーザーのグループ に適用してレコード・カウント警告値を設定することもできます。ユーザ ー・グループに設定される値は、そのグループのユーザーに対する DEFAULTWARNCNT パラメーターの設定値よりも優先されます。

#### **GLOBALPREFILTER(YES|NO)**

ビューが最初に表示されるとき (データが収集される前) に、Web ユーザー・ インターフェースのユーザーがフィルター・パラメーターを指定する必要がある かどうかを指定します。

注**:** WUI ユーザー・グループをセットアップするときに、このパラメーターを 指定することもできます (これはセキュリティーがオンに設定された状態で WUI が実行される場合にのみ適用されます)。ユーザー・グループに設定さ れる値は、そのグループのユーザーについての GLOBALPREFILTER パラ メーターの設定値よりも優先されます。

操作オプション*:* 操作オプションにより、Web ユーザー・インターフェースがビュ ー・セット名を指定せずにオブジェクト名を指定した外部要求を受け取る場合に使 用する、デフォルトのビュー・セットを名前指定します。このオプションで名前指 定するビュー・セットは、指定されているオブジェクトを提示する必要がありま す。詳しくは、「*CICSPlex System Manager Web User Interface Guide*」の『*WUI* ビ ューおよびメニューへのアクセスを提供する *(Providing access to WUI views and menus)*』トピックを参照してください。

これらのパラメーターは、この方法で Web ユーザー・インターフェース・ディス プレイを起動しない場合は無視できます。

#### **DEFAULTCICSPLEX(name | EYUSTARTCICSPLEX)**

デフォルトの CICSplex ビュー・セットの名前を指定します。

# **DEFAULTCICSRGN(name | EYUSTARTCICSRGN)**

デフォルトの CICS 領域ビュー・セットの名前を指定します。

#### **DEFAULTCONNECT(name | EYUSTARTCONNECT)**

デフォルトの接続ビュー・セットの名前を指定します。

#### **DEFAULTCSYSGRP(name | EYUSTARTCSYSGRP)**

デフォルトの CICS システム・グループ・ビュー・セットの名前を指定しま す。

#### **DEFAULTDB2SS(name | EYUSTARTDB2SS)**

デフォルトの DB2 サブシステム・ビュー・セットの名前を指定します。

#### **DEFAULTEJCOBEAN(name | EYUSTARTEJCOBEAN)**

CorbaServer ビュー・セットのデフォルトのエンタープライズ Bean の名前を指 定します。

#### **DEFAULTEJDJBEAN(name | EYUSTARTEJDJBEAN)**

CICS 配置 JAR ファイル・ビュー・セットのデフォルトのエンタープライズ Bean の名前を指定します。

#### **DEFAULTEVENT(name | EYUSTARTEVENT)**

デフォルトのイベント・ビュー・セットの名前を指定します。

#### **DEFAULTLOCFILE(name | EYUSTARTLOCFILE)**

デフォルトのローカル・ファイル・ビュー・セットの名前を指定します。

#### **DEFAULTLOCTRAN(name | EYUSTARTLOCTRAN)**

デフォルトのローカル・トランザクション・ビュー・セットの名前を指定しま す。

#### **DEFAULTPROGRAM(name | EYUSTARTPROGRAM)**

デフォルトのプログラム・ビュー・セットの名前を指定します。

#### **DEFAULTREMFILE(name | EYUSTARTREMFILE)**

デフォルトのリモート・ファイル・ビュー・セットの名前を指定します。

#### **DEFAULTREMTRAN(name | EYUSTARTREMTRAN)**

デフォルトのリモート・トランザクション・ビュー・セットの名前を指定しま す。

#### **DEFAULTTASK(name | EYUSTARTTASK)**

デフォルトのタスク・ビュー・セットの名前を指定します。

#### ユーザー・オプション*:*

#### **INACTIVETIMEOUT(value | 30)**

非アクティブなユーザー・セッションを強制終了するまでの期間を分単位で指定 します。最大許可期間は 10080 分 (7 日間) です。

#### **MAXUSERS(value | 20)**

Web ユーザー・インターフェースの同時ユーザーの最大数を指定します。同時 ユーザーの最大許可数は 50 人です。

アクセシビリティー・オプション*:* これのパラメーターにより、Web ユーザー・イ ンターフェース・ディスプレイのデフォルトの色を指定します。

これらのパラメーターは、Web ユーザー・インターフェース・サーバーのすべての ユーザーに影響を与えるので、通常は変更しないでください。アクセシビリティー

上の理由からこれらのパラメーターを変更する場合は、Web ユーザー・インターフ ェース・ディスプレイが不鮮明になることのないように注意してください。

それぞれのパラメーターは、6 桁の 16 進数字で色を指定します。各数字のペア は、それぞれ赤、緑、および青の色コンポーネントを表します。例えば、FFFFFF は白を、000000 は黒を、FF0000 は高輝度赤を、00FF00 は高輝度緑を、0000FF は 高輝度青を表します。

## **COLORPAPER(color)**

メイン作業フレームの背景色。

#### **COLORPAPERHEAVY(color)**

ナビゲーションとアシスタンス・フレームの背景色。

#### **COLORPAPERLIGHT(color)**

多くのインターフェース項目で使用される背景色 (例えば、情報メッセージ、テ ーブル列見出し、詳細ビュー・ラベル、ビュー選択、および最新表示域)。

## **COLORPAPERWARN(color)**

警告メッセージの背景色。

#### **COLORPAPERERROR(color)**

エラー・メッセージの背景色。

#### **COLORPAPERALT(color)**

テーブル表示の代替行の背景色。

#### **COLORPAPERRULE(color)**

ナビゲーション・アイコンとヘルプ・アイコンを含むアシスタンス・フレーム・ バーの背景色。

#### **COLORINK(color)**

メイン作業フレームのテキスト色。

#### **COLORINKBANNER(color)**

ナビゲーションおよびアシスタンス・フレームのテキスト色。

#### **COLORINKLINK(color)**

未アクセス・リンクのテキスト色。

#### **COLORINKVLINK(color)**

一度見たリンクのテキスト色。

## 問題判別オプション*:*

#### **WUITRACE(trace levels)**

Web ユーザー・インターフェース・サーバーのトレース・レベルを指定しま す。

指定するトレース・レベルは、コンマで区切る必要があります。例えば、次のよ うになります。

WUITRACE(8,11,13,15,18)

トレース・レベルの範囲を定義できます。例えば、次のように定義します。

WUITRACE(1:5) activates trace levels 1 through 5

WUITRACE(1:5,13,28:31) activates trace levels 1 through 5, 13, and 28 through 31

重要**:** トレースは、**IBM** サポート・センターの担当者の依頼があった場合にの みアクティブにすることをお勧めします。

# <span id="page-365-0"></span>一時データ・キュー定義

以下の一時データ・キュー (TDQ) の定義が必要です。

- **COVP** Web ユーザー・インターフェース・サーバーの初期設定パラメーター・デ ータ・セット EYUWUI。これは、固定ブロック 80 の入力データ・セット です。
- **COLG** CICSPlex SM 出力ログ EYULOG。これは可変長の出力データ・セットで す。
- **COVI** Web ユーザー・インターフェースのインポート・データ・セットのサンプ ル定義 EYUCOVI。これは可変長の入力データ・セットです。
- **COVE** Web ユーザー・インターフェースのエクスポート・データ・セットのサン プル定義 EYUCOVE。これは可変長の出力データ・セットです。

## **CICS Transaction Server** 定義

CICS Transaction Server for z/OS の CICSPlex SM エレメントを使用している場 合、一時データ・キュー (TDQ) 定義は EYU\$WDEF サンプル内にあります。これ は SEYUSAMP ライブラリーで提供されます。

COVI および COVE は、追加のインポートおよびエクスポート一時データ・キュー を作成するために使用可能なサンプルとして提供されています。

COVI および COVE の TDQ について詳しくは、「*CICSPlex System Manager Web User Interface Guide*」を参照してください。

# □ 一時記憶域モデル

 $\overline{1}$ | | TSMODEL および TSMDEF は、Web ユーザー・インターフェース (WUI) サーバ ーにインストールしないでください。

## **JCL DD** ステートメントを指定する

次のデータ・セットの場合には、Web ユーザー・インターフェース・サーバーに追 加 DD ステートメントを追加してください。

#### **EYUWUI**

Web ユーザー・インターフェース・サーバーの初期設定パラメーター・デ ータ・セット。 335 ページの『Web [ユーザー・インターフェース・サーバ](#page-356-0) [ーの初期設定パラメーターの指定』を](#page-356-0)参照してください。

#### **EYUWREP**

Web ユーザー・インターフェース・サーバーのリポジトリー・データ・セ ット。 331 ページの『Web [ユーザー・インターフェースのサーバー・リポ](#page-352-0) ジトリー [\(EYUWREP\)](#page-352-0) の作成』を参照してください。

#### **EYULOG**

CICSPlex SM 出力ログ。

#### **DFHHTML**

カスタマイズ可能なビューおよびメニュー・ヘルプ・データ・セット。 [335](#page-356-0) [ページの『カスタマイズ可能なビューおよびメニュー・ヘルプ・データ・セ](#page-356-0) [ットの指定』を](#page-356-0)参照してください。これはオプションです。

#### **EYUCOVI**

Web ユーザー・インターフェース・サーバーのインポート・データ・セッ ト。詳細については、 344 [ページの『一時データ・キュー定義』お](#page-365-0)よび 「*CICSPlex System Manager Web User Interface Guide*」を参照してくださ い。これはオプションです。

#### **EYUCOVE**

Web ユーザー・インターフェース・サーバーのエクスポート・データ・セ ット。詳細については、 344 [ページの『一時データ・キュー定義』お](#page-365-0)よび 「*CICSPlex System Manager Web User Interface Guide*」を参照してくださ い。これはオプションです。

例えば、

```
1/*//DFHHTML DD DISP=SHR,DSN=data set name
//EYUWREP DD DISP=SHR,DSN=data set name
//EYUCOVI DD DISP=SHR,DSN=data set name
//EYULOG DD SYSOUT=*
//EYUWUI DD *
DEFAULTMENU(OURHOME)
TCPIPHOSTNAME(MVSXX.COMPANY>COM)
TCPIPPORT(4445)
/*
```
# セキュリティーに関する考慮事項

このセクションでは、CICS セキュリティー、Secure Sockets Layer (SSL) サポー ト、および MVS データ・セットへのアクセスに関する Web ユーザー・インター フェースのセキュリティー要件について説明します。

# **CICS** セキュリティーに関する考慮事項

Web ユーザー・インターフェース・サーバー領域が CICS セキュリティーをアクテ ィブにして稼働している場合は、必要なセキュリティー・アクセス権を定義する必 要があります。

- CICS Web インターフェースの場合
- v 管理者による場合
- エンド・ユーザーおよびビュー・エディターのユーザーによる場合

346 [ページの表](#page-367-0) 19 に、さまざまなユーザー ID で必要とされるアクセス権を要約 します。

CICS トランザクション・セキュリティー (「*CICS RACF Security Guide* 」を参照) を使用して、COVC トランザクションを介して Web ユーザー・インターフェー ス・サーバーを制御することを許可されるユーザーを制限することができます。

<span id="page-367-0"></span>Web ユーザー・インターフェースのユーザーを制御し、それらのユーザーにアクセ スを許可するリソースを制限する方法については、「*CICSPlex System Manager Web User Interface Guide*」を参照してください。

*CICS Web* インターフェースのセキュリティー・アクセス権*:* CICS トランザクシ ョン・セキュリティー機能が使用されている場合、CICS DFLTUSER (CICS Transaction Server for OS/390 バージョン 1.3 以降のシステムの場合) または CWBM トランザクション・ユーザー ID (CICS Transaction Server for OS/390 バー ジョン 1.3 以前のシステムの場合) に COVP、COVU、および COVE トランザク ションへのアクセス権を与える必要があります。

管理者のセキュリティー・アクセス権*:* Web ユーザー・インターフェースを始動す るユーザー ID (PLTPI を介して自動始動した場合は、COVC または PLTPIUSR の 端末ユーザー) は、COVC および COVG トランザクションへのアクセス権を持っ ている必要があります。

CICS 代理ユーザー・セキュリティー検査が Web ユーザー・インターフェース・サ ーバー領域でアクティブになっている場合は、その Web ユーザー・インターフェ ースを始動したユーザー ID (PLTPI を介して自動始動した場合は、COVC または PLTPIUSR の端末ユーザー) が、すべての Web ユーザー・インターフェース・ユ ーザーを対象にした SURROGAT クラスの wui-userid.DFHSTART への READ ア クセス権を持っている必要があります。

エンド・ユーザーおよびビュー・エディターのユーザーのセキュリティー・アクセ ス権*:* Web ユーザー・インターフェースのエンド・ユーザーは、COVA トランザ クションおよび CICSPlex SM へのアクセス権が必要です。

ビュー・エディターのユーザーは、COVA トランザクション、CICSPlex SM、およ び ビュー・エディター・プロファイルへのアクセス権が必要です。ビュー・エディ ターへのアクセスについて詳しくは、「*CICSPlex System Manager Web User Interface Guide*」を参照してください。

Web ユーザー・インターフェースに正常にサインオンするすべてのユーザーは、 Web ユーザー・インターフェースによってカスタマイズ可能ビューとメニュー・ヘ ルプのサービスが提供されている場合、それらすべてのカスタマイズ可能ビュー・ ページとメニュー・ヘルプ・ページへのアクセス権を持っています。

#### まとめ*:*

表 19 に、Web ユーザー・インターフェースのユーザーに必要なセキュリティー・ アクセス権を要約します。

| ユーザーの役割    | $ CICS$ Web $\left\langle \right\rangle$ | 管理者       | エンド・ユーザ  ビュー・エディ |      |
|------------|------------------------------------------|-----------|------------------|------|
|            | ターフェース                                   |           |                  | 夕一   |
| トランザクショ    | <b>COVP COVE</b>                         | COVG COVC | COVA             | COVA |
|            | COVU                                     |           |                  |      |
| CICS 代理ユーザ |                                          | はい        |                  |      |
| ー・セキュリテ    |                                          |           |                  |      |
|            |                                          |           |                  |      |

表 *19. Web* ユーザー・インターフェースのユーザーに必要なセキュリティー・アクセス権

表 *19. Web* ユーザー・インターフェースのユーザーに必要なセキュリティー・アクセス権 *(*続き*)*

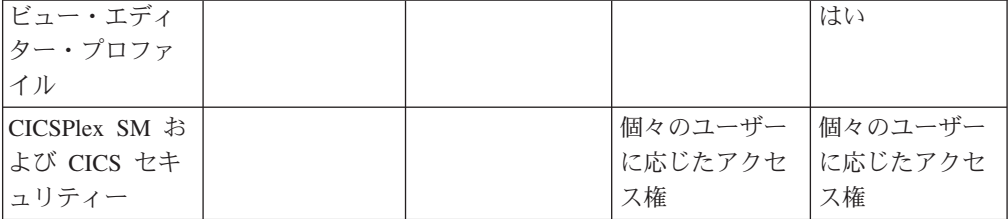

## **Secure Sockets Layer** のサポート

CICS Transaction Server for OS/390 バージョン 1.3 以降のシステムを使用している 場合は、接続の暗号化を実現する Secure Sockets Layer (SSL) サポートを使用して セキュア接続を提供できます。SSL サポートについては、「*CICS* インターネッ ト・ガイド」を参照してください。また、SSL をサポートするために指定する必要 がある、Web ユーザー・インターフェース・サーバーの初期設定パラメーター TCPIPSSL および TCPIPSSLCERT については、 335 ページの『Web [ユーザー・イ](#page-356-0) [ンターフェース・サーバーの初期設定パラメーターの指定』も](#page-356-0)参照してください。

注**:** Web ユーザー・インターフェースの SSL サポートでは、サーバー認証のみを 使用します。ユーザー認証は、外部セキュリティー・マネージャー (ESM) のユ ーザー ID とパスワードによって行われます。

## **MVS** データ・セットへのアクセスを許可する

標準の CICS および CICSPlex SM の要件に加えて、CICS 領域のユーザー ID に は、表 20 に示す DDname に関連付けられたデータ・セットにアクセスする権限が 必要です。

| <b>DDnames</b>  | 必要なアクセス権      |
|-----------------|---------------|
| EYUWUI          | <b>READ</b>   |
| <b>DFHHTML</b>  | <b>READ</b>   |
| EYUCOVI (および複製) | <b>READ</b>   |
| EYUWREP         | <b>UPDATE</b> |
| <b>EYULOG</b>   | <b>UPDATE</b> |
| EYUCOVE (および複製) | <b>UPDATE</b> |

表 *20. MVS* データ・セットに対して必要なセキュリティー・アクセス権

## 追加タスク

Web ユーザー・インターフェースをセットアップした後は、次の作業を実行する必 要があります。

## 始動 **JCL** の実行依頼

Web ユーザー・インターフェース・サーバーの始動 JCL をサブミットし、最初の 始動を行ってください。Web ユーザー・インターフェース・サーバーが正常に始動 したことを確認するには、ジョブ・ログに次のメッセージが表示されていることを 確認してください。

08.52.33 JOB03331 +EYUVS0001I IYCQCTA5 CICSPlex SM Web User Interface initialization started. 08.52.37 JOB03331 +EYUVS0002I IYCQCTA5 CICSPlex SM Web User Interface initialization complete.

PLTPI の処理中には Web ユーザー・インターフェース・サーバーを始動しないよ うに選択した場合は、COVC トランザクションの Start コマンドを使用して始動で きます。

## ブラウザー接続の確認

次の URL を入力して、Web ユーザー・インターフェースと Web ブラウザーの間 の接続を確認してください。

http://*hostname:port*/CICSPlexSM

ここで、*hostname* は TCPIPHOSTNAME Web ユーザー・インターフェース・サー バー初期設定パラメーターで指定される名前、*port* は TCPIPPORT Web ユーザ ー・インターフェース・サーバー初期設定パラメーターで指定される値です。Web ユーザー・インターフェース・サーバー初期設定パラメーターについては、 [335](#page-356-0) ペ ージの『Web [ユーザー・インターフェース・サーバーの初期設定パラメーターの指](#page-356-0) [定』を](#page-356-0)参照してください。「サインオンの開始」ボタンのある Web ユーザー・イ ンターフェース・サーバーの「ウェルカム」パネルが表示されます。

## ビュー定義とメニュー定義の入手

Web ユーザー・インターフェースが始動したら、ビュー定義とメニュー定義を入手 してください。次のいずれかの方法で入手できます。

- v CICS 端末にログオンして、COVC トランザクションを実行する。COVC トラン ザクションのインポート・オプションにより、スターター・セットのビューおよ びメニューをインポートできます。スターター・セットのビューおよびメニュー は、CICSTS32.CPSM.SEYUVIEW にあります。COVC トランザクションについて は、「*CICSPlex System Manager Web User Interface Guide*」を参照してくださ  $V_{\lambda_{\alpha}}$
- v ビュー・エディターを使用する。ビュー・エディターについては、「*CICSPlex System Manager Web User Interface Guide*」を参照してください。

## **Web** ユーザー・インターフェース・サーバーのシャットダウン

以下の方法で、Web ユーザー・インターフェース・サーバーをシャットダウンする ことができます。

- v Web ユーザー・インターフェース・サーバーを実行中の CICS システムをシャッ トダウンする。
- v COVC トランザクションを使用する。COVC トランザクションについては、 「*CICSPlex System Manager Web User Interface Guide*」を参照してください。

# **CICSPlex SM** システム・パラメーター

この章では、CICSPlex SM の属性を識別または変更するために使用できる、システ ム・パラメーターについて説明します。

<span id="page-370-0"></span>これらのパラメーターは、区画外一時データ・キューによって指定されます。一時 データ・キューの名前は、COPR です。パラメーターは、DD \* ファイル、順次デ ータ・セット、または区分データ・セット・メンバーに割り当てられます。区画外 一時データ・キューに対する DD 名は、EYUPARM です。

システム・パラメーターは、80 バイトのレコードとしてコーディングされます。そ れぞれをコンマで区切り、71 文字の長さを超えない限り、複数のシステム・パラメ ーターを 1 つのレコードに指定することができます。システム・パラメーターの形 式は次のとおりです。

keyword(v)

ここで、

#### **keyword**

CICSPlex SM システム・パラメーターの名前。

**v** システム・パラメーターによって指定できる英数字データ値。

表 21 は、CMAS および MAS で使用される CICSPlex SM パラメーターを指定 し、これらのパラメーターが必須またはオプションのいずれであるかを示します。

CMAS、MAS、および WUI サーバーの場合は、これらのパラメーターのサンプル を含む TDFHINST および XDFHINST ライブラリーのメンバーは次のとおりです。

#### **EYUCMS0P**

CMAS パラメーター

#### **EYULMS0P**

ローカル MAS パラメーター

EYUCMS0P と EYULMS0P は、TDFHINST (未カスタマイズ) および XDFHINST (カスタマイズ済み) に入れられます。

注**:** これらのメンバーを使用して CMAS、MAS、または WUI サーバーを開始する 前に、サンプルからコメントを外して、適切な値を指定します。

表 *21. CMAS*、*MAS* および *WUI* サーバーで使用される *CICSPlex SM* パラメーター

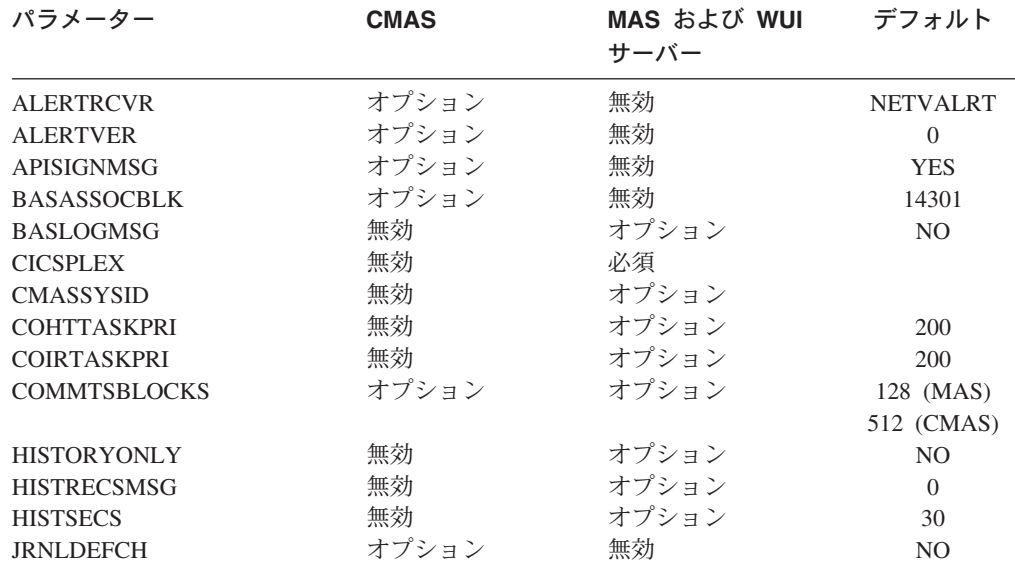

|

| パフメーター              | <b>CMAS</b> | MAS およひ WUI<br>サーバー | ナフォルト            |
|---------------------|-------------|---------------------|------------------|
| <b>JRNLOPACT</b>    | オプション       | 無効                  | N <sub>O</sub>   |
| <b>JRNLRTAEV</b>    | オプション       | 無効                  | N <sub>O</sub>   |
| <b>MASALRLRTCNT</b> | 無効          | オプション               | $\overline{0}$   |
| <b>MASALRLRTPRI</b> | 無効          | オプション               | 255              |
| <b>MASALRLRTTIM</b> | 無効          | オプション               | 10               |
| <b>MASINITTIME</b>  | 無効          | オプション               | 10               |
| <b>MASPLTWAIT</b>   | 無効          | オプション               | NO               |
| <b>MAXAUXCPSM</b>   | オプション       | 無効                  | 50               |
| <b>MAXAUXTOTL</b>   | オプション       | 無効                  | 70               |
| <b>MAXHISTRECS</b>  | 無効          | オプション               | $\mathbf{1}$     |
| <b>MSGBUCKETS</b>   | 無効          | オプション               | 1024             |
| <b>MSGCASE</b>      | オプション       | オプション               | 混合               |
| <b>NAME</b>         | オプション       | オプション               |                  |
| <b>RESSTATUS</b>    | オプション       | 無効                  | <b>NOTIFY</b>    |
| <b>SEC</b>          | オプション       | 無効                  | NO               |
| <b>SECLOGMSG</b>    | オプション       | 無効                  | NO               |
| <b>SECPRFX</b>      | 無効          | 無効                  | NO               |
| <b>SECTIMEOUT</b>   | オプション       | 無効                  | 30               |
| SPOOLCLASS          | オプション       | オプション               | $\mathbf{P}$     |
|                     |             |                     |                  |
| <b>STALLDBCTSK</b>  | 無効          | オプション               | $\overline{4}$   |
| <b>STALLDBCCNT</b>  | 無効          | オプション               | $\overline{4}$   |
| <b>STALLDB2TSK</b>  | 無効          | オプション               | $\overline{4}$   |
| STALLDB2CNT         | 無効          | オプション               | $\overline{4}$   |
| <b>STALLDLITSK</b>  | 無効          | オプション               | 4                |
| <b>STALLDLICNT</b>  | 無効          | オプション               | 4                |
| <b>STALLDSPTSK</b>  | 無効          | オプション               | $\overline{4}$   |
| <b>STALLDSPCNT</b>  | 無効          | オプション               | $\mathfrak{2}$   |
| <b>STALLEJBCNT</b>  | 無効          | オプション               | 3                |
| <b>STALLEJBTSK</b>  | 無効          | オプション               | $\mathfrak{2}$   |
| <b>STALLENQTSK</b>  | 無効          | オプション               | $\overline{4}$   |
| <b>STALLENQCNT</b>  | 無効          | オプション               | $\overline{4}$   |
| <b>STALLFLETSK</b>  | 無効          | オプション               | 3                |
| <b>STALLFLECNT</b>  | 無効          | オプション               | 4                |
| <b>STALLILKTSK</b>  | 無効          | オプション               | $\mathfrak{2}$   |
| <b>STALLILKCNT</b>  | 無効          | オプション               | 3                |
| <b>STALLLCKTSK</b>  | 無効          | オプション               | 4                |
| <b>STALLLCKCNT</b>  | 無効          | オプション               | $\overline{4}$   |
| <b>STALLLGRCNT</b>  | 無効          | オプション               | 3                |
| <b>STALLLGRTSK</b>  | 無効          | オプション               | $\mathfrak{2}$   |
| <b>STALLITVTSK</b>  | 無効          | オプション               | $\overline{0}$   |
| <b>STALLITVCNT</b>  | 無効          | オプション               | $\boldsymbol{0}$ |
| <b>STALLJNLTSK</b>  | 無効          | オプション               | 1                |
| <b>STALLJNLCNT</b>  | 無効          | オプション               | 3                |
| <b>STALLMQSCNT</b>  | 無効          | オプション               | 3                |
| <b>STALLMQSTSK</b>  | 無効          | オプション               | $\mathfrak{2}$   |
|                     | 無効          | オプション               |                  |
| <b>STALLPGMTSK</b>  |             |                     | $\mathfrak{2}$   |
| <b>STALLPGMCNT</b>  | 無効          | オプション               | 4                |
| <b>STALLSESTSK</b>  | 無効          | オプション               | $\mathfrak{2}$   |
| <b>STALLSESCNT</b>  | 無効          | オプション               | 3                |
| <b>STALLSTGTSK</b>  | 無効          | オプション               | $\mathbf{1}$     |
| <b>STALLSTGCNT</b>  | 無効          | オプション               | $\overline{2}$   |
| <b>STALLTDQTSK</b>  | 無効          | オプション               | 3                |

表 *21. CMAS*、*MAS* および *WUI* サーバーで使用される *CICSPlex SM* パラメーター *(*続き*)* パラメーター **CMAS MAS** および **WUI** デフォルト

|<br>|<br>|<br>|<br>|<br>|

 $\mathsf I$  $\mathsf I$ 

 $\bar{1}$  $\mathbf{I}$ 

 $\mathbf I$  $\mathbf{I}$ 

 $\mathbf I$ 

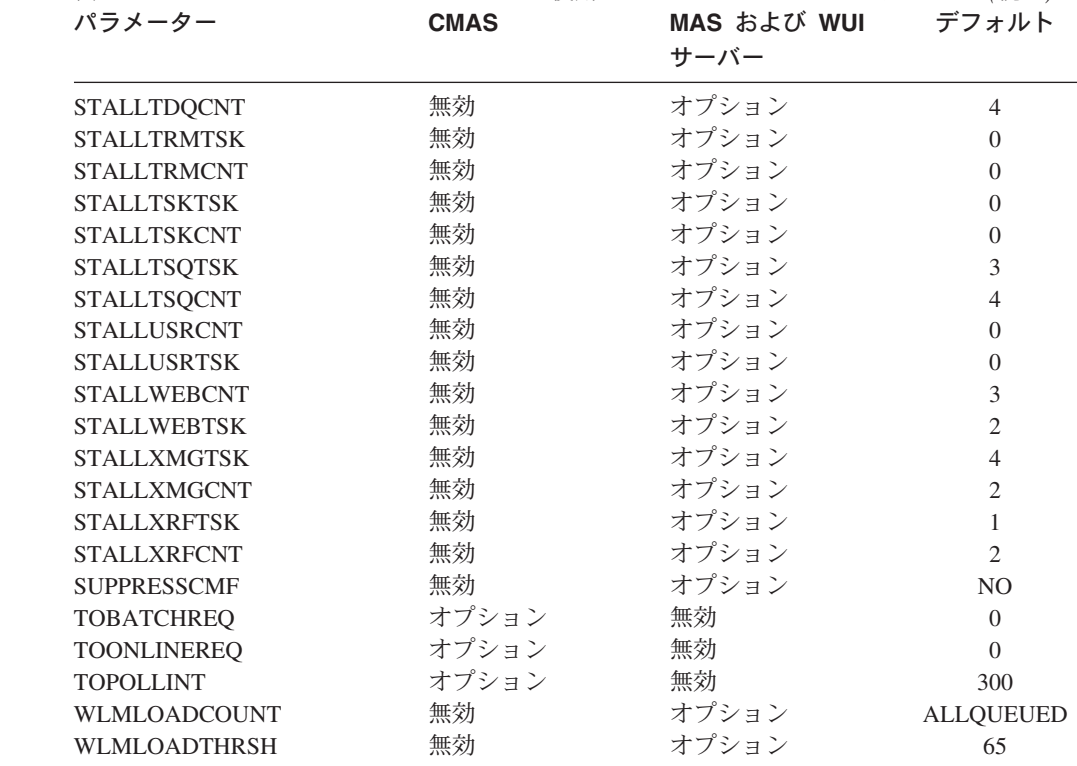

表 *21. CMAS*、*MAS* および *WUI* サーバーで使用される *CICSPlex SM* パラメーター *(*続き*)*

#### **ALERTRCVR(NETVALRT |** 名前**)**

NetView Generic Alert が CMAS によって NetView に送られる場合、 CMAS が使用する NetView Alert Receiver の 1 文字から 8 文字の名前を 識別します。

### **ALERTVER(0|1)**

|<br>|<br>|<br>|<br>|<br>|

 $\mathbf{I}$  $\mathbf{I}$  $\mathbf{I}$  $\mathbf{I}$ 

 $\begin{array}{c} \hline \end{array}$  $\overline{1}$  $\mathsf{I}$  $\mathsf{I}$ 

> CMAS が NetView に送る、CPSM 総称アラート・レコードの版を識別しま す。 CPSM が NetView に送ることができる総称アラート・レコードの詳 細については、「*CICSPlex System Manager Managing Resource Usage*」の 付録 B を参照してください。

ALERTVER は、NetView に総称アラートを送るものとして ACTNDEF 内 に指定されている CMAS にのみ適切です。

#### **APISIGNMSG(YES | NO)**

正常なサインオン / サインオフの完了を示すメッセージ EYUXD0807I を、 CICSPlex SM API ユーザーが CICSPlex SM API に CONNECT したと き、または CICSPlex SM API から DISCONNECT (TERMINATE) したと きに発行するかどうかを示します。

#### **BASASSOCBLK(value | 14301)**

単一関連エレメントから獲得できる BAS 関連ブロックの数を指定します。 このデフォルト EYUPARM 値により、約 1.2 MB のストレージを必要とす る関連セグメント・サイズが作成されます。セグメントごとの最大のブロッ ク値 114597 が指定されると、その結果のセグメント・サイズは 8 MB を 少し超えます。

## **BASLOGMSG(YES | NO)**

BAS によって定義される CICS リソースが、それらのインストール時に、

MAS の CSDL 一時データ・キューにそれらのリソース定義のログを記録 しておく必要があるかどうかを示します。

MAS によって使用される CICS バージョンは EXEC CICS CREATE コマ ンドの LOGMESSAGE オプションをサポートしない場合、 BASLOGMSG には効果がありません。

#### **CICSPLEX(name)**

ローカル MAS が関連付けられる CICSPlex の名前を 1 から 8 文字で指定 します。

CICSPlex の名前は、CMAS、CICS システム、または CICS システム・グ ループの名前と同じであってはなりません。

#### **CMASSYSID(name)**

MAS が付加される CMAS の名前を 1 から 4 文字で指定します。

ローカル MAS を同じ MVS イメージ内で特定の CMAS に接続するとき に、このパラメーターを使用することもできます。

#### **COHTTASKPRI( value | 200)**

CICS タスクの MAS COHT タスクに対する優先順位を指定します。COHT は、API または Web ユーザー・インターフェースによる完了済みタスクの ヒストリー・レコード (HTASK レコード) の照会が MAS に送信されたと きに、MAS 内で起動されます。このパラメーターを使用して、HTASK 要 求の優先順位を調整し、リソースを大量に使用する照会によって MAS 内の 他のタスクのパフォーマンスが影響を受けないようにします。

## **COIRTASKPRI(value | 200)**

0 から 255 の範囲で、COIRタスクの優先順位を指定します。COIR は、 MAS から独立して評価定義 (EVALDEF) を処理するために使用できる CICSPlex SM タスクです。

個別タスク、COIR のインスタンスを要求する各 EVALDEF は、指定した 優先順位で開始されます。優先順位 0 を指定した場合、個別の COIR タス クは開始されません。EVALDEF はすべて MAS 長時間実行タスク (LRT) によって処理されます。

注**:** このパラメーターは、CICS for Windows には適用されません。

#### **COMMTSBLOCKS((value | 512/128)**

これは、CPSM 通信トランスポート・サービスのための CMAS または MAS 始動時に割り振られる制御ブロックのセットの数です。これらの制御 ブロックは、 CMAS または MAS とその他の CMAS または MAS の間で データを配送する必要があるときに使用されます。

このパラメーターのデフォルトおよび最小値は、CMAS で 512、MAS で 128 です。 最大値は、CMAS または MAS のいずれでも 8192 です。

各セットで、CMAS または MAS に ESDSA で割り振られた 1204 バイト のストレージが必要です。デフォルトを使用する場合、合計で以下のストレ ージが割り振られます。

 $CMAS - 512 \times 1204 = 616,448$  bytes MAS - 128 \* 1204 = 154,112 bytes

最大値を指定する場合、合計で以下のストレージが割り振られます。

 $CMAS - 8192 \times 1204 = 9.863.168$  bytes MAS - 8192  $*$  1204 = 9,863,168 bytes

CMAS または MAS の実行時に不足が起こると、メッセージ EYUCT0105E が出されます。 CMAS または MAS の終了時には、メッセージ EYUCT0106W が出されます。後者のメッセージには、セットの最高同時不 足 (最高水準点) に等しい値が組み込まれます。 CMAS または MAS を再 始動する前に、CMAS または MAS の COMMTSBLOCKS パラメーター を、少なくとも、EYUCT0106W メッセージで指定された量だけ増やすこと をお勧めします。

## **HISTORYONLY( YES | NO)**

通常の CICSPlex SM モニター・データを収集せずに、ヒストリー・データ のみを収集するかどうかを指定します。例えば、MLOCTRAN データおよび MREMTRAN データが必要ない場合は、 HISTORYONLY(YES) を設定し て、これらのデータが収集されないようにします。

#### **HISTRECSMSG( value | 0)**

ヒストリー・データ・セットに書き込まれたレコードの数が '値' (千単位) 個に達する度に、メッセージ EYUNL0179I 'Task History Recorder dataset EYUHISTx has accrued nnnn records (タスク・ヒストリー・レコーダーのデ ータ・セット EYUHISTx のレコード数が nnnn 個になりました)' を表示す ることを指定します。許容可能な最大数は 1000 で、これは、ヒストリー・ データ・セットに書き込まれたレコード数が 100 万個に達する度にメッセ ージを表示することを意味します。

このメッセージは、ヒストリー・データ・セットの最適サイズを判別するた めの補助機能として使用することができます。値が 0 の場合は、 EYUNL0179I メッセージを作成しないことを意味します。

#### **HISTSECS( value | 30)**

API または Web ユーザー・インターフェースのユーザーが完了済みタスク (HTASK) のリソース・テーブル・レコードの要求時に RECENT(HISTSECS) パラメーターを指定するときに使用するデフォルトの秒数を指定します。許 容可能な最大値は 86400 秒 (24 時間) です。

#### **JRNLDEFCH(YES | NO)**

ジャーナル・レコードに、各データ・リポジトリーに対する追加、削除、お よび更新操作を書き込みます。

#### **JRNLOPACT(YES | NO)**

ジャーナル・レコードに、MAS または CMAS に対して発行したそれぞれ の正常なアクション・コマンドを書き込みます。

#### **JRNLRTAEV(YES | NO)**

ジャーナル・レコードに、リアルタイム分析 (RTA) イベントが生成される ごとに書き込みます。

## **MASALTLRTCNT(0 - 5 | 0)**

MAS エージェント初期化中に MAS で開始した代替の長時間実行タスク (CONA) の数です。 MAS エージェントが終了するか、または再始動モード になって、通常 CONL タスクによって処理されるすべての API/WUI/RTA を処理するまで、これらのタスクはアクティブのままです。これによって、 CONL タスクが MAS の他の処理を実行できます。どんな時でも、一時に

CONA タスクの 1 つだけが要求を処理します。現在要求を処理中の CONA タスクがビジーになった (MASALTLRTTIM EYUPARM の値によって判別 される) 場合、続く要求が別の CONA タスクに誘導されます。

(0) が指定されている場合、CONA タスクは開始せず、CONL タスクが、 通常は長時間実行タスクに誘導される API/WUI/RTA 要求にサービス提供し ます。

注**:** 複数の WLM ターゲット領域の MASALTLRTCNT に異なる値を指定 すると、異なる長時間実行タスク・カウントのために、これらの領域へ の不均衡なトランザクション配分が発生する可能性があります。

## **MASALTLRTPRI(0 - 255 | 255)**

現行の MAS の実行に対する CONA トランザクションに与えられる優先順 位。

注**:** ここに 255 より小さい値を指定すると、API の応答時間および WUI ユーザーに不利な影響を与える可能性があり、RTA EVENT が必要なタ イミングで作成されない、または解決されない可能性が出てきます。

#### **MASALTLRTTIM(1 - 3600 | 10)**

CONA タスクがビジーになって、後続の要求が別のアクティブな CONA タ スクに誘導されるまでの時間合計 (秒単位)。

## **MASINITTIME(value | 10)**

CICSPlex SM が MAS が初期設定されるのを待つ、5 から 59 までの分数 を指定します。

- v MASPLTWAIT(YES) を指定した場合、MASINITTIME の値は、MAS の 初期化のために PLT 処理を延期できる時間の最大長となります。 (PLT 処理を延期することにより、指定された時間内に MAS の初期化を完了 できる可能性が高くなります。これは、指定時間内に要求される作業量が 減るため、その時間内に起こる競合の範囲が小さくなるからです。)
- v MASPLTWAIT(NO) を指定した場合、MASINITTIME の値が、MAS の初 期化が完了しなかった場合に初期化を強制終了するまでの時間の最大長と なります。

## **MASPLTWAIT(YES | NO)**

MAS が完全に初期化され、CMAS に接続されるまで、CICSPlex SM がす べての PLT 処理を中断する必要があるかどうかを指定します。

- v MASPLTWAIT(YES) を指定すると、CICSPlex SM がリソースのインスト ールを完了して、PLT 処理を再開するまで、CICS アプリケーションを開 始できず、ユーザーはシステムにサインオンできません。MASINITTIME で指定された時間内に CICSPlex SM がリソースのインストールを完了し て PLT 処理を再開した場合、メッセージ EYUTS0003I が出されます。 MASINITTIME で指定された時間内に完了しなかった場合はメッセージ EYUNL0090W が出され、 MAS の初期化が強制終了されて、領域が CICSPlex SM 制御のない CICS 領域として働くように PLT 処理が再開 されます。MAS の初期化は COLM トランザクションを手作業で入力す ることによって再試行できます。
- v MASPLTWAIT(NO) を指定した場合、CICSPlex SM は、MAS エージェ ントがトポロジー接続を完了するのを待ちながら MASINITTIME の値を

| | | | | | | | | |

| | | | | | | | | | | | | |

観察します。CICSPlex SM が MASINITTIME (またはそのデフォルト値) で指定された時間内にトポロジー接続を完了しなかった場合はメッセージ EYUNL0090W が出され、 MAS の初期化が強制終了されて、領域が CICSPlex SM 制御のない CICS 領域として働くように PLT 処理が再開 されます。MAS の初期化は COLM トランザクションを手作業で入力す ることによって再試行できます。

ビジネス・アプリケーション・サービス (BAS) を使用して、CICS システ ムを初期化する時に自動的にリソースをインストールする場合、そのシステ ムに対して MASPLTWAIT(YES) を指定する必要があります。

注**:** ビジネス・アプリケーション・サービス (BAS) を使用して、自動的に DB2 接続をインストールし、 CICS の始動時にその接続をアクティブ にする場合は、 319 ページの『CICS 始動中に DB2 [接続をアクティブ](#page-340-0) [にする』の](#page-340-0)ページの情報を参照してください。

#### **MAXAUXCPSM(value | 50)**

| | | | | |

| | |

| | | |

> 各 CMAS にコミットされる合計補助記憶域のパーセントを、 1 から 99 の範囲で指定します。それぞれの CMAS は、初期設定に 24,160 4KB ペー ジ (94MB) のキャッシュ・ストレージを必要とします。追加のキャッシ ュ・ストレージの要求によって、CMAS がそのしきい値を超えると、 SDUMP が取られ、CMAS は終了します。 CMAS 初期設定時にこれが発生 した場合は、CMAS が、必要なすべてのコンポーネント・データ・キャッ シュ域の初期割り振りを獲得できなかったことを意味します。 MAXAUXCPSM の値を大きくするか、あるいは、外部ページ・データ・セ ットを追加または拡張して、補助記憶域の合計量を増やす必要があります。 CMAS 初期設定の完了後のデータ・キャッシュの作成または拡張中にこの しきい値に達すると、 ARM が呼び出されて、CMAS の再始動が試みられ ます。

#### **MAXAUXTOTL(value | 70)**

この値は、CMAS がキャッシュ・ストレージの追加の要求を行うことを許 可する、最大の合計補助記憶域使用量です (1 から 99 の範囲)。これによ り、CMAS は、 MVS システムが補助記憶域不足の状態になるような量の キャッシュ・ストレージを要求できなくなります。追加のキャッシュ・スト レージの要求によって、CMAS がそのしきい値を超えると、SDUMP が取 られ、CMAS は終了します。 このパラメーターを指定すると、CMAS は、 CMAS が補助記憶機構の最大のユーザーでなくとも、シャットダウンされ ます。CMAS 初期設定時にこれが発生した場合は、CMAS が、必要なすべ てのコンポーネント・データ・キャッシュ域の初期割り振りを獲得できなか ったことを意味します。外部ページ・データ・セットを追加または拡張し て、使用可能な補助記憶域の合計量を増やす必要があります。 CMAS 初期 設定の完了後のデータ・キャッシュの作成または拡張中にこのしきい値に達 すると、 ARM が呼び出されて、CMAS の再始動が試みられます。

#### **MAXHISTRECS( value | 1)**

値 (千単位) を 1 から 50 の範囲で指定します。MAS の完了済みタスクの 照会で返されるレコード数の限度です。これは、完了済みタスク (HTASK) リソース・テーブル・レコードの要求におけるデータ量を制限するために使 用できます。この制限に達すると、CICSPlex SM API GET 要求は、 WARNING 応答および MAXRECORDS 理由を受け取ります。

#### **MSGBUCKETS(value | 1024)**

| | | | | | | | | | | | | | | |

1 から 32768 の範囲で値を指定します。 この値は、MAS 内のトポロジ ー・データ収集用に割り当てられるバッファーの数を示します。各バッファ ーには、少なくとも 64 バイトの長さが必要です。 MAS キャッシュ・デー タ・スペース内に割り当てられるバッファー・プールは、 CPSM の XMEOUT および XRSINDI グローバル・ユーザー出口、MAS ハートビー ト・タスクによって使用されます。バッファーの数は、 MAS 内に定義され ているすべての DSNAMEs、GLUE、TRUE、および FEPI 接続の総数以上 である必要があります。バッファーの数が MAS 内のトポロジーにマップさ れるリソースに対して不十分な場合、MAS トポロジー・リソース・データ が収集される時、各ハートビート・インターバルで、デバッグ・テキスト XDATLOST を持つトレース・レコードが書き込まれます。これが起きた場 合、CICSplex 内のすべての CMAS 内の MAS 用のトポロジー・リソー ス・マップからリソースが欠落し、特定のリソースに対して WUI または API から入力された照会またはアクション要求は、対象リソースがトポロジ ーに知られていないため失敗する可能性があります。

#### **MSGCASE (MIXED | UPPER)**

次のタイプの出力が大文字だけで出力されるか、または大文字小文字混合で 出力されるかを指定します。

- v メッセージ・サービスがコンソール、ジョブ・ログ、および EYULOG に 発行するメッセージ。
- v バッチ処理されるリポジトリー更新機能出力
- v CODB、COD0、および COLU トランザクションからの診断出力。

次のように指定することができます。

#### **MIXED**

大文字小文字混合テキストが、そのまま表示されます。大文字小文 字混合を指定した場合は、カタカナ表示の端末では、小文字がカタ カナとして誤って表示される可能性があります。

#### **UPPER**

大文字小文字混合テキストが、大文字だけで表示されます。

#### **NAME(name)**

開始される CMAS またはローカル MAS の名前を 1 から 8 文字で指定し ます。このパラメーターを指定しない場合、デフォルトは、 VTAM アプリ ケーション ID です。

#### **RESSTATUS(NOTIFY | MSG | CONMSG)**

リソース状況機能に報告されている CICS リソースで操作状態に変化があ ったときに、CMAS がどのように応答するかを指示します。

#### **NOTIFY**

ERESSTAT リソース・テーブル・レコードの形式でイベント通知を 発行します。

これらのイベント通知は、CICSPlex SM API の LISTEN コマンド を使用してモニターすることができます。 詳細については、 *CICSPlex System Manager Application Programming Guide*を参照し てください。

**MSG** 外部メッセージを EYULOG に書き込みます。

MSG を指定すると、イベント通知がメッセージの他に作成されま す。

## **CONMSG**

外部メッセージをジョブ・ログ、コンソール、および EYULOG に 書き込みます。

CONMSG を指定すると、メッセージの他にイベント通知が作成さ れます。

注**:** このオプションは注意して使用してください。大量のメッセー ジがコンソールに送信される場合があります。

## **SEC(YES | NO)**

CMAS の場合、CMAS が、管理する CICS システムに対する CICSPlex SM 要求のセキュリティー検査を実行するかどうかを指定しま す。

NO のときは、すべてのセキュリティー関連パラメーターが無視されます。

CMAS が、セキュリティーをアクティブにした (システム初期設定パラメー ターとして SEC=YES が指定されている) 状態で実行されている CICS 領 域を管理する場合は、その CMAS の EYUPARM に SEC(YES) が含まれて いなければなりません。 CMAS において、CICSPlex SM セキュリティー をアクティブにしない場合は、 SEC=YES を指定する CICS システムへの 接続を確立することはできません。接続が試行されると、次のメッセージが コンソール、CMAS ジョブ・ログ、および CMAS EYULOG に発行されま す。

EYUCR0007E Security mismatch between CMAS cmasname and MAS masname. Connection terminating.

- 注**:** SEC(NO) で開始された CMAS が、SEC(YES) で開始された CMAS に 直接的または間接的に接続している場合、SEC(YES) の CMAS へ送信 された要求はすべて失敗します。
	- v SEC(NO) の CMAS に接続された CICSPlex SM API から要求が発 信されると、その API 要求は RESPONSE 1031 NOTPERMIT REASON 1345 USRID を受け取ります。
	- v SEC(NO) の CMAS に接続された CICSPlex SM Web User Interface サーバーから要求が発信されると、ブラウザーはメッセージ EYUVC1220E を受け取ります。

### **SECLOGMSG(NO | YES | ALL)**

CICSPlex SM がメッセージ EYUCR0009I を CMAS EYULOG に発行し て、セキュリティー障害を記録するかどうか制御します。

NO を指定した場合 (デフォルト)、メッセージ EYUCR0009I は発行されま せん。

メッセージ EYUCR0009I を発行させるようにするには、YES または ALL を指定します。

外部セキュリティー・マネージャー (ESM) が決定できないときや障害が発 生したときにメッセージを発行しない場合、SECLOGMSG(YES) は便利で す。

注**:** SECLOGMSG(YES) を指定した場合、ESM にログされる要求に対して のみ EYUCR0009I が発行されます。

SECLOGMSG(ALL) を指定すると、ESM がリソースへのアクセスを許可す るときでも EYUCR0009I が発行されます。 ALL オペランドを指定する と、膨大な数の EYUCR0009I メッセージが生成されるので、通常は IBM サポートの指示のもとでのみ使用すべきです。

COD0 SET コマンドを使って、CMAS で SECLOGMSG を動的に変更する ことができます。

#### **SECPRFX(YES |prefix userid)**

すべてのリソース名の先頭に追加する接頭部としてユーザー ID を使用し て、この CICS システムを他の CICS システムから識別するかどうかを表 します。

#### **SECTIMEOUT(value|30)**

アイドル状態のユーザー ID が CMAS でサインオンした状態からタイムア ウトとみなされるまでの時間を分単位で 1 から 1440 (1 日) の範囲で指定 します。

この値は CMAS がタイムアウトするアイドル・ユーザーをチェックする頻 度を制御するのにも使います。例えばデフォルト値の 30 では、CMAS を 30 分間使用していなかったユーザーを 30 分毎にチェックします。しか し、回数は同期化されないので、ユーザー ID が SECTIMEOUT 値の 2 倍 以内でタイムアウトしない可能性があります。この値を低く設定すると、外 部セキュリティー・マネージャー (ESM) への呼び出し回数が増加します。 この値を高く設定すると、ユーザー ID に影響を与えるセキュリティーの変 更 (例えば、ユーザーを新規グループに追加する) を自動的にピックアップ するまで、ユーザーは長い時間待機することになるかもしれません。

CMAS または CMASLIST PURGE 要求 (API および WUI から使用可能) を使用して、強制的に、CMAS がタイムアウトするユーザーをすぐにチェ ックするようにできます。

CMAS または CMASLIST RESET USERID 要求 (API および WUI から使 用可能) を使用して、ユーザーのセキュリティー情報が次回使用されるとき に、強制的に CMAS がそれを再作成するようにできます。通常、この要求 は、ユーザー ID をグループに追加したり、グループから除去したりすると きに、変更をピックアップするタイムアウトまで待機したくないときに使用 します。

#### **SPOOLCLASS(**クラス **| P)**

SYSOUT クラス値を A から Z の値で指定します。この値は CICSPlex SM スプール出力の送信場所を指定します。

スプール出力は、次の CICSPlex SM 機能によって生成することができま す。

v オンライン・ユーティリティー・トランザクション (COLU)

- 対話式デバッグ・トランザクションの PRINT および CAPTURE コマン ド (COD0)
- **STALLxxxTSK**

| | | |

| | | | |

|

| | | | |

| | | |  $\perp$ |

 $\mathbf{I}$ 

|<br>|<br>|<br>|<br>|<br>|

 $\mathsf{I}$  $\mathbf{I}$ T  $\mathsf{I}$ 

| | |

ここで、xxx は CICSPlex SM サスペンド・クラスを表します。 xxx の値 は 表 22 に示されています。

サスペンド・クラスの入力に必要な同時タスクの最小数を指定します。値 は、 0 と 999 の間でなければなりません。xxx サスペンド・クラスの STALL 検出をアクティブにしないことを指示するには、0 を使用します。 各タスクのデフォルト値は、 349 [ページの表](#page-370-0) 21 に示されています。

#### **STALLxxxCNT**

ここで、xxx は CICSPlex SM サスペンド・クラスを表します。 xxx の値 は 表 22 に示されています。

CICSPlex SM が STALL にレポートするために必要な、サスペンド・クラ スのエントリーの連続発生数を指定します。値は、 0 と 999 の間でなけれ ばなりません。xxx サスペンド・クラスの STALL 検出をアクティブにしな いことを指示するには、0 を使用します。各タスクのデフォルト値は、 [349](#page-370-0) [ページの表](#page-370-0) 21 に示されています。

表 *22. CICSPlex SM* サスペンド・クラス

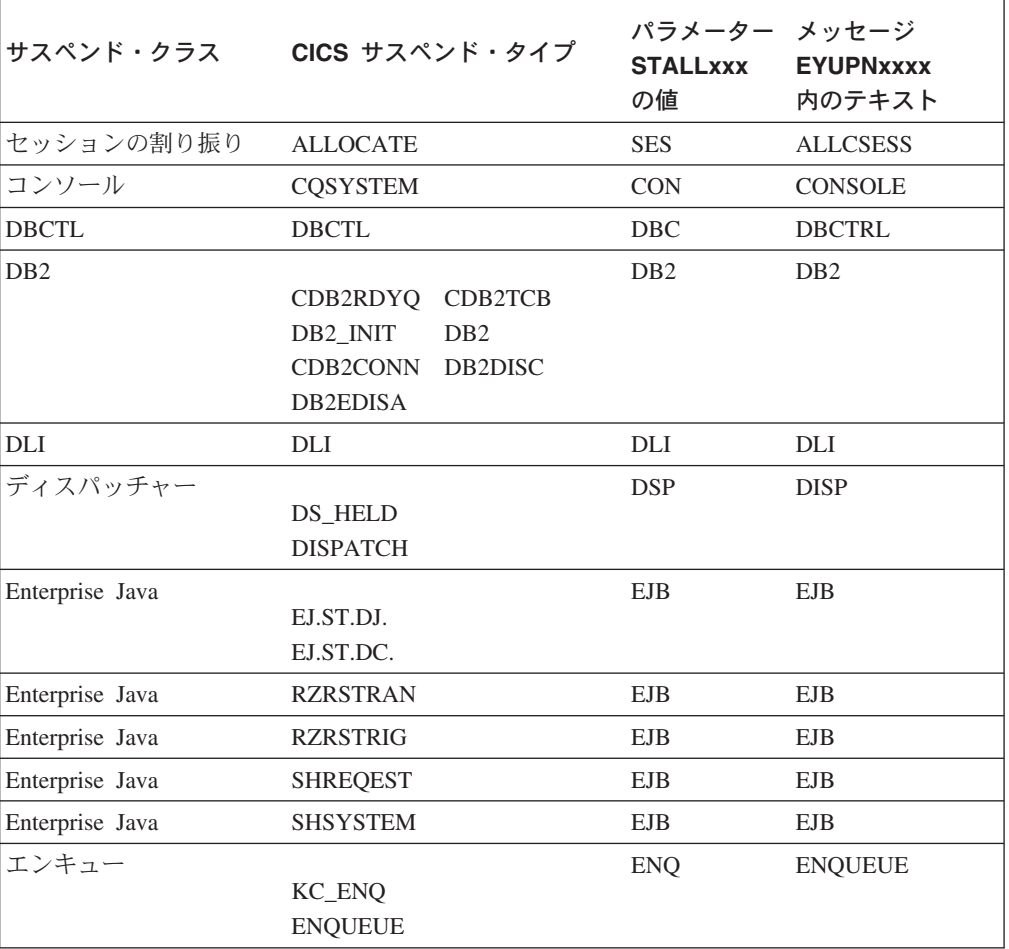

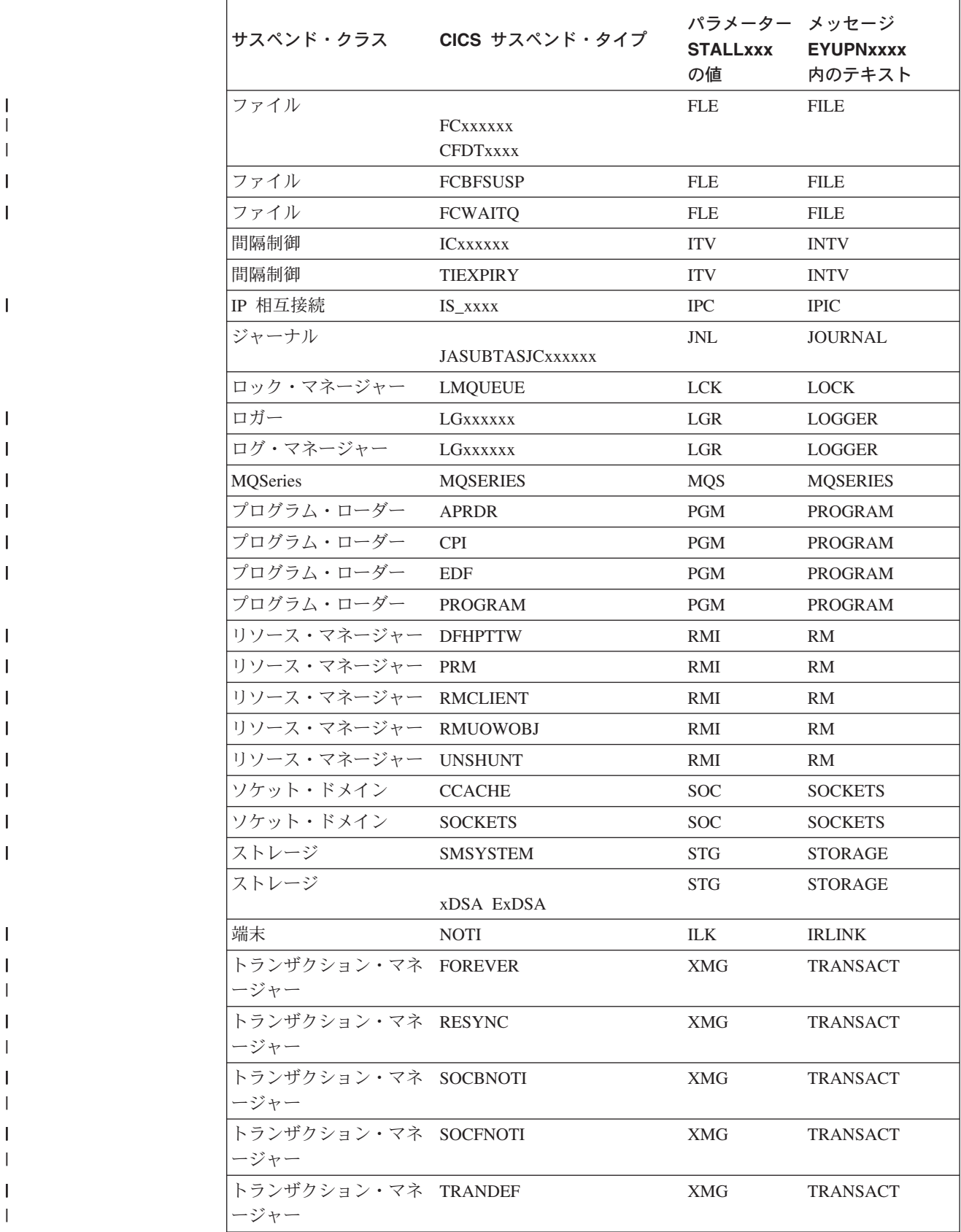

表 *22. CICSPlex SM* サスペンド・クラス *(*続き*)*

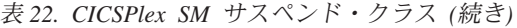

 $\begin{array}{c} \hline \end{array}$ | | | | | | |

> | | | | | | | | |<br>|<br>|<br>|<br>| | |  $\mathbf{I}$  $\mathbf{I}$  $\mathsf{I}$

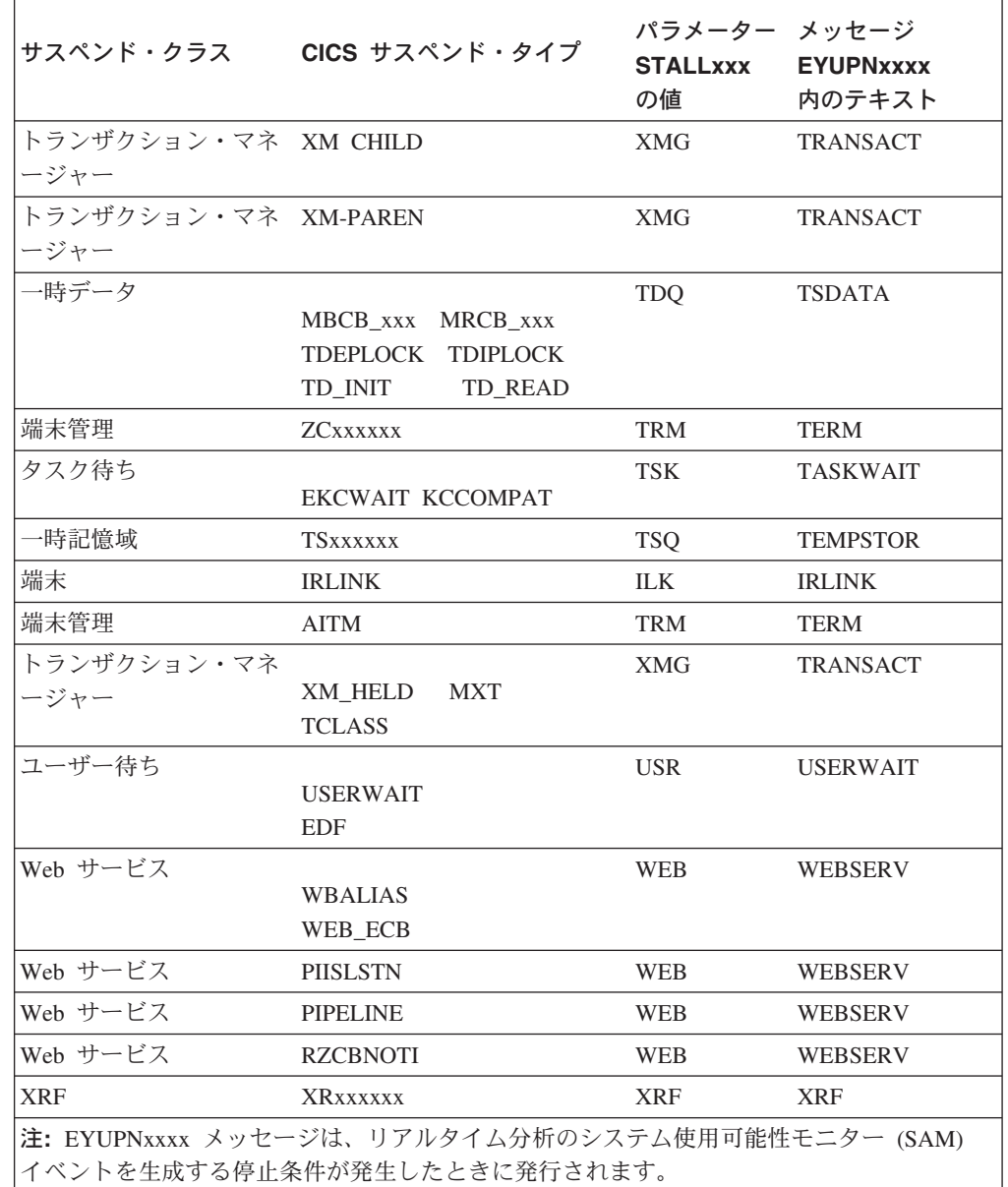

## **SUPPRESSCMF(YES | NO)**

ローカル MAS に対して、CICS モニター機能により収集されるレコードを SMF に書き込むかどうかを指示します。

このパラメーターは、 CICS タイプ 3 パフォーマンス・クラス・レコード のみを抑制します。タイプ 4 例外レコードおよびタイプ 5 トランザクショ ン・リソース・レコードは抑制されません。タイプ 3 パフォーマンス・レ コードは、CICS 領域に MTRAN モニタリング・クラス用のアクティブな CICSPlex SM モニター定義がインストールされている場合のみ抑制されま す。 TSO エンド・ユーザー・インターフェースから MONACTV ビューを 出すことにより、どの CICS 領域が MTRAN クラス用のアクティブなモニ タリングを持っているかどうかを調べることができます。

## **TOBATCHREQ(value | 0)**

| | | | | | | | | | | |

| | | | | | | | | | | | | | | | | | | | | | | | | | | | | | | |

 $\mathbf{I}$ 

MAS に対するバッチ要求がタイムアウトになるまでの時間 (秒単位)。これ には、非 CICS プログラムから開始された RTA 要求と API 要求がありま す。ゼロまたは、10 から 1800 までの範囲の値を指定します。

- v ゼロを指定すると、デフォルト値である 240 秒 (4 分) が適用されま す。この値は、要求が MAS に送信されると倍になります。
- v ゼロ以外の 10 から 1800 の範囲の値を指定する場合には、その値が使用 されます。
- v ゼロ以外で 10 より小さい値を指定すると、TOBATCHREQ は 10 に設 定されます。

TOBATCHREQ に指定した値によっては、タイムアウトを受け取る回数が 多くなります。以下の方法で通知されるようにできます。

**RTA** 要求

タイムアウトになった MAS に関してデータは処理されませんし、 外部メッセージも表示されません。これにより、イベントが作成さ れなかったり、既存のイベントが早期終了する可能性があります。

## 非 **CICS** プログラムから開始される **API** 要求

非 CICS プログラムから開始される API 要求すべてに関しては、 要求の CONTEXT および SCOPE にかかわらず、 ENVIRONERROR (1030) の REPSONSE および REQTIMEOUT (1342) の REASON を受け取り、データ・レコードは返されませ  $h<sub>o</sub>$ 

## **TOONLINEREQ(value | 0)**

MAS に対するオンライン要求がタイムアウトになるまでの時間 (秒単位)。 これには、CICS プログラムから開始された WUI 要求および API 要求が あります。ゼロまたは、10 から 1800 までの範囲の値を指定します。

- v ゼロを指定すると、デフォルト値である 240 秒 (4 分) が適用されま す。この値は、要求が MAS に送信されると倍になります。
- v ゼロ以外の 10 から 1800 の範囲の値を指定する場合には、その値が使用 されます。
- v ゼロ以外で 10 より小さい値を指定すると、TOONLINEREQ は 10 に設 定されます。

TOONLINEREQ に指定した値によっては、タイムアウトを受け取る回数が 多くなります。以下の方法で通知されるようにできます。

#### **WUI** 要求

すべての WUI 要求は、要求の CONTEXT および SCOPE にかか わらず、以下のメッセージを受け取り、データ・レコードは表示さ れません。

## **EYUVC1220E**

CICSPlex SM API コマンド (GET) は失敗しました。 (Environerror、Reqtimeout)

**CICS** プログラムから開始される **API** 要求

CICS プログラムから開始される API 要求すべてに関しては、要求 の CONTEXT および SCOPE にかかわらず、ENVIRONERROR

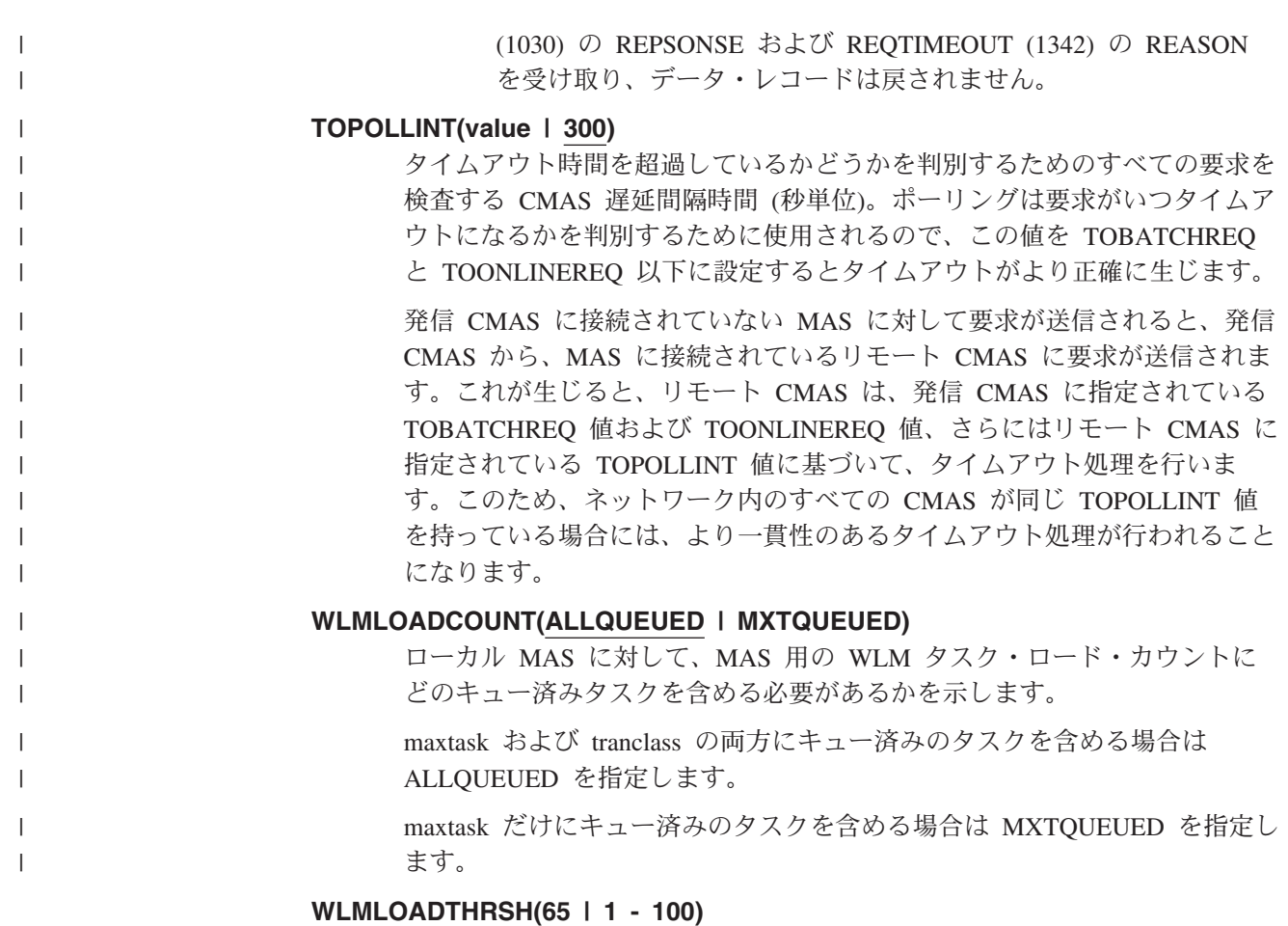

CPSM WLM ルーティング領域として定義されているローカル MAS の場 合、ルーティング領域が他の CEC のターゲット領域にルーティングするタ イミングの決定の一部として使用されるタスク・ロード率 ((アクティブなタ スク/最大タスク) \* 100) を示します。

例えば、デフォルト値 65 を使用した場合、このルーティング領域が常駐す る CEC のすべてのターゲット領域は、ルーティング領域が他の CEC のタ ーゲット領域にルーティングするのに 65% 以上のタスク・ロードがなけれ ばなりません (ただし、例えばストレージ不足といった、ルーティング領域 の他のすべての正常性要素が同様の場合)。他の CEC のすべてのターゲッ ト領域が 65% 以上のタスク・ロードに達した場合、ルーティング領域はた だちにローカル CEC のターゲット領域に再びルーティングを再開します。 ローカル・ターゲット領域のタスク・ロードが 65% よりも低くなった場 合、リモート CEC のターゲット領域のタスク・ロードに関わりなく、ルー ティング領域はそのターゲット領域にルーティングを再開します。

この値をデフォルトよりも低く指定すると、リモート CEC のターゲット領 域へのルーティングの遅延が減少するかもしれません。ターゲット領域の長 時間実行タスクがしきい値に達するまでにこの値を低く設定しないよう注意 してください。この値をデフォルトよりも高く指定すると、リモート CEC のターゲット領域へのルーティングの遅延が増加するかもしれません。

注**:** ターゲット領域の特性 (例えば、最大タスク値または長時間実行タスク の数) が同様になる場合、このパラメーターの効果は増加します。

# 第 **5** 部 **CICS** の検査

ここでは、CICS のインストール検査手順を実行するために必要なプロセスと手順に ついて説明します。

# 第 **33** 章 **CICS** の検査

ここでは、CICS のインストール検査手順について説明します。

ここでは、CICS のインストール検査手順を実行するために必要なプロセスと手順に ついて説明します。以下の章が含まれています。

v 『インストール検査手順の実行』.

# インストール検査手順の実行

CICS をインストールし、必要なサービスを適用した後、CICS 提供のインストール 検査手順 (IVP) を使用して、 CICS が作動可能かどうかを確認することができま す。

IVP ジョブには、次の 2 つがあります。

## **1. DFHIVPBT (**バッチの検査**)**

このジョブは、CICS を始動し、1 対の順次入力装置と出力装置 (CARDIN および PRINTER) を指定して通常の端末の代わりに使用します。そして、 CARDIN から多くの CICS トランザクションを読み取って実行します。入 力ストリームの最後のトランザクションが、CICS をシャットダウンしま す。

## **2. DFHIVPOL (**オンラインの検査**)**

このジョブは、XRF=NO と XRF=YES のどちらの場合でも、CICS を実行 することができます。これは、XRF=NO として指定変更された上で生成さ れているので、XRF を使用して CICS の検査をする用意ができたときは、 この指定を変更してください。

この CICS 領域を使用すれば、IBM 3270 情報表示システム端末を自動的に インストールすることができます (自動インストール)。この端末からは、次 のことができます。

- v マスター端末トランザクション、CEMT を使用することができます。 CEMT はまた、MVS システム・コンソールからも使用することができま す。CEMT の使用法については、「*CICS Supplied Transactions*」を参照 してください。
- v リソース定義オンライン・トランザクション、CEDA を使用することが できます。CEDA の使用方法については、「*CICS Resource Definition Guide*」を参照してください。
- v サンプル・アプリケーション・トランザクション AMNU を使用して、サ ンプル VSAM ファイルの FILEA にアクセスすることができます。 FILEA サンプル・アプリケーションの説明は、「*CICS 4.1 Sample Applications Guide*」を参照してください。

IVP ジョブを実行する前に、システムを準備しておく必要があります。実行しなけ ればならないステップについては、 368 ページの『IVP [実行の準備』を](#page-389-0)参照してく ださい。

# <span id="page-389-0"></span>**IVP** 実行の準備

以下のステップを実行してください。

- IVP ジョブ用の CICS データ・セットを作成します
- IVP ジョブ用の CICS SVC をインストールします
- CICS アプリケーション ID を定義しアクティブにします
- IVP ユーザー ID を許可します
- IVP ジョブ用のセキュリティー要件を検討します
- ログ・ストリームを定義します
- IVP ジョブ用のシステム初期設定パラメーターを指定します

## **IVP** ジョブ用の **CICS** データ・セットを作成します

どの CICS 提供 IVP ジョブを実行する場合でも、あらかじめ、そのジョブで使用 するデータ・セットを作成しておく必要があります。IVP ジョブ用のデータ・セッ トの作成については、 247 ページの『CICS [データ・セットの作成』を](#page-268-0)参照してくだ さい。.

## **IVP** ジョブ用の **CICS SVC** をインストールします

CICS タイプ 3 SVC は、すべての IVP ジョブで必要であり、LPA にインストール する必要があります。その CICS SVC を LPA にまだインストールしていない場合 ( 143 ページの『第 15 章 CICS モジュールを MVS [リンク・パック域にインストー](#page-164-0) [ルする』を](#page-164-0)参照) は、ここで IVP ジョブを実行する前にインストールしてくださ い。IVP ジョブでは、タイプ 6 SVC (DFHHPSVC) は使用しません。

## **CICS** アプリケーション **ID** を定義しアクティブにします

いずれかの CICS IVP ジョブで開始した CICS 領域で VTAM を使用したい場合に は、 CICS 領域のアプリケーション ID ごとに VTAM APPL 定義を作成し、アク ティブにしなければなりません。VTAM に対して定義するアプリケーション ID は、 IVP ジョブが使用するアプリケーション ID システム初期設定パラメーターに 指定されているアプリケーション ID と一致しなければなりません。例えば、 DFHIVPOL ジョブによって開始される CICS 領域にログオンできるようにするに は、次のいずれかを行わなければなりません。

- v ユーザー独自のアプリケーション ID 用の APPL 定義を作成してアクティブにし ます。このアプリケーション ID は、SYSIN データ・セットの DFH\$SIP1 メン バーのアプリケーション ID パラメーターで指定します。
- v デフォルトのアプリケーション ID である DBDCCICS 用の APPL 定義を定義し てアクティブにします。このアプリケーション ID は、SYSIN データ・セットの DFH\$SIP1 メンバーのアプリケーション ID パラメーターで指定します。

CICS の VTAM APPL 定義の作成方法およびアクティブにする方法については、 129 ページの『第 14 章 CICS [領域をアプリケーションとして](#page-150-0) VTAM に定義す [る』お](#page-150-0)よび 248 [ページの『命名規則』を](#page-269-0)参照してください。

さらに、VTAM クロスドメイン・サービスを使用して異なる MVS イメージの CICS 領域相互間で通信したい場合には、通信に関与する両方の MVS イメージ で、VTAM CDRSC 定義を作成し、アクティブにしなければなりません。CICS の <span id="page-390-0"></span>VTAM CDRSC 定義の作成およびアクティブについては、 132 [ページの『クロスド](#page-153-0) [メインについての考慮事項』を](#page-153-0)参照してください。

## **IVP** ユーザー **ID** を許可します

外部セキュリティーを使用して IVP ジョブを実行する場合は、IVP ジョブの一部と して使用されるトランザクションを実行する権限をもつ IVP のデフォルト CICS ユーザー ID を、 RACF に定義しなければなりません。このようなトランザクショ ンには、 表 23 に列記する CICS 提供トランザクションがあります。 IVP ユーザ ー ID に必要な権限のレベルは、IVP ジョブにどのセキュリティーを使用したいか によって決まります。詳細については、『IVP ジョブ用のセキュリティー要件を検 討します』を参照してください。

注**:** 実動システムでは、CICS 環境で必要なもの以外はどの CICS 提供トランザク ションにも、デフォルト・ユーザーはアクセスしてはなりません。デフォル ト・ユーザーに付与するリソース・アクセス許可は、誰でも使用でき、したが って制限する必要のまったくないリソースだけに明確に限定する必要がありま す。

CICS 提供トランザクションのセキュリティー要件、および一般的な CICS セキュ リティーについては、「*CICS RACF Security Guide*」を参照してください。

表 *23. IVP* ジョブの一部として使用するトランザクション

|                  | アプリケーション トランザクション               |
|------------------|---------------------------------|
|                  | DFHSBTCH CWTO, CEMT, CEOT, CSFE |
| FILEA サンプル       |                                 |
|                  | DFH\$MNU AMNU, MENU, PMNU, DMNU |
| <b>DFHSALL</b>   |                                 |
|                  | AINO, INOY, PINO, DINO          |
|                  | AADD, ADDS, PADD, DADD          |
|                  | AUPD, UPDT, PUPD, DUPD          |
| <b>DFH\$xBRW</b> | ABRW, BRWS, PBRW, DBRW          |
| DFH\$REN         | AORD, OREN, PORD, DORD          |
| DFH\$xCOM        | AORO, OREO, PORO, DORO          |
| <b>DFHSREP</b>   | AREP, REPT, PREP, DREP          |
| その他の機能           | CETR, CEDA, CMAC, CMSG, CSGM    |

## **IVP** ジョブ用のセキュリティー要件を検討します

IVP ジョブは、外部セキュリティーの指定は任意で実行することができます。

IVP ジョブによって使用されるシステム初期設定テーブル (DFHSIT) には、それが 提供されたときのままであれば、外部セキュリティーの使用が指定されています。 ただし、IVP ジョブは、外部セキュリティーを使用しないことを示す SEC=NO を 指定してセットアップされています。また、DFHSIT には、IVP ジョブがトランザ クション・セキュリティー (XTRAN=YES)、リソース・セキュリティー (Xyyy=YES)、およびコマンド・セキュリティー (XCMD=YES) の対象となると指定 されています。

注**:** DFHIVPBT ジョブで使用される SYSIN データ・セットの DFH\$SIP2 メンバー は、提供された状態のままでは、SIT 指定変更 SEC=NO を指定しています。こ のため、このジョブは、外部セキュリティーなしで実行することができます。

外部セキュリティーを指定した IVP ジョブの実行を選択する場合、以下を行わなけ ればなりません。

- v CICS リソース・プロファイルを RACF に定義します。
- v IVP のデフォルト CICS ユーザー ID を RACF に定義します。
- v IVP ユーザー ID を DFLTUSER=userid システム初期設定パラメーターに指定し ます。

また、IVP ユーザー ID に、IVP ジョブの実行に必要なトランザクションおよびリ ソースを使用するための十分な権限を与えなければなりません。つまり、以下を行 わなければなりません。

v IVP ユーザー ID に、IVP ジョブの一部として使用されるトランザクションの実 行を許可します。 ( 369 [ページの表](#page-390-0) 23を参照してください。) それには、IVP ユ ーザー ID に READ アクセスを指定した上で、それをトランザクション・メン バー・クラス (TCICSTRN) またはトランザクション・グループ・クラス (GCICSTRN) の RACF プロファイルのアクセス・リストに追加しなければなり ません。

トランザクションを接頭部付きのリソースとして定義する場合は、IVP ジョブの システム初期設定パラメーター SECPRFX={YES|prefix} も指定する必要がありま す。

- v IVP ユーザー ID に、トランザクションによって使用されるリソースへのアクセ スを許可します。それには、IVP ユーザー ID に適切な権限を指定した上で、そ れをリソース・クラス・プロファイルのアクセス・リストへ追加しなければなり ません。
- v IVP ユーザー ID に、CEMT マスター端末トランザクションを介して SP タイプ のコマンドを出すことを許可します。それには、 IVP ユーザー ID に適切な権限 を指定した上で、それをリソース・メンバー・クラス (CCICSCMD) またはリソ ース・グループ・クラス (VCICSCMD) の RACF プロファイルのアクセス・リス トに追加しなければなりません。IVP ユーザー ID には、 SHUTDOWN リソー ス・クラスについての UPDATE アクセス権を与えなければなりません。そうし ないと、ユーザー ID は IVP ジョブを終了することができなくなります。また、 外部セキュリティーを使用して DFHIVPBT ジョブを実行する場合は、IVP ユー ザー ID に、DUMPDS および SYSTEM リソース・クラスについての UPDATE アクセス権を与える必要があります。

外部セキュリティーの実施に関する詳細は、「*CICS RACF Security Guide*」を参照 してください。あるいは、IVP ジョブは使用するセキュリティーを限定して実行す ることもできます。

v コマンド・セキュリティーを指定しなければ (XCMD=NO)、CEMT SP タイプの コマンドおよびそれらがアクセスするリソースを使用する権限がなくても、IVP ユーザー ID は IVP ジョブを実行することができます。

|

v トランザクション・セキュリティーのみを指定すれば (XCMD=NO と Xyyy=NO)、IVP ジョブの一部として使用されるトランザクションの使用さえ許可 されていれば、IVP ユーザー ID は IVP ジョブを実行することができます。

## ログ・ストリームを定義します

CICS は、ユーザーがログ・ストリームを TYPE(DUMMY) として定義するように ジャーナル・モデル・リソースを定義していなければ、自動的に CICS のシステ ム・ログ・ストリームを接続しようと試みます。これは、IVP を、システム・ログ で実行したいか、それともダミーのログで実行するかを決める必要があるというこ とです。

実際のログ・ストリームを使用して実行することにした場合は、ログ・ストリーム の定義について、 191 ページの『第 28 章 CICS [ジャーナリング用のロガー環境を](#page-212-0) [定義する』を](#page-212-0)参照してください。

あるいは、CICS JOURNALMODEL リソース定義を TYPE(DUMMY) と定義して、 ログ・ストリームの定義を回避することもできます。最小の労力で IVP を実行した いのであれば、以下を行います。

- v 1 次システム・ログおよび 2 次システム・ログそれぞれの、 DFHLOG および DFHSHUNT の CSD に、TYPE(DUMMY) を指定して、 JOURNALMODEL リソ ース定義を定義します。サンプル・ジョブは、 372 [ページの図](#page-393-0) 29 を参照してく ださい。
- v ダミーのシステム・ログ・ジャーナル・モデルを含む CSD グループを、ユーザ ーのグループ・リストに追加し、そのグループ・リストを GRPLIST システム初 期設定パラメーターに含めます。

ユーザーのグループ・リストは、IBM 提供のリストである DFHLIST の後に続け る 必要があることに注意してください。DFHLIST は、DFHLOG および DFHSHUNT JOURNALMODEL 定義を含むグループ DFHLGMOD を含んでいま すが、ユーザーのリストを DFHLIST の後で連結すれば、ユーザーの DUMMY 定義は IBM 定義を確実に置き換えます。

```
//CSDLGSTR JOB 1,BELL,MSGCLASS=A,MSGLEVEL=(1,1),CLASS=A
//CSDUP EXEC PGM=DFHCSDUP,REGION=1M,PARM='CSD(READWRITE)'
//STEPLIB DD DSN=CICSTS32.SDFHLOAD,DISP=SHR
//DFHCSD DD DSN=CICSTS32.CICSH###.DFHCSD,DISP=SHR
//SYSPRINT DD SYSOUT=*
//SYSABOUT DD SYSOUT=*
//SYSABEND DD SYSOUT=*
//SYSUDUMP DD SYSOUT=*
//SYSIN
*
   DEFINE JOURNAL MODELS FOR CICS LOG STREAMS AS DUMMY
*
DEFINE JOURNALMODEL(DFHLOG) GROUP(LOGTEST)
DESCRIPTION(DEFINE SYSTEM LOG AS DUMMY)
      JOURNALNAME(DFHLOG)
       TYPE(DUMMY)
*
DEFINE JOURNALMODEL(DFHSHUNT) GROUP(LOGTEST)
DESCRIPTION(DEFINE SYSTEM LOG AS DUMMY)
       JOURNALNAME(DFHSHUNT)
      TYPE(DUMMY)
/*
//
```
図 *29. CICS* システム・ログに *DUMMY JOURNALMODEL* を定義するジョブのサンプル

## **IVP** ジョブ用のシステム初期設定パラメーターを指定します

すべての IVP ジョブが、SYSIN データ・セットの関連した DFH\$SIPn メンバーに 指定されているシステム初期設定パラメーターを使用します。 CICS によって提供 される DFH\$SIPn メンバーは、接尾部なしの SIT である DFHSIT がデフォルトに なります。また、CICS に定義されているリソースは、基本 CICS 領域にだけ適し ています。 例えば、DFHIVPOL ジョブの場合、定義されているリソースによっ て、使用できる端末の台数が制限されます。

SYSIN データ・セットの DFH\$SIPn メンバーには、 IVP ジョブに不要な CICS リ ソースを除外するためのシステム初期設定パラメーターや、デフォルト SIT では指 定されていない CICS リソースを組み込むためのシステム初期設定パラメーターも いくつか含まれています。

そのようなパラメーターの 1 つが TCT=5\$ であり、*hlq*.SDFHLOAD ライブラリー 内の CICS サンプル端末管理テーブルを指定しています。 この TCT は、 CARDIN および PRINTER という対になった順次入力装置と出力装置を定義しま す。 (DFHTCT5\$ に定義されているのは、これらの装置だけです。)

SYSIN データ・セットの DFH\$SIPn メンバーは、次の目的のために編集すること が必要な場合があります。

v デフォルトの SVC 番号は 216 です。別の SVC 番号を使用するには、該当する DFH\$SIPn メンバーに CICSSVC=nnn を指定します。 CICS SVC の定義方法に ついては、 123 ページの『CICS SVC を MVS [に定義する』を](#page-144-0)参照してくださ い。

IVP ジョブには、タイプ 6 SVC は必要ありません。

- v 使用されているアプリケーション ID は CICSIVP1 です。別のアプリケーション ID を使用するには、該当する DFH\$SIPn メンバーのシステム初期設定パラメー ター (APPLID=CICSIVP1) を変更します。
- v IVP ジョブは、外部セキュリティーをオフに切り替えました。セキュリティーを 指定して (SEC=YES) 実行するには、 IVP トランザクションを実行するために必 要な権限を持つ適切なデフォルト・ユーザー ID (例えば IVPUSER) を定義しま す。該当する DFH\$SIPn メンバーに DFLTUSER=IVPUSER を追加します。 IVP ユーザー ID の定義については、 369 ページの『IVP ユーザー ID [を許可しま](#page-390-0) [す』を](#page-390-0)参照してください。

トランザクションは、 IVP ユーザー ID、IVPUSER またはそれ以外の任意の接 頭部を接頭部として使用することにより、接頭部付きリソースとして定義するこ とができます。(例えば、IVPUSER.CEMT または prefix.CEMT) これを行うため には、SECPRFX=YES または SECPRFX=prefix を、IVP ジョブの適切な DFH\$SIPn メンバーに追加します。

このようにすれば、トランザクションを IVP ジョブの一部として実行することが でき、他の CICS 領域に影響を与えることはありません。例えば、 DFH\$BTCH バッチ・ストリームを実行すると、CICS では、トランザクションに対する許可 要求を RACF へ送り、それらのトランザクションを IVPUSER.*xxxx* として識別 します (*xxxx* は、トランザクション ID (CWTO、CEMT など) です)。

v Language Environment (LE) サポート (すべての高水準言語サンプル・プログラム 用) が追加されました。これについては、「*CICS System Definition Guide*」で説 明しています。 CICS では、Language Environment モジュール用の事前定義され た CSD 定義がインストールされているか、そうでない場合はプログラムの自動 インストールがアクティブになっている必要があります。

IVP ジョブには、Language Environment ライブラリー用の必要な DD ステート メントがコメントとして組み込まれています。

- v 『CICS メッセージ機能 (CMAC) に必要なリソース』の説明のとおり、CICS メ ッセージ機能に必要なリソースを定義し、 DFHCMAC リソース・グループを IVP ジョブで使用されるグループ・リストに追加しました。
- v 補助トレースをオンにし (AUXTR=ON)、補助トレース・データ・セット切り替え 機能を一度だけ切り替えるようにセットして (AUXTRSW=NEXT)、IVP ジョブを 実行しました。

IVP ジョブ用のシステム初期設定パラメーターに対する変更について、および一般 的な IVP ジョブについてのその他の注意は、IVP ジョブを説明するセクションに示 されています。

システム初期設定パラメーターを使用して IVP ジョブのスコープを変更または拡張 する場合は、パラメーターの詳細について「*CICS System Definition Guide*」を参照 してください。

## **CICS** メッセージ機能 **(CMAC)** に必要なリソース

| | | |

> CICS メッセージ機能 (CICS 提供トランザクション CMAC) を使用すれば、メッセ ージおよびコードの説明をオンラインで入手することができます。この機能を使用 するためには、あらかじめ、CICS メッセージ・データ・セット DFHCMACD の作

成および初期設定を行い、この機能に必要なリソースを定義し、これらのリソース を CICS 領域で使用できるようにする必要があります。

DFHCMACD データ・セットの作成および初期設定については、 252 [ページの](#page-273-0) 『CICS [メッセージ・データ・セットを作成する、](#page-273-0)DFHCMACI ジョブ』を参照して ください。

DFHCMACD データ・セットは、CICS ファイル制御の管理下にあるファイル DFHCMACD からアクセスされます。このファイルの定義は、CSD に作成する必要 があります。 DFHCMACD ファイルおよび CICS メッセージ機能に必要なその他 のリソースについての CICS 提供の定義は、 CSD グループ DFHCMAC にありま す。 CICS 始動プロシージャー (IVP ジョブにある) には、 CMAC ファイル用の DD ステートメントが入っていますが、動的割り振りを行う場合は、DFHCMACD ファイル用に提供されているリソース定義をコピーし、 DSNAME オプションを追 加する必要があります。

CICS メッセージ機能用の DFHCMAC リソース・グループは、その機能を使用する 必要のある CICS 領域でのみ、指定してください。例えば、この機能は、いくつか の端末所有領域では必要になりますが、データ所有領域では必要ないはずです。

# **CICS** 始動プロシージャー、**DFHSTART**

どの IVP ジョブにも、CICS を開始するためのプロシージャーが組み込まれていま す。このプロシージャーは、ユーザー独自の CICS 始動プロシージャーの基盤とし て使用することができます。このプロシージャー DFHSTART は、次のステップか ら構成されます。

- 1. CICSCNTL ― CICS を開始するかどうかを指定します。
- 2. DTCNTL ― ダンプおよびトレース分析を実行するかどうかを決定します。
- 3. CICS CICS を実行します。
- 4. PRTDMPA ― CICS DFHDMPA ダンプ・データ・セットの内容を印刷します。
- 5. PRTDMPB CICS DFHDMPB ダンプ・データ・セットの内容を印刷します。
- 6. PRTAUXT 補助トレース DFHAUXT データ・セットの内容を印刷します。
- 7. PRTBUXT 補助トレース DFHBUXT データ・セットの内容を印刷します。

次の記号パラメーターが、IVP ジョブに定義されています。

#### **INDEX1**

CICS 実行時データ・セットの上位索引であり、DFHISTAR ジョブの DSINFO パラメーターで指定します。デフォルト*:* INDEX1=*hlq*

#### **INDEX2**

CICS ロード・ライブラリーの上位索引であり、DFHISTAR ジョブの INDEX パラメーターで指定します。デフォルト*:* INDEX2=*hlq*

#### **REGNAM**

単一領域または MRO 領域の REGION 名です。デフォルト*:* REGNAM=TR

**REG** CICS ステップの MVS 領域サイズを定義します。デフォルト*:* REG=32M **START**

実行する CICS 始動のタイプです。デフォルト*:* START=AUTO
**DUMPTR**

グンプおよびトレース分析が必要かどうかを指定します。デフォルト *:* DUMPTR=YES

#### **RUNCICS**

CICS を開始するかどうかを指定します。デフォルト*:* RUNCICS=YES

- **OUTC** 出力印刷クラスです。デフォルト*:* OUTC='\*'
- **SIP** CICS の開始時に使用される DFH\$SIP メンバー (SYSIN データ・セット 内) の接尾部です。デフォルト*:* SIP=T

#### 注**:**

- 1. ステップ CICS (CICS を開始する) は、RUNCICS=YES (デフォルト) と指 定した場合にだけ実行されます。CICS を開始せずに、ダンプおよびトレー ス分析を実行したい場合は、RUNCICS=NO と指定します。
- 2. ステップ PRTDMPA、PRTDMPB、DFHAUXT、および DFHBUXT は、 DUMPTR=YES (デフォルト) と指定した場合にだけ実行されます。
- 3. DFHISTAR ジョブを実行すると、IVP ジョブの中のデフォルトが、 DFHISTAR ジョブに指定した値で変更されます。

# **CICS** データ・セット用 **DD** ステートメント

始動ジョブ・ステップには、表 24 にリストする CICS データ・セット用の DD ス テートメントが含まれています。

| <b>DDname</b>   | 説明                                                           |
|-----------------|--------------------------------------------------------------|
| <b>SYSIN</b>    | SYSIN データ・セット。システム初期設定パラメーターを指定変更する<br>DFHSSIPn メンバーが入っています。 |
|                 |                                                              |
| <b>DFHCMACD</b> | メッセージ・データ・セット。CICS メッセージ・トランザクション、                           |
|                 | CMAC に必要です。                                                  |
| <b>FILEA</b>    | サンプル VSAM データ・セット。FILEA サンプル・アプリケーションで                       |
|                 | 必要です。                                                        |
| <b>DFHTEMP</b>  | 補助一時記憶域データ・セット。FILEA サンプル・アプリケーションで必                         |
|                 | 要です。                                                         |
| DFHINTRA        | 一時データ区画内データ・セット。FILEA サンプル・アプリケーションで                         |
|                 | 必要です。                                                        |
| <b>DFHAUXT</b>  | 第1補助トレース (A) データ・セット。                                        |
| <b>DFHBUXT</b>  | 第 2 補助トレース (B) データ・セット。                                      |
|                 |                                                              |
|                 | 補助トレース・データ・セット、DFHAUXT および DFHBUXT が                         |
|                 | 必要なのは、 IVP ジョブが、補助トレースをオンに切り替え、                              |
|                 | 補助トレース・データ・セット切り替え機能を一度だけ切り替える                               |
|                 | ように設定して、実行されるためです。                                           |
|                 |                                                              |
| <b>DFHLCD</b>   | (必須) CICS ローカル・カタログ・データ・セット (VSAM)。CICS ドメイ                  |
|                 | ンで使用され、CICS の実行と実行の間で情報の一部を保管し、この情報を                         |
|                 | コールド・スタートが行われても保持します。                                        |

表 *24. DFHSTART* プロシージャー内の *CICS* データ・セット用 *DD* ステートメント

表 *24. DFHSTART* プロシージャー内の *CICS* データ・セット用 *DD* ステートメント *(*続き*)*

| <b>DDname</b>  | 説明                                                |
|----------------|---------------------------------------------------|
| <b>DFHGCD</b>  | (必須) CICS グローバル・カタログ・データ・セット (VSAM)。さまざまな         |
|                | 目的で使用されます。例えば、CICS 実行時には、インストールされたリソ              |
|                | ース情報を保持し、制御シャットダウン時には、ウォーム・キーポイント                 |
|                | 情報の一部を記録します。                                      |
| <b>DFHCXRF</b> | 一時データ区画外データ・セット。CICS が、区画内一時データ初期設定を              |
|                | 完了する前に、一時データ宛先へ送るメッセージの受動側として、CICS に              |
|                | 使用されます。この DDname の使用は任意ですが、使用しないと、ここに             |
|                | 書き込まれているメッセージはすべて失われます。                           |
| <b>DFHLRQ</b>  | ローカル要求キュー・データ・セットは、保留 BTS 要求 (例えば、タイマ             |
|                | ー要求またはアクティビティーの実行要求など) を保管するために使用され               |
|                | ます。このデータ・セットはリカバリー可能であり、CICS に障害が起きた              |
|                | 場合も保留要求は失われません。詳細については、「CICS Business             |
|                | Transaction Services」を参照してください。                   |
| <b>LOGUSR</b>  | 区画外一時データ宛先、LOGA 用のデータ・セット。CICS サンプル・プ             |
|                | ログラムで使用されます。                                      |
| <b>MSGUSR</b>  | 区画外一時データ宛先、CSSL 用のデータ・セット。いくつかの CICS サ            |
|                | ービスで使用されます。                                       |
| <b>PLIMSG</b>  | 区画外一時データ宛先用のデータ・セット。PL/I アプリケーション・プロ              |
|                | グラムで使用されます。このデータ・セットは、PL/I 統計およびメッセー              |
|                | ジ (CPLI) の宛先になります。                                |
| <b>COUT</b>    | 区画外一時データ宛先用のデータ・セット。C/370 アプリケーション・プロ             |
|                | グラムで使用されます。このデータ・セットは、C/370 出力データ・ストリ             |
|                | ーム、stdout (CCSO) および間接的には stderr (CCSE) の宛先になります。 |
| <b>DFHDMPA</b> | 1 次トランザクション・ダンプ (A) データ・セット。2 次トランザクショ            |
| <b>DFHDMPB</b> | ン・ダンプ (B) データ・セット。CICS では、必ずトランザクション・ダ            |
|                | ンプ・データ・セットのオープンを試行し、何らかの理由でオープンでき                 |
|                | ない場合には警告メッセージを出すために、ダンプ・データ・セットが組                 |
|                | み込まれています。                                         |
| <b>DFHCSD</b>  | (必須) CICS システム定義データ・セット (VSAM)。                   |

# バッチ検査ジョブ、**DFHIVPBT**

|

CICS 提供の検査バッチ・ジョブ DFHIVPBT は、DFHISTAR ジョブを実行する と、ユーザーの CICS 環境に合わせて調整され、*hlq*.XDFHINST ライブラリーに保 管されます。

この IVP は、次のジョブ・ステップから構成されます。

- 1. ジョブ・ステップ **GENINPT** は、メンバー DFH\$BTCH を、*hlq*.SDFHSAMP ラ イブラリーから CARDIN データ・セットへアンロードします (MVS ユーティ リティー・プログラム、IEBGENER を使用して)。
- 2. ジョブ・ステップ **DFHSTART** は、CICS 初期設定プログラム、DFHSIP を呼び 出し、CICS を始動します。DFHSIP プログラムは、始動システム初期設定パラ メーターを、SYSIN データ・セットの DFH\$SIP2 メンバーから読み取ります。

DFH\$BTCH データ・セット (図 30 を参照) は、端末入力として使用され、これ から、 380 [ページの図](#page-401-0) 32 のサンプル出力のような印刷出力が作られます。

CWTO START OF BATCH STREAM DFH\$BTCH¥ CEMT S TIME(120)\<br>
CEMT S DUMPDS SWITCH\<br>
CEMT S DUMPDS SWITCH\ CEMT S DUMPDS SWITCH¥ SWITCH FROM DUMP A TO B<br>CEOT¥ CEOT¥ CEOT¥ INQUIRE TERMINAL STATUS F. E. TERMINAL TEST REQUEST PRINT¥ TO SEND ALL CHARACTERS THIS MESSAGE HAS BEEN RECEIVED FROM THE TERMINAL AND IS BEING SENT BACK¥<br>
TO END THE TEST TO END THE TEST CSXX¥ INVALID TRANSACTION IDENT. CWTO END OF BATCH STREAM DFH\$BTCH - SHUTTING DOWN CICS¥ NORMAL TERMINATION OF CICS

where ¥ is the End Of Data Input character X'E0'.

図 *30. DFH\$BTCH* データ・セット、*DFHIVPBT* ジョブへの入力

# **DFHIVPBT** ジョブのサンプル・ジョブ・ログ

DFHIVPBT ジョブを実行したときに得られるジョブ・ログは、 378 [ページの図](#page-399-0) 31 のサンプル・ログに似たものになります。

<span id="page-399-0"></span>1 J E S 2 J O B L O G -- S Y S T E M M V 2 6 -- N O D E W I N M V S 2 C  $\Theta$ 16.24.15 JOB35409 ---- TUESDAY, 24 APR 2007 ---- 16.24.15 JOB35409 ICH70001I CICINST LAST ACCESS AT 16:23:52 ON TUESDAY, APRIL 24, 2007 16.24.15 JOB35409 \$HASP373 DFHIVPBT STARTED - INIT 60 - CLASS A - SYS MV26 16.24.15 JOB35409 IEF403I DFHIVPBT - STARTED - TIME=16.24.15 16.24.15 JOB35409 - --TIMINGS (MINS.)-- ----PAGING COUNTS--- 16.24.15 JOB35409 -JOBNAME STEPNAME PROCSTEP RC EXCP CPU SRB CLOCK SERV PG PAGE SWAP VIO SWAPS STE 16.24.15 JOB35409 -DFHIVPBT 16.24.15 JOB35409 -DFHIVPBT CICS CICSCNTL 01 20 .00 .00 .00 168 0 0 0 00 16.24.15 JOB35409 -DFHIVPBT CICS DTCNTL 01 19 .00 .00 .00 154 0 0 0 00 16.24.15 JOB35409 DFHPA1101 CICSIVP1 DFHSIT IS BEING LOADED. 16.24.15 JOB35409 DFHPA1108 CICSIVP1 DFHSIT HAS BEEN LOADED. (GENERATED AT: MM/DD= 01/12 HH:MM= 13:57). 16.24.15 JOB35409 DFHPA1100 CICSIVP1 OVERRIDE PARAMETERS FROM JCL EXEC STATEMENT: START=AUTO,SYSIN 16.24.15 JOB35409 DFHPA1102 CICSIVP1 OVERRIDE PARAMETERS FROM SYSIN: 1 16.24.15 JOB35409 DFHPA1927 CICSIVP1 TCT=5\$, SEQUENTIAL DEVICES 00020000 16.24.15 JOB35409 DFHPA1927 CICSIVP1 TS=(,0), 00030000 16.24.15 JOB35409 DFHPA1927 CICSIVP1 AUXTR=ON, 16.24.15 JOB35409 DFHPA1927 CICSIVP1 AUXTRSW=NEXT, 00050000 16.24.15 JOB35409 DFHPA1927 CICSIVP1 FCT=NO, 00070000 16.24.15 JOB35409 DFHPA1927 CICSIVP1 XRF=NO, 00090000 16.24.15 JOB35409 DFHPA1927 CICSIVP1 SEC=NO, 40000000 16.24.15 JOB35409 DFHPA1927 CICSIVP1 SRT=NO, 40000100 16.24.15 JOB35409 DFHPA1927 CICSIVP1 TRTABSZ=64, 40000200 16.24.15 JOB35409 DFHPA1927 CICSIVP1 APPLID=CICSIVP1, 40000300 16.24.15 JOB35409 DFHPA1927 CICSIVP1 CICSSVC=233, 40000400 16.24.15 JOB35409 DFHPA1927 CICSIVP1 .END 70000000 16.24.15 JOB35409 DFHPA1103 CICSIVP1 END OF FILE ON SYSIN. 16.24.16 JOB35409 +DFHTR0103 TRACE TABLE SIZE IS 64K 16.24.16 JOB35409 +DFHSM0122I CICSIVP1 Limit of DSA storage below 16MB is 5,120K. 2 16.24.16 JOB35409 +DFHSM0123I CICSIVP1 Limit of DSA storage above 16MB is 30M. 16.24.16 JOB35409 +DFHSM0113I CICSIVP1 Storage protection is not active. 16.24.16 JOB35409 +DFHSM0126I CICSIVP1 Transaction isolation is not active. 16.24.16 JOB35409 +DFHDM0101I CICSIVP1 CICS is initializing. 16.24.17 JOB35409 +DFHSI1500 CICSIVP1 CICS startup is in progress for CICS Transaction Server Version 3.2.0 16.24.17 JOB35409 +DFHDH0100I CICSIVP1 Document domain initialization has started. 16.24.17 JOB35409 +DFHEJ0101 CICSIVP1 747 747 Enterprise Java domain initialization has started. Java is a 747 trademark of Sun Microsystems, Inc. 16.24.17 JOB35409 +DFHLG0101I CICSIVP1 Log manager domain initialization has started. 16.24.17 JOB35409 +DFHRX0100I CICSIVP1 RX domain initialization has started. 16.24.17 JOB35409 +DFHSO0100I CICSIVP1 Sockets domain initialization has started. 16.24.17 JOB35409 +DFHWB0109I CICSIVP1 Web domain initialization has started. 16.24.17 JOB35409 +DFHXS1100I CICSIVP1 Security initialization has started. 16.24.17 JOB35409 +DFHRX0101I CICSIVP1 RX domain initialization has ended. 16.24.17 JOB35409 +DFHSI1501I CICSIVP1 Loading CICS nucleus. 16.24.17 JOB35409 +DFHDU0304I CICSIVP1 Transaction Dump Data set DFHDMPA opened. 16.24.17 JOB35409 +DFHXS1102I CICSIVP1 Security is inactive. 3 16.24.19 JOB35409 +DFHTR0113 CICSIVP1 Auxiliary trace is being started on data set DFHAUXT. 16.24.19 JOB35409 +DFHCQ0100I CICSIVP1 Console queue initialization has started. 16.24.19 JOB35409 +DFHCQ0101I CICSIVP1 Console queue initialization has ended. 16.24.19 JOB35409 +DFHCQ0103I CICSIVP1 MVS console queue is open. 16.24.19 JOB35409 +DFHCQ0200I CICSIVP1 CEKL transaction enabled. 16.24.19 JOB35409 +DFHXS1101I CICSIVP1 Security initialization has ended. 16.24.19 JOB35409 +DFHRM0140 CICSIVP1 Recovery manager autostart override found with value: 'AUTOINIT'. 16.24.19 JOB35409 +DFHRM0149I CICSIVP1 Recovery manager autostart override record will be deleted. 16.24.19 JOB35409 +DFHDH0101I CICSIVP1 Document domain initialization has ended. 16.24.19 JOB35409 +DFHSO0101I CICSIVP1 Sockets domain initialization has ended. 16.24.19 JOB35409 +DFHMN0105I CICSIVP1 Using default Monitoring Control Table. 16.24.19 JOB35409 +DFHWB0110I CICSIVP1 Web domain initialization has ended. 16.24.19 JOB35409 IEC031I D37-04,IFG0554P,DFHIVPBT,CICS,DFHAUXT,D306,P2P0C6,INST.CICSTS32.CICS.DFHAUXT 16.24.19 JOB35409 +DFHTR0110 - AUXILIARY TRACE DATA SET DFHAUXT FULL - SWITCHING TO DFHBUXT 16.24.19 JOB35409 +DFHMN0110I CICSIVP1 CICS Monitoring is inactive. 16.24.19 JOB35409 IEC031I D37-04,IFG0554P,DFHIVPBT,CICS,DFHBUXT,D50B,P2P14B,INST.CICSTS32.CICS.DFHBUXT 16.24.19 JOB35409 +DFHTR0109 - AUXILIARY TRACE DATA SET DFHBUXT FULL - AUXILIARY TRACE HAS BEEN STOPPED 16.24.19 JOB35409 +DFHSI1502I CICSIVP1 CICS startup is Initial. 16.24.19 JOB35409 +DFHTS0100I CICSIVP1 Temporary Storage initialization has started. 16.24.19 JOB35409 +DFHLG0102I CICSIVP1 Log manager domain initialization has ended. 378824.19ンJ0B35409· ガBFHSI1503I CICSIVP1 Terminal data sets are being opened. 16.24.19 JOB35409 +DFHSI1592 CICSIVP1 CICS applid not (yet) active to VTAM. 16.24.19 JOB35409 +DFHSI1572 CICSIVP1 Unable to OPEN VTAM ACB - RC=00000008, ACB Code=5A. 16.24.19 JOB35409 +DFHKE0406I CICSIVP1 786 786 CICS is about to wait for predecessors defined in the MVS automatic

注**:**

1 IVP ジョブで使用されるシステム初期設定パラメーターについては、 372 [ページ](#page-393-0) の『IVP [ジョブ用のシステム初期設定パラメーターを指定します』の](#page-393-0)ページを参照 してください。(2 も参照してください。)

2 DFHSM0122 および DFHSM0123 メッセージは、 16MB 境界より下および上の 動的ストレージ域で使用可能な制限を通知します。これらのストレージについて は、「*CICS System Definition Guide*」を参照してください。

注**:** 拡張読み取り専用 DSA (ERDSA) のストレージは、読み取り専用キー 0 の保 護ストレージから獲得されます。これは、デフォルト SIT が RENTPGM=PROTECT (デフォルト) を指定しているためです。

3 DFHIVPBT ジョブが外部セキュリティーをアクティブにせずに実行されました。 これは、SIT 指定変更パラメーターとして SEC=NO が指定されたためです。

4 DFHIVPBT ジョブのこの実行には、デフォルト・グループ・リスト DFHLIST が 使用されます。デフォルト機能以外の機能 (例えば、CICS オンライン・メッセージ 機能) は利用できません。その CICS リソースがこのグループ・リストに定義され ていないためです。

5 これらのメッセージは、CICS が初期設定された時点でログ・ストリームが存在し ない場合に発行されます。CICS は、MVS のログ・ストリーム定義サービスを使用 して、ログ・ストリームを動的に作成する要求を発行します。

6 システム・ログ初期設定が失敗した場合、CICS は異常終了します。( 380 [ページ](#page-401-0) [の図](#page-401-0) 32 の 1 も参照。)

7 COBOL、C、C++、および PL/I の各言語が必要な場合は、SCEERUN ライブラリ ーと SCEERUN2 ライブラリーからコメント・マークを除去し、ジョブのメモリ ー・サイズを大きくします。

## **DFHIVPBT** ジョブからの出力

DFHIVPBT ジョブからの出力 ( 380 [ページの図](#page-401-0) 32 を参照) には、区画外宛先の 1 つに書き込まれる CICS メッセージ、DFH\$BTCH データ・セット内のトランザク ションへの応答、および補助トレースが含まれています。

<span id="page-401-0"></span>DFHPG0101 24/04/2007 16:24:20 CICSIVP1 CICSUSER CSSY PPT entry for DFHWBLT has been added. DFHPG0101 24/04/2007 16:24:20 CICSIVP1 CICSUSER CSSY PPT entry for DFHWBPA has been added. DFHPG0101 24/04/2007 16:24:20 CICSIVP1 CICSUSER CSSY PPT entry for DFHWBPW has been added. DFHPG0101 24/04/2007 16:24:20 CICSIVP1 CICSUSER CSSY PPT entry for DFHWBPW1 has been added. DFHPG0101 24/04/2007 16:24:20 CICSIVP1 CICSUSER CSSY PPT entry for DFHWBPW2 has been added. DFHPG0101 24/04/2007 16:24:20 CICSIVP1 CICSUSER CSSY PPT entry for DFHWBPW3 has been added. DFHPG0101 24/04/2007 16:24:20 CICSIVP1 CICSUSER CSSY PPT entry for DFHWBPW4 has been added. DFHPG0101 24/04/2007 16:24:20 CICSIVP1 CICSUSER CSSY PPT entry for DFHWBST has been added. DFHPG0101 24/04/2007 16:24:20 CICSIVP1 CICSUSER CSSY PPT entry for DFHWBTC has been added. DFHPG0101 24/04/2007 16:24:20 CICSIVP1 CICSUSER CSSY PPT entry for DFHWBTL has been added. DFHPG0101 24/04/2007 16:24:20 CICSIVP1 CICSUSER CSSY PPT entry for DFHWBTRU has been added. DFHPG0101 24/04/2007 16:24:20 CICSIVP1 CICSUSER CSSY PPT entry for DFHWBTTA has been added. DFHPG0101 24/04/2007 16:24:20 CICSIVP1 CICSUSER CSSY PPT entry for DFHWBTTB has been added. DFHPG0101 24/04/2007 16:24:20 CICSIVP1 CICSUSER CSSY PPT entry for DFHWBTTC has been added. DFHPG0101 24/04/2007 16:24:20 CICSIVP1 CICSUSER CSSY PPT entry for DFHWBUN has been added. DFHPG0101 24/04/2007 16:24:20 CICSIVP1 CICSUSER CSSY PPT entry for DFHWBXN has been added. DFHXM0101 24/04/2007 16:24:20 CICSIVP1 CICSUSER CSSY TRANSACTION definition entry for CWBA has been added. DFHXM0101 24/04/2007 16:24:20 CICSIVP1 CICSUSER CSSY TRANSACTION definition entry for CWBC has been added. DFHXM0101 24/04/2007 16:24:20 CICSIVP1 CICSUSER CSSY TRANSACTION definition entry for CWBG has been added. DFHXM0101 24/04/2007 16:24:20 CICSIVP1 CICSUSER CSSY TRANSACTION definition entry for CWXN has been added. DFHXM0101 24/04/2007 16:24:20 CICSIVP1 CICSUSER CSSY TRANSACTION definition entry for CWXU has been added. DFHTS0104 24/04/2007 16:24:20 CICSIVP1 CICSUSER CSSY TSMODEL entry for DFHWEB has been added. DFHDH0105 24/04/2007 16:24:20 CICSIVP1 Document template definition DFHWBPW1 has been added as PROGRAM(DFHWBPW1) with template name DFHWBPW1. DFHDH0105 24/04/2007 16:24:20 CICSIVP1 Document template definition DFHWBPW2 has been added as PROGRAM(DFHWBPW2) with template name DFHWBPW2. DFHDH0105 24/04/2007 16:24:20 CICSIVP1 Document template definition DFHWBPW3 has been added as PROGRAM(DFHWBPW3) with template name DFHWBPW3. DFHDH0105 24/04/2007 16:24:20 CICSIVP1 Document template definition DFHWBPW4 has been added as PROGRAM(DFHWBPW4) with template name DFHWBPW4. DFHAM4893 I 24/04/2007 16:24:20 CICSIVP1 Install for group DFHWEB has completed successfully. DFHPG0101 24/04/2007 16:24:21 CICSIVP1 CICSUSER CSSY PPT entry for DFHPIAP has been added. DFHPG0101 24/04/2007 16:24:21 CICSIVP1 CICSUSER CSSY PPT entry for DFHPIDSH has been added. DFHPG0101 24/04/2007 16:24:21 CICSIVP1 CICSUSER CSSY PPT entry for DFHPIDSQ has been added. DFHPG0101 24/04/2007 16:24:21 CICSIVP1 CICSUSER CSSY PPT entry for DFHPIEP has been added. DFHPG0101 24/04/2007 16:24:21 CICSIVP1 CICSUSER CSSY PPT entry for DFHPILSQ has been added. DFHPG0101 24/04/2007 16:24:21 CICSIVP1 CICSUSER CSSY PPT entry for DFHPIRT has been added. DFHPG0101 24/04/2007 16:24:21 CICSIVP1 CICSUSER CSSY PPT entry for DFHPISN1 has been added. DFHPG0101 24/04/2007 16:24:21 CICSIVP1 CICSUSER CSSY PPT entry for DFHPISN2 has been added. DFHPG0101 24/04/2007 16:24:21 CICSIVP1 CICSUSER CSSY PPT entry for DFHPITP has been added. DFHPG0101 24/04/2007 16:24:21 CICSIVP1 CICSUSER CSSY PPT entry for DFHPITQ1 has been added. DFHPG0101 24/04/2007 16:24:21 CICSIVP1 CICSUSER CSSY PPT entry for DFHPIVAL has been added. DFHPG0101 24/04/2007 16:24:21 CICSIVP1 CICSUSER CSSY PPT entry for DFHPIXE has been added. DFHXM0101 24/04/2007 16:24:21 CICSIVP1 CICSUSER CSSY TRANSACTION definition entry for CPIH has been added. DFHXM0101 24/04/2007 16:24:21 CICSIVP1 CICSUSER CSSY TRANSACTION definition entry for CPIL has been added. DFHXM0101 24/04/2007 16:24:21 CICSIVP1 CICSUSER CSSY TRANSACTION definition entry for CPIQ has been added. DFHAM4893 I 24/04/2007 16:24:21 CICSIVP1 Install for group DFHPIPE has completed successfully. DFHFC0202 24/04/2007 16:24:21 CICSIVP1 CICSUSER CSSY FCT entry for DFHLRQ has been added. DFHAM4893 I 24/04/2007 16:24:21 CICSIVP1 Install for group DFHCBTS has completed successfully. DFHKC0102 24/04/2007 16:24:21 CICSIVP1 CICSUSER CSSY PFT entry for DFHCICSI has been added. DFHPG0101 24/04/2007 16:24:21 CICSIVP1 CICSUSER CSSY PPT entry for DFHIIRRS has been added. DFHPG0101 24/04/2007 16:24:21 CICSIVP1 CICSUSER CSSY PPT entry for DFHXOPUS has been added. DFHPG0101 24/04/2007 16:24:21 CICSIVP1 CICSUSER CSSY PPT entry for DFJIIRP has been added. DFHPG0101 24/04/2007 16:24:21 CICSIVP1 CICSUSER CSSY PPT entry for DFJIIRQ has been added. DFHXM0101 24/04/2007 16:24:21 CICSIVP1 CICSUSER CSSY TRANSACTION definition entry for CIRP has been added. DFHXM0101 24/04/2007 16:24:21 CICSIVP1 CICSUSER CSSY TRANSACTION definition entry for CIRR has been added. DFHAM4893 I 24/04/2007 16:24:21 CICSIVP1 Install for group DFHIIOP has completed successfully. DFHPG0101 24/04/2007 16:24:21 CICSIVP1 CICSUSER CSSY PPT entry for DFHIEP has been added. DFHXM0101 24/04/2007 16:24:21 CICSIVP1 CICSUSER CSSY TRANSACTION definition entry for CIEP has been added. DFHAM4893 I 24/04/2007 16:24:21 CICSIVP1 Install for group DFHIPECI has completed successfully. DFHPG0101 24/04/2007 16:24:21 CICSIVP1 CICSUSER CSSY PPT entry for DFHDLLOD has been added. DFHPG0101 24/04/2007 16:24:21 CICSIVP1 CICSUSER CSSY PPT entry for DFHEJDNX has been added. DFHPG0101 24/04/2007 16:24:21 CICSIVP1 CICSUSER CSSY PPT entry for DFHJVCVT has been added. DFHPG0101 24/04/2007 16:24:21 CICSIVP1 CICSUSER CSSY PPT entry for DFHSJJML has been added. DFHPG0101 24/04/2007 16:24:21 CICSIVP1 CICSUSER CSSY PPT entry for DFJ1ESN has been added. DFHPG0101 24/04/2007 16:24:21 CICSIVP1 CICSUSER CSSY PPT entry for DFJ1ICS has been added. DFHPG0101 24/04/2007 16:24:21 CICSIVP1 CICSUSER CSSY PPT entry for DFJ1ICSB has been added. DFHPG0101 24/04/2007 16:24:21 CICSIVP1 CICSUSER CSSY PPT entry for DFJ1ZDTC has been added. 380XM0101 24/04/2007 16:24:21 CICSIVP1 CICSUSER CSSY TRANSACTION definition entry for CJMJ has been added.

注**:**

1 ログ・ストリーム作成時に発行された CICS メッセージ。

2 このメッセージは、CRDI 宛先に送られます。

# 対話式検査ジョブ、**DFHIVPOL**

対話式検査ジョブ DFHIVPOL は、DFHISTAR ジョブを実行すると、ユーザーの CICS 環境に合わせて調整され、*hlq*.XDFHINST ライブラリーに保管されます。 DFHIVPOL ジョブを使用して CICS 領域を始動し、現行の機能を試してみることが できます。例えば、マスター端末トランザクション CEMT や、リソース定義トラン ザクション CEDA を使用することができます。一部の CICS サンプル・アプリケ ーション・プログラム (例えば、FILEA アプリケーション) を実行することもでき ます。

IBM 3270 情報表示システム端末またはコンソール装置のいずれかが必要になりま す。両方を使用することもできます。

この IVP で IBM 3270 情報表示システム端末を使用する場合は CEDA、 CEMT、 およびサンプル・アプリケーションを試してみることができます。

コンソール装置からは、CEDA トランザクションを使用してリソース定義の INSTALL だけを行うことができます。コンソール装置からサンプル・プログラムを 実行することはできません。

MVS コンソールから CICS と通信したい場合は、IVP を開始する前に、 CSD に コンソールを定義しておく必要があります。(TCT にコンソールを定義することはで きません。)詳細については、 384 ページの『MVS [コンソールを定義する』を](#page-405-0)参照 してください。

TSO セッションから CICS と通信したい場合には、IVP を開始する前に、 TSO ユ ーザーをコンソール装置として CSD に定義しておかなければなりません。詳細に ついては、 385 ページの『TSO [ユーザーをコンソール装置として定義する』を](#page-406-0)参照 してください。

DFHIVPOL ジョブは、CICS 初期設定プログラム DFHSIP を呼び出して、CICS を 始動します。DFHSIP プログラムは、システム初期設定パラメーターを、SYSIN デ ータ・セットの DFH\$SIP1 メンバーから読み取ります。

SIT 指定変更として TCT=NO が指定されると、CICS はダミーの端末管理テーブル DFHTCTDY を使用します。このダミー TCT には、 VTAM 端末で使用するのに必 要な CICS および VTAM 制御ブロックだけが入っています。端末エントリーはあ りません。

DFHIVPOL ジョブの実行の際に指定変更として指定されるシステム初期設定パラメ ーターの詳細については、 372 ページの『IVP [ジョブ用のシステム初期設定パラメ](#page-393-0) [ーターを指定します』を](#page-393-0)参照してください。

#### オンライン **IVP** 用の端末を定義する

VTAM 端末は、次のいずれかの方法で定義することができます。

- <span id="page-403-0"></span>1. 自動インストール機能を使用する方式。これは、端末を明示的に CICS に定義し なくても端末を使用できるため、お勧めできる方式です。
- 2. 端末を明示的に CSD に定義する方式。この方式では、CSD 更新用のバッチ・ ユーティリティー DFHCSDUP の DEFINE コマンドを使用します。

*VTAM* 端末に自動インストールを使用する方式*:* CICS の自動インストール機能を 使用した場合は、CICS へのアクセスを必要とする各 VTAM を明示的に CSD に定 義する必要はありません。自動インストールの場合は、RDO を使用して作成したリ ソース定義が、同じタイプの多くのリソースにとってのモデルまたはテンプレート の役割を果たします。そして、ユーザーに代わって CICS が実リソースに合うモデ ルを 1 つ探し出します。 CICS は、これらの実リソースについてのテーブル・エン トリーを必要に応じてそのつど、動的にインストールします。

自動インストールを使用する場合には、CICS が自動インストール要求を処理する際 に VTAM ログモード・テーブルのデータを使用することに注意してください。こ れは重要な考慮事項です。なぜなら、自動要求が正常に行われるのは、ログモー ド・データ (BIND イメージで CICS に渡される) が、CSD から自動インストー ル・モデル・テーブル (AMT) に記録されているモデル端末定義の 1 つと一致した 場合だけだからです。自動インストール用の CICS 提供モデル定義と一致する LOGMODE 定義に関するプログラミング情報については、「*CICS Customization Guide*」を参照してください。CICS を開始して、この IVP 用の端末の自動インスト ールを試みる前に、「*CICS Customization Guide*」に記載されている VTAM 定義と ユーザーの VTAM 定義を照らし合わせてください。CICS がモデルとログモード・ データを一致させることができないと、メッセージ DFHZC6987I が出されます。 DFHZC6987I を受け取った場合に取るべき処置については、「*CICS Messages and Codes*」を参照してください。

自動インストール用の *CSD* リソース定義*:* DFHCOMDS ジョブ ( 247 [ページの](#page-268-0) 『CICS [データ・セットの作成』を](#page-268-0)参照) を実行した時点で、すべての IVP ジョブ についての CSD が定義され、初期設定されます。CSD には、自動インストールで 使用するための IBM 提供定義が含まれています。これらの定義は、次のグループ の中に定義されています。

グループ名

説明

#### **DFHTERM**

自動インストール機能で使用されるモデル端末定義。例えば、TERMINAL 定義のうちの 2 つは、3270 と LU2 です。

#### **DFHTYPE**

共通の端末特性すなわち属性を定義する部分的な端末定義 (TYPETERM)。 例えば、TYPETERM 定義のうちの 2 つは、DFH3270 (非 SNA 3270 端末 を定義するもの) と DFHLU2E2 (SNA 3270-2 型端末を定義するもの) で す。 DFHLU2E2 リソース定義は、VTAM 提供ログモード SNX32702 と一 致します。

DFHTERM および DFHTYPE グループは、DFHLIST と呼ばれる CICS 定義グルー プ・リストに組み込まれています。DFHLIST は、サンプル SIT の GRPLIST オペ ランドで定義されます。CICS 提供の定義がご使用のシステムに適していない場合 は、追加の TYPETERM およびモデル TERMINAL 定義を CSD に作成することが できます。ただし、端末がない場合は、DFHCSDUP ユーティリティー・プログラム を使用して、これをオフラインで行わなければなりません。自動インストール定義 の詳細については、「*CICS Resource Definition Guide*」を参照してください。

さらに、自動インストールでは、ユーザー・プログラムで端末 ID を割り当て、必 要であればシステムへのアクセスを制御する必要があります。オンライン IVP を実 行するときには、特殊な端末 ID が必要であったり、アクセスを制御することはほ とんどなく、そのような場合には、IBM 提供の自動インストール・ユーザー・プロ グラム (DFHZATDX) を使用することができます。(APPC 接続および端末に自動イ ンストールを使用している場合、サンプル自動インストール・ユーザー・プログラ ムは、DFHZATDY と呼ばれます。)

*CSD* に *VTAM* 端末を定義する方式*:* CICS に端末を自動インストールさせるよう にするのではなく、明示的に定義された端末を使用したい場合には、DFHCSDUP ユ ーティリティー・プログラムを使用して、その端末をオフラインで定義する必要が あります。通常、CSD にリソース定義を作成する場合は、CICS マスター端末から CEDA DEFINE コマンドを使用する方法を取りますが、端末がない場合は、 DFHCSDUP ユーティリティー・プログラムを使用するしかありません。CSD に VTAM 端末を定義する DFHCSDUP ジョブの例については、図 33 を参照してくだ さい。DFHCSDUP DEFINE コマンドのキーワードとオペランドについては、 「*CICS Resource Definition Guide*」を参照してください。

```
//DEFTERM JOB (accounting information),MSGCLASS=A,
// MSGLEVEL=(1,1),CLASS=A,NOTIFY=userid
//VTAMDEF EXEC PGM=DFHCSDUP
//STEPLIB DD DSN=CICSTS32.CICS.SDFHLOAD,DISP=SHR
//DFHCSD DD DSN=CICSTS32.CICS.DFHCSD,DISP=SHR
//SYSPRINT DD SYSOUT=*
//SYSIN DD *
*
DEFINE TERMINAL(trmidnt) NETNAME(vtamname) GROUP(grpname)
      TYPETERM(name) INSERVICE(NO) AUTINSTMODEL(NO)
*
APPEND LIST(DFHLIST) TO(yourlist)
*
ADD GROUP(grpname) LIST(yourlist)
*
LIST LIST(yourlist) OBJECTS
/*
//
```
図 *33. DFHCSDUP* ユーティリティー・プログラムを使用した端末の定義

図 33 に示された DEFTERM ジョブの中で小文字で表されているオペランドについ ては、ユーザー独自の値に置き換える必要があります。

#### **TYPETERM**

使用している端末タイプの特性と一致するリソース定義を識別する固有の名 前を指定します。例えば、SNA 3270-2 型端末を定義するときは、CICS 提 供 TYPETERM 定義の DFHLU2E2 を指定します。CICS 提供 TYPETERM 定義のリスト、またはユーザー独自の定義の作成方法については、「*CICS Resource Definition Guide*」を参照してください。

#### <span id="page-405-0"></span>**GROUP**

端末リソース定義が属するグループの固有の名前を指定します。

#### **TERMINAL**

CICS がその端末を認識するための名前として、4 文字の固有の端末 ID を 指定します。

#### **NETNAME**

この端末を VTAM システムに知らせる 8 文字の VTAM 名を指定しま す。

#### **TO(yourlist)** および **LIST(yourlist)**

*yourlist* に固有の名前を指定します。新しいグループ・リストに、ユーザー 独自のリソースだけでなく、すべての CICS 提供リソースも含まれていな い場合には、 CICS 始動ジョブの GRPLIST システム初期設定パラメータ ーに、 DFHLIST と yourlist を指定しなければなりません。

CICS 提供のリソース・リストを新しいグループ・リストに組み込むときは、 APPEND コマンドを使用して CICS 提供リスト DFHLIST をコピーすることによ り、新しいリストを作成してください。(CICS 提供グループ・リスト DFHLIST は、保護グループであり、修正することができません。) そのあと、新しいリスト にリソース定義グループを追加することができます。IVP を実行する前に、 DFHIVPOL ジョブ・ストリーム内の SYSIN データ・セットに SIT 指定変更を追 加することにより、新しいグループ・リストを CICS に定義しなければなりませ ん。

## **CICS** アプリケーション **ID** を **VTAM** に定義する

以下のいずれかを行ってください。

v CICS アプリケーション ID (APPLID) が VTAM に認識されていることを確認す る。

または

v CICS アプリケーション ID を既に VTAM システムに認識されているアプリケ ーション ID に変更する。

デフォルトのアプリケーション ID (DBDCCICS) を使用する場合は、DFHIVPOL ジ ョブを開始する前に、このアプリケーション ID を VTAM に定義してください ( 130 ページの『CICS 領域のための VTAM APPL [パラメーター』に](#page-151-0)説明がありま す)。

#### **MVS** コンソールを定義する

DFHIVPOL ジョブで MVS コンソールを使用したい場合、CICS では、コンソール 用のインストール済み定義が必要です。これは、以下のいずれかを使用して実現で きます。

- v 自動インストール・モデル定義。コンソール用の自動インストール・サポートと 組み合わせます。このモデル定義では、任意の CONSNAME 値を指定でき、 DEVICE(CONSOLE) を指定する TYPETERM 定義を参照します。
- v コンソール用の事前定義された TERMINAL リソース定義。この定義では、 CONSNAME 属性にコンソール名を指定し、DEVICE(CONSOLE) を指定する TYPETERM 定義を参照します。

<span id="page-406-0"></span>これらのリソースは、DFHCSDUP ユーティリティー・プログラムを使用して定義し ます。 CICS 提供の TYPETERM グループ DFHTYPE には、必要なコンソール特 性を用いて事前定義された、 DFHCONS と呼ばれる TYPETERM 定義が含まれて います。ただし、DFHTERM グループは、 MVS コンソールに対応する端末エント リーを含んでいません。 TERMINAL 定義が自動インストール・モデルである場合 でも、コンソールは CONSNAME(*name*) 属性によって識別します (自動インストー ル・モデルのコンソール名は、ダミー値であり、インストール時に実際のコンソー ル名に置き換えられます)。

コンソールを定義するのに必要な DEFINE コマンドの例については、 386 [ページの](#page-407-0) [図](#page-407-0) 34 を参照してください。

MVS コンソールを CICS に定義する方法の詳細については、「*CICS System Definition Guide*」を参照してください。

#### **TSO** ユーザーをコンソール装置として定義する

TSO ユーザーは、TSO にログオンしている端末から、TSO CONSOLE コマンドま たは SDSF を使用して MODIFY コマンドを入力することができます。MVS は、 デフォルトでユーザーの TSO ユーザー ID をコンソール名として使用して、コン ソールをアクティブにします。MODIFY コマンドで渡されたコンソール名は、 CICS に対して MVS システム・コンソールのように扱われ、 CICS システム定義 (CSD) ファイルにエントリーが必要です。

MVS システム・コンソールの場合と同様に、これは以下のいずれかを使用して実現 できます。

- v 自動インストール・モデル定義。コンソール用の自動インストール・サポートと 組み合わせます。このモデル定義では、任意の CONSNAME 値を指定でき、 DEVICE(CONSOLE) を指定する TYPETERM 定義を参照します。
- v コンソール用の事前定義された TERMINAL リソース定義。この定義では、 CONSNAME 属性にコンソール名を指定し、DEVICE(CONSOLE) を指定する TYPETERM 定義を参照します。

コンソールは、TERMINAL 定義で USERID 属性を使用し、端末セキュリティーを 事前設定して CICS に定義することをお勧めします。そうすれば、TSO ユーザーが CESN トランザクションを使用してサインオンする必要はありません。そうしない 場合は、CESN トランザクションでの入力時に、TSO ユーザーの CICS サインオ ン・パスワードが表示されます。

TSO ユーザーを定義する DEFINE コマンドの例については、 386 [ページの図](#page-407-0) 34 を 参照してください。

```
//DEFTERM JOB (accounting information),MSGCLASS=A,
// MSGLEVEL=(1,1),CLASS=A,NOTIFY=userid
//CONSDEF EXEC PGM=DFHCSDUP
//STEPLIB DD DSN=CICSTS32.CICS.SDFHLOAD,DISP=SHR
//DFHCSD DD DSN=CICSTS32.CICS.DFHCSD,DISP=SHR
//SYSPRINT DD SYSOUT=*
//SYSIN DD *
* Define a console
DEFINE TERMINAL(trmidnt) GROUP(grpname) TYPETERM(DFHCONS)
      CONSNAME(consname) DESCRIPTION(MVS CONSOLE consname)
      USERID(tsouser)
* Define a TSO user as a console device
DEFINE TERMINAL(trmidnt) GROUP(grpname) TYPETERM(DFHCONS)
      CONSNAME(tsouser) DESCRIPTION(TSO USER tsouser)
      USERID(tsouser)
*
APPEND LIST(DFHLIST) TO(yourlist)
*
ADD GROUP(grpname) LIST(yourlist)
*
LIST LIST(yourlist) OBJECTS
/*
//
```
図 *34.* ユーティリティー・プログラムを使用したコンソールと *TSO* ユーザーの定義

注**:** 図 34 に示された DEFTERM ジョブの中でイタリックで表されているオペラン ドについては、ユーザー独自の値に置き換える必要があります。

始動時に CICS 提供のリソースのリストを組み込むには、GRPLIST システム初期設 定パラメーターに、ユーザー独自のグループ・リスト名とともに、DFHLIST を指定 してください。例えば、CICS SYSIN データ・セット・メンバーに GRPLIST=(DFHLIST,*userlista,userlistb)* を指定します。

## **DFHIVPOL** ジョブを実行する

DFHIVPOL ジョブには、CICS を始動するプロシージャー (DFHSTART) が含まれ ています。CICS に正常にログオンしたら、 389 [ページの『端末を介した](#page-410-0) CICS 提 [供トランザクションの使用』と](#page-410-0)いうセクションに記載されているどの対話式操作で も実行することができます。

CICS へのログオンの間に CEMT SET DUMPDS SWITCH を実行することにより、 CICS のシャットダウン時にダンプ・ユーティリティー・プログラムが実行される前 に、両方のダンプ・データ・セットが必ず初期設定されるようにしなければなりま せん。

最後に、CICS をシャットダウンできます。

*DFHIVPOL* ジョブのサンプル・ジョブ・ログ*:* DFHIVPOL ジョブを実行したとき に得られるジョブ・ログは、 387 [ページの図](#page-408-0) 35 のサンプル・ログに似たものになり ます。

<span id="page-408-0"></span>1 J E S 2 J O B L O G -- S Y S T E M M V 2 6 -- N O D E W I N M V S 2 C  $\Theta$ 17.17.29 JOB35727 ---- TUESDAY, 24 APRIL 2007 ---- 17.17.29 JOB35727 ICH70001I CICINST LAST ACCESS AT 16:24:15 ON TUESDAY, APRIL 24, 2007 17.17.29 JOB35727 \$HASP373 DFHIVPOL STARTED - INIT 69 - CLASS A - SYS MV26 17.17.29 JOB35727 IEF403I DFHIVPOL - STARTED - TIME=17.17.29 17.17.29 JOB35727 - --TIMINGS (MINS.)-- ----PAGING COUNTS--- 17.17.29 JOB35727 -JOBNAME STEPNAME PROCSTEP RC EXCP CPU SRB CLOCK SERV PG PAGE SWAP VIO SWAPS S 17.17.29 JOB35727 -DFHIVPOL CICS CICSCNTL 17.17.29 JOB35727 -DFHIVPOL CICS DTCNTL 01 19 .00 .00 .00 147 0 0 0 00 17.17.30 JOB35727 DFHPA1101 CICSIVP1 DFHSIT IS BEING LOADED. 17.17.30 JOB35727 DFHPA1108 CICSIVP1 DFHSIT HAS BEEN LOADED. (GENERATED AT: MM/DD= 01/12 HH:MM= 13:57). 17.17.30 JOB35727 DFHPA1100 CICSIVP1 OVERRIDE PARAMETERS FROM JCL EXEC STATEMENT: START=AUTO,SYSIN 17.17.30 JOB35727 DFHPA1102 CICSIVP1 OVERRIDE PARAMETERS FROM SYSIN: 1 17.17.30 JOB35727 DFHPA1927 CICSIVP1 XRF=NO, 17.17.30 JOB35727 DFHPA1927 CICSIVP1 AUXTR=ON, 17.17.30 JOB35727 DFHPA1927 CICSIVP1 AUXTRSW=NEXT, 17.17.30 JOB35727 DFHPA1927 CICSIVP1 APPLID=CICSIVP1, 2 17.17.30 JOB35727 DFHPA1927 CICSIVP1 FCT=NO, 17.17.30 JOB35727 DFHPA1927 CICSIVP1 TCT=NO, 17.17.30 JOB35727 DFHPA1927 CICSIVP1 SRT=NO, 17.17.30 JOB35727 DFHPA1927 CICSIVP1 SEC=NO, 17.17.30 JOB35727 DFHPA1927 CICSIVP1 TRTABSZ=64, 17.17.30 JOB35727 DFHPA1927 CICSIVP1 PGRET=P/, 17.17.30 JOB35727 DFHPA1927 CICSIVP1 PGPURGE=T/, 17.17.30 JOB35727 DFHPA1927 CICSIVP1 PGCOPY=C/, 17.17.30 JOB35727 DFHPA1927 CICSIVP1 PGCHAIN=X/, 17.17.30 JOB35727 DFHPA1927 CICSIVP1 CICSSVC=233, 17.17.30 JOB35727 DFHPA1927 CICSIVP1 .END 17.17.30 JOB35727 DFHPA1103 CICSIVP1 END OF FILE ON SYSIN. 17.17.31 JOB35727 +DFHTR0103 TRACE TABLE SIZE IS 64K 17.17.31 JOB35727 +DFHSM0122I CICSIVP1 Limit of DSA storage below 16MB is 5,120K. 3 17.17.31 JOB35727 +DFHSM0123I CICSIVP1 Limit of DSA storage above 16MB is 30M. 17.17.31 JOB35727 +DFHSM0113I CICSIVP1 Storage protection is not active. 17.17.31 JOB35727 +DFHSM0126I CICSIVP1 Transaction isolation is not active. 17.17.32 JOB35727 +DFHDM0101I CICSIVP1 CICS is initializing. 17.17.32 JOB35727 +DFHWB0109I CICSIVP1 Web domain initialization has started. 17.17.32 JOB35727 +DFHSO0100I CICSIVP1 Sockets domain initialization has started. 17.17.32 JOB35727 +DFHRX0100I CICSIVP1 RX domain initialization has started. 17.17.32 JOB35727 +DFHRX0101I CICSIVP1 RX domain initialization has ended. 17.17.33 JOB35727 +DFHLG0101I CICSIVP1 Log manager domain initialization has started. 17.17.33 JOB35727 +DFHEJ0101 CICSIVP1 296 296 Enterprise Java domain initialization has started. Java is a 296 trademark of Sun Microsystems, Inc. 17.17.33 JOB35727 +DFHDH0100I CICSIVP1 Document domain initialization has started. 17.17.33 JOB35727 +DFHXS1100I CICSIVP1 Security initialization has started. 17.17.33 JOB35727 +DFHSI1500 CICSIVP1 CICS startup is in progress for CICS Transaction Server Version 3.2.0 17.17.33 JOB35727 +DFHDU0304I CICSIVP1 Transaction Dump Data set DFHDMPA opened. 17.17.33 JOB35727 +DFHXS1102I CICSIVP1 Security is inactive. 17.17.33 JOB35727 +DFHSI1501I CICSIVP1 Loading CICS nucleus. 17.17.34 JOB35727 +DFHTR0113 CICSIVP1 Auxiliary trace is being started on data set DFHAUXT. 17.17.34 JOB35727 +DFHCQ0100I CICSIVP1 Console queue initialization has started. 17.17.34 JOB35727 +DFHCQ0101I CICSIVP1 Console queue initialization has ended. 17.17.34 JOB35727 +DFHCQ0103I CICSIVP1 MVS console queue is open. 17.17.34 JOB35727 +DFHCQ0200I CICSIVP1 CEKL transaction enabled. 17.17.34 JOB35727 +DFHXS1101I CICSIVP1 Security initialization has ended. 17.17.34 JOB35727 +DFHRM0141 CICSIVP1 Recovery manager autostart override record is not present. Normal processing continues. 17.17.34 JOB35727 +DFHDH0101I CICSIVP1 Document domain initialization has ended. 17.17.34 JOB35727 +DFHMN0105I CICSIVP1 Using default Monitoring Control Table. 17.17.34 JOB35727 +DFHMN0110I CICSIVP1 CICS Monitoring is inactive. 17.17.34 JOB35727 +DFHSO0101I CICSIVP1 Sockets domain initialization has ended. 17.17.35 JOB35727 IEC031I D37-04,IFG0554P,DFHIVPOL,CICS,DFHAUXT,D306,P2P0C6,INST.CICSTS32.CICS.DFHAUXT 17.17.35 JOB35727 +DFHTR0110 - AUXILIARY TRACE DATA SET DFHAUXT FULL - SWITCHING TO DFHBUXT 17.17.35 JOB35727 +DFHWB0110I CICSIVP1 Web domain initialization has ended. 17.17.35 JOB35727 IEC031I D37-04,IFG0554P,DFHIVPOL,CICS,DFHBUXT,D50B,P2P14B,INST.CICSTS32.CICS.DFHBUXT 17.17.35 JOB35727 +DFHTR0109 - AUXILIARY TRACE DATA SET DFHBUXT FULL - AUXILIARY TRACE HAS BEEN STOPPED 17.17.35 JOB35727 +DFHSI1502I CICSIVP1 CICS startup is Warm. 17.17.35 JOB35727 +DFHTS0100I CICSIVP1 Temporary Storage initialization has started. 17.17.35 JOB35727 +DFHTS01001 CICSIVP1 Temporary Storage Initialization has Started.<br>17.17.35 JOB35727 +DFHLG0103I CICSIVP1 System log (DFHLOG) initialization has started. 17.17.35 JOB35727 +DFHLG0104I CICSIVP1 322 322 System log (DFHLOG) initialization has ended. Log stream 322 CICINST.CICSIVP1.DFHLOG is connected to structure LOG\_GENERAL\_008.

1 IVP ジョブで使用されるシステム初期設定パラメーターについては、 372 [ページ](#page-393-0) の『IVP [ジョブ用のシステム初期設定パラメーターを指定します』の](#page-393-0)ページを参照 してください。 (2 および 3 も参照してください。)

2 CICS IVP ジョブにアプリケーション ID を定義するための詳細については、 129 ページの『第 14 章 CICS [領域をアプリケーションとして](#page-150-0) VTAM に定義す [る』を](#page-150-0)参照してください。CICSIVP1 のアプリケーション ID は、 387 [ページの図](#page-408-0) [35](#page-408-0) で使用されています。

3 DFHSM0122 および DFHM0123 メッセージは、 16MB 境界より下および上の動 的ストレージ域で使用可能な制限を通知します。 これらのストレージについては、 「*CICS* パフォーマンス・ガイド」を参照してください。

注**:** 拡張読み取り専用 DSA (ERDSA) のストレージは、読み取り専用キー 0 の保 護ストレージから獲得されます。これは、サンプル SIT が RENTPGM=PROTECT (デフォルト) を指定しているためです。

4 DFHTM1715 メッセージが出されたのは、端末ユーザー (netname IYCWTC30 を もつ) が CEMT PERFORM SHUTDOWN コマンドを出したために CICS 領域がシ ャットダウンされたことが原因です。

7 COBOL、C、C++、および PL/I の各言語が必要な場合は、SCEERUN ライブラリ ーと SCEERUN2 ライブラリーからコメント・マークを除去し、ジョブのメモリ ー・サイズを大きくします。

## **VTAM** 端末でログオンする

DFHIVPOL ジョブでコンソール・メッセージ CONTROL IS BEING GIVEN TO CICS が 表示されると、IBM 3270 情報表示システム端末を使用して、CICS にログオンする ことができます。CICS を立ち上げたときに指定した CICS アプリケーション ID を使用して、VTAM 端末からログオンします。例えば、SIT 指定変更パラメーター として指定されたアプリケーション ID (CICSIVP1) を変更していなければ、 LOGON APPLID(CICSIVP1) と入力します。

自動インストールを使用している場合、ログオン要求は CICS に渡されて、 [382](#page-403-0) ペ ージの『VTAM [端末に自動インストールを使用する方式』で](#page-403-0)説明したすべての自動 インストール要件を満たしていれば、CICS により端末がインストールされます。 CICS による端末のインストールは、グループ・リスト DFHLIST に定義されてい るモデル定義と、自動インストール・ユーザー・プログラム (この場合には DFHZATDX) から戻される端末 ID を使用して、TCT 端末エントリー (TCTTE) を 作成することによって行われます。

使用する端末が CSD に明示的に定義され、始動ジョブ・ストリームで指定したグ ループ・リストに組み込まれている場合、CICS は、インストールされたリソース定 義を VTAM ネット名で識別し、必要な TCTTE を作成します。

CICS にログオンすると、端末には、GMTRAN システム初期設定パラメーターで指 定したトランザクションによって「グッド・モーニング」メッセージが表示されま す。デフォルト・トランザクションの CSGM は、GMTEXT システム初期設定パラ メーターによって定義されたウェルカム・メッセージを表示します。

# <span id="page-410-0"></span>端末を介した **CICS** 提供トランザクションの使用

DFHIVPOL ジョブで CICS を開始した後は、CICS 提供トランザクションを使用し て CICS のさまざまな機能を試してみることによって、CICS が正しく動いている かどうかの検査ができます。トランザクションは、CICS 端末や、定義されていれば システム・コンソールで使用することができます。

表 25 は、CEMT トランザクションの使用を含む典型的な端末対話の例を示してい ます。DFHIVPOL ジョブにより試行できる CICS トランザクションについて、およ びこれらのトランザクションに対するメッセージ交換応答については、資料「*CICS Supplied Transactions*」を参照してください。

表 *25.* 典型的な端末対話

| オペレーターの入力                                                                                                    | システムの応答                                                                                                    |
|----------------------------------------------------------------------------------------------------|----------------------------------------------------------------------------------------------------|
| <b>CEMT</b>                                                                                                    | Status: ENTER ONE OF THE FOLLOWING                                                                                          |
|                                                                                                    | Discard                                                                                                    |
|                                                                                                    | Inquire                                                                                                    |
|                                                                                                    | Perform                                                                                                    |
|                                                                                                    | Set                                                                                                    |
| I                                                                                                    | Status: ENTER ONE OF THE FOLLOWING<br>OR HIT ENTER FOR DEFAULT<br>(オプションのリストが続く)                                            |
| <b>PROG</b><br>ENTER キーを押す                                                                                      | STATUS: RESULTS - OVERTYPE TO MODIFY<br>Prog(CEECBLDY) Len(0000000) Ass Pro Ena Pri<br>Res(000) Use(0000000000) Any Cex Ful |
| PF3 キーを押す<br>CLEAR キーを押す<br><b>CEMT PERFORM</b><br><b>STATISTICS</b><br>PF3 キーを押す<br>CLEAR キーを押す<br><b>CETR</b> | <b>SESSION ENDED</b>                                                                                                    |
| PF3 キーを押す                                                                                                    | CLEAR または PF3 キーが押された。 CETR の正常終了                                                                                           |
| CLEAR キーを押す<br><b>CEMT I TA</b><br>PF3 キーを押す<br>CLEAR キーを押す                                                     | システム内のタスクのリストを表示する<br><b>SESSION ENDED</b>                                                                                  |
| CEMT I<br>PROG(DFHFEP)                                                                                          | Prog(DFHFEP )Len(005848) Ass Pro Ena Pri<br>Res(000) Use(0000000) Any Cex Ful Qua                                           |
| PF3 キーを押す<br>CLEAR キーを押す                                                                                        | <b>SESSION ENDED</b>                                                                                                    |

表 *25.* 典型的な端末対話 *(*続き*)*

| オペレーターの入力                         | システムの応答                                                                                              |
|-----------------------------------|----------------------------------------------------------------------------------------------------|
| <b>CEOT</b><br>(この端末について<br>照会する) | Ter (tmid) Tra (CEOT) Pri (nnn) Pag Ins Ati Tti<br>(次のトランザクション CMSG で使用するため、'tmid' を<br>覚えておくこと)     |
| PF3 キーを押す<br>CLEAR キーを押す          | <b>SESSION ENDED</b>                                                                                 |
| CMSG 'HELLO', R=tmid, S           | (メッセージ 'HELLO' を端末に送信する)<br>MRS OK MESSAGE HAS BEEN ROUTED<br>(画面の右下に短時間)<br><b>HELLO</b><br>(画面の左上) |

マスター端末トランザクションではすべての入力が大文字に変換されるため、 CEMT 入力を大文字または小文字のどちらで入力してもかまいません。CLEAR キ ーと PF3 キーは指示どおりに使用してください。

CETR トランザクションを入力すると、CICS は各種のトレース・オプションの状況 を表示します。CETR トランザクション、および指定した PF キーを使って使用可 能になるその他の情報パネルについては、資料「*CICS Supplied Transactions*」を参 照してください。

CETR 画面上に ===> で示されている現行値に重ねてタイプすれば、どのトレー ス・オプションの状況でも変更することができます。

# **CEDA** トランザクションの使用

DFHIVPOL は、CICS を始動するときには、接尾部なしの SIT である DFHSIT を 使用します。このシステム初期設定テーブルは、通常実行に必要なすべての CICS リソース定義がインストールされるように、 GRPLIST=DFHLIST を指定していま す。

CEDA トランザクションを使用すれば、どのリソースが DFHLIST に組み込まれて いるかが分かります。たとえば、**CEDA EXPAND LIST(DFHLIST)** コマンドを使用しま す。

PF8 を押せば、リストの続きが表示されます。DFHLIST グループ・リストの代わり にユーザー独自のグループ・リストを使用して DFHIVPOL ジョブを開始した場合 は、そのリストの名前を CEDA EXPAND コマンドに指定します。CICS 定義グル ープは、すべて DFH で始まります。CEDA および代表的な一連の CEDA コマン ドからなる対話の詳細については、『』 *CICS Resource Definition Guide*を参照して ください。

DFHLIST グループ・リストには、グループ名が DFH\$ で始まるどのサンプル・ア プリケーション・グループも含まれていません。 したがって、サンプル・プログラ

ムを使用するときは、必要なサンプルのリソース定義をまず最初にインストールす る必要があります。例えば、FILEA サンプル・アプリケーションを使用するには、 以下のことを行います。

- 1. FILEA アプリケーションに必要なサンプル・プログラムをインストールしま す。以下のコマンドを使用して、インストールすることができます。 CEDA INSTALL GROUP(DFH\$AFLA)
- 2. FILEA データ・セットを CICS で使用できるようにします。これは、以下のい ずれかの方法で行うことができます。
	- v FILEA データ・セットの FILE リソース定義をインストールします。以下の コマンドを使用して、インストールすることができます。
		- CEDA INSTALL GROUP(DFH\$FILA)
	- v CICS 始動 JCL に FILEA データ・セットの DD ステートメントを入れま す。例えば、

//FILEA DD DISP=SHR,DSN=CICSTS32.CICS.CICSHTH1.FILEA

CEDA セッションを終了するときは、PF3 を押します。

## サンプル・プログラムの呼び出しおよび実行

FILEA サンプル・アプリケーションのアセンブラー言語バージョンを試行するとき は、 DFH\$AFLA グループをインストールしてから、AMNU トランザクションを入 力します。

#### コンソール装置からのトランザクションの使用

CICS トランザクション (CECI は除く) は、コンソール装置から呼び出すことがで き、他の CICS オペレーターはそのコンソール・オペレーターと通信することがで きます。特に、CICS マスター端末機能にコンソール装置を使用すれば、CICS 端末 を制御したり、複数領域操作と併用していくつかの CICS 領域を制御することがで きます。通常のオペレーティング・システムのコンソール装置の使用は抑制され ず、CICS は、そこにある複数のコンソール装置をサポートします。

- 注**:**
- 1. コンソール装置から CEDA トランザクションを使用するときは、リソース 定義の INSTALL しかできません。
- 2. CECI トランザクションおよびサンプル・プログラムは、コンソール装置か ら実行することができません。

MVS コマンド d consoles を発行すると、コンソール装置のリストが表示されま す。このリストでは、名前によってコンソール装置が識別されます。

コンソール装置を CONSNAME(INTERNAL) として CSD に定義している場合は、 コンソール装置を使用して、ジョブ・ストリームから MODIFY コマンドを実行依 頼することができます。

コンソールの定義については、 384 ページの『MVS [コンソールを定義する』を](#page-405-0)参照 してください。コンソールとしての TSO ユーザーの定義については、 385 [ページ](#page-406-0) の『TSO [ユーザーをコンソール装置として定義する』を](#page-406-0)参照してください。

コマンドは、次の形式で入力します。

**{MODIFY|F} jobname,[']command[']**

ここで、

#### **jobname**

CICS 領域の領域 ID です。これは、CICS の実行に使用するジョブの名前 (例えば、DFHIVPOL) か、または CICS が開始タスクとして開始された場 合はプロシージャーの名前です。

#### **command**

CICS トランザクション ID で始まるデータ・ストリングです。トランザク ションでさらに入力が必要な場合は、通常の端末オペレーターに対すると同 じ方法でオペレーターに対してプロンプトが出されます。 CICS からのメ ッセージには、応答の中で引用する必要のある応答番号が含まれています。

393 [ページの図](#page-414-0) 36 に示すコマンドを使用すれば、MVS コンソールから CEMT お よび CEOT トランザクションを検査することができます。(これらのトランザクシ ョンについては、資料「*CICS Supplied Transactions*」を参照してください。)

*TSO* からコマンドを入力する*:* TSO ユーザーは次のいずれかの形式で TSO コマ ンド CONSOLE を呼び出した後、上記のようにして CICS コマンドを入力するこ とができます。

```
CONSOLE {MODIFY|F} cicsid,[']command[']
CONSOLE
{MODIFY|F} cicsid,[']command[']
END
```
TSO コマンド CONSOLE を使用すると、TSO では、そのユーザーがコンソール・ コマンドを出す権限をもつかどうかを検査します。さらに、コンソール・オペレー ター・コマンド・セキュリティーがアクティブであれば、TSO ユーザーは特に MODIFY cicsid を出せるように許可されていなければなりません。

TSO ユーザーは、コマンド CONSOLE MODIFY altcics,CEBT を使用して、代替 CICS と対話することができます。

さらに、TSO CLIST 処理を使用すれば、CICS コマンド列を出すことができます。

<span id="page-414-0"></span>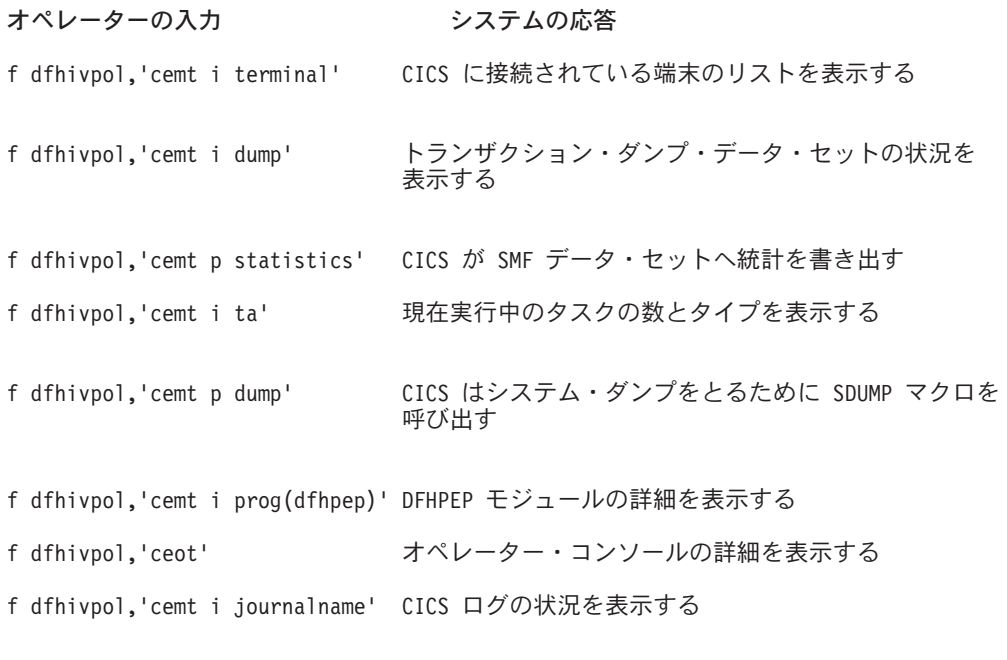

図 *36.* マスター端末操作のための *MVS* コンソールの使用

## **CICS** の終了

CICS を終了するには、VTAM 端末または MVS コンソールから、CEMT P SHUT と 入力します。(これは、CEMT PERFORM SHUTDOWN の短縮形です。)システム は、 387 [ページの図](#page-408-0) 35のページに記載したサンプル・ジョブ・ログに示されるよう に、メッセージ DFH1713 とそれに続くメッセージで応答します。

# 共用データ・テーブルのサポートの検査

共用データ・テーブル機能を使用できることを検査するには、次のことを行ってく ださい。

- 1. 共用データ・テーブルのサポートをインストールした CICS 領域を開始します。
	- 注**:** 共用データ・テーブルを使用するためには、モジュール DFHDTSVC、 DFHDTCV、および DFHMVRMS を、MVS リンク・リスト (MVS システ ムの LNKLST 連結) の許可システム・ライブラリーまたは LPA のいずれ かにインストールしなければなりません。CICS をインストールすると、こ れらのモジュールは、*hlq*.SDFHLINK ライブラリー (通常は MVS リンク・ リストに入れなければならない) にインストールされます。
- 2. ユーザー保守データ・テーブルを定義してインストールします。
- 3. CECI トランザクションを使用して、ユーザー・データ・テーブルで総称読み取 りコマンドを試行します。(ユーザー保守データ・テーブルの総称読み取りは、 共用データ・テーブルでのみ許可されています。) 共用データ・テーブルが操作 可能であれば、正規応答が戻されます。共用データ・テーブルが操作不能であれ ば、INVREQ 応答が戻されます。
	- 注**:** この検査プロセスでは、全体を通してユーザー保守データ・テーブルを使用 します。なぜなら、CICS 保守データ・テーブルの場合は、そのユーザーに

<span id="page-415-0"></span>対して透過的な振る舞いをするためです。例えば、CICS 保守データ・テー ブルの総称読み取りに対しては、共用データ・テーブルが操作可能であるか どうかに関係なく、正規応答が戻されます。

共用データ・テーブルのクロスメモリー・サービスが作動しているかどうかを検 査するには、次のことを行ってください。

- 4. 第 1 の CICS 領域 (サーバー (ユーザー保守データ・テーブルおよびソース・ データ・セットをもっている)) と領域間通信 (IRC) 接続を行っている第 2 の CICS 領域 (リクエスター) を始動します。
- 5. リクエスター CICS 領域では、次のことを行います。
	- a. サーバー CICS 領域上のユーザー保守データ・テーブルを参照する (関連の) リモート・ファイルを定義してインストールします。
	- b. 2 つの CICS 領域間の領域間通信接続をクローズして、機能シップができな いようにします。つまり、リクエスター CICS 領域から共用データ・テーブ ルにアクセスするには、共用データ・テーブルのクロスメモリー・サービス しか使用できないということです。接続をクローズするには、次のコマンド を入力してください。

CEMT SET IRC CLOSED

機能シップが作動不能であることを検査するには、サーバー CICS 領域のフ ァイル (データ・テーブルではない) のリモート READ を試行します。 SYSIDERR 応答が戻されます。

- c. CECI トランザクションを使用して、ユーザー・データ・テーブルで総称読み 取りコマンドを試行します。共用データ・テーブルのクロスメモリー・サー ビスが使用可能な場合には、正規応答が戻されます。
- 6. 2 つの CICS 領域間の領域間通信を復元するには、その接続を再度オープンしま す。これを行うには、次のコマンドを入力してください。 CEMT SET IRC OPEN

# 共用データ・テーブルの検査例

例えば、共用データ・テーブルの検査テストとして、 396 [ページの図](#page-417-0) 37 で示してい る CICS 共用データ・テーブル環境において、次のようなステップを行います。

- 1. CICS 領域 CICSIDC を開始させます。(CICSIDC は、この例ではサーバー CICS 領域です。)
- 2. CICSIDC で、次のステップを行います。
	- a. ユーザー保守データ・テーブルの MYSDT を定義してインストールします。 MYSDT データ・テーブルは、その領域にインストールされているサンプ ル・データ・セット (*hlq*.CICSIDC.FILEA) に基づいています。
	- b. 次の総称 READ コマンドを端末から入力します。 CECI READ FILE(MYSDT) RIDFLD(00092) KEYLENGTH(5) GE GTEQ

396 [ページの図](#page-417-0) 38 は最初の応答 (LOADING) を示しており、 397 [ページの](#page-418-0) 図 [39](#page-418-0) は、データ・テーブルのロードが完了した後でコマンドが繰り返された ときに出される後続の応答を示しています。

共用データ・テーブルのクロスメモリー・サービスを検査するために、次のステ ップを行います。

- 3. 第 2 の CICS 領域である CICSIDA を、共用データ・テーブルのサポート付き で開始します。(CICSIDA は、この例ではリクエスター CICS 領域です。)
- 4. 次の IRC 接続およびセッションを定義して、関連のある CICS 領域にインスト ールします。

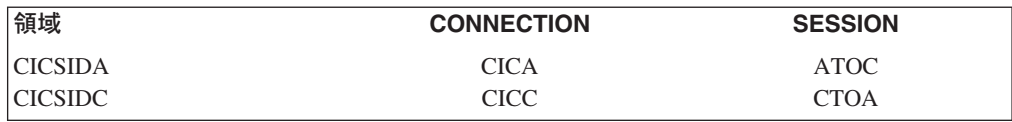

CICA および ATOC リソース定義に使用されるパラメーターについては、 [398](#page-419-0) [ページの図](#page-419-0) 42 および 399 [ページの図](#page-420-0) 43 を参照してください。CICC と CTOA リソース定義のパラメーターも、類似しています。

- 5. CICSIDA で、次のステップを行います。
	- a. ファイル REMSDT を、CICSIDC 上の MYSDT データ・テーブルを参照す るリモート・ファイルとして定義してインストールします。REMSDT リソー ス定義に使用されるパラメーターについては、 399 [ページの図](#page-420-0) 44 を参照して ください。
	- b. ファイル REMFIL を、CICSIDC 上の FILEA サンプル・ファイルを参照す るリモート・ファイルとして定義してインストールします。
	- c. CEMT SET IRC CLOSED コマンドを使用して、CICSIDC との IRC 接続を クローズします。
	- d. 次の総称 READ コマンドを端末から入力します。 CECI READ FILE(REMFIL) RIDFLD(00092) KEYLENGTH(5) LENGTH(80) GE GTEQ

397 [ページの図](#page-418-0) 40 は、リモート・ファイルが機能シップによってアクセスで きないために出される応答 (SYSIDERR) を示しています。 (この応答は、 IRC 接続がクローズされた場合は、リモート・データ・テーブル REMSDT についても出されます。)

e. 次の総称 READ コマンドを端末から入力します。

CECI READ FILE(REMSDT) RIDFLD(00092) KEYLENGTH(5) LENGTH(80) GE GTEQ

398 [ページの図](#page-419-0) 41 は、応答 (正規) を示しています。この応答は、[2b \(394](#page-415-0) ペ [ージ](#page-415-0)) のステップを完了し、MYSDT が既に CICSIDC でオープンしている場 合に限ります。

<span id="page-417-0"></span>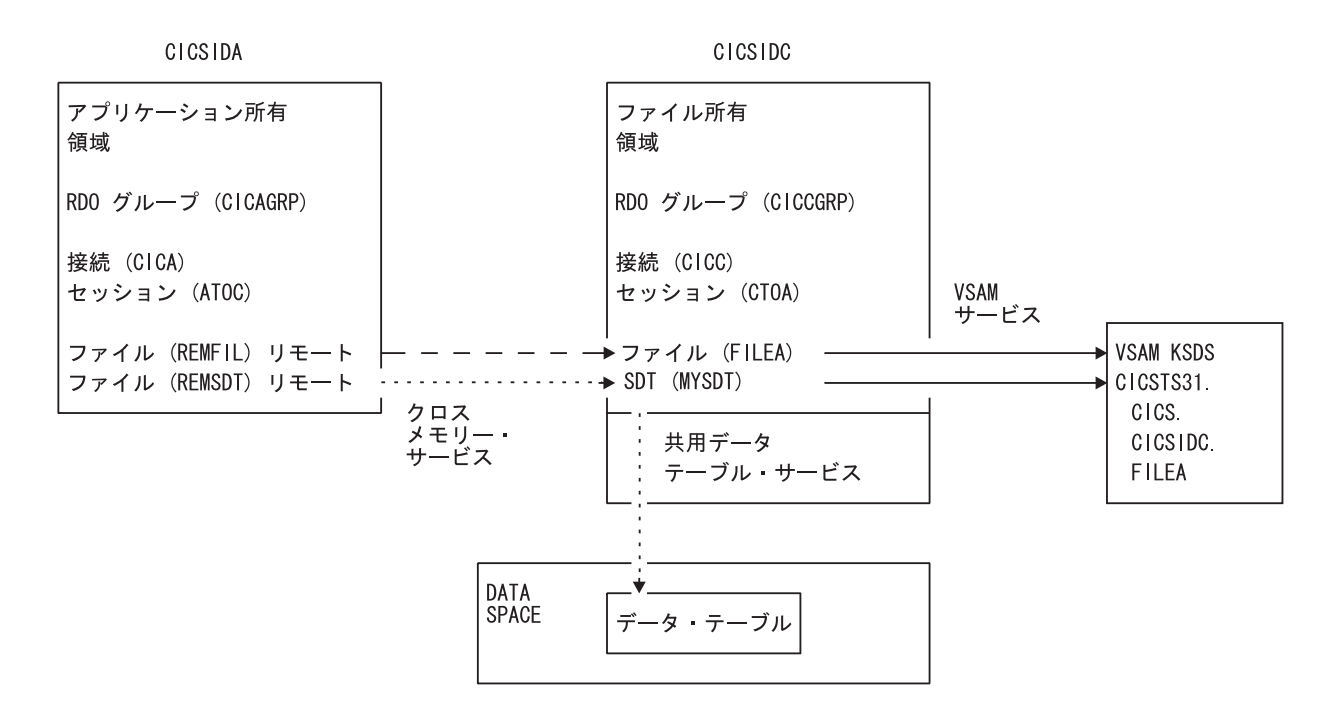

図 *37.* 共用データ・テーブルの検査例の *CICS* 環境

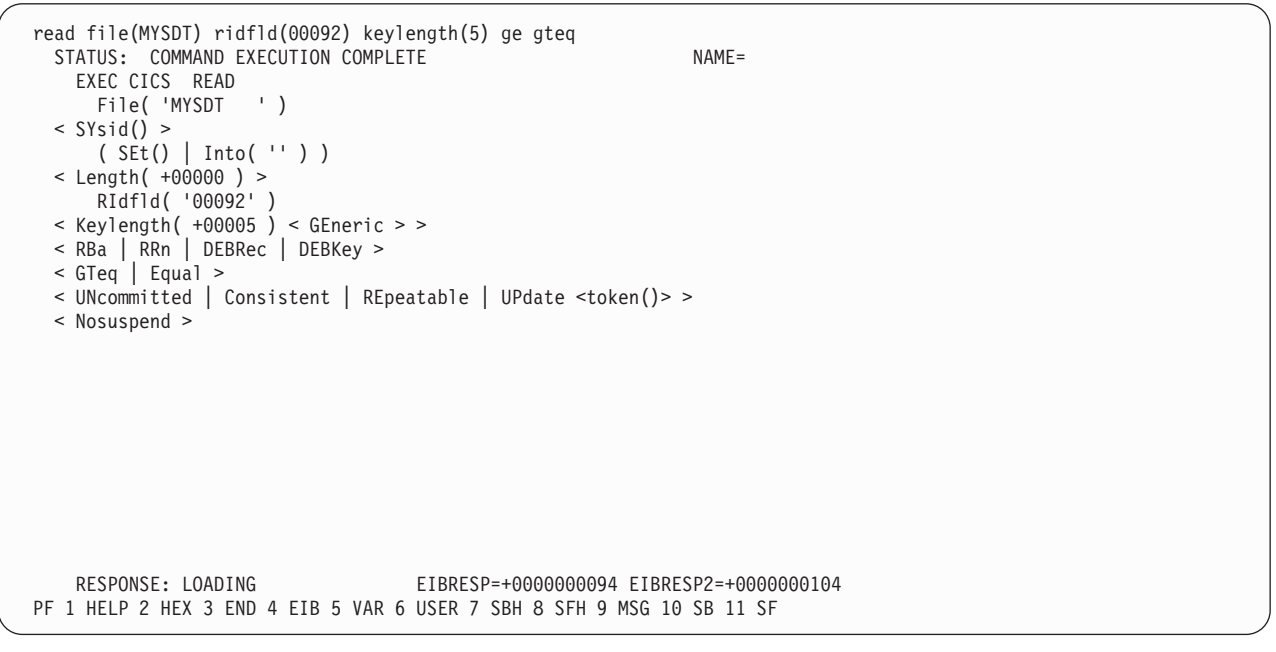

図 *38. CICSIDC* での *SDT* サポート付き初期 *CECI* 総称 *READ FILE* コマンドに対する応答: *(*データ・テーブルは 最初に参照されたときにロードされ、総称 *READ* コマンドは、ユーザー保守データ・テーブルのロード中は、ユーザ ー保守データ・テーブルに対して使用することはできません。*)*

```
read file(MYSDT) ridfld(00092) keylength(5) ge gteq
   STATUS: COMMAND EXECUTION COMPLETE
     EXEC CICS READ
      File( 'MYSDT ' )
   < SYsid() >
       ( SEt()
          | Into( ' 000983J. S. TILLING WASHINGTON, DC 34512' ... ) )
< Length( +00080 ) >
      RIdfld( '00092' )
   \le Keylength( +00005 ) \le GEneric > >
   < RBa | RRn | DEBRec | DEBKey >
   < GTeq | Equal >
   < UNcommitted | Consistent | REpeatable | UPdate <token()> >
   < Nosuspend >
     RESPONSE: NORMAL EIBRESP=+0000000000 EIBRESP2=+0000000000
 PF 1 HELP 2 HEX 3 END 4 EIB 5 VAR 6 USER 7 SBH 8 SFH 9 MSG 10 SB 11 SF
```
図 *39. CICSIDC* での *SDT* サポート付き *CECI* 総称 *READ FILE* コマンドに対する応答: 正規応答

```
read file(FILEA) ridfld(00092) keylength(5) length(80) ge gteq
 STATUS: COMMAND EXECUTION COMPLETE
   EXEC CICS READ
    File( 'FILEA ' )
 < SYsid() >( SEt()
        | Into( ' ' ... ) )
 < Length( +00080 ) >
     RIdfld( '00092' )
 \le Keylength( +00005 ) \le GEneric > >
 < RBa | RRn | DEBRec | DEBKey >
 < GTeq | Equal >< UNcommitted | Consistent | REpeatable | UPdate <token()> >
 < Nosuspend >
   RESPONSE: SYSIDERR EIBRESP=+0000000053 EIBRESP2=+0000000130
PF 1 HELP 2 HEX 3 END 4 EIB 5 VAR 6 USER 7 SBH 8 SFH 9 MSG 10 SB 11
```
図 *40. CICSIDA* <sup>で</sup> *IRC* がクローズしている場合のリモート *CECI* 総称 *READ FILE* コマンドに対する応答: ファイ ル *REMFIL* が、*CICSIDC* 上の関連ファイル *FILEA* に機能シップを試行したときの *SYSIDERR* 応答

```
read file(MYSDT) ridfld(00092) keylength(5) length(80) ge gteq
   STATUS: COMMAND EXECUTION COMPLETE
     EXEC CICS READ
       File( 'MYSDT ' )
   < SYsid() >
       ( SEt()
           | Into( ' 000983J. S. TILLING WASHINGTON, DC 34512' ... ) )
\frac{1}{2} Length( +00080 ) >
       RIdfld( '00092' )
   \le Keylength( +00005 ) \le GEneric > >
   < RBa | RRn | DEBRec | DEBKey >
   < GTeq | Equal >< UNcommitted | Consistent | REpeatable | UPdate <token()> >
   < Nosuspend >
     RESPONSE: NORMAL EIBRESP=+0000000000 EIBRESP2=+0000000000
 PF 1 HELP 2 HEX 3 END 4 EIB 5 VAR 6 USER 7 SBH 8 SFH 9 MSG 10 SB 11 SF
```
図 *41. CICSIDA* <sup>で</sup> *IRC* がクローズしている場合のリモート *CECI* 総称 *READ FILE* コマンドに対する応答: ファイ ル *REMSDT* が、*CICSIDC* 上の関連する共用データ・テーブル *MYSDT* にクロスメモリー・サービスを使用したとき の正規応答

| OBJECT CHARACTERISTICS                                                                                                    |                                                                                                    | $CICS$ RELEASE = 0650                                                                                                    |
|----------------------------------------------------------------------------------------------------|----------------------------------------------------------------------------------------------------|----------------------------------------------------------------------------------------------------|
| Connection<br>Group<br>CONNECTION IDENTIFIERS<br>Netname<br>INDsys<br>REMOTE ATTRIBUTES<br>REMOTESystem<br>REMOTEName      | : CICA<br>: CICAGRP<br>DEscription : MRO CONNECTION CICSIDA TO CICSIDC<br>: CICSIDC<br>$\ddot{\phantom{a}}$<br>$\cdot$ :<br>$\cdot$ |                                                                                                    |
| CONNECTION PROPERTIES                                                                                                    |                                                                                                    |                                                                                                    |
| ACcessmethod<br>Protocol<br>SInglesess<br>DAtastream<br>RECordformat<br>OPERATIONAL PROPERTIES<br>AUtoconnect<br>INService | $:$ IRc<br>$\ddot{\phantom{a}}$<br>: No<br>: User<br>: U<br>: No<br>: Yes                                                           | INdirect   Xm<br>IRc<br>Vtam<br>Lu61<br>Appc<br>Yes<br>No  <br>3270   SCs   STrfield   Lms<br>User 1<br>U<br>Vb<br>- A11<br>Yes<br>No I<br>No<br>Yes |
|                                                                                                    |                                                                                                    |                                                                                                    |

図 *42. CICSIDA* にインストールした *CONNECTION* リソース定義 *CICA* の例: 関係のあるパラメーターだけを示し ており、それ以外のパラメーターはデフォルトに解釈される

<span id="page-420-0"></span>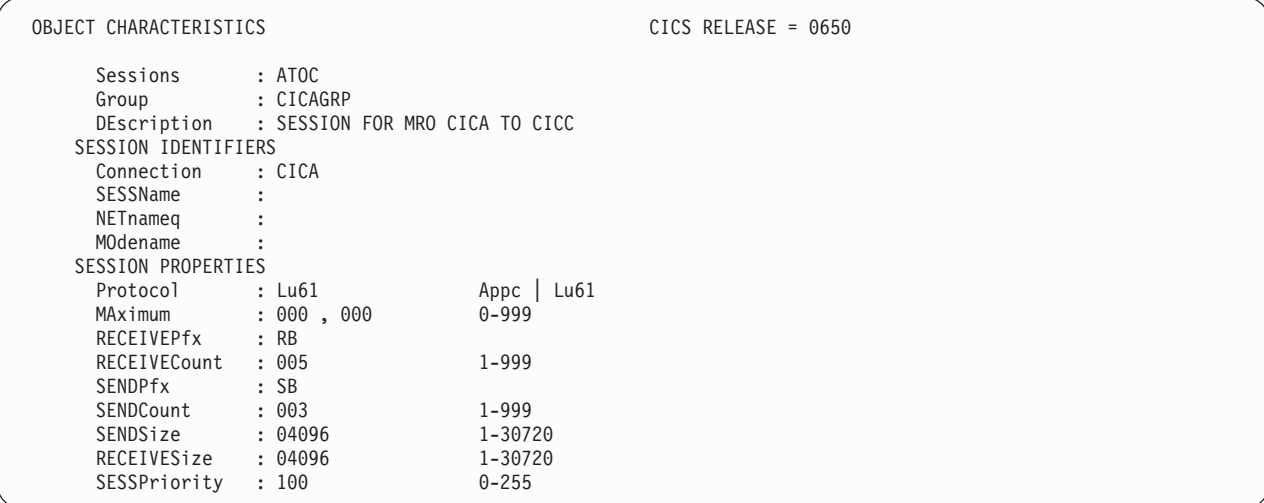

図 *43.* 接続 *CICA* と関連する *SESSION* リソース定義 *ATOC* の例: 関係のあるパラメーターだけを示しており、それ 以外のパラメーターはデフォルトに解釈される

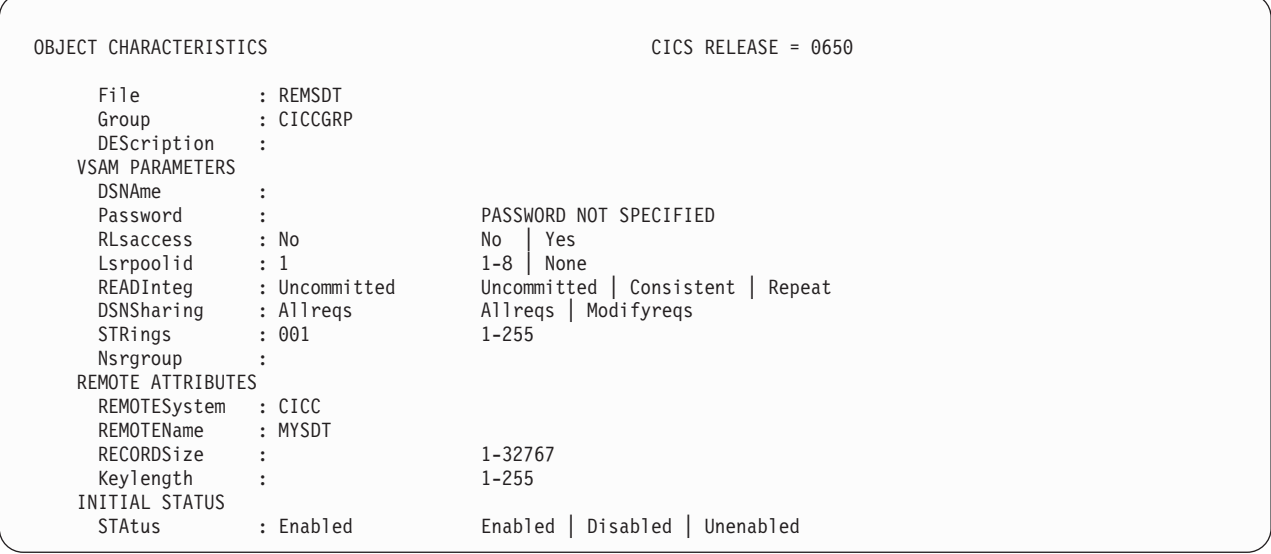

図 *44. CICSIDA* にインストールしたリモート *FILE* ファイル・リソース定義 *REMSDT* の例: 関係のあるパラメータ ーだけを示しており、それ以外のパラメーターはデフォルトに解釈される

# **CICS-DBCTL** インターフェースの検査

このセクションでは、CICS-DBCTL インターフェースが正しく使用できることを検 査するために使用可能なインストール検査手順、DFHIVPDB の使用方法について説 明しています。

DFHIVPDB ジョブを正しく実行するためには、実行前に次のことを行ってくださ い。

1. DFHIVPDB ジョブを CICS および IMS 環境に合わせて調整します。

これは、 260 ページの『DL/I [サポートの定義』の](#page-281-0)説明にあるとおり、すべての CICS サンプル・インストール後ジョブの調整処理の一部として行うことができ ます。 CICS インストール・プロセスの一部として DFHISTAR ジョブを実行す ると、 DFHIVPDB ジョブが *hlq*.XDFHINST ライブラリーにインストールされ ます。

- 注**:** DFHIVPDB ジョブ内の IMS.SDFSRESL (旧称 IMS.RESLIB) ライブラリー の接頭部を、ユーザーの IMS ライブラリーに使用する接頭部に変更しま す。
- 2. DFHIVPDB ジョブに使用される CICS 領域に必要なデータ・セットを作成しま す。

これを行うには、次の CICS サンプル・ジョブのコピーを調整して実行してくだ さい。

**DFHCOMDS**

| | |

> このジョブは、すべての CICS 領域に共通の CICS データ・セットを作成し ます。

#### **DFHDEFDS**

このジョブは、それぞれの CICS 領域に必要なデータ・セットを作成しま す。

CICS インストール・プロセスの一部として DFHISTAR ジョブを実行すると、 これらのジョブが *hlq*.XDFHINST ライブラリーにインストールされます。

3. 『DFHIVPDB ジョブについての IMS インストール要件』 に概説されていると おりに、IMS インストール検査手順を実行します。

#### **DFHIVPDB** ジョブについての **IMS** インストール要件

「IMS/ESA 導入の手引き」の IMS INSTALL/IVP プロセスの記述にあるように、 DFHIVPDB ジョブは、IMS インストール検査手順の実行に依存します。 IMS INSTALL/IVP プロセスについての前提事項は、次のとおりです。

- 1. IMS サンプル・データベース、DI21PART が、正常に定義されていること。こ れは、次の 2 つのデータ・セットから構成されます。
	- DI21PART
	- v DI21PARO
- 2. DI21PART データベースが、IMS 提供サンプル・データとロードされているこ と。
- 3. 次の IMS 提供プロシージャーが、実行可能プロシージャー・ライブラリーにイ ンストールされていること。
	- ACBGEN
	- $\cdot$  PSBGEN
- 4. サンプル DRA 始動テーブルである DFSPZPIV は、IMS.SDFSRESL (旧称 IMS.RESLIB) ライブラリーで作成され、そこへインストールされていること。
- 5. サンプル DBCTL システム、IVP3 が使用可能であること。

IMS のインストール、INSTALL/IVP プロセス、および IMS IVP の実行について は、「*IMS/ESA* 導入の手引き」を参照してください。

| |

## **DFHIVPDB** ジョブ・ステップ

DFHIVPDB ジョブは、次のジョブ・ステップから構成されています。

- 1. **GEN**。このステップは、メンバー DFH\$DBAN を、*hlq*.SDFHSAMP ライブラリ ーから一時順次データ・セット、CARDIN にアンロードします。 このメンバー には、アセンブラー版の DL/I サンプル・アプリケーションを呼び出すトランザ クションが入っており、CICS では初期設定が完了するとただちに、これらのト ランザクションを CARDIN から読み取ります。
	- 注**:** 順次データ・セット CARDIN は、シミュレート端末としてサンプル端末管 理テーブル、DFHTCT5\$ に定義されます。

また、サンプル DL/I トランザクションの COBOL 版である DFH\$DBCB、およ び PL/I 版である DFH\$DBPL も、*hlq*.SDFHSAMP ライブラリーに含まれます。 COBOL または PL/I 版を実行する場合は、該当メンバーとともに CARDIN を ロードするようにこのジョブ・ステップを変更する必要があります。

トランザクションで生成される出力は、類似装置 (PRINTER として定義される 順次データ・セット) に送られます。

- 2. **CICS**。このジョブ・ステップは、CICS 提供リソース・グループ・リスト DFH\$IVPL を使用して DFHSTART プロシージャーを実行し、 CICS を始動し ます。 CICS は DBCTL システム IVP3 との接続を試行し、サンプル DLI トラ ンザクションを実行してから、CICS 領域をシャットダウンします。
	- 注**:** DBCTL システム、IVP3 が稼働していないと、サンプル DLI トランザクシ ョンは異常終了します。

この IVP で使用するサンプル・メンバーを調べたい場合は、次のリストから見つけ ることができます。

#### **DFHIVPDB**

この IVP には説明としての注釈がいくつか含まれており、DFHISTAR ジョ ブの実行時に *hlq*.XDFHINST ライブラリーにインストールされます。 DFHISTAR ジョブの詳細については、 243 ページの『CICS [提供のスケルト](#page-264-0) [ン・ジョブの調整』を](#page-264-0)参照してください。

#### **DFH\$SIP5**

これは、DFHIVPDB ジョブに特定なシステム初期設定パラメーターの指定 変更が含まれる *hlq*.SYSIN データ・セットのメンバーです。

注**:** DFHIVPDB ジョブの他のシステム初期設定パラメーター (例えば、ア プリケーション ID、CICSSVC、および DFLTUSER) を指定する場合 は、*hlq*.SYSIN データ・セットの DFH\$SIP5 メンバーが実行すると便 利です。

#### **DFHTCT5\$**

これは、この IVP の中で、CICS によりシミュレート端末として使用され る (端末名は SAMA) 順次装置を指定するサンプル TCT です。ソース・ス テートメントは、*hlq*.SDFHSAMP ライブラリーのメンバーである DFH\$TCTS にあります。

*DFHIVPDB* ジョブを実行する*:* DFHIVPDB ジョブを実行要求する前に、以下に示 すようにして DFHRMUTL プログラムを実行し、次の CICS 始動時に INITIAL ス タートを実行するようにグローバル・カタログ制御レコードをリセットしてくださ い。

//DFHRMUTI JOB 24116475,'DFHRMUTL', // CLASS=A,MSGCLASS=H,NOTIFY=userid //\*<br>//\*------//\*--------------------------------------------------------\*/ //\* RESET GLOBAL CATALOG CONTROL RECORD TO INITIAL START \*/ //\*--------------------------------------------------------\*/ //DFHRMUTL EXEC PGM=DFHRMUTL,REGION=1M //STEPLIB DD DSN=CICSTS32.CICS.SDFHLOAD,DISP=SHR //SYSPRINT DD SYSOUT=\* //DFHGCD DD DSN=CICSTS32.CICS.DBDCCICX.DFHGCD,DISP=OLD //SYSIN DD \* SET AUTO START=AUTOINIT /\*

必要なすべての準備が完了し、前提条件となるすべてのジョブの実行が完了すれ ば、DFHIVPDB ジョブを実行要求します。ジョブによって、DL/I トランザクショ ンが CARDIN にロードされます。CICS はトランザクションを読み取り、その出力 を PRINTER 順次データ・セットに送ります。

注**:**

- 1. *hlq*.SDFHSAMP の DFH\$DBAN メンバーから CARDIN にコピーされる最 初のトランザクションは、CDBC CONNECT SUFFIX(IV) です。 これによ って、CICS は DBCTL と接続し、サンプル DRA 始動テーブル、 DFSPZP*IV* を使用します。
- 2. *hlq*.SDFHSAMP の DFH\$DBAN メンバーから CARDIN にコピーされる最 後のトランザクションは、CEMT PERFORM SHUT です。

CICS がシャットダウンする前にいくつかのコマンドをオンラインで使用し たい場合には、ジョブを実行する前に、CEMT コマンドを削除しなければな りません。そうすると、CEMT、CEDA、およびその他の CICS 提供トラン ザクションを出し、CICS 端末からまたは MVS コンソールを介してシャッ トダウンを開始することができます。MVS コンソールから CICS と通信す る場合は、 384 ページの『MVS [コンソールを定義する』で](#page-405-0)説明したよう に、DFHIVPDB を開始する前に、CICS に対してコンソールを定義しなけれ ばなりません。TSO に接続された端末から MODIFY コマンドを入力する場 合は、 385 ページの『TSO [ユーザーをコンソール装置として定義する』で](#page-406-0)説 明したように、TSO ユーザーをコンソール装置として定義しなければなりま せん。

DFHIVPDB ジョブの実行からのサンプル・ジョブ・ログが、 403 [ページの図](#page-424-0) 45 に 示されています。トランザクション処理の結果は、 403 [ページの図](#page-424-0) 45、 404 [ページ](#page-425-0) [の図](#page-425-0) 46、および 405 [ページの図](#page-426-0) 47 に示すものと同様の結果になります。

<span id="page-424-0"></span>1 J E S 2 J O B L O G -- S Y S T E M M V 2 6 -- N O D E W I N M V S 2 C  $\Theta$ 09.36.19 JOB36923 ---- TUESDAY, 24 APR 2007 ---- 09.36.19 JOB36923 ICH70001I CICINST LAST ACCESS AT 08:27:32 ON TUESDAY, APRIL 24, 2007 09.36.19 JOB36923 \$HASP373 DFHIVPDB STARTED - INIT 4 - CLASS A - SYS MV26 09.36.19 JOB36923 IEF403I DFHIVPDB - STARTED - TIME=09.36.19 09.36.19 JOB36923 - --TIMINGS (MINS.)-- ----PAGING COUNTS--- 09.36.19 JOB36923 -JOBNAME STEPNAME PROCSTEP RC EXCP CPU SRB CLOCK SERV PG PAGE SWAP VIO SWAPS 09.36.19 JOB36923 -DFHIVPDB 09.36.19 JOB36923 -DFHIVPDB CICS CICSCNTL 01 16 .00 .00 .00 148 0 0 0 0 0 09.36.19 JOB36923 -DFHIVPDB CICS DTCNTL 01 15 .00 .00 .00 161 0 0 0 0 0 09.36.20 JOB36923 DFHPA1101 CICSIVP1 DFHSIT IS BEING LOADED. 09.36.20 JOB36923 DFHPA1108 CICSIVP1 DFHSIT HAS BEEN LOADED. (GENERATED AT: MM/DD= 01/12 HH:MM= 13:57). 09.36.20 JOB36923 DFHPA1100 CICSIVP1 OVERRIDE PARAMETERS FROM JCL EXEC STATEMENT: START=AUTO,SYSIN 09.36.20 JOB36923 DFHPA1102 CICSIVP1 OVERRIDE PARAMETERS FROM SYSIN: 1 09.36.20 JOB36923 DFHPA1927 CICSIVP1 GRPLIST=DFH\$IVPL, INCLUDE DLI SAMPLE PROGRAMS & TRANSACTIONS 20000000 09.36.20 JOB36923 DFHPA1927 CICSIVP1 FCT=NO,<br>09.36.20 JOB36923 DFHPA1927 CICSIVP1 TCT=5\$, TCT INCLUDES SEQ DEVICES 4000000 09.36.20 JOB36923 DFHPA1927 CICSIVP1 TCT=5\$, TCT INCLUDES SEQ DEVICES 60 09.36.20 JOB36923 DFHPA1927 CICSIVP1 XRF=NO, 500000 CONSERVERSIVE SON SUPERFORMATION SUPERFORMATION OF SOURCE 09.36.20 JOB36923 DFHPA1927 CICSIVP1 STNTR=OFF, SOUND STORE SAMPLE STORE STORE STORE STORE STORE STORE STORE S 09.36.20 JOB36923 DFHPA1927 CICSIVP1 STNTRFC=1, TRACE FILE CONTROL AND DLI EVENTS 56000000 09.36.20 JOB36923 DFHPA1927 CICSIVP1 AUXTR=ON, 60000000 09.36.20 JOB36923 DFHPA1927 CICSIVP1 AUXTRSW=NEXT, 2000000 200000 200000 200000 200000 200000 200000 200000 20 09.36.20 JOB36923 DFHPA1927 CICSIVP1 SRT=NO, 2000000 CONSERVERSIVE CONSERVERSIVE CONSERVERSIVE CONSERVERSIVE C 09.36.20 JOB36923 DFHPA1927 CICSIVP1 SEC=NO, 70000200 09.36.20 JOB36923 DFHPA1927 CICSIVP1 TRTABSZ=64, 7000030 7000030 7000030 7000030 09.36.20 JOB36923 DFHPA1927 CICSIVP1 APPLID=CICSIVP1, 7000040 PHP 7000040 09.36.20 JOB36923 DFHPA1927 CICSIVP1 CICSSVC=233, 7000050 7000050 7000050 09.36.20 JOB36923 DFHPA1927 CICSIVP1 .END 300000 ENR \$1,000 \$1,000 \$1,000 \$1,000 \$1,000 \$1,000 \$1,000 \$1,000 \$ 09.36.20 JOB36923 DFHPA1103 CICSIVP1 END OF FILE ON SYSIN. 09.36.21 JOB36923 +DFHTR0103 TRACE TABLE SIZE IS 64K 09.36.21 JOB36923 +DFHSM0122I CICSIVP1 Limit of DSA storage below 16MB is 5,120K. 09.36.21 JOB36923 +DFHSM0123I CICSIVP1 Limit of DSA storage above 16MB is 30M. 09.36.21 JOB36923 +DFHSM0113I CICSIVP1 Storage protection is not active. 09.36.21 JOB36923 +DFHSM0126I CICSIVP1 Transaction isolation is not active. 09.36.21 JOB36923 +DFHDM0101I CICSIVP1 CICS is initializing. 09.36.23 JOB36923 +DFHWB0109I CICSIVP1 Web domain initialization has started. 09.36.23 JOB36923 +DFHSO0100I CICSIVP1 Sockets domain initialization has started. 09.36.23 JOB36923 +DFHRX0100I CICSIVP1 RX domain initialization has started. 09.36.23 JOB36923 +DFHRX0101I CICSIVP1 RX domain initialization has ended. 09.36.23 JOB36923 +DFHLG0101I CICSIVP1 Log manager domain initialization has started. 09.36.23 JOB36923 +DFHEJ0101 CICSIVP1 790 790 Enterprise Java domain initialization has started. Java is a 790 trademark of Sun Microsystems, Inc. 09.36.23 JOB36923 +DFHDH0100I CICSIVP1 Document domain initialization has started. 09.36.23 JOB36923 +DFHXS1100I CICSIVP1 Security initialization has started. 09.36.23 JOB36923 +DFHSI1500 CICSIVP1 CICS startup is in progress for CICS Transaction Server Version 3.2.0 09.36.23 JOB36923 +DFHXS1102I CICSIVP1 Security is inactive. 09.36.23 JOB36923 +DFHDU0304I CICSIVP1 Transaction Dump Data set DFHDMPB opened. 09.36.23 JOB36923 +DFHSI1501I CICSIVP1 Loading CICS nucleus. 09.36.26 JOB36923 +DFHTR0113 CICSIVP1 Auxiliary trace is being started on data set DFHAUXT. 09.36.26 JOB36923 +DFHCQ0100I CICSIVP1 Console queue initialization has started. 09.36.26 JOB36923 +DFHCQ0101I CICSIVP1 Console queue initialization has ended. 09.36.26 JOB36923 +DFHCQ0103I CICSIVP1 MVS console queue is open. 09.36.26 JOB36923 +DFHCQ0200I CICSIVP1 CEKL transaction enabled. 09.36.26 JOB36923 +DFHXS1101I CICSIVP1 Security initialization has ended. 09.36.26 JOB36923 +DFHRM0140 CICSIVP1 Recovery manager autostart override found with value: 'AUTOINIT'. 09.36.26 JOB36923 +DFHRM0149I CICSIVP1 Recovery manager autostart override record will be deleted. 09.36.26 JOB36923 +DFHDH0101I CICSIVP1 Document domain initialization has ended. 09.36.26 JOB36923 +DFHMN0105I CICSIVP1 Using default Monitoring Control Table. 09.36.26 JOB36923 +DFHSO0101I CICSIVP1 Sockets domain initialization has ended. 09.36.26 JOB36923 +DFHWB0110I CICSIVP1 Web domain initialization has ended. 09.36.26 JOB36923 +DFHMN0110I CICSIVP1 CICS Monitoring is inactive. 09.36.26 JOB36923 +DFHSI1502I CICSIVP1 CICS startup is Initial. 09.36.26 JOB36923 +DFHTS0100I CICSIVP1 Temporary Storage initialization has started. 09.36.26 JOB36923 +DFHSI1503I CICSIVP1 Terminal data sets are being opened. 09.36.27 JOB36923 +DFHLG0102I CICSIVP1 Log manager domain initialization has ended. 09.36.27 JOB36923 IEC161I 080-053,DFHIVPDB,CICS CICS,DFHTEMP,,, 09.36.27 JOB36923 IEC161I INST.CICSTS32.CNTL.CICS.DFHTEMP, 09.36.27 JOB36923 IEC161I INST.CICSTS32.CNTL.CICS.DFHTEMP.DATA, 09.36.27 JOB36923 IEC161I ICFCAT.SYSPLEX2.CATALOGB 09.36.27 JOB36923 +DFHTS0102I CICSIVP1 About to format the temporary storage data set (359 control intervals). 09.36.27 JOB36923 +DFHKE0406I CICSIVP1 825 825 CICS is about to wait for predecessors defined in the MVS automatic 第 33 章 CICS の検査 **403**

<span id="page-425-0"></span>1 DFHIVPDB ジョブは、すべての CICS IVP によって使用されるとおりに、接尾 部なしの SIT である DFHSIT を使用します。また、このジョブは、SYSIN デー タ・セットの DFH\$SIP5 メンバーに含まれているシステム初期設定パラメーターを 使用して、DFHSIT 内のパラメーターを指定変更します。 さらに、DFH\$SIP5 メン バーが編集され、示された DFHIVPDB ジョブ・ログを作成するために、他のシス テム初期設定パラメーターを指定します。 IVP ジョブで使用されるこれらの特別な システム初期設定パラメーターについては、 372 ページの『IVP [ジョブ用のシステ](#page-393-0) [ム初期設定パラメーターを指定します』の](#page-393-0)ページを参照してください。

7 COBOL、C、C++、および PL/I の各言語が必要な場合は、SCEERUN ライブラリ ーと SCEERUN2 ライブラリーからコメント・マークを除去し、ジョブのメモリ ー・サイズを大きくします。

ジョブ出力の MSGUSER セクションの終わりに、図 46 に示すメッセージに似たメ ッセージが表示されます。

DFHLG0302 04/24/2007 09:36:31 CICSIVP1 Journal name DFHLOG has been installed. Journal type: MVS CICINST.CICSIVP1.DFHLOG.

DFHLG0302 04/24/2007 09:36:31 CICSIVP1 Journal name DFHSHUNT has been installed. Journal type: MVS CICINST.CICSIVP1.DFHSHUNT.

DFHLG0744 04/24/2007 09:36:31 CICSIVP1 All records in log stream CICINST.CICSIVP1.DFHLOG have been deleted. DFHLG0744 04/24/2007 09:36:31 CICSIVP1 All records in log stream CICINST.CICSIVP1.DFHSHUNT have been deleted. DFHDB8116 I 04/24/2007 09:36:32 CICSIVP1 Connection to DBCTL IM7D is proceeding. Startup Table Suffix used is IV. DFHDB8101 I 04/24/2007 09:36:32 CICSIVP1 Connection to DBCTL IM7D is now complete. Startup Table Suffix used is IV. DFHZC3441 I 04/24/2007 09:37:55 CICSIVP1 Orderly termination of VTAM sessions requested. ((1) Module name: DFHZSHU) DFHRM0205 04/24/2007 09:37:58 CICSIVP1 An activity keypoint has been successfully taken. DFHLG0743 04/24/2007 09:37:58 CICSIVP1 Tail of log stream CICINST.CICSIVP1.DFHLOG deleted at block id

X'0000000000000FDD'.

図 *46. DFHIVPDB* ジョブの *MSGUSER* セクションの終わりからのサンプル・ジョブ・ログ出力

ジョブ出力の Printer セクションに、 405 [ページの図](#page-426-0) 47 に示すメッセージに似たメ ッセージが表示されます。

<span id="page-426-0"></span>1DFHDB8210D Connection to DBCTL is proceeding. Check CDBC TD queue. DFHDB8225I CICSIVP1 The DBCTL ID is IM7D. The DRA Startup Table suffix is IV.

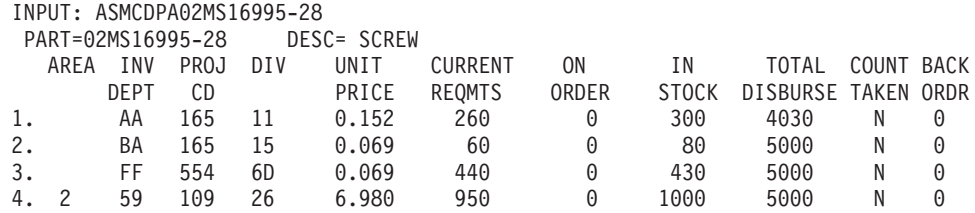

INPUT: ASMCDPA02JAN1N976B

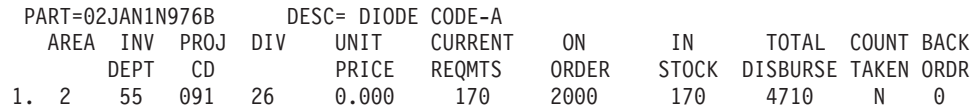

図 *47. DFHIVPDB* ジョブの出力の *Printer* セクションからのサンプル・ジョブ・ログ出力

# **CICS-DB2** 環境のテスト

このセクションでは、CICS-DB2 環境をテストする方法について概説します。テス トには DB2 インストール検査手順のフェーズ 5 を使用します。これは、関係する 内容および表示される内容の概要を示すことを目的としています。

DB2 インストール検査手順 (特にフェーズ 5) を使用するには、「DB2 V3 管理の 手引き」を参照してください。この資料では、プロシージャーに関する最新情報 と、関連するステップを詳しく紹介しています。

# **DB2** ジョブ **DSNTEJ5C** および **DSNTEJ5P** の実行

CICS-DB2 環境で使用されるサンプル・アプリケーションを準備するには、DB2 で 提供されているジョブ DSNTEJ5C および DSNTEJ5P を実行してください。

ジョブ DSNTEJ5C は、COBOL で書かれたサンプル・アプリケーション・トランザ クションをインストールし、組織アプリケーションを準備します。ジョブ DSNTEJ5P は、PL/I で書かれたトランザクションをインストールし、組織、プロジ ェクト、および電話の各アプリケーションを準備します。

このいずれのジョブも以下の機能を実行します。

- v CICS オンライン・アプリケーションのコンパイルおよびリンク・エディット
- CICS オンライン・アプリケーションのバインド
- v オンライン・アプリケーション用の BMS マップの作成

# **DB2** 組織アプリケーションまたはプロジェクト・アプリケーションの 開始

CICS にログオンした後で、以下の CICS トランザクション・コードのいずれかを 入力することにより、組織アプリケーションまたはプロジェクト・アプリケーショ ンを開始することができます。

• D8PP (プロジェクトの PL/I 版を開始する)

- v D8PS (組織の PL/I 版を開始する)
- v D8CS (組織の COBOL 版を開始する)

これらのトランザクション・コードのいずれかを入力すると、図 48 または図 49 に 示されているパネルが表示されます。

ACTION SELECTION MAJOR SYSTEM ...: 0 ORGANIZATION ACTION .........: OBJECT .........: SEARCH CRITERIA.: DATA ...........: SELECT AN ACTION FROM FOLLOWING LIST A ADD (INSERT) D DISPLAY (SHOW) E ERASE (REMOVE) U UPDATE (CHANGE)

図 *48. CICS* における *DB2* プロジェクト・アプリケーションの初期パネル

ACTION SELECTION MAJOR SYSTEM ...: P PROJECTS ACTION .........: OBJECT .........: SEARCH CRITERIA.: DATA ...........: SELECT AN ACTION FROM FOLLOWING LIST A ADD (INSERT) D DISPLAY (SHOW)<br>E ERASE (REMOVE) E ERASE (REMOVE)<br>U UPDATE (CHANGE U UPDATE (CHANGE)

図 *49. CICS* における *DB2* プロジェクト・アプリケーションの初期パネル

組織アプリケーションおよびプロジェクト・アプリケーションの実行の詳細につい ては、「DB2 V3 管理の手引き」を参照してください。

*DB2* 電話アプリケーションの開始*:* 電話アプリケーションを開始するには、画面 を消去してトランザクション・コード D8PT を入力します。DB2 をインストールす る時点で、トランザクション・コードを変更することができます。トランザクショ ン・コードが、表示されているものから変更されたかどうかを調べる場合は、シス テム管理者に確認してください。

# **EJB** ″**Hello World**″ サンプルの実行

インストール検査手順に EJB ″Hello World″ サンプルの実行を組み込むことをお勧 めします。

この手順の詳細については、「*Java Applications in CICS*」を参照してください。

# 第 **6** 部 **CICSPlex SM** の検査

この部では、CICSPlex SM のインストール検査プロシージャーを実行するために必 要なプロセスと手順について説明します。

# 第 **34** 章 **CICSPlex SM** の検査 #

#

この部分では、CICSPlex SM のインストール検査手順を説明します。 # # **DFHISTAR** を使用して、**CICSPlex SM** が正しくインストールされたか検 # 査する # CICSPlex SM のインストールを済ませたら、DFHISTAR ジョブを実行することで # 生成されるサンプルを使用し、図 50 に示すような単純な CICSPlex SM 環境をセッ # トアップして、インストールが正しく機能したか検査することができます。 # # # Web ユーザー・<br>インターフェース・<br>ヽ゜ ユーザー **MVS WUI** サーバー データ・ リポジトリー CICSplex: WUIPCM01 CICSplex defs 名前: **WUIPCM01 CMAS MP** CYSPLX01 CMAS01 保守ポイント: CMAS01 WUI: WUINCM01 **MAS** CICS 領域: CSYS01 CSYS01 CICSplex: CYSPLX01

図 *50.* 単純な *CICSPlex SM* 環境 # #

- #
- # #

CICSPlex SM インストール後メンバーは TDFHINST ライブラリーに保管されま す。調整を加えた DFHISTAR ジョブを実行することにより、CICSPlex SM インス

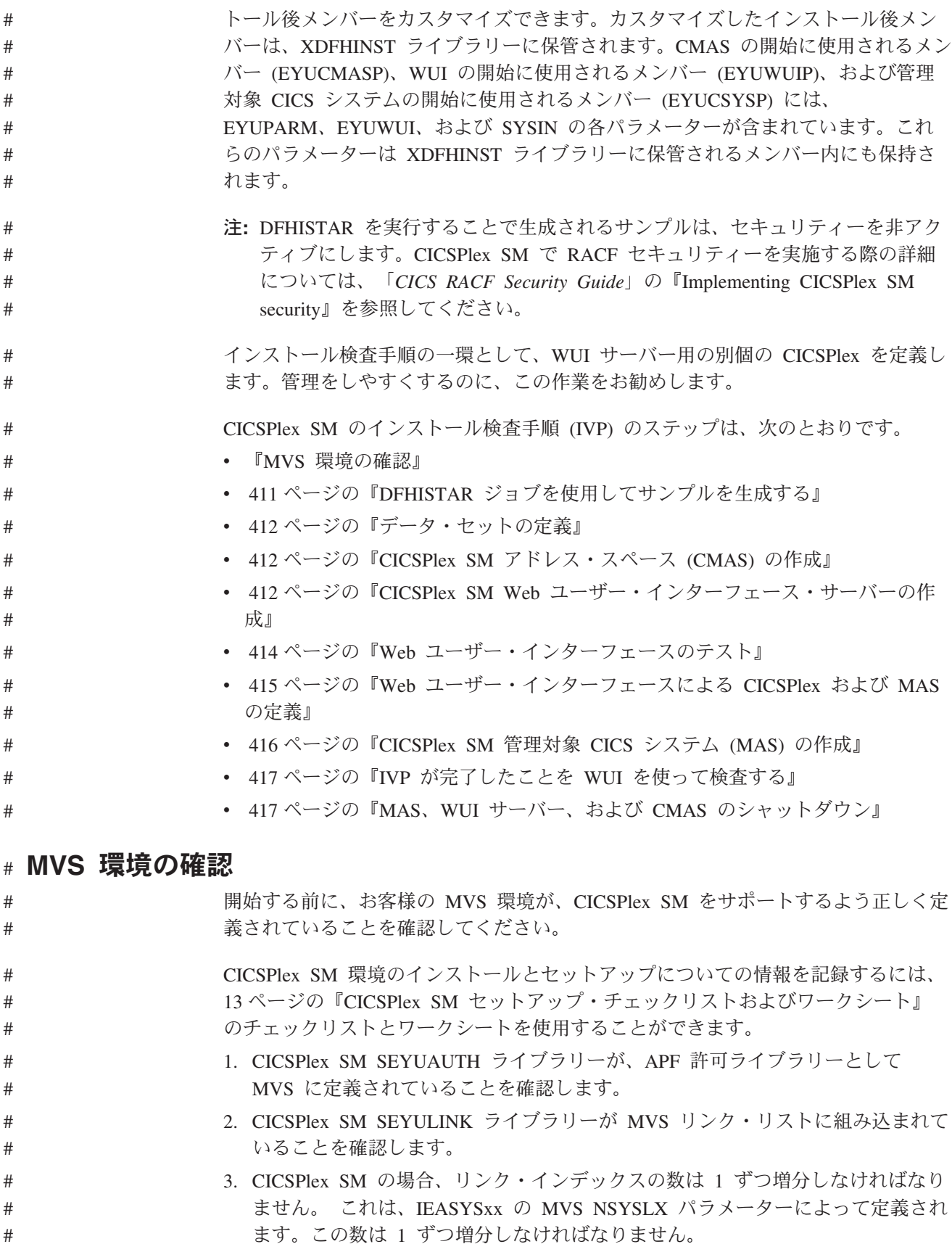
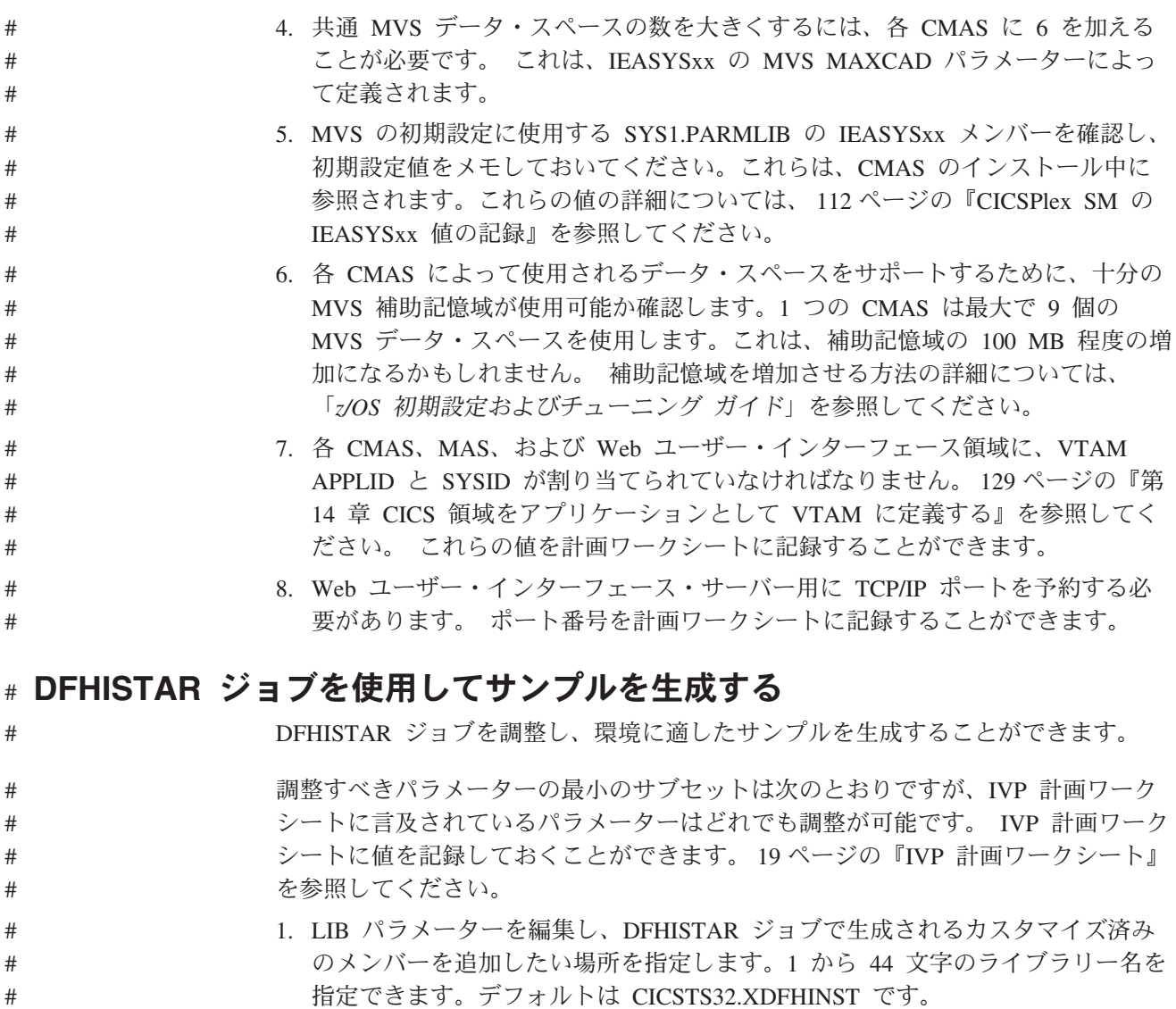

- 2. SCOPE パラメーターを編集して POST を指定します。
- 3. TCPIPHST パラメーターを編集して、ホスト・サーバーのアドレスを指定しま す。たとえば、MVSXX.COMPANY.COM などです。
- 4. TCPIPPRT パラメーターを編集し、Web ユーザー・インターフェース・サーバ ーが使用するポート番号を指定します。
- 5. TIMEZONE パラメーターを編集し、データ・リポジトリーに使用する時間帯を 指定します。時間帯の完全なリストについては、「*CICSPlex SM Administration*」 を参照してください。
- 6. 調整を加えた DFHISTAR ジョブを実行します。
- 注**:**

# # # # # # # # #

# # # # # #

v DFHISTAR は、2 つのパラメーターを使って CICS および CICSPlex SM ロ ード・ライブラリー用の高位修飾子を作成します。すなわち、TINDEX が最 高位索引を提供し、XTRAQUAL がオプションの下位索引となります。 TINDEX の後、XTRAQUAL の前に、索引「CICS」または「CPSM」が置か れます。

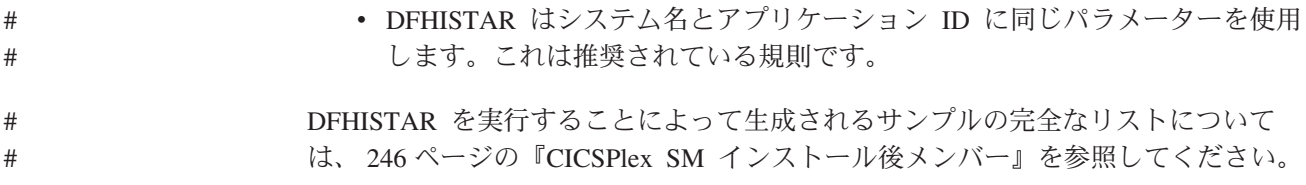

### データ・セットの定義 #

#

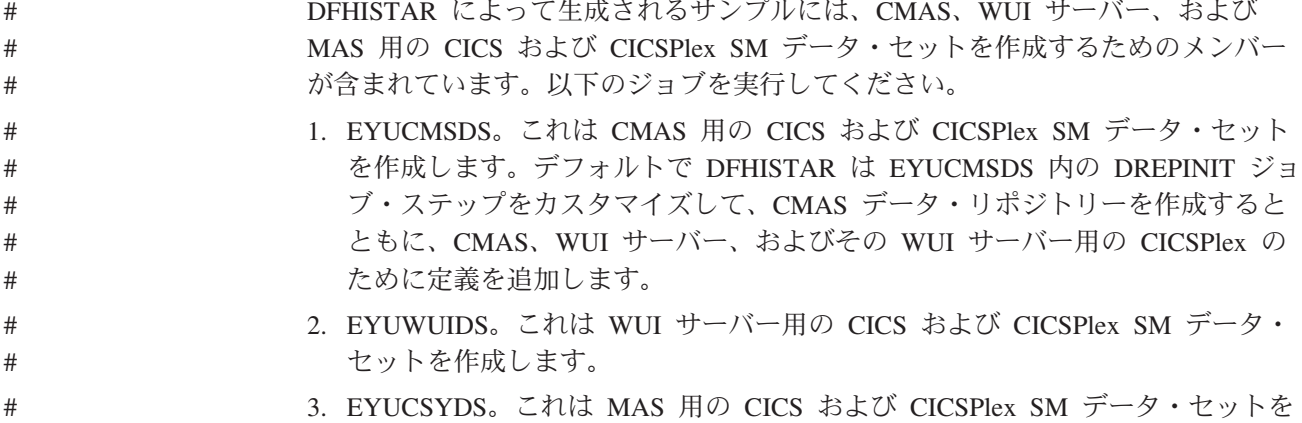

**CICSPlex SM** アドレス・スペース **(CMAS)** の作成 #

作成します。

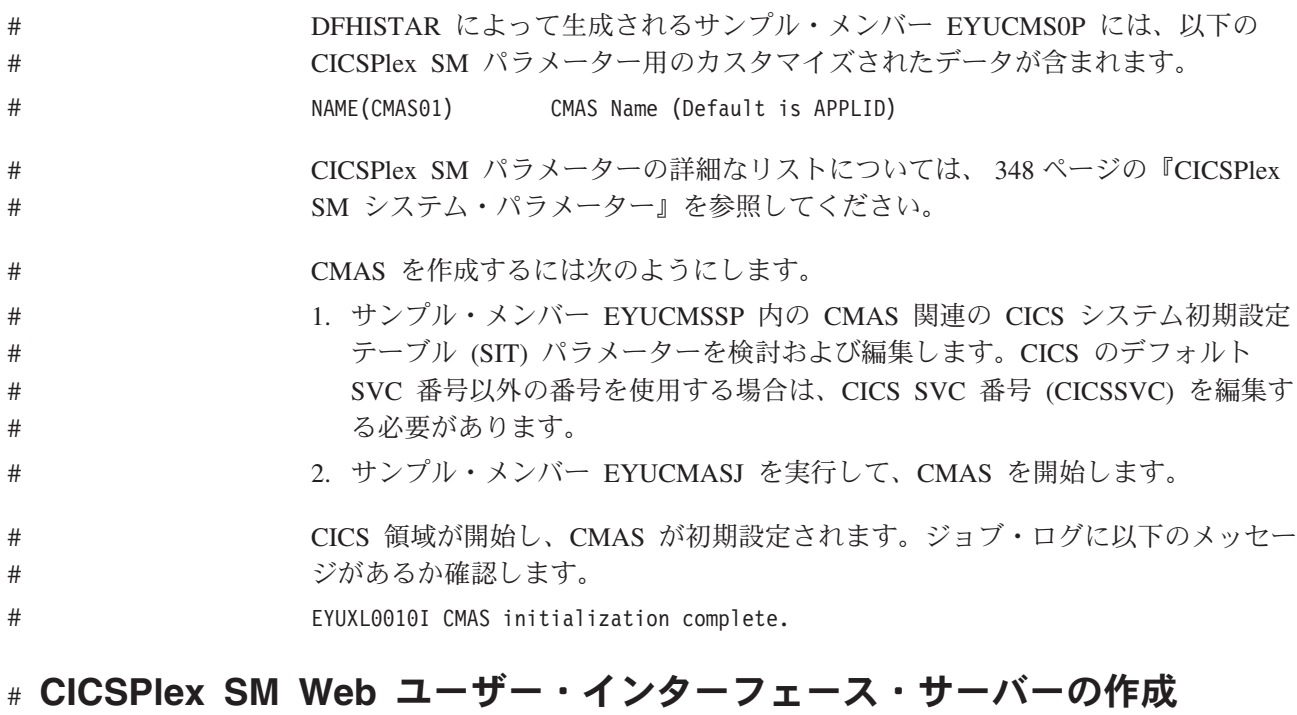

#### WUI サーバー領域は MAS として実行し、CMAS によって管理されます。その動 作は CICSPlex SM パラメーターによって制御されますが、それらのパラメーター は MAS および WUI サーバー初期設定パラメーターにとって必須のものです。 DFHISTAR によって生成されるサンプル・メンバー EYUWUI0P には、以下の CICSPlex SM パラメーター用のカスタマイズされたデータが含まれます。 # # # # #

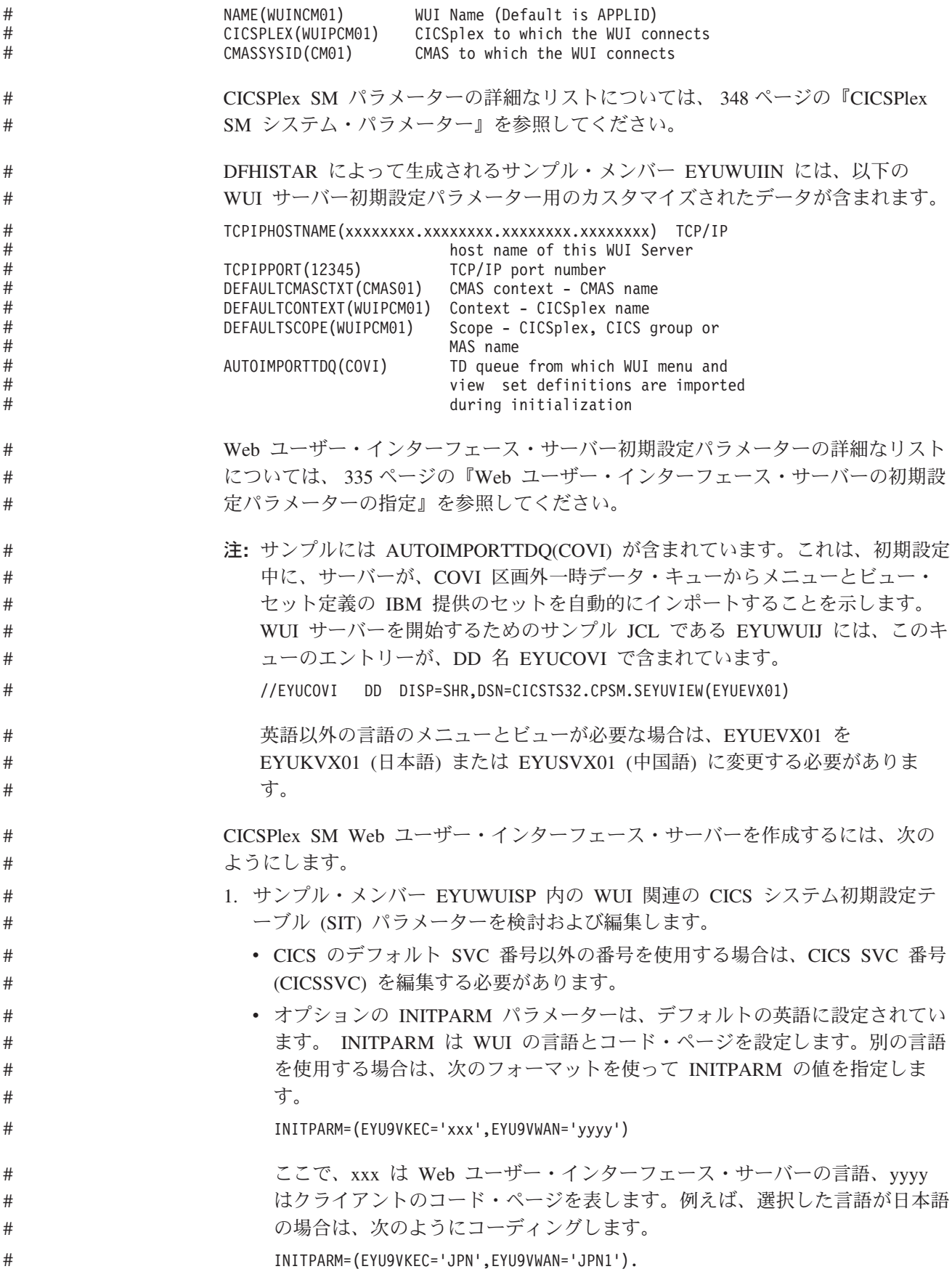

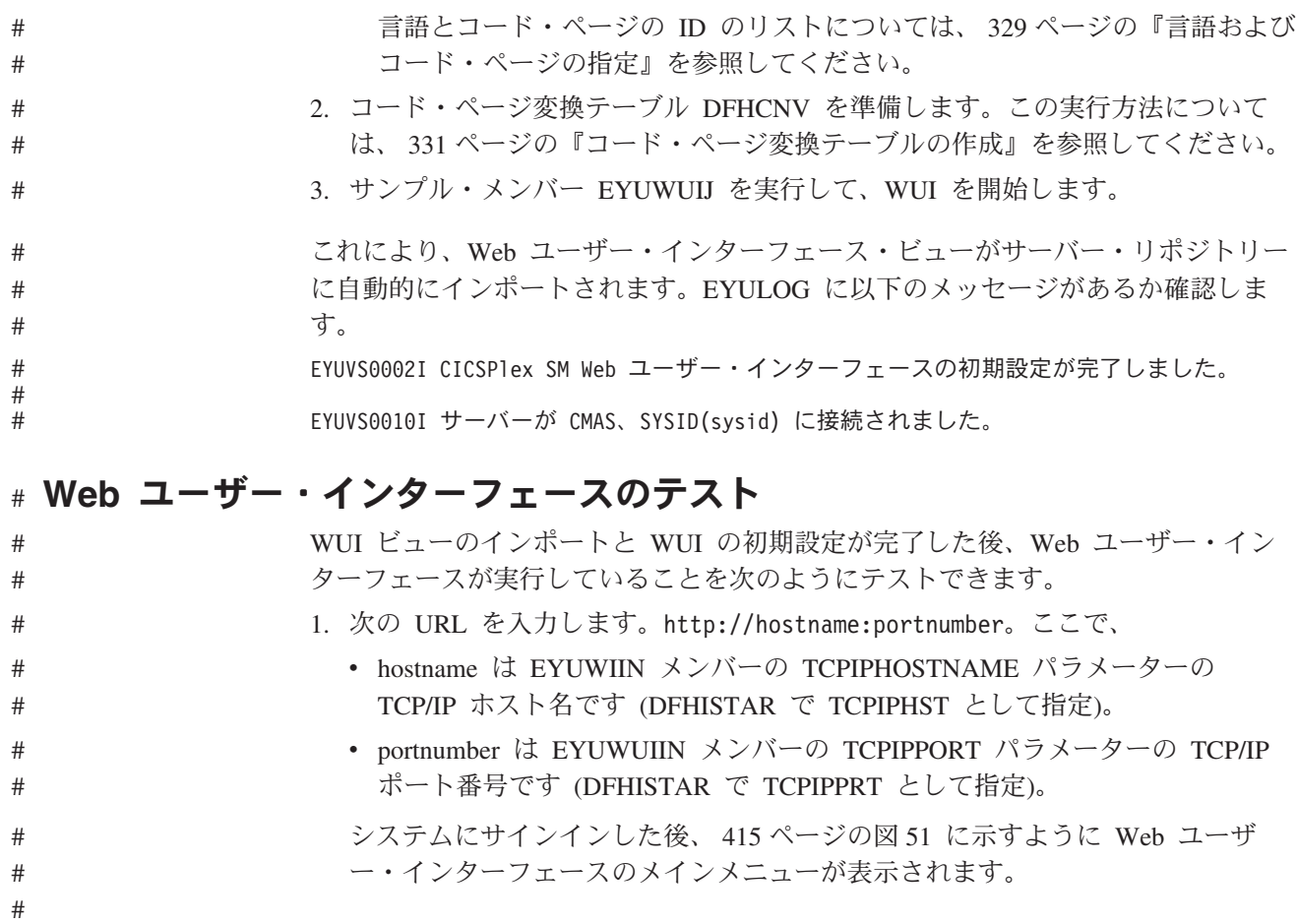

# # # # # #

<span id="page-436-0"></span>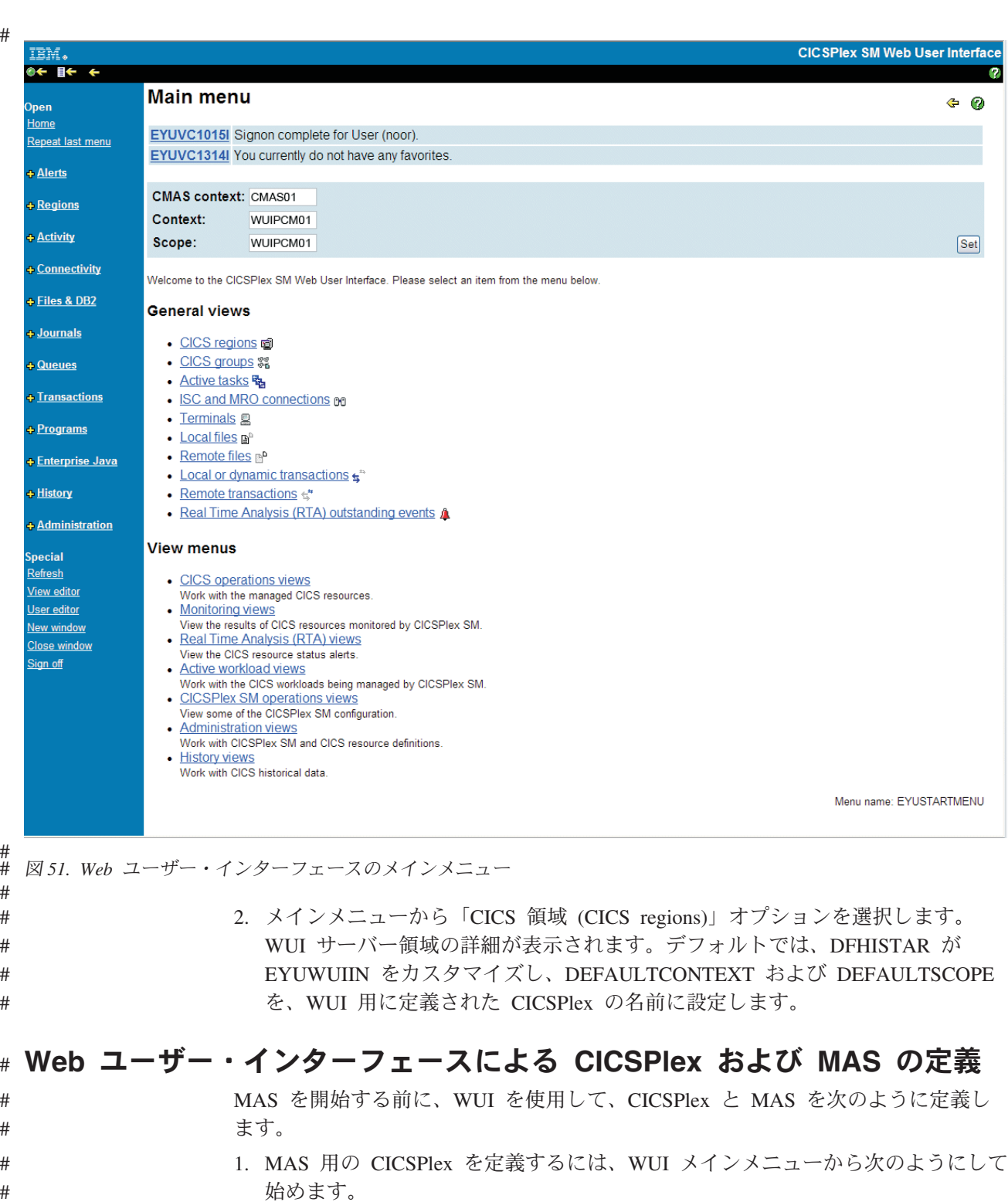

### v 「管理ビュー (Administration views)」>「CMAS 構成管理ビュー (CMAS configuration administration views)」>「CICSplex の定義 (CICSplex definitions)」の順にクリックします。

- v CICSPlex 定義を作成します。
	- 「作成 (Create)」ボタンをクリックします。

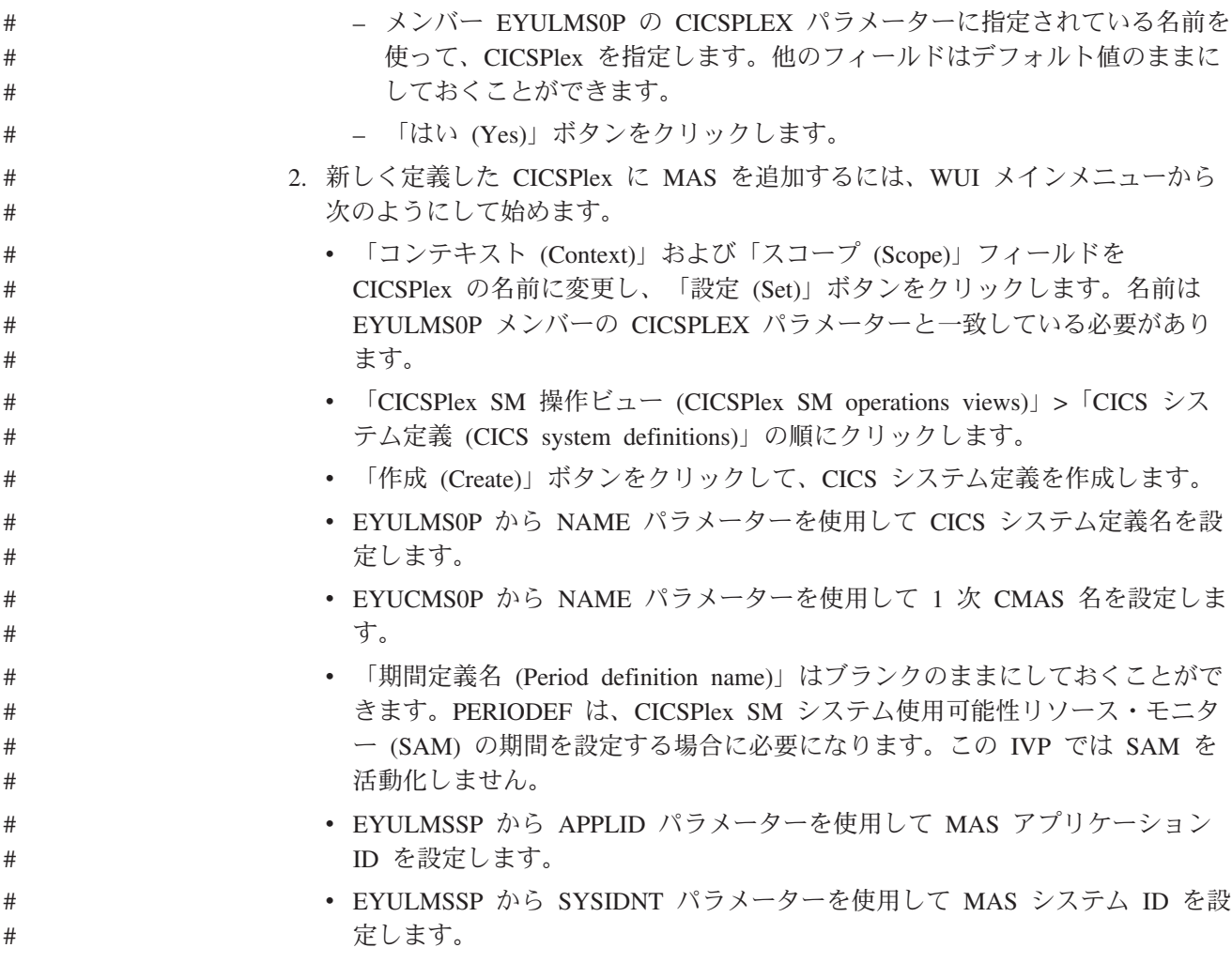

### **CICSPlex SM** 管理対象 **CICS** システム **(MAS)** の作成 #

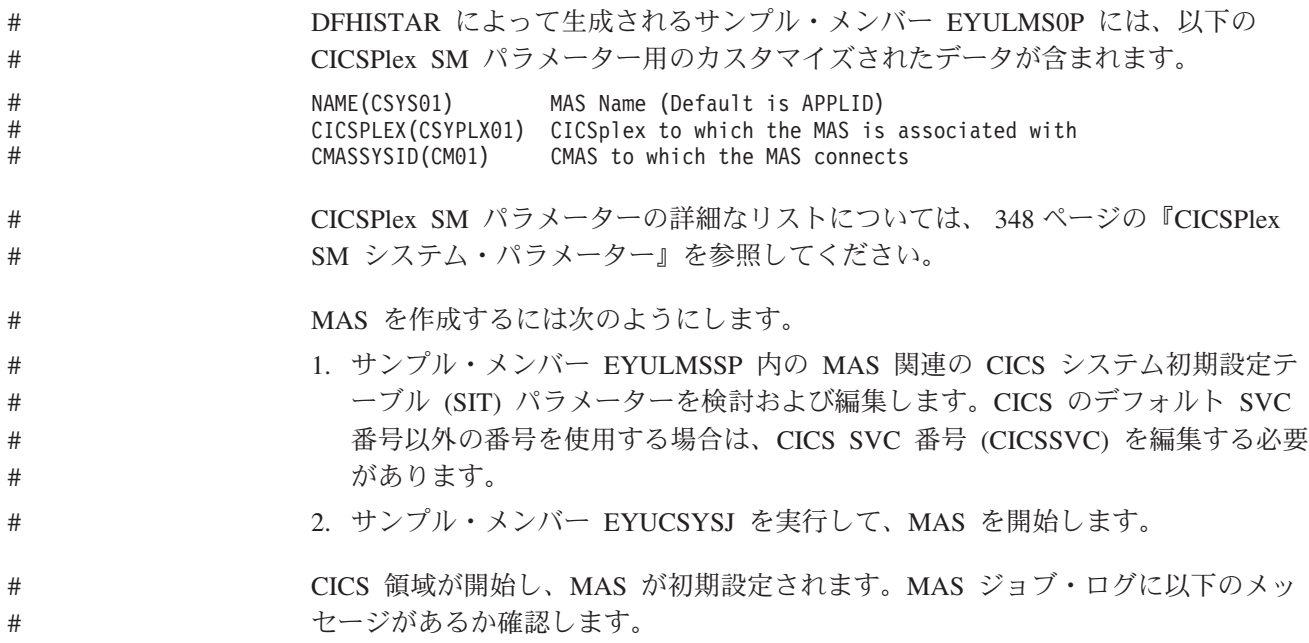

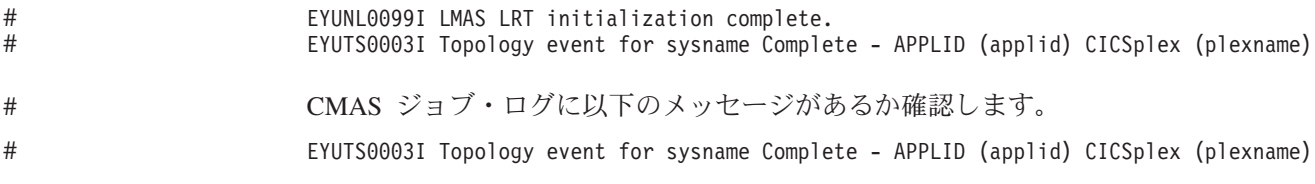

### **IVP** が完了したことを **WUI** を使って検査する #

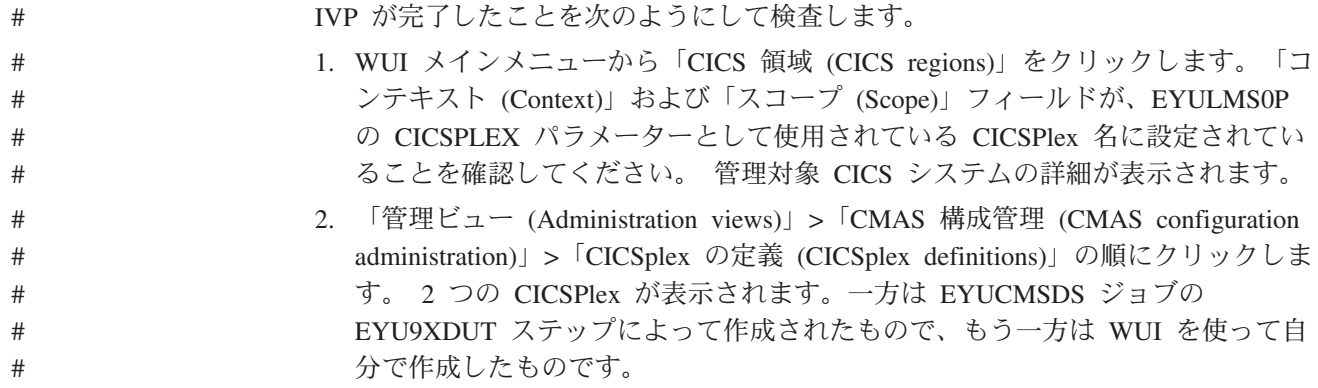

これで IVP が完了しました。 #

### **MAS**、**WUI** サーバー、および **CMAS** のシャットダウン #

次のようにしてシステムをシャットダウンします。

- 1. MAS をシャットダウンするには、 326 [ページの『](#page-347-0)MAS の終了』を参照してく ださい。
	- 2. WUI サーバーをシャットダウンするには、 348 ページの『Web [ユーザー・イン](#page-369-0) [ターフェース・サーバーのシャットダウン』を](#page-369-0)参照してください。
	- 3. CMAS をシャットダウンするには、 312 ページの『CMAS [のシャットダウン』](#page-333-0) を参照してください。

### より複雑な構成のセットアップ #

# # # # # # #

#

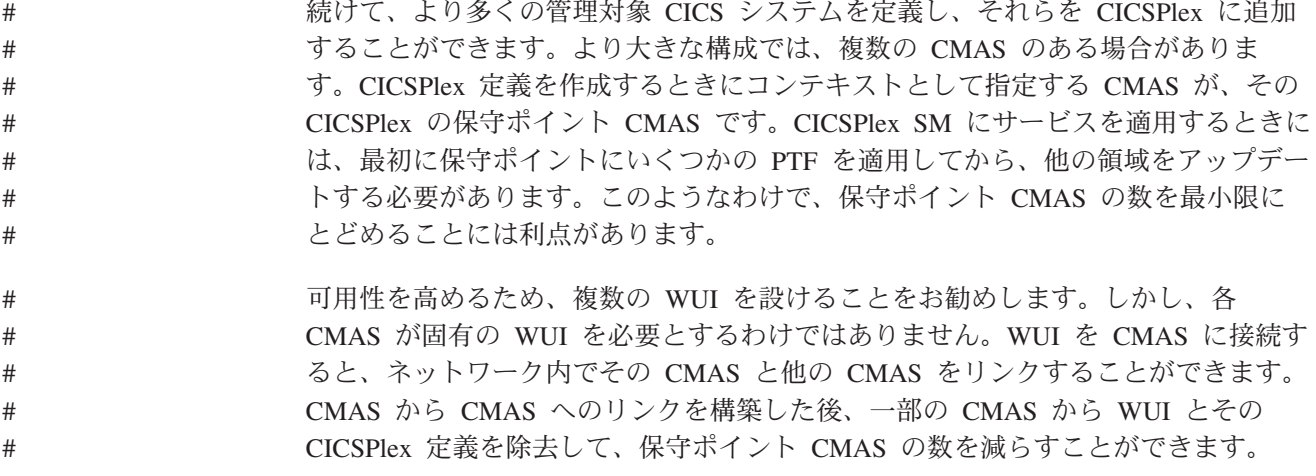

# 第 **7** 部 付録

## 付録 **A. MVS** リンク・パック域に適格なモジュールに関する情報

425 [ページの表](#page-446-0) 26 および 426 [ページの表](#page-447-0) 27 には、以下の情報が示されていま す。この中には、 426 [ページの表](#page-447-0) 27 にリストされたモジュールにしか適用されない 情報もあります。

- 名前 モジュールの名前。
- 説明 モジュールの簡単な説明。これは、モジュールが制御 CICS オプションを もっていない場合に便利な、関連のある機能への手掛かりを示します。

### ライブラリー

( 426 [ページの表](#page-447-0) 27 のみ。) モジュールがインストールされるライブラリ ー。

ライブラリー

#### **DS** 名

**AUTH** *hlq*.SDFHAUTH

**LOAD** *hlq*.SDFHLOAD

**LINK** SYS1.*hlq*.SDFHLINK

CICS 提供 USERMOD を使用して、モジュールをこれらのライブラリーか ら *hlq*.SDFHLPA ライブラリーに移動することができます。

### **LPA/ELPA**

( 426 [ページの表](#page-447-0) 27 のみ。) この欄の **LPA** および **ELPA** という用語は、 16MB の境界より下 (LPA) と上 (ELPA) のどちらの部分の MVS リンク・ パック域 にモジュールがロードされるかを示しています。

#### 優先順位

( 426 [ページの表](#page-447-0) 27 のみ。) モジュールを MVS リンク・パック域 に入れ るかどうか、また、MVS リンク・パック域 がスペース不足の場合にはどの モジュールを入れるかの決定に役立つ、通常の「優先順位」。

サイズ モジュールのサイズ。

### オプション**/**注

MVS リンク・パック域からモジュールを使用する場合の注意事項 (1 つま たは複数)、およびモジュールを使用する機能に指定する関連した任意の CICS オプション。

この中の優先順位、サイズ、オプション / 注については、以下に追加説明がありま す。

### 優先順位

LPA に適格なモジュールの優先順位は、次のとおりです。

1. MVS リンク・パック域になければならない。*hlq*.SDFHLPA ライブラリーにイン ストールされている、これらのモジュールについては、 425 [ページの表](#page-446-0) 26 に説 明があります。

- <span id="page-443-0"></span>2. 一般に、MVS リンク・パック域に組み込むのに適した候補。これらのモジュー ルを LPA に組み込んで、関連のあるオプションをサポートするようにしてくだ さい。
- 3. MVS リンク・パック域に組み込むのに適した候補。関連する機能の使用頻度が 高いユーザーの場合には、これらのモジュールを MVS リンク・パック域に組み 込むようにしてください。

### サイズ

モジュール・サイズは、資料発行時に使用可能な最新情報から取られたものです が、各ユーザーの CICS 環境においては、選択されたオプションに応じて、また、 適用された PTF の影響をモジュールが受けるかどうかによって、違ってくる場合が あります。ここで示すサイズは、MVS リンク・パック域にインストールしたいモジ ュールに必要なストレージの量を計画する際の目安となる値です。モジュールのデ ィレクトリー・リストから、または LPA=NO システム初期設定パラメーターを指 定したときに出された定様式 SDUMP の後ろにあるモジュール索引から、これらの モジュールの実際のサイズを得ることができます。

### オプション**/**注

この欄は、MVS リンク・パック域からのモジュールの使用に関連した CICS オプ ションを識別します。あるいは、以下にリストされている追加情報の注の参照を示 します。もしくはこの両方を表します。

### 注**:**

- 1. プログラムは、そのプログラム・リソース定義の USELPACOPY オプショ ンを YES に設定した場合に限り、MVS リンク・パック域から使用されま す。
- 2. CICS SVC モジュール DFHCSVC は、必ず最新のサービス・レベルのもの をインストールしなければなりません。DFHCSVC モジュールを MVS リ ンク・パック域にインストールしてからでなければ、CICS インストール検 査手順を実行してはなりません。

SVCPARM ステートメントを使用して、SYS1.PARMLIB ライブラリーの IEASVCxx メンバーに DFHCSVC モジュールを定義しなければなりませ ん。必要な IEASVCxx メンバーは、MVS の IPL で使用する SYS1.PARMLIB メンバー (IEASYSyy) に SVC パラメーター (SVC=xx) を 指定することによって選択します。

同じ MVS イメージ内の複数の CICS 領域を、異なるリリース・レベル で、しかもそれぞれの領域で独自の版の DFHCSVC モジュールを使用して 実行することができます。ただし、これらの領域の中に MRO を使用して いるものがあれば、MRO を使用しているすべての領域では、最新の DFHCSVC モジュールと最新の DFHIRP モジュールを使用しなければなり ません。

DFHCSVC モジュールを使用する領域を使い、領域が使用する SVC 番号 とは異なる番号を SVC に指定する場合には、DFHCRC プログラムの新し い版を領域に生成しなければなりません。

DFHCSVC モジュールの定義方法と使用方法については、「*CICS Transaction Server for z/OS Program Directory*」を参照してください。

- <span id="page-444-0"></span>3. バッチ領域が CICS/OS/VS 1.7 領域または CICS/MVS® 第 2 版領域でデー タベースを共用する場合は、CICS/ESA 第 3 版より前のバッチ領域制御プ ログラム (DFHDRP) を続けて使用することができます (CICS/ESA 第 3 版 の DFHIRP プログラムでは、旧レベルの DFHIRP プログラムをサポート しています)。しかし、バッチ領域が CICS TS for z/OS バージョン 3.2 領 域とデータベースを共用している場合は、CICS TS for z/OS バージョン 3.2 DFHDRP モジュールを、SYS1.LINKLIB、または MVS リンク・リス トの別の適当な APF 許可ライブラリーにインストールすることをお勧めし ます。
- 4. すべての LPA 必須モジュールは、CICS の旧リリースに対して下方互換性 があります。CICS の旧リリースを実行する場合には、LPA に正しい版を インストールしなければなりません。モジュールは、保全性の理由から LPA に入れなければなりませんが、後処理出口ルーチン自体は、LPA また は CICS アドレス・スペースのどちらにあってもかまいません。 これで、 それぞれ異なる版の DFHDSAUT モジュールが、同じ MVS イメージ内で 稼働している複数の CICS 領域で使用できるようになります。これは、 DFHDSAUT モジュールはリリース間で互換性がないことがあるので、その ための処置です。
- 5. マスター端末プログラム DFHEMTA に対する第 3 版より前の CICS/ESA プログラミング・インターフェースの使用は、互換性を保つためにのみサ ポートしています。代わりに、それと同等の EXEC CICS INQUIRE コマ ンドおよび |SET コマンドを使用することを強くお勧めします。このイン ターフェースに関する資料は、CICS/ESA 第 3 版より前のリリースの CICS ライブラリーでのみ使用可能です。
- 6. システム・トレース状況は、該当するシステム初期設定パラメーターをコ ーディングすることによって設定することができ、また、CETR トランザ クションを使用して動的に設定することもできます。

使用できるシステム初期設定パラメーターは、次のとおりです。

#### パラメーター

効果

#### **AUXTR**

補助トレースをアクティブにします。

#### **AUXTRSW**

補助切り替え状況を定義します。

#### **GTFTR**

MVS GTF トレースを CICS で使用できるようにします。

**INTTR** CICS 内部トレースをアクティブにします。

#### **TRTABSZ**

内部トレース・テーブルのサイズを指定します。

#### **USERTR**

マスター・ユーザー・トレース・フラグをオンまたはオフに設定し ます。

<span id="page-445-0"></span>CICS トレースの使用、および CETR トランザクションを使用してトレー ス状況を管理する方法については、「*CICS Problem Determination Guide*」 を参照してください。

7. DFHIRP モジュールは、MRO、CICS 共用データベース、またはコンソー ル・メッセージ処理機能を使用している場合のみ、MVS リンク・パック域 内になければなりません。 DFHIRP モジュールを MVS リンク・パック域 にインストールする場合、コンソール・メッセージ処理機能を使用するの であれば、DFHSSEN もインストールしなければなりません。

DFHIRP (必要な場合) および DFHSSEN は、必ず最新のサービス・レベル のものをインストールしなければなりません。

MRO を使用してさまざまなリリース・レベルにある CICS を実行する場 合は、同じ MVS イメージ内のすべての領域で最新の DFHIRP モジュール を使用する必要があります。

8. MVS サブシステム・インターフェースのコンソール・メッセージ形式設定 機能を使用するには、モジュール DFHSSGC および DFHSSWT を MVS リンク・パック域または MVS リンク・リスト内の APF 許可ライブラリ ーのいずれかにインストールしなければなりません。これらのモジュール は、CICS によって直接使用されるのではなく、サブシステム・インターフ ェースによって使用されます。したがって、これらのモジュールを MVS リンク・パック域から使用する際、CICS パラメーターまたはオプションに よる制御は受けません。

コンソール・メッセージ形式設定機能を使用可能にする方法、およびそれ に必要なその他のモジュールについては、 119 [ページの『コンソール・メ](#page-140-0) [ッセージ処理機能を使用するのに必要なモジュール』を](#page-140-0)参照してくださ い。

- 9. CICS は、データ・テーブル・サービスを使用するために、CICS で提供さ れる以下のロード・モジュールを必要とします。
	- DFHDTINT
	- DFHDTOC
	- DFHDTLD
	- DFHDTRD
	- DFHDTES

これらは、すべて MVS リンク・パック域に適格なモジュールですが、 DFHDTRD および DFHDTES は、かなり頻繁に使用されるので MVS リン ク・パック域へ入れることを考慮してください。

- 10. 共用データ・テーブル機能によって使用される次のモジュールは、MVS リ ンク・パック域に適格なものです。
	- DFHDTAM
	- DFHDTAOR
	- DFHDTCV
	- DFHDTFOR
	- DFHDTSVC
- <span id="page-446-0"></span>• DFHDTXS
- DFHMVRMS

DFHMVRMS を除くこれらすべてのモジュールは、CICS で提供される USERMOD である DFH\$UMOD にリストされています。 DFHDTAM、 DFHDTAOR、DFHDTFOR、および場合によっては DFHDTCV は、頻繁に 使用されるので MVS リンク・パック域へ入れる方向で考慮してくださ  $\mathcal{U}^{\lambda}$ 

*hlq*.SDFHLINK ライブラリーにインストールされている以下のモジュール は、 MVS リンク・リストまたは MVS リンク・パック域にインストール しなければなりません。

- DFHDTSVC
- DFHDTCV
- DFHMVRMS
- 11. BMS=STANDARD
- 12. BMS=FULL
- 13. BMS=MINIMUM
- 14. DTRPGM=DFHDYP
- 15. SPOOL=YES
- 16. FCT=YES/xx
- 17. ISC=YES/xx
- 18. VTAM=YES
- 19. XRF=YES/xx
- 20. AUXTR=ON
- 21. TST=YES/xx
- 22. TCP=YES/xx
- 23. このモジュールは SDFJAUTH にインストールされ、SDFJLPA にコピーさ れます。

この欄 (オプション / 注) は、LPA 適格モジュールと関連のある機能を使用するた めに指定しなければならない関連オプションも示しています。特に記述のない限 り、「*CICS System Definition Guide*」で定義しているとおり、オプションはシステ ム初期設定パラメーターで指定されます。

表 *26. hlq.SDFHLPA* 内に提供されている *LPA* 必須モジュール

 $\begin{array}{c} \hline \end{array}$ |

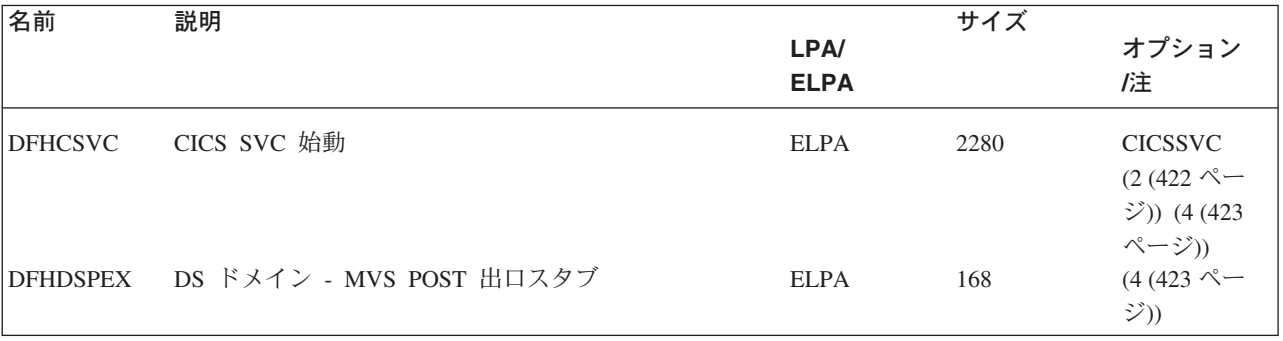

<span id="page-447-0"></span>表 *26. hlq.SDFHLPA* 内に提供されている *LPA* 必須モジュール *(*続き*)*

| 名前              | 説明                                             |             | サイズ   |                                                                |
|-----------------|------------------------------------------------|-------------|-------|----------------------------------------------------------------|
|                 |                                                | <b>LPA/</b> |       | オプション                                                          |
|                 |                                                | <b>ELPA</b> |       | 旌                                                              |
| <b>DFHDUMPX</b> | SDUMPX IEASDUMP QUERY 出口                       | <b>ELPA</b> | 152   | $(4(423 \, \textdegree\!\degree\!\%)$<br>ジ))                   |
| <b>DFHIRP</b>   | 領域間通信プログラム                                     | <b>ELPA</b> | 49416 | $(7(424 \text{ }\mathcal{R} -$<br>ジ)) $(4(423)$<br>ページ))       |
| <b>DFHSSEN</b>  | サブシステム・インターフェースのメモリーの終わり / ELPA<br>タスク終結処理ルーチン |             | 472   | $(4(423 \, \textdegree\!\degree\!\%)$<br>ジ))                   |
| <b>DFHSSGC</b>  | サブシステム・インターフェース汎用接続                            | <b>ELPA</b> | 936   | $(8(424 \text{ }\mathcal{R}-$<br>ジ)) $(4(423)$<br>ページ))        |
| <b>DFHSSWT</b>  | サブシステム・インターフェース WTO ルーター                       | <b>ELPA</b> | 4512  | $(8(424 \text{ }\mathcal{R}-$<br>$\ddot{y})$ (4 (423)<br>ページ)) |
| DFH99SVC        | 動的割り振り - SVC サービス                              | <b>ELPA</b> | 8     | $(4(423 \, \textdegree\!\degree\!\%)$<br>ジ))                   |

表 *27. LPA* 適格モジュール

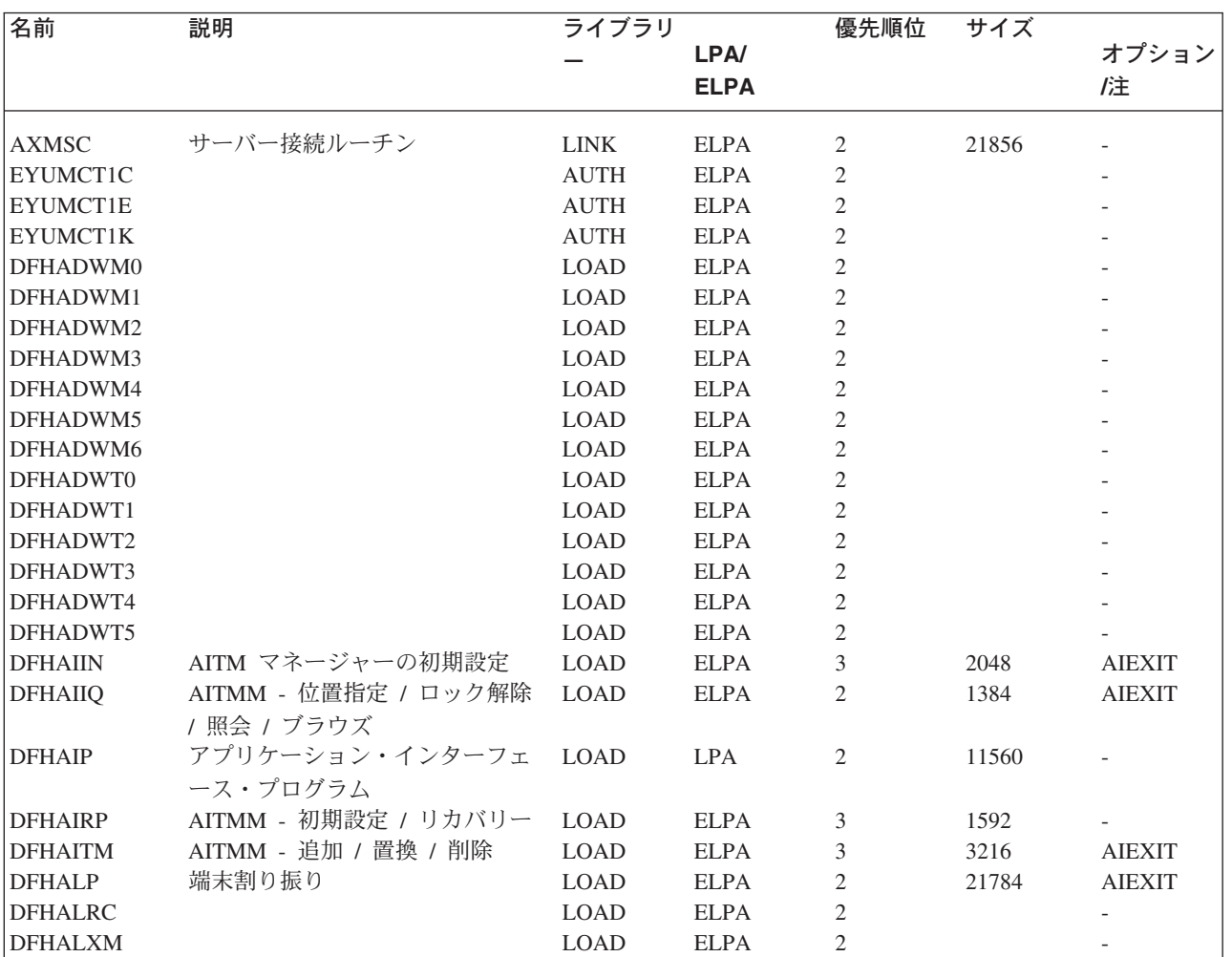

表 *27. LPA* 適格モジュール *(*続き*)*

| |

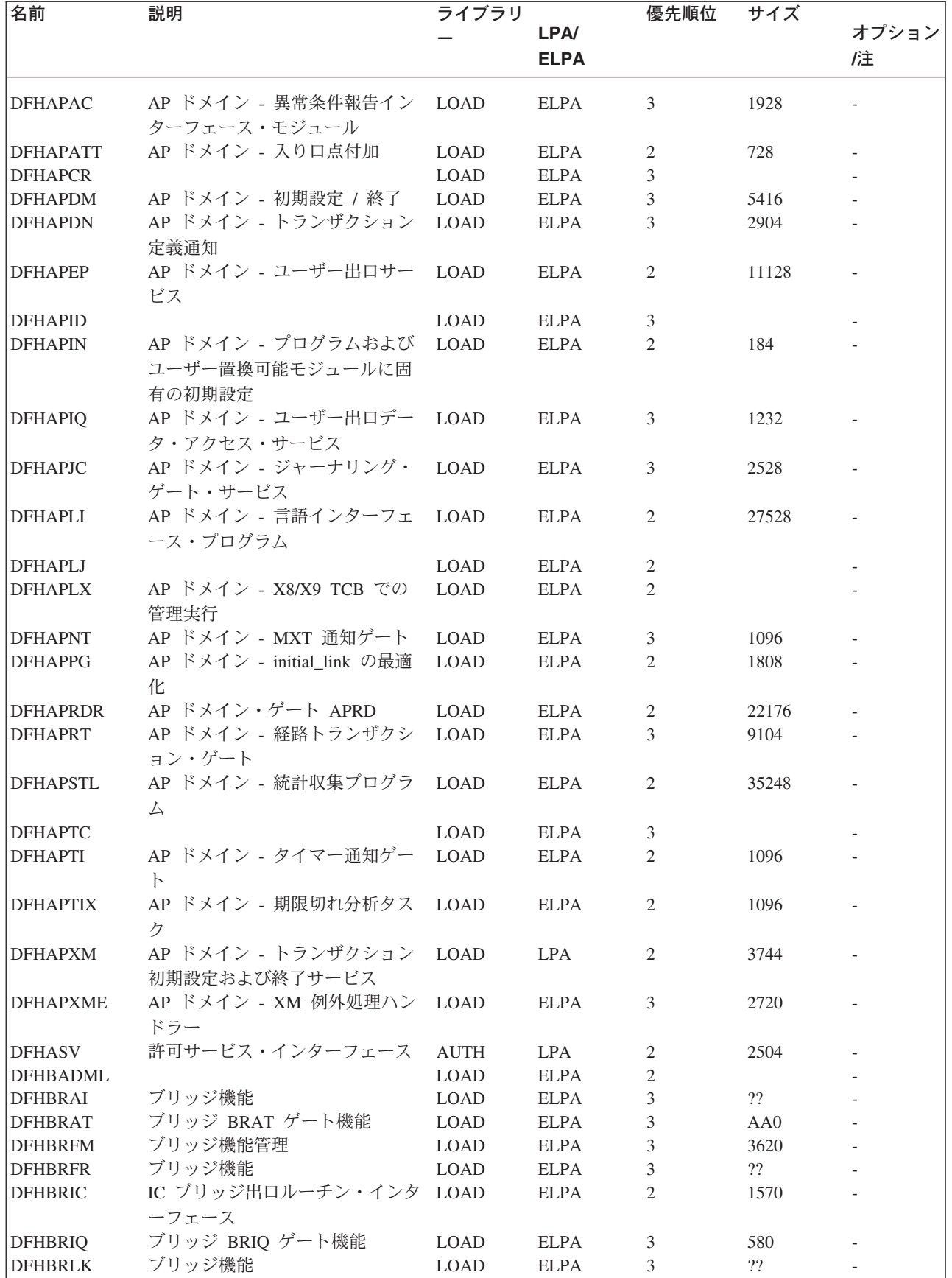

表 *27. LPA* 適格モジュール *(*続き*)*

| 名前              | 説明                               | ライブラリ       |             | 優先順位           | サイズ              |                     |
|-----------------|----------------------------------|-------------|-------------|----------------|------------------|---------------------|
|                 |                                  |             | LPA/        |                |                  | オプション               |
|                 |                                  |             | <b>ELPA</b> |                |                  | /注                  |
| <b>DFHBRME</b>  | ブリッジ機能                           | <b>LOAD</b> | <b>ELPA</b> | 3              | ??               |                     |
| <b>DFHBRMF</b>  | ブリッジ機能                           |             | <b>ELPA</b> |                | ??               |                     |
|                 |                                  | <b>LOAD</b> |             | 3              |                  |                     |
| <b>DFHBRMG</b>  | ブリッジ機能                           | <b>LOAD</b> | <b>ELPA</b> | 3              | $2\sqrt{2}$      |                     |
| <b>DFHBRMR</b>  | ブリッジ機能                           | <b>LOAD</b> | <b>ELPA</b> | 3              | ??               |                     |
| <b>DFHBRMS</b>  | BMS ブリッジ出口ルーチン・イン LOAD<br>ターフェース |             | <b>ELPA</b> | 2              | 49B <sub>0</sub> |                     |
| <b>DFHBRNS</b>  | ブリッジ機能                           | <b>LOAD</b> | <b>ELPA</b> | 3              | ??               |                     |
| <b>DFHBRRM</b>  | ブリッジ・リカバリー・マネージ                  | <b>LOAD</b> | <b>ELPA</b> | 3              | 8D <sub>0</sub>  |                     |
|                 | ャー機能                             |             |             |                |                  |                     |
| <b>DFHBRSP</b>  | SP™ ブリッジ出口ルーチン・イン                | LOAD        | <b>ELPA</b> | 2              | D <sub>60</sub>  |                     |
|                 | ターフェース                           |             |             |                |                  |                     |
|                 | ブリッジ端末バッファー管理プロ                  |             |             |                |                  |                     |
| <b>DFHBRTB</b>  |                                  | <b>LOAD</b> | <b>ELPA</b> | 2              | 3F90             |                     |
|                 | グラム                              |             |             |                |                  |                     |
| <b>DFHBRTC</b>  | 端末管理要求用ブリッジ・サポー                  | <b>LOAD</b> | <b>ELPA</b> | 2              | 3D <sub>08</sub> |                     |
|                 | $\vdash$                         |             |             |                |                  |                     |
| <b>DFHBRTQ</b>  | ブリッジ端末バッファー照会プロ<br>グラム           | <b>LOAD</b> | <b>ELPA</b> | $\overline{2}$ | 2AC0             |                     |
| <b>DFHBRXM</b>  | ブリッジ XM 接続クライアント                 | <b>LOAD</b> | <b>ELPA</b> | 3              | 21E <sub>0</sub> |                     |
| <b>DFHCCNV</b>  | CICS OS/2™ ISC ユーザー用デー           | <b>LOAD</b> | <b>ELPA</b> | 2              | 806096           | $(1 (422 \; \wedge$ |
|                 | 夕変換                              |             |             |                |                  | ージ))                |
| <b>DFHCCNVG</b> |                                  | <b>LOAD</b> | <b>ELPA</b> | 3              |                  |                     |
| <b>DFHCDKRN</b> |                                  | <b>LOAD</b> | <b>ELPA</b> | 3              |                  |                     |
|                 | グッドナイト・トランザクショ                   |             |             |                |                  |                     |
| <b>DFHCEGN</b>  |                                  | <b>LOAD</b> | <b>ELPA</b> | 3              | 2400             | $(1(422 \; \wedge)$ |
|                 | ン・スタブ                            |             |             |                |                  | ージ))                |
| <b>DFHCESD</b>  | シャットダウン・トランザクショ                  | <b>LOAD</b> | <b>ELPA</b> | 3              | 4088             | $(1 (422 \; \wedge$ |
|                 | $\geq$                           |             |             |                |                  | ージ))                |
| <b>DFHCHS</b>   | CICS OS/2 および CICS/VM™ 用         | <b>LOAD</b> | <b>ELPA</b> | 2              | 8368             | $(1 (422 \; \wedge$ |
|                 | CICS/ESA ミラー                     |             |             |                |                  | ージ))                |
| <b>DFHCMAC</b>  | ME ドメイン - CICS メッセージ             | LOAD        | <b>ELPA</b> | 2              | 7576             | $(1 (422 \; \wedge$ |
|                 | およびコード・トランザクション                  |             |             |                |                  | ージ))                |
|                 | (CMAC)                           |             |             |                |                  |                     |
|                 | CICS モニター互換インターフェ                |             |             |                |                  |                     |
| <b>DFHCMP</b>   |                                  | <b>LOAD</b> | <b>ELPA</b> | 2              | 496              |                     |
|                 | ース                               |             |             |                |                  |                     |
| <b>DFHCNV</b>   |                                  | <b>LOAD</b> | <b>ELPA</b> | 3              |                  |                     |
| <b>DFHCPIC</b>  | SAA 通信インターフェース・プロ LOAD           |             | <b>ELPA</b> | 2              | 175952           |                     |
|                 | グラム                              |             |             |                |                  |                     |
| <b>DFHCPIN</b>  | CPI 初期設定プログラム                    | <b>LOAD</b> | <b>ELPA</b> | 3              | 2744             |                     |
| <b>DFHCPIRR</b> | SAA リソース・リカバリー・イン LOAD           |             | <b>ELPA</b> | 2              | 1176             |                     |
|                 | ターフェース・プログラム                     |             |             |                |                  |                     |
| <b>DFHCPSM</b>  | CICSPlex SM コマンド用変換プロ LOAD       |             | <b>LPA</b>  | 3              | 3184             |                     |
|                 | グラム                              |             |             |                |                  |                     |
| <b>DFHCQCQ</b>  |                                  | <b>LOAD</b> | <b>ELPA</b> | 3              |                  |                     |
| <b>DFHCRLB</b>  | アセンブラー呼び出し側からの                   | <b>LOAD</b> | <b>ELPA</b> | 2              | 1360             |                     |
|                 |                                  |             |             |                |                  |                     |
|                 | MRO および LU6.1 リンクに対す             |             |             |                |                  |                     |
|                 | るロギング要求を処理するための                  |             |             |                |                  |                     |
|                 | サブルーチン入り口                        |             |             |                |                  |                     |
| <b>DFHCRNP</b>  | 領域間接続マネージャー                      | <b>LOAD</b> | <b>ELPA</b> | 2              | 10696            | $(1(422 \; \wedge$  |
|                 |                                  |             |             |                |                  | ージ))                |

### 表 *27. LPA* 適格モジュール *(*続き*)*

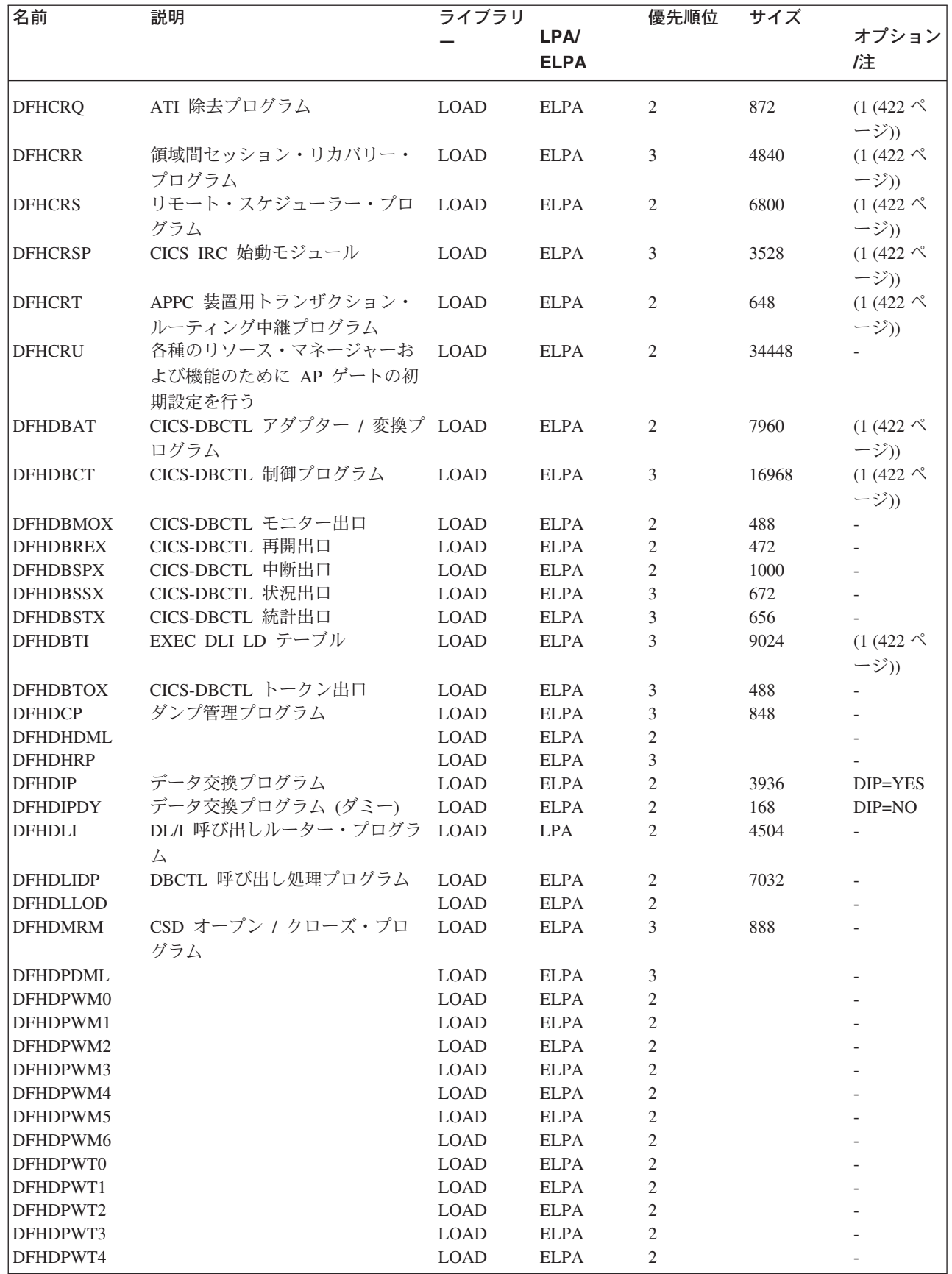

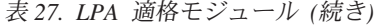

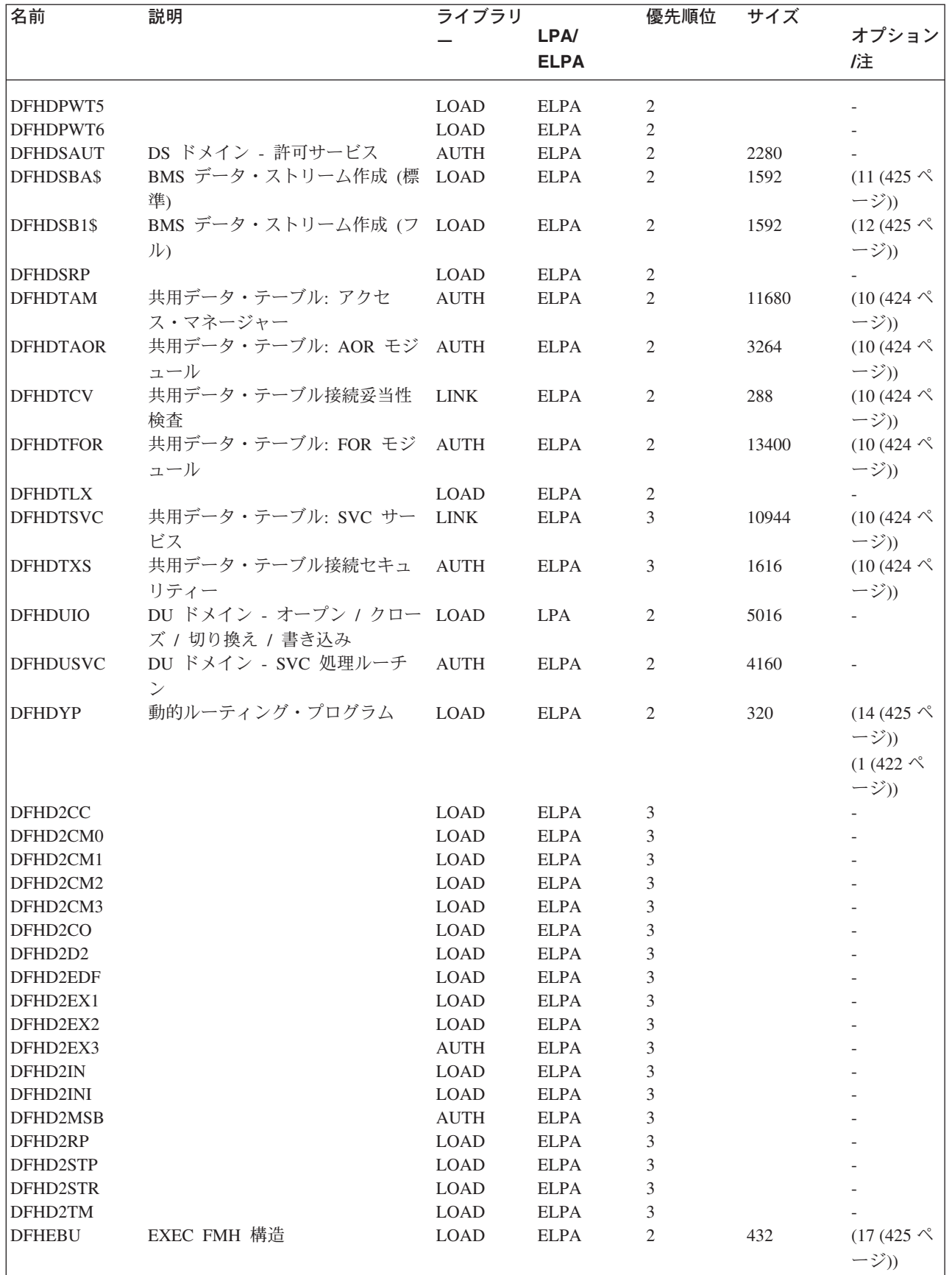

表 *27. LPA* 適格モジュール *(*続き*)*

 $\mathsf I$  $\|$ 

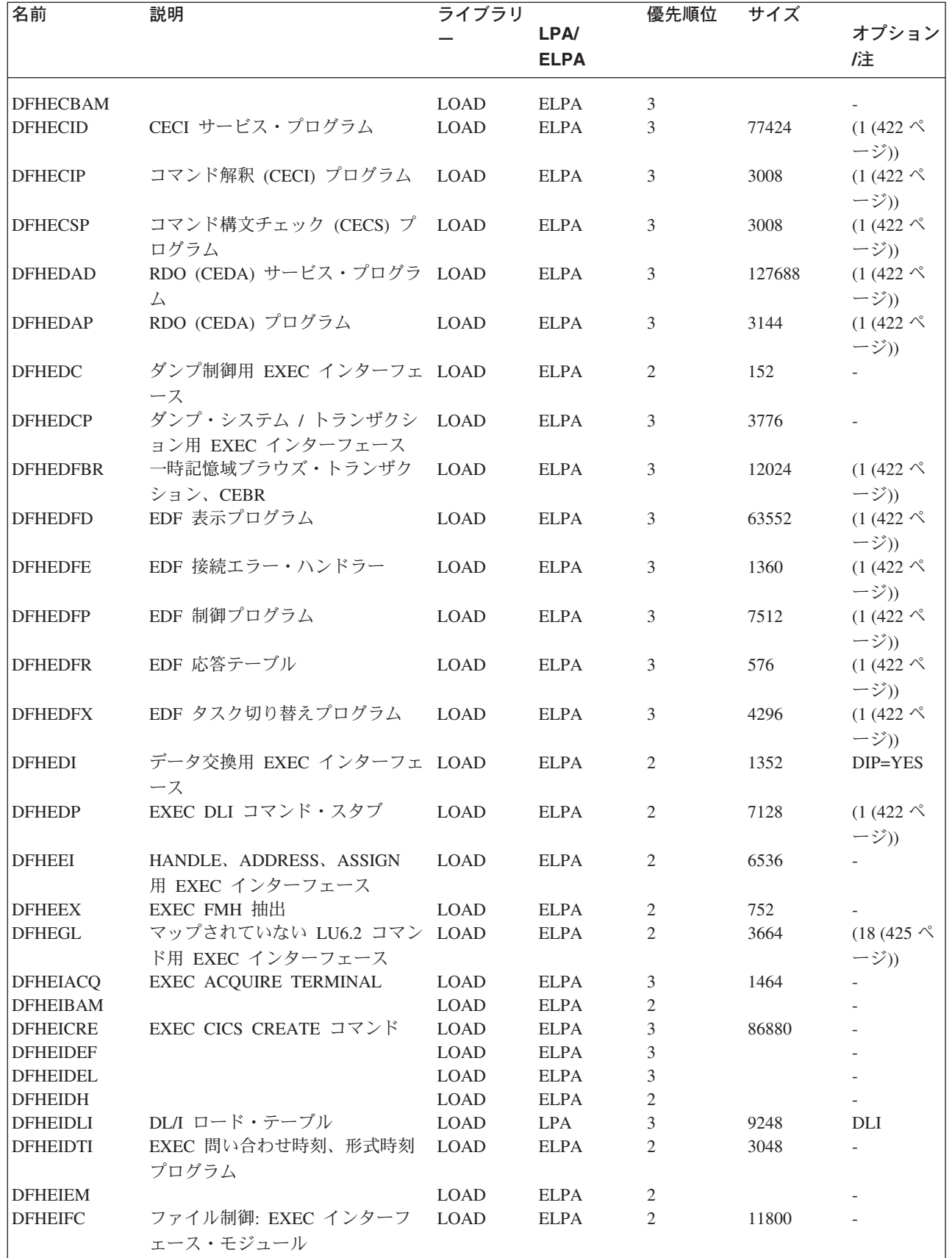

表 *27. LPA* 適格モジュール *(*続き*)*

| 名前                   | 説明                                     | ライブラリ       |                              | 優先順位 | サイズ   |                     |
|----------------------|----------------------------------------|-------------|------------------------------|------|-------|---------------------|
|                      |                                        |             | LPA/                         |      |       | オプション               |
|                      |                                        |             | <b>ELPA</b>                  |      |       | 庒                   |
| <b>DFHEIGDS</b>      | 変換プログラム・テーブル (GDS                      | <b>LOAD</b> | <b>ELPA</b>                  | 3    | 2752  | $(1(422 \; \wedge)$ |
|                      | コマンド)                                  |             |                              |      |       | ージ))                |
| <b>DFHEIGDX</b>      | ロード・テーブル EXEC インター LOAD<br>フェース        |             | <b>LPA</b>                   | 3    | 3024  |                     |
| <b>DFHEIIC</b>       | IC モジュール EXEC インターフ LOAD<br>ェース        |             | <b>ELPA</b>                  | 2    | 7824  |                     |
| <b>DFHEIINS</b>      |                                        | LOAD        | <b>ELPA</b>                  | 3    |       |                     |
| <b>DFHEIPI</b>       |                                        | <b>LOAD</b> | <b>ELPA</b>                  | 2    |       |                     |
| <b>DFHEIPRT</b>      | 時刻リセット実行用 EXEC インタ LOAD<br>ーフェース       |             | <b>ELPA</b>                  | 3    | 680   |                     |
| <b>DFHEIPSE</b>      | セキュリティー実行用 EXEC イン LOAD<br>ターフェース      |             | <b>ELPA</b>                  | 3    | 896   | SEC=YES             |
| <b>DFHEIPSH</b>      | シャットダウン実行用 EXEC イン LOAD                |             | <b>ELPA</b>                  | 3    | 2800  |                     |
| <b>DFHEIQBA</b>      | ターフェース                                 | <b>LOAD</b> | <b>ELPA</b>                  | 3    |       |                     |
| L<br><b>DFHEIQBR</b> | EXEC ブリッジ照会機能                          | <b>LOAD</b> | <b>ELPA</b>                  | 3    | 5848  |                     |
| <b>DFHEIQCF</b>      |                                        | <b>LOAD</b> | <b>ELPA</b>                  | 3    |       |                     |
| <b>DFHEIQDH</b>      |                                        | <b>LOAD</b> | <b>ELPA</b>                  | 3    |       |                     |
| <b>DFHEIQDI</b>      |                                        | LOAD        | <b>ELPA</b>                  | 3    |       |                     |
| <b>DFHEIQDN</b>      | 外部データ・セット用 EXEC 照会 LOAD                |             | <b>ELPA</b>                  | 3    | 7576  |                     |
|                      | / 設定                                   |             |                              |      |       |                     |
| <b>DFHEIQDS</b>      | ファイルの EXEC 照会 / 設定 /<br>廃棄             | <b>LOAD</b> | <b>ELPA</b>                  | 3    | 14344 |                     |
| <b>DFHEIQDU</b>      | ダンプ・データ・セットおよびダ<br>ンプ・コード用 EXEC 照会 / 設 | <b>LOAD</b> | <b>ELPA</b>                  | 3    | 8584  |                     |
|                      | 定                                      |             |                              |      |       |                     |
| DFHEIQD2             |                                        | <b>LOAD</b> | <b>ELPA</b>                  | 3    |       |                     |
| <b>DFHEIQEJ</b>      | EXEC 照会 EJB コマンド                       | <b>LOAD</b> | <b>ELPA</b>                  | 3    | 12824 |                     |
| <b>DFHEIQIR</b>      | IRC 用 EXEC 照会 / 設定                     | <b>LOAD</b> | <b>ELPA</b>                  | 3    | 1976  |                     |
| <b>DFHEIQIS</b>      |                                        | <b>LOAD</b> | <b>ELPA</b>                  | 3    |       |                     |
| <b>DFHEIQMS</b>      | モニターおよび統計用 EXEC 照会 LOAD<br>/ 設定        |             | <b>ELPA</b>                  | 3    | 13944 |                     |
| <b>DFHEIQMT</b>      | CEMT 専用コマンドの EXEC 照 LOAD<br>会 / 設定     |             | $\ensuremath{\mathrm{ELPA}}$ | 3    | 3408  |                     |
| <b>DFHEIQOP</b>      | EXEC 照会要求モデル                           | <b>LOAD</b> | <b>ELPA</b>                  | 3    | 2608  |                     |
| <b>DFHEIQPI</b>      |                                        | <b>LOAD</b> | <b>ELPA</b>                  | 3    |       |                     |
| <b>DFHEIQRQ</b>      | 待機要求 (REQID) 用 EXEC 照会                 | LOAD        | <b>ELPA</b>                  | 3    | 3152  |                     |
| <b>DFHEIQRR</b>      |                                        | <b>LOAD</b> | <b>ELPA</b>                  | 3    |       |                     |
| <b>DFHEIQSA</b>      | システム属性用 EXEC 照会 / 設                    | <b>LOAD</b> | <b>ELPA</b>                  | 3    | 8928  |                     |
|                      | 定                                      |             |                              |      |       |                     |
| <b>DFHEIQSC</b>      | 接続用 EXEC 照会 / 設定                       | <b>LOAD</b> | <b>ELPA</b>                  | 3    | 16616 |                     |
| <b>DFHEIQSJ</b>      | ジャーナル用 EXEC 照会 / 設定                    | <b>LOAD</b> | <b>ELPA</b>                  | 3    | 3480  |                     |
| <b>DFHEIQSK</b>      | タスクの EXEC 照会 / 設定                      | <b>LOAD</b> | <b>ELPA</b>                  | 3    | 15248 |                     |
| <b>DFHEIQSL</b>      | ジャーナル・モデル用 EXEC 照会 LOAD<br>/ 破棄        |             | <b>ELPA</b>                  | 3    | 3144  |                     |
| <b>DFHEIQSM</b>      | モード名の EXEC 照会/設定                       | <b>LOAD</b> | <b>ELPA</b>                  | 3    | 4048  |                     |
| <b>DFHEIQSO</b>      |                                        | <b>LOAD</b> | <b>ELPA</b>                  | 3    |       |                     |
| <b>DFHEIQSP</b>      | プログラムの EXEC 照会 / 設定 / LOAD             |             | <b>ELPA</b>                  | 3    | 6272  |                     |
|                      | 廃棄                                     |             |                              |      |       |                     |

表 *27. LPA* 適格モジュール *(*続き*)*

 $\mathsf I$  $\frac{1}{1}$ |<br>|<br>|

 $\|$ 

|<br>|<br>|

 $\mathsf I$  $\|$ 

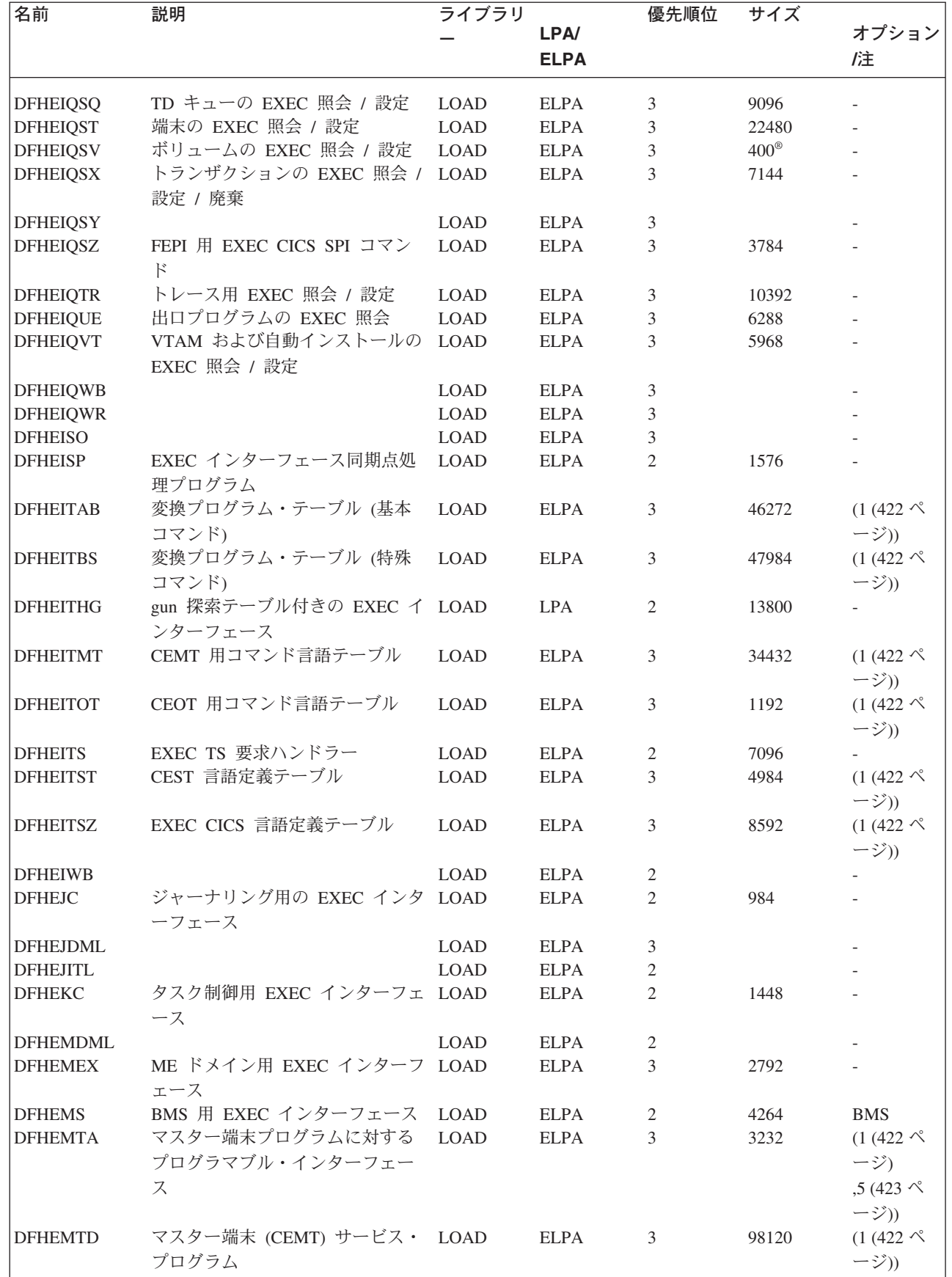

表 *27. LPA* 適格モジュール *(*続き*)*

| 名前              | 説明                                            | ライブラリ       |             | 優先順位           | サイズ   |                                          |
|-----------------|-----------------------------------------------|-------------|-------------|----------------|-------|------------------------------------------|
|                 |                                               |             | <b>LPA/</b> |                |       | オプション                                    |
|                 |                                               |             | <b>ELPA</b> |                |       | /注                                       |
| <b>DFHEMTP</b>  | マスター端末 (CEMT) プログラム LOAD                      |             | <b>ELPA</b> | 3              | 3232  | $(1(422 \; \wedge)$<br>ージ))              |
| <b>DFHEOP</b>   | 書き込みオペレーター用 EXEC イ LOAD<br>ンターフェース            |             | <b>ELPA</b> | 3              | 2752  |                                          |
| <b>DFHEOTP</b>  | CEOT サービス・プログラム                               | <b>LOAD</b> | <b>ELPA</b> | 3              | 3232  | $(1(422 \; \wedge)$<br>ージ))              |
| <b>DFHEPC</b>   | プログラム制御用 EXEC インター LOAD<br>フェース               |             | <b>ELPA</b> | 2              | 8280  |                                          |
| <b>DFHEPS</b>   | システム・スプーリング・インタ<br>ーフェース・スタブ                  | LOAD        | <b>ELPA</b> | $\overline{2}$ | 2856  | $(15(425 \; \text{\textdegree})$<br>ージ)) |
| <b>DFHERM</b>   | リソース・マネージャー・インタ<br>ーフェース (RMI) モジュール          | <b>LOAD</b> | <b>LPA</b>  | $\overline{2}$ | 14056 |                                          |
| <b>DFHERMRS</b> | 外部リソース・マネージャー再同<br>期処理プログラム                   | <b>LOAD</b> | <b>ELPA</b> | 3              | 4312  |                                          |
| <b>DFHERMSP</b> | 外部リソース・マネージャー同期<br>点処理プログラム                   | <b>LOAD</b> | <b>ELPA</b> | 3              | 4400  |                                          |
| <b>DFHESC</b>   | ストレージ管理用 EXEC インター LOAD<br>フェース               |             | <b>ELPA</b> | $\overline{2}$ | 1320  |                                          |
| <b>DFHESE</b>   | セキュリティー照会用 EXEC イン LOAD<br>ターフェース             |             | <b>ELPA</b> | $\overline{2}$ | 4664  |                                          |
| <b>DFHESN</b>   | サインオンおよびサインオフ用<br>EXEC インターフェース               | <b>LOAD</b> | <b>ELPA</b> | $\overline{2}$ | 4992  |                                          |
| <b>DFHESTP</b>  | CEST サービス・プログラム                               | <b>LOAD</b> | <b>ELPA</b> | 3              | 3232  | $(1(422 \; \wedge$<br>ージ))               |
| <b>DFHESZ</b>   | FEPI 用 EXEC CICS API コマン LOAD<br>$\mathbb{R}$ |             | <b>ELPA</b> | 3              | 1136  |                                          |
| <b>DFHETC</b>   | 端末管理用 EXEC インターフェー LOAD<br>ス                  |             | <b>ELPA</b> | 2              | 7376  |                                          |
| <b>DFHETD</b>   | 一時データ用 EXEC インターフェ LOAD<br>ース                 |             | <b>ELPA</b> | 2              | 2728  |                                          |
| <b>DFHETL</b>   | LU6.2 EXEC インターフェース・ LOAD<br>スタブ              |             | <b>ELPA</b> | $\overline{2}$ | 7944  |                                          |
| <b>DFHETR</b>   | トレース管理用 EXEC インターフ LOAD<br>ェース                |             | <b>ELPA</b> | 2              | 792   | $(6 (423 \; \textdegree\!)$<br>ージ))      |
| <b>DFHETRX</b>  | トレース番号の入力、モニター用<br>EXEC インターフェース              | <b>LOAD</b> | <b>ELPA</b> | 2              | 1232  | <b>USERTR</b>                            |
| <b>DFHFCAT</b>  | ファイル制御カタログ・マネージ<br>$+ -$                      | <b>LOAD</b> | <b>ELPA</b> | $\overline{2}$ | 7328  |                                          |
| <b>DFHFCBD</b>  | ファイル制御 BDAM 要求処理プ<br>ログラム                     | <b>LOAD</b> | LPA         | $\overline{2}$ | 5192  | $(16 (425 \no$<br>ージ))                   |
| <b>DFHFCCA</b>  | ファイル制御 RLS 制御 ACB マ<br>ネージャー                  | <b>LOAD</b> | <b>ELPA</b> | $\overline{2}$ | 14984 |                                          |
| <b>DFHFCDL</b>  |                                               | <b>LOAD</b> | <b>ELPA</b> | 2              |       |                                          |
| <b>DFHFCDN</b>  | ファイル制御 DSN ブロック・マ                             | <b>LOAD</b> | <b>ELPA</b> | 3              | 9856  | $(16 (425 \; \text{\textdegree})$        |
|                 | ネージャー                                         |             |             |                |       | ージ))                                     |
| <b>DFHFCDO</b>  |                                               | <b>LOAD</b> | <b>ELPA</b> | 2              |       |                                          |
| <b>DFHFCDR</b>  |                                               | <b>LOAD</b> | <b>ELPA</b> | 2              |       |                                          |
| <b>DFHFCDUW</b> |                                               | <b>LOAD</b> | <b>ELPA</b> | $\overline{2}$ |       |                                          |

表 *27. LPA* 適格モジュール *(*続き*)*

| 名前             | 説明                                      | ライブラリ       |             | 優先順位           | サイズ   |                                   |
|----------------|-----------------------------------------|-------------|-------------|----------------|-------|-----------------------------------|
|                |                                         |             | LPA/        |                |       | オプション                             |
|                |                                         |             | <b>ELPA</b> |                |       | /注                                |
|                |                                         |             |             |                |       |                                   |
| DFHFCD2        | ファイル制御共用データ・テーブ                         | <b>LOAD</b> | <b>ELPA</b> | 2              | 16120 | $(16 (425 \; \text{\textdegree})$ |
|                | ル・レコード要求処理ハンドラー                         |             |             |                |       | ージ))                              |
|                |                                         |             |             |                |       | $(10(424 \; \text{\r{<}}$         |
|                |                                         |             |             |                |       | ージ))                              |
| <b>DFHFCFL</b> | ファイル制御 FRAB/FLAB 処理プ LOAD               |             | <b>ELPA</b> | 2              | 6896  |                                   |
|                | ログラム                                    |             |             |                |       |                                   |
| <b>DFHFCFR</b> | ファイル制御要求処理ハンドラー                         | <b>LOAD</b> | <b>ELPA</b> | 2              | 10760 | $(16 (425 \; \text{\textdegree})$ |
|                |                                         |             |             |                |       | ージ))                              |
| <b>DFHFCFS</b> | ファイル制御状態プログラム                           | <b>LOAD</b> | <b>ELPA</b> | $\overline{2}$ | 54632 | $(16(425 \; \text{\textdegree})$  |
|                |                                         |             |             |                |       | ージ))                              |
| <b>DFHFCIN</b> | ファイル制御初期設定プログラム                         | <b>LOAD</b> | <b>ELPA</b> | 3              | 1448  | $(16(425 \; \text{\textdegree})$  |
|                |                                         |             |             |                |       | ージ))                              |
| <b>DFHFCLJ</b> | ファイル制御ロギングおよびジャ                         | <b>LOAD</b> | <b>ELPA</b> | 2              | 16968 |                                   |
|                | ーナリング                                   |             |             |                |       |                                   |
| <b>DFHFCMT</b> | ファイル管理テーブル・マネージ                         | <b>LOAD</b> | <b>ELPA</b> | 3              | 11864 | $(16 (425 \; \text{\textdegree})$ |
|                | $+ -$                                   |             |             |                |       | ージ))                              |
| <b>DFHFCNQ</b> | ファイル制御ロック名インタープ                         | <b>LOAD</b> | <b>ELPA</b> | 2              | 3088  |                                   |
|                | リター                                     |             |             |                |       |                                   |
| <b>DFHFCQI</b> | ファイル制御 VSAM RLS 静止 -                    | <b>LOAD</b> | <b>ELPA</b> | 2              | 5408  |                                   |
|                | 開始                                      |             |             |                |       |                                   |
| <b>DFHFCQT</b> | ファイル制御 VSAM RLS 静止 -                    | <b>LOAD</b> | <b>ELPA</b> | 2              | 14376 |                                   |
|                | 共通システム・トランザクション<br>ファイル制御 VSAM RLS 静止 - |             |             | 2              |       |                                   |
| <b>DFHFCQU</b> | 処理                                      | <b>LOAD</b> | <b>ELPA</b> |                | 8304  |                                   |
| <b>DFHFCQX</b> | ファイル制御 VSAM RLS 静止 -                    | <b>LOAD</b> | <b>ELPA</b> | 2              | 2440  |                                   |
|                | CICS RLS 静止出口                           |             |             |                |       |                                   |
| <b>DFHFCRC</b> | ファイル制御リカバリー管理                           | <b>LOAD</b> | <b>ELPA</b> | 2              | 20792 |                                   |
| <b>DFHFCRF</b> |                                         | <b>LOAD</b> | <b>ELPA</b> | $\overline{c}$ |       |                                   |
| <b>DFHFCRL</b> | ファイル制御 VSAM SHRCTL ブ                    | <b>LOAD</b> | <b>ELPA</b> | 3              | 3320  | $(16 (425 \; \text{\textdegree})$ |
|                | ロック・マネージャー                              |             |             |                |       | ージ))                              |
| <b>DFHFCRO</b> |                                         | <b>LOAD</b> | <b>ELPA</b> | 2              | 31384 |                                   |
| <b>DFHFCRP</b> | ファイル制御リスタート・プログ                         | <b>LOAD</b> | <b>ELPA</b> | 3              | 24040 | $(16 (425 \no$                    |
|                | ラム                                      |             |             |                |       | ージ))                              |
| <b>DFHFCRS</b> | ファイル制御 VSAM RLS レコー LOAD                |             | <b>ELPA</b> | 2              | 24192 |                                   |
|                | ド管理モジュール                                |             |             |                |       |                                   |
| <b>DFHFCRV</b> | ファイル制御 VSAM RLS インタ                     | <b>LOAD</b> | <b>ELPA</b> | 2              | 3576  |                                   |
|                | ーフェース・モジュール                             |             |             |                |       |                                   |
| <b>DFHFCSD</b> | ファイル制御シャットダウン・プ                         | <b>LOAD</b> | <b>ELPA</b> | 2              | 1792  | $(16 (425 \; \text{\textdegree})$ |
|                | ログラム                                    |             |             |                |       | ージ))                              |
| <b>DFHFCST</b> | ファイル制御統計プログラム                           | <b>LOAD</b> | <b>ELPA</b> | 3              | 7352  | $(16(425 \; \text{\textdegree})$  |
|                |                                         |             |             |                |       | ージ))                              |
| <b>DFHFCU</b>  | ファイル・オープン・ユーティリ                         | <b>LOAD</b> | <b>LPA</b>  | 3              | 552   | $(16 (425 \; \text{\textdegree})$ |
|                | ティー・プログラム                               |             |             |                |       | ージ))                              |
|                |                                         |             |             |                |       | $(1(422 \; \wedge$                |
|                |                                         |             |             |                |       | ージ))                              |
| <b>DFHFCVC</b> |                                         | <b>LOAD</b> | <b>ELPA</b> | 3              |       |                                   |
| <b>DFHFCVS</b> | ファイル・アクセス VSAM 要求                       | <b>LOAD</b> | <b>ELPA</b> | 2              | 30504 | $(16 (425 \; \text{\textdegree})$ |
|                | 処理プログラム                                 |             |             |                |       | ージ))                              |

### 表 *27. LPA* 適格モジュール *(*続き*)*

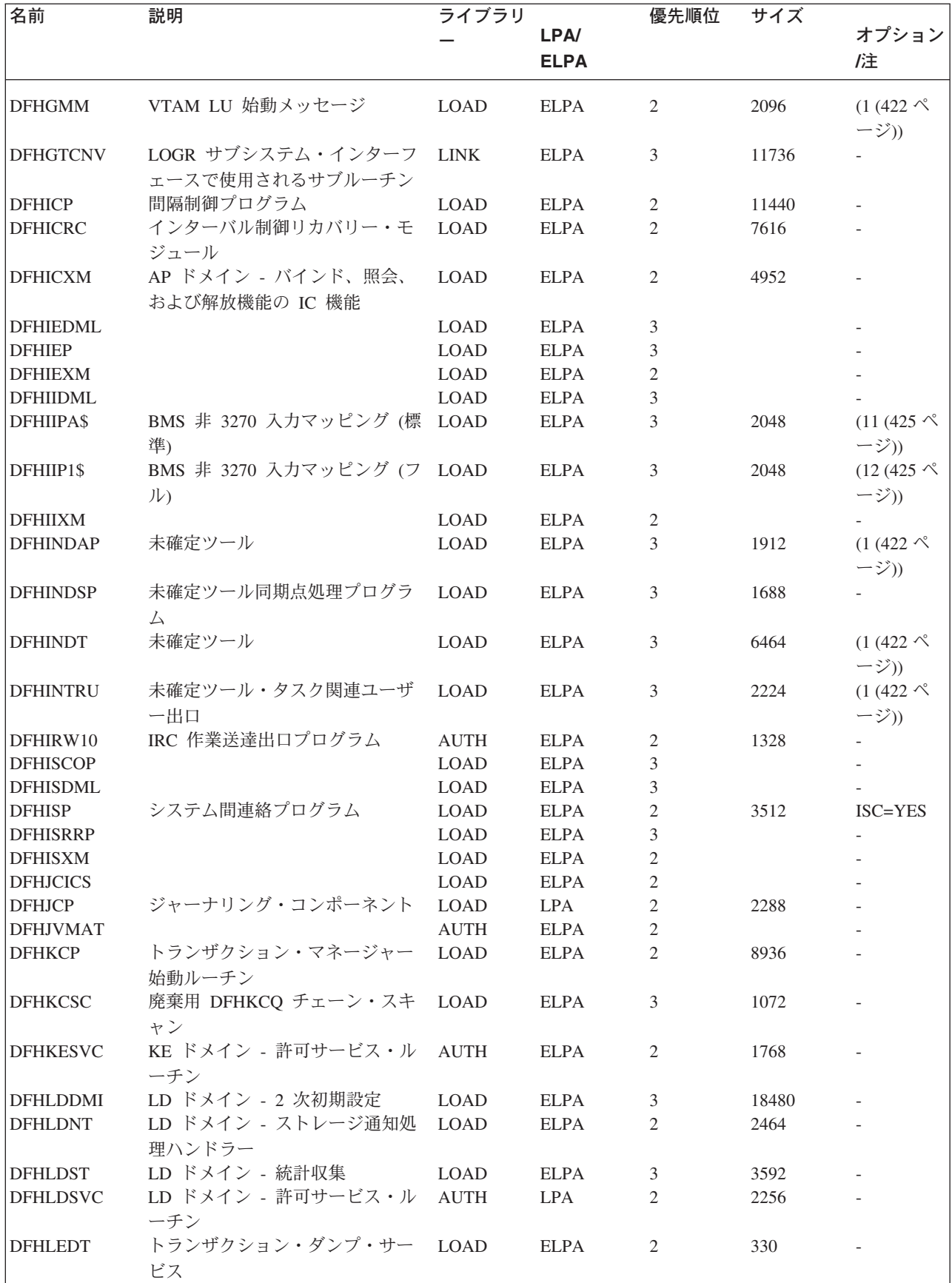

表 *27. LPA* 適格モジュール *(*続き*)*

 $\mathbf{I}$ 

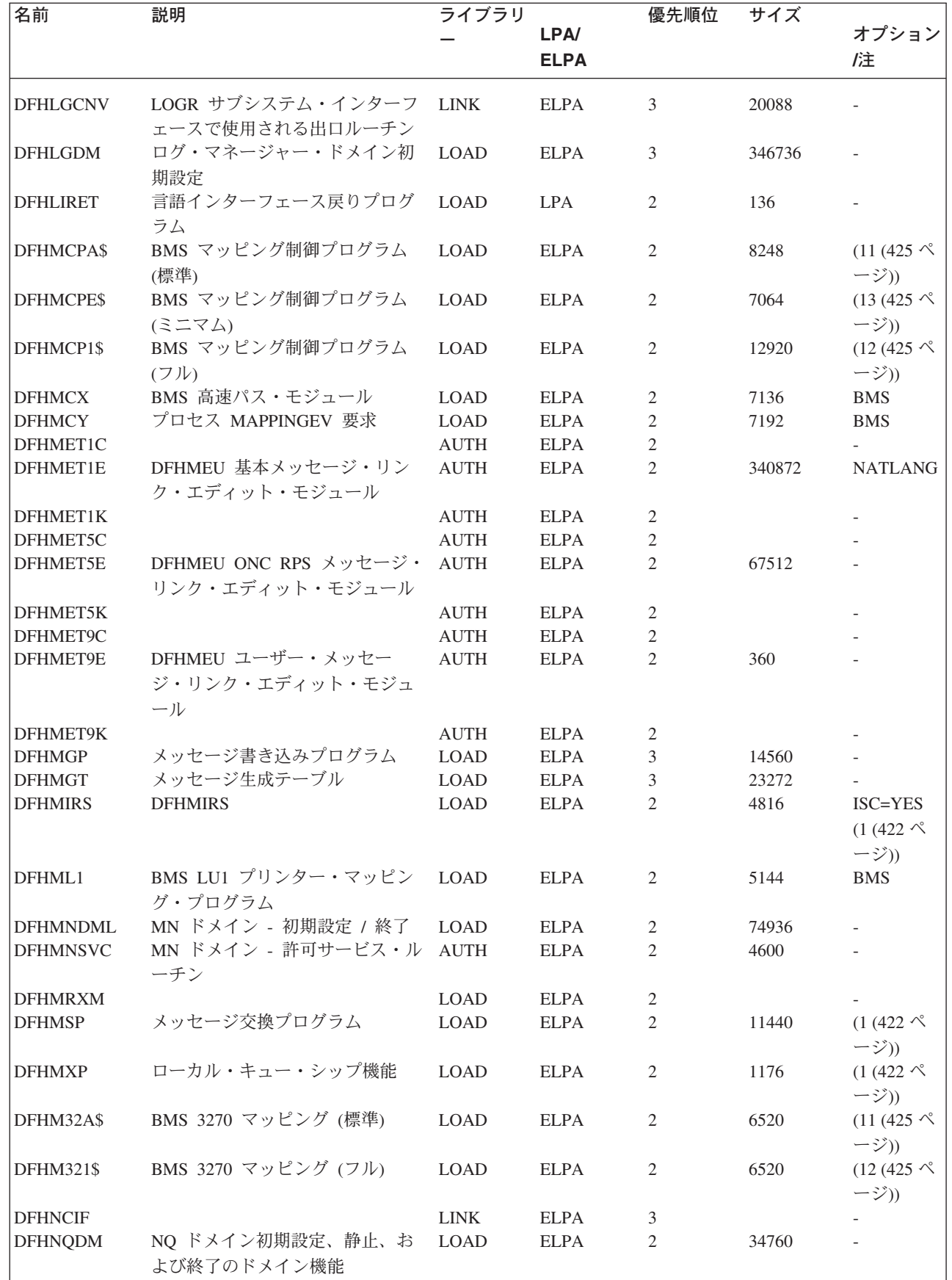

### 表 *27. LPA* 適格モジュール *(*続き*)*

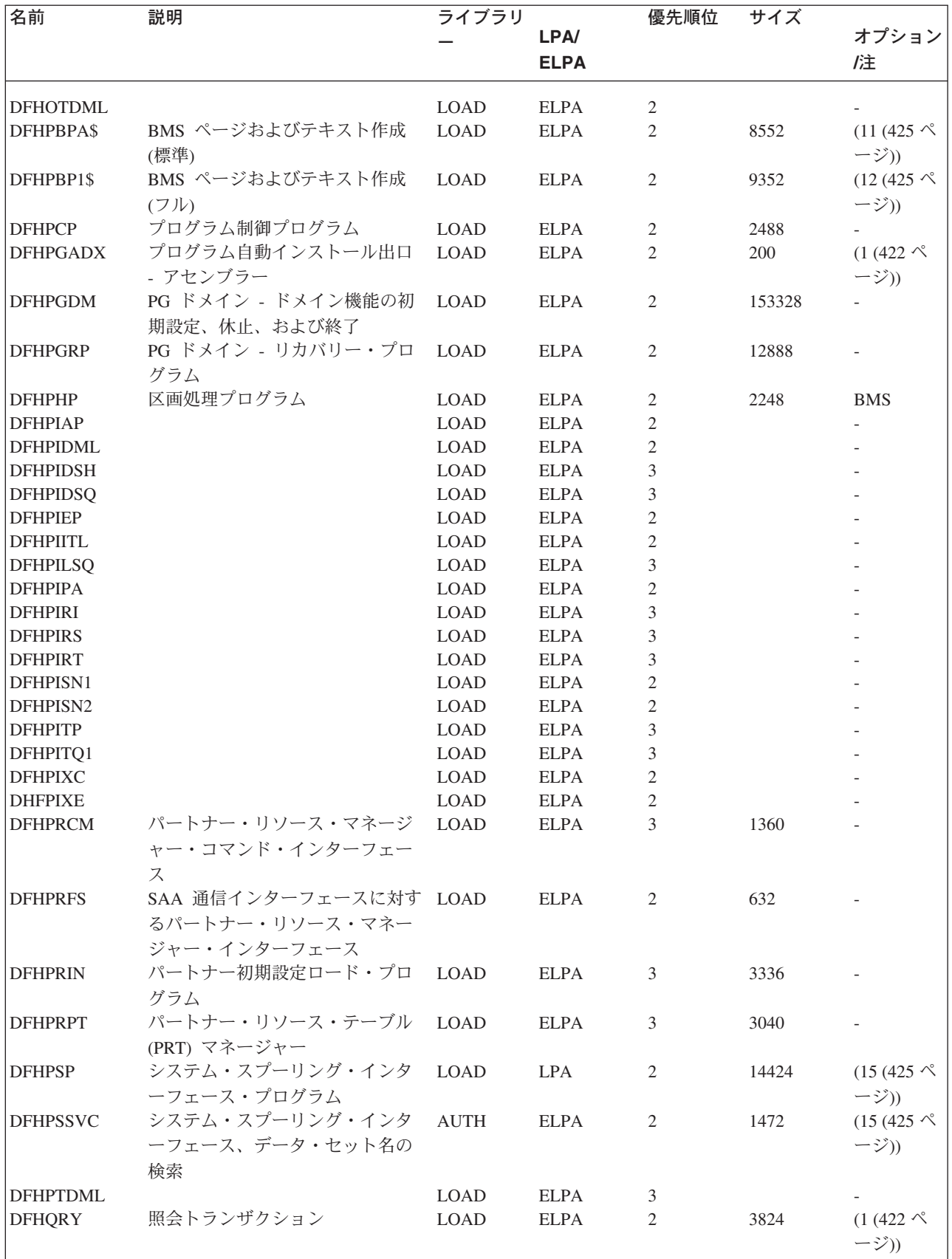

表 *27. LPA* 適格モジュール *(*続き*)*

 $\mathsf I$ |  $\|$ 

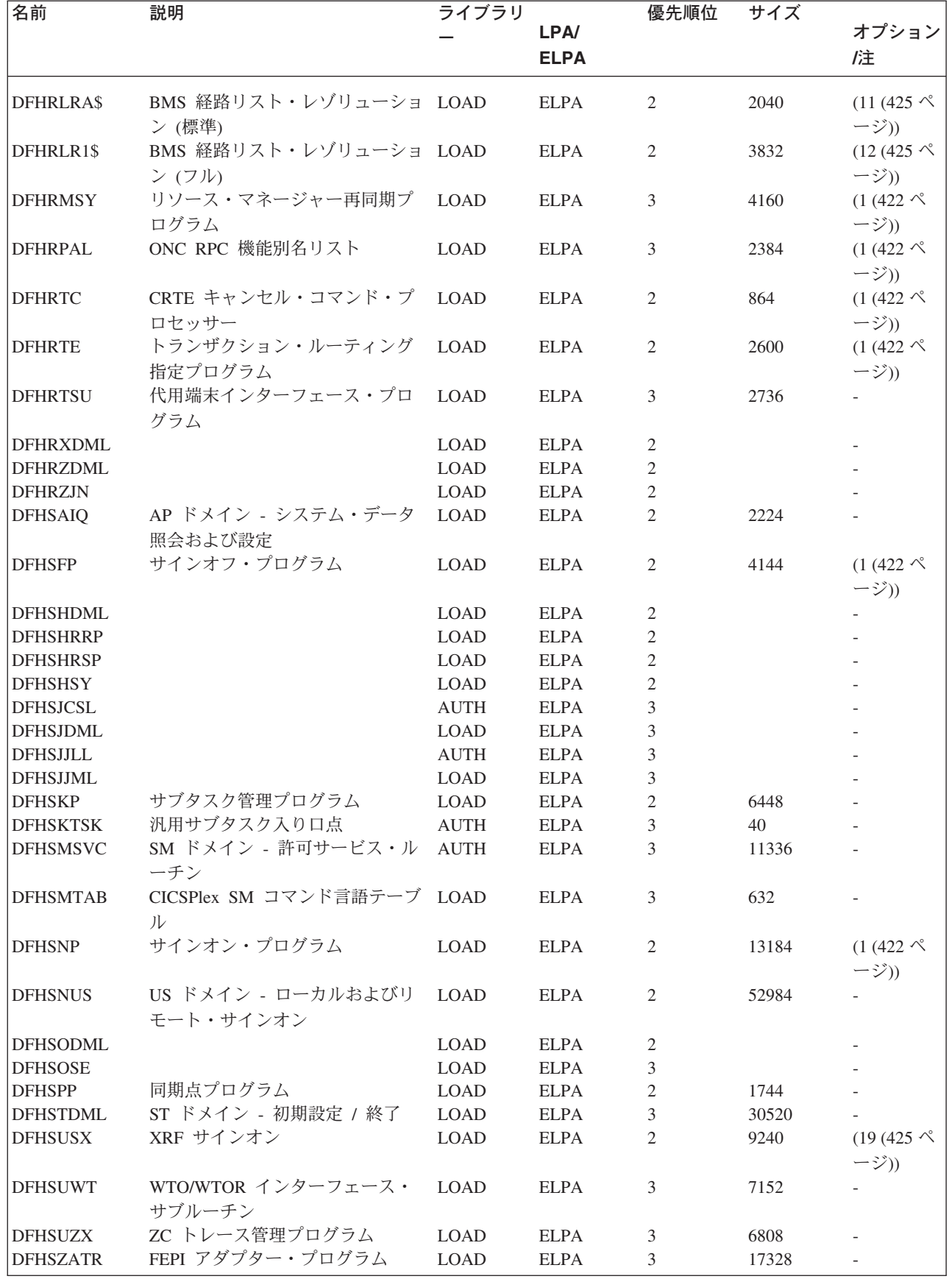

表 *27. LPA* 適格モジュール *(*続き*)*

| 名前               | 説明                                 | ライブラリ       |             | 優先順位           | サイズ    |                                            |
|------------------|------------------------------------|-------------|-------------|----------------|--------|--------------------------------------------|
|                  |                                    |             | <b>LPA/</b> |                |        | オプション                                      |
|                  |                                    |             | <b>ELPA</b> |                |        | /注                                         |
| <b>DFHTBSS</b>   | ビルダー同期点処理プログラム                     | <b>LOAD</b> | <b>ELPA</b> | 2              | 19168  |                                            |
| <b>DFHTCRP</b>   | 端末管理リカバリー・プログラム                    | <b>LOAD</b> | <b>ELPA</b> | 3              | 25392  |                                            |
| <b>DFHTDP</b>    | 一時データ・プログラム                        | <b>LOAD</b> | <b>LPA</b>  | 2              | 25448  |                                            |
| <b>DFHTDQ</b>    | 一時データ・プログラム                        | <b>LOAD</b> | <b>ELPA</b> | 2              | 30280  |                                            |
| <b>DFHTDRM</b>   | 一時データ・リカバリー・マネー                    |             |             |                |        |                                            |
|                  | ジャー処理プログラム                         | <b>LOAD</b> | <b>ELPA</b> | $\overline{2}$ | 31080  |                                            |
| <b>DFHTDRP</b>   | 一時データ・リカバリー・プログ<br>ラム              | <b>LOAD</b> | <b>ELPA</b> | 3              | 6432   |                                            |
| <b>DFHTDTM</b>   | TD テーブル管理ゲート                       | <b>LOAD</b> | <b>ELPA</b> | 2              | 17656  |                                            |
| <b>DFHTDXM</b>   | XM ドメイン - TD 機能管理サー                | <b>LOAD</b> | <b>ELPA</b> | $\overline{2}$ | 3696   |                                            |
|                  | ビス                                 |             |             |                |        |                                            |
| <b>DFHTFBF</b>   | 端末機能マネージャーのバインド<br>機能              | <b>LOAD</b> | <b>ELPA</b> | 2              | 14528  |                                            |
| <b>DFHTFIQ</b>   | 端末機能マネージャーの照会 / 設<br>定機能           | LOAD        | <b>ELPA</b> | 2              | 5632   |                                            |
| <b>DFHTFRF</b>   | 端末機能マネージャーの解放機能                    | <b>LOAD</b> | <b>ELPA</b> | 2              | 4176   |                                            |
| <b>DFHTFXM</b>   |                                    | <b>LOAD</b> | <b>ELPA</b> | 2              |        |                                            |
| <b>DFHTIDM</b>   | TI ドメイン - 初期設定 / 終了                | <b>LOAD</b> | <b>ELPA</b> | 3              | 9264   |                                            |
| <b>DFHTMP</b>    | テーブル・マネージャー・プログ                    | <b>LOAD</b> | <b>ELPA</b> | $\overline{2}$ | 21088  | $\overline{\phantom{a}}$                   |
|                  | ラム                                 |             |             |                |        |                                            |
| <b>DFHTON</b>    | 端末オブジェクト解決モジュール                    | <b>LOAD</b> | <b>ELPA</b> | 2              | 816    |                                            |
| <b>DFHTONR</b>   | 端末オブジェクト解決リカバリー                    | <b>LOAD</b> | <b>ELPA</b> | $\overline{2}$ | 2248   |                                            |
| <b>DFHTORP</b>   | 端末オブジェクト・リカバリー・<br>プログラム           | <b>LOAD</b> | <b>ELPA</b> | 3              | 544    | $\overline{\phantom{a}}$                   |
| <b>DFHTPPA\$</b> | BMS 端末ページ処理プログラム<br>(標準)           | <b>LOAD</b> | <b>ELPA</b> | $\overline{2}$ | 3344   | $(11(425 \; \text{\textdegree})$<br>ージ))   |
| DFHTPP1\$        | BMS 端末ページ処理プログラム<br>(7)            | <b>LOAD</b> | <b>ELPA</b> | 2              | 4336   | $(12(425 \; \text{\textdegree})$<br>ージ))   |
| <b>DFHTPQ</b>    | BMS 端末ページ・クリーンアッ<br>プ・プログラム        | <b>LOAD</b> | <b>ELPA</b> | 2              | 4040   | <b>BMS</b><br>$(1 (422 \; \wedge)$<br>ージ)) |
| <b>DFHTPR</b>    | BMS 端末ページ検索プログラム                   | <b>LOAD</b> | <b>ELPA</b> | 2              | 21688  | <b>BMS</b><br>$(1(422 \; \wedge$<br>ージ))   |
| <b>DFHTPS</b>    | BMS 端末ページ・スケジューリン LOAD<br>グ・プログラム  |             | <b>ELPA</b> | 2              | 4632   | <b>BMS</b><br>$(1(422 \; \wedge$<br>ージ))   |
| <b>DFHTRAO</b>   | TR ドメイン - 補助トレース出力                 | LOAD        | <b>LPA</b>  | 3              | 1480   | $(20(425 \; \text{\textdegree})$<br>ージ))   |
| <b>DFHTSDML</b>  | 一時記憶域ドメイン                          | <b>LOAD</b> | <b>ELPA</b> | 2              | 123248 |                                            |
| <b>DFHTSDQ</b>   |                                    | <b>LOAD</b> | <b>ELPA</b> | 2              |        |                                            |
| <b>DFHTSP</b>    | 一時記憶域制御プログラム                       | LOAD        | <b>ELPA</b> | $\overline{2}$ | 3928   | $(21(425 \; \wedge$                        |
|                  |                                    |             |             |                |        | ージ))                                       |
| <b>DFHUEH</b>    | ユーザー出口処理プログラム (AP<br>ドメイン)         | <b>LOAD</b> | <b>ELPA</b> | 2              | 7960   |                                            |
| <b>DFHUEM</b>    | ユーザー出口マネージャー                       | <b>LOAD</b> | <b>ELPA</b> | 3              | 7864   |                                            |
| <b>DFHUSDM</b>   | US ドメイン - ドメイン機能の初<br>期設定、休止、および終了 | <b>LOAD</b> | <b>ELPA</b> | 3              | 58640  |                                            |
| <b>DFHWBAAX</b>  |                                    | <b>LOAD</b> | <b>ELPA</b> | 2              |        |                                            |

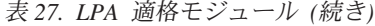

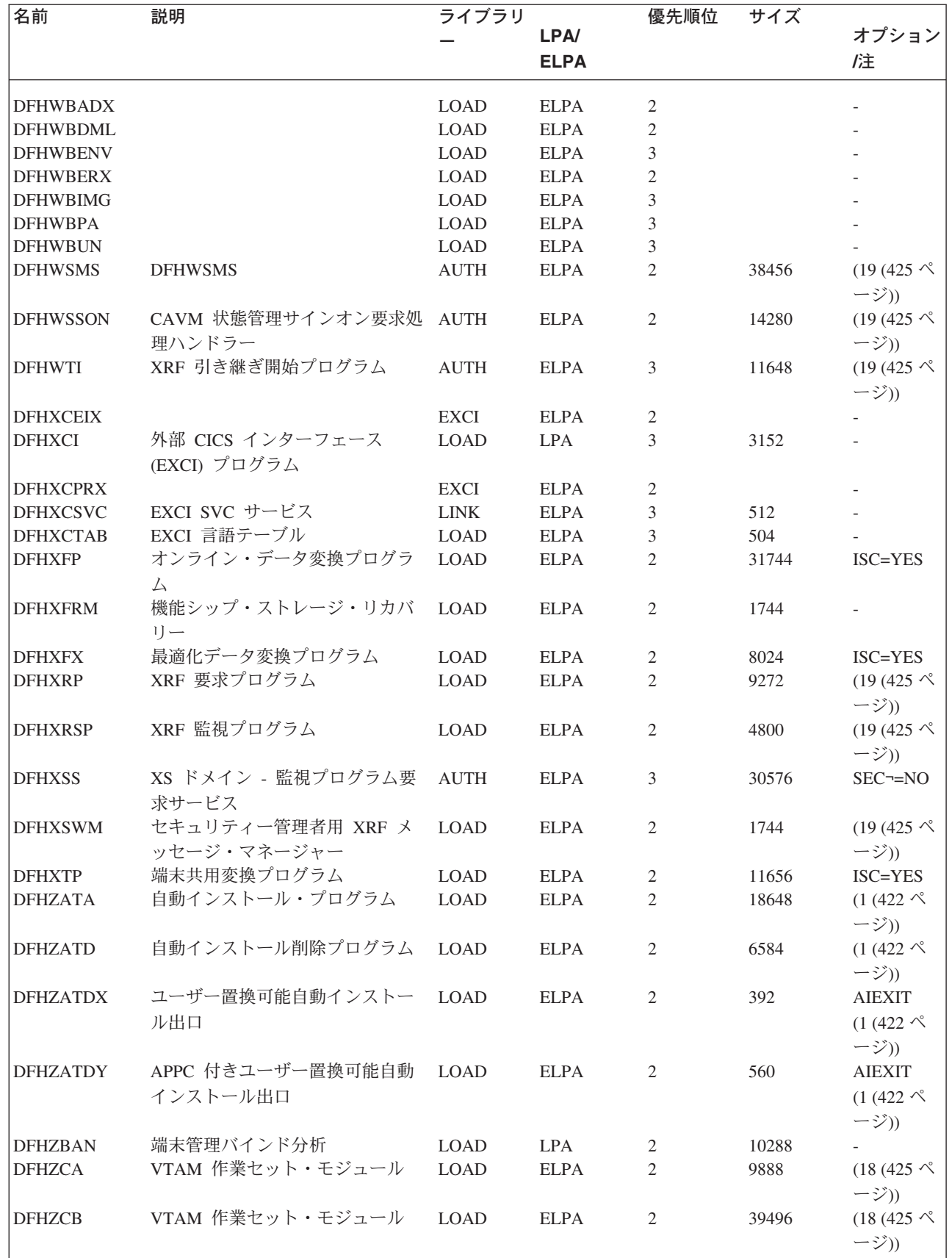

 $\mathsf I$ ||  $\mathsf I$ |<br>|<br>|<br>|  $\|$ 

 $\bar{\mathbf{I}}$ 

表 *27. LPA* 適格モジュール *(*続き*)*

| 名前              | 説明                                            | ライブラリ       |                            | 優先順位           | サイズ    |                                                                          |
|-----------------|-----------------------------------------------|-------------|----------------------------|----------------|--------|--------------------------------------------------------------------------|
|                 |                                               |             | <b>LPA/</b><br><b>ELPA</b> |                |        | オプション<br>旌                                                               |
| <b>DFHZCC</b>   | VTAM 作業セット・モジュール                              | <b>LOAD</b> | <b>ELPA</b>                | 2              | 63160  | $(18(425 \; \text{\textdegree})$<br>ージ))                                 |
| DFHZCN1         | CICS クライアント CCIN トラン<br>ザクション                 | LOAD        | <b>ELPA</b>                | 3              | 4472   | $(1(422 \; \wedge)$<br>ージ))                                              |
| DFHZCN2         | CICS クライアント CCIN トラン<br>ザクション                 | LOAD        | <b>ELPA</b>                | $\mathfrak{Z}$ | 4464   |                                                                          |
| <b>DFHZCP</b>   | 端末管理プログラム                                     | <b>LOAD</b> | <b>ELPA</b>                | 2              | 33528  | $(18(425 \; \text{\textdegree})$<br>ージ))                                 |
| DFHZCT1         | CICS クライアント CTIN トラン<br>ザクション                 | LOAD        | <b>ELPA</b>                | 3              | 103046 | $(1(422 \; \wedge)$<br>ージ))                                              |
| <b>DFHZCUT</b>  | 持続検査の signed-on-from リスト LOAD<br>管理プログラム      |             | <b>ELPA</b>                | $\mathbf{2}$   | 5376   | $(18(425 \; \text{\textdegree})$<br>ージ))                                 |
| <b>DFHZCW</b>   | VTAM 機能停止中セット・モジュ LOAD<br>ール                  |             | <b>ELPA</b>                | 3              | 7072   | $(18(425 \; \text{\textdegree})$<br>ージ))                                 |
| <b>DFHZCX</b>   | LOCATE、ISC/IRC 要求                             | <b>LOAD</b> | <b>ELPA</b>                | 2              | 34728  | ISC=YES                                                                  |
| <b>DFHZCXR</b>  | トランザクション・ルーティン<br>グ・モジュールのアドレス・リス<br>$\vdash$ | <b>LOAD</b> | <b>ELPA</b>                | 2              | 28984  | ISC=YES                                                                  |
| <b>DFHZCY</b>   | VTAM 機能停止中セット・モジュ LOAD<br>ール                  |             | <b>ELPA</b>                | 3              | 82976  | $(18 (425 \no$<br>ージ))                                                   |
| <b>DFHZCZ</b>   | VTAM 機能停止中セット・モジュ LOAD<br>$-1$                |             | <b>ELPA</b>                | 3              | 25712  | $(18 (425 \no$<br>ージ))                                                   |
| <b>DFHZGAI</b>  | APPC 自動インストール - APPC<br>クローンの作成               | <b>LOAD</b> | <b>ELPA</b>                | 2              | 9288   | <b>AIEXIT</b>                                                            |
| <b>DFHZGBM</b>  | APPC 操作ビットマップ                                 | <b>LOAD</b> | <b>ELPA</b>                | 2              | 4776   | $(18(425 \; \text{\textdegree})$<br>ージ))                                 |
| <b>DFHZGCA</b>  | LU6.2 CNOS アクション                              | LOAD        | <b>ELPA</b>                | 3              | 6168   | $(18 (425 \; \text{\textdegree})$<br>ージ))                                |
| <b>DFHZGCC</b>  | カタログ CNOS サービス                                | <b>LOAD</b> | <b>ELPA</b>                | 3              | 2440   | $(18 (425 \; \text{\textdegree})$<br>ージ))                                |
| <b>DFHZGCH</b>  | ZC VTAM 変更マクロ・ドメイン LOAD<br>機能                 |             | <b>ELPA</b>                | 3              | 4056   |                                                                          |
| <b>DFHZGCN</b>  | LU6.2 CNOS ネゴシエーション                           | <b>LOAD</b> | <b>ELPA</b>                | 3              | 12272  | $(18 (425 \; \text{\textdegree})$<br>ージ))                                |
| <b>DFHZGIN</b>  | ZC VTAM 発行照会                                  | LOAD        | <b>ELPA</b>                | 3              | 3544   |                                                                          |
| <b>DFHZGPR</b>  | VTAM 持続セッション・リソース LOAD<br>処理プログラム             |             | <b>ELPA</b>                | 3              | 2848   | $(18 (425 \; \text{\textdegree})$<br>ージ))                                |
| <b>DFHZGTA</b>  | ZC テーブル変更                                     | <b>LOAD</b> | <b>ELPA</b>                | 2              | 23312  |                                                                          |
| <b>DFHZGTI</b>  | ZC テーブル照会ゲート                                  | LOAD        | <b>ELPA</b>                | $\overline{2}$ | 14744  |                                                                          |
| <b>DFHZHPRX</b> | 許可パス SRB モード VTAM<br><b>EXECRPL</b>           | <b>AUTH</b> | <b>ELPA</b>                | 2              | 712    | HPO=YES                                                                  |
| DFHZLS1         | LU6.2 CNOS 要求トランザクショ<br>ン・プログラム               | LOAD        | <b>ELPA</b>                | 3              | 2160   | $(18(425 \; \text{\textdegree})$<br>ージ))<br>$(1 (422 \; \wedge)$<br>ージ)) |

### 表 *27. LPA* 適格モジュール *(*続き*)*

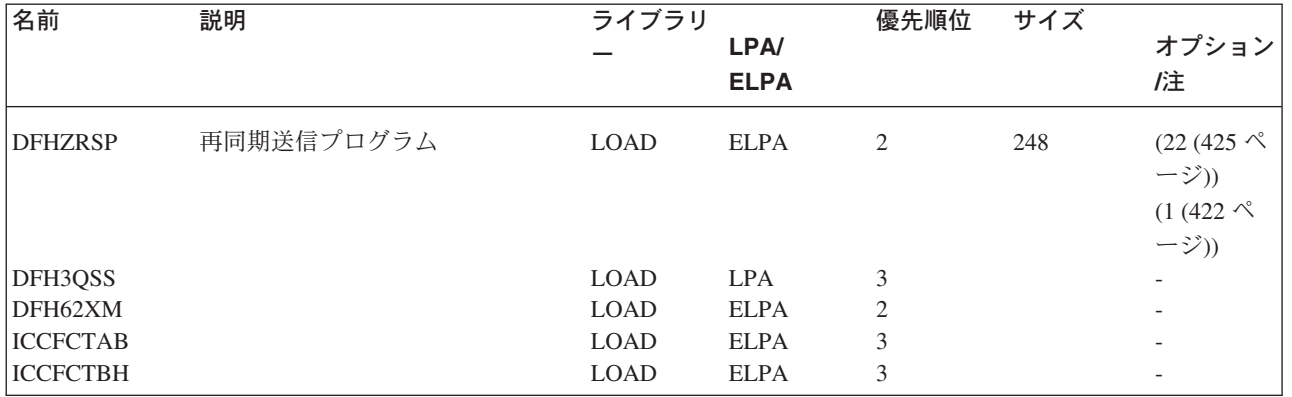

# 付録 **B. MVS** リンク・パック域に適格な **CICSPlex SM** モジュ # # 一ル

| # | MVS リンク・パック域 (LPA) へのインストールに適格な CICSPlex SM モジュー |
|---|--------------------------------------------------|
| # | ルは、CICSPlex SM 提供の USERMOD: EYU\$UM01 に指定されています。 |
| # | 以下の表では、LPA に組み込むのに適格な CICSPlex SM モジュールをリストして    |
| # | います。                                             |
| # | 選択した CICSPlex SM モジュールをインストールするには、リンク・パック域に      |
| # | 十分なスペースが必要です。                                    |
| # | 必要なスペースの合計は、オペレーティング・システムによってモジュールがリン            |
| # | ク・パック域にパッケージされる方法によって決まります。ローカル MAS は、お          |
| # | よそ 2034KB を必要とします。                               |
| # | すべての CICSPlex SM モジュールは、LOAD ライブラリーにインストールされ、    |

ELPA にロードされます。

 $#$ 

#

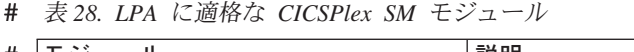

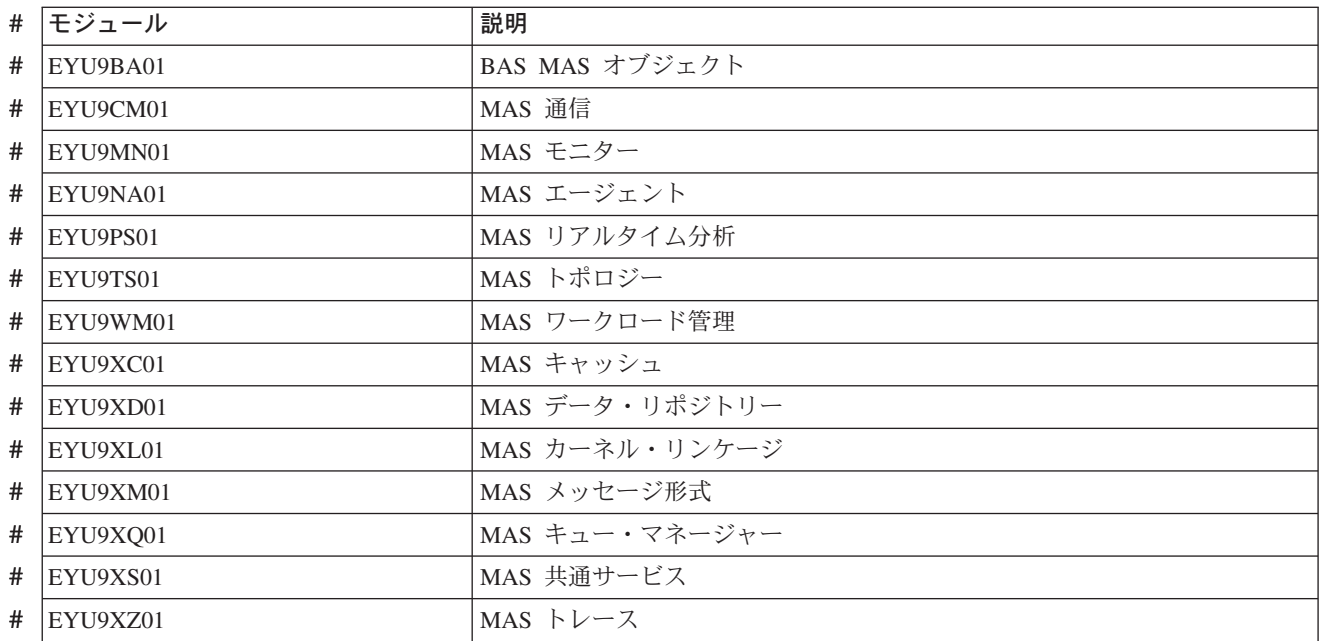
# 付録 **C. CICSPlex SM** のデフォルト **CICS** リソース定義 |

以下の表には、CMAS、MAS、および WUI を開始するために、CICSPlex SM で提 供されているデフォルトの CICS リソース定義が取り上げられています。

#### **CMAS** のデフォルトの **CICS** リソース定義

CMAS、MAS、および WUI を開始するために、デフォルトの CICS リソース定義 が CICSPlex SM で提供されています。これらは、SEYUSAMP ライブラリーのサン プル EYU\$CDEF、EYU\$MDEF、および EYU\$WDEF で提供されています。このト ピックでは、それらをリストします。

CMAS の INITIAL スタートでは、CICSPlex SM はサンプル EYU\$CDEF で提供さ れているデフォルトの CICS リソース定義を使用します。表 29 には、こうした定 義がリストされています。

表 *29. EYU\$CDEF* で提供されているサンプル・リソース定義

| リソース・ |                 |                             |
|-------|-----------------|-----------------------------|
| クイプ   | 名前              | 説明                          |
| ファイル  | <b>EYUDWREP</b> | CICSPlex SM データ・リポジトリー      |
|       | <b>EYUDREP</b>  | CICSPlex SM データ・リポジトリー、代替定義 |
| プロファイ | <b>EYUCICSD</b> | CICSPlex SM デバッガー           |
|       |                 |                             |

|

| |

|

| | | |

| | |

| |

|||

 $\mathsf{I}$  $\overline{1}$  $\overline{1}$ 

| |

表 *29. EYU\$CDEF* で提供されているサンプル・リソース定義 *(*続き*)*

| リソース・<br>タイプ | 名前                       | 説明                                             |
|--------------|--------------------------|------------------------------------------------|
| プログラム        | <b>EYUTMMDT</b>          | CICSPlex SM モニター定義テーブル                         |
|              | <b>EYUTXDDA</b>          | CICSPlex SM リポジトリー・レコード制御テーブル                  |
|              | <b>EYUTXLNT</b>          | CICSPlex SM 通知テーブル                             |
|              | <b>EYUTXLPD</b>          | CICSPlex SM パラメーター・テーブル                        |
|              | EYU9BA00                 | CICSPlex SM BAS オブジェクト                         |
|              | EYU9CM00                 | CICSPlex SM CMAS 通信                            |
|              | EYU9DBG0                 | CICSPlex SM デバッガー                              |
|              | EYU9DBG1                 | CICSPlex SM デバッガー                              |
|              | EYU9DBG2                 | CICSPlex SM デバッガー                              |
|              | EYU9DBUG                 | CICSPlex SM デバッガー                              |
|              | EYU9MN00                 | CICSPlex SM MAS モニター                           |
|              | EYU9NA00                 | CICSPlex SM CMAS MAS コンポーネント                   |
|              | EYU9NA01                 | CICSPlex SM バッチ関係テーブル                          |
|              | EYU9NLDO                 | CICSPlex SM MAS XDUOUT 出口                      |
|              | EYU9NXOP                 | CICSPlex SM CMAS MAS プログラム                     |
|              | EYU9PS00                 | CICSPlex SM CMAS リアルタイム分析 (RTA)                |
|              | EYU9TS00                 | CICSPlex SM CMAS トポロジー                         |
|              | EYU9WM00                 | CICSPlex SM CMAS ワークロード管理                      |
|              | EYU9XC00                 | CICSPlex SM CMAS キャッシュ                         |
|              | EYU9XDBU                 | CICSPlex SM CMAS バッチ・リポジトリー入出力ユーテ<br>ィリティー     |
|              | EYU9XD00                 | CICSPlex SM CMAS データ・リポジトリー                    |
|              | EYU9XLCI                 | CMAS クライアントへの CICSPlex SM EUI セレクター            |
|              | EYU9XLCS                 | CICSPlex SM PLTPI 始動プログラム                      |
|              | EYU9XLEV                 | CICSPlex SM メイン初期設定                            |
|              | EYU9XLGR                 | CICSPlex SM グローバル・ユーザー異常終了出口                   |
|              | EYU9XLME                 | CICSPlex SM メッセージ出口                            |
|              | EYU9XLOP                 | CICSPlex SM オブジェクト環境 CREATE                    |
|              | EYU9XLSR                 | CICSPlex SM システム・ユーザー異常終了出口                    |
|              | EYU9XL00                 | CICSPlex SM CMAS カーネル・リンケージ                    |
|              | EYU9XM00                 | CICSPlex SM CMAS メッセージ形式                       |
|              | EYU9XQ00                 | CICSPlex SM キュー・マネージャー                         |
|              | EYU9XSTR                 | CICSPlex SM CMAS-MAS タスク・リカバリー・タスク<br>関連ユーザー出口 |
|              | EYU9XS00                 | CICSPlex SM 共通サービス                             |
| EYU9XZ00     | CICSPlex SM<br>CMAS トレース |                                                |

 $\|$  $\overline{\phantom{a}}$ 

 $\mathsf I$  $\mathbf I$  $\mathbf{I}$  $\mathsf I$  $\begin{array}{c} \hline \end{array}$  $\mathbf{I}$  $\overline{1}$  $\overline{\phantom{a}}$  $\begin{array}{c} \hline \end{array}$  $\mathsf I$  $\mathsf I$  $\overline{\phantom{a}}$  $\begin{array}{c} \hline \end{array}$  $\mathbf{I}$  $\mathsf{I}$  $\overline{1}$  $\overline{1}$  $\mathbf{I}$  $\begin{array}{c} \hline \end{array}$  $\overline{1}$  $\overline{1}$ 

|||||||||||||||||||||

|

 $\overline{\phantom{a}}$  $\overline{1}$  $\mathsf I$  $\mathsf I$  $\overline{\phantom{a}}$  $\mathbf{I}$  $\mathbf{I}$  $\mathbf{I}$  $\overline{1}$  $\mathsf{I}$  $\begin{array}{c} \hline \end{array}$  $\begin{array}{c} \hline \end{array}$ 

||||||||||||

|

||  $\|$ |

 $\mathbf{I}$ 

表 *29. EYU\$CDEF* で提供されているサンプル・リソース定義 *(*続き*)*

 $\|$ |  $\ensuremath{\mathsf{I}}$  $\,$  | |

|<br>|<br>|<br>|<br>|<br>|<br>|

 $\mathsf I$  $\mathbf{I}$  $\mathbf{I}$  $\mathbf{I}$  $\mathbf{I}$  $\begin{array}{c} \hline \end{array}$ 

| | |

||

 $\mathsf I$  $\overline{1}$ 

| | |

||||

 $\sf I$  $\sf I$  $\mathsf I$  $\overline{\phantom{a}}$ 

| | |

|||

 $\mathbf{I}$  $\begin{array}{c} \hline \end{array}$  $\sf I$ 

|

 $\mathbf{I}$  $\begin{array}{c} \hline \end{array}$  $\mathsf I$  $\mathsf I$  $\mathbf{I}$  $\begin{array}{c} \hline \end{array}$  $\overline{\phantom{a}}$  $\overline{1}$ 

|<br>|<br>|<br>|<br>|<br>|

|

|| |

 $\mathbf{I}$  $\overline{1}$ 

||||

 $\begin{array}{c} \hline \end{array}$  $\overline{1}$  $\begin{array}{c} \hline \end{array}$  $\overline{1}$ 

> | |

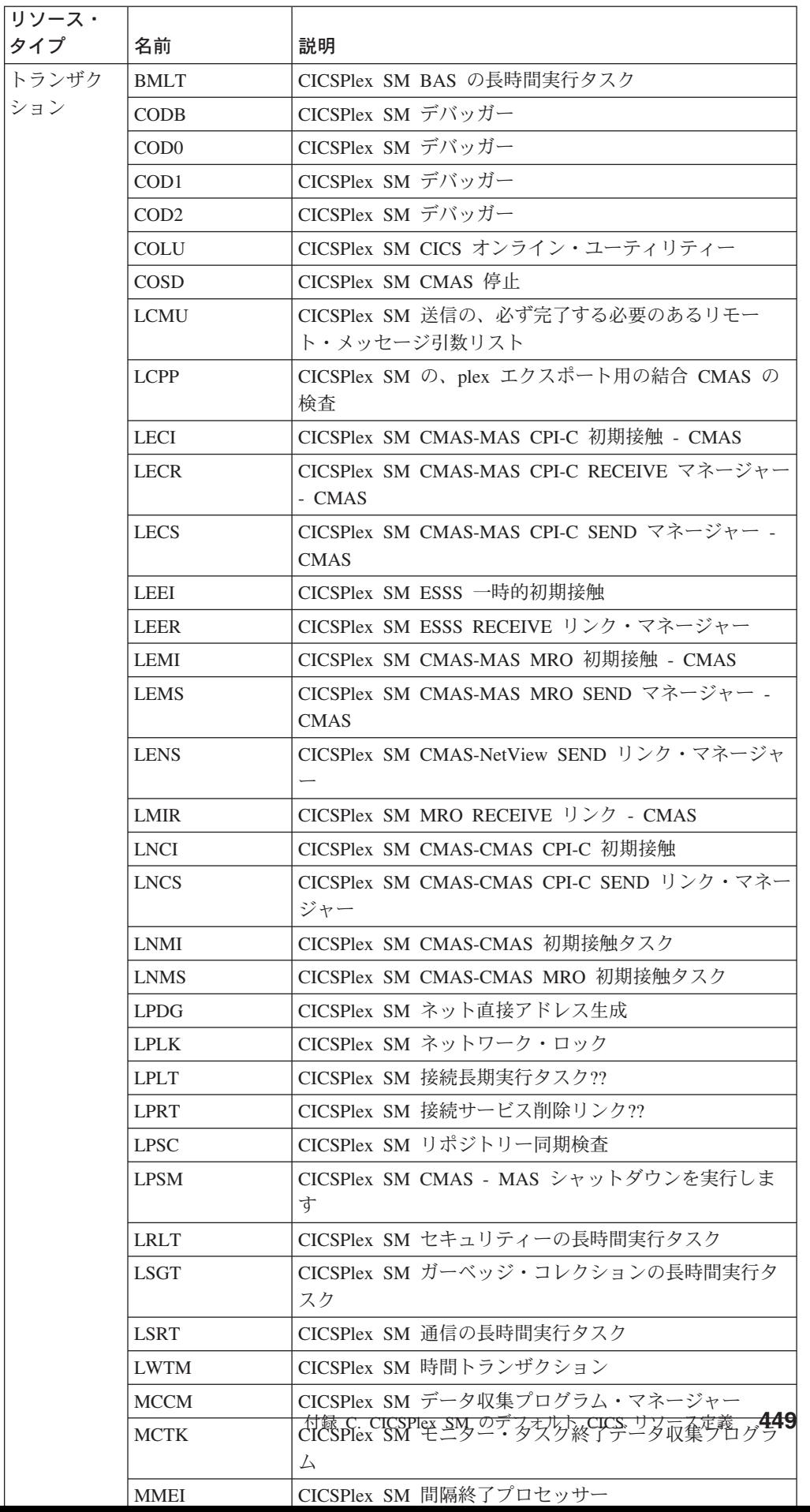

表 *29. EYU\$CDEF* で提供されているサンプル・リソース定義 *(*続き*)*

| リソース・<br>タイプ | 名前                                                       | 説明                                           |
|--------------|----------------------------------------------------------|----------------------------------------------|
| トランザク        | PMLT                                                     | CICSPlex SM RTA MRM の長時間実行タスク                |
| ション          | <b>PNLT</b>                                              | CICSPlex SM RTA ACT の長時間実行タスク                |
|              | PPLT                                                     | CICSPlex SM RTA 分析点の長時間実行タスク                 |
|              | PRLT                                                     | CICSPlex SM RTA ANL の長時間実行タスク                |
|              | <b>PRPR</b>                                              | CICSPlex SM RTA 分析の非同期データ・プロセッサー             |
|              | <b>PSLT</b>                                              | CICSPlex SM POL の長時間実行トランザクション               |
|              | <b>TICT</b>                                              | CICSPlex SM トポロジー長時間実行タスクのマップ変更              |
|              | TIRT                                                     | CICSPlex SM トポロジー長時間実行タスク RODM               |
|              | <b>TIST</b>                                              | CICSPlex SM トポロジー長時間実行タスク・サービス               |
|              | TSMH                                                     | CICSPlex SM ??                               |
|              | <b>TSPD</b>                                              | CICSPlex SM トポロジー CICSPlex 削除                |
|              | <b>TSSC</b>                                              | CICSPlex SM トポロジー・システム始動イベント                 |
|              | <b>TSSJ</b>                                              | CICSPlex SM トポロジー結合イベント                      |
|              | <b>WMCC</b>                                              | CICSPlex SM ワークロード・マネージャー (WLM) CRE<br>?? 作業 |
|              | <b>WMGR</b>                                              | CICSPlex SM WLM LTR ?? トランザクション              |
|              | WMLA                                                     | CICSPlex SM WLM 更新 AOR 異常終了リスト               |
|              | <b>WMQB</b>                                              | CICSPlex SM 照会ワークロード (CICSplex 用)            |
|              | <b>WMQM</b>                                              | CICSPlex SM 管理照会ワークロード・プロセス                  |
|              | <b>WMQS</b>                                              | CICSPlex SM の AOR 静止タスク                      |
|              | WMSC                                                     | CICSPlex SM 更新有効範囲サービス・クラス・テーブル              |
|              | <b>WMWC</b>                                              | CICSPlex SM WLM CRE ?? 作業                    |
|              | <b>WMWT</b>                                              | CICSPlex SM WLM TRM ?? 作業                    |
|              | WSCL                                                     | CICSPlex SM グローバル・ロック・サービス                   |
|              | <b>WSLW</b>                                              | CICSPlex SM ロック・タスク                          |
|              | <b>XDBM</b>                                              | CICSPlex SM バッチ・リポジトリーのメインライン                |
|              | <b>XDNC</b>                                              | CICSPlex SM API 通知の長時間実行タスク                  |
|              | XDND                                                     | CICSPlex SM API 処理の長時間実行タスク                  |
|              | XDNE                                                     | CICSPlex SM API 接続の長時間実行タスク                  |
|              | <b>XDNR</b>                                              | CICSPlex SM API コマンド処理タスク                    |
|              | <b>XDNS</b>                                              | CICSPlex SM API サービスの長時間実行タスク                |
|              | XDSR                                                     | CICSPlex SM ビルド MPSYNCCR ?? レコード・キュー         |
|              | XLEV                                                     | CICSPlex SM 初期設定トランザクション                     |
|              | <b>XLNX</b>                                              | CICSPlex SM 通知の長期実行タスク                       |
|              | XLST                                                     | CICSPlex SM セレクター・トランザクション                   |
|              | <b>XMLT</b>                                              | CICSPlex SM 統合メッセージ・ログの長時間実行タスク              |
| <b>XQST</b>  | CICSPlex SM $\ddagger$<br>ューの CICSPlex<br>SM 非同期スプー<br>ル |                                              |

 $\,$   $\,$ | | | |

|| ||<br>||||||||<br>|||||||||||||||

 $\mathbf{I}$  $\mathbf{I}$  $\mathbf{I}$  $\mathbf{I}$ J. J.  $\overline{1}$  $\overline{\phantom{a}}$  $\overline{\phantom{a}}$  $\mathbf{I}$  $\mathbf{I}$  $\mathbf{I}$ 

|

 $\overline{1}$  $\mathsf{I}$  $\mathbf{I}$  $\mathbf{I}$  $\mathbf{I}$  $\mathsf{I}$  $\mathbf{I}$  $\mathbf{I}$  $\mathbf{I}$  $\overline{1}$  $\mathbf{I}$  $\mathbf{I}$  $\mathbf{I}$  $\mathbf{I}$  $\mathbf{I}$ J.  $\overline{\phantom{a}}$  $\mathbf{I}$  $\mathbf{I}$ 

||||||||||||||||||||||

| | |

|

表 *29. EYU\$CDEF* で提供されているサンプル・リソース定義 *(*続き*)*

| <b> リソース・</b> |             |                    |
|---------------|-------------|--------------------|
| 」<br> タイプ     | 名前          | 説明                 |
| 一時デー          | <b>COLG</b> | CICSPlex SM ログ出力   |
| タ・キュー         | COPR        | CICSPlex SM パラメーター |

### **MAS** のデフォルトの **CICS** リソース定義

<span id="page-472-0"></span> $\|$ | |  $\overline{\phantom{a}}$ | || |

|

| | |  $\|$ 

| |

 $\mathbf{I}$ || $\mathbf{I}$  MAS の INITIAL スタートでは、または MAS が COLM トランザクションによっ て始動される場合には、CICSPlex SM はサンプル EYU\$MDEF で提供されているデ フォルトの CICS リソース定義を使用します。表 30 には、こうした定義がリスト されています。

表 *30. EYU\$MDEF* で提供されているサンプル・リソース定義

| リソース・タ          |    |                            |
|-----------------|----|----------------------------|
|                 | 名前 | 説明                         |
| プロファイル EYUCICSD |    | CICSPlex SM デバッガー・トランザクション |

表 *30. EYU\$MDEF* で提供されているサンプル・リソース定義 *(*続き*)*

 $\,$   $\,$ |

 $\mathsf I$  $\mathsf I$  $\mathbf{I}$  $\overline{\phantom{a}}$  $\overline{1}$  $\overline{\phantom{a}}$  $\overline{1}$  $\mathsf{I}$  $\overline{1}$  $\overline{1}$  $\overline{\phantom{a}}$  $\overline{1}$  $\overline{1}$  $\overline{1}$  $\mathbf{I}$  $\mathbf{I}$  $\mathbf{I}$  $\mathbf{I}$  $\mathbf{I}$  $\mathbf{I}$  $\mathbf{I}$  $\mathbf{I}$  $\mathbf{I}$ 

|||||||||||||||||||||||

|

 $\overline{\phantom{a}}$  $\overline{\phantom{a}}$  $\overline{1}$  $\mathbf{I}$  $\overline{\phantom{a}}$  $\begin{array}{c} \hline \end{array}$  $\mathbf{I}$  $\mathbf{I}$  $\mathbf{I}$  $\mathbf{I}$ 

|<br>||<br>||<br>||<br>||

|

 $\mathbf{I}$  $\mathbf{I}$  $\mathsf{I}$  $\overline{\phantom{a}}$  $\begin{array}{c} \hline \end{array}$  $\mathbf{I}$ 

||||||

|

||

 $\overline{\phantom{a}}$  $\mathbf{I}$ 

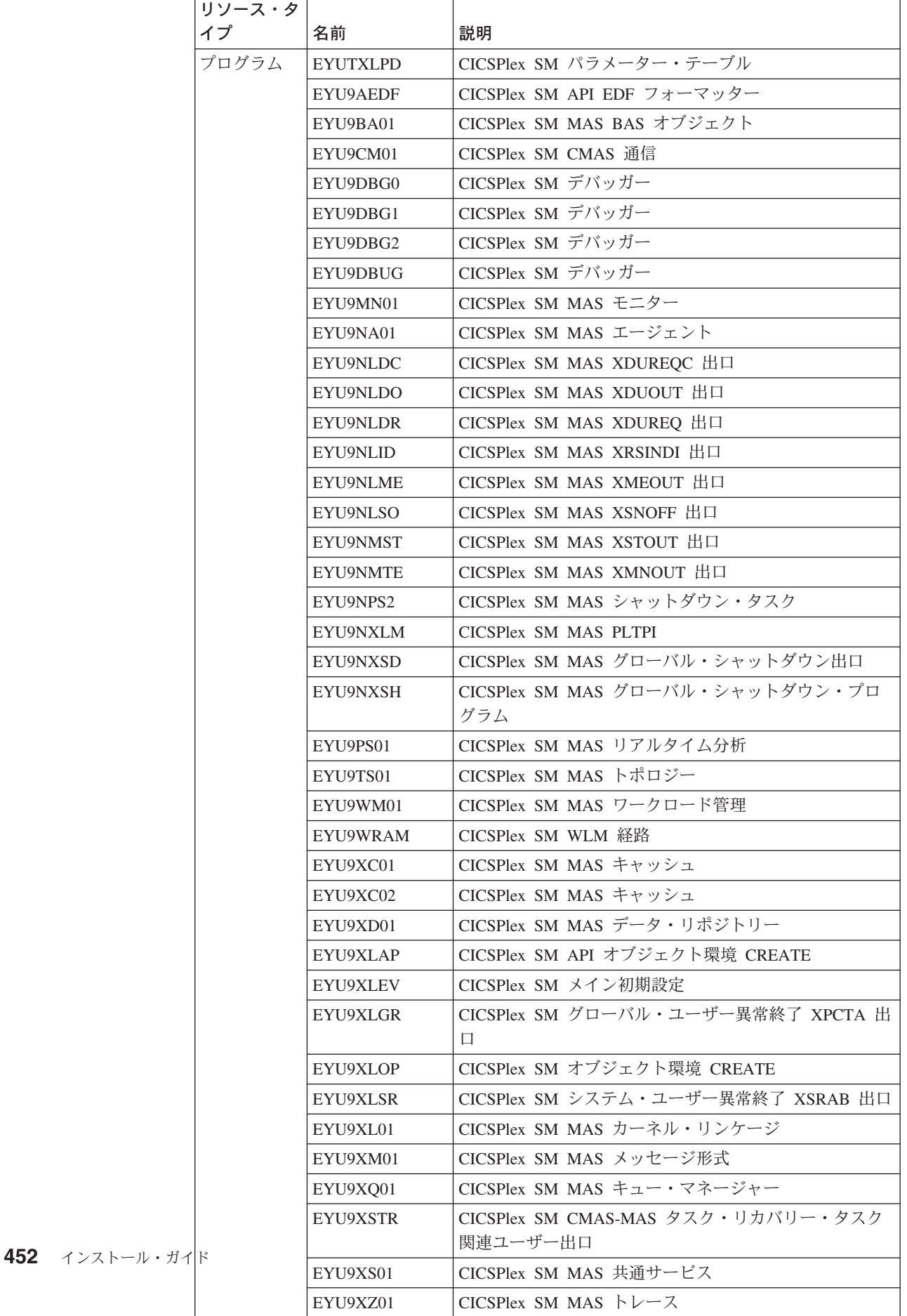

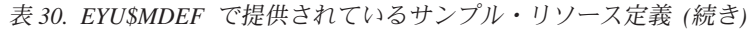

| | | | |

||<br>||<br>||<br>||<br>||<br>||

 $\overline{1}$  $\overline{1}$  $\overline{1}$  $\overline{1}$  $\begin{array}{c} \hline \end{array}$  $\overline{1}$  $\overline{1}$  $\overline{1}$  $\overline{1}$ 

|

 $\mathbf{I}$  $\overline{1}$  $\overline{1}$  $\mathbf{I}$  $\overline{1}$  $\overline{1}$  $\overline{1}$ 

|<br>|<br>|<br>|<br>|<br>|

| | | |

|

| | | | | |  $\mathbf{I}$ |

||

 $\mathsf{I}$  $\mathsf{I}$ 

| |

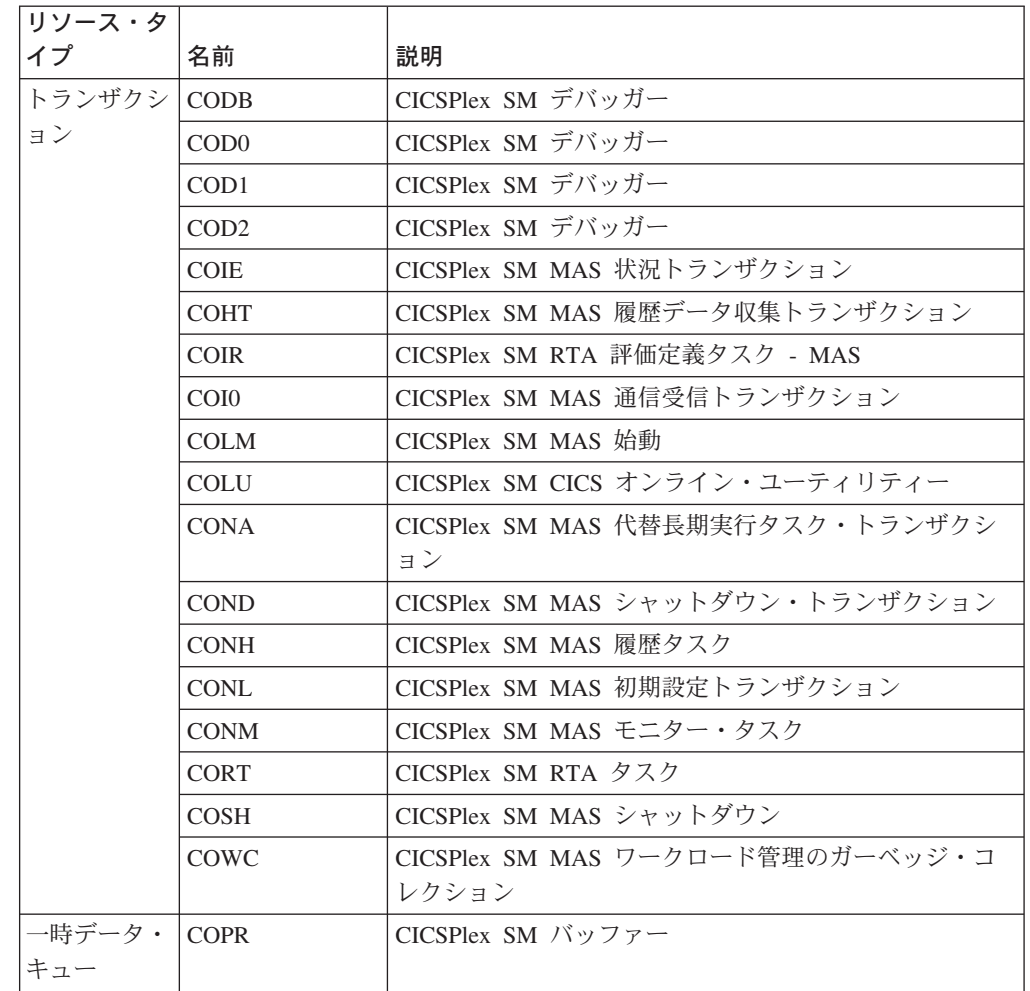

### **WUI** のデフォルトの **CICS** リソース定義

WUI の INITIAL スタートでは、または WUI が COVC トランザクションによっ て始動される場合には、CICSPlex SM はサンプル EYU\$WDEF で提供されている デフォルトの CICS リソース定義を使用します。表 31 には、こうした定義がリス トされています。WUI サーバーは MAS であるため、CICSPlex SM は、サンプル EYU\$MDEF で提供され、 451 [ページの表](#page-472-0) 30 にリストされているデフォルトの CICS リソース定義も使用します。

表 *31. EYU\$WDEF* で提供されているサンプル・リソース定義

| リソース・タ           |                |                            |
|------------------|----------------|----------------------------|
|                  | 名前             | 説明                         |
| <b> ファイル</b>     | <b>EYUWREP</b> | CICSPlex SM WUI データ・リポジトリー |
| マップ・セッ   EYU9VCE |                | CICSPlex SM WUI 制御マップ・セット  |
|                  |                |                            |

表 *31. EYU\$WDEF* で提供されているサンプル・リソース定義 *(*続き*)*

| リソース・タ<br>イプ | 名前              | 説明                                                   |
|--------------|-----------------|------------------------------------------------------|
| プログラム        | EYU9VKEC        | CICSPlex SM WUI サーバー                                 |
|              | EYU9VKIT        | CICSPlex SM WUI 初期設定                                 |
|              | EYU9VWAN        | CICSPlex SM WUI アナライザー                               |
|              | EYU9VWCV        | CICSPlex SM WUI コンバーター                               |
|              | <b>EYUTVOSE</b> | CICSPlex SM WUI リソース・テーブルのテキスト・スト<br>リング (米国英語)      |
|              | <b>EYUTVTGE</b> | CICSPlex SM WUI GIF ファイル (米国英語)                      |
|              | <b>EYUTVTHE</b> | CICSPlex SM WUI HTML ページ (米国英語)                      |
|              | <b>EYUTVTJE</b> | CICSPlex SM Java クラス (米国英語)                          |
|              | <b>EYUTVTME</b> | CICSPlex SM WUI メッセージ (米国英語)                         |
|              | <b>EYUTVTSE</b> | CICSPlex SM WUI ストリング (米国英語)                         |
|              | <b>EYUTVOSK</b> | CICSPlex SM WUI リソース・テーブルのテキスト・スト<br>リング (日本語)       |
|              | <b>EYUTVTGK</b> | CICSPlex SM WUI GIF ファイル (日本語)                       |
|              | <b>EYUTVTHK</b> | CICSPlex SM WUI HTML ページ (日本語)                       |
|              | <b>EYUTVTJK</b> | CICSPlex SM Java クラス (日本語)                           |
|              | <b>EYUTVTMK</b> | CICSPlex SM WUI メッセージ (日本語)                          |
|              | <b>EYUTVTSK</b> | CICSPlex SM WUI ストリング (日本語)                          |
|              | <b>EYUTVOSS</b> | CICSPlex SM WUI リソース・テーブルのテキスト・スト<br>リング (中国語 (簡体字)) |
|              | <b>EYUTVTGS</b> | CICSPlex SM WUI GIF ファイル (中国語 (簡体字))                 |
|              | <b>EYUTVTHS</b> | CICSPlex SM WUI HTML ページ (中国語 (簡体字))                 |
|              | <b>EYUTVTJS</b> | CICSPlex SM Java クラス (中国語 (簡体字))                     |
|              | <b>EYUTVTMS</b> | CICSPlex SM WUI メッセージ (中国語 (簡体字))                    |
|              | <b>EYUTVTSS</b> | CICSPlex SM WUI ストリング (中国語 (簡体字))                    |
| トランザクシ       | <b>COVA</b>     | CICSPlex SM WUI ユーザー API タスク                         |
| ヨン           | COVC            | CICSPlex SM WUI サーバー・コントローラー                         |
|              | COVE            | CICSPlex SM WUI HTTP エラー・ハンドラー                       |
|              | COVG            | CICSPlex SM WUI グローバル・タスク                            |
|              | <b>COVP</b>     | CICSPlex SM WUI プロキシー                                |
|              | <b>COVU</b>     | CICSPlex SM WUI リソース・サーバー                            |
| 一時データ・       | <b>COLG</b>     | CICSPlex SM ログ出力                                     |
| キュー          | <b>COVE</b>     | CICSPlex SM WUI エクスポート・データ・セット                       |
|              | <b>COVI</b>     | CICSPlex SM WUI インポート・データ・セット                        |
|              | <b>COVP</b>     | CICSPlex SM WUI パラメーター                               |
|              |                 |                                                      |

 $\|$  $\overline{\phantom{a}}$ 

 $\mathsf I$  $\mathbf I$  $\mathbf{I}$  $\mathbf{I}$  $\overline{1}$  $\begin{array}{c} \hline \end{array}$ 

||||||

|

 $\overline{\phantom{a}}$  $\mathsf{I}$  $\mathbf{I}$  $\mathbf{I}$  $\mathbf{I}$  $\begin{array}{c} \hline \end{array}$ 

||||||

|

 $\mathsf{I}$  $\overline{1}$  $\overline{1}$  $\overline{\phantom{a}}$  $\begin{array}{c} \hline \end{array}$  $\overline{1}$ 

||||||

|

 $\overline{\phantom{a}}$  $\begin{array}{c} \hline \end{array}$  $\mathbf{I}$  $\overline{1}$  $\overline{1}$ 

|<br>|<br>|<br>|

| |

|<br>|<br>|<br>|<br>|<br>|

 $\mathbf{I}$  $\mathbf{I}$  $\overline{1}$  $\mathsf{I}$ 

> | | ||||

 $\|$ 

 $\mathbf{I}$  $\mathsf I$  |

## **CICS Transaction Server for z/OS** ライブラリー

CICS Transaction Server for z/OS の公開情報は、以下の形式で提供されています。

#### **CICS Transaction Server for z/OS Information Center**

CICS Transaction Server for z/OS Information Center では、 CICS Transaction Server のユーザー情報を主に調べることができます。 Information Center に収 められている情報は以下のとおりです。

- v CICS Transaction Server の情報 (HTML 形式)。
- v ライセンス交付を受けた、または無償の CICS Transaction Server の資料 (Adobe Portable Document Format (PDF) ファイル)。これらのファイルを使用 して、書籍のハードコピーを印刷することができます。詳細については、 『PDF のみで提供される資料』を参照してください。
- v HTML 形式および PDF ファイルでの関連製品の情報。

CICS Information Center は、CD-ROM として、製品に同梱されています。さら にコピーが必要な場合は、追加料金なしで注文できます。注文する際は、 Information Center のフィーチャー番号 7014 を指定してください。

ライセンス文書は、プロダクトのライセンス所有者のみが入手できます。無償の 情報のみが収められているバージョンの Information Center は、資料オーダー・ システムから入手することができます。オーダー番号は SK3T-6945 です。

#### 同梱されているハードコピー資料

以下の必要な参考資料は、ハードコピーとして、製品に同梱されています。 詳 細については、『資料セット』を参照してください。

### 資料セット

CICS Transaction Server for z/OS バージョン 3 リリース 2 をオーダーすると自動 的に同梱されるハードコピー資料は以下のとおりです。

*Memo to Licensees*, GI10-2559

- *CICS Transaction Server for z/OS Program Directory*, GI13-0515
- *CICS Transaction Server for z/OS* リリース・ガイド, GC88-4364
- *CICS Transaction Server for z/OS* インストール・ガイド, GC88-4365
- *CICS Transaction Server for z/OS Licensed Program Specification*, GC34-6608

資料セットに含まれる以下の資料は、上記のオーダー番号で追加オーダーすること ができます。

- *CICS Transaction Server for z/OS* リリース・ガイド
- *CICS Transaction Server for z/OS* インストール・ガイド

*CICS Transaction Server for z/OS Licensed Program Specification*

### **PDF** のみで提供される資料

以下の資料が、CICS Information Center で Adobe Portable Document Format (PDF) ファイルとして入手可能です。

### **CICS Transaction Server for z/OS** 用の **CICS** 資料 概説

*CICS Transaction Server for z/OS Program Directory*, GI13-0515 *CICS Transaction Server for z/OS* リリース・ガイド, GC88-4364 *CICS Transaction Server for z/OS CICS TS V3.1* からのマイグレーショ ン, GC88-4369 *CICS Transaction Server for z/OS CICS TS V1.3* からのマイグレーショ ン, GC88-4366 *CICS Transaction Server for z/OS CICS TS V2.2* からのマイグレーショ ン, GC88-4367 *CICS Transaction Server for z/OS* インストール・ガイド, GC88-4365 管理 *CICS System Definition Guide*, SC34-6813 *CICS Customization Guide*, SC34-6814 *CICS Resource Definition Guide*, SC34-6815 *CICS Operations and Utilities Guide*, SC34-6816 *CICS Supplied Transactions*, SC34-6817 プログラミング *CICS* アプリケーション・プログラミング・ガイド, SC88-4370 *CICS* アプリケーション・プログラミング・リファレンス, SC88-4371 *CICS System Programming Reference*, SC34-6820 *CICS Front End Programming Interface User's Guide*, SC34-6821 *CICS C++ OO Class Libraries*, SC34-6822 *CICS Distributed Transaction Programming Guide*, SC34-6823 *CICS Business Transaction Services*, SC34-6824 *Java Applications in CICS*, SC34-6825 *JCICS Class Reference*, SC34-6001 診断 *CICS Problem Determination Guide*, SC34-6826 *CICS Messages and Codes*, GC34-6827 *CICS Diagnosis Reference*, GC34-6862 *CICS Data Areas*, GC34-6863-00 *CICS Trace Entries*, SC34-6828 *CICS Supplementary Data Areas*, GC34-6864-00 通信 *CICS* 相互通信ガイド, SC88-4373 *CICS External Interfaces Guide*, SC34-6830 *CICS* インターネット・ガイド, SC88-4374 補足情報 *CICS Recovery and Restart Guide*, SC34-6832 *CICS* パフォーマンス・ガイド, SC88-4375 *CICS IMS Database Control Guide*, SC34-6834 *CICS RACF Security Guide*, SC34-6835 *CICS Shared Data Tables Guide*, SC34-6836 *CICS DB2 Guide*, SC34-6837 *CICS Debugging Tools Interfaces Reference*, GC34-6865

### **CICS Transaction Server for z/OS** 用の **CICSPlex SM** 資料 概説 *CICSPlex SM Concepts and Planning*, SC34-6839 *CICSPlex SM User Interface Guide*, SC34-6840 *CICSPlex SM Web User Interface Guide*, SC34-6841 管理 *CICSPlex SM Administration*, SC34-6842 *CICSPlex SM Operations Views Reference*, SC34-6843 *CICSPlex SM Monitor Views Reference*, SC34-6844 *CICSPlex SM Managing Workloads*, SC34-6845 *CICSPlex SM Managing Resource Usage*, SC34-6846 *CICSPlex SM Managing Business Applications*, SC34-6847 プログラミング *CICSPlex SM Application Programming Guide*, SC34-6848 *CICSPlex SM Application Programming Reference*, SC34-6849 診断 *CICSPlex SM Resource Tables Reference*, SC34-6850

*CICSPlex SM Messages and Codes*, GC34-6851 *CICSPlex SM Problem Determination*, SC34-6852

### **CICS** ファミリーの資料

#### 通信

*CICS Family: Interproduct Communication*, SC34-6853 *CICS Family: Communicating from CICS on zSeries*, SC34-6854

### ライセンス資料

以下のライセンス出版物は、無償バージョンの Information Center には含まれてい ません。

*CICS Diagnosis Reference*, GC34-6862

*CICS Data Areas*, GC34-6863-00

*CICS Supplementary Data Areas*, GC34-6864-00

*CICS Debugging Tools Interfaces Reference*, GC34-6865

## その他の **CICS** 資料

以下の資料には、 CICS に関する詳細情報が記載されていますが、これらの資料は CICS Transaction Server for z/OS バージョン 3 リリース 2 には同梱されていませ ん。

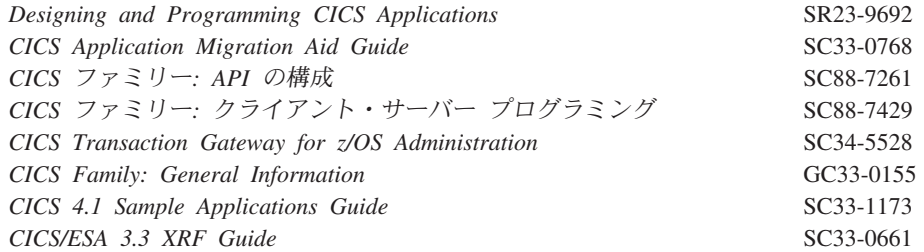

## 関連ライブラリーの資料

## システム・ネットワーク体系 **(SNA)**

- v *z/OS Communications Server: SNA Network Implementation*, SC31-8777
- v *z/OS Communications Server: SNA* リソース定義解説書, SC88-8929
- v *Systems Network Architecture Function Description of Logical Unit Types*, GC20-1868
- v *Systems Network Architecture Types of Logical Unit to Logical Unit Sessions*, GC20-1869

### **VTAM** 拡張通信機能 **(ACF/VTAM)**

- v ネットワーク・プログラム・プロダクト 概説書, GT88-6043
- v *Advanced Communications Function for VTAM Installation and Resource Definition*, SC23-0111
- v *Advanced Communications Function for VTAM Customization*, SC23-0112
- v *Advanced Communications Function for VTAM Operation*, SC23-0113
- v *Advanced Communications Function for VTAM Messages and Codes*, SC23-0114
- v *Advanced Communications Function for VTAM Diagnosis Guide*, SC23-0116
- v *Advanced Communications Function for VTAM Diagnosis Reference*, LY30-5582
- v *Advanced Communications Function for VTAM Data Areas*, LY30-5584
- v *Advanced Communications Function for VTAM Programming*, SC23-0115
- v *Advanced Communications Function for VTAM Reference Summary*, SC23-0135

### **NetView** バージョン **3.1**

- v *NetView(MVS) V3* 使用者の手引き, SC88-7981
- v *NetView* 導入と管理の手引き, SC88-7968
- v *NetView* 管理およびセキュリティー解説書, SC88-7970
- v *NetView(MVS) V3* カスタマイズの手引き, SC88-7977
- v *NetView* カスタマイズ*:* コマンド・リストの作成方法, SC88-7980
- v *NetView(MVS) V3* 自動操作の計画, SC88-7976
- v *NetView(MVS) V3* 自動化機能の導入, SC88-7975
- v *NetView(MVS) V3* リソース・オブジェクト・データ・マネージャー および *GMFHS* プログラミングの手引き, SC88-7974
- v *NetView(MVS) V3* メッセージ, SC88-7971

### **NetView** マルチシステム・マネージャー バージョン **2.2**

- v マルチシステム・マネージャー*:* オープン・トポロジー・インターフェース, SC88-7995
- v マルチシステム・マネージャー*: Novell NetWare* 用, SC88-7992
- v マルチシステム・マネージャー*: OS/2 LAN* ネットワーク・マネージャー, SC88-7993

v マルチシステム・マネージャー*:* インターネット・プロトコル, SC88-7994

### データベース **2 (DB2)**

- v *IBM DB2* 管理の手引き, SC88-7170
- v *IBM DB2* 適用業務プログラミングおよび *SQL* の手引き, SC88-7171
- v *IBM DB2* コマンドおよびユーティリティー解説書, SC88-7173.

### **eNetwork Communications Server for OS/2 Warp** バージョン **5**

v 概説, GC88-5584

### 仮想記憶アクセス方式 **(VSAM)**

- v *MVS/ESA Access Method Services Reference for VSAM Catalogs*, GC26-4075
- v *MVS/ESA VSAM Administration Guide*, GC26-4151
- v *MVS/ESA Catalog User's Guide*, GC26-4041

### リソース・アクセス管理機能 **(RACF)**

- v リソース・アクセス管理機能 *(RACF)* 概説書, GC88-6006
- v *System Programming Library: Resource Access Control Facility (RACF)*, SC28-1343
- v *z/OS Security Server RACF* コマンド言語 解説書, SA88-8617
- v リソース・アクセス管理機能 *(RACF) R10* 安全保護管理担当者の手引き, SC88-6034

### 拡張システム修正変更プログラム **(SMP/E)**

- v *SMP/E* 使用者の手引き, SC88-6155
- v *System Modification Program Extended: (SMP/E) Terminal User's Guide*, SC28-1109
- v *System Modification Program Extended: General Information*, GC28-1106
- v *SMP/E* 解説書, SC88-6160

### シスプレックス計画

v システム*/390 MVS* シスプレックス アプリケーションの移行, GC88-6326

#### **DFSMS/MVS**

- v *z/OS DFSMSdfp* ストレージ管理リファレンス, SC88-8974
- v *DFSMS/MVS* 統合カタログ機能 *(ICF)* のためのアクセス方式サービス, SC88-6509

#### **MVS**

- v *z/OS MVS* プログラミング*:* アセンブラー・サービス ガイド, SA88-8577
- v *z/OS MVS Programming: Assembler Services Reference, Volume 1*, SA22-7606
- v *z/OS MVS Programming: Assembler Services Reference, Volume 2*, SA22-7607
- v *z/OS MVS* シスプレックスのセットアップ, SA88-8591.
- v *z/OS MVS Using the Subsystem Interface*, SA22-7642.
- v *z/OS MVS* 導入システム出口, SA88-8565.
- v *z/OS MVS Programming: Authorized Assembler Services Reference Vol 1*, SA22-7609
- v *z/OS MVS Programming: Authorized Assembler Services Reference Vol 2*, SA22-7610
- v *z/OS MVS Programming: Authorized Assembler Services Reference Vol 3*, SA22-7611
- v *z/OS MVS Programming: Authorized Assembler Services Reference Vol 4*, SA22-7612
- v *z/OS MVS* 計画*:* ワークロード管理, SA88-8574.
- v *z/OS MVS* 初期設定およびチューニング ガイド, SA88-8563
- v *z/OS MVS* 初期設定およびチューニング解説書, SQ01-4224
- v *z/OS MVS* 宛先コードおよび記述子コード, SA88-8590
- v *z/OS Program Directory*, GI10-6730
- v *z/OS UNIX System Services Planning*, GA22-7800

### 最新の資料かどうかの判断

IBM では、新規情報および改訂情報で資料を定期的に更新しています。最初の出版 では、資料のハードコピー・バージョンと BookManager ソフトコピー・バージョン が通常はそろって出版されます。ただし、ハードコピー・バージョンは印刷して配 布するのに時間がかかるため、多くの場合 BookManager バージョンの方には出版直 前までの変更が加えられています。

それ以降の更新バージョンは通常、更新バージョンがハードコピーとして提供され る前に、ソフトコピーの形で提供されます。つまり、リリースが提供された時点で は、常にソフトコピー・バージョンが最新のものであると考えてください。

CICS Transaction Server 資料の場合、ソフトコピーの更新バージョンは 「*Transaction Processing and Data Collection Kit* 」の CD-ROM、SK2T-0730-xx と して定期的に提供されます。コレクション・キットが再発行された場合は、オーダ ー番号の接尾部 (-xx 部分) が更新されています。例えば、コレクション・キット SK2T-0730-06 の方が、SK2T-0730-05 よりも新しいものです。また、コレクショ ン・キットのカバーには日付が示されています。

ソフトコピー・バージョンへの更新は、変更箇所の左に改訂コード (通常は # 文字) を付けて明確に示してあります。

# アクセシビリティー

アクセシビリティー機能は、運動障害または視覚障害など身体に障害を持つユーザ ーがソフトウェア・プロダクトを快適に使用できるようにサポートします。

CICS システムの設定、実行、および保守に関するほとんどの作業は、以下のいずれ かの方法で実行できます。

- v CICS にログオンした 3270 エミュレーターを使用
- TSO にログオンした 3270 エミュレーターを使用
- v MVS システム・コンソールとして 3270 エミュレーターを使用

IBM パーソナル・コミュニケーションズの 3270 エミュレーションでは、身体に障 害を持つユーザーのためのアクセシビリティー機能を備えています。この製品を使 用すると、CICS システムで必要となるアクセシビリティー機能を提供できます。

# 索引

日本語, 数字, 英字, 特殊文字の順に配列されてい ます。なお, 濁音と半濁音は清音と同等に扱われて います。

## [ア行]

[アクセシビリティー・オプション](#page-363-0) 342 アドレス・スペース (CMAS) 開始 [システム・コンソールから](#page-311-0) 290 [バッチ・ジョブとして](#page-312-0) 291 共用 [CSD 260](#page-281-0) [再始動](#page-334-0) 313 [ジャーナル・モデル考慮事項](#page-281-0) 260 [データ・リポジトリーを作成する](#page-314-0) 293 API [のための準備](#page-129-0) 108 CICS SIT [パラメーター](#page-322-0) 30[1, 348](#page-369-0) CICS [システム定義を追加する](#page-315-0) 294 CMAS 用 START [コマンド](#page-329-0) 308 ESSS [を開始する](#page-128-0) 107 IEASYSxx [を更新する](#page-134-0) 113 VTAM [必要条件を定義する](#page-158-0) 137 [クロスドメイン・リソースを定義する](#page-158-0) 13[7, 139](#page-160-0) [構成リストを更新する](#page-161-0) 140 [主要ノードをアクティブにする](#page-161-0) 140 APPL [ステートメントを定義する](#page-158-0) 13[7, 138](#page-159-0) CICSplex [に情報を定義する](#page-330-0) 309 アプリケーション ID いくつかの MVS [イメージからのアクセス](#page-153-0) 132 VTAM [のログオン用に使用する](#page-409-0) 388 VTAM への CICS [アプリケーション](#page-405-0) ID の通知 [384](#page-405-0) アプリケーション・プログラミング・インターフェース (API) [準備](#page-129-0) 108 REXX [機能パッケージのインストール](#page-129-0) 108 一時記憶域データ・セット、DFHTEMP 各 CICS [領域用に作成する](#page-272-0) 251 DD ステートメント、IVP [始動プロシージャー](#page-396-0) 375 [一時データ宛先](#page-152-0) CSNE 131 一時データ区画外データ・セット [一時データ初期設定前の宛先、](#page-397-0)DFHCXRF 376 [一時データ初期設定前の宛先、](#page-397-0)DFHLRQ 376 CICS [サービスで使用する宛先](#page-397-0) 376 CICS [サンプル・プログラムで使用される宛先、](#page-397-0) [LOGA 376](#page-397-0) C/370 [アプリケーション・プログラムで使用する宛先](#page-397-0) [376](#page-397-0)

一時データ区画外データ・セット *(*続き*)* PL/I [アプリケーション・プログラムで使用する宛先](#page-397-0) [376](#page-397-0) [一時データ・キュー定義](#page-365-0) 344 [COLG 344](#page-365-0) [COVE 344](#page-365-0) [COVI 344](#page-365-0) [COVP 344](#page-365-0) インストール CICS [サンプル・プログラムの](#page-412-0) 391 インストール、システムの [ソフトウェア要件](#page-30-0) 9 [インストール、プログラム言語のサポートの](#page-284-0) 263 [インストール、](#page-289-0)hlq.SDFJLPA の 268 インストール、[Language Environment](#page-286-0) サポートの 265 インストール、MVS [リンク・パック域へのモジュール](#page-169-0) の [148](#page-169-0)[, 149](#page-170-0) [インストール検査手順](#page-388-0) (IVP) 367 アプリケーション ID [の定義および活動化](#page-390-0) 369 [一時データ区画外データ・セット、](#page-397-0)COUT 376 [一時データ区画外データ・セット、](#page-397-0)DFHCXRF 376 [一時データ区画外データ・セット、](#page-397-0)DFHLRQ 376 [一時データ区画外データ・セット、](#page-397-0)LOGUSR 376 [一時データ区画外データ・セット、](#page-397-0)MSGUSR 376 [一時データ区画外データ・セット、](#page-397-0)PLIMSG 376 [一時データ区画内データ・セット、](#page-396-0)DFHINTRA 375 [グローバル・カタログ・データ・セット、](#page-397-0) [DFHGCD 376](#page-397-0) [コンソール装置からのトランザクションの使用](#page-412-0) 391 [システム初期設定パラメーター](#page-393-0) 372 [システム定義データ・セット](#page-397-0) 376 [セキュリティーに関する考慮事項](#page-390-0) 369 対話式 IVP、[DFHIVPOL 381](#page-402-0) [端末の定義](#page-402-0) 381 [データ・セット](#page-389-0) 368 [トランザクション・ダンプ](#page-397-0) (A) データ・セット、 [DFHDMPA 376](#page-397-0) [トランザクション・ダンプ](#page-397-0) (B) データ・セット、 [DFHDMPB 376](#page-397-0) バッチ IVP、[DFHIVPBT 376](#page-397-0) 必要な [SVC 368](#page-389-0) [補助一時記憶域データ・セット、](#page-396-0)DFHTEMP 375 [補助トレース・データ・セット](#page-396-0) (A)、[DFHAUXT 375](#page-396-0) [補助トレース・データ・セット](#page-396-0) (B)、[DFHBUXT 375](#page-396-0) [メッセージ・データ・セット、](#page-396-0)DFHCMACD 375 [ローカル・カタログ・データ・セット、](#page-396-0) [DFHLCD 375](#page-396-0)

[インストール検査手順](#page-388-0) (IVP) *(*続き*)* CEDA [トランザクションの使用](#page-411-0) 390 CICS [始動プロシージャー、](#page-395-0)DFHSTART 374 CICS [領域定義データ・セット](#page-397-0) 376 CMAC [リソース](#page-394-0) 373 FILEA [データ・セット、サンプル・アプリケーショ](#page-396-0) [ン・データ](#page-396-0) 375 RACF [ユーザー](#page-390-0) ID 権限 369 SYSIN [データ・セット](#page-396-0) 375 インストール後ジョブ [EYUCMASP 291](#page-312-0) [インストール後メンバー](#page-267-0) 246 [EYUCMASJ 246](#page-267-0) [EYUCMASP 246](#page-267-0) [EYUCMS0P 246](#page-267-0) [EYUCMSDS 246](#page-267-0) [EYUCMSSP 246](#page-267-0) [EYUCSYDS 247](#page-268-0) [EYUCSYSJ 247](#page-268-0) [EYUCSYSP 247](#page-268-0) [EYUJHIST 247](#page-268-0) [EYUJWREP 246](#page-267-0) [EYULMS0P 247](#page-268-0) [EYULMSSP 247](#page-268-0) [EYULPMOD 247](#page-268-0) [EYUWUI0P 246](#page-267-0) [EYUWUIDS 246](#page-267-0) [EYUWUIIN 246](#page-267-0) [EYUWUIJ 246](#page-267-0) [EYUWUIP 246](#page-267-0) [EYUWUISP 246](#page-267-0) [インストールの経過時間](#page-86-0) 65 インストール・ジョブ [経過時間](#page-86-0) 65 [再始動](#page-86-0) 65 [実行](#page-85-0) 64 [メッセージ](#page-91-0) 70 [インストール・ジョブの実行時間](#page-86-0) 65 [インストール・ジョブの実行にかかった時間](#page-86-0) 65 インターフェース・モジュール [CEECICS 264](#page-285-0) [Language Environment 264](#page-285-0) [インポート・オプション](#page-358-0) 337 エレメント、CICS TS の [のリスト](#page-25-0) 4 オプションのソース資料 [オプションのソース資料](#page-98-0) 77 [オプションのソース資料、ロード](#page-98-0) 77

# [カ行]

[下位互換](#page-165-0) 144 **464** インストール・ガイド 開始 CMAS [サンプル・プロシージャー](#page-312-0) 291 [システム・コンソールから](#page-311-0) 290 [バッチ・ジョブとして](#page-312-0) 291 [MVS MAS 318](#page-339-0) 拡張システム修正変更プログラム (SMP/E) [メッセージ](#page-91-0) 70 [リンク・エディット時のメッセージ](#page-91-0) 70 [ACCEPT](#page-90-0) 機能 6[9, 233](#page-254-0) [APPLY](#page-90-0) 機能 6[9, 233](#page-254-0) [DFHSMPE 234](#page-255-0) [RECEIVE](#page-254-0) 機能 233 [RESTORE](#page-254-0) 機能 233 拡張リカバリー機能 (XRF) セッション、HAVAIL、VTAM APPL [のパラメータ](#page-151-0)  $-130$  $-130$ カスタマイズ、CICS の CICS モジュールの MVS [リンク・パック域へのイン](#page-164-0) [ストール](#page-164-0) 143 HPO [サポートを使用する](#page-148-0) 127 ISC [サポートの追加](#page-295-0) 274 [カスタマイズ可能なビューおよびメニュー・ヘルプ](#page-356-0) [335](#page-356-0) [カスタマイズ可能なビューおよびメニュー・ヘルプ・デ](#page-356-0) [ータ・セット](#page-356-0) 335 カタログ [配布ライブラリーおよびターゲット・ライブラリー](#page-88-0) [67](#page-88-0) [各国語サポート](#page-348-0) 327 [カップリング・ファシリティー](#page-212-0) 191 [構造](#page-223-0) 202 [推奨事項](#page-222-0) 201 [定義](#page-223-0) 202 [カップリング・ファシリティーのキャッシュ構造、](#page-204-0) [VSAM RLS 183](#page-204-0) [カップリング・ファシリティー・ロック構造、](#page-204-0)VSAM [RLS 183](#page-204-0) カテゴリー 1 [トランザクション、領域ユーザー](#page-117-0) ID の [許可](#page-117-0) 96 [画面の色](#page-363-0) 342 環境サービス・システム・サービス (ESSS) [説明](#page-128-0) 107 MVS [リンク・リストに追加する](#page-128-0) 107 [監視プログラム状態](#page-112-0) 91 [記憶保護キーの定義](#page-191-0) 170 機能、CICS TS の [のリスト](#page-25-0) 4 [機能シップ](#page-282-0) 261 [キャッシュ・セット、](#page-205-0)VSAM RLS 184 共存についての考慮事項 [自動化操作プログラム](#page-141-0) 120

共存についての考慮事項 *(*続き*)* [当リリース以前の](#page-141-0) CICS リリース 120 共通の CICS [データ・セットを作成する](#page-270-0) (DFHCOMDS [ジョブ](#page-270-0)) 249 [共用制御データ・セット、](#page-206-0)VSAM RLS 185 許可、[hlq.SDFJAUTH](#page-291-0) の 270 [許可プログラム機能](#page-112-0) (APF) 91 [許可ライブラリー](#page-112-0) 91 区画内一時データ・データ・セット、DFHINTRA CICS [領域用に作成する](#page-272-0) 251 DD ステートメント、IVP [始動プロシージャー](#page-396-0) 375 グループ [ID \(GID\) 99](#page-120-0) グローバル・カタログ・データ・セット、DFHGCD CICS [領域用に作成する](#page-272-0) 251 DD ステートメント、IVP [始動プロシージャー](#page-397-0) 376 [グローバル・ゾーン](#page-71-0) (GZONE) 50 [ログ](#page-69-0) 48 [CSI 49](#page-70-0) クロスドメイン・リソース (CDRSC) [定義](#page-160-0) 139 メンバーの作成またはメンバーへのアクセス SYS1.VTAMLST [ライブラリーにおける](#page-159-0) 13[8, 139](#page-160-0) CMAS [更新の構成](#page-161-0) 140 [経路コード、総称](#page-138-0) 117 [言語](#page-350-0) 329 言語 [ID 329](#page-350-0) [CHS 329](#page-350-0) [ENU 329](#page-350-0) [JPN 329](#page-350-0) [言語サポート](#page-348-0) 327 [検査テスト、](#page-388-0)IVP ジョブの実行 367 [コード・ページ](#page-350-0) 329 [CHS1 329](#page-350-0) [CHS2 329](#page-350-0) [ENU1 329](#page-350-0) [JPN1 329](#page-350-0) [コード・ページ変換テーブル](#page-352-0) 331 [高性能オプション](#page-144-0) (HPO) 12[3, 127](#page-148-0) [システム初期設定パラメーター](#page-148-0) 127 CICS SVC を MVS [に定義する](#page-144-0) 123 [DFHHPSVC](#page-148-0)、VTAM 許可パス SVC 127 VTAM 許可パス、[DFHHPSVC 127](#page-148-0) 構成ビュー [CMAS-CMAS](#page-330-0) リンクの定義 309 [構成リストの更新](#page-161-0) 140 コンソール装置、IVP ジョブ用の [定義](#page-402-0) 381 [トランザクションの使用](#page-412-0) 391 TSO [ユーザーの定義](#page-406-0) 385 コンソール・サポート [TSO CLIST](#page-413-0) 処理 392 TSO [ユーザーのコンソールとしての定義](#page-406-0) 385

[コンソール・メッセージ](#page-210-0) 189 コンソール・メッセージの形式設定 [活動化](#page-140-0) 119 [デフォルトの初期設定パラメーター](#page-138-0) 117 [必要なモジュール](#page-140-0) 119 CICS の MVS [サブシステムとしての定義](#page-132-0) 111

## [サ行]

[サーバー](#page-347-0) 326 サービス、適用 提供される SMP/E [プロシージャー](#page-260-0) 239 [サービス、](#page-254-0)CICS の 233 [相互に必要な修正](#page-256-0) 235 サービスの適用 提供される SMP/E [プロシージャー](#page-260-0) 239 作成、CICS システム定義の [データ・リポジトリー](#page-314-0) 293 [サブシステム、](#page-132-0)MVS、CICS 定義としての 111 [サブシステム定義、](#page-293-0)z/OS への 272 [参照、未解決の](#page-91-0) 70 サンプル JCL CICSPlex SM 提供の CICS [リソース定義の変更](#page-279-0) [258](#page-279-0) [CMAS 291](#page-312-0) [MAS 318](#page-339-0) サンプル・アプリケーション・データ・セットの作成 ACCTFILE[、入門用サンプル・アプリケーションの会](#page-274-0) 計 [253](#page-274-0) ACIXFILE[、入門用サンプル・アプリケーションの索](#page-274-0) 引 [253](#page-274-0) DFHCTAIX[、サンプル・アプリケーションの代替索](#page-274-0) 引 [253](#page-274-0) DFHCTCUS[、サンプル・アプリケーションの詳細](#page-274-0) [253](#page-274-0) DFHCTHLP[、サンプル・アプリケーションのヘルプ](#page-274-0) [253](#page-274-0) サンプル・プログラム [EYUJWREP 332](#page-353-0) [EYU\\$CNV1 331](#page-352-0) [サンプル・プログラム、対話式](#page-412-0) IVP の 391 [サンプル・プログラムのインストール](#page-412-0) 391 サンプル・プログラム・データ、FILEA 各 CICS [領域用に作成する](#page-272-0) 251 DD ステートメント、IVP [始動プロシージャー](#page-396-0) 375 [システム異常終了](#page-91-0) 722 70 システム間カップリング・ファシリティー (XCF) [領域間通信によって使用される](#page-293-0) 272 [システム間ロック、](#page-204-0)VSAM RLS 183 [システム修正変更](#page-260-0) (SYSMOD) 239 [システム初期設定パラメーター](#page-393-0) 372 [TCPIP 275](#page-296-0)

システム・パラメーター [説明](#page-372-0) 351 [要約](#page-370-0) 349 シスプレックス、z/OS システム間カップリング・ファシリティー (XCF) z/OS [イメージを介して](#page-293-0) MRO リンクを行う 272 [事前定義の](#page-155-0) LU 別名 134 [自動インストール、端末の](#page-403-0) 382 [自動インポート・オプション](#page-358-0) 337 自動化操作プログラム [メッセージ形式設定共存についての考慮事項](#page-141-0) 120 [ジャーナル・モデル、](#page-281-0)CMAS 260 [ジャーナル・レコード、](#page-330-0)CMAS 309 [「シャットダウン](#page-333-0) (Shutdown)」ボタン 312 [処理、ゾーンとゾーン・ログの](#page-72-0) 51 [ステージング・データ・セット](#page-239-0) 218 [ストレージ・キーの定義](#page-191-0) 170 [スプール・パフォーマンスについての考慮事項](#page-194-0) 173 [セキュリティー](#page-366-0) 345 [COVA 346](#page-367-0) [COVC 346](#page-367-0) [COVE 346](#page-367-0) [COVG 346](#page-367-0) [COVP 346](#page-367-0) [COVU 346](#page-367-0) [DFHHTML 347](#page-368-0) [EYUCOVE 347](#page-368-0) [EYUCOVI 347](#page-368-0) [EYULOG 347](#page-368-0) [EYUWREP 347](#page-368-0) [EYUWUI 347](#page-368-0) セキュリティー・ポリシー [dfjejbpl.policy 268](#page-289-0) セッション停止通知 (SON) [SONSCIP 131](#page-152-0) 設定 [CMAS 257](#page-278-0)[, 288](#page-309-0) [MVS MAS 314](#page-335-0) 設定用チェックリスト [概要](#page-34-0) 13 [CMAS 13](#page-34-0) [MAS 13](#page-34-0) [WUI 13](#page-34-0) 設定用ワークシート [概要](#page-34-0) 13 [CMAS 13](#page-34-0) [MAS 13](#page-34-0) [WUI 13](#page-34-0) 専用のエレメントまたは機能 [説明](#page-25-0) 4 [ソース一時記憶域](#page-69-0) (STS) 48 [ゾーンとゾーン・ログの処理](#page-72-0) 51

[総称経路コード](#page-138-0) 117 属性、SMP/E [データ・セットの](#page-67-0) 4[6, 47](#page-68-0) [ソフトウェア要件](#page-30-0) 9 [インストール、システムの](#page-30-0) 9

## [タ行]

[ターゲット・ゾーン](#page-71-0) (TZONE) 50 [ログ](#page-69-0) 48 [CSI 49](#page-70-0) ターゲット・ライブラリー [割り振りおよびカタログ](#page-88-0) 67 SMP/E の ACCEPT 機能 [\(DFHINST6\) 69](#page-90-0) タイプ 3 SVC ルーチン [領域間通信によって使用される](#page-293-0) 272 [対話式検査ジョブ、](#page-402-0)DFHIVPOL 381 [サンプル・プログラムを呼び出し、実行する](#page-412-0) 391 [トランザクションの使用](#page-412-0) 391 CICS [提供端末トランザクションを使用する](#page-410-0) 389 CICS [の終了](#page-414-0) 393 [DFHIVPOL 389](#page-410-0) ダンプ (A) データ・セット、DFHDMPA CICS [領域用に作成する](#page-271-0) 250 DD ステートメント、IVP [始動プロシージャー](#page-397-0) 376 ダンプ (B) データ・セット、DFHDMPB CICS [領域用に作成する](#page-272-0) 251 DD ステートメント、IVP [始動プロシージャー](#page-397-0) 376 端末 [オンライン](#page-402-0) IVP 用の定義 381 調整、CICS の MRO [サポートのインストール](#page-293-0) 272 通信 CMAS-CMAS [クロスドメイン・リソースの定義](#page-160-0) 139 データ・セット RELFILE[、割り振り](#page-88-0) 67 データ・セット (SMP/E 以外)[、上位索引の割り当て](#page-73-0) [52](#page-73-0) [データ・セット、](#page-268-0)CICS の 247 [各領域に固有に作成する](#page-271-0) (DFHDEFDS ジョブ) 250 [すべての領域に共通に作成する](#page-270-0) (DFHCOMDS ジョ ブ[\) 249](#page-270-0) データ・リポジトリー [拡張](#page-319-0) 298 [作成](#page-314-0) 293 [順方向回復ログの定義](#page-320-0) 299 [それぞれの](#page-314-0) CMAS に 293 [バックアップ](#page-320-0) 299 [変換](#page-317-0) 296 CMAS 開始 JCL [で確認される](#page-314-0) 293 [データ・リポジトリーの拡張](#page-319-0) 298 [データ・リポジトリーのバックアップ](#page-320-0) 299

[データ・リポジトリーの変換](#page-317-0) 296 [データ・リポジトリー用順方向回復ログ](#page-320-0) 299 [データ・リポジトリーを初期化する](#page-315-0) 294 [定義、オンライン](#page-402-0) IVP 用の端末の 381 定義、hlq.SDFHLPA [ライブラリーの](#page-169-0) MVS への 148 [提供のプロシージャー、~へのコピー](#page-93-0) 72 停止 [MVS MAS 325](#page-346-0) 適用、CICS [へのサービスの](#page-254-0) 233 [相互に必要な修正](#page-256-0) 235 CICS [メッセージ・データ・セットのサービス](#page-257-0) 236 デバッグ・プロファイルの基本データ・セット、 DFHDPFMB 各 CICS [領域用に作成する](#page-272-0) 251 デバッグ・プロファイルの代替索引データ・セット、 DFHDPFMP 各 CICS [領域用に作成する](#page-272-0) 251 デバッグ・プロファイルのパス・データ・セット、 DFHDPFMP 各 CICS [領域用に作成する](#page-272-0) 251 [デフォルトの](#page-124-0) CICS ユーザー ID、RACF への定義 [103](#page-124-0) デフォルトの EXCI [パイプ割り振り制限](#page-143-0) 122 [統合ソフトウェア目録](#page-70-0) (CSI) 4[9, 50](#page-71-0) [動的](#page-154-0) LU 別名 133 LUAPFX [パラメーター](#page-151-0) 130 [動的解析検証ルーチン、インストール](#page-128-0) 107 トランザクション・ダンプ・データ・セット ダンプ (A) [データ・セット、](#page-397-0)DFHDMPA 376 ダンプ (B) [データ・セット、](#page-397-0)DFHDMPB 376

# [ハ行]

ハードウェア要件 [インストール、](#page-30-0)CICS TS の 9 配布ゾーン [\(DZONE\) 51](#page-72-0) [ログ](#page-70-0) 49 [CSI 50](#page-71-0) 配布ライブラリー [割り振りおよびカタログ](#page-88-0) 67 SMP/E の ACCEPT 機能 [\(DFHINST6\) 69](#page-90-0) [パスワード検査](#page-190-0) 169 [バッチ検査ジョブ、](#page-397-0)DFHIVPBT 376 [予期出力](#page-400-0) 379 [DFH\\$BTCH](#page-398-0) 入力 377 [パフォーマンス定義、](#page-192-0)MVS の 171 [パフォーマンス・パラメーター](#page-193-0) (CICS)、サービス方針 [への適合](#page-193-0) 172 パラメーター CICS SIT [CMAS](#page-322-0) 用 301 [MVS MAS](#page-341-0) 用 320

パラメーター *(*続き*)* [CICSPlex SM](#page-369-0) システム 348 CMAS 開始 JCL [における](#page-369-0) 348 MAS 開始 JCL [における](#page-369-0) 348 [ヒストリー記録](#page-344-0) 323 非専用のエレメントまたは機能 [説明](#page-25-0) 4 複数のライブラリー [作成](#page-96-0) 75 複数領域操作 (MRO) [インストールについての考慮事項](#page-293-0) 272 異なる CICS [リリース・レベル間での](#page-146-0) 125 CICS の z/OS [サブシステムとしての定義](#page-293-0) 272 [ブラウザー接続](#page-369-0) 348 [プログラム一時修正](#page-256-0) (PTF) 235 [プロシージャー、プロシージャー・ライブラリーへのコ](#page-93-0) [ピー](#page-93-0) 72 ブロック・サイズ、データ・セットの [ブロック・サイズ](#page-62-0) 41 プロパティー・ファイル [サンプル](#page-289-0) 268 ヘルプ [カスタマイズ可能なビューおよびメニュー・ヘルプ](#page-356-0) [335](#page-356-0) [変更リンク・パック域](#page-165-0) (MLPA) 144 [ポート](#page-351-0) 33[0, 348](#page-369-0) [保管済み制御データ・セット](#page-69-0) (SCDS) 48 [補助記憶装置の使用](#page-309-0) 288 補助トレース (A) データ・セット、DFHAUXT CICS [領域用に作成する](#page-271-0) 250 DD ステートメント、IVP [始動プロシージャー](#page-396-0) 375 補助トレース (B) データ・セット、DFHBUXT CICS [領域用に作成する](#page-271-0) 250 DD ステートメント、IVP [始動プロシージャー](#page-396-0) 375 [ホスト名](#page-351-0) 33[0, 348](#page-369-0)

# [マ行]

マクロ [DFHDLPSB TYPE=ENTRY \(](#page-283-0)リモート DL/I) 262 [マクロ一時記憶域](#page-69-0) (MTS) 48 マップ機能 [デフォルト・マップ・オブジェクト](#page-361-0) 340 WUI [サーバー初期設定パラメーター](#page-361-0) 340 [未解決の参照](#page-91-0) 70 メッセージ [インストール・ジョブの実行時](#page-91-0) 70 GIMSP<sub>70</sub> IEW0461[、 バインダーからの](#page-91-0) 70 IEW2646[、バインダーからの](#page-91-0) 70 IEW2651[、バインダーからの](#page-91-0) 70 [SMP/E 70](#page-91-0)

メッセージ・ログ (EYULOG) [CMAS JCL](#page-313-0) での 292 モジュール、LPA [へのインストール](#page-164-0) 143 [モジュール、](#page-167-0)LPA/ELPA に適格な 146 モジュールのリンク・エディット [インストール・ジョブの実行時](#page-91-0) 70 IEW0461 [メッセージ](#page-91-0) 70 IEW2646 [メッセージ](#page-91-0) 70 IEW2651 [メッセージ](#page-91-0) 70 [問題プログラム状態](#page-112-0) 91

# [ヤ行]

ユーザー [ID \(UID\) 99](#page-120-0) 要件、CICS TS の [ソフトウェア](#page-30-0) 9 [ハードウェア](#page-30-0) 9

# [ラ行]

ライブラリー [許可](#page-112-0) 91 [ターゲット・ライブラリー](#page-64-0) 43 [複数のセットの作成](#page-96-0) 75 ロード・ライブラリー 2 [次エクステントのサポート](#page-254-0) 233 [RACF](#page-114-0) 保護 93 SMP/E の ACCEPT 機能 [\(DFHINST6\) 69](#page-90-0) ライブラリー、CICSPlex SM [スケルトン・ジョブ](#page-267-0) 246 DFHISTAR [に関連した](#page-267-0) 246 リアルタイム分析のアクティブ化 VTAM 定義 [CMAS](#page-161-0) 用 140 リソース定義 CICSPlex SM [初期設定時の動的作成](#page-278-0) 257 [リソース定義、端末の自動インストール](#page-403-0) 382 [リソース・クラスをアクティブにする](#page-123-0) 102 [領域間通信](#page-293-0) (IRC) 272 領域ユーザー ID、カテゴリー 1 [トランザクションを許](#page-117-0) [可する](#page-117-0) 96 領域ユーザー ID、領域の ACB [のオープンを許可する](#page-115-0) [94](#page-115-0) [リリースの同期、](#page-309-0)CMAS と CICS の 288 リンク・エディット [時のメッセージ](#page-91-0) 70 [DFHHPSVC](#page-148-0) を MVS 中核に 127 [リンク・エディット一時記憶域](#page-69-0) (LTS) 48 リンク・パック域 (LPA) 適格 CICSPlex [モジュール](#page-181-0) 160 [適格モジュール](#page-167-0) 146 [必須モジュールのインストール](#page-165-0) 144

リンク・パック域 (LPA) *(*続き*)* CICS [に必要なスペース](#page-169-0) 148 CICS [モジュールのインストール](#page-164-0) 14[3, 149](#page-170-0) CICSPlex [モジュールのインストール](#page-180-0) 159 LPA に必須の CICS モジュール [DFH99SVC 144](#page-165-0) [DFHCSVC 144](#page-165-0) [DFHDUMPX 144](#page-165-0) [DFHIRP 144](#page-165-0) [DFHSPEX 144](#page-165-0) [DFHSSEN 144](#page-165-0) [DFHSSGC 144](#page-165-0) [DFHSSWT 144](#page-165-0) リンク・リスト、CICS [に必須のモジュールのインスト](#page-128-0)  $-$ ル 107 [例外トレース](#page-349-0) 328 ローカル・カタログ (DFHLCD) 各 CICS [領域用に作成する](#page-272-0) 251 DD ステートメント、IVP [始動プロシージャー](#page-396-0) 375 [ロード・ライブラリー](#page-112-0) 91 2 [次エクステント](#page-254-0) 233 ロガー環境 [ステージング・データ・セット](#page-239-0) 218 RLS AOR [に必要なカップリング・ファシリティー・](#page-238-0) [スペース](#page-238-0) 217 RLS [考慮点](#page-238-0) 217 [ログ・ストリーム、領域ユーザー](#page-118-0) ID に使用許可を与え る [97](#page-118-0) ログ・マネージャー [カップリング・ファシリティーについての考慮事項](#page-222-0) [201](#page-222-0) [要件計画](#page-212-0) 191 [ロガー環境の定義](#page-212-0) 191 DASD [専用ロギングの使用](#page-241-0) 220

# [ワ行]

[ワークロード管理、](#page-192-0)MVS 171 割り振り [配布ライブラリーおよびターゲット・ライブラリー](#page-88-0) [67](#page-88-0) RELFILE [データ・セット](#page-88-0) 67 SMP/E [データ・セット](#page-89-0) 68

# [数字]

2 [次エクステント、ロード・ライブラリーの](#page-254-0) 233

## **A**

ACB (VTAM)[、オープンするための領域ユーザー](#page-115-0) ID の [許可](#page-115-0) 94

ACBNAME、VTAM APPL [ステートメントのパラメー](#page-151-0) [ター](#page-151-0) 130 ACBNAME、VTAM APPL ステートメント・パラメー ター [CMAS 138](#page-159-0) [ACCEPT](#page-90-0)、SMP/E の機能 6[9, 233](#page-254-0) ACCTFILE[、入門用サンプル・アプリケーションの会計](#page-274-0) [データ・セット](#page-274-0) 253 ACIXFILE[、入門用サンプル・アプリケーションの索引](#page-274-0) [データ・セット](#page-274-0) 253 ADDTVOL、DFHISTAR [のパラメーター](#page-75-0) 54 ADFHAPD1 [配布ライブラリー](#page-64-0) 43 ADFHAPD2 [配布ライブラリー](#page-64-0) 43 ADFHC370 [エレメント](#page-64-0) 43 ADFHCLIB [配布ライブラリー](#page-64-0) 43 ADFHCOB [エレメント](#page-64-0) 43 ADFHINST [配布ライブラリー](#page-64-0) 43 ADFHMAC [配布ライブラリー](#page-64-0) 43 ADFHMLIB [配布ライブラリー](#page-64-0) 43 ADFHMOD [配布ライブラリー](#page-64-0) 43 ADFHMSGS [配布ライブラリー](#page-64-0) 43 ADFHMSRC [配布ライブラリー](#page-64-0) 43 ADFHPARM [配布ライブラリー](#page-64-0) 43 ADFHPL1 [エレメント](#page-64-0) 43 ADFHPROC [配布ライブラリー](#page-64-0) 43 ADFHSAMP [配布ライブラリー](#page-64-0) 43 AINDEX、DFHISTAR [のパラメーター](#page-73-0) 52 ALINDEX、DFHISTAR [のパラメーター](#page-74-0) 53 [APAR](#page-254-0) 修正 23[3, 235](#page-256-0) APF ([許可プログラム機能](#page-112-0)) 91 APF、MVS 初期設定パラメーター [IEASYSxx](#page-133-0) 値 112 APPC パラメーター、VTAM APPL [ステートメント](#page-159-0) [138](#page-159-0) APPL ステートメント [CAS 138](#page-159-0) [CMAS 138](#page-159-0) [APPLY](#page-90-0)、SMP/E の機能 6[9, 233](#page-254-0) ASMHCL exec、CICS の MVS [中核モジュール・リス](#page-149-0) [トを作成するための](#page-149-0) 128 ASMPLTS、DFHISTAR [のパラメーター](#page-75-0) 54 ASMPMTS、DFHISTAR [のパラメーター](#page-74-0) 53 ASMPSCDS、DFHISTAR [のパラメーター](#page-74-0) 53 ASMPSTS、DFHISTAR [のパラメーター](#page-74-0) 53 [ASREXIT 181](#page-202-0) ATCCONxx、VTAM [リスト・メンバー](#page-161-0) 140 ATCSTRxx、VTAM [リスト・メンバー](#page-161-0) 140 AUTH、VTAM APPL [ステートメントのパラメーター](#page-151-0) [130](#page-151-0) AUTH, VTAM APPL ステートメント・パラメーター [CMAS 138](#page-159-0) [AUTOIMPORTDSN 337](#page-358-0)

[AUTOIMPORTMEM 337](#page-358-0) [AUTOIMPORTTDQ 337](#page-358-0) [AUTORESETTIME 329](#page-350-0) [AUXTR 328](#page-349-0) AZONECSI、DFHISTAR [のパラメーター](#page-74-0) 53 AZONELOG、DFHISTAR [のパラメーター](#page-74-0) 53 AZONE、DFHISTAR [のパラメーター](#page-74-0) 53

### **B**

BBACTDEF DD ステートメント [CMAS](#page-314-0) 開始 JCL での 293 BLKFB80 [パラメーター、](#page-62-0)DFHISTAR ジョブの 41 BLKU [パラメーター、](#page-62-0)DFHISTAR ジョブの 41 **BLSCECT** [更新](#page-186-0) 165

## **C**

CBIPO [方式、インストールの](#page-27-0) 6 CBPDO [方式、インストールの](#page-27-0) 6 [説明](#page-26-0) 5 CDRSC [定義](#page-160-0) 139 メンバーの作成またはメンバーへのアクセス SYS1.VTAMLST [ライブラリーにおける](#page-159-0) 13[8, 139](#page-160-0) CMAS [更新の構成](#page-161-0) 140 CDRSCTI、VTAM START [コマンドのパラメーター](#page-154-0) [133](#page-154-0) CDS ([制御データ・セット](#page-69-0))、保管済み 48 CEDA [トランザクション](#page-411-0) 390 CICS [サンプル・プログラムをインストールする](#page-412-0) [391](#page-412-0) CEECCICS、[Language Environment](#page-285-0) インターフェース・ [モジュール](#page-285-0) 264 CEEMSG、一時データ宛先、[Language Environment 265](#page-286-0) CEEOUT、一時データ宛先、[Language Environment 265](#page-286-0) CESE、一時データ宛先、[Language Environment 265](#page-286-0) CESO、一時データ宛先、[Language Environment 265](#page-286-0) [CHS 329](#page-350-0) [CHS1 329](#page-350-0) [CHS2 329](#page-350-0) CICS Information Center [インストールおよび構成](#page-106-0) 85 CICS IVP [でのセキュリティー](#page-390-0) 369 CICS SIT [パラメーター](#page-369-0) 348 [CMAS](#page-322-0) 関連 301 [MVS MAS](#page-341-0) 関連 320 CICS TS [インストール](#page-44-0) 2[3, 29](#page-50-0) [概要](#page-24-0) 3 [必要なソフトウェアおよびハードウェア](#page-30-0) 9

CICS TS *(*続き*)* DASD [ストレージ要件](#page-32-0) 11 [CICS Web](#page-349-0) サポート 328 CICS [システム初期設定パラメーター](#page-349-0) 32[8, 329](#page-350-0) [AUXTR 328](#page-349-0) [CPSMCONN 329](#page-350-0) [CWAKEY 328](#page-349-0) INITPARM [EYU9VKEC 329](#page-350-0) [EYU9VWAN 329](#page-350-0) [SYSTR 328](#page-349-0) [USERTR 328](#page-349-0) [WRKAREA 328](#page-349-0) CICS システム定義 (CSD) ファイル [更新](#page-278-0) 257 CICS [システム定義データ・セット、](#page-403-0)DFHCSD 382 [自動インストールの要件](#page-403-0) 382 すべての CICS [領域に作成する](#page-270-0) 249 DD ステートメント、IVP [始動プロシージャー](#page-397-0) 376 CICS [ストレージ、](#page-328-0)CMAS 内の 307 CICS [ソケット](#page-299-0) 278 CICS 提供トランザクション、対話式 IVP の [端末から](#page-410-0) 389 CICS [モニター機能](#page-343-0) (CMF) 322 CICS ライブラリー [許可](#page-112-0) 91 SMP/E の ACCEPT 機能 [\(DFHINST6\) 69](#page-90-0) CICS [ロード・ライブラリーの保護](#page-114-0) 93 CICSPlex SM [インストール属性](#page-80-0) 59 CICSPlex SM ライブラリー [許可](#page-112-0) 91 CICSPLEX [システム・パラメーター](#page-373-0) 352 CICSplex 定義の更新 [BLSCECT 165](#page-186-0) CSD [リリース](#page-281-0) 260 [DFHCSDUP](#page-278-0) 使用の CSD ファイル 257 IPCS 用のライブラリー割り振り [IPCSLIB 166](#page-187-0) [ISPMLIB 166](#page-187-0) [ISPPLIB 166](#page-187-0) [SYSPROC 166](#page-187-0) CICSPlex モジュールの MVS [リンク・パック域へのイ](#page-180-0) [ンストール](#page-180-0) 159 [適格モジュール](#page-181-0) 160 CMACVOL [パラメーター、](#page-66-0)DFHISTAR ジョブの 45 CMAC、CICS メッセージ機能 [必要なリソースを定義する](#page-273-0) 252 [メッセージ・データ・セット、](#page-396-0)DFHCMACD 375 [メッセージ・データ・セットのサービス、](#page-257-0) [DFHCMACD 236](#page-257-0) [メッセージ・データ・セットを定義する、](#page-273-0) [DFHCMACD 252](#page-273-0)

CMAC、CICS メッセージ機能 *(*続き*)* DD ステートメント、IVP [始動プロシージャー](#page-396-0) 375 IVP [ジョブで使用するのに必要なリソース](#page-394-0) 373 CMAS [セットアップ・ワークシート](#page-37-0) 16 [データ・セットのカスタマイズ](#page-326-0) 305 [データ・セットを作成する](#page-326-0) 305 CMAS ( アドレス・スペース) 開始 [システム・コンソールから](#page-311-0) 290 [バッチ・ジョブとして](#page-312-0) 291 共用 [CSD 260](#page-281-0) [再始動](#page-334-0) 313 [ジャーナル・モデル考慮事項](#page-281-0) 260 [データ・リポジトリーを作成する](#page-314-0) 293 API [のための準備](#page-129-0) 108 CICS SIT [パラメーター](#page-322-0) 30[1, 348](#page-369-0) CICS [システム定義を追加する](#page-315-0) 294 CMAS 用 START [コマンド](#page-329-0) 308 ESSS [を開始する](#page-128-0) 107 IEASYSxx [を更新する](#page-134-0) 113 VTAM [必要条件を定義する](#page-158-0) 137 [クロスドメイン・リソースを定義する](#page-158-0) 13[7, 139](#page-160-0) [構成リストを更新する](#page-161-0) 140 [主要ノードをアクティブにする](#page-161-0) 140 APPL [ステートメントを定義する](#page-158-0) 13[7, 138](#page-159-0) CICSplex [に情報を定義する](#page-330-0) 309 CMAS (CICSPlex SM アドレス・スペース) [タスクの制御](#page-325-0) 304 CICS [ストレージの制御](#page-328-0) 307 CMAS [ジャーナリング](#page-330-0) 309 CMAS [セットアップ・ワークシート](#page-37-0) 16 CMAS 特定の JCL 必要条件 [BBACTDEF 293](#page-314-0) [CICS EXEC 291](#page-312-0) [DFHRPL 292](#page-313-0) [EYUCMASP 291](#page-312-0) [EYUDREP 293](#page-314-0) [EYULOG 292](#page-313-0) [EYUPARM 293](#page-314-0) [STEPLIB 292](#page-313-0) CMAS [の再始動](#page-334-0) 313 CMAS [のシャットダウン](#page-333-0) 312 CMAS [の初期設定](#page-312-0) 291 CMAS リリースと CICS [リリースとの同期](#page-309-0) 288 CMASSYSID [システム・パラメーター](#page-373-0) 352 CMD、MVS 初期設定パラメーター [IEASYSxx](#page-133-0) 値 112 CMF [レコードの抑制](#page-343-0) 32[2, 361](#page-382-0) CMSSYSID [パラメーター、](#page-80-0)DFHISTAR ジョブの 59 COBOL、[Language Environment](#page-287-0) のもとの 266 COIRTASKPRI [システム・パラメーター](#page-373-0) 352

[COLG 344](#page-365-0) [COLORINK 343](#page-364-0) [COLORINKBANNER 343](#page-364-0) [COLORINKLINK 343](#page-364-0) [COLORINKVLINK 343](#page-364-0) [COLORPAPER 343](#page-364-0) [COLORPAPERALT 343](#page-364-0) [COLORPAPERERROR 343](#page-364-0) [COLORPAPERHEAVY 343](#page-364-0) [COLORPAPERLIGHT 343](#page-364-0) [COLORPAPERRULE 343](#page-364-0) [COLORPAPERWARN 343](#page-364-0) COMMNDaa、オペレーター・コマンド・メンバー [CMAS](#page-311-0) 用 290 [CONSOLE](#page-210-0) マクロ 189 COSD [トランザクション](#page-334-0) 313 COUT、一時データ区画外データ・セット DD ステートメント、IVP [始動プロシージャー](#page-397-0) 376 [COVA 346](#page-367-0) [COVC 346](#page-367-0)[, 348](#page-369-0) [COVE 344](#page-365-0)[, 346](#page-367-0) [COVG 346](#page-367-0) [COVI 344](#page-365-0) [COVP 344](#page-365-0)[, 346](#page-367-0) [COVU 346](#page-367-0) CPSM310.EYUDREP [データ・リポジトリーの変換](#page-317-0) 296 CPSM310.SEYUAUTH MAS 開始 JCL [における](#page-340-0) 319 CPSM310.SEYULOAD MAS 開始 JCL [における](#page-340-0) 319 [CPSM310.XEYUINST 239](#page-260-0) [CPSMCONN 329](#page-350-0) CPSM.EYUDREP CMAS 開始 JCL [における](#page-314-0) 293 CPSM.SEYUADEF CMAS 開始 JCL [における](#page-312-0) 291 CPSM.SEYUAUTH CMAS 開始 JCL [における](#page-313-0) 292 CPSM.SEYULOAD CMAS 開始 JCL [における](#page-313-0) 292 CPSM.SEYUVDEF CMAS 開始 JCL [における](#page-312-0) 291 CSD ファイル [更新](#page-278-0) 257 CSI ([統合ソフトウェア目録](#page-70-0)) 4[9, 50](#page-71-0) CSNE [一時データ宛先](#page-152-0) 131 CSSLIB [パラメーター、](#page-75-0)DFHISTAR ジョブの 54 CSYSNAME [パラメーター、](#page-80-0)DFHISTAR ジョブの 59 CSYSPLEX [パラメーター、](#page-81-0)DFHISTAR ジョブの 60 CSYSYSID [パラメーター、](#page-80-0)DFHISTAR ジョブの 59 [CVDASTYLE 339](#page-360-0)

[CWAKEY 328](#page-349-0)

### **D**

DASD ストレージ要件 [CICS TS 11](#page-32-0) DASD 専用ロギング [推奨事項](#page-241-0) 220 [DATEFORMAT 339](#page-360-0) [DATESEPARATOR 339](#page-360-0) DBCTL. [インストール検査手順](#page-420-0) (IVP) 399 [DECIMALSEPARATOR 339](#page-360-0) [DEFAULTCICSPLEX 341](#page-362-0) [DEFAULTCICSRGN 341](#page-362-0) [DEFAULTCMASCTXT 340](#page-361-0) [DEFAULTCONNECT 342](#page-363-0) [DEFAULTCONTEXT 340](#page-361-0) [DEFAULTCSYSGRP 342](#page-363-0) [DEFAULTDB2SS 342](#page-363-0) [DEFAULTEJCOBEAN 342](#page-363-0) [DEFAULTEJDJBEAN 342](#page-363-0) [DEFAULTEVENT 342](#page-363-0) [DEFAULTLOCFILE 342](#page-363-0) [DEFAULTLOCTRAN 342](#page-363-0) [DEFAULTMAPBAS 340](#page-361-0) [DEFAULTMAPCOLL 340](#page-361-0) [DEFAULTMAPMON 340](#page-361-0) [DEFAULTMAPRTA 340](#page-361-0) [DEFAULTMAPWLM 341](#page-362-0) [DEFAULTMENU 341](#page-362-0) [DEFAULTNAVIGATE 341](#page-362-0) [DEFAULTPROGRAM 342](#page-363-0) [DEFAULTREMFILE 342](#page-363-0) [DEFAULTREMTRAN 342](#page-363-0) [DEFAULTSCOPE 341](#page-362-0) [DEFAULTTASK 342](#page-363-0) [DEFAULTWARNCNT 341](#page-362-0) DEFVOL [パラメーター、](#page-64-0)DFHISTAR ジョブの 43 DFH99SVC、SVC サービス LPA [へのインストール](#page-165-0) 144 DFHASMVS[、提供のプロシージャー](#page-93-0) 72 DFHAUPLE[、提供のプロシージャー](#page-93-0) 72 DFHAUXT データ・セット、補助トレース CICS [領域用に作成する](#page-271-0) 250 DD ステートメント、IVP [始動プロシージャー](#page-396-0) 375 DFHBMSU[、提供のプロシージャー](#page-93-0) 72 DFHBUXT データ・セット、補助トレース CICS [領域用に作成する](#page-271-0) 250 DD ステートメント、IVP [始動プロシージャー](#page-396-0) 375 DFHCMACD[、メッセージ・データ・セット](#page-257-0) 23[6, 252](#page-273-0) 関連する CICS [リソースを定義する](#page-274-0) 253

DFHCMACI[、メッセージ・データ・セットを作成し初期](#page-273-0) [設定するジョブ](#page-273-0) 252 [DFHCNV 331](#page-352-0) DFHCOMDS、共通の CICS [データ・セットを作成する](#page-270-0) [ジョブ](#page-270-0) 249 DFHCSD [データ・セット、](#page-403-0)CICS システム定義 382 [自動インストールの要件](#page-403-0) 382 すべての CICS [領域に作成する](#page-270-0) 249 DD ステートメント、IVP [始動プロシージャー](#page-397-0) 376 DFHCSDUP 必要条件 [DFHCSD 259](#page-280-0) [SYSIN 259](#page-280-0) DFHCSVC、CICS タイプ [3 SVC 144](#page-165-0) [インストール](#page-144-0) 123 異なる CICS [リリース間の](#page-146-0) MRO のための使用 [125](#page-146-0) [正しいレベルの検査](#page-144-0) 123 [複数バージョンの使用](#page-145-0) 124 MVS [への定義](#page-144-0) 123 DFHCTAIX[、サンプル・アプリケーションの代替索引](#page-274-0) [253](#page-274-0) DFHCTCUS[、サンプル・アプリケーションの詳細デー](#page-274-0) [タ・セット](#page-274-0) 253 DFHCTHLP[、サンプル・アプリケーションのヘルプ・デ](#page-274-0) [ータ・セット](#page-274-0) 253 DFHCXRF、一時データ区画外データ・セット [ローカル要求キュー・データ・セット](#page-397-0) 376 DD ステートメント、IVP [始動プロシージャー](#page-397-0) 376 DFHDEFDS[、それぞれの領域用にデータ・セットを作成](#page-271-0) [するジョブ](#page-271-0) 250 DFHDLI ユーザー出口 [XDLIPOST 263](#page-284-0) [XDLIPRE 263](#page-284-0) [DFHDLPSB TYPE=ENTRY](#page-283-0) マクロ (リモート [DL/I\) 262](#page-283-0) DFHDMPA データ・セット、ダンプ CICS [領域用に作成する](#page-271-0) 250 DD ステートメント、IVP [始動プロシージャー](#page-397-0) 376 DFHDMPB データ・セット、ダンプ CICS [領域用に作成する](#page-272-0) 251 DD ステートメント、IVP [始動プロシージャー](#page-397-0) 376 DFHDPFMB デバッグ・プロファイルの基本データ・セ ット 各 CICS [領域用に作成する](#page-272-0) 251 DFHDPFMB デバッグ・プロファイルの代替索引デー タ・セット 各 CICS [領域用に作成する](#page-272-0) 251 DFHDPFMB デバッグ・プロファイルのパス・データ・ セット 各 CICS [領域用に作成する](#page-272-0) 251 DFHDSPEX、CICS 後処理出口スタブ LPA [へのインストール](#page-165-0) 144

DFHDUMPX、CICS ダンプ照会出口 LPA [へのインストール](#page-165-0) 144 DFHEBTAL[、提供のプロシージャー](#page-93-0) 72 DFHEITAL[、提供のプロシージャー](#page-93-0) 72 DFHEXTAL[、提供のプロシージャー](#page-93-0) 72 DFHGCD データ・セット、グローバル・カタログ CICS [領域用に作成する](#page-272-0) 251 DD ステートメント、IVP [始動プロシージャー](#page-397-0) 376 DFHHPSVC、VTAM 許可パス SVC MVS [中核へのロード](#page-148-0) 127 MVS [への定義](#page-144-0) 12[3, 127](#page-148-0) [DFHHTML 335](#page-356-0)[, 344](#page-365-0)[, 347](#page-368-0) [DFHIJVMJ 71](#page-92-0)[, 268](#page-289-0) DFHINST1[、インストール・ジョブ](#page-88-0) 67 DFHINST2[、インストール・ジョブ](#page-88-0) 67 DFHINST3[、インストール・ジョブ](#page-89-0) 68 DFHINST4[、インストール・ジョブ](#page-90-0) 69 DFHINST5[、インストール・ジョブ](#page-90-0) 69 DFHINST6[、インストール・ジョブ](#page-90-0) 69 DFHINSTA [実行依頼](#page-98-0) 77 DFHINTRA データ・セット、区画内一時データ CICS [領域用に作成する](#page-272-0) 251 DD ステートメント、IVP [始動プロシージャー](#page-396-0) 375 DFHIRP、領域間通信プログラム LPA [へのインストール](#page-165-0) 144 [MRO](#page-294-0) 要件 273 DFHISMKD[、インストール・ジョブ](#page-88-0) 67 DFHISTAR [実行依頼](#page-97-0) 76 [編集](#page-96-0) 75 CMAS [インストール後ジョブのカスタマイズ](#page-327-0) 306 CMAS [のインストール後メンバー](#page-326-0) 305 CMASNAME [パラメーター](#page-315-0) 294 [DSINFO 294](#page-315-0) MAS [インストール後ジョブのカスタマイズ](#page-338-0) 317 MAS [用のインストール後メンバー](#page-337-0) 316 WUI [インストール後ジョブのカスタマイズ](#page-355-0) 334 WUI [のインストール後メンバー](#page-353-0) 332 DFHISTAR ジョブの CMASNAME [パラメーター](#page-80-0) 59 DFHISTAR ジョブの TZONE [パラメーター](#page-71-0) 50 DFHISTAR[、インストール関連のジョブを定義するジョ](#page-58-0) ブ [37](#page-58-0) [パラメーターのデフォルト値](#page-52-0) 31 BLKFB80 [パラメーター](#page-62-0) 41 BLKU [パラメーター](#page-62-0) 41 CMACVOL [パラメーター](#page-66-0) 45 CMASNAME [パラメーター](#page-80-0) 59 CMSSYSID [パラメーター](#page-80-0) 59 CSSLIB [パラメーター](#page-75-0) 54 CSYSNAME [パラメーター](#page-80-0) 59 CSYSPLEX [パラメーター](#page-81-0) 60

DFHISTAR[、インストール関連のジョブを定義するジョ](#page-58-0) ブ *(*[続き](#page-58-0)*)* CSYSYSID [パラメーター](#page-80-0) 59 DEFVOL [パラメーター](#page-64-0) 43 DINDEX [パラメーター](#page-60-0) 39 DISTVOL [パラメーター](#page-64-0) 43 DSINFO [パラメーター](#page-73-0) 52 DZONE [パラメーター](#page-72-0) 51 DZONECSI [パラメーター](#page-71-0) 50 DZONELOG [パラメーター](#page-70-0) 49 GINDEX [パラメーター](#page-60-0) 39 GZONE [パラメーター](#page-71-0) 50 GZONECSI [パラメーター](#page-70-0) 49 GZONELOG [パラメーター](#page-69-0) 48 JAVADIR [パラメーター](#page-77-0) 56 JES [パラメーター](#page-59-0) 38 JOB [パラメーター](#page-58-0) 37 LIB [パラメーター](#page-58-0) 37 LINDEX [パラメーター](#page-60-0) 39 [LOGGER-INFO](#page-79-0) パラメーター 58 OLDDREP [パラメーター](#page-81-0) 60 OPTVOL [パラメーター](#page-65-0) 44 PREFIX [パラメーター](#page-60-0) 39 [SCEEBND2 dsname 58](#page-79-0) [SCEECICS dsname 57](#page-78-0) SCEECPP [パラメーター](#page-76-0) 55 [SCEELIB dsname 58](#page-79-0) SCEELKED [パラメーター](#page-76-0) 55 SCEELKEX [パラメーター](#page-76-0) 55 SCEEOBJ [パラメーター](#page-76-0) 55 [SCEERUN dsname 57](#page-78-0) [SCEERUN2 dsname 58](#page-79-0) SCEESAM [パラメーター](#page-76-0) 55 SCLBSID [パラメーター](#page-77-0) 56 SCOPE [パラメーター](#page-59-0) 3[8, 63](#page-84-0) SCSQAU [パラメーター](#page-77-0) 56 SCSQCI [パラメーター](#page-77-0) 56 SCSQL [パラメーター](#page-77-0) 56 SCSQLE [パラメーター](#page-77-0) 56 [SEZACMTX dsname 57](#page-78-0) [SEZARPCL dsname 57](#page-78-0) SISPLOAD [パラメーター](#page-75-0) 54 SMPLTS [パラメーター](#page-69-0) 48 SMPMTS [パラメーター](#page-69-0) 48 SMPPTS [パラメーター](#page-68-0) 47 SMPSCDS [パラメーター](#page-69-0) 48 SMPSTS [パラメーター](#page-69-0) 48 SMPVOL [パラメーター](#page-65-0) 44 SMPWORK [パラメーター](#page-68-0) 47 SMP/E [ゾーンとゾーン・ログの処理](#page-72-0) 51 SMS [パラメーター](#page-63-0) 42 TAPEUNIT [パラメーター](#page-73-0) 52

DFHISTAR[、インストール関連のジョブを定義するジョ](#page-58-0) ブ *(*[続き](#page-58-0)*)* TARGVOL [パラメーター](#page-64-0) 43 TCPIPHST [パラメーター](#page-81-0) 60 TCPIPPRT [パラメーター](#page-81-0) 60 TEMPLIB [パラメーター](#page-58-0) 37 TIMEZONE [パラメーター](#page-81-0) 60 TINDEX [パラメーター](#page-60-0) 39 TZONE [パラメーター](#page-71-0) 50 TZONECSI [パラメーター](#page-70-0) 49 TZONELOG [パラメーター](#page-69-0) 48 UTILITIES [パラメーター](#page-59-0) 38 WORKUNIT [パラメーター](#page-63-0) 42 WUI [パラメーター](#page-81-0) 60 WUINAME [パラメーター](#page-82-0) 61 WUIPLEX [パラメーター](#page-82-0) 61 WUISYSID [パラメーター](#page-82-0) 61 DFHISTAR[、インストール後ジョブの作成](#page-266-0) 245 [DFHIVPBT](#page-388-0)、バッチ IVP 36[7, 376](#page-397-0) [システム初期設定パラメーター](#page-393-0) 372 [予期出力](#page-400-0) 379 [DFH\\$BTCH](#page-398-0) 入力 377 [DFHIVPOL](#page-388-0)、対話式 IVP 36[7, 381](#page-402-0) [サンプル・プログラム](#page-412-0) 391 [トランザクション](#page-412-0) 391 CICS [提供トランザクション](#page-410-0) 389 CICS [の終了](#page-414-0) 393 DFHLCD データ・セット、CICS ローカル・カタログ 各 CICS [領域用に作成する](#page-272-0) 251 DD ステートメント、IVP [始動プロシージャー](#page-396-0) 375 DFHLNKVS[、提供のプロシージャー](#page-93-0) 72 DFHMAPS[、提供のプロシージャー](#page-93-0) 72 DFHMAPT[、提供のプロシージャー](#page-93-0) 72 DFHRPL (動的トランザクション・ルーティング出口) CMAS 開始 JCL [における](#page-313-0) 292 MAS 開始 JCL [における](#page-339-0) 318 DFHSIP、CICS [初期設定プログラム](#page-402-0) 381 DFHSMPE[、カタログ式プロシージャー](#page-255-0) 234 DFHSMPE[、提供のプロシージャー](#page-93-0) 72 DFHSSEN[、サブシステム・インターフェースのメモリ](#page-165-0) [ーの終わり、およびタスクの終わり終結ルーチン](#page-165-0) 144 LPA [へのインストール](#page-165-0) 144 DFHSSGC、接続モジュール LPA [へのインストール](#page-165-0) 144 DFHSSIyy[、初期設定メンバー](#page-142-0) 121 DFHSSIyy[、メッセージ形式化初期設定メンバー](#page-137-0) 116 DFHSSWT、WTO ルーター LPA [へのインストール](#page-165-0) 144 DFHSTART[、提供のプロシージャー](#page-93-0) 72 DFHSTART、CICS [始動プロシージャー](#page-395-0) 374 DFHTEMP データ・セット、一時記憶域 各 CICS [領域用に作成する](#page-272-0) 251

DFHTEMP データ・セット、一時記憶域 *(*続き*)* DD ステートメント、IVP [始動プロシージャー](#page-396-0) 375 DFHYBTPL[、提供のプロシージャー](#page-93-0) 72 DFHYBTVL[、提供のプロシージャー](#page-93-0) 72 DFHYITDL[、提供のプロシージャー](#page-93-0) 72 DFHYITEL[、提供のプロシージャー](#page-94-0) 73 DFHYITPL[、提供のプロシージャー](#page-94-0) 73 DFHYITVL[、提供のプロシージャー](#page-94-0) 73 DFHYXTDL[、提供のプロシージャー](#page-94-0) 73 DFHYXTEL[、提供のプロシージャー](#page-94-0) 73 DFHYXTPL[、提供のプロシージャー](#page-94-0) 73 DFHYXTVL[、提供のプロシージャー](#page-94-0) 73 DFHZITCL[、提供のプロシージャー](#page-94-0) 73 DFHZITPL[、提供のプロシージャー](#page-94-0) 73 DFH\$AFLA CSD グループ、FILEA [サンプル・プログ](#page-412-0) [ラム](#page-412-0) 391 DFH\$BTCH[、バッチ検査ジョブへの入力](#page-398-0) 377 DFH\$FILA CSD グループ、FILEA [サンプル・データ・](#page-412-0) [セットの](#page-412-0) 391 DFH\$SIP2 メンバー、SYSIN [データ・セットの](#page-393-0) 372 DFH\$SIPn [メンバー、](#page-393-0)IVP ジョブ用の SYSIN データ・ [セットの](#page-393-0) 372 [dfjejbpl.policy 268](#page-289-0) DFLTUSER SIT パラメーター [MVS MAS](#page-342-0) 用 321 DINDEX [パラメーター、](#page-60-0)DFHISTAR ジョブの 39 DISTVOL [パラメーター、](#page-64-0)DFHISTAR ジョブの 43 DL/I [機能シップ](#page-282-0) 261 [グローバル・ユーザー出口](#page-284-0) 263 [システム初期設定パラメーター](#page-284-0) (リモート [DL/I\) 263](#page-284-0) [データベース制御](#page-281-0) (DBCTL) 260 リモート DL/I [サポートのための](#page-283-0) PSB ディレクトリ [ーを定義する](#page-283-0) 262 リモート DL/I [サポートの追加](#page-282-0) 261 [リモート・データベース・アクセスの要件](#page-283-0) 262 [DFHDLPSB TYPE=ENTRY \(](#page-283-0)リモート DL/I) 262 MXSSASZ [パラメーター](#page-283-0) (リモート DL/I) 262 [DNS 277](#page-298-0) DSINFO [パラメーター、](#page-73-0)DFHISTAR ジョブの 52 DZONE [パラメーター、](#page-72-0)DFHISTAR ジョブの 51 DZONECSI [パラメーター、](#page-71-0)DFHISTAR ジョブの 50 DZONELOG [パラメーター、](#page-70-0)DFHISTAR ジョブの 49

### **E**

EAS パラメーター、VTAM APPL [ステートメント](#page-159-0) 138 EAS、VTAM APPL [ステートメントのパラメーター](#page-151-0) [130](#page-151-0) [ECI 276](#page-297-0) ECLOGMSG [システム・パラメーター](#page-378-0) 357

ELPA (拡張リンク・パック域) [適格モジュール](#page-167-0) 146 [ENU 329](#page-350-0) [ENU1 329](#page-350-0) ENVIRONMENT、EYUIPCSP EXEC パラメーター BLSCECT で必要な IMBED [ステートメント](#page-186-0) 165 ESSS (環境サービス・システム・サービス) [説明](#page-128-0) 107 MVS [リンク・リストに追加する](#page-128-0) 107 EXCI [パイプ割り振り](#page-142-0) 121 EXCI [パイプ割り振り制限](#page-142-0) 121 [EYU9VKEC 329](#page-350-0) [EYU9VWAN 329](#page-350-0) [EYU9XDUT 294](#page-315-0) EYU9XDUT の CMASNAME [パラメーター](#page-315-0) 294 EYU9XDUT の DAYLIGHT [パラメーター](#page-316-0) 295 EYU9XDUT の SYSID [パラメーター](#page-316-0) 295 EYU9XDUT の WUI [パラメーター](#page-316-0) 295 EYU9XDUT の WUIAPPLID [パラメーター](#page-316-0) 295 EYU9XDUT の WUINAME [パラメーター](#page-317-0) 296 EYU9XDUT の WUIPLEX [パラメーター](#page-317-0) 296 EYU9XDUT の WUISYSID [パラメーター](#page-317-0) 296 EYU9XDUT の [ZONEOFFSET](#page-316-0) パラメーター 295 [EYU9XESS](#page-128-0) モジュール 107 [EYUCHS1 331](#page-352-0) [EYUCHS2 331](#page-352-0) [EYUCMASJ 246](#page-267-0) [EYUCMASP 246](#page-267-0) EYUCMASP[、提供のプロシージャー](#page-94-0) 73 EYUCMS01 CICS SIT [パラメーター](#page-322-0) 301 [EYUCMS0P 246](#page-267-0) [EYUCMS1A 340](#page-361-0) [EYUCMSDS 246](#page-267-0) [EYUCMSSP 246](#page-267-0) [EYUCOVE 344](#page-365-0)[, 347](#page-368-0) [EYUCOVI 344](#page-365-0)[, 347](#page-368-0) [EYUCSYDS 247](#page-268-0) [EYUCSYSJ 247](#page-268-0) [EYUCSYSP 247](#page-268-0) EYUCSYSP[、提供のプロシージャー](#page-94-0) 73 EYUDREP データ・セット [データ・リポジトリーの作成](#page-315-0) 294 [データ・リポジトリーの変換](#page-317-0) 296 CMAS 開始 JCL [における](#page-314-0) 293 CMAS と CMAS [とのリンク定義を保管する](#page-330-0) 309 [EYUENU1 331](#page-352-0) [EYUHISTx 323](#page-344-0) EYUHISTx DD [ステートメント](#page-340-0) 319 [EYUJHIST 247](#page-268-0) [EYUJPN1 331](#page-352-0) [EYUJWREP 246](#page-267-0)[, 332](#page-353-0)

[EYULMS0P 247](#page-268-0) [EYULMSSP 247](#page-268-0) [EYULOG 344](#page-365-0)[, 347](#page-368-0) EYULOG DD ステートメント CMAS 開始 [JCL 292](#page-313-0) [EYULPMOD 247](#page-268-0) EYUPARM DD ステートメント CMAS 開始 JCL [における](#page-314-0) 293 MAS 開始 JCL [における](#page-340-0) 319 EYUPARM パラメーター [説明](#page-372-0) 351 [要約](#page-370-0) 349 [EYUPLX01 340](#page-361-0) [EYUWREP 347](#page-368-0) EYUWREP (Web [ユーザー・インターフェースのサーバ](#page-352-0) [ー・リポジトリー](#page-352-0)) 33[1, 344](#page-365-0) [EYUWUI 344](#page-365-0)[, 347](#page-368-0) [EYUWUI0P 246](#page-267-0) [EYUWUIDS 246](#page-267-0) [EYUWUIIN 246](#page-267-0) [EYUWUIJ 246](#page-267-0) [EYUWUIP 246](#page-267-0) EYUWUIP[、提供のプロシージャー](#page-94-0) 73 [EYUWUISP 246](#page-267-0) [EYU\\$CNV1 331](#page-352-0)

# **F**

FILEA サンプル・アプリケーション [使用されるトランザクション](#page-390-0) 369 FILEA データ・セット、サンプル・プログラム・データ 各 CICS [領域用に作成する](#page-272-0) 251 DD ステートメント、IVP [始動プロシージャー](#page-396-0) 375 FORMATMSG、DFHSSIyy [のパラメーター](#page-137-0) 116

# **G**

[gethostbyaddr](#page-298-0) 関数 277 [GID 99](#page-120-0) GIMMPDFT モジュール、SMP/E [データ・セットの属性](#page-67-0) [46](#page-67-0) GIMSP [メッセージおよび制御ステートメント](#page-91-0) 70 GIMZPOOL、[SYS1.MACLIB](#page-89-0) のメンバー 68 GINDEX [パラメーター、](#page-60-0)DFHISTAR ジョブの 39 [GLOBALPREFILTER 341](#page-362-0) [GMMTEXTMSG 339](#page-360-0) GRPLIST MVS MAS [パラメーター](#page-342-0) 321 GZONE [パラメーター、](#page-71-0)DFHISTAR ジョブの 50 GZONECSI [パラメーター、](#page-70-0)DFHISTAR ジョブの 49 GZONELOG [パラメーター、](#page-69-0)DFHISTAR ジョブの 48

## **H**

HAVAIL、VTAM APPL [ステートメントのパラメーター](#page-151-0) [130](#page-151-0) HFS0DSN [パラメーター、](#page-61-0)DFHISTAR ジョブの 40 HFS1DSN [パラメーター、](#page-62-0)DFHISTAR ジョブの 41 HFSADSN パラメーター、DFHISTAR ジョブの HFSADSN [パラメーター](#page-62-0) 41 [HIDEPASSWORD](#page-138-0)、DFHSSIyy のパラメーター 117 [HISTRECSMSG 323](#page-344-0) HTML テンプレート用の DFHHTML データ・セット CICS [領域用に作成する](#page-272-0) 251 HTML テンプレート・データ・セット、DFHHTML CICS [領域用に作成する](#page-272-0) 251 [HTTP 276](#page-297-0) [http 330](#page-351-0)[, 348](#page-369-0)

# **I**

ICCFCCL[、提供のプロシージャー](#page-94-0) 73 ICCFCC[、提供のプロシージャー](#page-94-0) 73 ICCFCGL[、提供のプロシージャー](#page-94-0) 73 ICCFCL[、提供のプロシージャー](#page-94-0) 73 IEASYSxx、MVS [初期設定メンバー](#page-133-0) 112 [値を記録する](#page-133-0) 112 更新 [CMAS](#page-134-0) 用 113 [必要条件を設定する](#page-134-0) 113 IEFDOIXT MVS [出口、スプールについての考慮事項](#page-194-0) [173](#page-194-0) IEFSSNaa、MVS [サブシステム初期設定メンバー](#page-134-0) 113 IEW0461 [メッセージ、バインダーからの](#page-91-0) 70 IEW2646 [メッセージ、バインダーからの](#page-91-0) 70 IEW2651 [メッセージ、バインダーからの](#page-91-0) 70 [IIOP 276](#page-297-0) IMS[、データベース制御](#page-281-0) (DBCTL) 260 [INACTIVETIMEOUT 342](#page-363-0) [INITPARM 329](#page-350-0) [EYU9VKEC 329](#page-350-0) [EYU9VWAN 329](#page-350-0) InstallShield [CICS Information Center](#page-106-0) のインストール 85 IPCS ツール [使用の準備](#page-186-0) 165 [ライブラリー割り振りの更新](#page-187-0) 166 [BLSCECT](#page-186-0) の更新 165 IPCS [へのライブラリーの割り振り](#page-187-0) 166 IPCS 用の IPCSLIB [データ・セット](#page-187-0) 166 IPCS 用の ISPMLIB [データ・セット](#page-187-0) 166 IPCS 用の ISPPLIB [データ・セット](#page-187-0) 166 IPCS 用の SYSPROC [データ・セット](#page-187-0) 166

#### IPIC TCPIP [初期設定パラメーター](#page-296-0) 275 IPIC [接続の定義](#page-297-0) 276 [ISC 277](#page-298-0) ISMF [ストレージ・クラス・アプリケーション](#page-205-0) 184 ISMF [制御データ・セット・アプリケーション、](#page-205-0)VSAM [RLS 184](#page-205-0) IVP のワークシート [CMAS 19](#page-40-0) [MAS 19](#page-40-0) [WUI 19](#page-40-0)

# **J**

```
Java
 インストールの検査 268
 コンポーネント 268
 サンプル 269
 JVM 268
 z/OS UNIX ファイル 269
JAVADIR 71, 268
JAVADIR パラメーター、DFHISTAR ジョブの 56
JES パラメーター、DFHISTAR ジョブの 38
JOB パラメーター、DFHISTAR ジョブの 37
JPN 329
JPN1 329
JRNLDEFCH システム・パラメーター 353
JRNLOPACT システム・パラメーター 353
JRNLRTAEV システム・パラメーター 353
JVM
 プロパティー・ファイル 268
 JVM プロファイル 268
```
## **L**

[Language Environment 264](#page-285-0) C [言語のサポート](#page-287-0) 266 COBOL [のサポート](#page-287-0) 266 PL/I [のサポート](#page-288-0) 267 LIB [パラメーター、](#page-58-0)DFHISTAR ジョブの 37 LINDEX [パラメーター、](#page-60-0)DFHISTAR ジョブの 39 [listener 276](#page-297-0) LNKAUTH、MVS 初期設定パラメーター [IEASYSxx](#page-133-0) 値 112 LNK、MVS 初期設定パラメーター [IEASYSxx](#page-133-0) 値 112 [local MAS 326](#page-347-0) LOGGER-INFO [パラメーター、](#page-79-0)DFHISTAR ジョブの [58](#page-79-0) [LOGMODE](#page-151-0) テーブル 130 [自動インストールに必要なエントリー](#page-403-0) 382

LOGMODE、VTAM APPL [ステートメントのパラメー](#page-151-0) [ター](#page-151-0) 130 LOGUSR、一時データ区画外データ・セット DD ステートメント、IVP [始動プロシージャー](#page-397-0) 376 LPA (リンク・パック域) 適格 CICSPlex [モジュール](#page-181-0) 160 [適格モジュール](#page-167-0) 146 [必須モジュールのインストール](#page-165-0) 144 CICS [に必要なスペース](#page-169-0) 148 CICS [モジュールのインストール](#page-164-0) 14[3, 149](#page-170-0) CICSPlex [モジュールのインストール](#page-180-0) 159 LPA に必須の CICS モジュール [DFH99SVC 144](#page-165-0) [DFHCSVC 144](#page-165-0) [DFHDUMPX 144](#page-165-0) [DFHIRP 144](#page-165-0) [DFHSPEX 144](#page-165-0) [DFHSSEN 144](#page-165-0) [DFHSSGC 144](#page-165-0) [DFHSSWT 144](#page-165-0) LPA[、システム初期設定パラメーター](#page-175-0) 154 LPA、MVS 初期設定パラメーター [IEASYSxx](#page-133-0) 値 112 LTS ([リンク・エディット 一時記憶域](#page-69-0)) 48 LUAPFX、VTAM APPL [ステートメントのパラメーター](#page-151-0) [130](#page-151-0) [値の選択](#page-156-0) 135 LUTYPE 6 セッション [ACQ 130](#page-151-0) [PARSESS 131](#page-152-0) [PERSIST 131](#page-152-0)

## **M**

[MAS 326](#page-347-0) [セットアップ・ワークシート](#page-38-0) 17 [データ・セットのカスタマイズ](#page-337-0) 316 [データ・セットを作成する](#page-337-0) 316 MAS 関連のパラメーター [CICS SIT 320](#page-341-0) MAS [セットアップ・ワークシート](#page-38-0) 17 MAS 特定の JCL 必要条件 [DFHRPL DD 319](#page-340-0) [EYUPARM DD 319](#page-340-0) [STEPLIB DD 319](#page-340-0) MASALTLRTCNT [システム・パラメーター](#page-374-0) 353 MASALTLRTPRI [システム・パラメーター](#page-375-0) 354 MASALTLRTTIM [システム・パラメーター](#page-375-0) 354 MASINITTIME [システム・パラメーター](#page-375-0) 354 MASPLTWAIT [システム・パラメーター](#page-375-0) 354 MAXCAD、MVS 初期設定パラメーター [設定](#page-134-0) 113

MAXCAD、MVS 初期設定パラメーター *(*続き*)* [IEASYSxx](#page-133-0) 値 112 [MAXPROCUSER 99](#page-120-0) [MAXUSERS 342](#page-363-0) MAXUSER、MVS 初期設定パラメーター [IEASYSxx](#page-133-0) 値 112 MLPA ([変更リンク・パック域](#page-165-0)) 144 MODIFY [コマンド](#page-412-0) 391 MRO、異なる CICS [リリース・レベル間での](#page-146-0) 125 [MSGCASE 339](#page-360-0) MSGCASE [システム・パラメーター](#page-377-0) 356 MSGUSR、一時データ区画外データ・セット DD ステートメント、IVP [始動プロシージャー](#page-397-0) 376 MTS ([マクロ一時記憶域](#page-69-0) ) 48 [MVS ASREXIT 181](#page-202-0) [MVS MAS](#page-346-0) の再開 325 [MVS MAS](#page-337-0) の初期化 31[6, 318](#page-339-0) MVS [サブシステム、](#page-132-0)CICS の定義としての 111 MVS 定義 [コンソール・メッセージ](#page-210-0) 189 [パスワード検査](#page-190-0) 169 CICS [記憶保護キー](#page-191-0) 170 CICS [パフォーマンス](#page-192-0) 171 MVS リンク・リスト その他の MVS [プロダクト・モジュール](#page-130-0) 109 CICS [に必須のモジュールのインストール](#page-128-0) 107 IGWABWO [のインストール](#page-131-0) 110 IGWARLS [のインストール](#page-131-0) 110 MVS [ロガー](#page-212-0) 191 MVS [ワークロード管理](#page-192-0) 171 MVS [ワークロード管理の実施](#page-192-0) 171

# **N**

NAME [システム・パラメーター](#page-377-0) 356 NetView [一般的なアラートの送信](#page-311-0) 290 NetView へのアラート 受信用に NetView [を準備する](#page-311-0) 290 NQNMODE、VTAM START [コマンドのパラメーター](#page-154-0) [133](#page-154-0) [NSINTERADDR 278](#page-299-0) NSYSLX、MVS 初期設定パラメーター [設定](#page-134-0) 113 [IEASYSxx](#page-133-0) 値 112

# **O**

OLDDREP [パラメーター、](#page-81-0)DFHISTAR ジョブの 60 OPTVOL [パラメーター、](#page-65-0)DFHISTAR ジョブの 44

## **P**

PARSESS パラメーター、VTAM APPL ステートメント [CMAS 138](#page-159-0) PARSESS、VTAM APPL [ステートメントのパラメータ](#page-152-0)  $-131$  $-131$ PDIR (PSB [ディレクトリー](#page-282-0)) 261 [PDSE 10](#page-31-0) PERSIST、VTAM APPL [ステートメントのパラメーター](#page-152-0) [131](#page-152-0) PLIMSG、一時データ区画外データ・セット DD ステートメント、IVP [始動プロシージャー](#page-397-0) 376 PREFIX [パラメーター、](#page-60-0)DFHISTAR ジョブの 39 PROG、MVS 初期設定パラメーター [IEASYSxx](#page-133-0) 値 112 PRTAUXT [ステップ、](#page-395-0)IVP ジョブの 374 PRTBUXT [ステップ、](#page-395-0)IVP ジョブの 374 PRTDMPA [ステップ、](#page-395-0)IVP ジョブの 374 PRTDMPB [ステップ、](#page-395-0)IVP ジョブの 374 PRVMOD[、システム初期設定パラメーター](#page-175-0) 154 PTF [一時記憶域](#page-68-0) (PTS) 47 PTF ([プログラム一時修正](#page-254-0)) 23[3, 235](#page-256-0) PTS (PTF 一時記憶域[\) \(PTS \(PTF temporary store\)\) 47](#page-68-0)

## **R**

RACF (リソース・アクセス管理機能) [インターフェース・ルーチンのインストール](#page-128-0) 107 カテゴリー 1 [トランザクションの領域ユーザー](#page-117-0) ID [の許可](#page-117-0) 96 [デフォルトの](#page-124-0) CICS ユーザー ID を定義する 103 [リソース・クラスの活動化](#page-123-0) 102 領域の VTAM ACB [をオープンするための領域ユー](#page-115-0) ザー ID [の許可](#page-115-0) 94 CICS [ロード・ライブラリーの保護](#page-114-0) 93 IVP [ユーザー](#page-390-0) ID の権限 369 LOGSTRM [一般リソース・クラス](#page-118-0) 97 MVS [ログ・ストリームを使用するための領域ユーザ](#page-118-0) ー ID [の許可](#page-118-0) 97 [RECEIVE](#page-254-0)、SMP/E の機能 233 RELFILE データ・セット [割り振り](#page-88-0) 67 RESSTATUS [システム・パラメーター](#page-377-0) 356 [RESTORE](#page-254-0)、SMP/E の機能 233 REXX [機能パッケージ、インストール](#page-129-0) 108 ROUTECODES、DFHSSIyy [のパラメーター](#page-138-0) 117 RSVNONR、MVS 初期設定パラメーター [IEASYSxx](#page-133-0) 値 112 RSVSTRT、MVS 初期設定パラメーター [IEASYSxx](#page-134-0) 値 113

## **S**

SCDS ([保管済み制御データ・セット](#page-69-0)) 48 SCEEBND2 [パラメーター、](#page-79-0)DFHISTAR ジョブの 58 SCEECICS [パラメーター、](#page-78-0)DFHISTAR ジョブの 57 SCEECPP [パラメーター、](#page-76-0)DFHISTAR ジョブの 55 SCEELIB [パラメーター、](#page-79-0)DFHISTAR ジョブの 58 SCEELKED [パラメーター、](#page-76-0)DFHISTAR ジョブの 55 SCEELKEX [パラメーター、](#page-76-0)DFHISTAR ジョブの 55 SCEEOBJ [パラメーター、](#page-76-0)DFHISTAR ジョブの 55 SCEERUN [パラメーター、](#page-78-0)DFHISTAR ジョブの 57 SCEERUN2 [パラメーター、](#page-79-0)DFHISTAR ジョブの 58 SCEESAMP [パラメーター、](#page-76-0)DFHISTAR ジョブの 55 SCLBSID [パラメーター、](#page-77-0)DFHISTAR ジョブの 56 SCOPE [パラメーター、](#page-59-0)DFHISTAR ジョブの 3[8, 63](#page-84-0) SCSQANLE [パラメーター、](#page-77-0)DFHISTAR ジョブの 56 SCSQAUTH [パラメーター、](#page-77-0)DFHISTAR ジョブの 56 SCSQCICS [パラメーター、](#page-77-0)DFHISTAR ジョブの 56 SCSQLOAD [パラメーター、](#page-77-0)DFHISTAR ジョブの 56 [SDFHAUTH](#page-112-0) の許可 91 [SDFHENV 71](#page-92-0)[, 268](#page-289-0) [SDFHLINK](#page-112-0) の許可 91 [SDFHLPA](#page-112-0) の許可 91 SDFHPL1 [ターゲット・ライブラリー](#page-64-0) 43 [SDFJAUTH 270](#page-291-0) [SDFJLPA 268](#page-289-0) SDSNLOAD パラメーター SDSNLOAD [パラメーター](#page-78-0) 57 SDSNLOAD [パラメーター、](#page-78-0)DFHISTAR ジョブの 57 SDUMP [オプション](#page-187-0) 166 SEC [システム・パラメーター](#page-378-0) 357 SECPRFX [システム・パラメーター](#page-379-0) 358 SECTIMEOUT [システム・パラメーター](#page-379-0) 358 [Secure Sockets Layer \(SSL\) 347](#page-368-0) SELECT、DFHISTAR [のパラメーター](#page-84-0) 63 [SEYUAUTH](#page-112-0) の許可 91 [SEYULINK](#page-112-0) の許可 91 [SEYULPA](#page-112-0) の許可 91 SEZACMTX [パラメーター、](#page-78-0)DFHISTAR ジョブの 57 SEZARPCL [パラメーター、](#page-78-0)DFHISTAR ジョブの 57 SISPLOAD [パラメーター、](#page-75-0)DFHISTAR ジョブの 54 SIT [パラメーター、](#page-369-0)CICS 348 [CMAS](#page-322-0) 関連 301 [MVS MAS](#page-341-0) 関連 320 SMF、MVS 初期設定パラメーター [IEASYSxx](#page-134-0) 値 113 SMP0001、SMP/E [データ・セットの](#page-67-0) SMP/E サンプル [USERMOD 46](#page-67-0) SMPCNTL、DFHSMPE の DD [ステートメント](#page-255-0) 234 SMPLTS [パラメーター、](#page-69-0)DFHISTAR ジョブの 48 SMPMTS [パラメーター、](#page-69-0)DFHISTAR ジョブの 48 SMPPTS [パラメーター、](#page-68-0)DFHISTAR ジョブの 47

SMPSCDS [パラメーター、](#page-69-0)DFHISTAR ジョブの 48 SMPSTS [パラメーター、](#page-69-0)DFHISTAR ジョブの 48 SMPVOL [パラメーター、](#page-65-0)DFHISTAR ジョブの 44 SMPWORK [パラメーター、](#page-68-0)DFHISTAR ジョブの 47 SMP/E [オプション、指定](#page-71-0) 50 SMP/E [ゾーンとゾーン・ログの処理](#page-72-0) 51 SMP/E [データ・セット、属性](#page-67-0) 4[6, 47](#page-68-0) SMP/E[、サービスに使用する](#page-260-0) 239 SMS [パラメーター、](#page-63-0)DFHISTAR ジョブの 42 SONSCIP パラメーター、VTAM APPL [ステートメント](#page-159-0) [138](#page-159-0) SONSCIP、VTAM APPL [ステートメントのパラメータ](#page-152-0)  $-131$  $-131$ SPOOLCLASS [システム・パラメーター](#page-379-0) 358 SSI [定義、](#page-294-0)MRO 用の 273 [SSL 277](#page-298-0) [SSL \(Secure Sockets Layer\) 347](#page-368-0) STALL [システム・パラメーター](#page-380-0) 359 START コマンド [CMAS 308](#page-329-0) STS ([ソース一時記憶域](#page-69-0)) 48 SUPPRESSCMF [システム・パラメーター](#page-343-0) 32[2, 361](#page-382-0) SVC 異なる CICS [リリース間の](#page-146-0) MRO の DFHCSVC の [使用](#page-146-0) 125 CICS タイプ 3 SVC [のインストール](#page-144-0) 123 DFHCSVC [の正しいレベル検査の検査](#page-144-0) 123 DFHCSVC [の複数バージョンの使用](#page-145-0) 124 [DFHHPSVC](#page-148-0)、定義 127 DFHHPSVC、MVS [中核へのロード](#page-148-0) 127 MVS [への定義](#page-144-0) 123 SVCPARM [ステートメント、](#page-144-0)IEASVCcc メンバーの [123](#page-144-0) SVC、LPA への DFHCSVC [のインストール](#page-165-0) 144 [SYMREC](#page-202-0) 許可出口 181 [SYMREC](#page-202-0) マクロ 181 SYS1.CPSM320.SEYULPA MVS [への定義](#page-182-0) 161 SYS1.PARMLIB ライブラリー [オペレーター・コマンド付きの](#page-311-0) COMMNDaa メンバ  $-290$  $-290$ BLSCECT [出口制御テーブル](#page-186-0) 165 IEASYSxx メンバー [必要条件を設定する](#page-134-0) 113 CMAS [開始済みタスクを作成する場合](#page-134-0) 113 SYS1.PROCLIB CMAS [始動プロシージャー](#page-311-0) 290 SYS1.VTAMLST ライブラリー アプリケーション定義 [CMAS 138](#page-159-0) [クロスドメイン・リソース定義](#page-160-0) 139

SYSIN データ・セット、区分 すべての CICS [領域に作成する](#page-270-0) 249 DD ステートメント、IVP [始動プロシージャー](#page-396-0) 375 SYSMOD ([システム修正変更](#page-254-0)) 23[3, 239](#page-260-0) [SYSTCPD 277](#page-298-0) [SYSTR 328](#page-349-0)

## **T**

TAPEUNIT [パラメーター、](#page-73-0)DFHISTAR ジョブの 52 TARGVOL [パラメーター、](#page-64-0)DFHISTAR ジョブの 43 [TCPIPADDRESS 336](#page-357-0) [TCPIPHOSTNAME 330](#page-351-0)[, 336](#page-357-0)[, 348](#page-369-0) TCPIPHST [パラメーター、](#page-81-0)DFHISTAR ジョブの 60 [TCPIPHTTPHOST 337](#page-358-0) [TCPIPPORT 330](#page-351-0)[, 336](#page-357-0)[, 348](#page-369-0) TCPIPPRT [パラメーター、](#page-81-0)DFHISTAR ジョブの 60 [TCPIPSSL 337](#page-358-0) [TCPIPSSLCERT 337](#page-358-0) TCPIP[、システム初期設定パラメーター](#page-296-0) 275 TCP/IP [インストール要件](#page-298-0) 277 [使用可能化](#page-297-0) 276 [DNS 277](#page-298-0) [ECI 276](#page-297-0) [HTTP 276](#page-297-0) [IIOP 276](#page-297-0) [ISC 277](#page-298-0) [listener 276](#page-297-0) [SSL 277](#page-298-0) TCP/IP を介したシステム間連絡 (IPIC) [接続の定義](#page-297-0) 276 TEMPLIB [パラメーター、](#page-58-0)DFHISTAR ジョブの 37 [THOUSNDSEPARATOR 340](#page-361-0) [TIMESEPARATOR 340](#page-361-0) TIMEZONE パラメーター [EYUINST EXEC 295](#page-316-0) TIMEZONE [パラメーター、](#page-81-0)DFHISTAR ジョブの 60 TINDEX [パラメーター、](#page-60-0)DFHISTAR ジョブの 39 TOBATCHREQ CICSPlex SM [システム・パラメーター](#page-383-0) 362 TOONLINEREQ CICSPlex SM [システム・パラメーター](#page-383-0) 362 TOPOLLINT CICSPlex SM [システム・パラメーター](#page-384-0) 363 TSO TSO [ユーザーのコンソールとしての定義](#page-406-0) 385 TZONECSI [パラメーター、](#page-70-0)DFHISTAR ジョブの 49 TZONELOG [パラメーター、](#page-69-0)DFHISTAR ジョブの 48

## **U**

[UID 99](#page-120-0) UNIX [システム・サービス](#page-290-0) 269 UNIX システム・サービスのアクセス権 [MAXPROCUSER 99](#page-120-0) [URL 330](#page-351-0)[, 348](#page-369-0) [USERTR 328](#page-349-0) [USSDIR 71](#page-92-0)[, 268](#page-289-0) USSDIRA、 DFHISTAR [のパラメーター](#page-75-0) 54 UTILITIES [パラメーター、](#page-59-0)DFHISTAR ジョブの 38

## **V**

[VARY NET](#page-161-0) コマンド 140 VPACE オプション、VTAM APPL [パラメーター](#page-151-0) [AUTH](#page-151-0) の 130 VPACING パラメーター、VTAM APPL [ステートメント](#page-159-0) [138](#page-159-0) VPACING、VTAM APPL [ステートメントのパラメータ](#page-152-0)  $-131$  $-131$ VSAM RLS [新しいプロシージャーの確立](#page-208-0) 187 [カップリング・ファシリティー構造の活動化](#page-209-0) 188 [カップリング・ファシリティーのキャッシュ構造およ](#page-204-0) [びキャッシュ・セットの定義](#page-204-0) 183 [キャッシュ・セットの定義](#page-205-0) 184 [共用制御データ・セットの定義](#page-206-0) 185 [必要な定義](#page-204-0) 183 変更、[SYS1.PARMLIB\(BPXPRMxx\)](#page-135-0) 内のパラメータ [ーの](#page-135-0) 11[4, 271](#page-292-0) [マスター・カップリング・ファシリティー・ロック構](#page-204-0) [造の定義](#page-204-0) 183 CFRM [ポリシー](#page-204-0) 183 CICS [ユーザー](#page-207-0) ID の許可 186 ISMF [ストレージ・クラス・アプリケーション](#page-205-0) 184 ISMF [制御データ・セット・アプリケーション](#page-205-0) 184 IXCMIAPU [ユーティリティー](#page-204-0) 183 RLS アクセスのための SMS [ストレージ・クラスの](#page-205-0) [定義](#page-205-0) 184 RLS [アクセスのためのデータ・セット属性の変更](#page-205-0) [184](#page-205-0) SYS1.PARMLIB [への新しいパラメーターの追加](#page-207-0) [186](#page-207-0) VTAM [許可されたパス](#page-148-0) 127 [クロスドメインについての考慮事項](#page-153-0) 132 [自動インストールの場合の](#page-403-0) LOGMODE テーブル・エ [ントリー](#page-403-0) 382 [バージョン、リリース、および修正レベル標識](#page-152-0) 131 APPL [ステートメント](#page-151-0) 130 [クロスドメインについての考慮事項](#page-153-0) 132

VTAM *(*続き*)* APPL [ステートメント](#page-151-0) *(*続き*)* ACBNAME [パラメーター](#page-151-0) 130 AUTH [パラメーター](#page-151-0) 130 EAS [パラメーター](#page-151-0) 130 HAVAIL [パラメーター](#page-151-0) 130 LOGMODE [パラメーター](#page-151-0) 130 LUAPFX [パラメーター](#page-151-0) 130 PARSESS [パラメーター](#page-152-0) 131 PERSIST [パラメーター](#page-152-0) 131 SONSCIP [パラメーター](#page-152-0) 131 VPACING [パラメーター](#page-152-0) 131 CICS [アプリケーション](#page-151-0) ID 130 CICS [に必要な定義](#page-151-0) 130 VTAM ACB[、オープンするための領域ユーザー](#page-115-0) ID を [許可する](#page-115-0) 94 VTAM APPL [パラメーター](#page-159-0) AUTH の PASS オプショ  $2138$  $2138$ VTAM APPL [パラメーター](#page-159-0) AUTH の UPAGE オプシ [ョン](#page-159-0) 138 [VTAM LU](#page-153-0) 別名 132 VTAM 必要条件 [クロスドメイン・リソースの定義](#page-160-0) 139 [構成リストの更新](#page-161-0) 140 [定義の活動化](#page-161-0) 140 APPL [ステートメントの定義](#page-159-0) 138 [CMAS 138](#page-159-0)

### **W**

```
Web ユーザー・インターフェースのサーバー・リポジ
トリー (EYUWREP) 331, 344
Web ユーザー・インターフェース・サーバー 326
 一時記憶域モデル 344
 セットアップ・ワークシート 18
 データ・セットのカスタマイズ 332
 データ・セットを作成する 332
Web ユーザー・インターフェース・サーバーの初期設
定オプショナル・パラメーター 336
Web ユーザー・インターフェース・サーバーの初期設
定パラメーター 335
 COLORINK 343
 COLORINKBANNER 343
 COLORINKLINK 343
 COLORINKVLINK 343
 COLORPAPER 343
 COLORPAPERALT 343
 COLORPAPERERROR 343
 COLORPAPERHEAVY 343
 COLORPAPERLIGHT 343
 COLORPAPERRULE 343
 COLORPAPERWARN 343
```
Web [ユーザー・インターフェース・サーバーの初期設](#page-356-0) [定パラメーター](#page-356-0) *(*続き*)* [CVDASTYLE 339](#page-360-0) [DATEFORMAT 339](#page-360-0) [DATESEPARATOR 339](#page-360-0) [DECIMALSEPARATOR 339](#page-360-0) [DEFAULTCICSPLEX 341](#page-362-0) [DEFAULTCICSRGN 341](#page-362-0) [DEFAULTCMASCTXT 340](#page-361-0) [DEFAULTCONNECT 342](#page-363-0) [DEFAULTCONTEXT 340](#page-361-0) [DEFAULTCSYSGRP 342](#page-363-0) [DEFAULTDB2SS 342](#page-363-0) [DEFAULTEJCOBEAN 342](#page-363-0) [DEFAULTEJDJBEAN 342](#page-363-0) [DEFAULTEVENT 342](#page-363-0) [DEFAULTLOCFILE 342](#page-363-0) [DEFAULTLOCTRAN 342](#page-363-0) [DEFAULTMAPBAS 340](#page-361-0) [DEFAULTMAPCOLL 340](#page-361-0) [DEFAULTMAPMON 340](#page-361-0) [DEFAULTMAPRTA 340](#page-361-0) [DEFAULTMAPWLM 341](#page-362-0) [DEFAULTMENU 341](#page-362-0) [DEFAULTNAVIGATE 341](#page-362-0) [DEFAULTPROGRAM 342](#page-363-0) [DEFAULTREMFILE 342](#page-363-0) [DEFAULTREMTRAN 342](#page-363-0) [DEFAULTSCOPE 341](#page-362-0) [DEFAULTTASK 342](#page-363-0) [DEFAULTWARNCNT 341](#page-362-0) [GLOBALPREFILTER 341](#page-362-0) [GMMTEXTMSG 339](#page-360-0) [INACTIVETIMEOUT 342](#page-363-0) [MAXUSERS 342](#page-363-0) [MSGCASE 339](#page-360-0) [TCPIPADDRESS 336](#page-357-0) [TCPIPHOSTNAME 330](#page-351-0)[, 336](#page-357-0)[, 348](#page-369-0) [TCPIPHTTPHOST 337](#page-358-0) [TCPIPPORT 330](#page-351-0)[, 336](#page-357-0)[, 348](#page-369-0) [TCPIPSSL 337](#page-358-0) [TCPIPSSLCERT 337](#page-358-0) [THOUSNDSEPARATOR 340](#page-361-0) [TIMESEPARATOR 340](#page-361-0) [WUITRACE 343](#page-364-0) Web [ユーザー・インターフェース・サーバーの初期設](#page-357-0) [定必要パラメーター](#page-357-0) 336 WLMLOADCOUNT [システム・パラメーター](#page-384-0) 363 WLMLOADTHRSH [システム・パラメーター](#page-384-0) 363 WORKUNIT [パラメーター、](#page-63-0)DFHISTAR ジョブの 42 [WRKAREA 328](#page-349-0) WTO ([オペレーターへの書き出し](#page-210-0)) マクロ 189

WUI [データ・リポジトリー定義のインポート](#page-358-0) 337 WUI [セットアップ・ワークシート](#page-39-0) 18 WUI [パラメーター、](#page-81-0)DFHISTAR ジョブの 60 WUINAME [パラメーター、](#page-82-0)DFHISTAR ジョブの 61 WUIPLEX [パラメーター、](#page-82-0)DFHISTAR ジョブの 61 WUISYSID [パラメーター、](#page-82-0)DFHISTAR ジョブの 61 [WUITRACE 343](#page-364-0)

# **X**

```
XDLIPOST グローバル・ユーザー出口 263
XDLIPRE グローバル・ユーザー出口 263
XRF (拡張リカバリー機能)
 セッション、HAVAIL、VTAM APPL のパラメータ
  130XTRAQUAL パラメーター
 XTRAQUAL パラメーター 41
XTRAQUAL パラメーター、DFHISTAR ジョブの 41
XXRSTAT 出口、VTAM ACB の引き継ぎへの影響 94
```
# **Z**

[z/OS UNIX 10](#page-31-0)[, 269](#page-290-0) z/OS UNIX [システム・サービス](#page-290-0) 269 z/OS UNIX [システム・サービスのアクセス権](#page-120-0) 99 z/OS UNIX [のアクセス権](#page-120-0) 99 z/OS イメージ 異なる z/OS イメージにある CICS [領域相互間のリ](#page-293-0) ンクには [XCF/MRO](#page-293-0) が必要 272

# [特殊文字]

&CICS\_DIRECTORY シンボル z/OS UNIX [サブディレクトリー](#page-289-0) 268 &JAVA\_HOME Java [サブディレクトリー](#page-289-0) 268
## 特記事項

本書は米国 IBM が提供する製品およびサービスについて作成したものです。本書 に記載の製品、サービス、または機能が日本においては提供されていない場合があ ります。日本で利用可能な製品、サービス、および機能については、日本 IBM の 営業担当員にお尋ねください。本書で IBM 製品、プログラム、またはサービスに 言及していても、その IBM 製品、プログラム、またはサービスのみが使用可能で あることを意味するものではありません。これらに代えて、IBM の知的所有権を侵 害することのない、機能的に同等の製品、プログラム、またはサービスを使用する ことができます。ただし、IBM 以外の製品とプログラムの操作またはサービスの評 価および検証は、お客様の責任で行っていただきます。

IBM は、本書に記載されている内容に関して特許権 (特許出願中のものを含む) を 保有している場合があります。本書の提供は、お客様にこれらの特許権について実 施権を許諾することを意味するものではありません。使用許諾については、下記の 宛先に書面にてご照会ください。

〒106-0032 東京都港区六本木 3-2-31 IBM World Trade Asia Corporation Licensing

以下の保証は、国または地域の法律に沿わない場合は、適用されません。 IBM お よびその直接または間接の子会社は、本書を特定物として現存するままの状態で提 供し、商品性の保証、特定目的適合性の保証および法律上の瑕疵担保責任を含むす べての明示もしくは黙示の保証責任を負わないものとします。国または地域によっ ては、法律の強行規定により、保証責任の制限が禁じられる場合、強行規定の制限 を受けるものとします。

本書には、技術的に正確でない記述や誤植がある場合があります。本書は定期的に 見直され、必要な変更は本書の次版に組み込まれます。 IBM は予告なしに、随 時、この文書に記載されている製品またはプログラムに対して、改良または変更を 行うことがあります。

本プログラムのライセンス保持者で、(i) 独自に作成したプログラムとその他のプロ グラム (本プログラムを含む) との間での情報交換、および (ii) 交換された情報の 相互利用を可能にすることを目的として、本プログラムに関する情報を必要とする 方は、下記に連絡してください。

IBM United Kingdom Laboratories, MP151, Hursley Park, Winchester, Hampshire, England, SO21 2JN

本プログラムに関する上記の情報は、適切な使用条件の下で使用することができま すが、有償の場合もあります。

本書で説明されているライセンス・プログラムまたはその他のライセンス資料は、 IBM 所定のプログラム契約の契約条項、IBM プログラムのご使用条件、またはそれ と同等の条項に基づいて、 IBM より提供されます。

以下は、IBM Corporation の商標です。

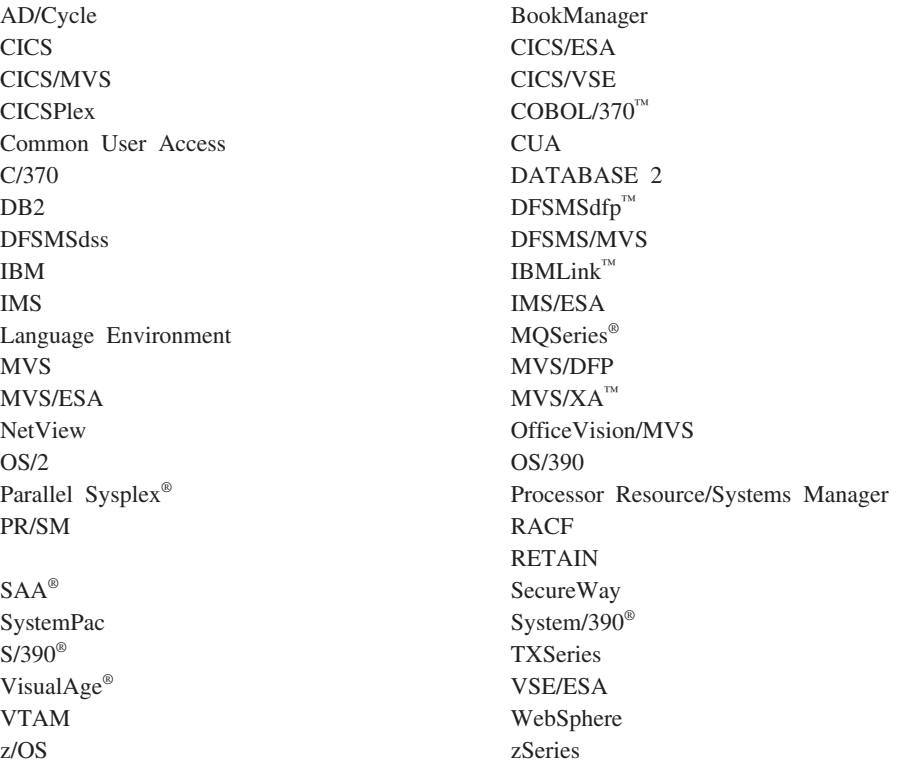

Java およびすべての Java 関連の商標およびロゴは、Sun Microsystems, Inc. の米国 およびその他の国における商標または登録商標です。

Microsoft、Windows、Windows NT® および Windows ロゴは、Microsoft Corporation の米国およびその他の国における商標です。

Linux は、Linus Torvalds の米国およびその他の国における商標です。

UNIX は、The Open Group の米国およびその他の国における登録商標です。

他の会社名、製品名およびサービス名等はそれぞれ各社の商標です。

## 商標

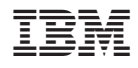

プログラム番号: 5655-M15

GC88-4365-00

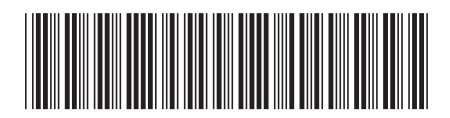

日本アイビーエム株式会社 〒106-8711 東京都港区六本木3-2-12

Spine information: Spine information:

CICS Transaction Server for <br> **z/OS** 2/OS CICS Transaction Server for<br> $z/OS$ 

|<br>| || ||<br>| || || ||<br>| || || ||

インストール・ガイド

パージョン 3<br>リリース 2